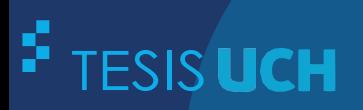

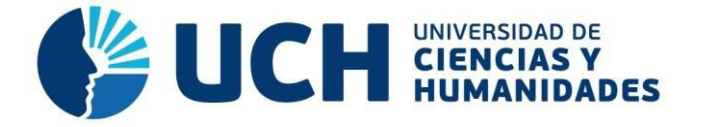

# **FACULTAD DE CIENCIAS E INGENIERÍA ESCUELA PROFESIONAL DE INGENIERÍA DE SISTEMAS E INFORMÁTICA**

# **TESIS**

Implementación de un sistema de información para optimizar el proceso de diagnóstico del laboratorio referencial de tuberculosis de la Dirección Regional de Salud del Callao

# **PRESENTADO POR**

Calixto Palacios, Carolina Rosario Freyre Medrano, Juan Eduardo

#### **ASESOR**

Palomino Vidal, Carlos Efrain

**Los Olivos, 2020**

#### **Dedicatoria**

Mi trabajo de tesis se lo dedico, a mi abuelito Pedro Calixto Paucar (†), quien con su cariño y confianza me dio ánimos para seguir adelante; y a mis padres, Elva y Ricardo.

Por último; dedico este trabajo de tesis a todas las personas que me alentaron a seguir adelante hasta llegar a cumplir una nueva meta.

# **Carolina Rosario Calixto Palacios**

## **Dedicatoria**

Quiero dedicar mi tesis; a mi familia quienes con su amor, paciencia y esfuerzo me han permitido que llegue a culminar una meta más en mi vida. A mis amigos; por su cariño, apoyo y mensajes de ánimo durante mi proceso estudiantil para lograr concluir mi carrera universitaria.

Finalmente, una dedicación especial a mi abuelo Guillermo Freyre Salazar (†); por su amor de padre, por cuidarme y estar siempre presente, donde estés, sabes que te amo mucho papá.

**Juan Eduardo Freyre Medrano.** 

## **Agradecimiento**

Agradecer a mis profesores y compañeros de clase, quienes me apoyaron en cada curso de la carrera de Ingeniería de Sistemas e Informática; también agradecer a mi compañero de tesis J. Eduardo Freyre Medrano, por todo su apoyo, esfuerzo y aliento en la culminación de nuestro proyecto de tesis.

Al Laboratorio Referencial de Tuberculosis de la Dirección Regional de Salud Callao, por brindarnos todas las facilidades de poder conocer sus actividades y procesos que realizan día a día, siendo cooperativos para poder finalizar con nuestra tesis.

#### **Carolina Rosario Calixto Palacios**

# **Agradecimiento**

Mi profundo agradecimiento a mis compañeros del Laboratorio Referencial de Tuberculosis del Callao; por su apoyo incondicional, que con sus aportes y sugerencias se logró con éxito el sistema MIDTB; también agradecer a mi compañera de tesis Carolina Calixto Palacios por su dedicación, compañerismo y esfuerzo para lograr la culminación de nuestro proyecto.

Por último; un agradecimiento especial para mi mentora y amiga la Dra. Yvonne Cortez Jara, por sus enseñanzas sobre la tuberculosis y demostrarme la importancia de combatir con esta enfermedad, que me sirvió de inspiración para desarrollar la tesis.

#### **Juan Eduardo Freyre Medrano**

#### **Resumen**

En el Laboratorio Referencial de Tuberculosis de la Dirección Regional de Salud del Callao, en su proceso de diagnóstico tuvieron inconvenientes como generar reportes de producción, vulnerabilidad de información por no tener una base de datos segura y duplicidad de actividades, que atrasaban en la entrega de resultados a los pacientes que dejan su muestra de esputo siendo el objetivo principal del proceso. En la actualidad, las empresas están apostando en los sistemas de información porque producen mejoras en la calidad de la información de su organización, un control efectivo de las actividades de sus procesos que aumenta un valor agregado para su negocio, disminuyendo errores, tiempo y recursos superfluos. Por tal manera; se implementó un sistema de información en el Laboratorio Referencial de Tuberculosis, para resolver los problemas identificados. Para la gestión del proyecto se utilizó la metodología *Scrum* y el lenguaje unificado de modelado (UML), en la parte del desarrollo del sistema web fue escrito en el lenguaje de programación java en su versión para web, para la base de datos se utilizó *MySQL* y otras herramientas que ayudaron para la construcción del sistema web. Con la implementación de un sistema de información en el Laboratorio Referencial de Tuberculosis se logró optimizar el proceso de diagnóstico, para el bienestar de los pacientes de la jurisdicción de la Provincia Constitucional del Callao.

**Palabras claves:** Laboratorio, tuberculosis, proceso, sistema, implementación.

#### **Abstract**

In the Referential Laboratory of Tuberculosis of the Regional Direction of Health of the Callao, in its process of diagnosis they had disadvantages as generating reports of production, vulnerability of information for not having a sure database and duplicity of activities, which were slowing down in the results delivery the patients who leave its sputum sample being the main target of the process. At present, the companies are betting in the information systems because they produce progress in the quality of the information of its organization, an effective control of the activities of its processes that increases an added value for its business, diminishing errors, time and superfluous resources. For such a way; an information system was implemented in the Referential Laboratory of Tuberculosis, to solve the identified problems. For the management of the project there was used the methodology Scrum and the unified language of modeling (UML), in the part of the development of the web system it was written in the computer language java in its version for web, for the database there was used MySQL and other hardware that they helped for the construction of the web system. With the implementation of an information system in the Referential Laboratory of Tuberculosis one managed to optimize the diagnosis process, for the well-being of the patients of the jurisdiction of the Constitutional Province of the Callao.

**Keywords:** Laboratory, tuberculosis, process, system, implementation.

# **Contenido**

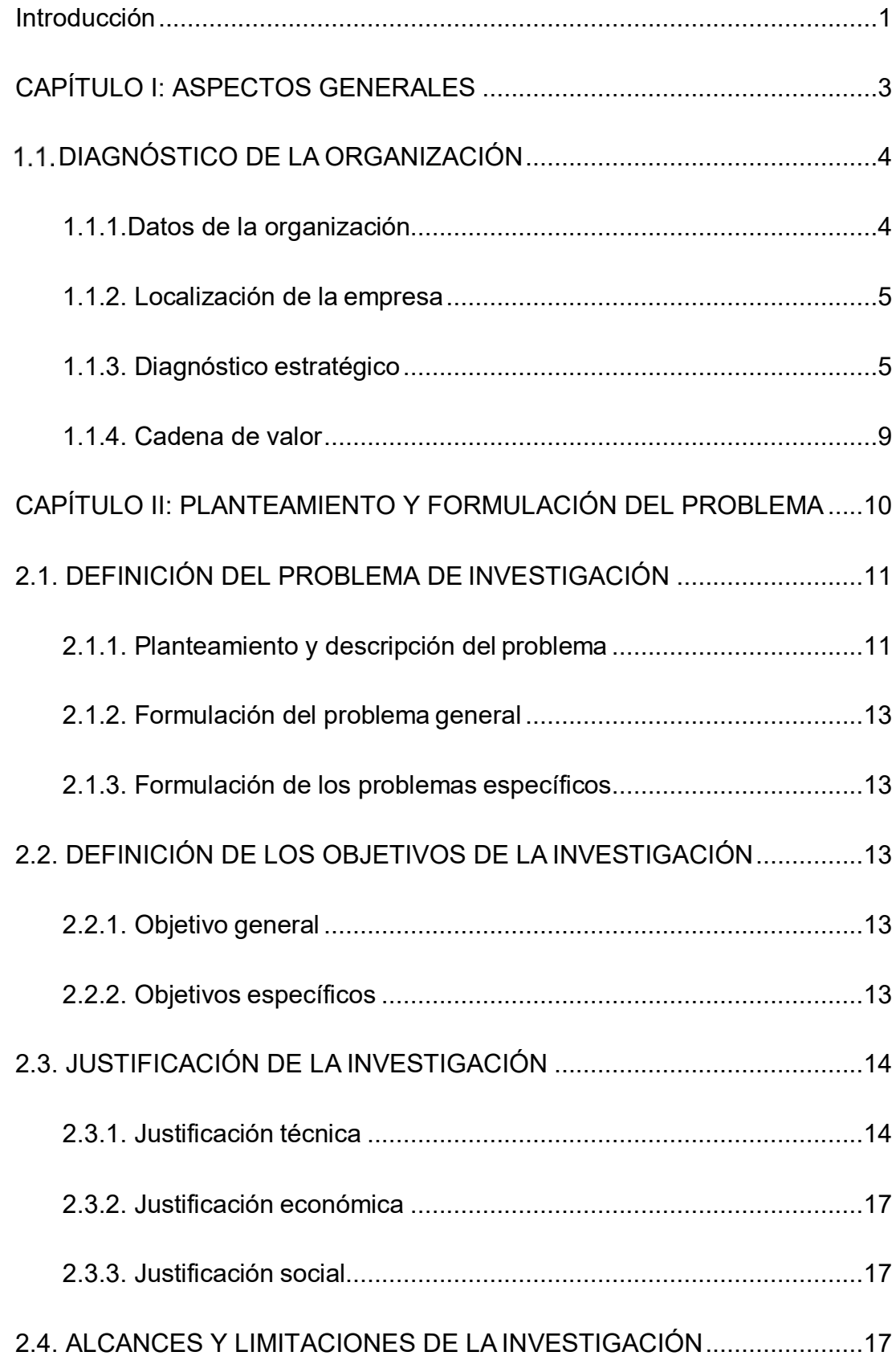

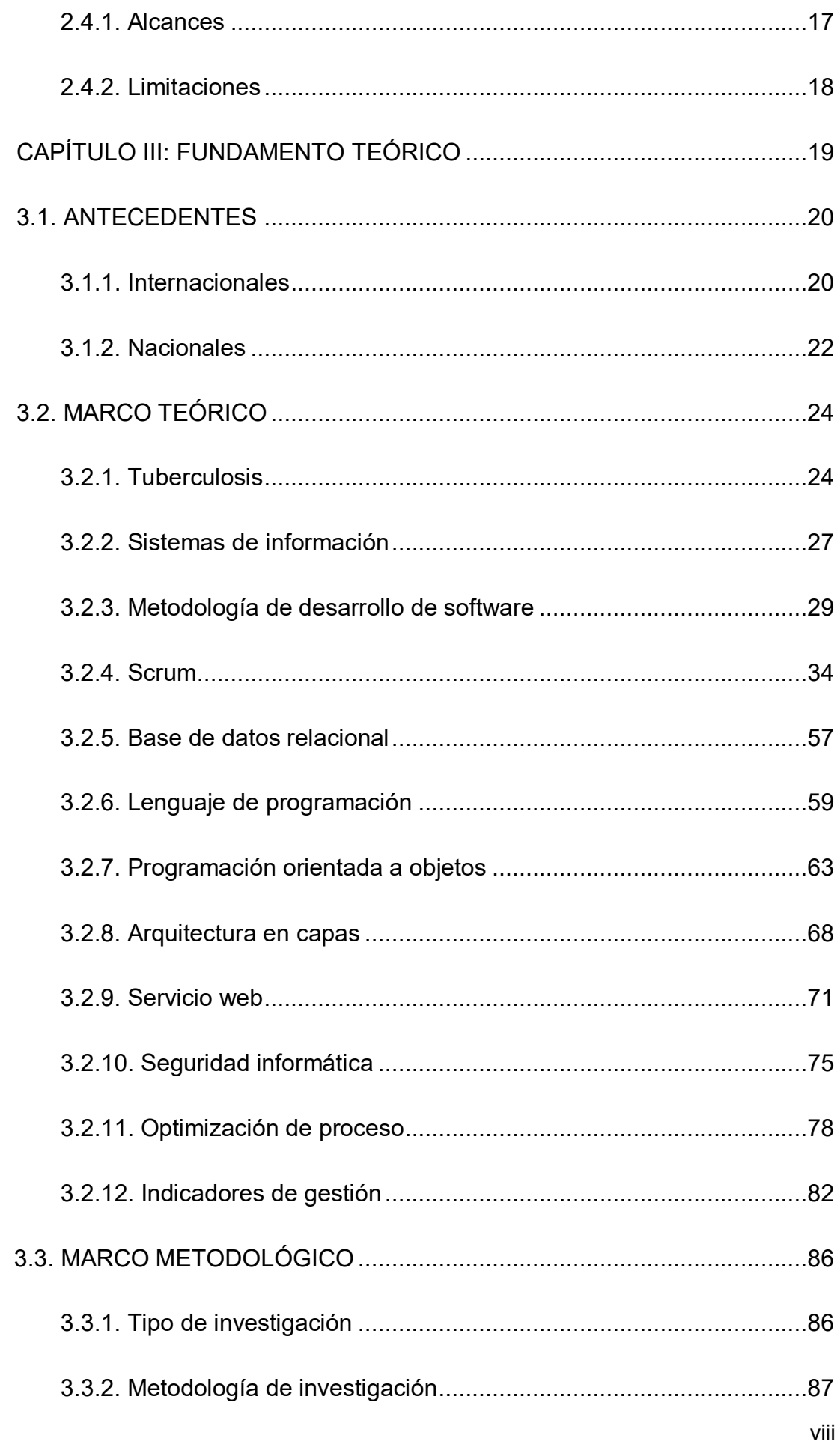

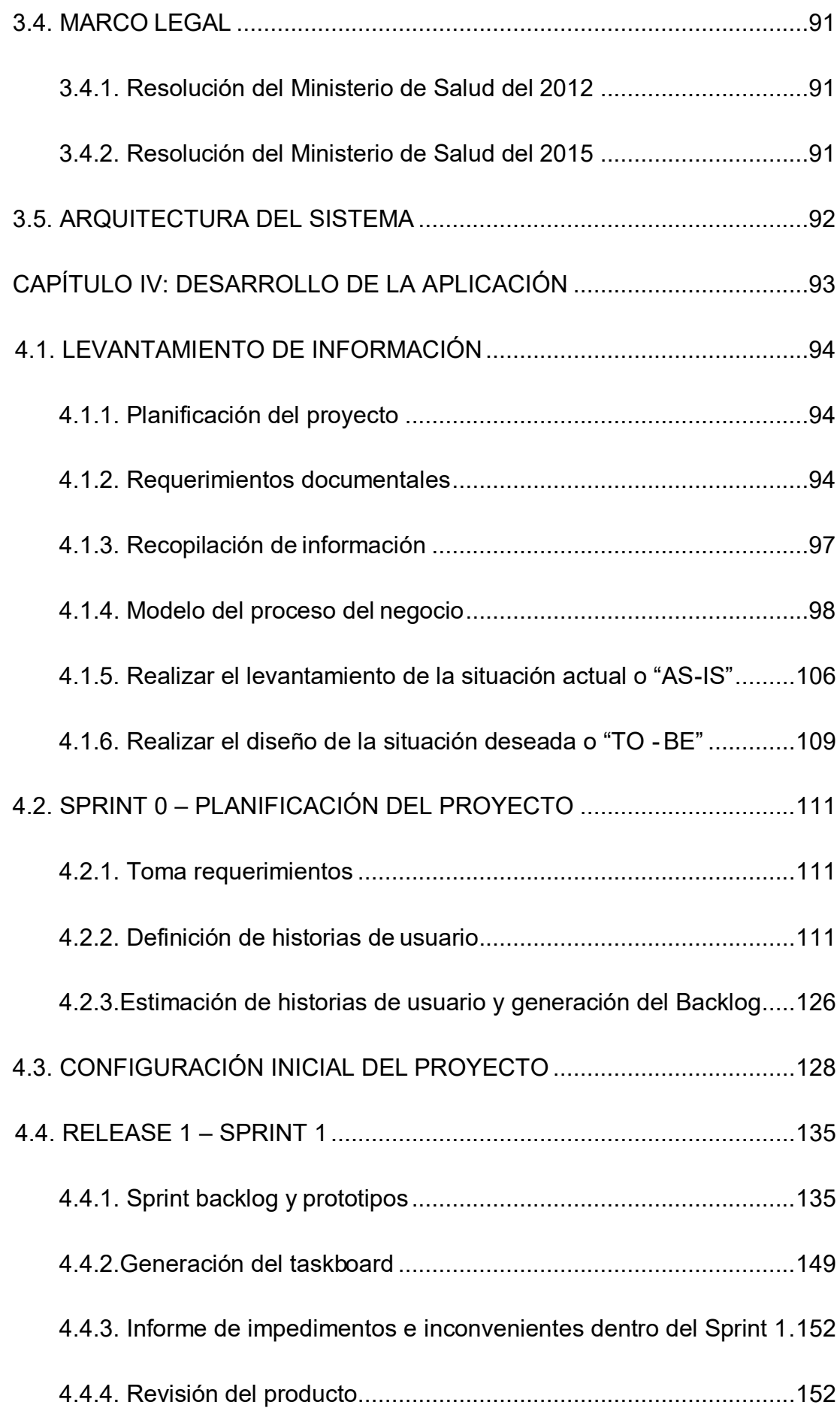

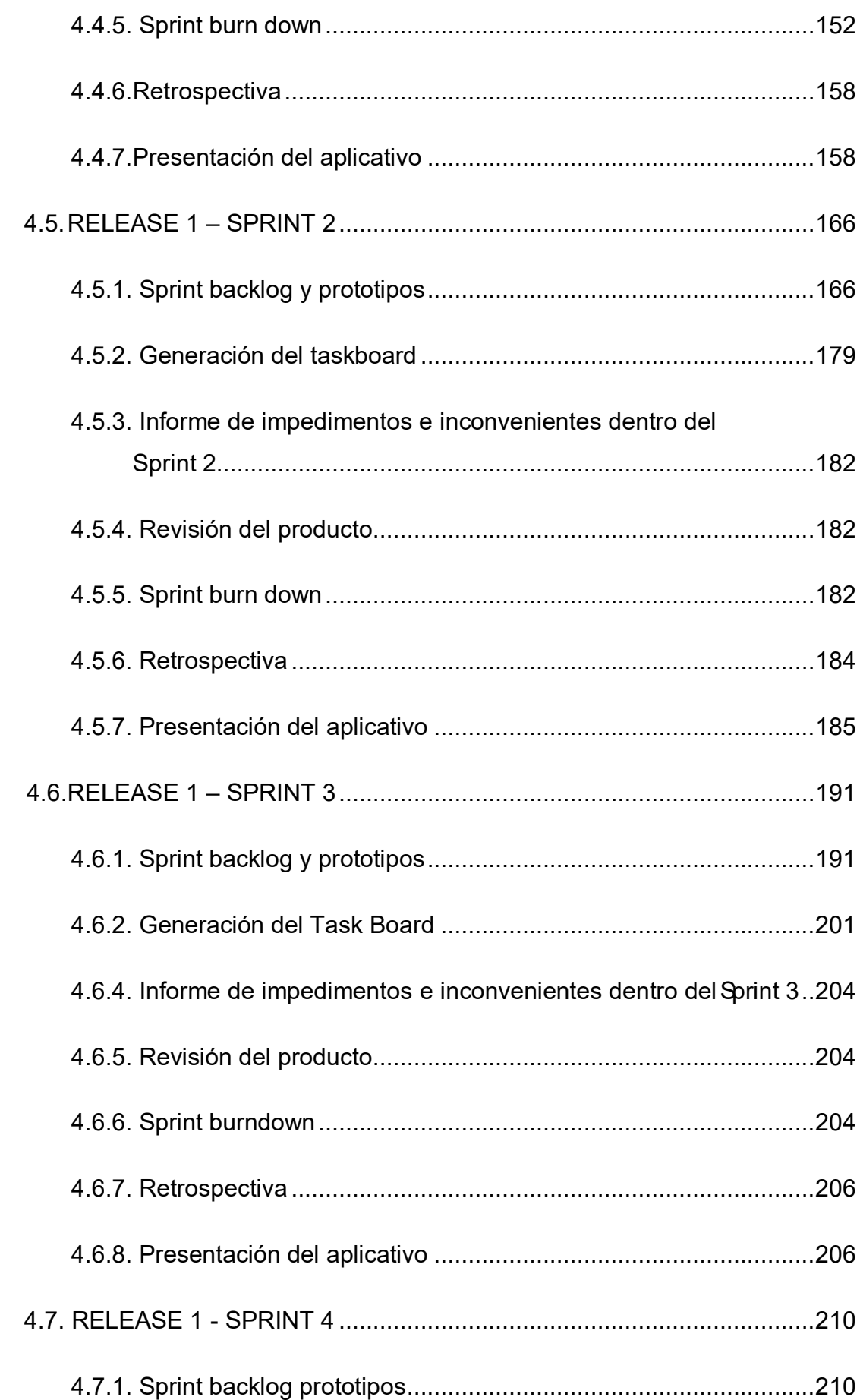

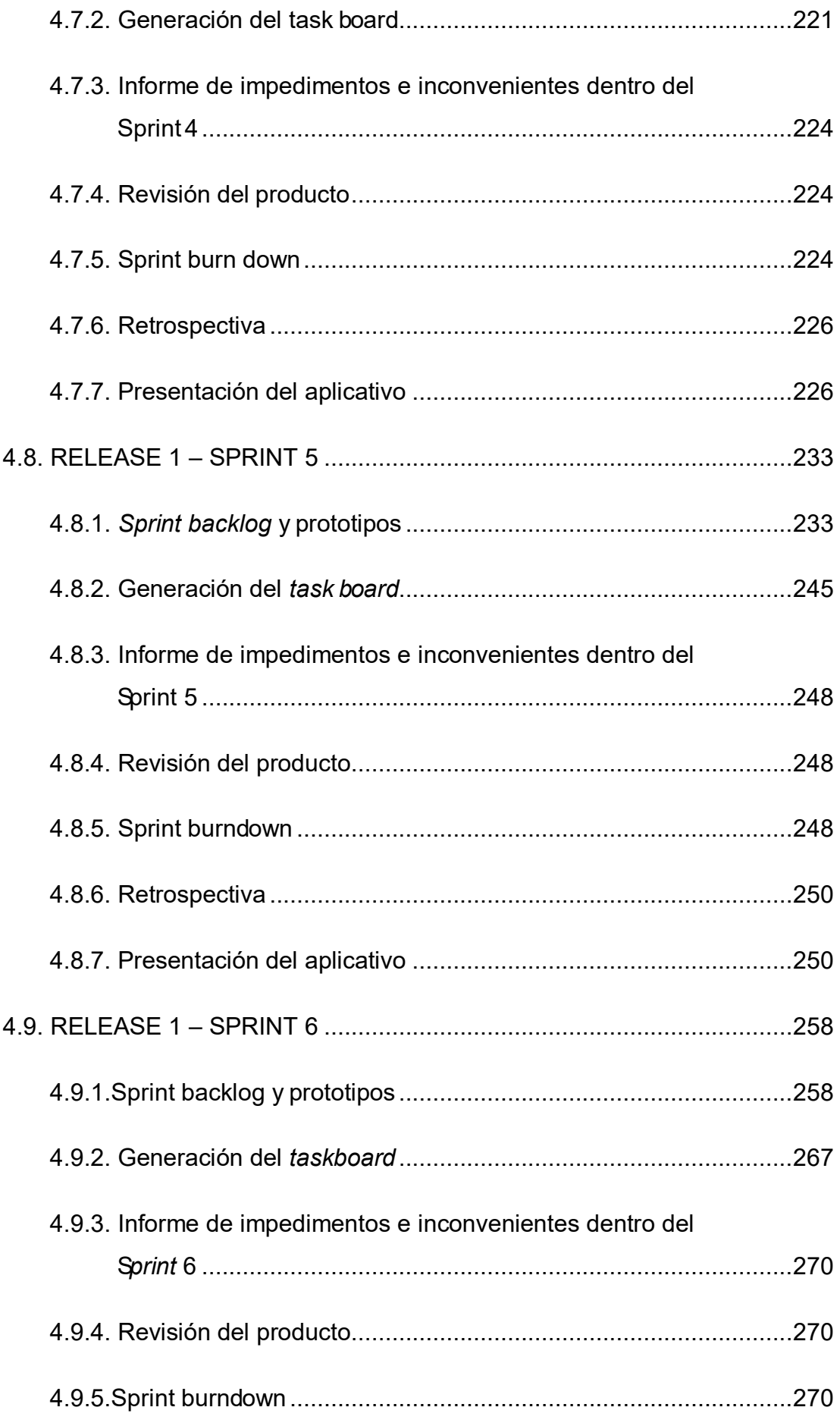

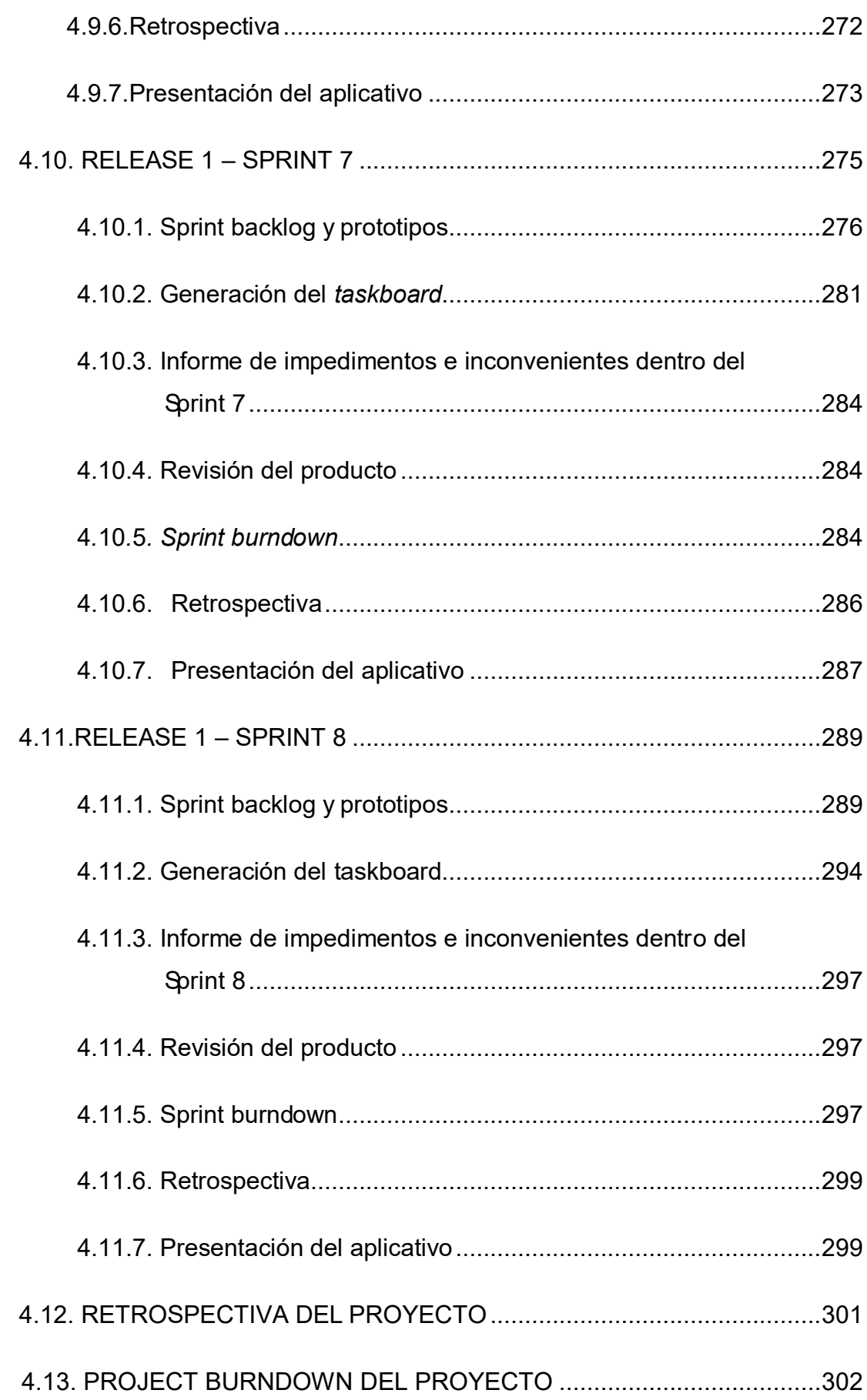

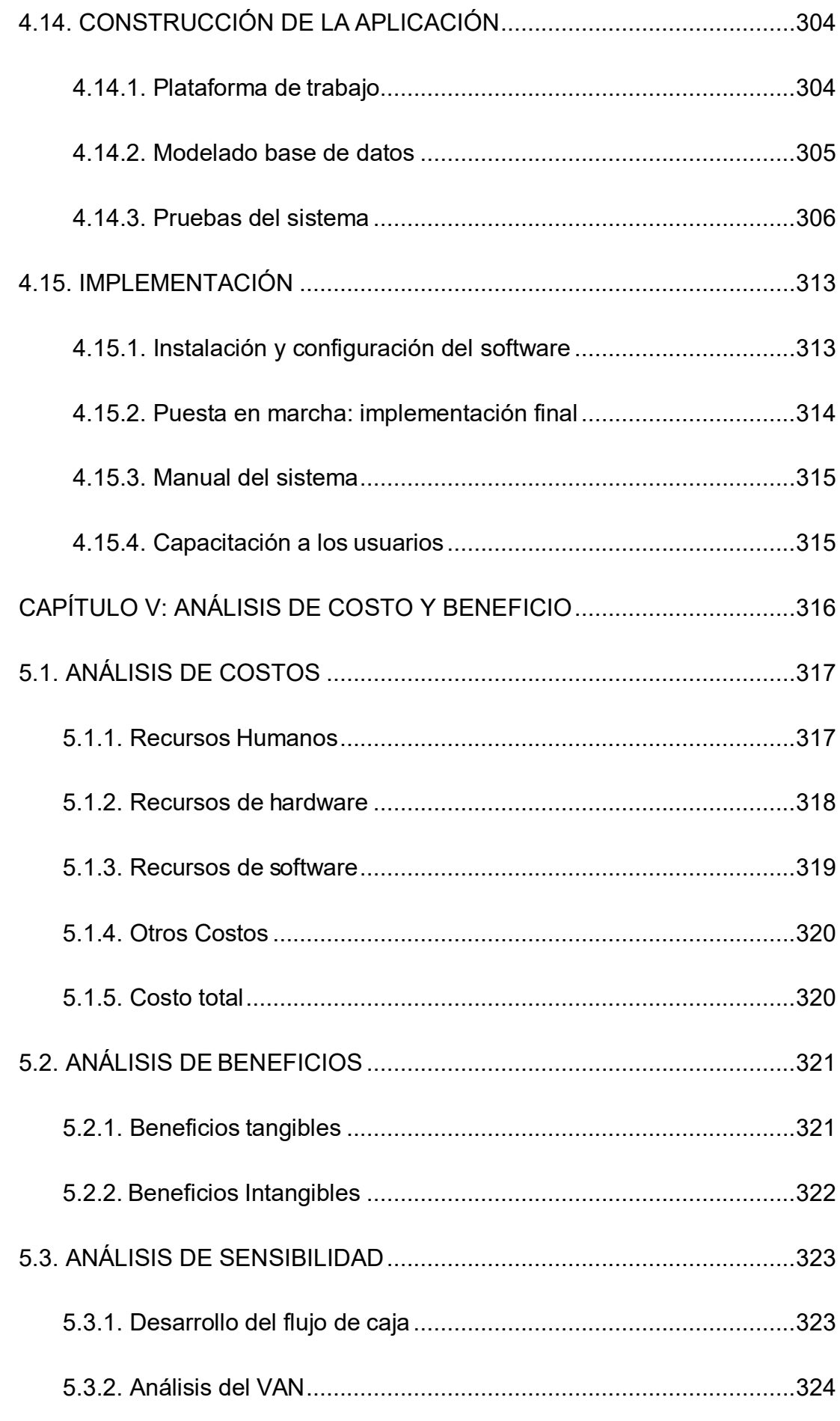

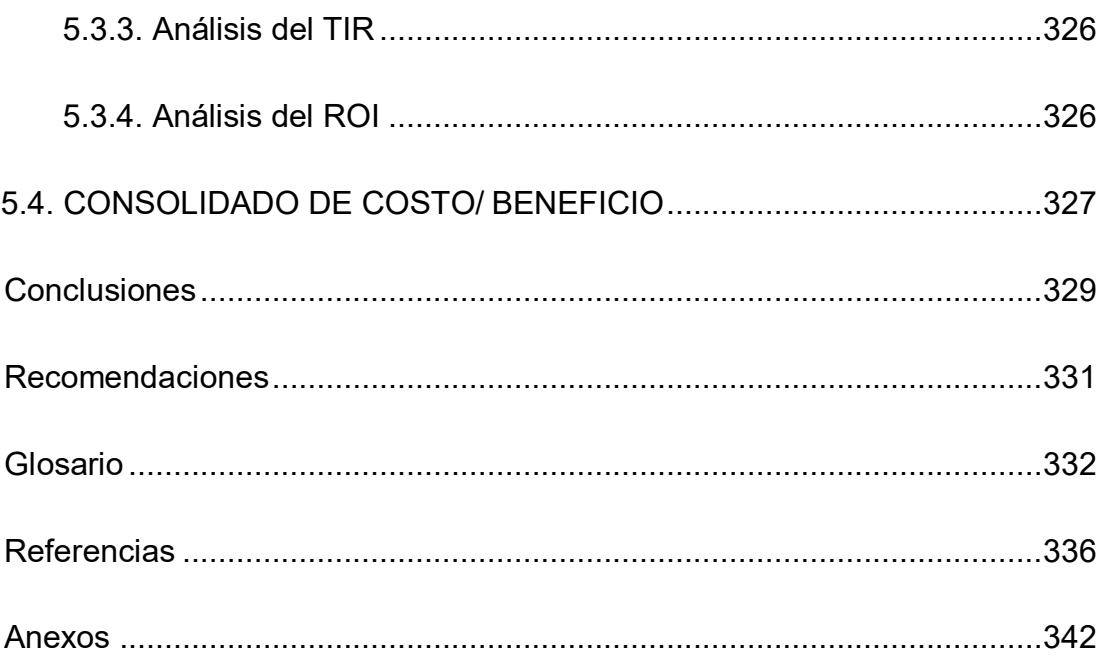

# **Lista de figuras**

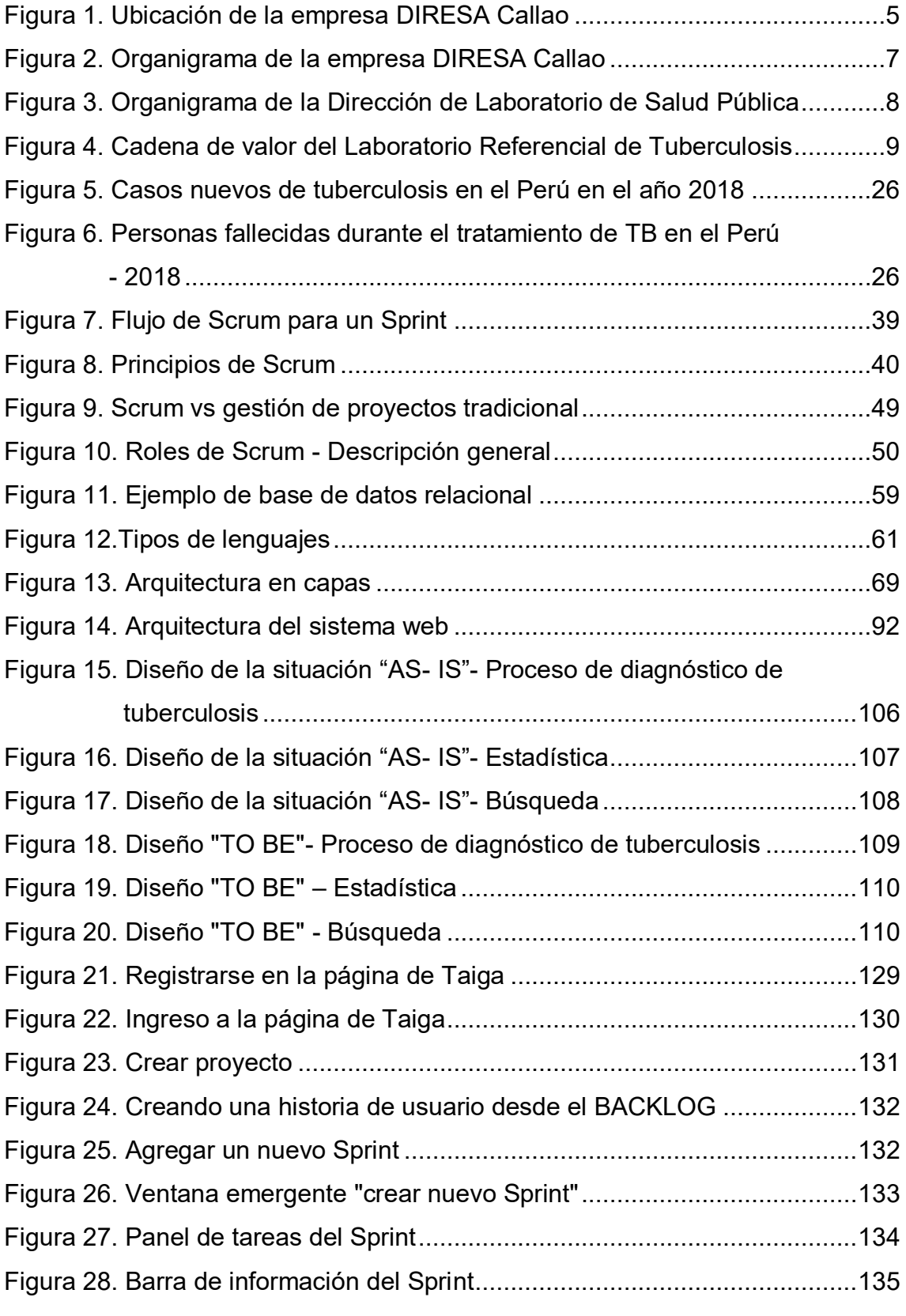

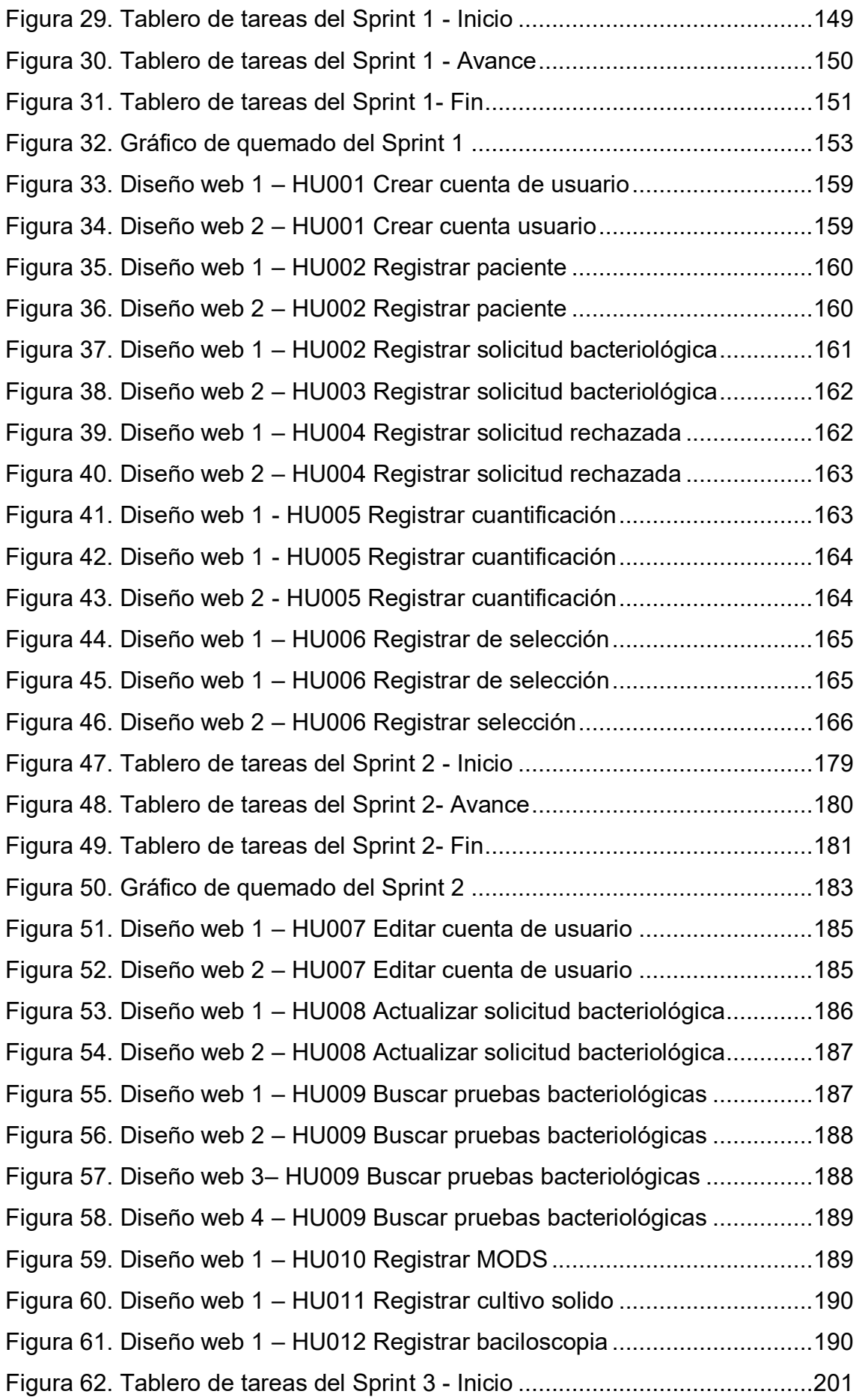

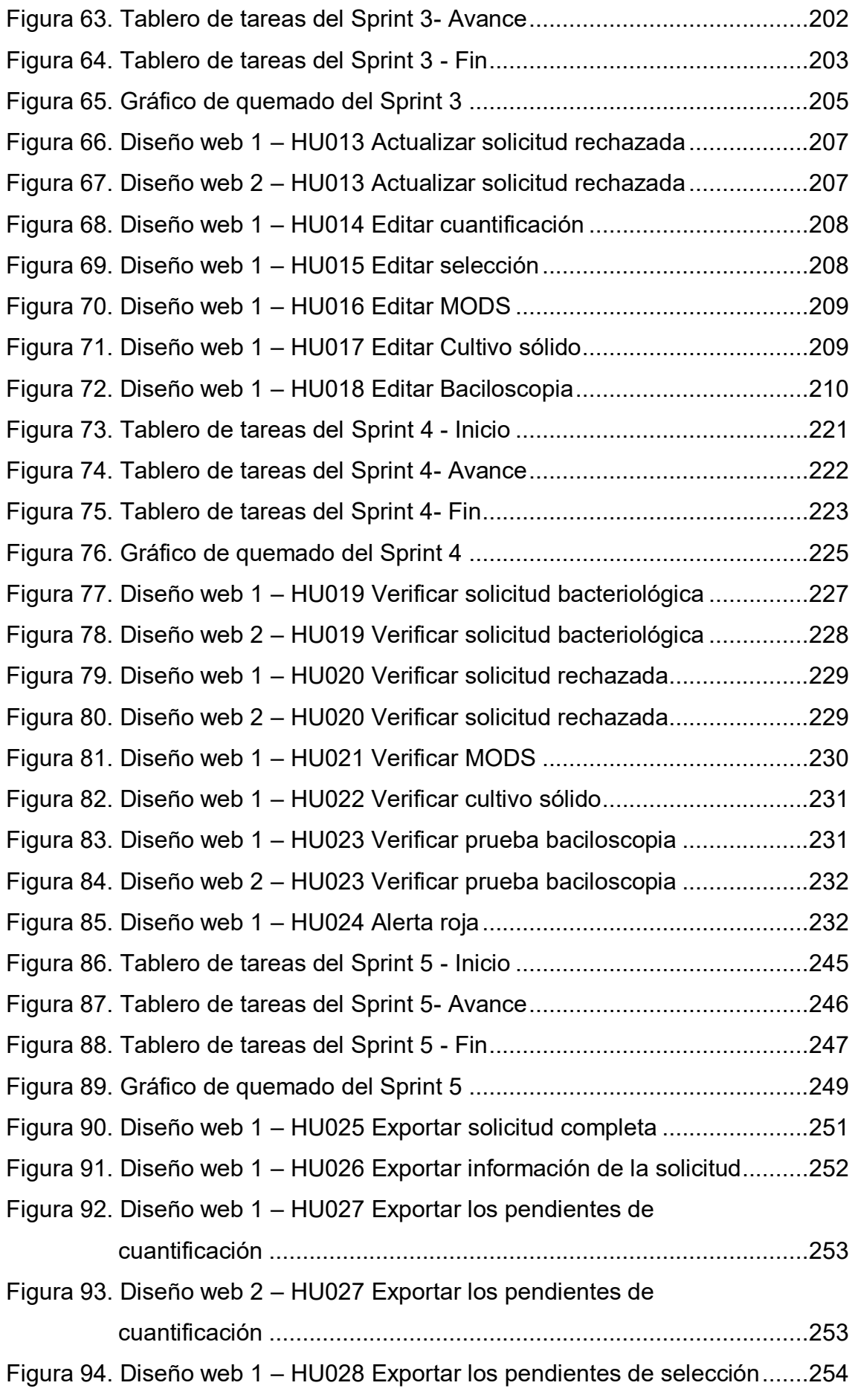

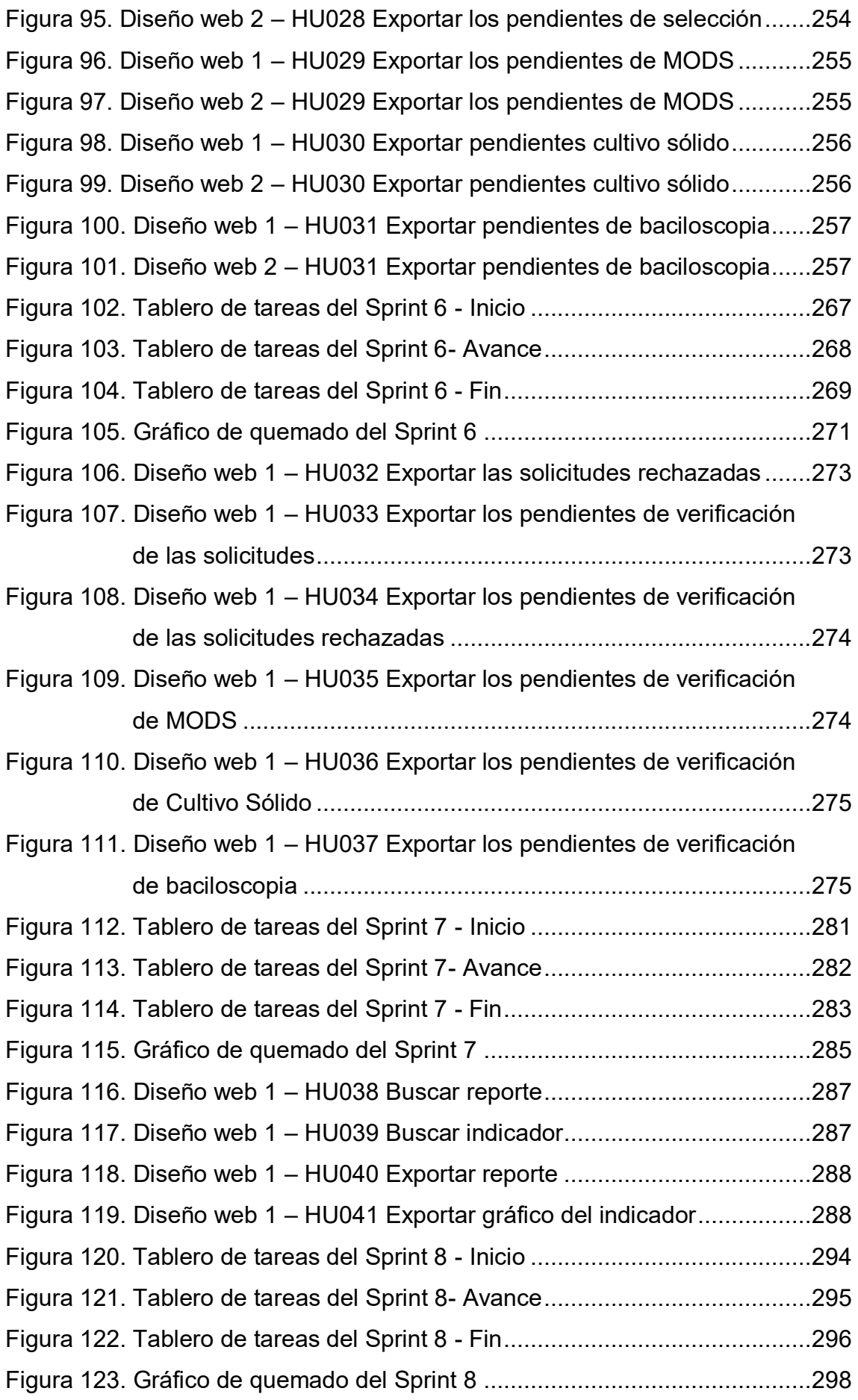

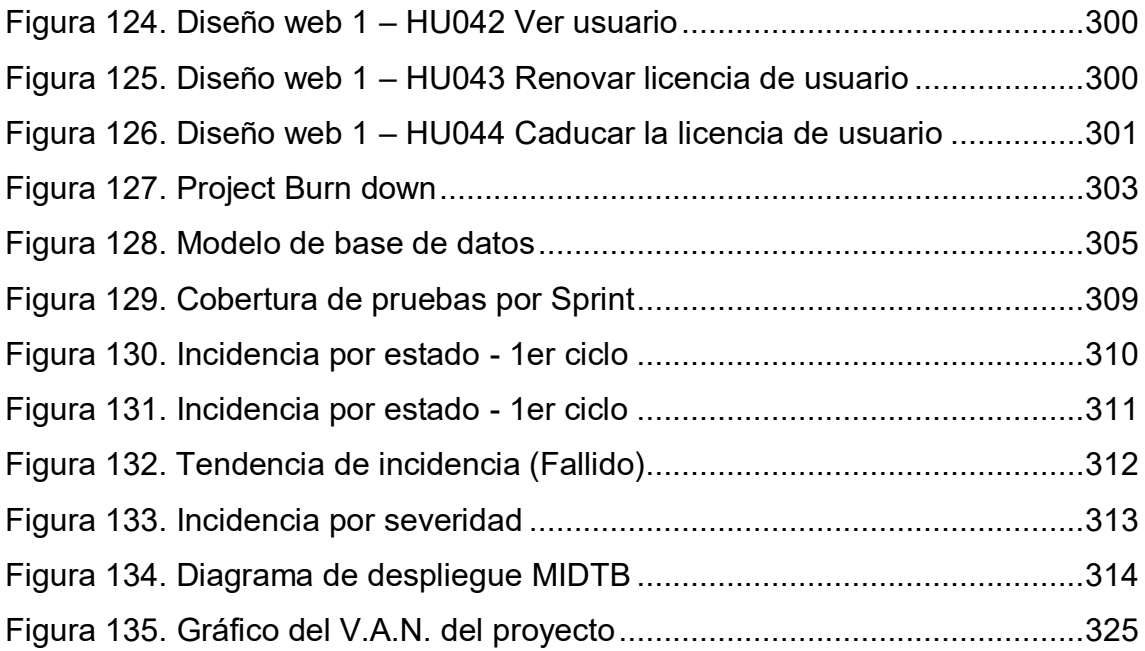

# **Lista de tablas**

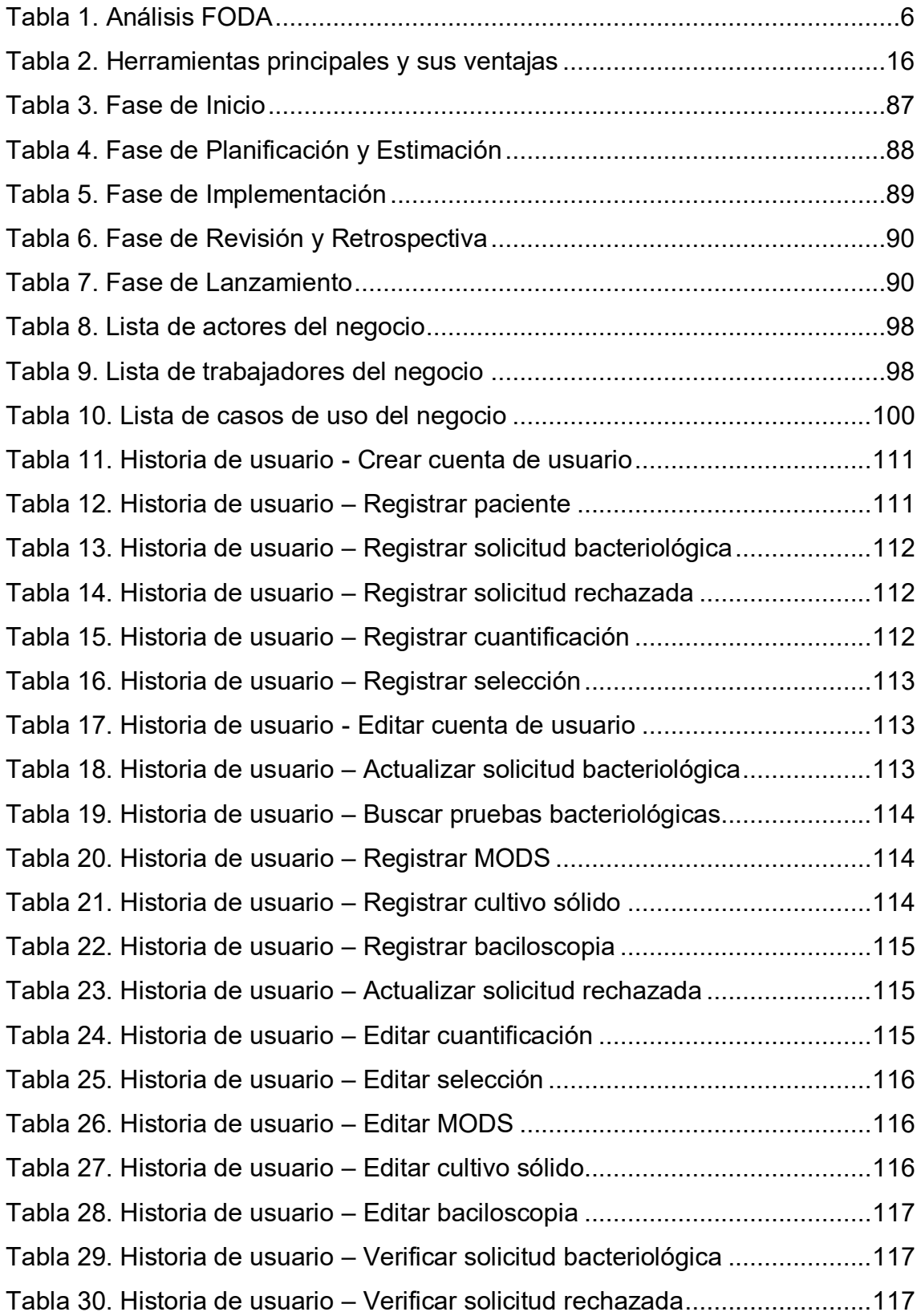

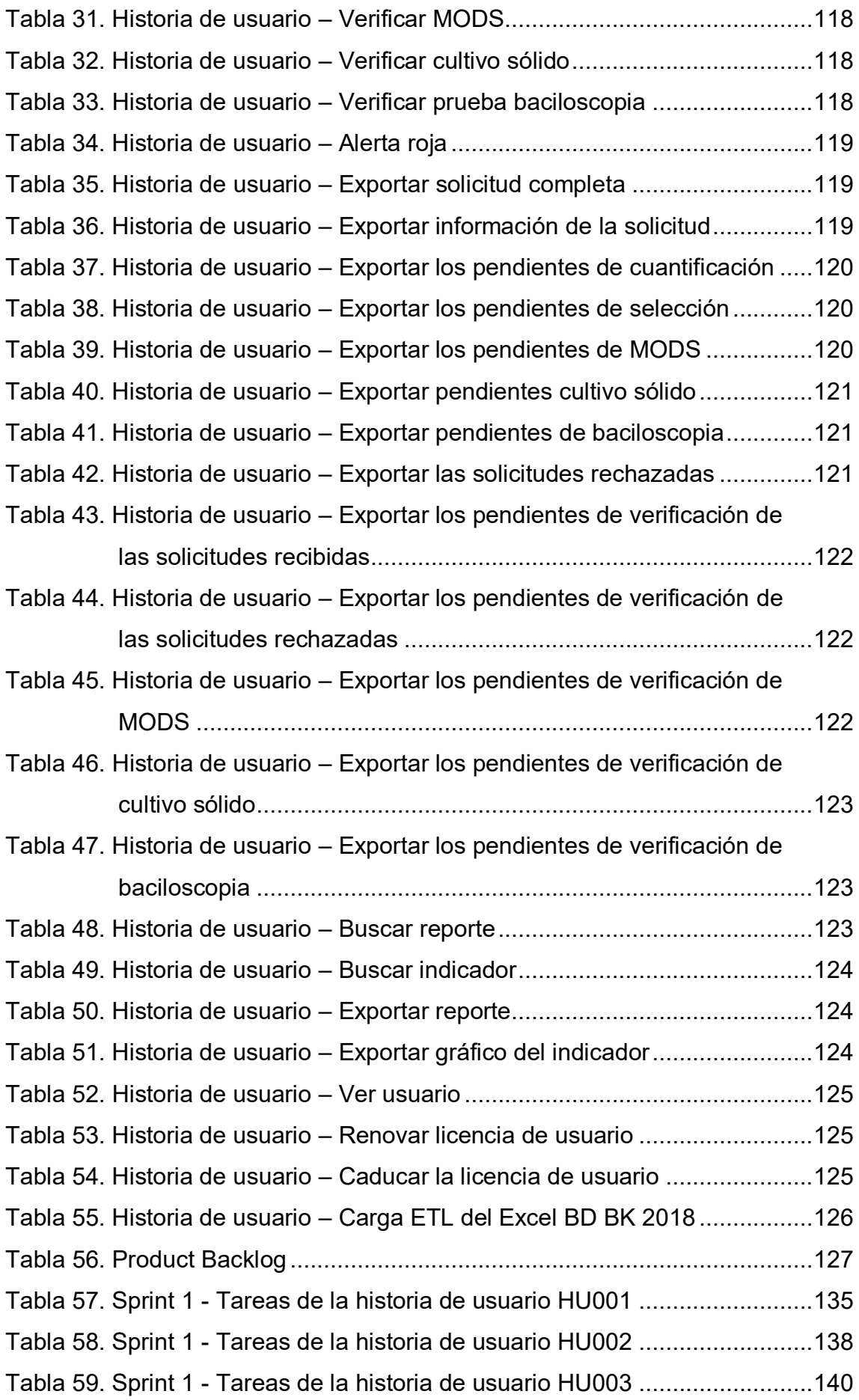

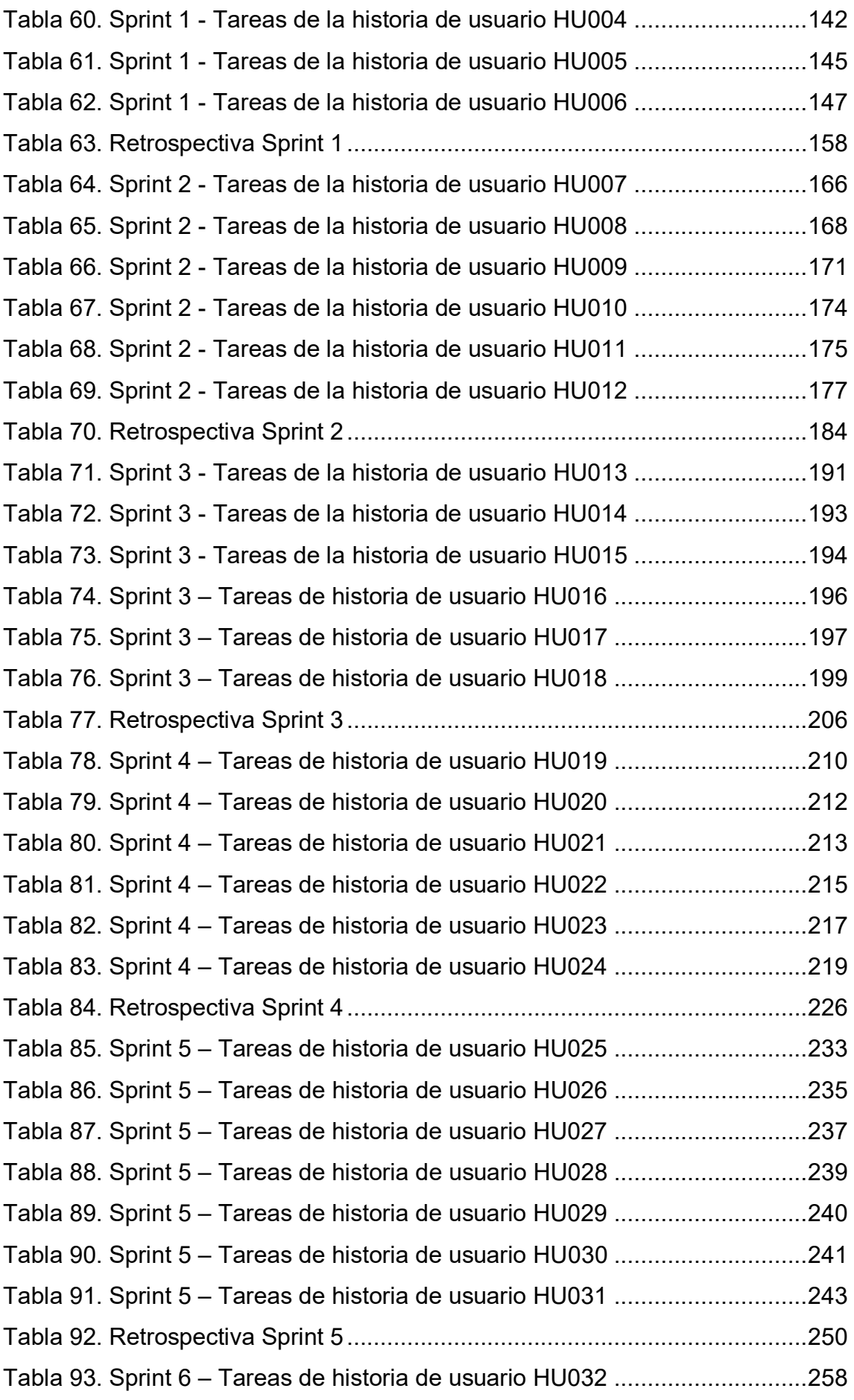

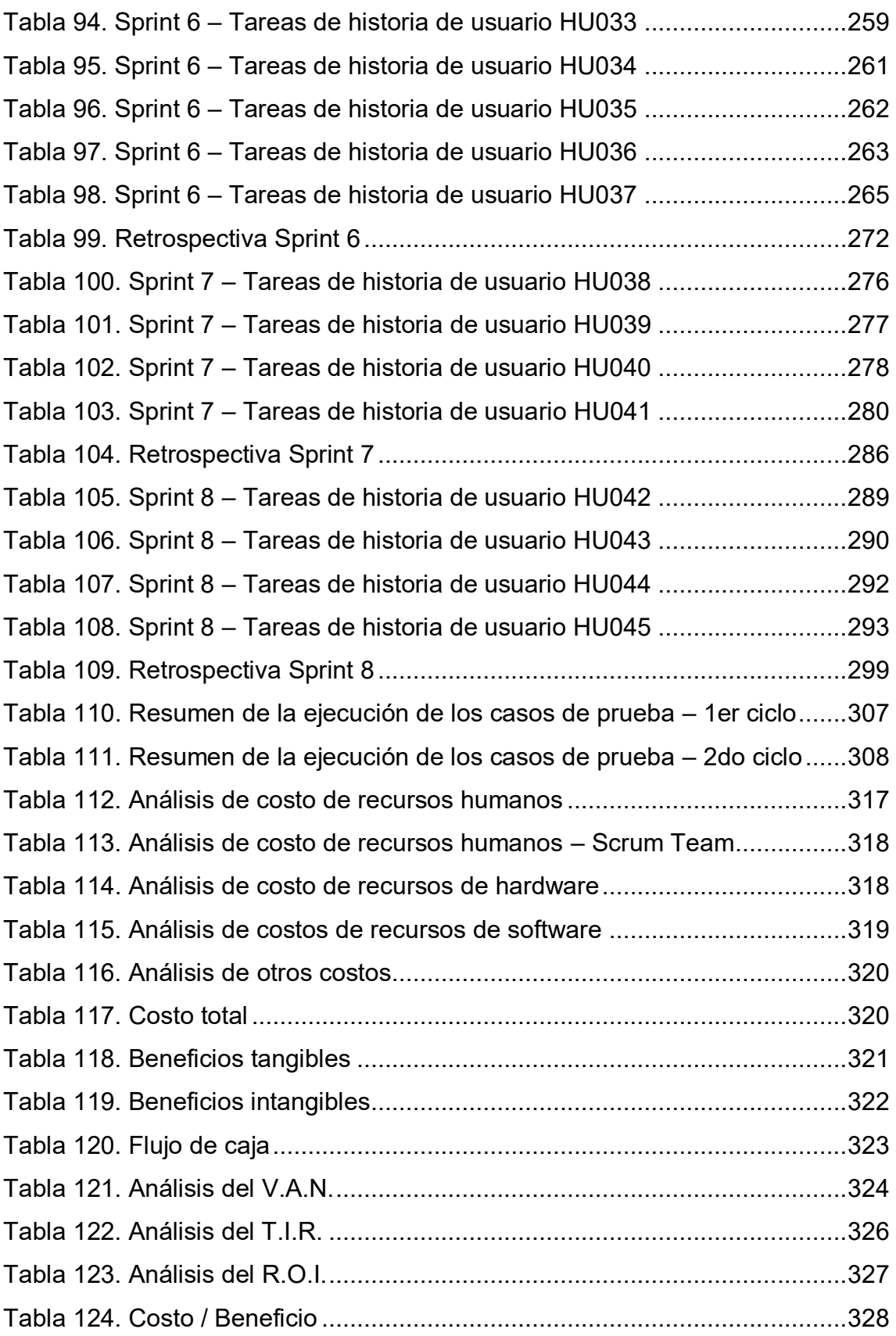

#### **Introducción**

<span id="page-24-0"></span>La presente tesis se centra en el Laboratorio Referencial de Tuberculosis de la Dirección Regional de Salud del Callao (DIRESA Callao), que se encuentra ubicado en el distrito de Bellavista en la Provincia Constitucional del Callao y tiene como objetivo optimizar el proceso de diagnóstico del laboratorio.

Siendo los inconvenientes identificados, la demora en generar reportes de producción, vulnerabilidad de la información por no tener una base de datos segura y duplicidad de actividades en el proceso; estos problemas no permiten llegar al objetivo principal es dar en un tiempo oportuno los resultados de los pacientes que dejan sus muestras de esputo.

La solución para los problemas mencionados es la implementación de un sistema de información en plataforma web para optimizar el proceso de diagnóstico del laboratorio, que pueda ingresar la información de los pacientes en una base de datos confiable, consultar en tiempo óptimo los resultados de los pacientes, crear reportes de producción de los resultados obtenidos en el laboratorio automáticamente, optimizar actividades que son similares en el proceso y prevenir la alteración de la información.

En el primer capítulo; se muestra la información del Laboratorio Referencial de Tuberculosis y de la empresa que pertenece.

En el segundo capítulo; se describe los problemas identificados en el laboratorio, se indica los problemas y objetivos; también se menciona la justificación (técnica, económica y social), los alcances y limitaciones de la investigación.

En el tercer capítulo; se describe los antecedentes de investigación nacionales como internacionales, referentes al tema que se trata en la investigación, luego breves descripciones de las teorías que constituye la base del proyecto en el marco teórico, se indica la metodología que se utiliza en el proyecto, se presentan las leyes en el marco legal que es pieza

fundamental que respaldan la implementación de la investigación; y por último, se muestra la arquitectura del sistema de información.

En el cuarto capítulo; se inicia el desarrollo del sistema de información, priorizando y estimando las historias de usuario, generando los incrementables del proyecto; y por último, se presentan los *Sprints* terminados al *Product Owner* y usuarios interesados.

En el quinto capítulo; se desarrolla el análisis de costos de los recursos involucrados en el sistema (Humanos, hardware y software), análisis de beneficios, consolidado de costo/beneficio y análisis de sensibilidad.

Finalmente; se presenta las conclusiones, recomendaciones, referencias, glosario y anexos de la investigación.

<span id="page-26-0"></span>**CAPÍTULO I: ASPECTOS GENERALES** 

## <span id="page-27-1"></span><span id="page-27-0"></span> **DIAGNÓSTICO DE LA ORGANIZACIÓN**

#### **1.1.1. Datos de la organización**

En esta sección se muestra la información de la organización que pertenece el Laboratorio Referencial de Tuberculosis del Callao, se detalla la información relevante que nos brinda la Superintendencia Nacional de Aduanas y de Administración Tributaria (SUNAT) de la DIRESA Callao.

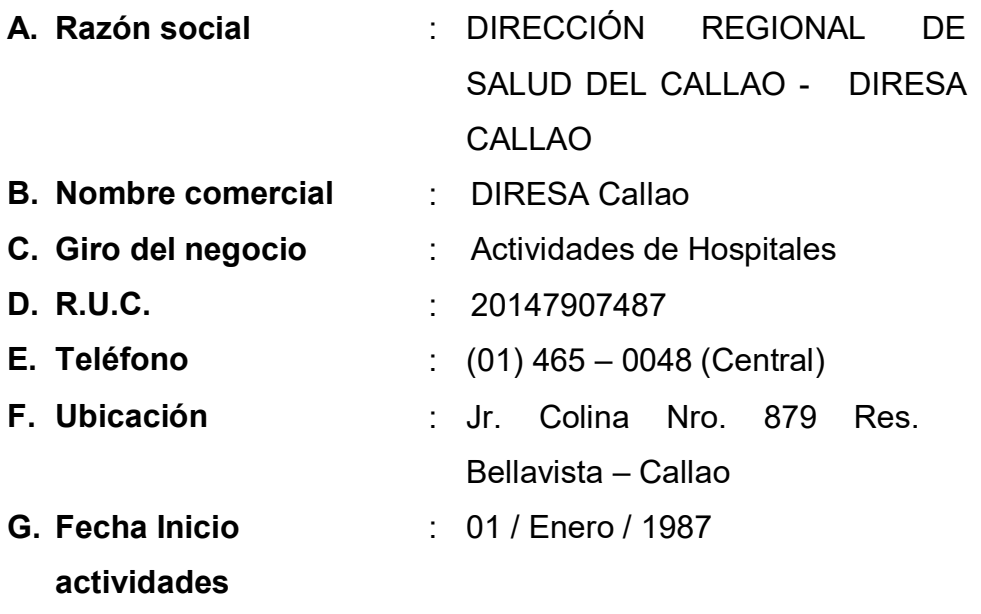

**H. Reseña histórica:** En el 2005 se realizó un convenio específico de cooperación entre el Instituto Nacional de Salud (INS), el Instituto de Medicina Tropical Daniel A. Carrión de la Universidad Nacional Mayor de San Marcos (UNMSM) y la Dirección de Salud I Callao (DISA Callao), con el objetivo de implementar las actividades y funciones del Laboratorio de Salud Pública de la DISA Callao en el instituto de Medicina Tropical Daniel A. Carrión de la Facultad de Medicina de la UNMSM. (DIRESA Callao, 2019)

#### <span id="page-28-0"></span>**1.1.2. Localización de la empresa**

La empresa DIRESA Callao se encuentra ubicada en Jr. Colina Nº 879 Bellavista - Callao como se muestra en la figura 1.

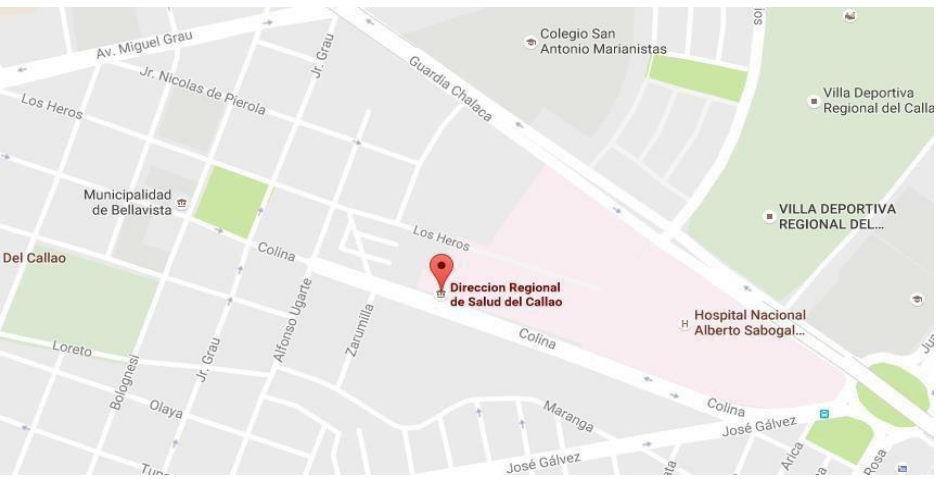

<span id="page-28-2"></span> **Figura 1. Ubicación de la empresa DIRESA Callao** 

En la figura 1, se muestra la ubicación de la empresa DIRESA Callao, donde se encuentra operando el Laboratorio Referencial de Tuberculosis de lunes a sábado desde 8:00 a.m. hasta 6:00 p.m.

#### <span id="page-28-1"></span>**1.1.3. Diagnóstico estratégico**

#### **A. Misión**

Diseñar, proponer, ejecutar y evaluar las políticas de atención integral de salud en la Región Callao, con eficiencia y calidad, contribuyendo a mejorar las condiciones de vida de la población chalaca (DIRESA CALLAO, 2019).

#### **B. Visión**

Nuestra población chalaca alcanzará un adecuado nivel de salud con equidad, accesibilidad y universalidad; contando con una organización exitosa y competitiva, con personal comprometido y altamente calificado (DIRESA CALLAO, 2019).

**Fuente: Google maps, 2019.**

# **C. Análisis F.O.D.A.**

Identificar y diagnosticar la situación estratégica en la que se encuentra una empresa, es de mucha importancia para alcanzar los objetivos planteados por la Dirección General.

Por tal motivo es de mucha importancia conocer el análisis FODA del Laboratorio Referencial de Tuberculosis como se visualiza en la tabla 1 para mejorar ciertos puntos críticos a favor del laboratorio y obtener éxito en el proyecto.

<span id="page-29-0"></span>**Tabla 1. Análisis FODA** 

| <b>FORTALEZAS</b>                                                                                            | <b>OPORTUNIDADES</b>                                                              |
|----------------------------------------------------------------------------------------------------|-----------------------------------------------------------------------------------|
| Capacidad para trabajo en<br>equipo.                                                                         | Laboratorio accesible a la<br>comunidad.                                          |
| profesionales<br><b>RRHH</b><br>v<br>no<br>profesionales<br>con<br>experiencia en temas de<br>salud pública. | Servicio de diagnóstico sobre<br>la tuberculosis gratuita.                        |
| Investigadores motivados y<br>comprometidos.                                                                 |                                                                                   |
| Reconocimiento nacional<br>internacional por las acciones<br>de innovación científica.                       |                                                                                   |
| <b>DEBILIDADES</b>                                                                                           | <b>AMENAZAS</b>                                                                   |
| Procesos de ejecución<br>presupuestal lentos.                                                                | Competencias de otros<br>laboratorios públicas y<br>privadas.                     |
| Bajas<br>remuneraciones<br>e<br>incentivos<br>laborales<br>al<br>personal.                                   | Gobierno<br>Regional<br>poca<br>importancia<br>la<br>a<br>investigación en salud. |
| Carencia de un sistema de<br>información para el proceso<br>de diagnóstico.                                  |                                                                                   |

En la tabla 1, se mencionan los factores internos y externos situacionales del Laboratorio Referencial de Tuberculosis del Callao (DIRESA Callao, 2019).

#### **D. Organigrama de la empresa**

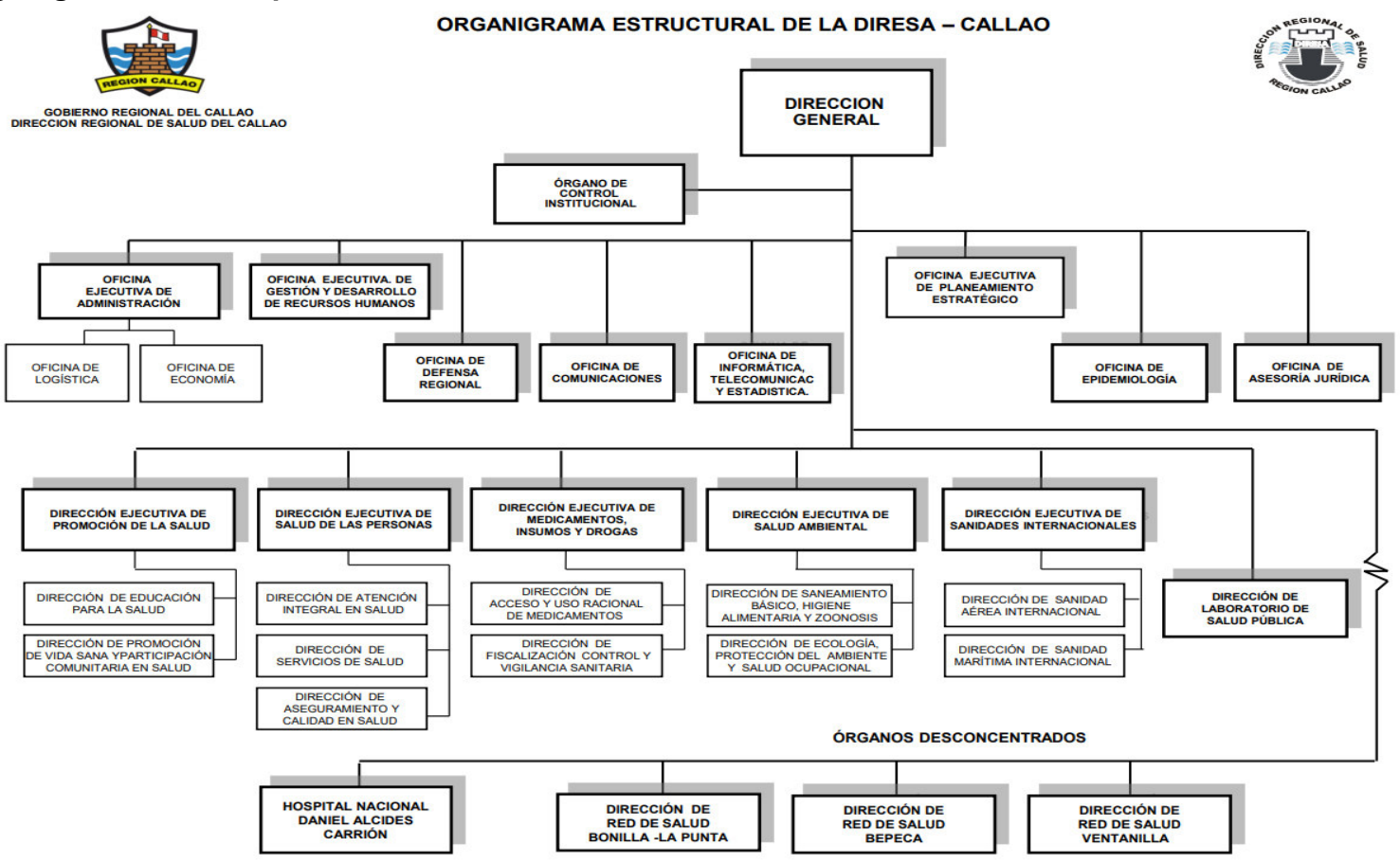

**Figura 2. Organigrama de la empresa DIRESA Callao**

#### **Fuente: DIRESA Callao, 2019.**

El organigrama presentado en la figura 2, indica todos los órganos, direcciones y oficinas de la DIRESA Callao; donde el Laboratorio Referencial de

<span id="page-30-0"></span>Tuberculosis se encuentra ubicado en la Dirección de Laboratorio de Salud Pública.

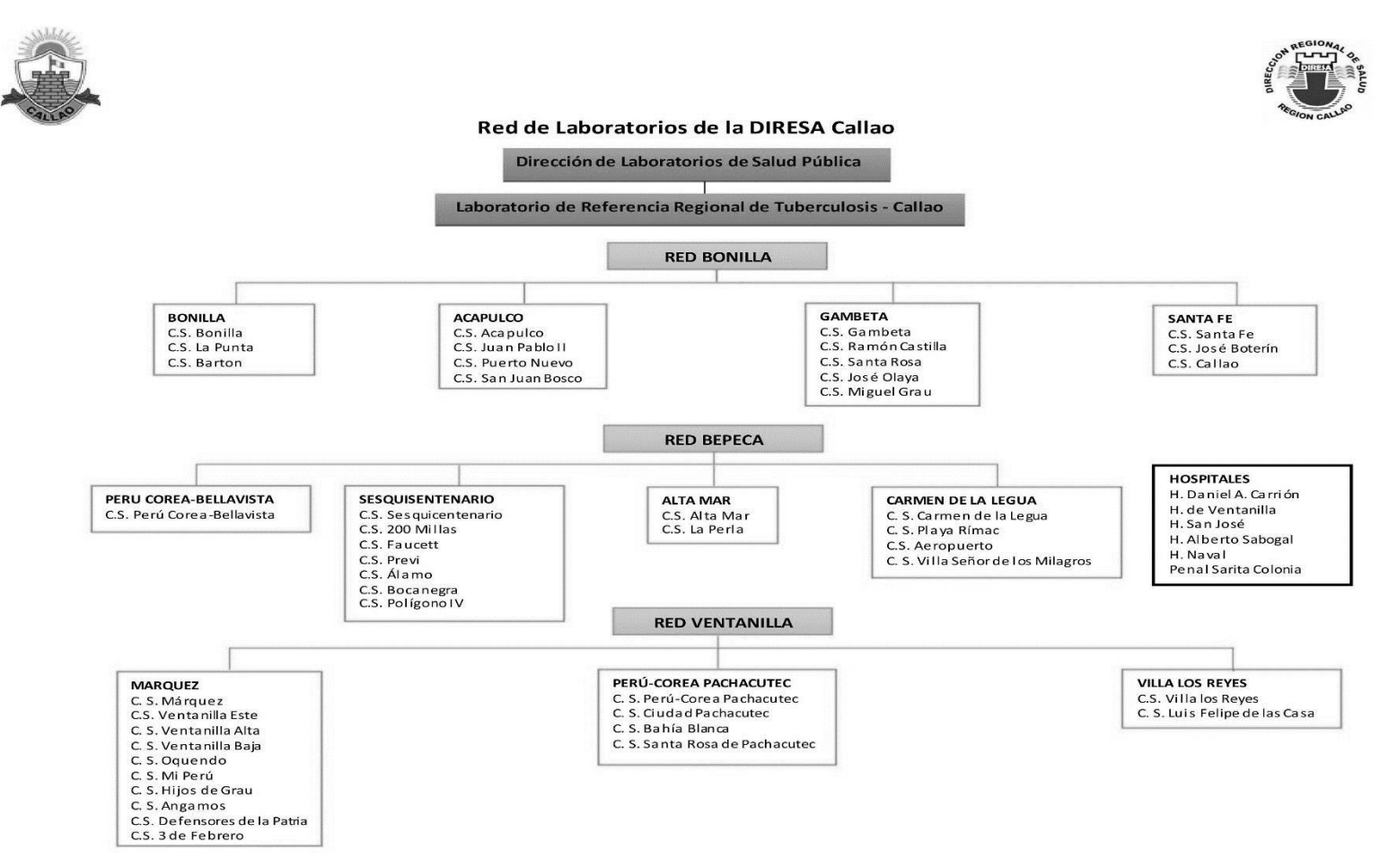

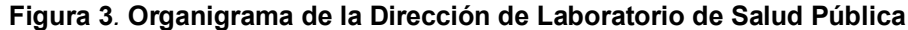

**Fuente: DIRESA Callao, 2019.** 

<span id="page-31-0"></span>En la Figura 3, se visualiza el organigrama de la Dirección del Laboratorio de Salud Pública de la DIRESA Callao y demostrando que el Laboratorio de Referencia Regional de Tuberculosis es el encargado de recopilar muestras de las 3 Redes de Salud que comprenden en la DIRESA Callao.

#### **1.1.4. Cadena de valor**

La cadena de valor es una herramienta estratégica usada para analizar las actividades de una empresa y así identificar sus fuentes de ventaja competitiva, en la figura 4 se aprecia las actividades que están asociados con el Laboratorio Referencia de Tuberculosis del Callao.

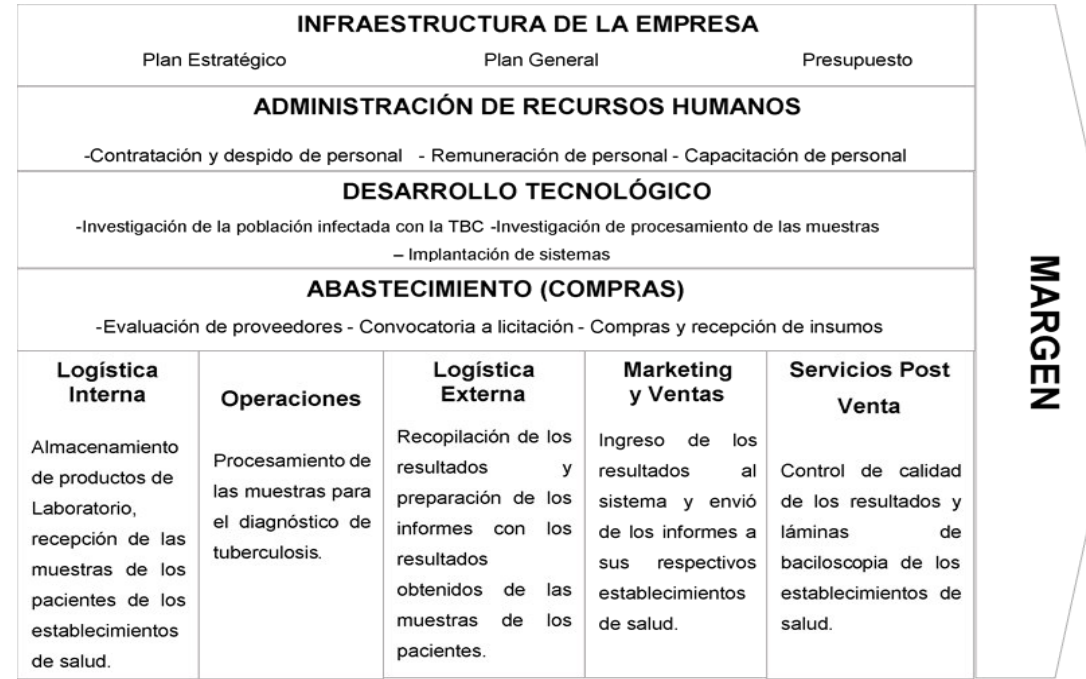

#### **Figura 4. Cadena de valor del Laboratorio Referencial de Tuberculosis Fuente: DIRESA Callao, 2019.**

<span id="page-32-1"></span><span id="page-32-0"></span>En la figura 4, se muestra las actividades que se realizan en el laboratorio, desde que ingresa la muestra del paciente hasta culminar en la entrega de los resultados de las pruebas bacteriológicas procesadas.

# <span id="page-33-0"></span>**CAPÍTULO II: PLANTEAMIENTO Y** FORMULACIÓN DEL PROBLEMA

#### <span id="page-34-1"></span><span id="page-34-0"></span>**2.1. DEFINICIÓN DEL PROBLEMA DE INVESTIGACIÓN**

#### **2.1.1. Planteamiento y descripción del problema**

El Laboratorio Referencial de Tuberculosis de la Dirección Regional de Salud del Callao (DIRESA Callao), es un laboratorio que realiza diagnóstico sobre microbiología de la tuberculosis sin fines de lucro, cuya misión es la pronta respuesta de resultados de baciloscopias, cultivos sólidos y la prueba de susceptibilidad a fármacos mediante observación microscópica en inglés *Microscopic*‐ *Observation Drug*‐ *Susceptibility* (MODS), de las muestras de los pacientes que provienen de los 45 centros de salud de la DIRESA Callao, Hospital Nacional Daniel Alcides Carrión del Callao (HNDAC), Hospital de Ventanilla, Hospital San José del Callao, Hospital Naval, Hospital Alberto Sabogal Sologuren ESSALUD y otros. Con una gran demanda de muestras, que reciben de los establecimientos mencionados, de aproximadamente de 15 000 a 17 000 muestras por año. En el 2015; se logra un acuerdo en el Laboratorio Referencial de Tuberculosis, que las actividades de registro de las muestras de los pacientes, pasen del libro de recepción (registro manual) a un archivo de cálculos llamado base de datos de baciloscopias (BD BK) para posteriormente facilitar las actividades que intervienen con el procesamiento de los datos; pero por falta de personal, tiempo, capacitación y experiencia en el programa de hojas de cálculos no se logra un resultado óptimo.

Desde el 2015; que se acordó en registrar la información de las muestras de los pacientes con sus debidos resultados en el archivo de hoja de cálculos, han tenido el problema de alteración de la información registrada, en la cual los colaboradores del laboratorio tienen que volver a registrar la información con la molestia de no saber el motivo de la alteración. Aparte el archivo de hoja de cálculos no cuenta con una identificación y verificación de usuario, siendo vulnerable para la modificación de la

información por cualquier colaborador.

En el proceso de diagnóstico del Laboratorio Referencial de Tuberculosis, se evidencian actividades similares con el registro de información de las muestras de los pacientes. El personal de recepción tiene la función de registrar toda la información de las muestras que llegan al laboratorio en la hoja de cálculos BD BK y el profesional que se encarga de seleccionar las muestras, que van para el procesamiento MODS, vuelve a registrar la información del paciente en el reporte de selección MODS que es una plantilla de procesamiento de texto y el reporte de control de resultado interno MODS que es una plantilla nueva de Hoja de Cálculos. Esta última actividad, que es similar a la actividad de registro de información de las muestras, retarda el proceso de Diagnostico por 2 horas; porque la información de la hoja de cálculo BD BK no tiene vinculación con los formatos mencionados.

La elaboración de reportes de producción, comparación de resultados, control de calidad en tiempo mensual, trimestral, semestral y anual, es una actividad primordial para el Laboratorio Referencial de Tuberculosis que permite conocer la realidad del laboratorio y toma de decisiones para nuevas estrategias para el mejoramiento del laboratorio. Desde que la información de las muestras de los pacientes está digitalizada en una hoja de cálculo no se ha podido reducir el tiempo de 2 horas en la elaboración de los reportes, por falta de tiempo del profesional que tiene otras funciones que cumplir, falta de capacitación para el mejor manejo del programa de hoja de cálculo, tiempo de espera para utilizar la hoja de cálculo cuando el personal de recepción lo está utilizando, entre otros inconvenientes.
## **2.1.2. Formulación del problema general**

¿Cómo optimizar el proceso de diagnóstico del Laboratorio Referencial de Tuberculosis de la Dirección Regional de Salud del Callao?

## **2.1.3. Formulación de los problemas específicos**

- **P.E.1:** ¿Cómo mejorar la actividad de registro de solicitud bacteriológica del proceso de diagnóstico del Laboratorio Referencial de Tuberculosis?
- **P.E.2:** ¿Cómo prevenir la manipulación y alteración de la información de las muestras y resultados de diagnóstico del Laboratorio Referencial de Tuberculosis?
- **P.E.3:** ¿Cómo reducir el tiempo de elaboración de los reportes e indicadores que emiten el Laboratorio Referencial de Tuberculosis?

## **2.2. DEFINICIÓN DE LOS OBJETIVOS DE LA INVESTIGACIÓN**

## **2.2.1. Objetivo general**

Implementar un sistema de información para optimizar el proceso de diagnóstico del Laboratorio Referencial de Tuberculosis de la Dirección Regional de Salud del Callao.

## **2.2.2. Objetivos específicos**

- **O.E.1:** Implementar un módulo de recepción para mejorar la actividad de registro de la solicitud bacteriológica del proceso de diagnóstico del Laboratorio Referencial de Tuberculosis.
- **O.E.2:** Implementar medidas de seguridad, para prevenir la manipulación y alteración de la información de las muestras y resultados del diagnóstico del Laboratorio Referencial de Tuberculosis.

**O.E.3:** Implementar un módulo de reportes e indicadores para reducir el tiempo de elaboración de los reportes que emiten el Laboratorio Referencial de Tuberculosis.

## **2.3. JUSTIFICACIÓN DE LA INVESTIGACIÓN**

En estos últimos años en el Laboratorio Referencial de Tuberculosis de la DIRESA Callao, hubo aumento de ingreso de muestras para su procesamiento y a la vez surgieron nuevos indicadores estadísticos sobre los resultados de las muestras de los pacientes.

Por tal motivo, el proyecto tiene como finalidad fundamental de optimizar el proceso de diagnóstico del Laboratorio Referencial de Tuberculosis de la DIRESA Callao, con un sistema de información que se encargue en manejar la información del laboratorio y se adapte a las necesidades de las actividades del proceso de diagnóstico.

## **2.3.1. Justificación técnica**

Mediante la implementación de un sistema de información para el Laboratorio Referencial de Tuberculosis de la DIRESA Callao, se quiere un control efectivo de las actividades e información del proceso de diagnóstico del laboratorio para tener disponibilidad de información en tiempo real y disminuir los errores, tiempo, recursos y actividades similares del proceso.

La información del laboratorio está centralizada en una base de datos con medidas de seguridad en caso de sustracción o modificación de los datos y los usuarios tienen acceso a la información dependiendo de sus actividades en el proceso.

El sistema de información está desarrollado para web, con el propósito que el usuario pueda interactuar por un navegador (Chrome o Firefox) y que sea independiente de cualquier sistema operativo del cliente.

Las herramientas que se usaron para la implementación del sistema de información son utilizadas actualmente en el mercado laboral, siendo requerido por las empresas nacionales e internacionales por sus actualizaciones que dan estabilidad para el desarrollo de software.

En la tabla 2, se mencionan las herramientas principales y las ventajas que facilitaron para la implementación del sistema de información en el Laboratorio Referencial de Tuberculosis del Callao.

| Herramienta           | <b>Ventajas</b>                                                                                                    |
|-----------------------|----------------------------------------------------------------------------------------------------|
| MySQL 6.3 CE          | Motor de base de datos de código<br>$\bullet$<br>abierto.<br>Fácil configuración.<br>Actualmente tiene soporte por Oracle.<br>Soporta gran variedad de sistemas<br>operativos.                                                                                                    |
| Java 8                | Lenguaje de alto nivel.<br>$\bullet$<br>Lenguaje orientado a objeto.<br>Tiene soporte por Oracle.<br>Multiplataforma.<br>٠<br>Código abierto.<br>$\bullet$                                                                                                    |
| Jquery 3              | Flexible y rápido para interactuar con los<br>$\bullet$<br>formularios web.<br>Código abierto.<br>Tiene una excelente comunidad<br>de<br>$\bullet$<br>soporte.                                                                                                    |
| Ajax                  | Integrado con Jquery.<br>$\bullet$<br>Mejor experiencia de usuario.<br>compatibilidad<br>Alta<br>diferentes<br>con<br>$\bullet$<br>plataformas web.<br>Consumo de servicios asíncronos.                                                                                                    |
| Spring framework 5    | Arquitectura MVC.<br>٠<br>• Escrito en lenguaje java.<br>Actualmente<br>tiene<br>soporte<br>Pivotal<br>Software.<br>Variedad<br>de<br>módulos<br>para<br>la<br>implementación<br>de un sistema web<br>robusta.<br>Permite servidor web embebido.<br>Simplifica la configuración con archivos<br>$\bullet$<br>properties o yml.<br>Soporte para la creación de servicios<br>web. |
| Distribución Centos 7 | Estable y eficaz en el consumo de<br>recursos.<br>Cuenta con el respaldo completo de<br>RedHat.<br>Código abierto.<br>Comunidad de soporte.                                                                                                    |

**Tabla 2. Herramientas principales y sus ventajas**

En la tabla 2, se mencionan las herramientas principales y las ventajas que nos facilitaron para la implementación del sistema de información.

## **2.3.2. Justificación económica**

La implementación de un sistema de información es factible por el uso de herramientas *Open Source* para su desarrollo, solo se tendrá que adquirir servidores en la nube y dominio web.

Habrá reducción del uso de materiales de escritorio, por el motivo que todo estará digitalizado a excepción de que se requiera imprimir resultados o informes por motivos particulares.

## **2.3.3. Justificación social**

- Con la implementación de un sistema de información, se consigue mayor eficiencia y eficacia en las actividades que se ejecuta en el proceso de diagnóstico del laboratorio, como la obtención rápida de los indicadores de gestión, a fin de mejorar el servicio para el usuario final (Paciente, médico, licenciadas, entidades, etc.)
- El sistema web ayuda a obtener en tiempo real los resultados para el médico tratante, con el fin de mejorar la salud del paciente.
- Ayuda en el proceso de gestión para la toma de decisiones como por ejemplo ver las muestras rechazadas por establecimientos de salud u hospitales, con el fin de analizar el problema y generar una estrategia para mejorar el bienestar de los pacientes de dicha jurisdicción.

## **2.4. ALCANCES Y LIMITACIONES DE LA INVESTIGACIÓN**

## **2.4.1. Alcances**

El sistema de información está diseñado en módulos donde se puede registrar, modificar, eliminar y recuperar información del proceso de diagnóstico del Laboratorio. Los módulos son:

Cuenta de usuario:

A. Cuentas: En este módulo se puede administrar las cuentas de los usuarios con sus respectivos roles para el acceso al sistema. El único usuario que tiene el privilegio de la funcionalidad del módulo es el administrador.

Proceso, que abarca las siguientes funcionalidades:

- B. Recepción: En este módulo se puede registrar, modificar y anular las muestras que se recepcionan en el Laboratorio **Referencial**
- C. Cuantificación: En este módulo se puede registrar y modificar la cantidad de volumen de las muestras de los pacientes.
- D. Selección: En este módulo se encarga de seleccionar las pruebas que se realiza a cada muestra.
- E. Registro de resultado: En este módulo se puede registrar, modificar y verificar los resultados de los pacientes.
- F. Búsqueda: En este módulo se encarga de buscar los pacientes por su nombre o establecimiento de salud.
- G. Reportes e indicadores: En este módulo se visualiza los indicadores y reportes estadísticos establecidos por el laboratorio para su toma de decisión.

Proceso de copia de seguridad: Se realiza una copia de seguridad de la base de datos automáticamente todos los días a las 21 horas, comprimiendo el archivo generado en una carpeta especifica en el servidor.

## **2.4.2. Limitaciones**

- Los establecimientos de salud no tienen el acceso a la información, por motivo que aún no se cuenta con un convenio para que puedan acceder al sistema.
- El sistema de información no analizará ninguna muestra, solo se registra información relevante.

# **CAPÍTULO III: FUNDAMENTO TEÓRICO**

#### **3.1. ANTECEDENTES**

## **3.1.1. Internacionales**

- A. El artículo de la revista cubana de salud titulada: "Sistema automatizado para la vigilancia epidemiológica de la tuberculosis en la atención primaria en Cuba del Instituto de Medicina Tropical Pedro Kourí, La Habana – Cuba" en la cual los autores describen un programa diseñado con el lenguaje de programación Clipper 87, con el objetivo de automatizar el Sistema de Vigilancia Epidemiológica de la Tuberculosis, para el almacenamiento, validaciones y procesamiento de información para el control de las notificaciones y registros de casos. El sistema Automatizado de la Vigilancia de la Tuberculosis facilita la captación y el análisis de la información, con un conjunto de tablas para la toma de decisiones (Machín Gelabert, González Ochoa, & Armas Pérez, 1994).
- B. En la Universidad Politécnica de Madrid se encuentra registrada la tesis "Desarrollo de un sistema de digitalización y análisis de imágenes de microscopia para el diagnóstico de tuberculosis mediante inteligencia colectiva y gamificación" cuyo autor es: "Postigo Camps", quien investigó para el trabajo de fin de grado en el año: "2015", de cuyo trabajo se puede concluir en lo siguiente: "Se diseña, implementa y evalúa un sistema de muestras de esputo en telefonía móvil e incorporada con TuberSpot. Se propuso técnicas de procesamiento de imagen para el control de calidad del análisis y se implementa un mecanismo para evaluar la eficiencia de la inteligencia colectiva y la gamificación. El sistema se realizó para ejecutarlo en Smartphone, adaptando

el móvil con microscopio y funcionando en el sistema operativo Android. Al comparar los bacilos identificadas por el personal médico y las posiciones validadas por el sistema de inteligencia colectiva, se comprueba que la sensibilidad de TuberSpot para la identificación y conteo, es del 90% asociada a un 88% de precisión" (Postigo Camps, 2015).

C. En la Universidad de San Francisco de Quito se encuentra registrada la tesis: "Implementación de un sistema informático en el servicio de video endoscopía del Hospital de especialidades Eugenio Espejo de la ciudad de Quito-Ecuador en el periodo 2014-2015" cuyos autores son: "Echeverría & Lara", quienes investigaron para titularse como Especialistas en Gerencia de Salud en el año: "2015", de cuyo trabajo se puede concluir en lo siguiente: " Con un análisis de la información en cuanto al proceso a desarrollar en base a la entrega de Informes Video Endoscópicos a los pacientes.

El software a implementarse será manipulado por usuarios capacitados técnicamente para éste fin, en donde los datos remitidos serán claros y concisos, siguiendo normas.

El sistema, a desarrollarse será bajo ambiente de plataforma web, lo que brindara al usuario facilidades en el uso, de tal manera que pueda recibir la información completa y detallada, lo que beneficiará a médicos, enfermeras y personal administrativo del hospital.

El Sistema Informático permitirá optimizar el proceso del Servicio de Video Endoscopía, además reducir costos en relación a los gastos generados por el uso de materiales de oficina que son en gran cantidad utilizados diariamente".

(Echeverría & Lara, 2015)

Se concluye de los antecedentes internacionales citados, que

utilizando la tecnología como apoyo en sus investigaciones sobre el área de salud, lograron obtener sus objetivos planteados y por ese motivo nos incentivaron a realizar nuestro proyecto para que el laboratorio referencial pueda tener un sistema que les ayude a optimizar su proceso de diagnóstico y brindar una atención de calidad a sus pacientes.

## **3.1.2. Nacionales**

A. El artículo de la revista peruana de Medicina Experimental y Salud Pública titulada:" Sistema de información de la red nacional de laboratorios de salud pública en el Perú (NETLAB) del Instituto Nacional de Salud, Lima – Perú". En la cual refieren los autores:

Los sistemas web, son aplicaciones de gran soporte para el sector Salud, que pueden abarcar en cualquier problema de Salud Pública. El Instituto Nacional de Salud (INS) ha implementado un sistema de información llamado NETLAB que tiene como objetivo fundamental en la vigilancia de salud pública. El desarrollo nace por el problema de gestión, sobre el retraso exorbitante de los resultados de pruebas de laboratorio. Por tal motivo se propone el desarrollo de NETLAB. Desde su implementación, el NETLAB ha optimizado la gestión del servicio de laboratorio en el INS, ha optimizado el tiempo de respuesta de los requisitos de pruebas del sistema de servicio de salud. A lo logrado un enorme ahorro en costos de servicios y materiales.

(Vargas Herrera, Segovia Juárez, & Garro Núñez, 2015).

B. El artículo de la revista peruana de Medicina Experimental y Salud Publica titulada:" Implementación de un sistema de telediagnóstico de tuberculosis y determinación de multidrogorresistencia basada en el método MODS en Trujillo – Perú del Instituto Nacional de Salud, Lima – Perú". En la cual refieren los autores:

Se demuestra la factibilidad del uso de telediagnóstico en lugares remotos, que puede colaborar en la detección de la tuberculosis y multidrogorresistencia (MDR), utilizando el método MODS en el Laboratorio de Tuberculosis de Trujillo, desarrollado con un algoritmo de reconocimiento *Mycobacterium* tuberculosis obtenidas a partir de imágenes digitales de cultivos MODS. Dando como resultado que la sensibilidad y la especificidad en objetos, fueron de 92,04% y de 94,93% y la sensibilidad y la especificidad en foto, fueron 95,4% y de 98,07% (Rodríguez et al., 2014).

C. En la Universidad Privada Antonio Guillermo Urrelo se encuentra registrada la tesis: "Implementación de un sistema informático para la Gestión de Atenciones a los pacientes del puesto de Salud Agocucho del distrito de Cajamarca, 2016" cuyos autores son: "Chuquilin y Vásquez", quienes investigaron para titularse como Ingeniero de Informático y de Sistemas en el año: "2018", de cuyo trabajo se puede concluir en lo siguiente: "Se refieren a las necesidades que tiene el puesto de salud de Agocucho, debido a diversos problemas que enfrenta, especialmente las citas médicas, el registro de historias clínicas de los pacientes, la búsqueda de información, siendo actividades importantes que realiza día a día el personal administrativo que está relacionado con el puesto de salud. Por otra parte, para el desarrollo del proyecto utilizaron la metodología ágil (XP), porque les permitió mayor manejo de información en sus etapas. Como resultado consiguieron implementar el sistema informático que se realizó en base a la ISO 9126, que les permite la eficiente gestión de atenciones a los pacientes del puesto de salud. Se presentaron los resultados mediante la estadística aplicada y

gráficos de barras, además, concluyeron con la implementación del sistema informático" (Chuquilin y Vásquez, 2018)

De los antecedentes nacionales citados anteriormente, podemos alegar lo siguiente:

Con el auge de la tecnología en las últimas décadas en el Perú, las instituciones públicas y privadas del sector salud están apostando por los sistemas de información para mejorar sus gestiones (administrativa, diagnostico de laboratorio, atención hospitalaria, etc.).

Con el motivo de dar una atención de calidad y obtener información en tiempo real para un análisis de datos y toma de decisiones para renovar sus planes estratégicos.

## **3.2. MARCO TEÓRICO**

En esta sección se amplía el marco teórico base para el desarrollo, comprensión e implementación del proyecto de investigación.

## **3.2.1. Tuberculosis**

#### **A. ¿Qué es la tuberculosis?**

La tuberculosis es una enfermedad bacteriana causada por el germen llamado *Mycobacterium* tuberculosis. Atacando principalmente a los pulmones y otras partes del cuerpo, como lo afirma la Estrategia Sanitaria Nacional de Prevención y Control de la Tuberculosis del Perú en su página web.

"La tuberculosis es una enfermedad infectocontagiosa, prevenible y curable, causada por una bacteria denominada *Mycobacterium* tuberculosis, la cual puede atacar cualquier parte del cuerpo, como el cerebro, la columna vertebral, etc., pero generalmente afecta a los pulmones". (Estrategia Sanitaria Nacional de Prevención y Control de la Tuberculosis, 2016).

## **B. Síntomas de la tuberculosis**

Los síntomas de la TB pulmonar pueden incluir:

- Tos severa que dure tres semanas o más
- Bajar de peso
- Toser y escupir sangre o mucosidad
- Debilidad o fatiga
- Fiebre y escalofríos
- Sudores nocturnos

Como lo indica el Dr. Miguel Ángel Martínez González (2013) en su libro "Conceptos de salud púbica y estrategias preventivas" en el capítulo 26 de los síntomas de la tuberculosis y el contagio:

"… síntomas tos constante, fiebre, pérdida de peso y sudores nocturnos.

El contagio habitual de la tuberculosis es por la vía aérea cuando un enfermo con TBC expulsa al toser, estornudar, reír, cantar o hablar, secreciones respiratorias que contienen bacilos". (Martínez M., 2013, p. 201).

#### **C. Morbilidad y mortalidad de la tuberculosis en el Perú**

En las últimas décadas con los avances médicos y tecnológicos para el control tuberculosis y siendo considerada por la Organización Mundial de la Salud (OMS) como unas las enfermedades mortales en los países subdesarrollados.

En el Perú, la tuberculosis sigue estando entre las enfermedades con más morbilidad y mortalidad entre los últimos años. Según la Organización Panamericana de la Salud (OPS) el Perú registró en el 2018 un total de 19 867 casos nuevos de tuberculosis como se puede apreciar en la figura 5 y personas fallecidas durante el tratamiento de tuberculosis fueron 996 como se visualiza en la figura 6.

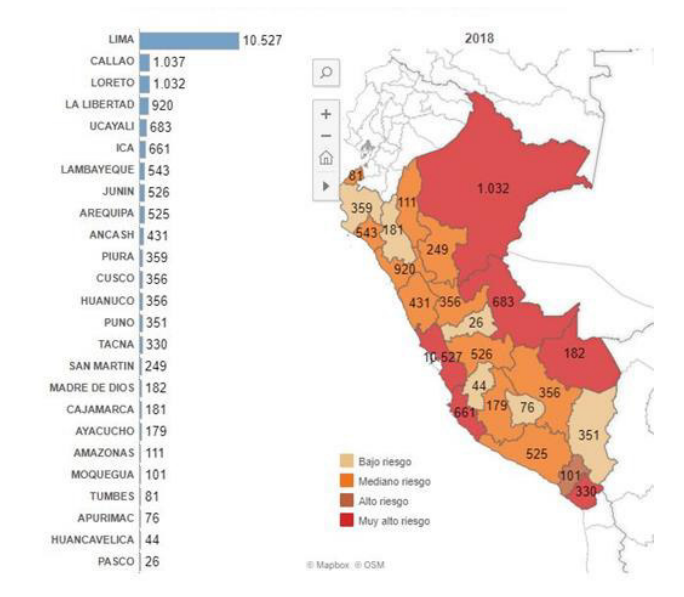

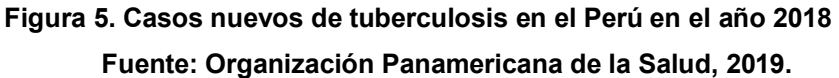

En la figura 5, se puede apreciar el total casos nuevos de pacientes enfermos con la tuberculosis por departamentos del Perú.

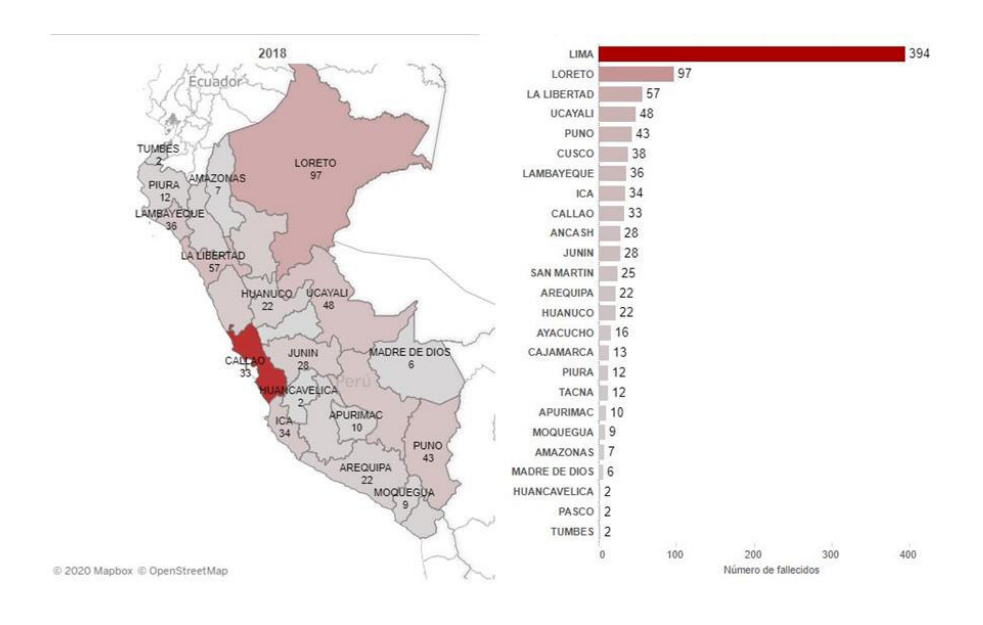

## **Figura 6. Personas fallecidas durante el tratamiento de TB en el Perú - 2018 Fuente: Organización Panamericana de la Salud, 2019.**

En la figura 6, se puede apreciar el total personas que durante su tratamiento de la TB terminaron fallecidos en el Perú en el año 2018.

#### **3.2.2. Sistemas de información**

Los autores Kenneth Laudon y Jane Laudon (2012) en su libro "Sistemas de Información Gerencial" en el capítulo 1 mencionan lo siguiente:

Un sistema de información es un conjunto de componentes interrelacionados que recolectan, procesan, almacenan y distribuyen información para apoyar en los procesos de toma de decisiones. Además de apoyar la toma de decisiones, la coordinación y el control, los sistemas de información también pueden ayudar para analizar problemas, visualizar temas complejos y crear nuevos productos.

Hay tres actividades en un sistema de información, estas actividades son: entrada, procesamiento y salida. La entrada recolecta los datos de la organización, el procesamiento convierte esta entrada en formato significativo y la salida transfiere la información procesada a las personas que harán uso de ella para algún evento. (Laudon, K. y Laudon, J., 2012, p. 15)

El autor Luis Joyanes Aguilar (2015) en su libro "Sistema de Información en la Empresa" en el capítulo 1 "Fundamento de los sistemas de información" menciona lo siguiente:

Un sistema de información es un sistema que captura, procesa, almacena, analiza y distribuye información para un objetivo o propósito específico.

El propósito de un sistema de información es obtener la información correcta para las personas que lo necesitan en el momento preciso, y en la cantidad y el formato adecuados. Dado que están concebidos para proporcionar información útil que sirva para tomar decisiones (Joyanes, L., 2015, p. 6)

27

Según Gómez y Suarez (2012), "El principal cometido de un sistema de información es entregar la información oportuna y precisa, con la presentación y el formato adecuados, a la persona que lo necesita dentro de la organización para tomar una decisión o realizar una operación". (p.29)

Según lo que mencionan los autores citados sobre sistema de información podemos indicar lo siguiente:

El objetivo de los sistemas de información es analizar cómo ocurre el impacto de las tecnologías de información en los procesos de decisión gerenciales y administrativos de las empresas.

Los sistemas de información son desarrollados para ayudar en el desempeño de las tareas que se prevén realizar en las empresas. Así, podemos encontrar sistemas de registros médicos en un hospital, registros criminales en las comisarías, pago de nóminas, automatización de bibliotecas, automatización de la gestión jurídica, entre otros.

Por eso, su elemento principal es la información, que surge básicamente, de la interacción que ocurre entre procedimientos, personas y tecnologías, que trabajan en conjunto con los sistemas de información para alcanzar las metas definidas por la empresa. En este sentido, necesitamos destacar que el sistema es dividido en subsistemas. Uno de ellos es social (incluyendo personas, informaciones, procesos y documentos) y el otro, automatizado (compuesto por máquinas, redes de comunicación y ordenadores).

Los sistemas de información integran personas, procesos, datos y tecnología, y van más allá de los umbrales de la organización, para colaborar de formas más eficientes con proveedores, distribuidores y clientes.

Los usuarios de los sistemas de información tienen diferente grado de participación dentro de un sistema y son el elemento principal que lo integra, así se puede definir usuarios primarios quienes alimentan el sistema, usuarios indirectos que se benefician de los resultados pero que no interactúan con el sistema, usuarios gerenciales y directivos quienes tienen responsabilidad administrativa y de toma de decisiones con base a la información que produce el sistema.

Los sistemas de información deben diseñarse en función a las necesidades de los usuarios, diseñándose servicios a medida, capaces de identificar, categorizar, agrupar y preservar la información.

#### **3.2.3. Metodología de desarrollo de software**

Los autores Pantaleo y Rinaudo (2015) en su libro "Ingeniería de Software" en el capítulo 4 mencionan lo siguiente:

Una metodología es un marco de trabajo que puede ser utilizado como guía de las actividades a llevar a cabo. Por lo tanto, una metodología de desarrollo de software es una forma de trabajo para desarrollar software, donde se especifica las tareas, los artefactos y las relaciones entre ambos.

La metodología de desarrollo de software permite organizar el proceso del desarrollo a través de la definición de pautas a seguir y restricciones a cumplir.

Existen varias metodologías definidas cada una con ventajas y limitaciones. Es decir que no existe una metodología que pueda ser aplicada en todos los contextos de trabajo. (Pantaleo y Rinaudo, 2015, p. 54)

El autor Roger Pressman (2010) en su libro "Ingeniería del Software" en el capítulo 3, define lo siguiente:

Es un conjunto de actividades, acciones, tareas, fundamentos y productos de trabajo que se requieren para desarrollar software de alta calidad. Estos modelos de procesos no son perfectos, pero

proporcionan una guía útil para el trabajo del software.

La metodología proporciona estabilidad, control y organización a una actividad. (Pressman, 2010)

El autor Ian Sommerville (2011) en su libro "Ingeniería de Software" en el capítulo 2, indica lo siguiente:

Una metodología de software es una serie de actividades relacionadas que conduce a la elaboración de un producto de software. Estas actividades pueden incluir el desarrollo de software desde cero en un lenguaje de programación estándar.

Existen muchas diferentes metodologías de software, pero todas deben incluir 4 actividades que son fundamentales para la ingeniería de software:

- Especificación del software: Tiene que definirse tanto la funcionalidad del software como las restricciones de su operación.
- Diseño e implementación del software: Debe desarrollarse el software para cumplir con las especificaciones.
- Validación del software: Hay que validar software para asegurarse de que cumple lo que el cliente quiere.
- Evolución del software: El software tiene que evolucionar para satisfacer las necesidades cambiantes del cliente.

En cierta forma, tales actividades forman parte de todos los procesos de software. (Sommerville, I., 2011, p. 28)

Podemos definir de las Metodologías de Desarrollo de Software como aquellos procedimientos o marcos (técnicas o instrucciones) que nos permitirán crear software de calidad. Cabe destacar que estos métodos no son impuestos, cada desarrollador puedes elegir seguirlos o no, solo son recomendaciones que se aconseja seguir para mejorar el trabajo. Son básicamente un marco de trabajo usado para estructurar, planificar y controlar el proceso de desarrollo en sistemas de información.

Una metodología de desarrollo de software tiene como principal objetivo aumentar la calidad del software que se produce en todas y cada una de sus fases de desarrollo.

No existe una metodología de software universal, ya que toda metodología debe ser adaptada a las características de cada proyecto (equipo de desarrollo, recursos, etc.) exigiéndose así que el proceso sea configurable.

Las metodologías de desarrollo se pueden dividir en dos grupos de acuerdo con sus características y los objetivos que persiguen: ágiles y robustas.

## **A**. **Las metodologías robustas o tradicionales**

Son aquellas que permiten adaptar la forma de trabajo a las condiciones del proyecto, consiguiendo flexibilidad e inmediatez en la respuesta para amoldar el proyecto y su desarrollo a las circunstancias específicas del entorno. Estas metodologías pueden ser clasificadas en:

Modelo de Cascada

El modelo en cascada es un proceso de desarrollo secuencial, en el que el desarrollo de software se concibe como un conjunto de etapas que se ejecutan una tras otra.

Modelo de Prototipo

Tiende a resolver un conjunto de problemas de diversificación que ocurren con el método de la cascada. Da una idea clara sobre el proceso funcional del software, reduce el riesgo de falla en una funcionalidad de software y asiste bien en la recolección de requisitos y en el análisis general.

Modelo de Espiral

La metodología espiral refleja la relación de tareas con prototipos rápidos, mayor paralelismo y concurrencia en las actividades de diseño y construcción. El método en espiral debe todavía ser planificado metódicamente, con las tareas y entregables identificados para cada paso en la espiral.

Modelo Incremental o Iterativo y Creciente

Se trata especialmente de la combinación de los modelos lineal e iterativo o de cascada y prototipos. Consiste en completar varias iteraciones de lo que es el modelo de cascada, lo que se hace es crear una evolución en el producto, permitiendo que se agreguen nuevas especificaciones, funcionalidades, opciones, funciones y lo que el usuario requiera después de cada iteración.

## **B. Las metodologías ágiles**

Son aquellas que permiten adaptar la forma de trabajo a las condiciones del proyecto, consiguiendo flexibilidad e inmediatez en la respuesta para amoldar el proyecto y su desarrollo a las circunstancias específicas del entorno. Tenemos:

*Extreme Programming* (XP)

Es una metodología ágil centrada en potenciar las relaciones interpersonales como clave para el éxito en desarrollo de software, promoviendo el trabajo en equipo, preocupándose por el aprendizaje de los desarrolladores, y propiciando un buen clima de trabajo.

*Scrum*

Es una metodología ágil y flexible en el que se aplican de manera regular un conjunto de buenas prácticas para trabajar colaborativamente, en equipo y obtener el mejor resultado posible de proyectos, caracterizado por:

- Adoptar una estrategia de desarrollo incremental, en lugar de la planificación y ejecución completa del producto.
- Basar la calidad del resultado más en el conocimiento tácito de las personas en equipos auto organizados, que en la calidad de los procesos empleados.
- Solapar las diferentes fases del desarrollo, en lugar de realizar una tras otra en un ciclo secuencial o en cascada.

Para concluir las metodologías agiles son las más usadas en la actualidad, pero también todo dependerá del tipo y tamaño de software que el cliente requiera, entonces solamente se deberá elegir una para establecer cierto orden de proceso y crear tu propia metodología.

## **3.2.4.** *Scrum*

#### **A. ¿Qué es** *Scrum***?**

Según The Blokehead (2016) en su libro ¡GUÍA DEFINITIVA DE PRÁCTICAS ÁGILES DE SCRUM!, menciona lo siguiente:

> Por definición, el término *Scrum* en la gestión del proyecto se describe como "Una estrategia flexible y holística de desarrollo de productos, donde un equipo de desarrollo trabaja como una unidad para alcanzar un objetivo común". Fue acuñado en 1986 por el profesor de Harvard Hirotaka Takeuchi y por el teórico de organización Ikujiro Nonaka.

> *Scrum* adopta plenamente los principios de los métodos ágiles de desarrollo y los incorpora a la inicialmente sin perfeccionar y son poco claros. Teniendo en cuenta que un conjunto de requisitos de producto claros y a largo plazo no se puede obtener desde el enfoque tradicional de recolección de datos, *Scrum* se centra en la mejora de la capacidad del equipo de desarrollo para observar y adaptarse a las nuevas exigencias.

(The Blokehead, 2016, p. 5)

Según SCRUMstudy (2016) en su libro Una Guía para el CUERPO DE CONOCIMIENTO DE SCRUM, menciona lo siguiente:

> *Scrum* es una de las metodologías ágil más populares. Es una metodología de adaptación, iterativa, rápida, flexible y eficaz, diseñada para ofrecer un valor significativo de forma rápida en todo el proyecto. *Scrum* garantiza transparencia en la comunicación y crea un ambiente de responsabilidad colectiva

y de progreso continuo. El marco de *Scrum*, está estructurado de tal manera que es compatible con los productos y el desarrollo de servicios en todo tipo de industrias y en cualquier tipo de proyecto. (SCRUMstudy, 2016, pag. 2)

Según lo que mencionan los autores citados sobre *Scrum*, podemos indicar lo siguiente:

*Scrum* es un *framework* adaptable, iterativo, rápido, flexible y eficaz que está diseñado para entregar valor al cliente durante todo el desarrollo del proyecto. El objetivo primordial es satisfacer las necesidades del cliente a través de un entorno de transparencia en la comunicación, responsabilidad colectiva y progreso continuo.

Ser ágil en desarrollo de proyectos es optimizar el uso de recursos y buscar la mejor forma de llevar a cabo un proyecto aprovechando la experiencia propia y la de los colaboradores**.** 

## **B. ¿Porque utilizar** *Scrum***?**

Algunas de las ventajas principales de *Scrum* son:

## **Adaptabilidad**

El control del proceso empírico y el desarrollo iterativo hacen que los proyectos sean adaptables y abiertos a la incorporación del cambio.

## **Transparencia**

Todos los radiadores de información tales como un tablero de *Scrum* y una gráfica del trabajo pendiente del *Sprint* se comparten, lo que conduce a un ambiente de trabajo abierto.

## **Retroalimentación continua**

La retroalimentación continua se proporciona a través de los procesos llamados "Llevar a cabo la reunión diaria y demostración y validación del *Sprint*".

## **Mejora continua**

Los entregables se mejoran progresivamente *Sprint* por *Sprint* a través del proceso de "Mantenimiento de la lista priorizada de pendientes del producto".

## **Entrega continúa de valor**

Los procesos iterativos permiten la entrega continua de valor tan frecuentemente como el cliente lo requiere a través del proceso de "Envío de entregables".

## **Ritmo sostenible**

Los procesos *Scrum* están diseñados de tal manera que las personas involucradas pueden trabajar a un ritmo sostenible que, en teoría, se puede continuar indefinidamente.

## **Entrega anticipada de alto valor**

El proceso de "Creación de la lista priorizada de pendientes del producto" asegura que los requisitos de mayor valor del cliente sean los primeros en cumplirse.

## **Proceso de desarrollo eficiente**

La asignación de un bloque de tiempo fijo y la reducción al mínimo del trabajo que no es esencial conducen a mayores niveles de eficiencia.

## **Motivación**

Los procesos de "Llevar a cabo la reunión diaria y retrospectiva del *Sprint*" conducen a mayores niveles de motivación entre los empleados.

## **Resolución de problemas de forma más rápida**

La colaboración y colocación de equipos interfuncionales conducen a la resolución de problemas con mayor rapidez.

## **Entregables efectivos**

El proceso de "Creación de la lista priorizada de pendientes del producto", y las revisiones periódicas después de la creación de entregables aseguran entregas eficientes al cliente.

## **Centrado en el cliente**

El poner énfasis en el valor del negocio y tener un enfoque de colaboración con los socios asegura un marco orientado al cliente.

## **Ambiente de alta confianza**

Los procesos de "Llevar a cabo la reunión diaria y la retrospectiva del *Sprint*" promueven la transparencia y colaboración, dando lugar a un ambiente de trabajo de alta confianza que garantiza una baja fricción entre los empleados.

## **Responsabilidad colectiva**

El proceso de "Aprobación, estimación y asignación de historias de usuarios" permite que los miembros del equipo hagan suyo el proyecto y su trabajo conlleve a una mejor calidad.

## **Alta velocidad**

Un marco de colaboración que les permite a los equipos interfuncionales altamente cualificados alcanzar su potencial y alta velocidad.

## **Ambiente innovador**

Los procesos de "Retrospectiva de *Sprint* y retrospectiva del proyecto" crean un ambiente de introspección, aprendizaje y capacidad de adaptación que conllevan a un ambiente de trabajo innovador y creativo.

## **C. Marco del** *Scrum*

Un proyecto *Scrum* implica un esfuerzo de colaboración para crear un nuevo producto, servicio, o cualquier otro resultado. Los proyectos se ven afectados por las limitaciones de tiempo, costo, alcance, calidad, recursos, capacidades organizativas, y otras limitaciones que dificultan su planificación, ejecución, administración y, finalmente, su éxito.

Sin embargo, la implementación exitosa de los resultados de un proyecto terminado le proporciona ventajas económicas significativas a una organización. Por lo tanto, es importante que las organizaciones seleccionen y practiquen una metodología adecuada de gestión de proyectos*.*

Una fortaleza de *Scrum* radica en el uso de equipos interfuncionales, auto-organizados, y empoderados que dividen su trabajo en ciclos de trabajo cortos y concentrados llamados *Sprints.* La Figura 7 proporciona una visión general de flujo de un proyecto *Scrum*.

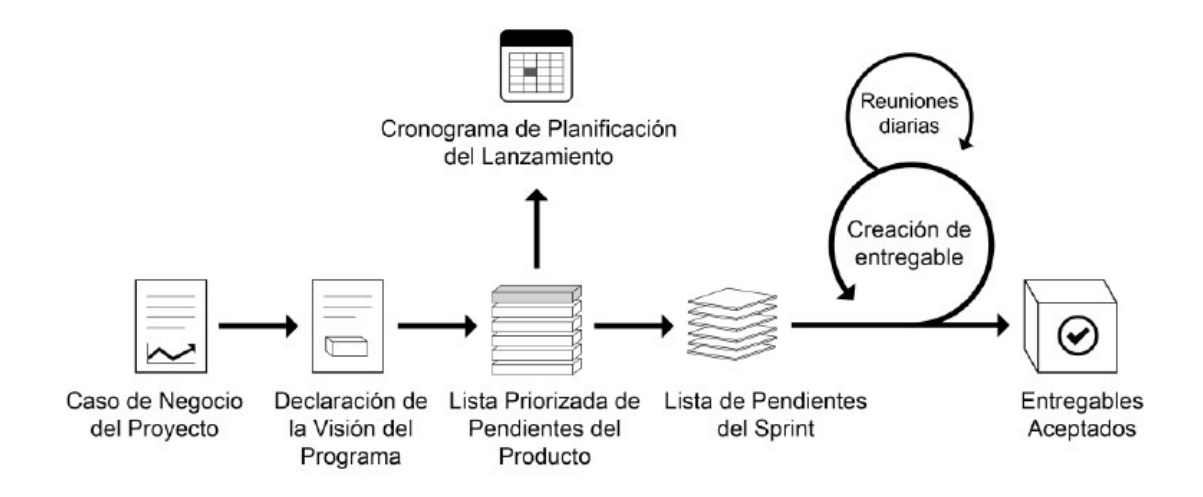

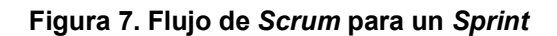

#### **Fuente: SCRUMstudy, 2016.**

En la figura 7 se visualiza los pasos a seguir de la metodología Scrum para desarrollar un proyecto de software.

> El ciclo de *Scrum* comienza con una reunión de los socios, durante la cual se crea la visión del proyecto. Después, el propietario del producto desarrolla una lista priorizada de pendientes del producto que contiene una lista requerimientos del negocio por orden de importancia en forma de una historia de usuario. Cada *Sprint* comienza con una reunión de planificación del *Sprint* durante la cual se consideran las historias de usuario de alta prioridad para su inclusión en el *Sprint*.

> Un S*print* suele durar entre una y seis semanas durante las cuales el equipo *Scrum* trabaja en la creación de entregables en incrementos del producto potencialmente listos. Durante el

*Sprint*, se llevan cabo reuniones diarias, en las que los miembros del equipo discuten progresos diarios. A medida que concluye el *Sprint*, se lleva a cabo una reunión de planificación del S*print* en la cual se proporciona una demostración de los entregables al propietario del producto y a los socios relevantes. El propietario del producto acepta los entregables sólo si cumplen con los criterios de aceptación predefinidos. El ciclo del *Sprint* termina con una reunión de retrospectiva del *Sprint*, donde el equipo presenta maneras para mejorar los procesos y el rendimiento a medida que avanzan al siguiente *Sprint*.

## **Principios de** *Scrum*

Los principios de *Scrum* son las pautas básicas para aplicar el marco de *Scrum*, y deben utilizarse obligatoriamente en todos los proyectos *Scrum*. En la Figura 8 ilustra los seis principios de *Scrum*.

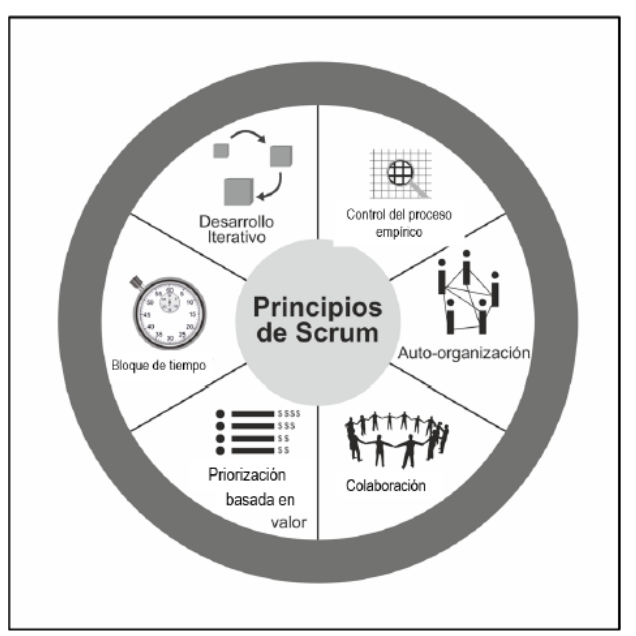

**Figura 8. Principios de** *Scrum*

#### **Fuente: SCRUMstudy, 2016.**

En la figura 8 se visualiza los principios de *Scrum* que son fundamentales seguir para lograr que el proyecto de software logre el éxito.

#### **Control del proceso empírico**

Este principio pone de relieve la filosofía central de *Scrum* en base a las tres ideas principales de transparencia, inspección y adaptación.

#### **Auto-organización**

Este principio se centra en los trabajadores de hoy en día, que entregan un valor significativamente mayor cuando se organizan a sí mismos, lo cual resulta en equipos que poseen un gran sentido de compromiso y responsabilidad; a su vez, esto produce un ambiente innovador y creativo que es más propicio para el crecimiento.

## **Colaboración**

Este principio se centra en las tres dimensiones básicas relacionadas con el trabajo colaborativo: conocimiento, articulación y apropiación. También fomenta la gestión de proyectos como un proceso de creación de valor compartido con equipos que trabajan e interactúan conjuntamente para ofrecer el mayor valor.

## **Priorización basada en valor**

Este principio pone de relieve el enfoque de *Scrum* para ofrecer el máximo valor de negocio, desde el principio del proyecto hasta su conclusión.

#### **Asignación de un bloque de tiempo**

Este principio describe cómo el tiempo se considera una restricción limitante en *Scrum*, y cómo este se utiliza para ayudar a manejar eficazmente la planificación y ejecución del proyecto. Los elementos

del bloque de tiempo en *Scrum* incluyen *Sprints*, reuniones diarias de pie, reuniones de planificación del *Sprint*, y reuniones de revisión del *Sprint*.

#### **Desarrollo Iterativo**

Este principio define el desarrollo iterativo y enfatiza cómo manejar mejor los cambios y crear productos que satisfagan las necesidades del cliente. También delinea las responsabilidades del propietario del producto y las de la organización relacionadas con el desarrollo iterativo.

## **Aspectos de** *Scrum*

Los aspectos de *Scrum* se deben abordar y gestionar durante todo un proyecto *Scrum*. Los cinco aspectos de *Scrum* son los siguientes:

## **Organización**

Entender los roles y responsabilidades a fin de asegurar la implementación exitosa del método de *Scrum*.

Los roles de *Scrum* se dividen en dos grandes categorías:

## **Roles centrales**

Los roles centrales son aquellos que se requieren obligatoriamente para crear el producto o servicio del proyecto. Las personas a quienes se les asignan los roles centrales están plenamente comprometidas con el proyecto, y son las responsables del éxito de cada iteración del mismo, así como del proyecto en su totalidad. Estas funciones incluyen al propietario del producto, *Scrum Master* y equipo *Scrum*.

#### **Roles no centrales**

Los roles no centrales son los que no son obligatoriamente necesarios para el proyecto *Scrum*, y estos pueden incluir a miembros de los equipos que estén interesados en el proyecto. No tienen ningún papel formal en el equipo del proyecto, y pueden interactuar con el equipo, pero pueden no ser responsables del éxito del proyecto.

#### **Justificación del negocio**

Es importante para una organización llevar a cabo una evaluación adecuada del negocio antes de comenzar un proyecto. Esto ayuda a aquellas personas claves que son responsables de tomar decisiones a entender la necesidad de cambio en la empresa, o de un nuevo producto o servicio, al igual que a comprender la justificación para seguir adelante con un proyecto y su viabilidad.

En *Scrum*, la justificación del negocio se basa en el concepto de entrega impulsada por el valor. Una de las características claves de cualquier proyecto es la incertidumbre sobre los resultados. Es imposible garantizar el éxito de un proyecto, independientemente del tamaño o la complejidad del mismo. Teniendo en cuenta esta inseguridad de alcanzar el éxito, Scrum intenta iniciar la entrega de resultados lo antes posible en el proyecto. Esta entrega temprana de resultados, y por lo tanto de valor, proporciona una oportunidad para la reinversión y les demuestra el valor del proyecto a los socios.

#### **Calidad**

En *Scrum*, la calidad se define como la capacidad del producto o los entregables de cumplir con los criterios de aceptación y de alcanzar el valor de negocio que el cliente espera.

## **Cambio**

Cada proyecto, independientemente del método o marco que se utilice, está expuesto a cambios. Es imperativo que los miembros del equipo del proyecto entiendan que los procesos de desarrollo de *Scrum* están diseñados para aceptar el cambio. Las organizaciones deben tratar de maximizar los beneficios que se derivan de los cambios, y minimizar cualquier impacto negativo a través de procesos de gestión de cambio diligentes, según los principios de *Scrum*.

#### **Riesgo**

El riesgo se define como un evento o conjunto de eventos inciertos que pueden afectar los objetivos de un proyecto y pueden contribuir a su éxito o fracaso. A los riegos que pueden tener un impacto positivo en el proyecto se les conoce como oportunidades, mientras que las amenazas son riesgos que podrían afectar al proyecto negativamente. Gestionar el riesgo debe hacerse de forma preventiva, y es un proceso iterativo que debe comenzar al inicio del proyecto y continuar a lo largo del ciclo de vida del mismo. El proceso de gestión de riesgos debe seguir algunos pasos estandarizados para asegurar que estos se identifiquen y evalúen, y que se determine un curso adecuado de acción y se proceda en consecuencia.

## **Procesos de** *Scrum*

## **Inicio**

## **Creación de la visión del proyecto**

Se revisa el caso de negocio del proyecto a fin de crear una declaración de la visión del proyecto que servirá de inspiración y proporcionará un enfoque para todo el proyecto.

## **Formación de equipos** *Scrum*

En este proceso, se identifica a los miembros del equipo *Scrum*.

## **Creación de Épicas**

La declaración de la visión del proyecto sirve como la base para el desarrollo de épicas.

# **Creación de la lista priorizada de pendientes del producto**

Se refinan y crean las épicas, y luego se priorizan para crear una lista priorizada de pendientes del producto y criterios de terminado.

## **Realizar la planificación del lanzamiento**

El equipo principal de *Scrum* revisa las historias de usuario en la lista priorizada de pendientes del producto para desarrollar un cronograma de planificación del lanzamiento, que es esencialmente un programa de implementación por fases que se puede compartir con los socios del proyecto. También se

determina la duración del *Sprint* en este proceso.

## **Planificación y estimación**

#### **Creación de historias de usuario**

Se crean las historias de usuario y los criterios de aceptación de las historias de usuario. Las historias de usuario son generalmente escritas por el propietario del producto, y están diseñadas para asegurar que los requisitos del cliente estén claramente representados y puedan ser plenamente comprendidos por todos los socios.

# **Aprobación, estimación y asignación de historias de usuario**

El propietario del producto aprueba las historias de usuario para un *Sprint*. Luego, el *Scrum M*aster y el equipo *Scrum* estiman el esfuerzo necesario para desarrollar la funcionalidad descrita en cada historia de usuario, y el equipo *Scrum* se compromete a entregar los requisitos del cliente en forma de historias de usuario aprobadas, estimadas y asignadas.

## **Creación de tareas**

Las historias de usuario aprobadas, estimadas y asignadas se dividen en tareas específicas y se compilan en una lista de tareas.

## **Estimación de tareas**

Durante las reuniones de planificación de tareas, el equipo *Scrum* estima el esfuerzo necesario para realizar cada tarea en la lista. El resultado de este proceso es una lista de tareas de esfuerzo estimado.

## **Creación de la lista de pendientes del** *Sprint*

El equipo principal de *Scrum* lleva a cabo un una reunión de planificación del *Sprint* donde el grupo crea una lista priorizada de pendientes del *Sprint*, que contiene todas las tareas que deben completarse en el *Sprint*.

## **Implementación**

## **Creación de entregables**

El equipo *Scrum* trabaja en las tareas de la lista de pendientes del *Sprint* para crear los entregables del *Sprint*. Generalmente se utiliza un tablero de *Scrum* para dar seguimiento al trabajo y a las actividades que se llevan a cabo.

## **Realizar reuniones diarias**

Se lleva a cabo la reunión diaria. Es una reunión para que el equipo *Scrum* se ponga al día sobre sus progresos y sobre cualquier impedimento que pudieran estar enfrentando.

## **Mantenimiento de la lista priorizada de pendientes del producto**

Constantemente se actualiza y se da mantenimiento a la lista priorizada de pendientes del producto. Se puede realizar una reunión de revisión de dicha lista, en la cual los cambios y actualizaciones a la lista de pendientes se analizan y se incorporan a la lista priorizada de pendientes del producto según corresponda.

## **Revisión y retrospectiva**

## **Demostración y validación del** *Sprint*

El equipo *Scrum* les demuestra el entregable del *Sprint* al propietario del producto y a los socios relevantes durante una reunión de revisión del *Sprint*. El propósito de esta reunión es asegurar la aprobación y aceptación del propietario del producto de los entregables creados en el *Sprint*.

## **Retrospectiva de** *Sprint*

El *Scrum Master* y el equipo *Scrum* se reúnen para discutir las lecciones aprendidas durante todo el *Sprint*. Esta información se documenta como lecciones aprendidas que pueden aplicarse a los futuros S*prints*.

## **Lanzamiento**

## **Envío de entregables**

En este proceso, los entregables que se aceptan se entregan o pasan a los socios relevantes. Un acuerdo formal de entregables funcionando documenta la finalización con éxito del *Sprint*.

## **Retrospectiva del proyecto**

En este proceso, mismo que completa el proyecto, los socios y miembros del equipo principal de Scrum se reúnen para hacer una retrospectiva del proyecto e identificar, documentar e internalizar las lecciones
aprendidas. A menudo, estas lecciones llevan a la documentación de mejoras accionables aceptadas, que se aplicarán en futuros proyectos.

## **D. Metodología S***crum* **vs metodología tradicional**

En la figura 9 se resumen muchas de las diferencias entre los modelos tradicionales de gestión de proyectos y *Scrum*.

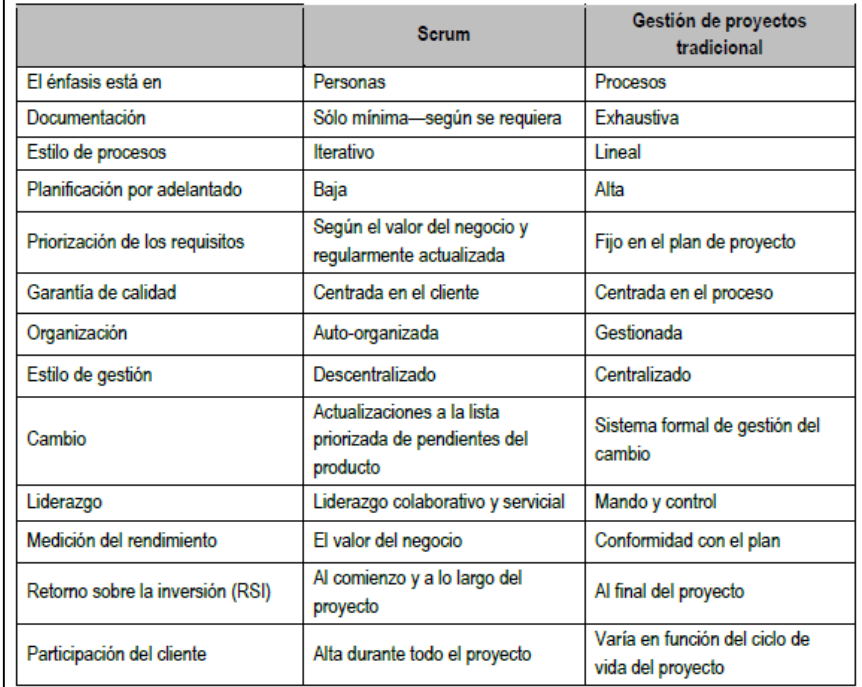

#### **Figura 9.** *Scrum* **vs gestión de proyectos tradicional**

#### **Fuente: SCRUMstudy, 2016.**

En la figura 9 se menciona algunas diferencias entre la metodología *Scrum* y la metodología tradicional.

# **E. Roles de** *Scrum*

# **Propietario del producto**

El propietario del producto es la persona responsable de maximizar el valor del negocio para el proyecto. Este rol es responsable de articular los requisitos del cliente y de mantener la justificación del negocio del proyecto. El propietario del producto representa la voz del cliente.

## *Scrum Ma***ster**

El *Scrum Master* es un facilitador que asegura que el equipo *Scrum* esté dotado de un ambiente propicio para completar con éxito el desarrollo del producto. El *Scrum Master* guía, facilita e imparte prácticas de *Scrum* a todos los participantes en el proyecto, elimina los impedimentos que enfrenta el equipo, y asegura que se estén siguiendo los procesos de *Scrum*.

# **Equipo** *Scrum*

El equipo *Scrum* es un grupo o equipo de personas que son responsables de la comprensión de los requerimientos del negocio que se especifican por el propietario del producto, de la estimación de las historias de usuarios y de la creación final de los entregables del proyecto.

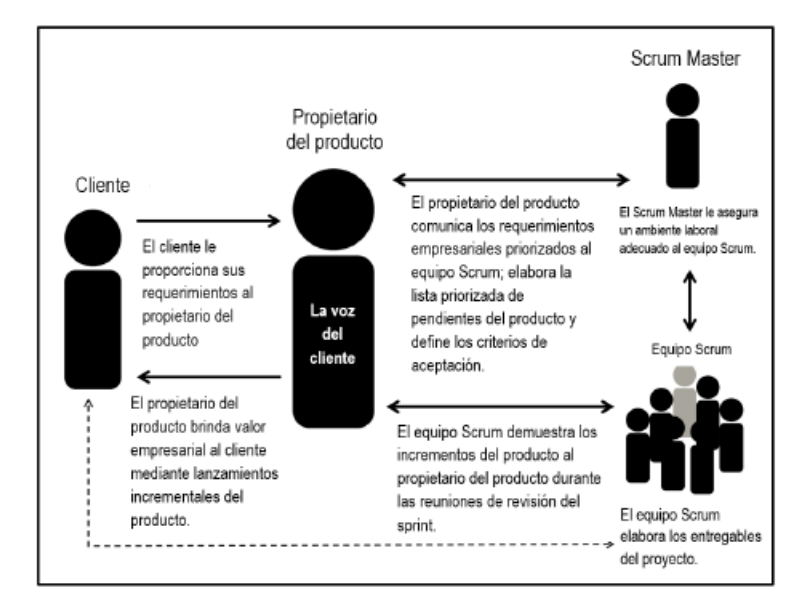

La Figura 10 presenta un resumen de los roles de *Scrum*.

**Figura 10. Roles de** *Scrum* **- Descripción general** 

#### **Fuente: SCRUMstudy, 2016.**

En la figura 10 se muestra una breve descripción de las actividades que se realizan en cada rol del *Scrum*.

## **F. Historia de usuario**

## **Definición**

Las historias de usuario se apegan a una estructura específica predefinida y son una forma simple de documentar los requerimientos y funcionalidades que desea el usuario final. Una historia de usuario incluye tres elementos sobre el requerimiento: ¿Quién? ¿Qué? y ¿Por qué? Los requerimientos expresados en las historias de usuario son oraciones breves, sencillas y fáciles de entender. El formato estándar predefinido da como resultado en una comunicación mejorada entre los socios, así como en mejores estimaciones por parte del equipo. Algunas historias de usuario tal vez sean demasiado extensas como para poderse manejar dentro un solo *Sprint*. A estas amplias historias generalmente se les llama épicas. Una vez que las épicas surgen en la lista priorizada de pendientes del producto para completarse en otro *Sprint*, se fragmentan aún más en historias de usuario.

# **Priorización**

Herramientas importantes para la priorización de historias de usuario son:

### **Esquema de priorización MoSCoW**

El esquema de priorización MoSCoW obtiene su nombre de la versión en inglés de las frases: "Debe tener" (*Must have*), "Debería tener" (*Should have*), "Podría tener" (*Could have*) y "No tendrá" (*Won't have*). Las etiquetas están en orden de prioridad decreciente con historias de usuario con características de "debería tener", siendo aquellas sin las que el producto no tendrá valor, e historias de usuarios con características de "gustaría que tuviera" siendo aquellas que, a pesar de que sería bueno tener, no se es necesario incluir.

#### **Comparación por pares**

La comparación por pares es una técnica donde se prepara una lista de todas las historias de usuario en la lista priorizada de pendientes del producto. Después, cada historia de usuario se toma en forma individual y se compara con otras historias en la lista, una a la vez. Cada vez que se comparan dos historias de usuario, se toma una decisión en cuanto a cuál de las dos es más importante.

### **El método de los 100 puntos**

El método implica otorgar 100 puntos al cliente a fin de que los pueda utilizar para votar por las características que consideren más importantes. El objetivo es dar más peso a las historias de usuarios que son de mayor prioridad en comparación con las otras historias de usuario disponibles. Cada miembro del grupo asigna puntos a las diversas historias de usuarios, dando más puntos a las que opinan son más importantes. Al finalizar el proceso de votación, la priorización se determina calculando el total de puntos asignados a cada historia de usuarios.

## **Estimación**

Herramientas importantes para la estimación de historias de usuario son:

# **Póker de planificación**

El póker de planificación es una técnica de estimación que implementa el consenso para estimar el trabajo necesario para desarrollar las historias de usuario.

En el póker de planificación, a cada miembro del equipo se le asigna una baraja. Cada carta está enumerada en forma secuencial y los números representan la complejidad del problema en términos de tiempo o esfuerzo, según lo estimado por el miembro del equipo. El propietario del producto elige una historia de usuario de la lista priorizada de pendientes del producto y se la presenta al equipo. Los miembros del equipo *Scrum* evalúan la historia de usuario e intentan entenderla mejor antes de brindar su estimación para su desarrollo. Después, cada miembro elige una carta de la baraja que represente su estimación para la historia de usuario.

El póker de planificación promueve una mayor interacción y una mejor comunicación entre los participantes. Facilita el pensamiento independiente por parte de los participantes, evitando con ello el fenómeno del pensamiento en grupo.

#### **Puño de Cinco**

El puño de cinco es un mecanismo sencillo y rápido para lograr el consenso en un grupo y guiar una conversación. Tras el debate inicial sobre una propuesta o una decisión pendiente, se les pide a los miembros del equipo *Scrum* que voten en una escala de 1 a 5 utilizando sus dedos. El valor en el uso de esta técnica no es sólo la creación de consenso, sino también la reflexión y charla, ya a que a cada miembro del equipo se le pide que explique el motivo de su clasificación.

## **Puntos de estimación de costo**

La estimación de costos se puede lograr mediante el uso de unidades relativas en lugar de unidades absolutas. A fin de estimar los costos para implementar una historia de usuario, el equipo *Scrum* puede utilizar puntos de historia. Cuando se da este caso, el costo estimado de cada tarea se representará en forma de puntos de historia en vez de unidades monetarias.

## **G. Artefactos**

#### *Product Backlog*

La pila del producto es la lista ordenada de todo aquello que el propietario cree que necesita el producto.

Es el inventario de funcionalidades, mejoras, tecnología y corrección de errores que deben incorporarse al producto a través de los sucesivos *Sprints*. Representa todo aquello que esperan el cliente, los usuarios, y en general los interesados. Todo lo que suponga un trabajo que debe realizar el equipo debe estar reflejado en esta pila.

## *Sprint Backlog*

Subconjunto de objetivos/requisitos del *Product Backlog* seleccionado para la iteración actual y su plan de tareas de desarrollo.

#### **Incremento**

El Incremento es la suma de todos los elementos de la Lista de Producto completados durante un *Sprint* y el valor de los incrementos de todos los *Sprints* anteriores.

# **H. Eventos**

# *Sprint*

Un *Sprint* es una iteración que se asigna a un bloque de tiempo de una a seis semanas de duración durante el cual el *Scrum Master* guía, facilita y protege al equipo Scrum de impedimentos tanto internos como externos durante el proceso de creación de entregables.

Durante este tiempo, el equipo trabaja para convertir las necesidades de la lista priorizada de pendientes del producto en funcionalidades de productos fáciles de enviar.

# *Sprint Planning*

Esta reunión se lleva a cabo antes del *Sprint*, como parte del proceso de creación de la lista de pendientes del *Sprint*.

# *Scrum taskboard*

El tablero de *Scrum* es donde se muestra el avance del equipo. El equipo utiliza un tablero de *Scrum* para planificar y dar seguimiento al progreso durante cada *Sprint*.

# *Sprint burn down*

La gráfica de trabajo pendiente del *sprint* es un diagrama que muestra la cantidad de trabajo pendiente en el actual *Sprint*.

# *Daily Scrum*

Esto se refiere a una reunión diaria de corta duración, que se asigna a un bloque de tiempo de 15 minutos. En esta reunión rápida, los miembros del equipo se reúnen para informar sobre cómo marcha el proyecto, respondiendo a las siguientes tres preguntas:

- 1. ¿Qué terminé ayer?
- 2. ¿Qué terminaré hoy?

3. ¿Qué impedimentos u obstáculos (si los hubiera) estoy enfrentando en la actualidad?

## *Sprint Review*

La reunión de revisión del *Sprint* se asigna a un bloque de tiempo de cuatro horas en un sprint de un mes. Durante la reunión de revisión del sprint que se efectúa en el proceso de demostración y validación del *Sprint*, el equipo Scrum le presenta los entregables del sprint actual al propietario del producto. Este revisa el producto (o incremento del producto) para compararlo con los criterios de aceptación acordados y luego acepta o rechaza las historias de usuario completadas.

## *Sprint Retrospective*

Esta reunión se asigna a un bloque de tiempo de 4 horas para un *Sprint* de un mes, y se lleva a cabo como parte del proceso retrospectiva del *Sprint*.

Durante esta reunión, el equipo *Scrum* revisa y reflexiona sobre el *Sprint* anterior en relación a los procesos que se siguieron, las herramientas empleadas, la colaboración, y los mecanismos de comunicación, al igual que otros aspectos de interés para el proyecto. El equipo discute lo que salió bien durante el sprint anterior y lo que no salió bien, con el objetivo de aprender y mejorar *Sprints* futuros.

# *Sprint Goal*

Es una meta establecida para el *Sprint* que puede lograrse mediante la implementación del *Product Backlog*.

Proporciona una guía al *Development Team* acerca de por qué está construyendo el incremento.

### **3.2.5. Base de datos relacional**

Las bases de datos son parte esencial de cualquier sistema informático, puesto que todos los programas necesitan recurrir a diversos datos mientras se ejecutan o generan otros que se han de almacenar de forma fiable, sin contradicciones y a largo plazo.

Según Zea Ordoñez, Honores Tapia y Rivas Asanza (2015): "La base de datos relacional es aquella que está compuesta por un conjunto de datos almacenados y relacionados entre sí, permitiendo manipular los datos de una empresa". (p. 26)

Entonces podemos decir que una base de datos relacional es una recopilación de elementos de datos con relaciones predefinidas entre ellos. Estos elementos se van a organizar como un conjunto de tablas con columnas y filas. Las Bases de Datos tienen una gran relevancia a nivel empresarial, y se consideran una de las mayores aportaciones que ha dado la informática a las empresas. En la actualidad, cualquier organización que se precie, por pequeña que sea, debe contar con una Base de Datos, porque le va a permitir agrupar y almacenar todos los datos de la empresa en un único lugar, facilitar que se compartan los datos entre los diferentes miembros de la empresa, por lo tanto aumentará su eficacia, habrá trabajos que se realicen con mayor rapidez y agilidad debido a la simplificación de los mismos, se podrá mejorar la seguridad de los datos almacenados, y con todos estos factores, maximizaran los tiempos y se producirá una mejora en la productividad.

Según Zea, Honores y Rivas (2015): "La función principal de una base de datos es mantener la integridad y seguridad de los datos ante cualquier incidente, además es considerada como un sistema de datos integrados los cuales pueden ser manipulados directamente por una serie de aplicaciones". (Zea et al., 2015, p. 26)

Podemos decir que la integridad en una base de datos es la corrección y exactitud de la información contenida. Además de conservar la seguridad en un sistema de bases de datos que permite el acceso a múltiples usuarios en tiempos paralelos.

El componente de seguridad de una base de datos incluye la autenticación de usuarios y el control de acceso para restringir las posibles acciones de cada usuario.

Cuando la integridad de los datos es segura, la información almacenada en una base de datos seguirá siendo completa, precisa y fiable por mucho tiempo que pase almacenada o por muchas veces que acceda uno a ella. La integridad de los datos también garantiza que sus datos estarán a salvo de fuerzas externas.

Otro concepto básico del modelo relacional es que se representa como una estructura tabular.

Según Elmasri y Navathe (2007): "El modelo relacional representa la base de datos como una colección de relaciones. Informalmente, cada una de estas relaciones se parece a una tabla de valores o, de forma algo más extensa, a un fichero plano de registros". (p.124)

En el modelo relacional se utiliza un grupo de tablas para representar los datos y las relaciones entre ellos. Cada tabla está compuesta por varias columnas, y cada columna tiene un nombre único.

En la Figura 11 se presenta un ejemplo de base de datos relacional consistente en tres tablas: la primera muestra los clientes de un banco, la segunda, las cuentas, y la tercera, las cuentas que pertenecen a cada cliente.

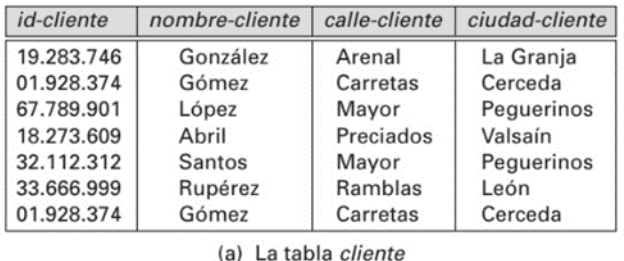

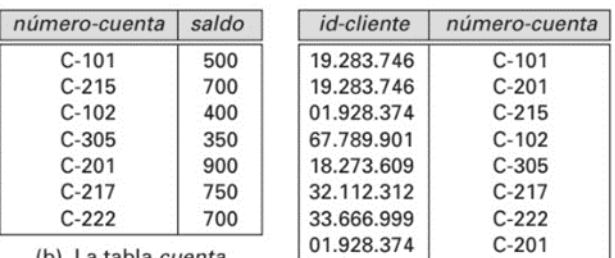

(b) La tabla cuenta

(b) La tabla impositor

**Figura 11. Ejemplo de base de datos relacional** 

**Fuente: Elmasri y Navathe, 2007**.

#### **3.2.6. Lenguaje de programación**

Según Luis Joyanes Aguilar (2008) en su libro FUNDAMENTOS DE PROGRAMACIÓN, menciona lo siguiente:

Los lenguajes utilizados para escribir programas de computadoras son los lenguajes de programación y programadores son los escritores y diseñadores de programas. El proceso de traducir un algoritmo en pseudocódigo a un lenguaje de programación se denomina codificación, y el algoritmo escrito en un lenguaje de programación se denomina código fuente.

En la realidad la computadora no entiende directamente los lenguajes de programación sino que se requiere un programa que traduzca el código fuente a otro lenguaje que sí entiende la máquina directamente, pero muy complejo para las personas; este lenguaje se conoce como lenguaje máquina y el código correspondiente código máquina. Hoy en día, la mayoría de los programadores emplean lenguajes de programación como C++, C, C#, Java, VisualBasic, XML, HTML, Perl, PHP, JavaScript..., aunque todavía se utilizan, sobre todo profesionalmente, los clásicos COBOL, FORTRAN, Pascal o el mítico BASIC. Estos lenguajes se denominan lenguajes de alto nivel y permiten a los profesionales resolver problemas convirtiendo sus algoritmos en programas escritos en alguno de estos lenguajes de programación. (Joyanes L. 2008, p. 36)

Según Juganaru (2014) en su libro "Introducción a la Programación", Cap. 1, menciona lo siguiente:

Un programa se escribe con instrucciones en un lenguaje de programación, el cual, a su vez, está definido por su sintaxis, que establece e indica las reglas de escritura (la gramática), y por la semántica de los tipos de datos, instrucciones, definiciones y todos los otros elementos que constituyen un programa.

Un lenguaje de programación es un caso particular del lenguaje informático; este último permite hacer programas, pero también describir datos, configuraciones físicas y protocolos de comunicación entre equipos y programas. (Juganaru M., 2014, p. 5)

60

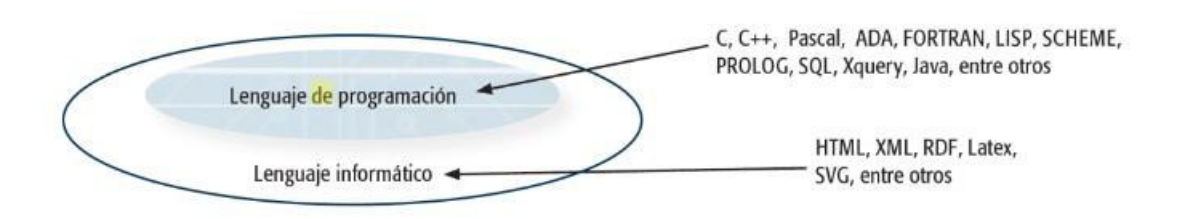

# **Figura 12.Tipos de lenguajes** **Fuente: Juganaru, M., 2014.**

En la figura 12 se puede visualizar que el lenguaje informático comprende otros lenguajes que dan formato a un texto pero no son programación en sí mismos.

Según lo que mencionan los autores citados sobre lenguaje de programación podemos indicar lo siguiente:

Se conoce como lenguaje de programación a un programa destinado a la construcción de otros programas informáticos. Su nombre se debe a que comprende un lenguaje formal que está diseñado para organizar algoritmos y procesos lógicos que serán luego llevados a cabo por un ordenador o sistema informático, permitiendo controlar así su comportamiento físico, lógico y su comunicación con el usuario humano.

Dicho lenguaje está compuesto por símbolos y reglas sintácticas y semánticas, expresadas en forma de instrucciones y relaciones lógicas, mediante las cuales se construye el código fuente de una aplicación o pieza de software determinado. Así, puede llamarse también lenguaje de programación al resultado final de estos procesos creativos.

Los lenguajes de programación están formados por un conjunto de símbolos (llamado alfabeto), reglas gramaticales (léxico/morfológicas y sintácticas) y semánticas, que en conjunto definen las estructuras válidas del lenguaje y su significado.

Cabe diferenciar entre el lenguaje de programación y el lenguaje informático. Existen lenguajes informáticos que no son, en realidad, lenguajes de programación, como es el caso del HTML (un lenguaje de marcas).

**Nivel de abstracción de los lenguajes de programación** 

Acuerdo a su nivel de abstracción, se habla de lenguaje de máquina (son las cadenas binarias que pueden ser legibles de manera directa por la computadora), lenguaje de bajo nivel (el lenguaje de programación que se acerca al funcionamiento de una computadora), lenguaje de medio nivel (comparte características con los lenguajes de bajo nivel pero también con los más avanzados) o lenguaje de alto nivel (formado por elementos del lenguaje humano).

Muchos son los lenguajes que existen actualmente en el mercado de la tecnología y la informática. No obstante, entre los más importantes podemos citar a Pascal, Visual Basic, SQL, Delphi, Lingo, Cobol, HTML o Java. Este último, por ejemplo, se caracteriza porque fue desarrollado en el año 1995 por el científico de la computación James Gosling y porque está orientado a objetos.

Mientras, el citado lenguaje HTML podemos establecer que es uno de los más importantes de la actualidad ya que es el que se utiliza para elaborar páginas web.

En conclusión, sin el lenguaje de programación, programar sería imposible, debido a que no existirían reglas (tanto semánticas como sintácticas), expresiones (como la estructura y el significado de todos los elementos que los componen) ni una forma establecida sobre cómo deben "hablar" el programador y la máquina.

En la actualidad, el conocimiento, uso del mundo digital y de la informática son dos de las principales armas de cualquier empresa exitosa.

#### **3.2.7. Programación orientada a objetos**

#### **A. Definición**

Según Luis Joyanes Aguilar en su libro FUNDAMENTOS DE PROGRAMACIÓN Algoritmos, estructura de datos y objetos, menciona lo siguiente:

> La programación orientada a objetos, tal vez el paradigma de programación más utilizado en el mundo del desarrollo de software y de la ingeniería de software del siglo XXI, trae un nuevo enfoque a los retos que se plantean en la programación estructurada cuando los problemas a resolver son complejos. La idea fundamental de los lenguajes orientados a objetos es combinar en una única unidad o módulo, tanto los datos como las funciones que operan sobre esos datos. Tal unidad se llama un **objeto**.

> Las funciones de un objeto se llaman *funciones miembro* en C++ o *métodos* (éste es el caso de Smalltalk, uno de los primeros lenguajes orientados a objetos)*,* y son el único medio para acceder a sus datos. Los datos de un objeto, se conocen también como *atributos* o *variables de instancia.* Si se desea leer datos de un objeto, se llama a una función miembro del objeto. Se accede a los datos y se devuelve un valor. No se puede acceder a los datos directamente.

> Los datos están ocultos, de modo que están protegidos de alteraciones accidentales. Los datos y las funciones se dice que están *encapsulados en una única entidad. El encapsulamiento de datos y la ocultación* de los datos son términos clave en la descripción de lenguajes orientados a objetos. (Joyanes, L., 2008, p. 56).

> > 63

Según Juan Carlos Moreno Pérez (2015) en su libro PROGRAMACIÓN ORIENTADA A OBJETOS, menciona lo siguiente:

> La programación orientada a objetos es un paradigma de programación totalmente diferente al método clásico de programación, el cual utiliza objetos y su comportamiento para resolver problemas y generar programas y aplicaciones informáticas.

> Con la programación orientada a objetos (POO) se aumenta la modularidad de los programas y la reutilización de los mismos. Además, la POO se diferencia de la programación clásica porque utiliza técnicas nuevas como el polimorfismo, el encapsulamiento, la herencia, etc.

> Generalmente, los lenguajes de última generación permiten la programación orientada a objetos, así como la programación clásica. Por esta razón, puede entenderse la POO como una evolución de la programación clásica (programación estructurada). (Moreno, J., 2015, p. 14).

Según lo que mencionan los autores citados sobre programación orientada a objetos, podemos indicar lo siguiente:

La programación orientada a objetos (POO) fue una revolución en los años 80, aportando una nueva visión del mundo de la programación al aportar un enfoque distinto a los lenguajes tradicionales imperativos procedurales. La programación orientada a objetos introdujo una nueva forma de organizar el código de un programa, agrupándolo por objetos, que en sí son elementos individuales que contienen funciones e información.

Hoy en día no se entiende la programación de aplicaciones para móviles o el desarrollo web de un nivel serio sin el uso de un lenguaje POO.

Se define como un paradigma de la programación, una manera de programar específica, donde se organiza el código en unidades denominadas clases, de las cuales se crean objetos que se relacionan entre sí para conseguir los objetivos de las aplicaciones.

La programación Orientada a objetos (POO) es una forma especial de programar, más cercana a como expresaríamos las cosas en la vida real que otros tipos de programación.

### **B. Características de la POO**

Existe un acuerdo acerca de qué características contempla la "orientación a objetos", las características siguientes son las más importantes:

#### **Abstracción**

Denota las características esenciales de un objeto, donde se capturan sus comportamientos. Cada objeto en el sistema sirve como modelo de un "agente" abstracto que puede realizar trabajo, informar y cambiar su estado, y "comunicarse" con otros objetos en el sistema sin revelar cómo se implementan estas características.

#### **Encapsulamiento**

Significa reunir a todos los elementos que pueden considerarse pertenecientes a una misma entidad, al mismo nivel de abstracción. Esto permite aumentar la cohesión de los componentes del sistema.

### **Principio de ocultación**

Cada objeto está aislado del exterior, es un módulo natural, y cada tipo de objeto expone una interfaz a otros objetos que específica cómo pueden interactuar con los objetos de la clase. El aislamiento protege a las propiedades de un objeto contra su modificación por quien no tenga derecho a acceder a ellas, solamente los propios métodos internos del objeto pueden acceder a su estado.

# **Polimorfismo**

Comportamientos diferentes, asociados a objetos distintos, pueden compartir el mismo nombre, al llamarlos por ese nombre se utilizará el comportamiento correspondiente al objeto que se esté usando.

## **Herencia**

Las clases no están aisladas, sino que se relacionan entre sí, formando una jerarquía de clasificación. Los objetos heredan las propiedades y el comportamiento de todas las clases a las que pertenecen. La herencia organiza y facilita el polimorfismo y el encapsulamiento permitiendo a los objetos ser definidos y creados como tipos especializados de objetos preexistentes.

### **Recolección de basura**

La recolección de basura o garbage collector es la técnica por la cual el entorno de objetos se encarga de destruir automáticamente, y por tanto desvincular la memoria asociada, los objetos que hayan quedado sin ninguna referencia a ellos. Esto significa que el programador no debe preocuparse por la asignación o liberación de

memoria, ya que el entorno la asignará al crear un nuevo objeto y la liberará cuando nadie lo esté usando.

### **C. Lenguajes de POO**

Para considerar un lenguaje de programación como orientado a objetos se deben cumplir varias condiciones. Debe soportar objetos, que deben tener un tipo o clase asociado y que estas clases puedan heredar atributos de una clase superior o superclase.

Actualmente existen una gran variedad de lenguajes de programación orientados a objetos entre los que podemos destacar: C++, Objective C (es el lenguaje principal de programación para Mac OS X, iOS), Java, Ruby, Visual Basic, Visual C Sharp, Perl, Smalltalk, PHP, Python, etc.

C++ junto con Java, son los dos lenguajes de programación orientada a objetos más utilizados actualmente.

Python, PHP y Ruby son tipos de lenguajes de programación orientada a objeto muy populares y enfocados a la programación y desarrollo web (este tipo de programación, así como las aplicaciones para móviles son ejemplos de la programación orientada a objetos).

Existen otros lenguajes de programación más específicos como ADA, centrado en la seguridad y utilizado para aplicaciones de defensa líneas aéreas, etc.

En conclusión, la programación orienta a objetos es una forma especial de pensar, nos permite modelar nuestra realidad dentro de un entorno de programación, partiendo de la primicia de que todo en esta vida es un objeto programable.

#### **3.2.8. Arquitectura en capas**

Según Roger S. Pressman (2010) en su libro INGENIERÍA DEL SOFTWARE. UN ENFOQUE PRÁCTICO, menciona lo siguiente:

En la figura 9 se ilustra la estructura básica de una arquitectura en capas. Se define un número de capas diferentes; cada una ejecuta operaciones que se aproximan progresivamente al conjunto de instrucciones de máquina. En la capa externa, los componentes atienden las operaciones de la interfaz de usuario. En la interna, los componentes realizan la interfaz con el sistema operativo. Las capas intermedias proveen servicios de utilerías y funciones de software de aplicación.

Estos estilos arquitectónicos tan sólo son un pequeño subconjunto de los que están disponibles. Una vez que la ingeniería de requerimientos revela las características y restricciones del sistema que se va a elaborar, se elige el estilo arquitectónico o la combinación de patrones que se ajusten mejor a esas características y restricciones. En muchos casos, más de un patrón es apropiado y es posible diseñar y evaluar estilos arquitectónicos alternativos. Por ejemplo, en muchas aplicaciones de bases de datos se combina un estilo en capas (apropiado para la mayoría de sistemas) con una arquitectura centrada en datos. (Pressman, R., 2010, p. 214; 215)

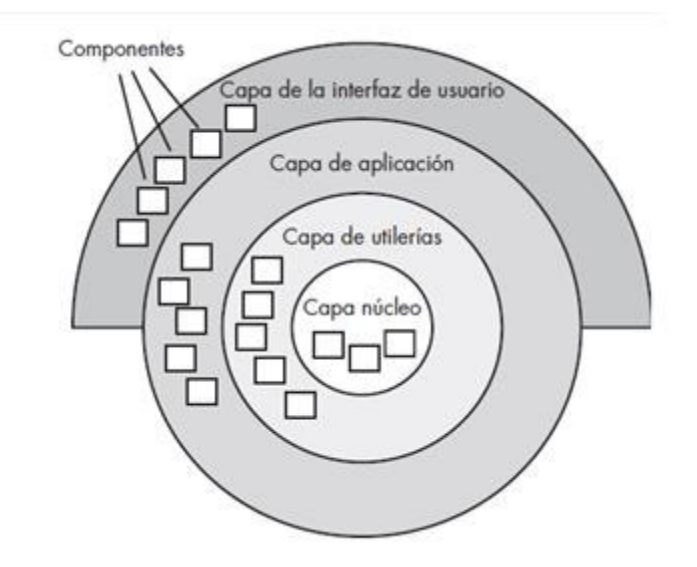

**Figura 13. Arquitectura en capas Fuente: Pressman, R., 2010***.*

Según Ian Sommerville en su libro INGENIERÍA DEL SOFTWARE, menciona lo siguiente:

El modelo de capas de una arquitectura (alguna vez denominada modelo de máquina abstracta) organiza el sistema en capas, cada una de las cuales proporciona un conjunto de servicios. Cada capa puede pensarse como una máquina abstracta cuyo lenguaje máquina se define por los servicios proporcionados por la capa. Este <<lenguaje>> se usa para implementar el siguiente nivel de la máquina abstracta. Por ejemplo una forma usual de implementar un lenguaje es definir un <<lenguaje máquina>> ideal y compilar el lenguaje para convertirlo en código para esta máquina. (Sommerville, I., 2005, p227; 228)

Según lo que mencionan los autores citados sobre programación en capas, podemos indicar lo siguiente:

La programación por capas no es más que otro estilo de programación, su objetivo es la separación del sistema en distintas partes, en todo caso, capas. Existen muchos enfoques

posibles para éste estilo, pero el más común es la programación de 3 capas.

Capa de presentación: Es todo lo visible al usuario, le muestra y captura toda la información la necesaria con un mínimo de procesos. Ésta capa se comunica únicamente con la capa de negocios, también se conoce como interfaz gráfica y tiene como característica principal, el ser "amigable" con el usuario.

Capa de negocios: Es donde se reciben las peticiones del usuario (capa de presentación) y se envían las respuestas tras el proceso. Recibe éste nombre o también lógica de negocios, porque aquí se establecen todas las reglas que se deben cumplir. Se comunica con la capa de presentación para recibir solicitudes y presentar resultados y con la capa de datos para almacenar o solicitar datos. Capa de datos: Es la encargada del almacenado de los datos y la recuperación de los mismos. Está compuesta por uno o más gestores de bases de datos. Se comunica únicamente con la capa de negocios para recibir las peticiones de almacenaje o recuperación de datos.

Todas estas capas pueden residir en un único ordenador, si bien lo más usual es que haya una multitud de ordenadores en donde reside la capa de presentación (son los clientes de la arquitectura cliente/servidor). Las capas de negocio y de datos pueden residir en el mismo ordenador, y si el crecimiento de las necesidades lo aconseja se pueden separar en dos o más ordenadores. Así, si el tamaño o complejidad de la base de datos aumenta, se puede separar en varios ordenadores los cuales recibirán las peticiones del ordenador en que resida la capa de negocio.

Si, por el contrario, fuese la complejidad en la capa de negocio lo que obligase a la separación, esta capa de negocio podría residir en uno o más ordenadores que realizarían solicitudes a una única base de datos. En sistemas muy complejos se llega a tener una serie de ordenadores sobre los cuales corre la capa de negocio, y otra serie de ordenadores sobre los cuales corre la base de datos.

Ventajas del modelo de capas:

- El desarrollo del sistema puede dividirse en varios niveles.
- Facilita la modificación del código fuente.
- Proporciona escalabilidad.
- Organización.

## **3.2.9. Servicio web**

Según P. J. Deitel y H. M. Deitel (2008) en su libro: COMO PROGRAMAR EN JAVA, menciona lo siguiente:

En este capítulo presentaremos los servicios Web, los cuales promueven la portabilidad y reutilización de software en aplicaciones que operan a través de Internet. Un servicio Web es un componente de software almacenado en una computadora, el cual se puede utilizar mediante llamadas a métodos desde una aplicación (u otro componente de software) en otra computadora, a través de una red. Los servicios Web se comunican mediante el uso de tecnologías como XML y HTTP. Varias APIs de Java facilitan los servicios Web. (Deitel, P., Deitel, H. 2008, p. 1213)

Según Joan Ribas Lequerica (2003) en su libro WEB SERVICES, menciona lo siguiente:

Rigurosamente se diría que un web service es un objeto que tiene todas o parte de sus funciones accesibles mediante protocolos de red. Un web service no es nada "nuevo" en conjunto, sino que es simplemente un nuevo uso de las herramientas que ya existían, para conseguir que los servicios informáticos puedan abrir su abanico de clientes, su facilidad y versatilidad de implantación, aunando varias tecnologías mediante estándares acogidos por las grandes empresas de la informática.

El hecho de anunciar a bombo y platillo el uso o el soporte de los web services por parte de una empresa o un producto, tiene su parte de razón; puesto que ayuda a la computación entre sistemas heterogéneos, pudiendo compartir información y código, y acortando más el camino en el cliente y el proveedor. Además, proporciona herramientas que ayudan a un desarrollo más rápido de aplicaciones, a una mayor facilidad de mantenimiento de la aplicación y, sobre todo, evita el uso de las plataformas semejantes por las dos partes que intervienen en el uso del servicio (Ribas, J., 2003, p. 10)

Según lo que mencionan los autores citados sobre servicio web, podemos indicar lo siguiente:

Los servicios Web fueron creados para solucionar el problema de la interoperabilidad entre las aplicaciones. Al principio de los 90, con el desarrollo de Internet/LAN/WAN, apareció el gran problema de integrar aplicaciones diferentes. Una aplicación podía haber sido desarrollada en C++ o Java, y ejecutarse bajo Unix, un PC, o un computador mainframe. No había una forma fácil de intercomunicar dichas aplicaciones. Fué el desarrollo de XML el que hizo posible compartir datos entre aplicaciones con diferentes plataformas hardware a través de la red, o incluso a través de **Internet** 

Un web service es una vía de intercomunicación e interoperabilidad entre máquinas conectadas en Red. En el mundo de Internet se han popularizado enormemente, ya se trate

de web services públicos o privados. Generalmente, la interacción se basa en el envío de solicitudes y respuestas entre un cliente y un servidor, que incluyen datos.

Entre los lenguajes más usados para la comunicación de los datos en los servicios web, encontramos XML y JSON.

**XML** está basado en etiquetas, como HTML. Es más tradicional pero también es un lenguaje más avanzado, que presenta diversas utilidades para su extensión, validación de la información y sintaxis de los datos, etc.

**JSON** es un lenguaje más nuevo, basado en sintaxis Javascript. Generalmente, es más ligero y requiere mucha mejor carga del servidor para su procesamiento.

## **Ventajas principales de los servicios web**

- Permiten que compañías ubicadas en diferentes lugares geográficos combinen fácilmente servicios y software para proveer servicios integrados.
- Aportan interoperabilidad entre las aplicaciones de software sin tener en cuenta sus propiedades o las plataformas sobre las que se instalen.
- Son fáciles de entender (su contenido y funcionamiento) debido a que fomentan los estándares y protocolos basados en texto.
- Pueden aprovecharse de los sistemas de seguridad firewall (se apoyan en HTTP) sin necesidad de cambiar las reglas de filtrado.
- Facilitan la integración con afiliados de negocio, al poder compartir servicios internos con un alto grado de integración.
- Disminuyen el tiempo de desarrollo de las aplicaciones.
- No están ligados a ningún Sistema operativo o Lenguaje de Programación.
- No necesitan usar browsers (navegadores) ni el lenguaje de especificación HTML.

### **Estándares en servicios web**

*SOAP (Simple Object Access Protocol)* 

Funcionan sobre el protocolo HTTP, aunque esto no quiere decir que no soporte otros protocolos, de hecho, puede funcionar con FTP, TCP, protocolo de colas, etc.

La estructura de los mensajes (request y response) es XML, los objetos de entrada y salida son fuertemente tipados. Eso nos da en cierta manera algunas limitaciones porque solo se pueden usar los tipos básicos (int, string, char, array, bool, etc) para la generación de nuestro objeto.

### *REST (Representational State Transfer)*

Funcionan únicamente sobre el protocolo HTTP pero se puede usar todos los métodos disponibles: *GET*, *POST*, *PUT*, *DELETE*. Da una forma semánticamente mejor definida ya que con un mismo *Endpoint* podemos ejecutar tantas operaciones cómo métodos aceptados.

La estructura de los mensajes es mucho más flexible porque no es fuertemente tipado. La gran ventaja es que los mensajes pueden estar en diferentes formatos que son: XML, JSON, o archivos binarios de cualquier tipo (imágenes, documentos, etc.).

#### **3.2.10. Seguridad informática**

Según Gabriel Baca Urbina (2016), en su libro Introducción a la Seguridad Informática, menciona lo siguiente:

La seguridad informática es la disciplina que con base en políticas y normas internas y externas de la empresa, se encarga de proteger la integridad y privacidad de la información que se encuentra almacenada en un sistema informático, contra cualquier tipo de amenazas, minimizando los riesgos tanto físicos como lógicos, a los que está expuesta. (Baca, G., 2016, p.10)

Según Martha Romero, Grace Figueroa, Denisse Vera, José Álava, Galo Parrales, Christian Álava, Ángel Murillo, Miriam Castillo (2018) en su libro Introducción a la seguridad informática y el análisis de vulnerabilidades, mencionan lo siguiente:

La principal tarea de la seguridad informática es la de minimizar los riesgos, en este caso provienen de muchas partes, puede ser de la entrada de datos, del medio que transporta la información, del hardware que es usado para transmitir y recibir, los mismos usuarios y hasta por los mismos protocolos que se están implementando, pero siempre la tarea principal es minimizar los riesgos para obtener mejor y mayor seguridad.

Lo que debe contemplar la seguridad se puede clasificar en tres partes como son los siguientes: Los usuarios, la información y la infraestructura. (Romero, Figueroa et al., 2018, p. 14)

La seguridad informática es el estado ideal de la información contenida en software, hardware y redes; indica que la información en el sistema está protegida de peligros, pérdidas o

riesgos.

La seguridad informática abarca una serie de medidas de seguridad, tales como programas de software de antivirus, cortafuegos, y otras medidas que dependen del usuario.

La seguridad informática se logra mediante la implementación de un apropiado sistema de controles, que pudieran ser políticas, prácticas, procedimientos, estructuras organizacionales y funciones de software. Estos controles necesitan ser establecidos para asegurar que los objetivos específicos de seguridad se cumplan.

# **Las cuatro áreas principales que cubre la seguridad informática son:**

- **Confidencialidad**: Sólo los usuarios autorizados pueden acceder a nuestros recursos, datos e información.
- **Integridad**: Sólo los usuarios autorizados deben ser capaces de modificar los datos cuando sea necesario.
- **Disponibilidad**: Los datos deben estar disponibles para los usuarios cuando sea necesario.
- **Autenticación**: Estás realmente comunicándote con los que piensas que te estás comunicando.

Prevenir el robo de datos tales como números de cuentas bancarias, información de tarjetas de crédito, contraseñas, documentos relacionados con el trabajo, hojas de cálculo, etc. es algo esencial durante las comunicaciones de hoy en día. Muchas de las acciones de nuestro día a día dependen de la seguridad informática a lo largo de toda la ruta que siguen nuestros datos.

Por lo tanto las medidas de seguridad informática que se pueden tomar incluyen:

- **Asegurar la instalación de software legalmente adquirido**: por lo general el software legal está libre de troyanos o virus.
- *Suites* **antivirus**: con las reglas de configuración y de los sistemas adecuadamente definidos.
- **Hardware y software cortafuegos**: los cortafuegos ayudan con el bloqueo de usuarios no autorizados que intentan acceder a tu computadora o tu red.
- **Uso de contraseñas complejas y grandes**: las contraseñas deben constar de varios caracteres especiales, números y letras. Esto ayuda en gran medida a que un hacker pueda romperla fácilmente.
- **Cuidado con la ingeniería social**: a través de las redes sociales los ciberdelincuentes pueden intentar obtener datos e información que pueden utilizar para realizar ataques.
- **Criptografía, especialmente la encriptación**: juega un papel importante en mantener nuestra información sensible, segura y secreta.

Un adecuado sistema de seguridad informática puede brindar muchos beneficios a un negocio, los principales son:

- **Protección del sistema de información.** Los usuarios podrán navegar en internet con mínimas amenazas, el hardware, software y equipos estarán protegidos.
- **Protección de la información confidencial de sus empleados y clientes**. Los cibercriminales están en la

búsqueda de información personal; un buen sistema dará confianza a sus usuarios.

- **Los empleados trabajaran con seguridad.** Si no se cuenta con buenos sistemas de seguridad los empleados estarán en alto riesgo; esto puede afectar el desempeño.
- **Se mejora la eficiencia en las operaciones**. Los virus pueden afectar la velocidad de las operaciones. Un buen sistema evitará la pérdida de tiempo.
- **Aumentará la confianza de los clientes**. Seguridad y confianza son los atributos que más valoran los clientes.

## **3.2.11. Optimización de proceso**

Según Carvajal, Valls, Lemoine y Alcivar (2017) en su libro Gestión de Procesos, Capitulo 2, mencionan lo siguiente sobre el Mejoramiento de procesos:

El mejoramiento vendrá mediante la toma de acción basada en una mejor comprensión del sistema de causas que afecta el desempeño de un proceso. Este mejoramiento incluye innovación de procesos y productos así como cambios graduales.

La mejora de los procesos consiste en una sistemática para analizar las oportunidades de mejora en los procesos de la empresa, para a partir de los análisis de causas, desarrollar alternativas e implantar soluciones que mejoren la competitividad. (Carvajal et al., 2017, p.41)

Según Bravo (2013) en su libro Gestión de Procesos, cuarta fase sobre Optimización de procesos menciona lo siguiente:

El objetivo de esta fase es diseñar, realizar y formalizar el cambio necesario en los procesos, culminando en que efectivamente arraigue la nueva forma de hacer las cosas. La fase consta de cuatro prácticas:

- Mejorar procesos: se trata de realizar un cambio acotado para superar una brecha más bien pequeña en la variable crítica planteada durante la evaluación del proceso. Se emplean variadas técnicas.
- Rediseñar procesos: para superar una gran brecha en la variable crítica del proceso aplicando métodos de la gestión de proyectos, porque lo más probable es que el cambio sea mayor.
- Elaborar el procedimiento, con el detalle de: contingencias, tecnologías de apoyo, cumplimiento normativo, indicadores, riesgos operacionales, puntos de control y registros, entre otras definiciones a convenir.
- Implantar el procedimiento: para que sea efectivamente lo que se hace en la organización. (Bravo J.**,** 2013, p. 227)

Según lo que mencionan los autores citados sobre automatización de procesos, podemos indicar lo siguiente:

Un proceso es toda actividad que recibe una entrada, agregando valor a la misma, y genera una salida para un cliente interno o externo. Para ello, durante este proceso se necesitan unos recursos, con el propósito de generar unos determinados resultados.

Dos de los elementos de vital importancia en la empresa son, por un lado, los procesos y, por otro, los recursos de los que se dispone. Por tanto, es necesario asegurar un adecuado manejo de dichos elementos.

Hoy en día muchas empresas se encuentran inmersas en proyectos de mejora u optimización de procesos y automatización de estos, con el fin de lograr óptimos niveles de eficiencia y efectividad al menor costo posible, que les permita ser competitivos, rentables y se diferencien de su competencia por su calidad de procesos y servicio al cliente.

En consecuencia, durante la ejecución de un proceso, intervienen personas, recursos tecnológicos, materiales, tiempo, infraestructura física entre otros. La buena o mala utilización de estos recursos determina al final el grado de satisfacción del cliente final y como consecuencia la rentabilidad de la empresa. La optimización de procesos es la cohesión: de las áreas de una empresa, de sus trabajadores y las funciones de cada uno, y sobre todo de los objetivos con respecto a las necesidades del cliente.

El objetivo central de esta labor es eliminar todas las barreras que impidan un buen desempeño, tanto de las personas involucradas como de los sistemas que refuerzan las acciones humanas. Es decir, es una tarea dinámica y en permanente transformación.

Las fases que no pueden faltar en la optimización de procesos son:

### **Definición de objetivos y metas**

Los objetivos se resumen básicamente en una cuestión: ¿para qué buscamos la optimización de procesos? Aparte de ello, es indispensable revisar los recursos disponibles, pues de nada nos vale hacer las mejores proyecciones si no podemos llevarlas a cabo.

### **Diseñar el proyecto**

Definido el elemento (o los elementos) a mejorar con este proceso, el próximo paso consiste en documentar las acciones, elegir los recursos tecnológicos para cada fase, establecer tiempos de entrega y, por supuesto, implicar y motivar a los equipos que van a implementarlo.

## **Analizar los resultados obtenidos**

El negocio debe disponer, a su vez, de herramientas capaces de monitorizar las acciones propias de la optimización de procesos. Esto se realiza aplicando una fórmula relativamente sencilla: evaluar si los resultados se ajustan a lo que se ha previsto en un principio y determinar si existen desviaciones con respecto a los objetivos. Recuerda, la clave está en la alineación.

# **Seguimiento posterior**

Establecer fechas en el calendario para evaluar de manera continuada, proporcionando una retroalimentación de la situación, recogiendo y analizando las incidencias que hayan podido surgir, así como las aportaciones que permitan una mejora. El objetivo en esta fase es realizar los reajustes necesarios para que, en cualquier caso, obtengamos como resultado nuestro objetivo principal, la optimización.

En conclusión, se trata de establecer una hoja de ruta que sirva para ubicarse, implantando un plan de acción estratégico que permita obtener el mejor resultado, identificando los recursos necesarios y exprimiendo al máximo todo su potencial, a través de una metodología basada en la mejora continua.

#### **3.2.12. Indicadores de gestión**

#### **A. Definición**

Según Uribe y Reinoso (2014) en su libro SISTEMA DE INDICADORES DE GESTIÓN, mencionan lo siguiente:

> Un indicador de gestión es una unidad de medida gerencial que permite evaluar el desempeño de una organización frente a sus metas, objetivos, responsabilidades con los grupos de referencia (trabajadores, accionistas, comunidad, clientes, proveedores, gobierno, etc.). En tal sentido, es la relación entre las metas, los objetivos y los resultados, procurando un mejoramiento continuo en la organización. Resaltando la importancia que para la gerencia moderna representan como instrumento de acción y evaluación, de procesos y resultados, tanto en la construcción de objetivos dentro de planes como su implementación, ejecución y evaluación.

> Los indicadores de gestión son ante todo información, es decir, agregan valor, no son solo datos. Siendo información, los indicadores de gestión deben tener unos atributos, tanto en forma individual, como cuando se presentan agrupados; estos son:

- Exactitud: Representando la situación tal como es.
- Forma: Se debe elegir según la situación, necesidades y habilidades de quien la recibe y la procesa. Puede ser numérica, gráfica, cualitativa, etc.
- Frecuencia: Depende de cuando se requiera.
- Extensión: Alcance en término de las necesidades o requerimientos de cobertura.
- Origen: Externo o interno, la fuente debe tener confiabilidad.
- Temporalidad: En relación con el tiempo al que hace referencia.
- Relevancia: Depende de cada situación o factor particular.
- · Integridad: Suministrando una visión completa de una situación determinada.
- Oportunidad: Disponible y actualizada cuando se necesite.

Los indicadores de gestión hacen parte de un sistema de control de gestión que tiene como objetivo contribuir a una gestión eficaz y eficiente de las organizaciones, facilitando a su integrantes información permanente e integral sobre su desempeño, lo que les permite autoevaluar sus gestión y tomar decisiones para mejorar los niveles de aprendizaje en la organización. (Uribe, M. y Reinoso, J., 2014, p. 13; 14)

Según José Villagra Villanueva, en su libro Indicadores de Gestión, menciona lo siguiente:

> El manejo de indicadores de gestión, componente que tiene como objeto la identificación de mediciones para representar a los principales objetivos o propósitos organizacionales. Asimismo, comprende la realización de un efectivo seguimiento al desempeño, a través de los indicadores, para orientar a la organización hacia la mejora continua. (Villagra, J., 2016 p.2)

Según lo que mencionan los autores citados sobre indicadores de gestión podemos indicar lo siguiente:

El concepto de indicadores de gestión, remonta su éxito al desarrollo de la filosofía de Calidad Total, creada en los Estados Unidos y aplicada acertadamente en Japón.

Al principio su utilización fue orientada más como herramientas de control de los procesos operativos que como instrumentos de gestión que apoyaran la toma de decisiones. En consecuencia, establecer un sistema de indicadores debe involucrar tanto los procesos operativos como los administrativos en una organización, y derivarse de acuerdos de desempeño basados en la misión y los objetivos estratégicos.

Un indicador es una medida de la condición de un proceso o evento en un momento determinado. Los indicadores en conjunto pueden proporcionar un panorama de la situación de un proceso, de un negocio, de la salud de un enfermo o de las ventas de una compañía.

Empleándolos en forma oportuna y actualizada, los indicadores permiten tener control adecuado sobre una situación dada; la principal razón de su importancia radica en que es posible predecir y actuar con base en las tendencias positivas o negativas observadas en su desempeño global.

Por lo tanto, los indicadores de gestión son aquellos datos (cuantitativos y cualitativos) que reflejan cuáles son las consecuencias de acciones tomadas durante un proceso, campaña o estrategia de una organización.

A estos indicadores también se les puede llamar métricas de rendimiento, las cuales analizan si la empresa está logrando sus objetivos establecidos por la alta dirección.

Los indicadores de gestión tienen funciones, como las siguientes:

- Proveer información de alerta temprana.
- Valorar tendencias con relación a metas para los objetivos establecidos.
- Anticipar tendencias.
# **B. Tipos de indicadores de gestión**

Estos indicadores determinan si un proyecto, un proceso o área, o una organización, está siendo exitosa. Es decir, si se están cumpliendo las metas trazadas.

Para hacer esto, necesita relacionar variables a través de un cálculo que permite obtener un resultado, su tendencia y su evolución. Así, conociendo o mapeando todo esto, se pueden tomar acciones ante cada resultado y subvertir su camino.

Esta lista puede mostrar los tipos de métricas más comunes en las empresas:

# **Indicadores de eficiencia**

Este indicador relaciona los recursos invertidos o utilizados con el resultado obtenido.

# **Indicadores de eficacia**

Miden el grado en que se realizan las actividades planificadas y se logran los resultados esperados. Es una comparación entre logros versus metas.

# **Indicadores de cumplimiento**

Se basan en medir la consecución de las tareas o los trabajos.

# **Indicadores de evaluación**

El propósito es analizar el rendimiento que se obtiene de la realización de una tarea, con el fin de detectar puntos de mejora.

# **Indicadores de capacidad**

La relación entre la cantidad que se puede producir y el tiempo para que esto ocurra.

# **Indicadores de productividad**

La relación entre los resultados generados por un trabajo y los recursos utilizados para hacerlo.

# **Indicadores de calidad**

La relación entre la producción total (producción total) y los productos adecuados y apropiados para el uso, es decir, sin fallas o deformidades.

# **Indicadores de rentabilidad**

La relación porcentual entre el beneficio y las ventas totales.

# **Indicadores de competitividad**

Relación de una empresa con la competencia.

# **Indicadores de valor**

La relación entre el valor percibido cuando obtienes algo (un producto, por ejemplo) y la cantidad gastada para obtenerlo.

# **3.3. MARCO METODOLÓGICO**

# **3.3.1. Tipo de investigación**

EL presente trabajo de investigación está clasificado como una investigación aplicada tecnológica. Porque se aplicarán las tecnologías y herramientas de la informática para la solución de un problema concreto, como es el caso de implementación de un sistema de información para optimizar el proceso de diagnóstico del Laboratorio Referencial de Tuberculosis de la Dirección Regional de Salud del Callao.

# **3.3.2. Metodología de investigación**

Para el trabajo de investigación se utilizará la metodología *Scrum*, porque es una metodología ágil que facilita la administración de proyectos, facilitando el flujo de información, la comunicación entre el equipo de trabajo y la entrega de valor con oportunidad a los interesados de la organización.

Las fases de nuestro marco metodológico son:

# **A. INICIO**

En la fase de Inicio se ejecutan las actividades que se detallan en la tabla 3, teniendo como objetivo obtener la lista priorizada de pendientes del producto.

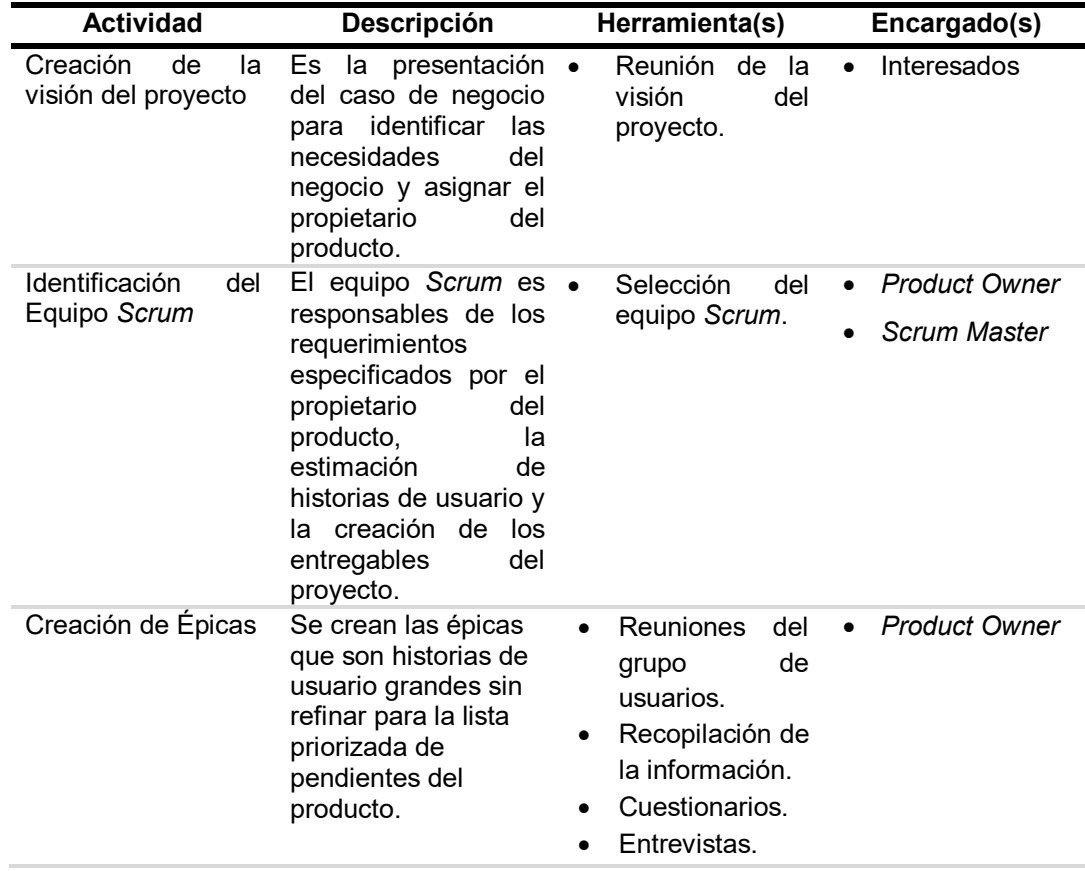

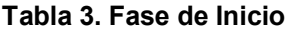

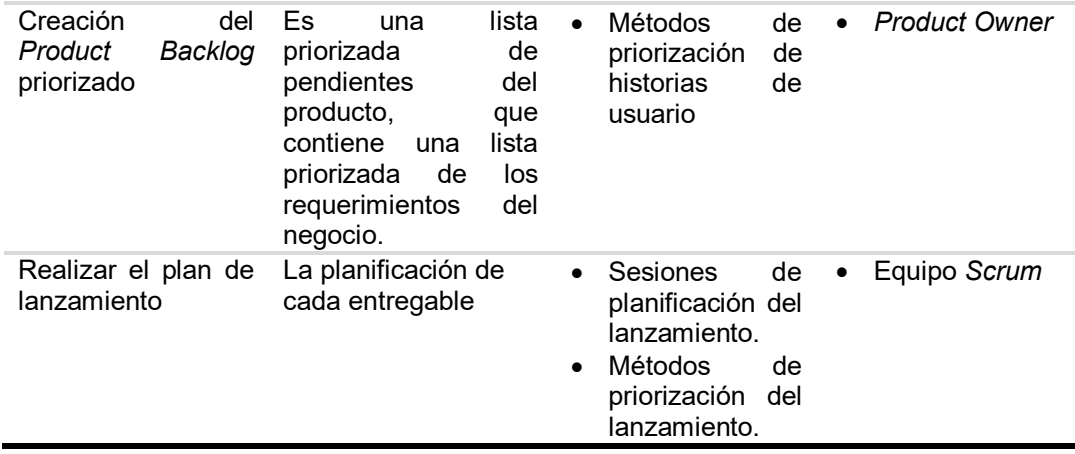

En la tabla 3, se detalla la descripción, herramientas y encargado(s) de las actividades de la fase de Inicio del proyecto.

# **B. PLANIFICACIÓN Y ESTIMACIÓN**

En la fase de Planificación y Estimación se ejecutan las actividades que se detallan en la tabla 4, teniendo como objetivos la estimación de las historias de usuario y la lista de pendientes del *Sprint*.

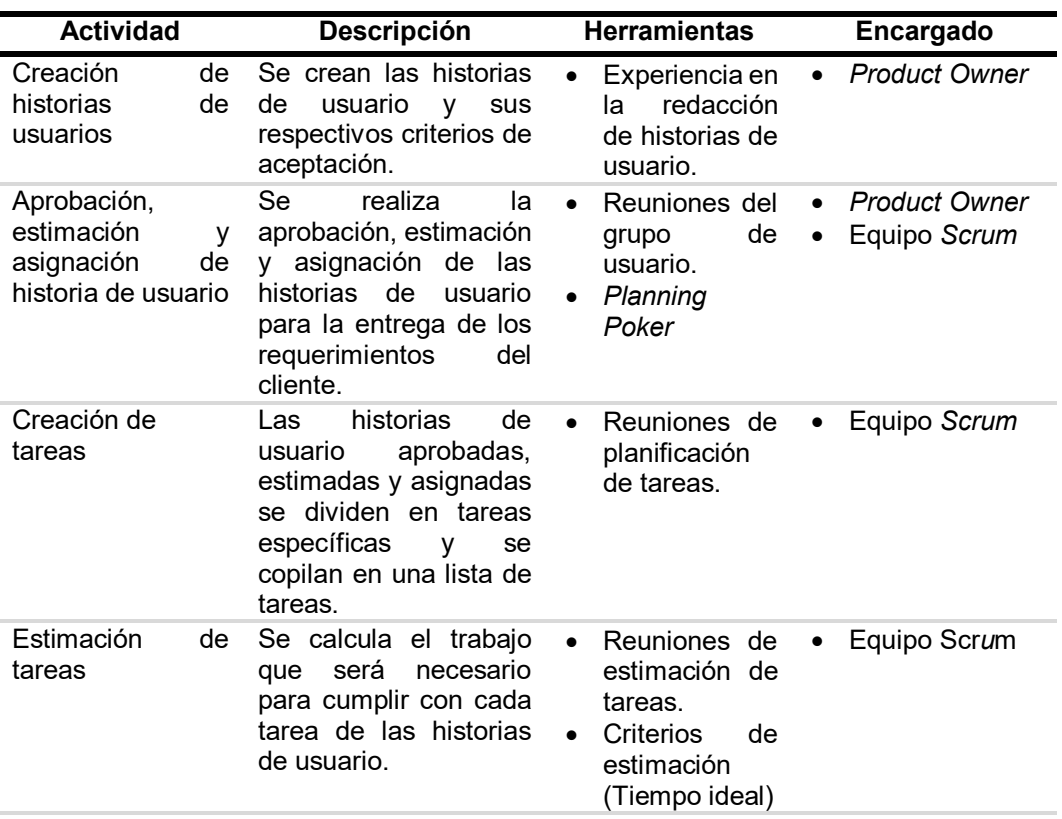

# **Tabla 4. Fase de Planificación y Estimación**

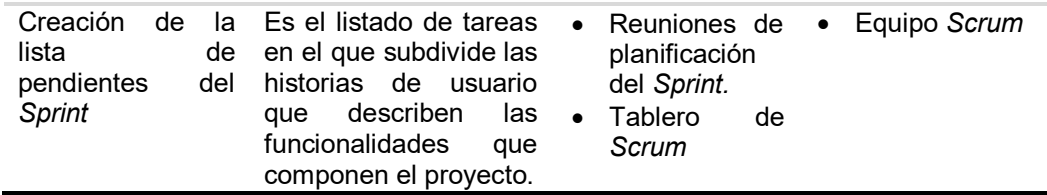

En la tabla 4, se detalla la descripción, herramientas y encargado(s) de las actividades de la fase de Planificación y Estimación del proyecto.

# **C. IMPLEMENTACIÓN**

En la fase de Implementación se ejecutan las actividades que se detallan en la tabla 5, teniendo como objetivo la creación de entregables.

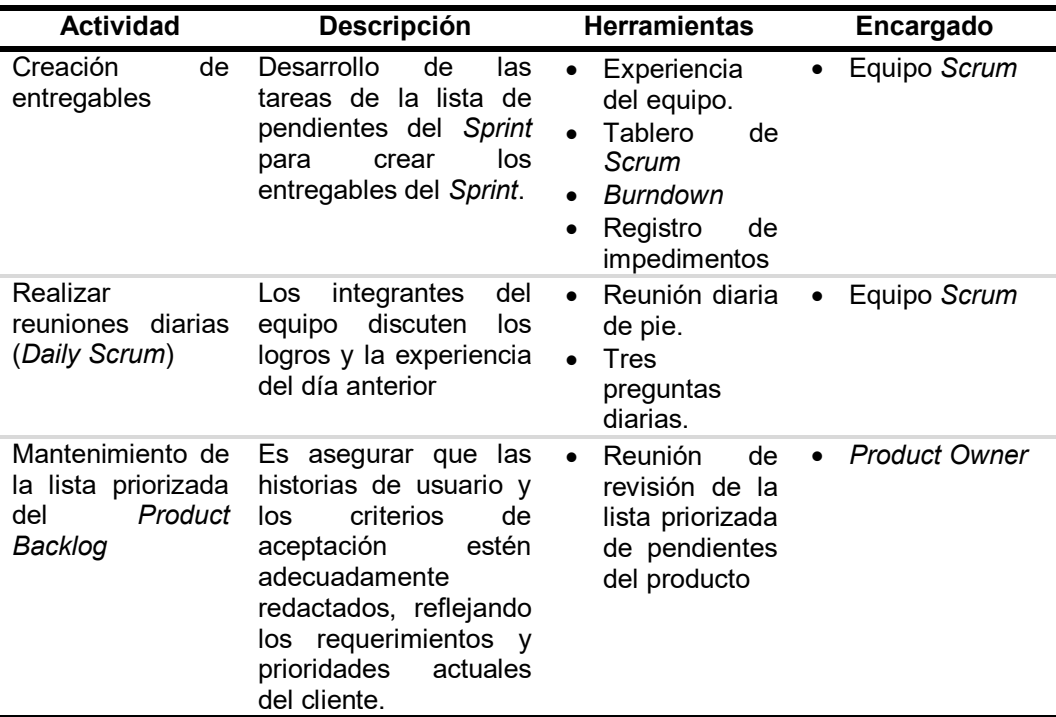

## **Tabla 5. Fase de Implementación**

En la tabla 5, se detalla la descripción, herramientas y encargado(s) de las actividades de la fase de Implementación del proyecto.

# **D. REVISIÓN Y RETROSPECTIVA**

En la fase de Revisión y Retrospectiva se ejecutan las actividades que se detallan en la tabla 6, teniendo como objetivo la aprobación y aceptación de los entregables.

| <b>Actividad</b>                           | <b>Descripción</b>                                                                                                    | <b>Herramientas</b>                                               | Encargado                 |
|--------------------------------------------|----------------------------------------------------------------------------------------------------|-------------------------------------------------------------------|---------------------------|
| Demostración<br>۷<br>validación del Sprint | Demostración de los<br>entregables<br>al<br>Owner<br>Product<br>۷<br>cliente, para lograr la<br>aprobación<br>del<br>aceptación<br>producto. | <b>Reuniones</b><br>de<br>$\bullet$<br>revisión<br>del<br>Sprint. | Equipo Scrum<br>$\bullet$ |
| Retrospectiva<br>del<br><b>Sprint</b>      | Reunión para discutir<br>lecciones<br>las<br>aprendidas durante el<br>Sprint.                                                                | Reunión<br>de<br>$\bullet$<br>retrospectiva<br>del Sprint.        | Equipo Scrum<br>$\bullet$ |

**Tabla 6. Fase de Revisión y Retrospectiva** 

En la tabla 6, se detalla la descripción, herramientas y encargado(s) de las actividades de la fase de Revisión y Retrospectiva del proyecto.

# **E. LANZAMIENTO**

En la fase de Lanzamiento se ejecutan las actividades que se detallan en la tabla 7, teniendo como objetivo la entrega de los entregables aceptados al cliente.

| <b>Actividad</b>              | <b>Descripción</b>                                                                                                    | <b>Herramientas</b>                                             | Encargado                 |
|-------------------------------|----------------------------------------------------------------------------------------------------|-----------------------------------------------------------------|---------------------------|
| Envió de<br>entregables       | Se hace la entrega de<br>entregables<br>los<br>aceptados al cliente.                                                                                                    | Métodos<br>de<br>$\bullet$<br>desplazamiento<br>organizacional. | Equipo Scrum<br>$\bullet$ |
| Retrospectiva del<br>proyecto | El equipo Scrum se<br>reúne para hacer una<br>retrospectiva<br>del<br>proyecto<br>para<br>identificar<br>у<br>documentar<br>las<br>lecciones<br>que<br>se.<br>aprendieron<br>el<br>en<br>proyecto. | Reunión de la<br>$\bullet$<br>retrospectiva<br>del proyecto.    | Equipo Scrum<br>$\bullet$ |

**Tabla 7. Fase de Lanzamiento** 

En la tabla 7, se detalla la descripción, herramientas y encargado(s) de las actividades de la fase de Lanzamiento del proyecto.

# **3.4. MARCO LEGAL**

# **3.4.1. Resolución del Ministerio de Salud del 2012**

- **A. Nombre entidad:** Ministerio de Salud
- **B. Tipo de norma:** Resolución Ministerial N° 297-2012/MINSA
- **C. Descripción:** Aprueba el Documento Técnico Establecimiento del Marco Conceptual para el Fortalecimiento de los Sistemas de Información y de Tecnologías de Información y de Comunicación en el Ministerio de Salud.
- **D. Fecha creación:** 16/04/2012.

# **3.4.2. Resolución del Ministerio de Salud del 2015**

- **A. Nombre entidad:** Ministerio de Salud
- **B. Tipo de norma:** Resolución Ministerial N°780-2015/MINSA
- **C. Descripción:** Aprobar el Documento Técnico denominado Plan de Implementación del Sistema Informático HIS MINSA para el registro de atenciones en la red de establecimientos de salud a nivel nacional", así como la "Hoja de Registro Diario de Atención y otras actividades del aplicativo HIS MINSA, que forman parte de la presente Resolución Ministerial.
- **D. Fecha creación:** 30/11/2015.

# **3.5. ARQUITECTURA DEL SISTEMA**

La arquitectura utilizada para el sistema es la "Arquitectura en capas" como se puede visualizar en la figura 14, por el desacoplamiento del desarrollo que obtiene beneficios de escalabilidad, flexibilidad, disponibilidad y mantenimiento.

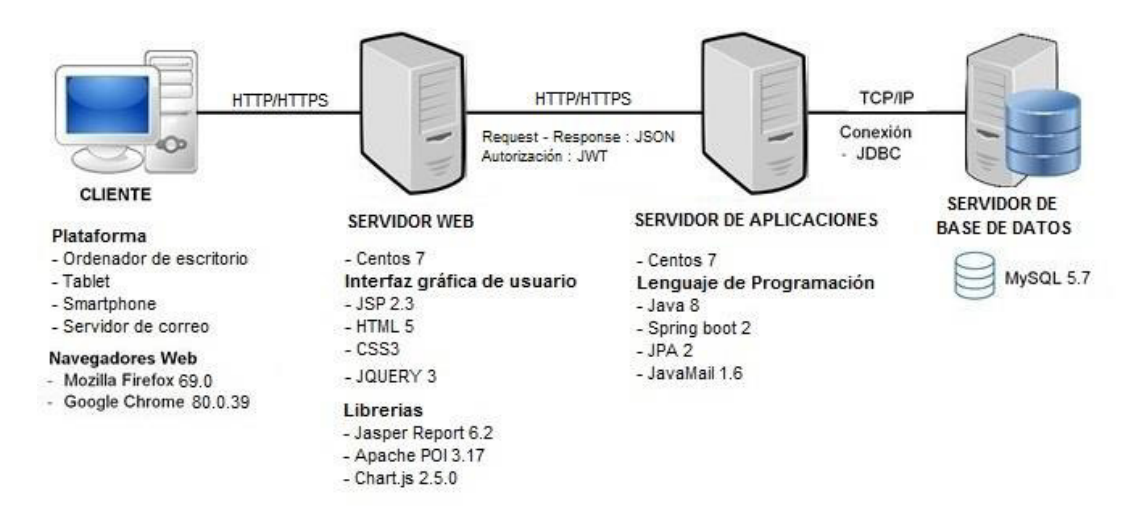

## **Figura 14. Arquitectura del sistema web**

En la figura 14, se aprecia la arquitectura del sistema, el cual será desarrollado en plataforma web.

# **CAPÍTULO IV: DESARROLLO DE LA APLICACIÓN**

# **4.1. LEVANTAMIENTO DE INFORMACIÓN**

En esta sección mostraremos la planificación del proyecto MIDTB, documentos del Laboratorio Referencial de TBC, recopilación de información (Entrevista y cuestionario), modelo del proceso del negocio, levantamiento de la situación actual y deseada que nos facilitaron para el análisis del sistema.

# **4.1.1. Planificación del proyecto**

Para la planificación del proyecto se realizó un cronograma de las tareas y actividades, y la herramienta que se utilizó fue el *Ms*. *Proyect.* El contenido del cronograma corresponde al trabajo de investigación, donde se detallan las fechas y el tiempo para cada tarea como también se detalla la asignación de los recursos tanto físicos como humanos. El cronograma se encuentra distribuido en fases donde se indica un inicio y un final proyectado para cada tarea, como se visualiza en el anexo A.

# **4.1.2. Requerimientos documentales**

En este punto describiremos los documentos más relevantes del laboratorio, para conocer la información que se maneja en el proceso de diagnóstico de tuberculosis.

# **A. Documentación de entrada**

En este punto mencionaremos los documentos de entrada del Laboratorio Referencial de Tuberculosis que se encuentran ubicados en el anexo B.

A continuación, describiremos cada documento:

 La Solicitud de Investigación Bacteriológica en TB (SB), es un documento donde vienen registrado todos los datos del paciente enviado de los Establecimientos de Salud al Laboratorio Referencial.

- El cargo de solicitudes bacteriológicas es un documento que es enviado por cada laboratorio local, donde viene la relación de solicitudes para verificar que la muestra pertenece al paciente.
- El cuaderno de rechazo donde se registra los datos de las solicitudes rechazadas que no cumplen con el criterio de calidad del Laboratorio Referencial.
- El archivo llamado BD BK, es el archivo donde registran la información de las solicitudes bacteriológicas y los resultados de las pruebas realizadas en el laboratorio.
- La ficha de cuantificación donde se llena el volumen y aspecto de la muestra del paciente.
- El formulario de registro interno de selección, donde colocan las pruebas que van a realizar a las muestras de los pacientes.
- La ficha para proceso de baciloscopia es un documento donde registran los códigos de solicitud y su respectivo resultado de baciloscopia.
- La ficha para proceso de cultivo sólido, es un documento donde registran los códigos de solicitud y su respectivo resultado de cultivo sólido.
- La ficha para proceso de MODS, es un documento donde registran los códigos de solicitud y su respectivo resultado de MODS.

# **B. Documentación de salida**

En este punto mencionaremos los documentos de salida del Laboratorio Referencial de Tuberculosis que se encuentran ubicados en el anexo C.

A continuación, describiremos cada documento:

- El documento de cepa, donde recopilan semanalmente los cultivos sólidos positivos que es enviado al Instituto Nacional de Salud (INS) para su pronto proceso de una prueba completa.
- El Indicador de Producción de todos los laboratorios locales que son atendidos por el Laboratorio Referencial de Tuberculosis.
- El indicador de MODS es un reporte donde presenta las cantidades de los estados que se encuentran las muestras que fueron seleccionados para esa prueba.
- Indicador de producción cultivo sólido es un reporte donde se presentan las cantidades totales de cultivos procesados e indicando por separado las cantidades de cultivos Lowenstein Jensen y Ogawa.
- Indicador de concordancia de MODS y cultivo Lowenstein Jensen, es un reporte comparativo donde se presenta la totalidad de resultados obtenidos en un determinado periodo, para obtener la correlación entre las 2 pruebas.
- Indicador de extrapulmonar con cultivo sólido, es un reporte comparativo donde se quiere evaluar los resultados de cultivos sólidos de las muestras extrapulmonares que se recepcionaron en un determinado periodo.
- Indicador de Comienzo del Proceso, es un gráfico donde se visualiza el tiempo de espera de la muestra para su inicio de proceso.
- Indicador de Emisión del MODS, es un gráfico donde se aprecia el tiempo de proceso para la obtención del resultado de la prueba.
- · Indicador de emisión del cultivo sólido, es un gráfico donde se aprecia el tiempo de proceso para la obtención del resultado de la prueba.

# **4.1.3. Recopilación de información**

En este punto mostraremos los cuestionarios y entrevistas que se les realizaron a los colaboradores del laboratorio para tener conocimientos de sus funciones, necesidades, dificultades, estado de su área, etc.

# **A. Modelo de cuestionarios**

En el anexo D se encuentra el modelo de cuestionario que se diseñó para realizar la encuesta en el Laboratorio **Referencial** 

# **B. Modelo de entrevistas**

En el anexo E se encuentra el modelo de entrevista que se utilizó para entrevistar a los colaboradores del Laboratorio Referencial.

# **4.1.4. Modelo del proceso del negocio**

En este punto describiremos a los actores, trabajadores y casos de uso del negocio que se identificaron en el laboratorio.

# **A. Identificación de actores y trabajadores del negocio**

A continuación, describiremos a los actores y trabajadores del negocio que son parte del proceso de diagnóstico de la tuberculosis en el Laboratorio Referencial.

# **Lista de Actores del Negocio ID NOMBRE DESCRIPCIÓN AN001** Interesado Es el encargado de traer la solicitud y muestra de los pacientes.

## **Tabla 8. Lista de actores del negocio**

En la tabla 8, se conoce el actor del negocio que interviene en el proceso de diagnóstico del Laboratorio Referencial de Tuberculosis del Callao.

# **Tabla 9. Lista de trabajadores del negocio**

# **Lista de Trabajadores del Negocio**

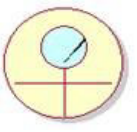

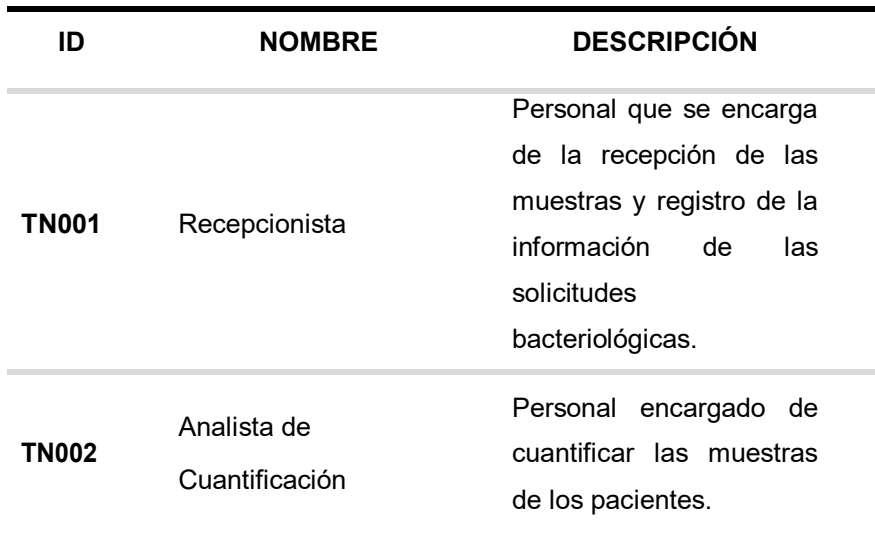

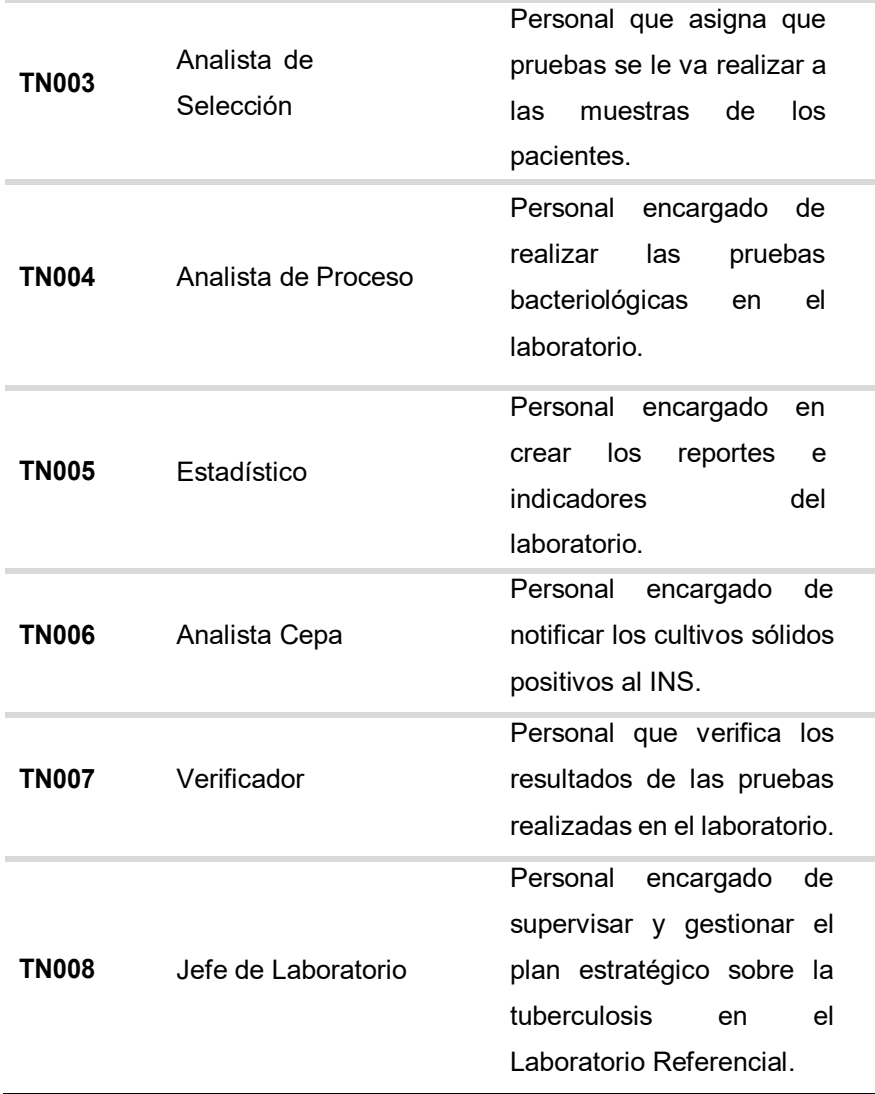

En la tabla 9, se conoce a los trabajadores del negocio que intervienen en el proceso de diagnóstico del Laboratorio Referencial de Tuberculosis del Callao.

# **B. Especificaciones del C.U. Negocio**

Después de haber identificado a los actores y trabajadores, podemos describir los casos de uso del negocio que fueron identificados en las entrevistas y reuniones que se realizaron en el laboratorio.

# **Tabla 10. Lista de casos de uso del negocio**

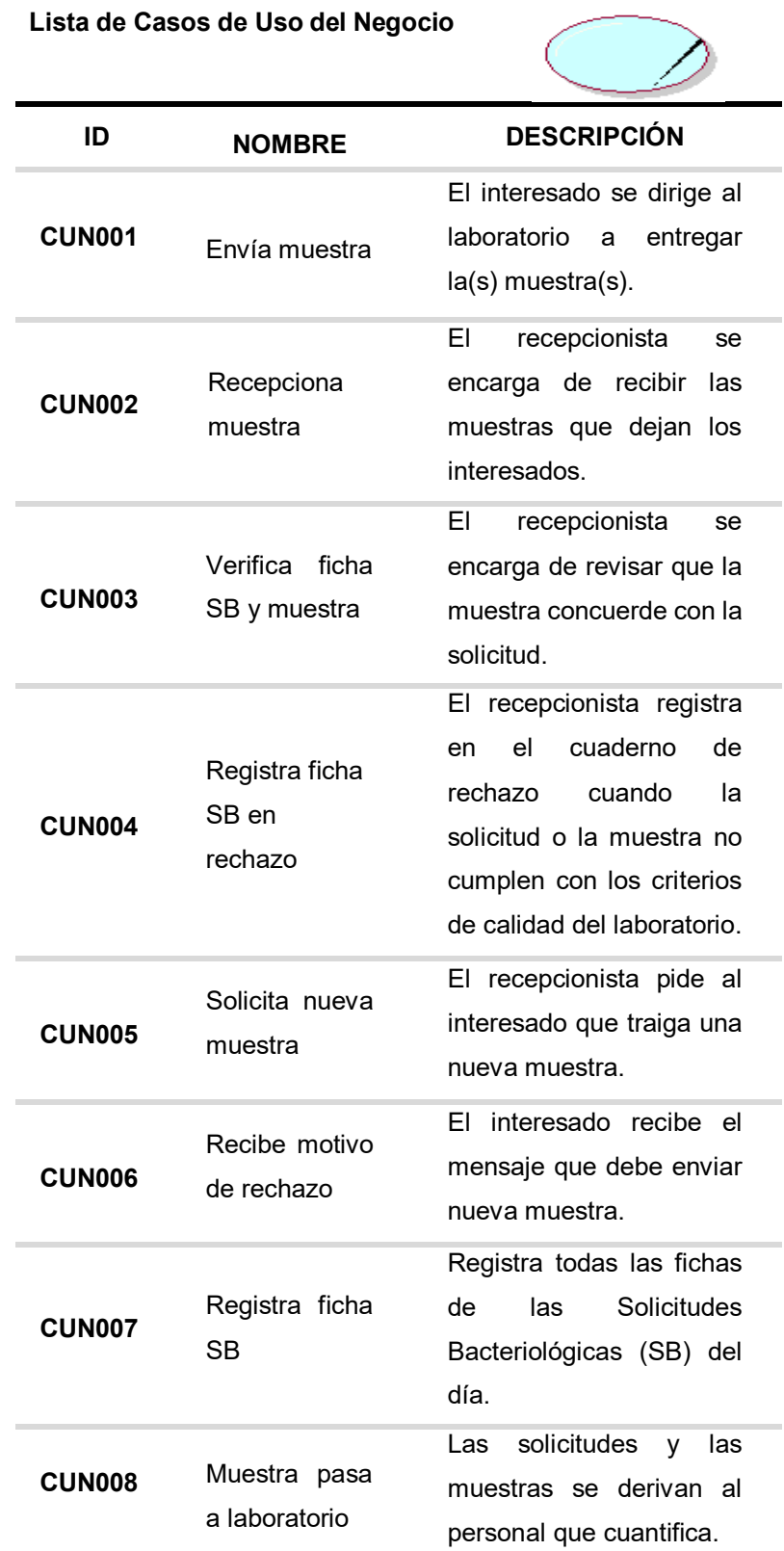

**Lista de Casos de Uso del Negocio** 

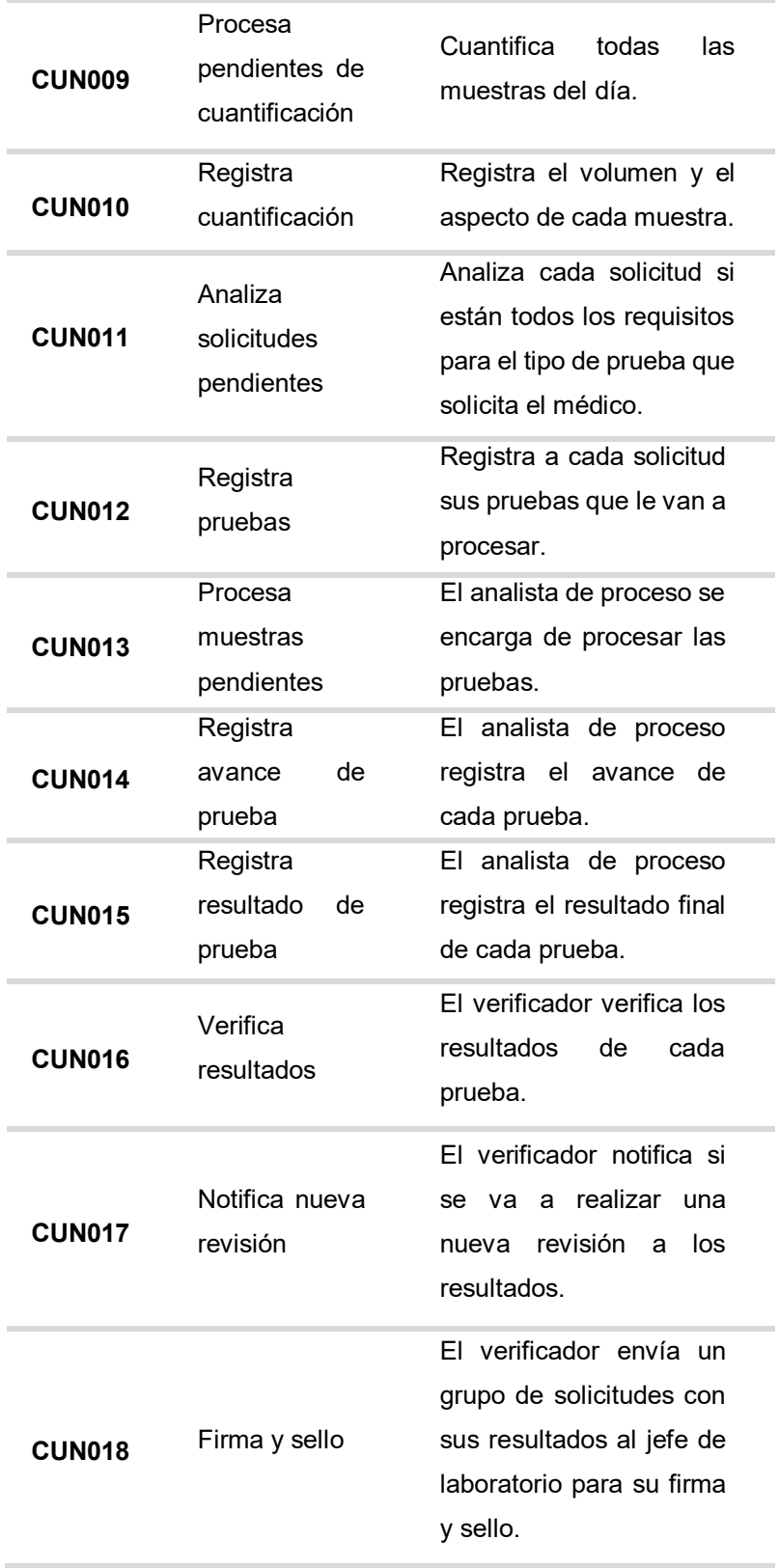

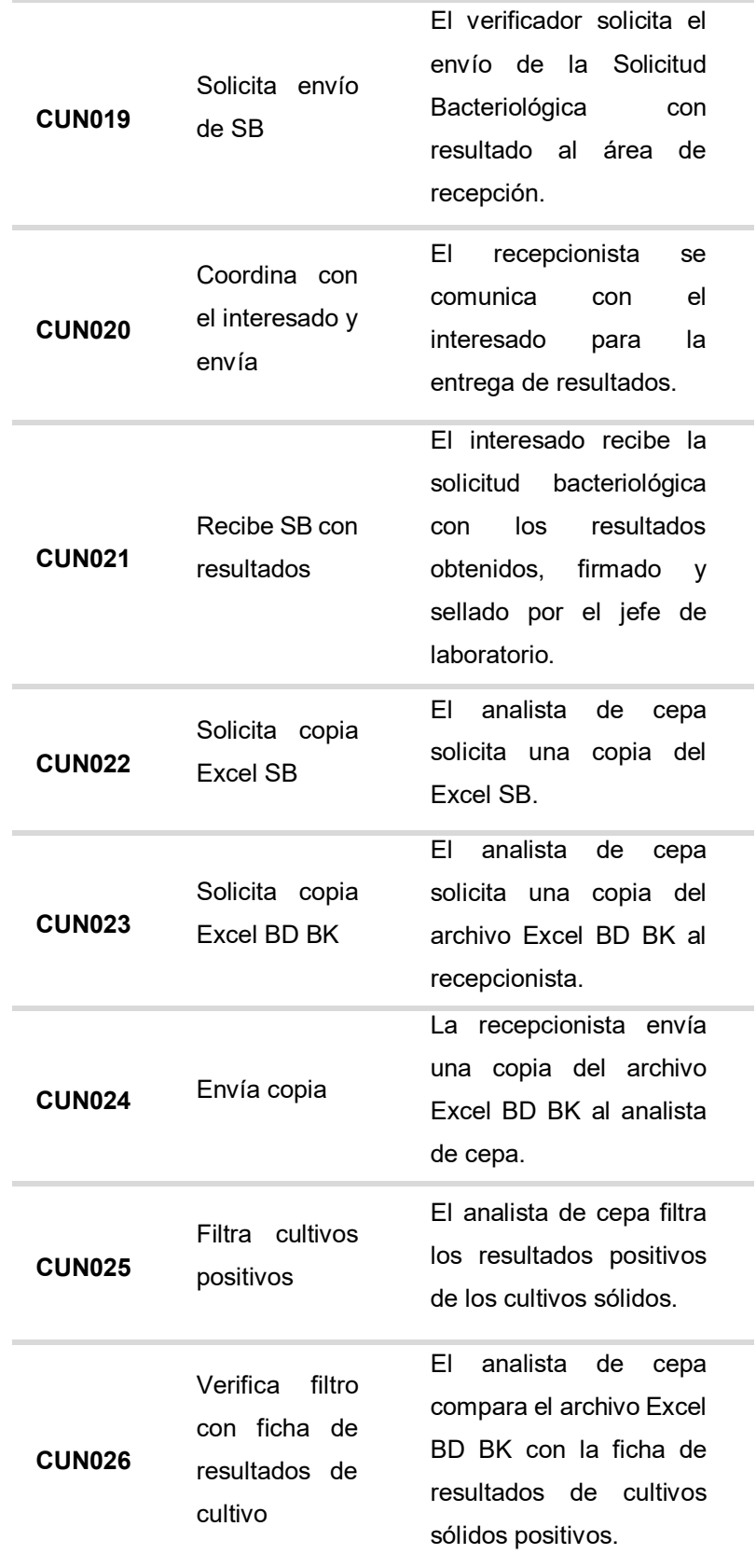

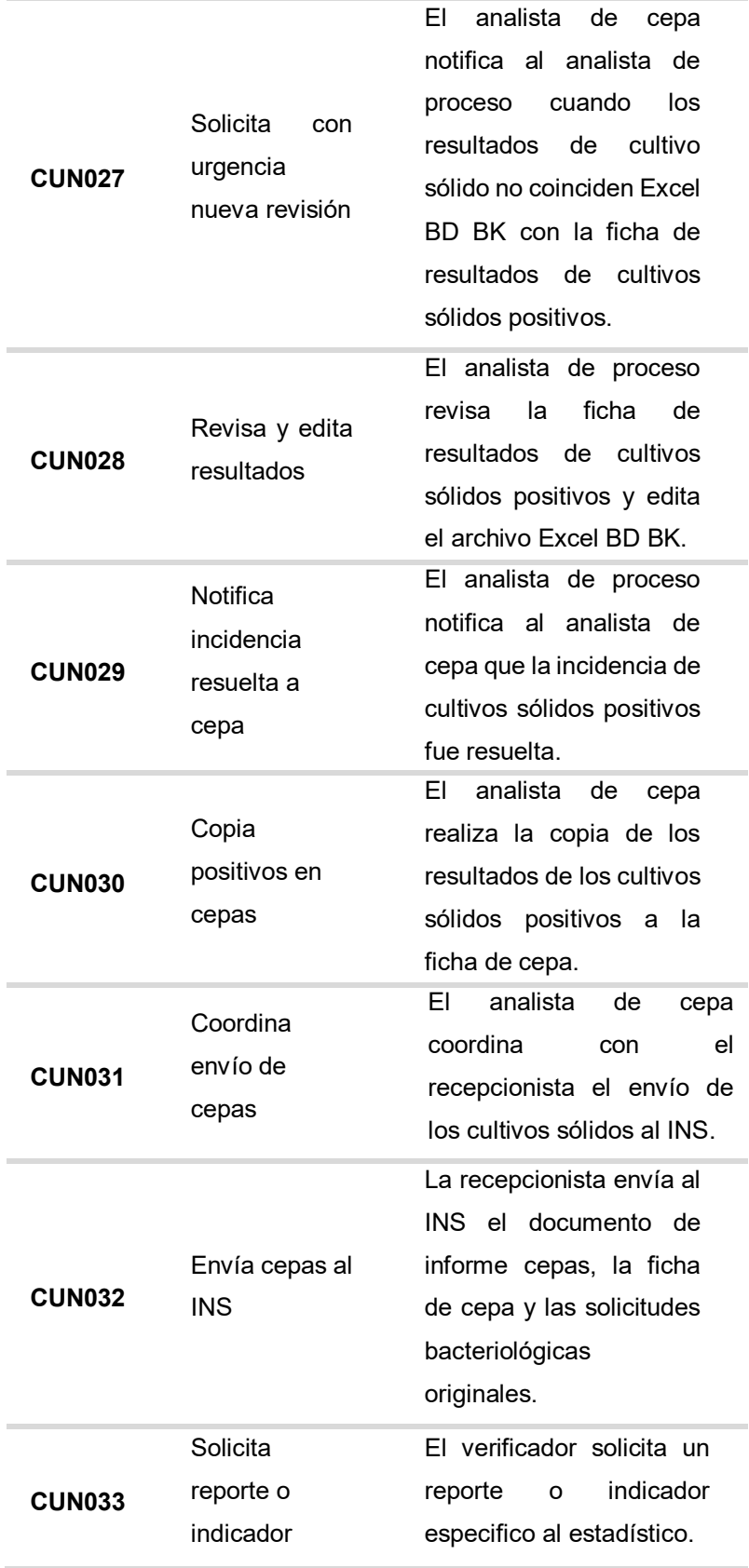

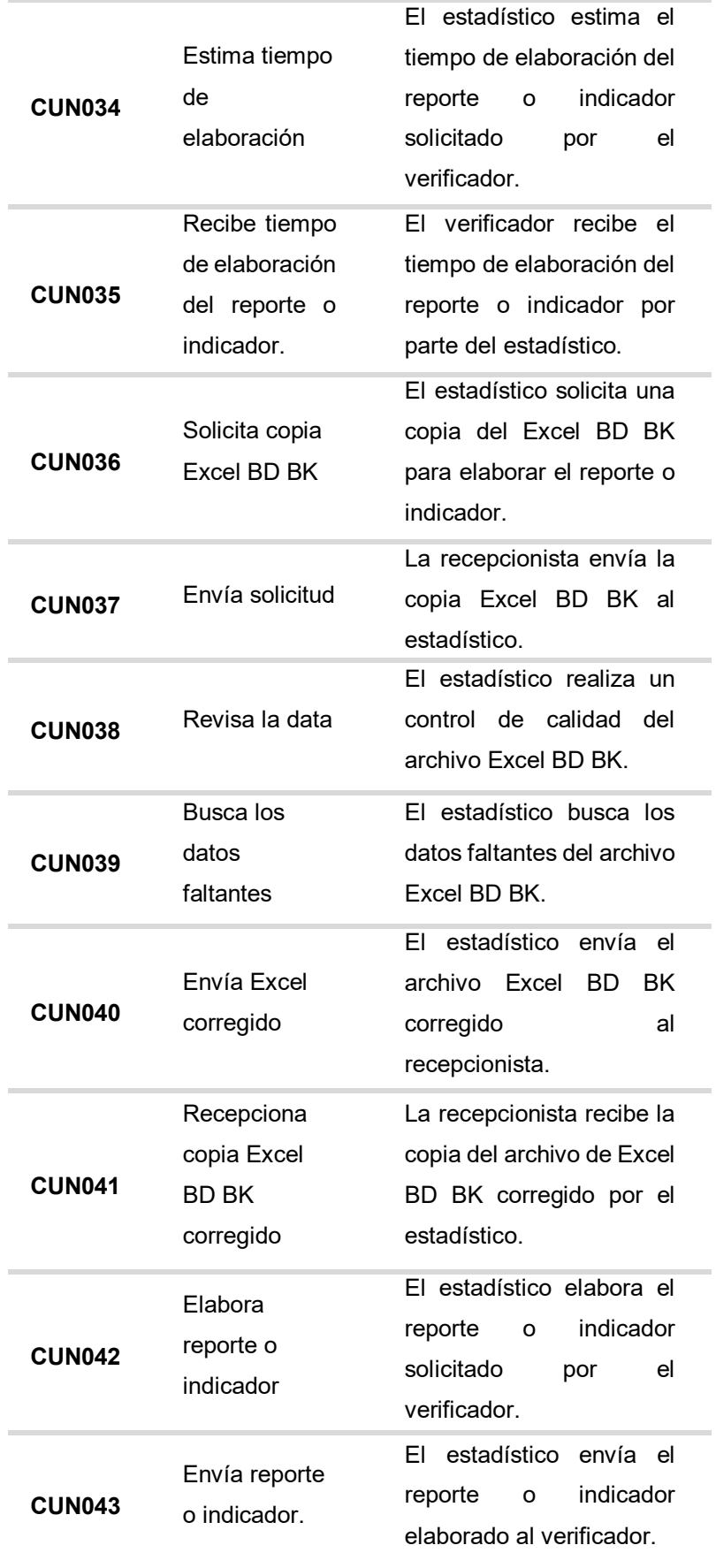

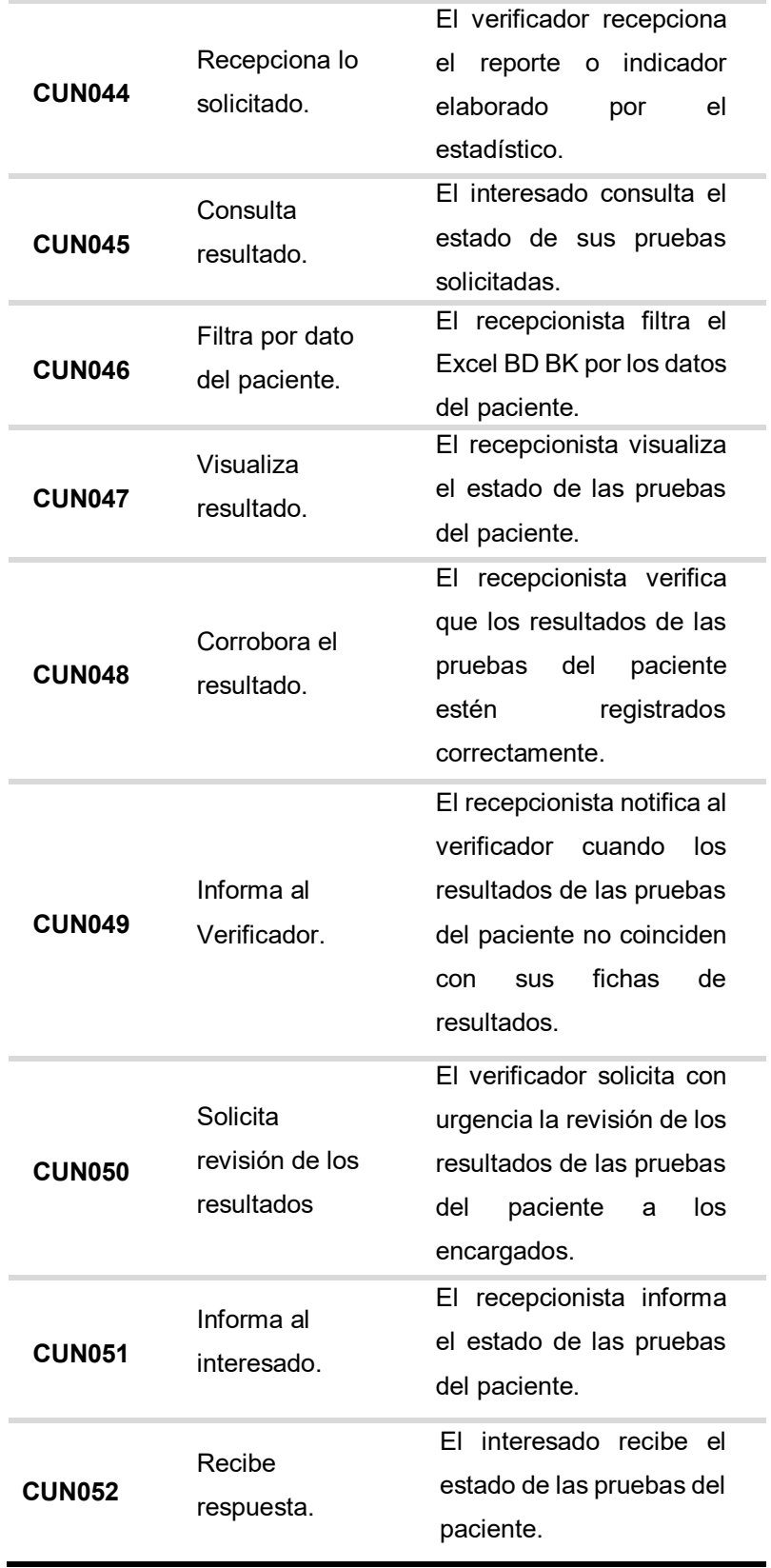

En la tabla 10, se da a conocer los casos de uso del negocio que interviene en el proceso de diagnóstico del Laboratorio Referencial de Tuberculosis del Callao.

# **4.1.5. Realizar el levantamiento de la situación actual o "AS-IS"**

En las figuras de 15 al 17, mostraremos la situación laboral actual de los colaboradores en el Laboratorio Referencial.

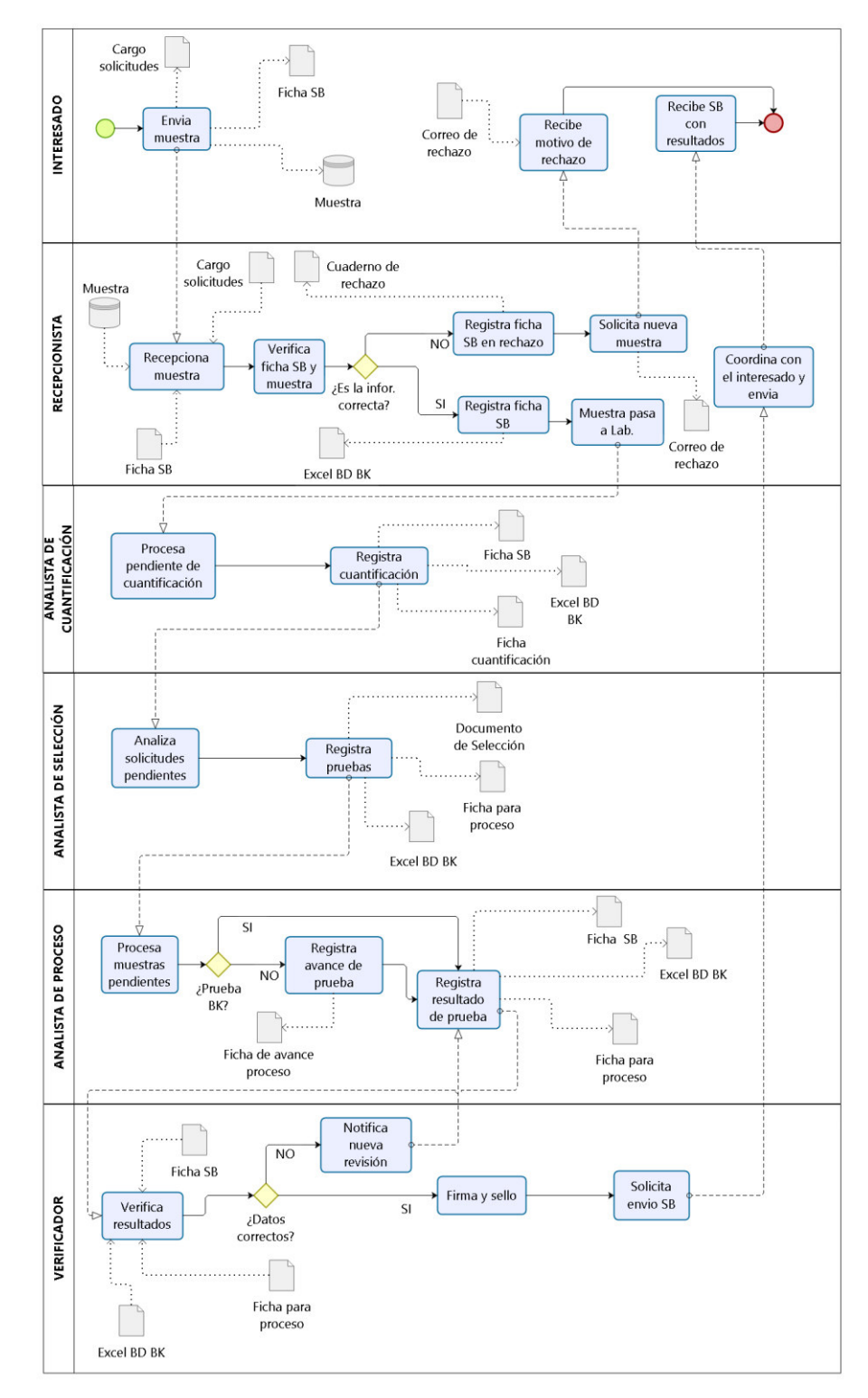

**Figura 15. Diseño de la situación "AS- IS"- Proceso de diagnóstico de tuberculosis** En la figura 15 se visualiza la situación actual del proceso de diagnóstico de tuberculosis en el Laboratorio Referencial.

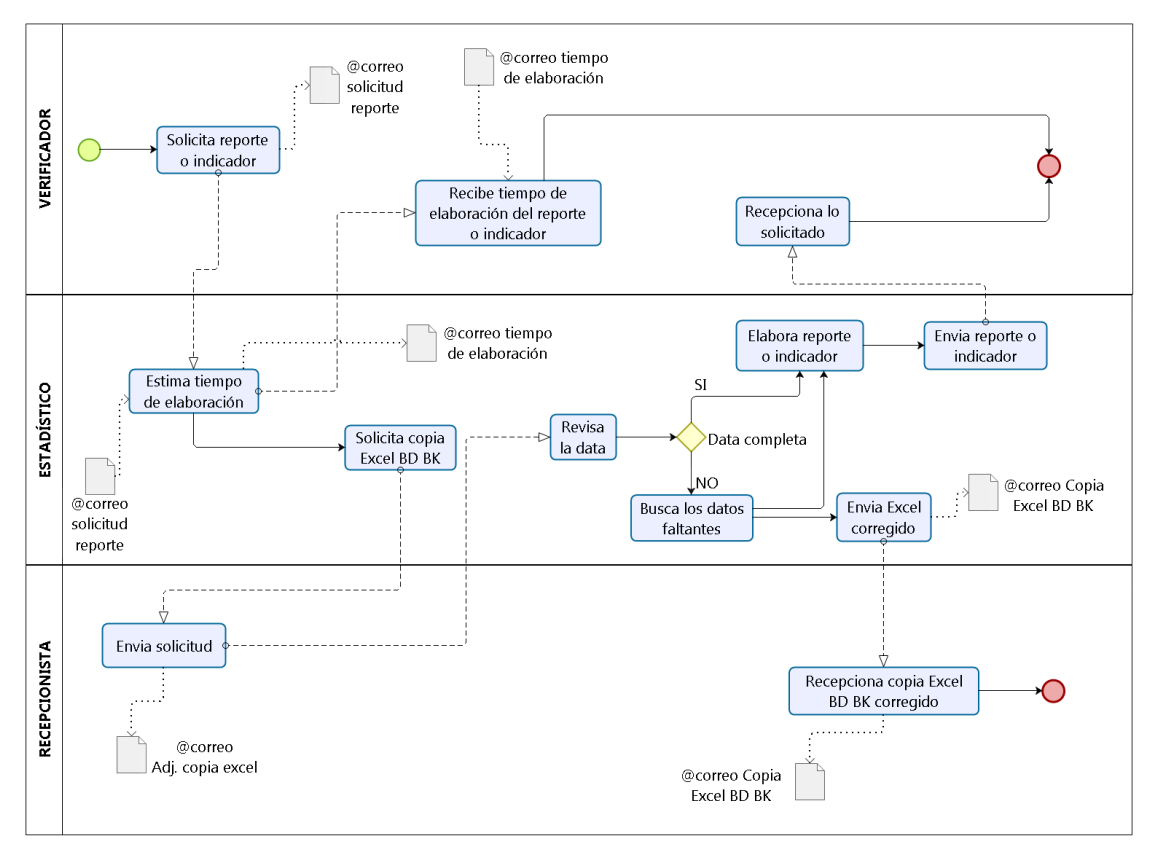

**Figura 16. Diseño de la situación "AS- IS"- Estadística** 

En la figura 16, se visualiza la situación actual de la secuencia para la elaboración de los reportes e indicadores del Laboratorio Referencial.

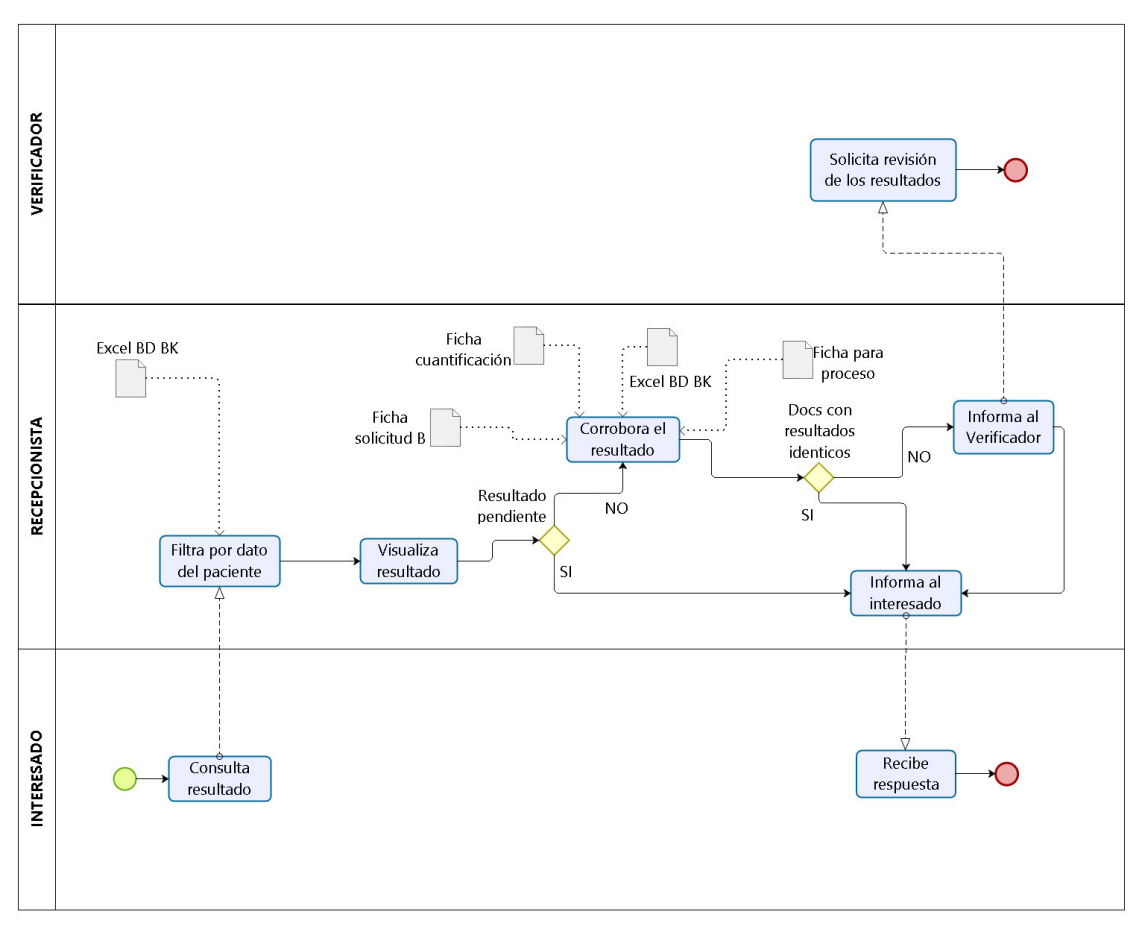

**Figura 17. Diseño de la situación "AS- IS"- Búsqueda** 

En la figura 17, se representa la situación actual de cómo se maneja la búsqueda del estado de la solicitud de cada paciente.

# **4.1.6. Realizar el diseño de la situación deseada o "TO - BE"**

En las figuras de 18 al 20, mostraremos la situación deseada para optimizar el proceso de diagnóstico de la tuberculosis en el Laboratorio Referencial.

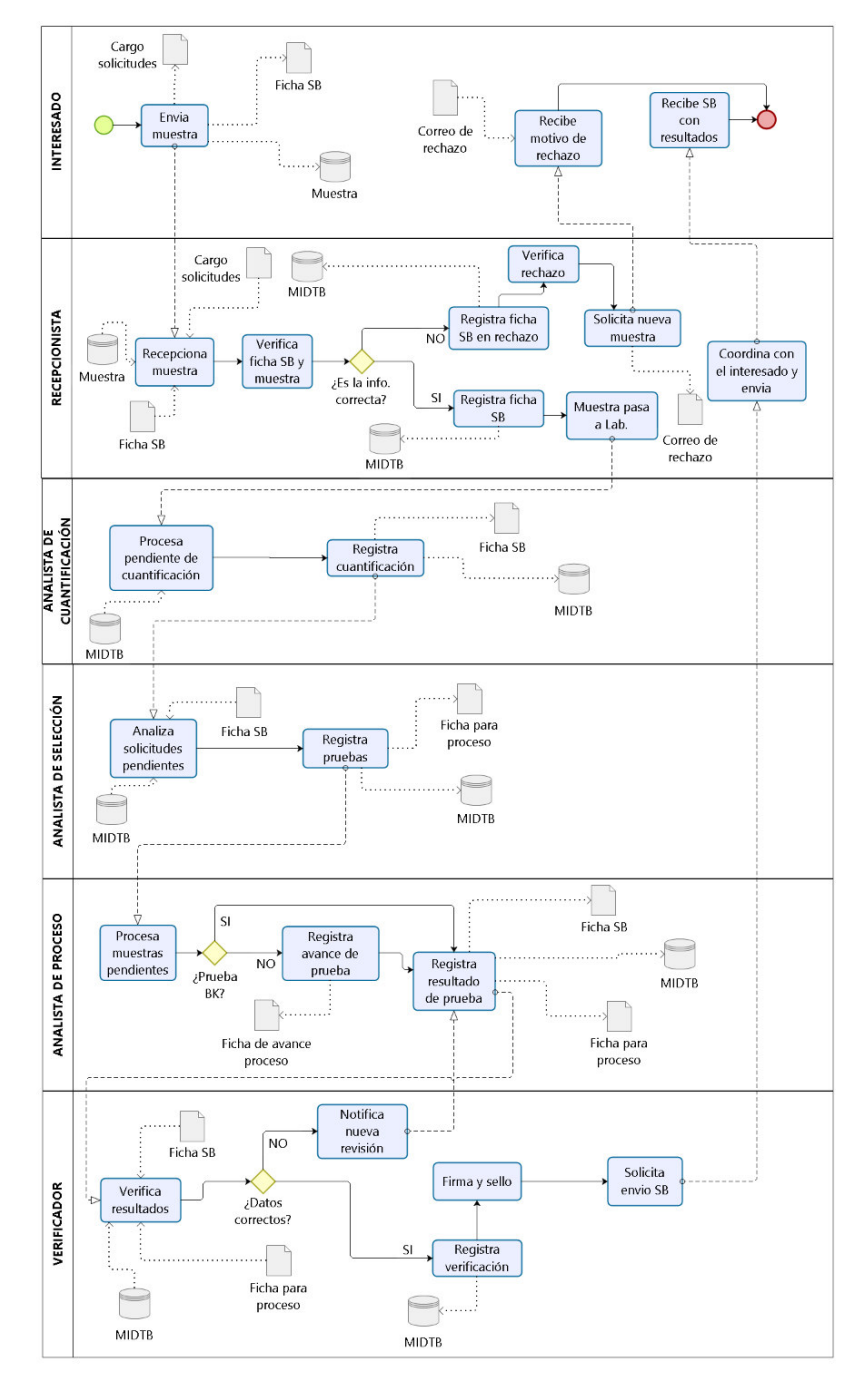

 **Figura 18. Diseño "TO BE"- Proceso de diagnóstico de tuberculosis** 

En la figura 18, se define los cambios efectuados del proceso de diagnóstico de tuberculosis, prescindiendo del archivo Excel BD BK y formatos de cada área, centralizando la información del laboratorio en el sistema MIDTB, garantizando la integridad, disponibilidad y confidencialidad de la información.

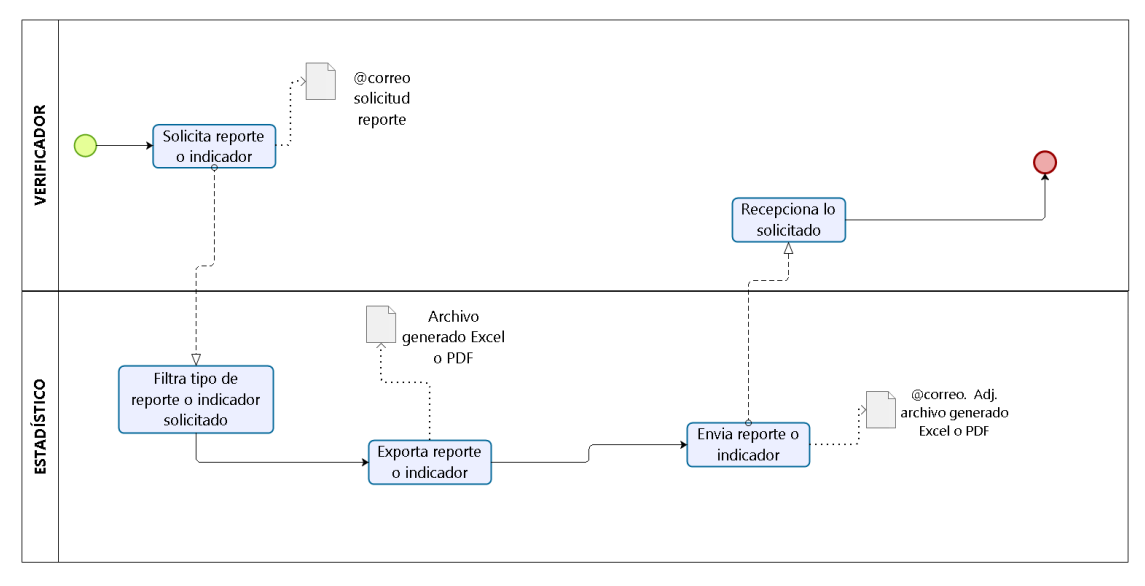

**Figura 19. Diseño "TO BE" – Estadística** 

En la figura 19, se define los cambios efectuados para las actividades del área de estadística, prescindiendo de las actividades del Recepcionista, estimación del tiempo de elaboración del reporte e indicador, solicitud de copia Excel BD BK, revisión de data, búsqueda de datos faltantes, envío de Excel BD BK corregido y elaboración de reporte indicador; por motivo que la información está registrada en el sistema MIDTB, logrando que el reporte e indicador se genere automáticamente y reduciendo el tiempo de elaboración.

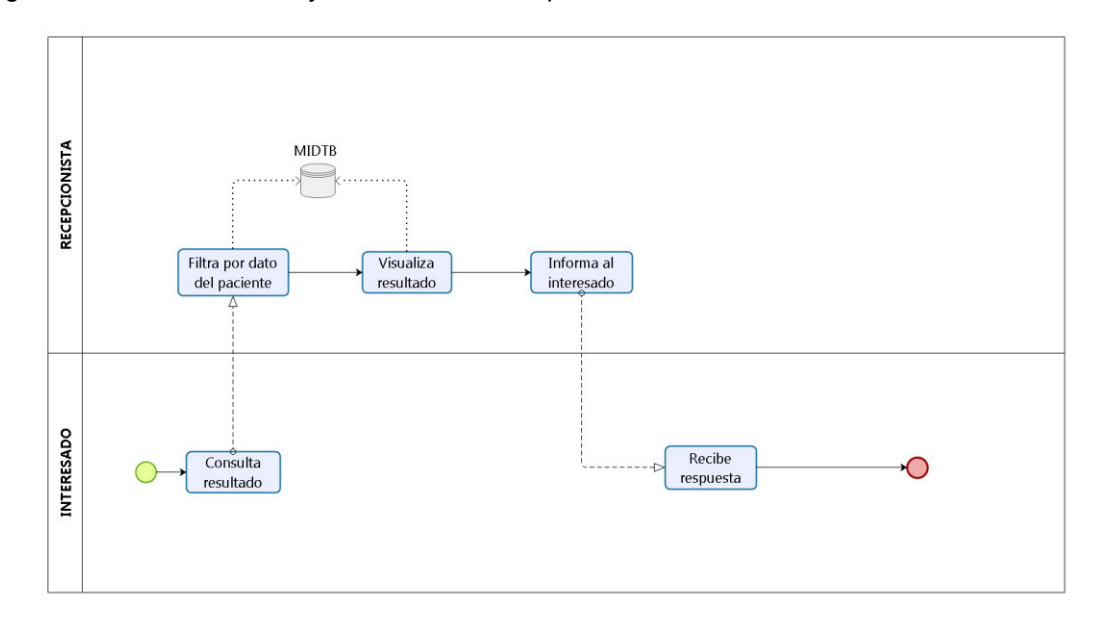

# **Figura 20. Diseño "TO BE" - Búsqueda**

En la figura 20, se define los cambios efectuados en las actividades de la búsqueda del estado de la solicitud bacteriológica, prescindiendo de las actividades del Verificador, corroboración de los resultados del paciente y notificación al Verificador; por motivo que la información del laboratorio se encuentra segura de cualquier alteración en el sistema MIDTB, dando seguridad al Recepcionista para otorgar cualquier información consultada por el interesado.

# *4.2. SPRINT* **0 – PLANIFICACIÓN DEL PROYECTO**

En esta sección describiremos el requerimiento funcional y no funcional solicitado por el cliente y definiremos las historias de usuario para posteriormente estimarlos y por último generar el *Product Backlog.*

# **4.2.1. Toma requerimientos**

En este punto describiremos los requerimientos funcionales y no funcionales que fueron solicitados por el usuario final, el cual se puede apreciar en el Anexo F.

# **4.2.2. Definición de historias de usuario**

En esta parte del informe definiremos las historias de usuario que fueron desarrollados por el *Product Owner* en base a la toma de requerimientos.

# **Tabla 11. Historia de usuario - Crear cuenta de usuario**

# **HU001- CREAR CUENTA DE USUARIO**

# **DESCRIPCIÓN:**

Como jefe de laboratorio quiero autorizar y asignar roles en el sistema al trabajador por 6 meses para que pueda cumplir con sus funciones y tener control de su ingreso al sistema.

En la tabla 11, se indica la historia de usuario - Crear cuenta de usuario, este requisito fue solicitado por el jefe del laboratorio con la finalidad de otorgar un usuario a cada colaborador y asignarle roles dependiendo sus funciones laborales en el sistema.

## **Tabla 12. Historia de usuario – Registrar paciente**

# **HU002- REGISTRAR PACIENTE**

# **DESCRIPCIÓN:**

Como recepcionista quiero registrar los datos del paciente para asociarlo con un código de laboratorio.

En la tabla 12, se indica la historia de usuario - Registrar paciente, este requisito fue solicitado por el recepcionista con la finalidad de asociarlo con su solicitud bacteriológica.

#### **HU003 - REGISTRAR SOLICITUD BACTERIOLÓGICA**

## **DESCRIPCIÓN:**

Como recepcionista quiero registrar la solicitud bacteriológica de los laboratorios locales para iniciar la gestión del diagnóstico de la tuberculosis en el laboratorio.

En la tabla 13, se indica la historia de usuario - Registrar solicitud bacteriológica, este requisito fue solicitado por el recepcionista con la finalidad de centralizar la información de la solicitud.

#### **Tabla 14. Historia de usuario – Registrar solicitud rechazada**

#### **HU004 – REGISTRAR SOLICITUD RECHAZADA**

#### **DESCRIPCIÓN:**

Como recepcionista quiero registrar las solicitudes rechazadas que no cumplen con el criterio del laboratorio para obtener el comparativo de solicitudes bacteriológicas rechazadas por establecimiento de salud y por fecha de recepción.

En la tabla 14, se indica la historia de usuario - Registrar solicitud rechazada, este requisito fue solicitado por el recepcionista con el propósito de reportar los motivos de rechazo de las solicitudes a los diferentes coordinadores de tuberculosis de la DIRESA Callao.

## **Tabla 15. Historia de usuario – Registrar cuantificación**

## **HU005 – REGISTRAR CUANTIFICACIÓN**

#### **DESCRIPCIÓN:**

Como analista de cuantificación quiero registrar la cuantificación de la muestra para gestionar la cuantificación de las muestras.

En la tabla 15, se indica la historia de usuario - Registrar cuantificación, este requisito fue solicitado por el analista de cuantificación con la finalidad de registrar el volumen y el aspecto de la muestra del paciente.

#### **HU006 – REGISTRAR SELECCIÓN**

# **DESCRIPCIÓN:**

Como analista de selección quiero registrar las pruebas bacteriológicas a la solicitud para gestionar la producción de las pruebas bacteriológicas procesadas.

En la tabla 16, se indica la historia de usuario - Registrar selección, este requisito fue solicitado por el analista de selección con la finalidad de asociar las pruebas que se van a procesar a la muestra del paciente.

#### **Tabla 17. Historia de usuario - Editar cuenta de usuario**

## **HU007 – EDITAR CUENTA DE USUARIO**

#### **DESCRIPCIÓN:**

Como jefe de laboratorio quiero editar los roles del usuario en caso que cambie de área o funciones para que pueda proseguir con sus labores.

En la tabla 17, se indica la historia de usuario - Editar cuenta de usuario, este requisito fue solicitado por el jefe de laboratorio por el motivo que los colaboradores rotan de área cada 3 meses.

# **Tabla 18. Historia de usuario – Actualizar solicitud bacteriológica**

# **HU008 – ACTUALIZAR SOLICITUD BACTERIOLÓGICA**

# **DESCRIPCIÓN:**

Como recepcionista quiero actualizar la solicitud bacteriológica por su código para poder corregir los datos registrados.

En la tabla 18, se indica la historia de usuario - Actualizar solicitud bacteriológica, este requisito fue solicitado por el recepcionista con el objetivo de efectuar cualquier cambio erróneo.

## **HU009 – BUSCAR PRUEBAS BACTERIOLÓGICAS**

## **DESCRIPCIÓN:**

Como analista de proceso quiero filtrar por datos específicos la lista pendiente de las pruebas bacteriológicas para saber la cantidad de pendientes y el avance del proceso de las pruebas bacteriológicas.

En la tabla 19, se indica la historia de usuario - Buscar pruebas bacteriológicas, este requisito fue solicitado por el analista de proceso con el objetivo de visualizar las pruebas pendientes y en proceso.

#### **Tabla 20. Historia de usuario – Registrar MODS**

## **HU010 – REGISTRAR MODS**

#### **DESCRIPCIÓN:**

Como analista de proceso quiero registrar la prueba MODS para gestionar la producción y resultados de las pruebas MODS.

En la tabla 20, se indica la historia de usuario - Registrar MODS, este requisito fue solicitado por el analista de proceso con el propósito de conocer los indicadores de la prueba MODS.

## **Tabla 21. Historia de usuario – Registrar cultivo sólido**

## **HU011 – REGISTRAR CULTIVO SÓLIDO**

## **DESCRIPCIÓN:**

Como analista de proceso quiero registrar la prueba de cultivo sólido para gestionar la producción y resultados de las pruebas de cultivo sólido.

En la tabla 21, se indica la historia de usuario - Registrar cultivo sólido, este requisito fue solicitado por analista de proceso con el propósito de conocer los indicadores de la prueba de cultivo sólido.

## **HU012 – REGISTRAR BACILOSCOPÍA**

## **DESCRIPCIÓN:**

Como analista de proceso quiero registrar la prueba de baciloscopia para gestionar la producción y resultados de las pruebas de baciloscopia.

En la tabla 22, se indica la historia de usuario - Registrar baciloscopia, este requisito fue solicitado por el analista de proceso con el propósito de conocer los indicadores de la prueba de baciloscopia.

#### **Tabla 23. Historia de usuario – Actualizar solicitud rechazada**

#### **HU013 – ACTUALIZAR SOLICITUD RECHAZADA**

## **DESCRIPCIÓN:**

Como recepcionista quiero actualizar solicitud bacteriológica rechazada para poder corregir los datos registrados.

En la tabla 23, se indica la historia de usuario - Actualizar solicitud rechazada, este requisito fue solicitado por el recepcionista con el objetivo de efectuar cualquier cambio erróneo.

#### **Tabla 24. Historia de usuario – Editar cuantificación**

# **HU014 –EDITAR CUANTIFICACIÓN**

# **DESCRIPCIÓN:**

Como analista de cuantificación quiero editar cuantificación por su código para poder actualizar los datos erróneos.

En la tabla 24, se indica la historia de usuario - Editar cuantificación, este requisito fue solicitado por el analista de cuantificación con el objetivo de efectuar cualquier cambio erróneo.

## **HU015 – EDITAR SELECCIÓN**

## **DESCRIPCIÓN:**

Como analista de selección quiero editar las pruebas asignadas a la solicitud por su código para agregar y/o deseleccionar pruebas a la solicitud.

En la tabla 25, se indica la historia de usuario- Editar selección, este requisito fue solicitado por el analista de selección con el objetivo de efectuar cualquier cambio erróneo.

#### **Tabla 26. Historia de usuario – Editar MODS**

#### **HU016 - EDITAR MODS**

#### **DESCRIPCIÓN:**

Como analista de proceso quiero editar el resultado de la prueba MODS para actualizar el resultado en caso de un error involuntario.

En la tabla 26, se indica la historia de usuario - Editar MODS, este requisito fue solicitado por el analista de selección con el objetivo de efectuar cualquier cambio erróneo.

## **Tabla 27. Historia de usuario – Editar cultivo sólido**

## **HU017 - EDITAR CULTIVO SÓLIDO**

#### **DESCRIPCIÓN:**

Como analista de proceso quiero editar el resultado de la prueba cultivo sólido para actualizar el resultado en caso de un error involuntario.

En la tabla 27, se indica la historia de usuario - Editar cultivo sólido, este requisito fue solicitado por el analista de proceso con el objetivo de efectuar cualquier cambio erróneo.

## **HU018 – EDITAR BACILOSCOPIA**

## **DESCRIPCIÓN:**

Como analista de proceso quiero editar baciloscopia para poder actualizar los datos erróneos.

En la tabla 28, se indica la historia de usuario - Editar baciloscopia, este requisito fue solicitado por el analista de proceso con el objetivo de efectuar cualquier cambio erróneo.

## **Tabla 29. Historia de usuario – Verificar solicitud bacteriológica**

#### **HU019 – VERIFICAR SOLICITUD BACTERIOLÓGICA**

#### **DESCRIPCIÓN:**

Como verificador quiero visualizar los datos ingresados de la solicitud bacteriológica para corroborar que los datos estén correctos y darle su aprobación.

En la tabla 29, se indica la historia de usuario - Verificar solicitud bacteriológica, este requisito fue solicitado por el verificador con la finalidad de realizar el control de calidad de la información de la solicitud.

#### **Tabla 30. Historia de usuario – Verificar solicitud rechazada**

## **HU020 – VERIFICAR SOLICITUD RECHAZADA**

## **DESCRIPCIÓN:**

Como verificador quiero visualizar los datos ingresados de la solicitud bacteriológica para corroborar que los datos estén correctos y darle su aprobación.

En la tabla 30, se indica la historia de usuario - Verificar solicitud rechazada, este requisito fue solicitado por el verificador con la finalidad de realizar el control de calidad de la información de la solicitud rechazada.

#### **HU021 – VERIFICAR MODS**

#### **DESCRIPCIÓN:**

Como verificador quiero visualizar los datos ingresados de la prueba MODS para corroborar que los datos estén correctos y darle su aprobación.

En la tabla 31, se indica la historia de usuario - Verificar MODS, este requisito fue solicitado por el verificador con la finalidad de realizar el control de calidad del resultado de la prueba MODS.

#### **Tabla 32. Historia de usuario – Verificar cultivo sólido**

#### **HU022 – VERIFICAR CULTIVO SÓLIDO**

#### **DESCRIPCIÓN:**

Como verificador quiero visualizar los datos ingresados de la prueba cultivos sólidos para corroborar que los datos estén correctos y darle su aprobación.

En la tabla 32, se indica la historia de usuario - Verificar cultivo, este requisito fue solicitado por el verificador con la finalidad de realizar el control de calidad del resultado de la prueba de cultivo sólido.

# **Tabla 33. Historia de usuario – Verificar prueba baciloscopia**

## **HU023– VERIFICAR PRUEBA BACILOSCOPIA**

#### **DESCRIPCIÓN:**

Como verificador quiero visualizar los datos ingresados de la prueba baciloscopia para corroborar que los datos estén correctos y darle su aprobación.

En la tabla 33, se indica la historia de usuario - Verificar prueba baciloscopia, este requisito fue solicitado por el verificador con el propósito de realizar el control de calidad del resultado de la prueba de baciloscopia.

## **HU024 – ALERTA ROJA**

#### **DESCRIPCIÓN:**

Como jefe de laboratorio quiero que me lleguen notificaciones de las pruebas pendientes MODS y cultivo sólido que se encuentren en alerta roja para coordinar con los encargados para que ingresen los resultados.

En la tabla 34, se indica la historia de usuario - Alerta roja, este requisito fue solicitado por el jefe de laboratorio con el propósito que el sistema le notifique cada día las pruebas que se encuentren en alerta roja y pueda coordinar con los encargados el ingreso de los resultados.

## **Tabla 35. Historia de usuario – Exportar solicitud completa**

#### **HU025 – EXPORTAR SOLICITUD COMPLETA**

#### **DESCRIPCIÓN:**

Como recepcionista quiero exportar todos los datos de la solicitud bacteriológica con sus pruebas asociadas para remitirlo a jefatura o interesado.

En la tabla 35, se indica la historia de usuario - Exportar solicitud completa, este requisito fue solicitado por el recepcionista con el propósito de exportar toda la información registrada para enviar al interesado.

## **Tabla 36. Historia de usuario – Exportar información de la solicitud**

## **HU026 – EXPORTAR INFORMACIÓN DE LA SOLICITUD**

## **DESCRIPCIÓN:**

Como recepcionista quiero exportar la información de la solicitud bacteriológica con sus pruebas asociadas para imprimir una copia para brindarle al interesado.

En la tabla 36, se indica la historia de usuario - Exportar información de la solicitud, este requisito fue solicitado por el recepcionista con el propósito de tener una copia cuando la solicitud original se encuentre extraviada.

## **HU027 – EXPORTAR LOS PENDIENTES DE CUANTIFICACIÓN**

## **DESCRIPCIÓN:**

Como analista de cuantificación quiero exportar los pendientes de cuantificación en formato PDF y Excel para poder notificar la cantidad de pendientes a jefatura.

En la tabla 37, se indica la historia de usuario - Exportar los pendientes de cuantificación, este requisito fue solicitado por el analista de cuantificación con el propósito de poner en conocimiento los pendientes de cuantificación a jefatura.

## **Tabla 38. Historia de usuario – Exportar los pendientes de selección**

## **HU028 – EXPORTAR LOS PENDIENTES DE SELECCIÓN**

#### **DESCRIPCIÓN:**

Como analista de selección quiero exportar solicitudes sin pruebas asociadas en PDF y Excel para notificar la cantidad de pendientes a jefatura.

En la tabla 38, se indica la historia de usuario - Exportar los pendientes de selección, este requisito fue solicitado por el analista de selección con el propósito de poner en conocimiento los pendientes de selección a jefatura.

#### **Tabla 39. Historia de usuario – Exportar los pendientes de MODS**

#### **HU029 – EXPORTAR LOS PENDIENTES DE MODS**

## **DESCRIPCIÓN:**

Como analista de proceso quiero exportar los pendientes de resultado MODS en formato PDF y Excel para notificar la cantidad de pendientes a jefatura.

En la tabla 39, se indica la historia de usuario - Exportar los pendientes de MODS, este requisito fue solicitado por el analista de proceso con el propósito de poner en conocimiento los pendientes de MODS a jefatura.
#### **HU030 – EXPORTAR PENDIENTES CULTIVO SÓLIDO**

### **DESCRIPCIÓN:**

Como analista de proceso quiero exportar los pendientes de resultado de cultivo sólido en formato PDF y Excel para notificar la cantidad de pendientes a jefatura.

En la tabla 40, se indica la historia de usuario - Exportar los pendientes de cultivo sólido, este requisito fue solicitado por el analista de proceso con el propósito de poner en conocimiento los pendientes de cultivo sólido a jefatura.

#### **Tabla 41. Historia de usuario – Exportar pendientes de baciloscopia**

#### **HU031 – EXPORTAR PENDIENTES DE BACILOSCOPIA**

#### **DESCRIPCIÓN:**

Como analista de proceso quiero exportar los pendientes de resultado de Baciloscopia en formato PDF y Excel para poder notificar la cantidad de pendientes a jefatura.

En la tabla 41, se indica la historia de usuario - Exportar pendientes de baciloscopia, este requisito fue solicitado por el analista de proceso con el propósito de poner en conocimiento los pendientes de baciloscopia a jefatura.

#### **Tabla 42. Historia de usuario – Exportar las solicitudes rechazadas**

### **HU032 – EXPORTAR LAS SOLICITUDES RECHAZADAS**

### **DESCRIPCIÓN:**

Como recepcionista quiero exportar las solicitudes rechazadas en Excel para poder tener la información detallada y poderlo enviar al jefe de laboratorio o interesado.

En la tabla 42, se indica la historia de usuario - Exportar las solicitudes rechazadas, este requisito fue solicitado por recepcionista con el propósito de notificar a los coordinadores de tuberculosis de la DIRESA Callao.

## **Tabla 43. Historia de usuario – Exportar los pendientes de verificación de las solicitudes recibidas**

## **HU033 – EXPORTAR LOS PENDIENTES DE VERIFICACIÓN DE LAS SOLICITUDES RECIBIDAS**

### **DESCRIPCIÓN:**

Como verificador quiero exportar en PDF y Excel la lista de solicitudes recibidas que faltan verificar para notificar a la jefatura o interesado.

En la tabla 43 se indica la historia de usuario HU033, tiene el propósito de poner en conocimiento los pendientes de verificación de las solicitudes bacteriológicas a jefatura.

**Tabla 44. Historia de usuario – Exportar los pendientes de verificación de las solicitudes rechazadas** 

## **HU034 – EXPORTAR LOS PENDIENTES DE VERIFICACIÓN DE LAS SOLICITUDES RECHAZADAS**

### **DESCRIPCIÓN:**

Como verificador quiero exportar en PDF y Excel la lista de solicitudes bacteriológicas rechazadas que faltan verificar para notificar a la jefatura o interesado (a)

En la tabla 44, se indica la historia de usuario – HU034, tiene el propósito de poner en conocimiento los pendientes de verificación de las solicitudes rechazadas a jefatura.

#### **Tabla 45. Historia de usuario – Exportar los pendientes de verificación de MODS**

#### **HU035 – EXPORTAR LOS PENDIENTES DE VERIFICACIÓN DE MODS**

#### **DESCRIPCIÓN:**

Como verificador quiero exportar en PDF y Excel las pruebas MODS que faltan verificar para notificar a la jefatura o interesado.

En la tabla 45, se indica la historia de usuario - Exportar los pendientes de verificación de MODS, este requisito fue solicitado por el verificador con el propósito de poner en conocimiento los pendientes de verificación MODS a jefatura.

## **Tabla 46. Historia de usuario – Exportar los pendientes de verificación de cultivo sólido**

# **HU036 – EXPORTAR LOS PENDIENTES DE VERIFICACIÓN DE CULTIVO SÓLIDO**

### **DESCRIPCIÓN:**

Como verificador quiero exportar en PDF y Excel la lista de pruebas de cultivo sólido que faltan verificar para notificar a la jefatura o interesado.

En la tabla 46, se indica la historia de usuario - Exportar los pendientes de verificación de cultivo sólido, este requisito fue solicitado por el verificador con el propósito de poner en conocimiento los pendientes de verificación de cultivo sólido a jefatura.

## **Tabla 47. Historia de usuario – Exportar los pendientes de verificación de baciloscopia**

## **HU037 – EXPORTAR LOS PENDIENTES DE VERIFICACIÓN DE BACILOSCOPIA**

#### **DESCRIPCIÓN:**

Como verificador quiero exportar en PDF y Excel la lista de pruebas de baciloscopia que faltan verificar para notificar a la jefatura o interesado.

En la tabla 47, se indica la historia de usuario - Exportar los pendientes de verificación de baciloscopia, este requisito fue solicitado por el verificador con el propósito de poner en conocimiento los pendientes de verificación de baciloscopia a jefatura.

#### **Tabla 48. Historia de usuario – Buscar reporte**

## **HU038 – BUSCAR REPORTE**

#### **DESCRIPCIÓN:**

Como estadístico quiero buscar reportes de producción para evaluar la producción de los laboratorios locales y establecimientos.

En la tabla 48, se indica la historia de usuario - Buscar reporte, este requisito fue solicitado por el estadístico con la finalidad de generar los reportes en tiempo real.

#### **HU039 –BUSCAR INDICADOR**

#### **DESCRIPCIÓN:**

Como estadístico quiero buscar gráficos de indicadores del laboratorio para comparar el porcentaje de aumento o disminución en un tiempo específico.

En la tabla 49, se indica la historia de usuario - Buscar indicador, este requisito fue solicitado por el estadístico con la finalidad de generar los indicadores en tiempo real.

#### **Tabla 50. Historia de usuario – Exportar reporte**

### **HU040 – EXPORTAR REPORTE**

#### **DESCRIPCIÓN:**

Como estadístico quiero exportar en PDF los reportes del laboratorio para notificar al área de estadística de la DIRESA Callao o interesado.

En la tabla 50, se indica la historia de usuario - Exportar reporte, este requisito fue solicitado por el estadístico con la finalidad notificar al área de estadística de la DIRESA Callao o interesado.

#### **Tabla 51. Historia de usuario – Exportar gráfico del indicador**

### **HU041 – EXPORTAR GRÁFICO DEL INDICADOR**

#### **DESCRIPCIÓN:**

Como estadístico quiero exportar en PDF los gráficos de indicadores del laboratorio para notificar a la Estrategia de Tuberculosis de la DIRESA Callao o interesado.

En la tabla 51, se indica la historia de usuario - Exportar gráfico del indicador, este requisito fue solicitado por el estadístico con la finalidad de notificar a la Estrategia de Tuberculosis de la DIRESA Callao o interesado.

#### **HU042 – VER USUARIO**

#### **DESCRIPCIÓN:**

Como jefe de laboratorio quiero que los usuarios visualicen sus datos personales para que verifiquen que estén correctos y conozcan el tiempo restante de su licencia.

En la tabla 52, se indica la historia de usuario - Ver usuario, este requisito fue solicitado por el jefe de laboratorio con la finalidad de que cada usuario conozca el tiempo restante de su licencia.

### **Tabla 53. Historia de usuario – Renovar licencia de usuario**

### **HU043 – RENOVAR LICENCIA DE USUARIO**

### **DESCRIPCIÓN:**

Como jefe de laboratorio quiero renovar la licencia del colaborador en caso que continúe laborando en el laboratorio para que pueda seguir realizando sus funciones.

En la tabla 53, se indica la historia de usuario - Renovar licencia de usuario, este requisito fue solicitado por el jefe de laboratorio con la finalidad de prolongar la licencia del usuario y pueda seguir realizando sus funciones.

## **Tabla 54. Historia de usuario – Caducar la licencia de usuario**

### **HU044 – CADUCAR LA LICENCIA DE USUARIO**

#### **DESCRIPCIÓN:**

Como jefe de laboratorio quiero que el sistema automáticamente cambie el estado de la licencia ha caducado para que el usuario no pueda realizar ninguna operación en el sistema.

En la tabla 54, se indica la historia de usuario - Caducar la licencia de usuario, este requisito fue solicitado por el jefe de laboratorio con la finalidad de restringir el acceso al usuario cuando finalice su licencia.

### **HU045 – CARGA ETL DEL EXCEL BD BK 2018**

### **DESCRIPCIÓN:**

Como jefe de laboratorio quiero que se incorpore al sistema MIDTB la información del Excel BD BK 2018 para tener los reportes e indicadores completos del año 2018.

En la tabla 55, se indica la historia de usuario - Carga ETL del Excel BD BK 2018, este requisito fue solicitado por el jefe de laboratorio con la finalidad de incorporar las solicitudes bacteriológicas registradas en el Excel BD BK 20018 al sistema MIDTB.

### **4.2.3. Estimación de historias de usuario y generación del** *Backlog*

En este punto mostraremos las historias de usuario priorizadas por el *Producto Owner* y estimadas por el equipo *Scrum* (Para saber sobre la priorización y estimación de historia de usuario, puede revisar el apartado 3.2.4)*,* para la priorización se utilizó la técnica de comparación en pares como se puede visualizar en el anexo G y para la estimación se empleó la técnica de *planning poke*r como se observa en el anexo H.

En la tabla 56 se puede apreciar el *Product Backlog* con las historias de usuario priorizadas y estimadas.

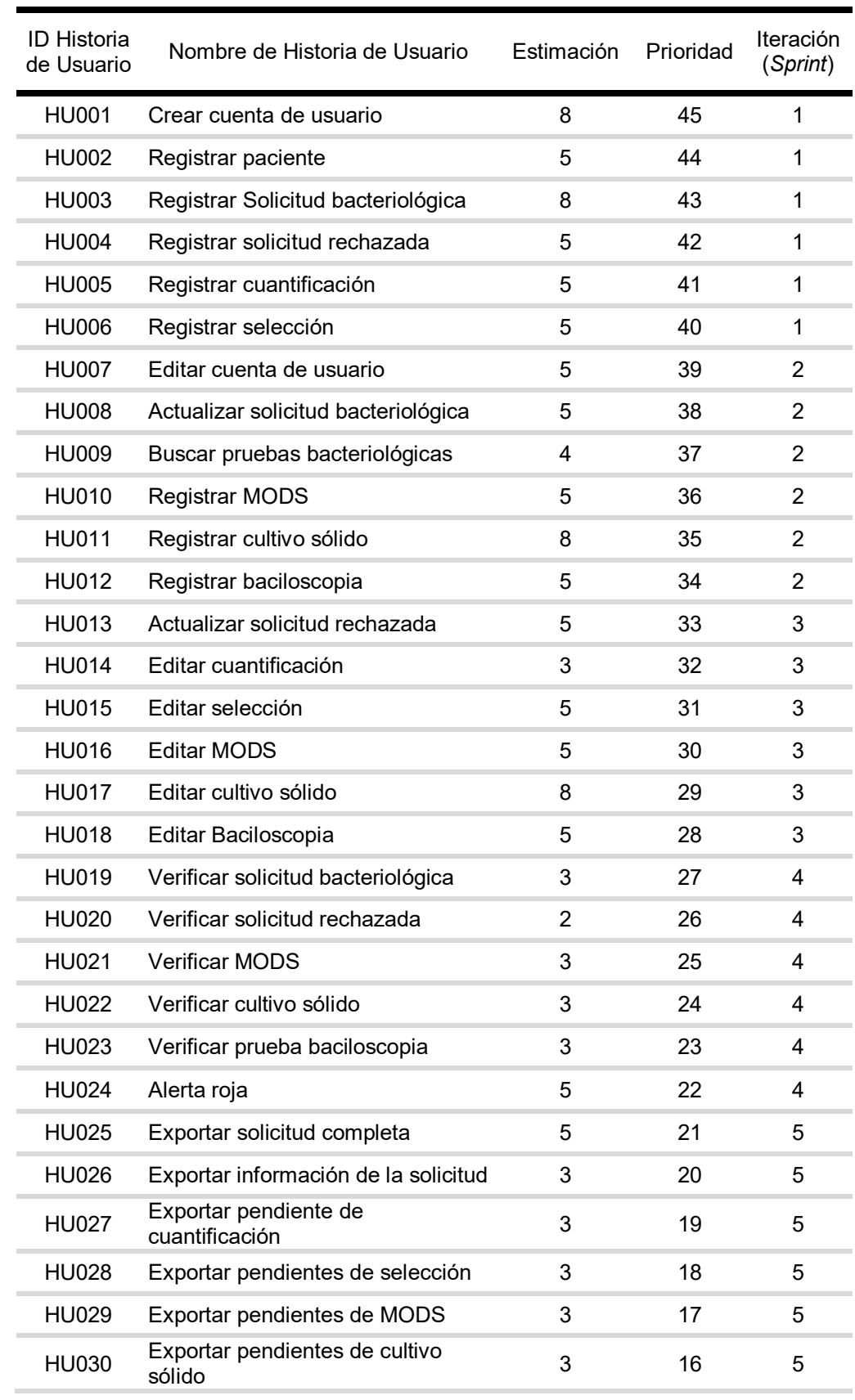

## **Tabla 56.** *Product Backlog*

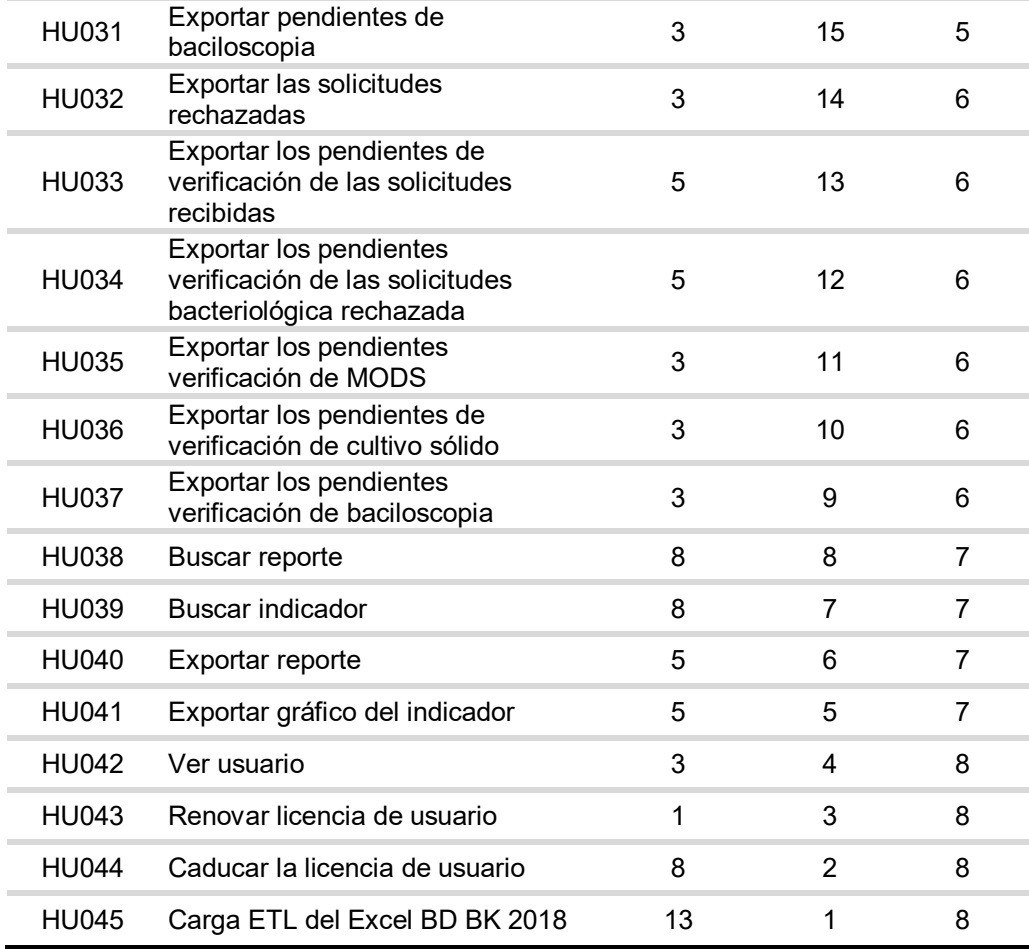

En la tabla 56, se visualiza el *Product Backlog*, indicando la priorización por el método de comparación por pares, la estimación de cada historia de usuario fue realizado por el método de *planning póker* y se asignó la iteración a cada historia de usuario.

# **4.3. CONFIGURACIÓN INICIAL DEL PROYECTO**

Es una plataforma pensada en la gestión de proyectos para *startups* y desarrolladores ágiles; es gratis, es *open source* y potente.

Con Taiga se pueden gestionar proyectos usando dos de las más conocidas metodologías para desarrollo de proyectos ágiles: *Scrum* y *Kanban*.

El primer paso para usar Taiga es registrarse. Para hacer esto, vaya a la página de inicio de Taiga, haga clic en REGISTRARSE y luego complete el proceso en el formulario de registro.

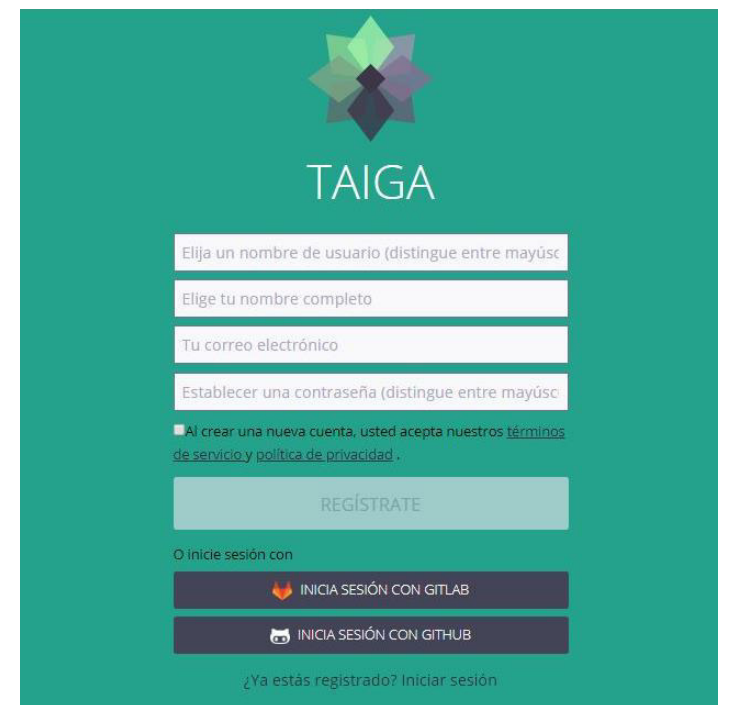

**Figura 21. Registrarse en la página de Taiga**

# **Fuente: Taiga, 2019.**

En la figura 21, se puede visualizar el formulario de registro de la página de Taiga con los campos a llenar.

Si ya ha creado un usuario de Taiga, vaya a la página de inicio de Taiga, haga clic en INICIAR SESIÓN y luego complete el proceso en el formulario.

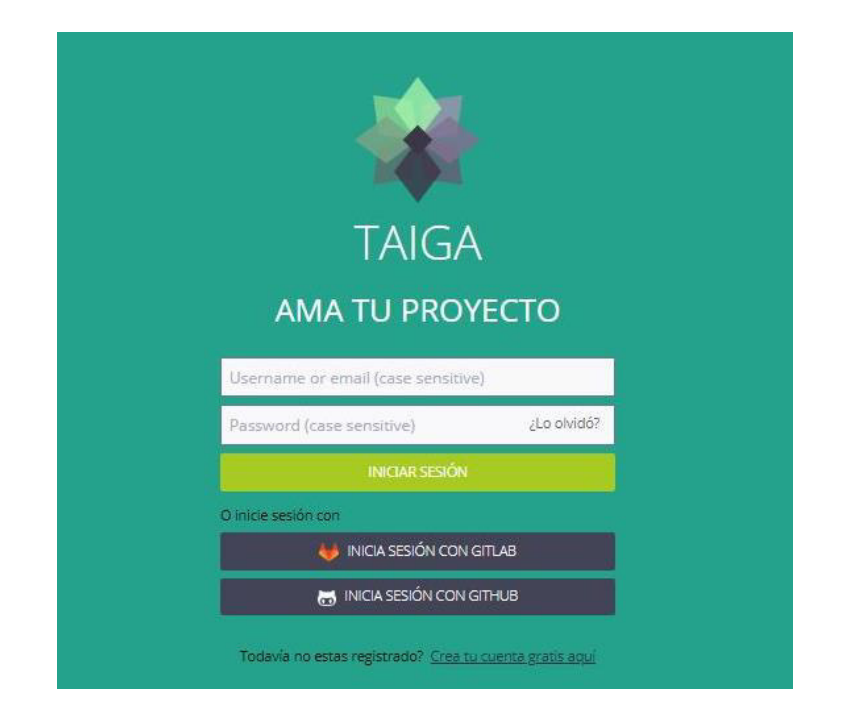

## **Figura 22. Ingreso a la página de Taiga**

## **Fuente: Taiga, 2019.**

En la figura 22, se puede visualizar el formulario de ingreso a la página de Taiga donde se puede apreciar los campos a llenar que son: *Username or emai*l y *Password*.

## Creando un proyecto

Para crear un nuevo proyecto, en la barra de navegación superior, haga clic en la carpeta de proyectos para ir a la página Mis proyectos y luego siga estos pasos:

- a. Haga clic en CREAR PROYECTO: esta acción abre una página donde puede ver las opciones para crear un proyecto.
- b. Haga clic en proyecto *Scrum* y en el formulario ingrese un Nombre y una Descripción para su nuevo proyecto; estos son obligatorios para habilitar el botón CREAR PROYECTO.
- c. Seleccione si desea crear un PROYECTO PÚBLICO o un PROYECTO PRIVADO.
- d. Haga clic en CREAR PROYECTO: esta acción agrega automáticamente su nuevo proyecto a la lista de proyectos. Ahora puede comenzar a configurar su proyecto y administrar sus configuraciones, si es necesario.

**CREAR PROYECTO** ¿Qué plantilla se ajusta mejor con tu proyecto? SCRUM  $\odot$  $\bigcirc$ . Prioriza y soluciona tus tareas en ciclos cortos de tiempo. **THE KANBAN**<br>Mantén un flujo constante de tareas independientes  $\circledR$ DUPLICAR PROYECTO Empieza un nuevo proyecto manteniendo tu configuración **1** IMPORTAR PROYECTO<br>
Importa tu proyecto desde múltiples plataformas a Taiga

# **Figura 23. Crear proyecto Fuente: Taiga, 2019.**

En la figura 23, se puede visualizar la página crear proyecto y las plantillas que uno puede elegir para la elaboración del proyecto.

## Creando una historia de usuario desde el *BACKLOG*

- a. Para ir a *BACKLOG*, en el panel de Taiga, haga clic en el menú *backlog*.
- b. Haga clic en + AGREGAR UNA NUEVA HISTORIA DE USUARIO.

Esta acción abre el formulario Nuevo relato de usuario: realice los pasos que siguen en este formulario:

- a. En el cuadro Asunto, ingrese el nombre / asunto de la nueva historia de usuario.
- b. Calcule la cantidad de puntos necesarios para que sus equipos completen la nueva historia de usuario. Para hacer esto, haga clic en el nombre de cualquier equipo / rol involucrado en el proyecto y luego seleccione una cantidad de Puntos: haga esto para cada equipo que trabajará en la nueva Historia de usuario. Puede ver el número total de puntos para la nueva historia de usuario en el cuadro de puntos totales.
- c. Agregue una descripción para la nueva historia de usuario en el cuadro designado.

d. Haz clic en CREAR.

La nueva historia de usuario se agrega al *BACKLOG*.

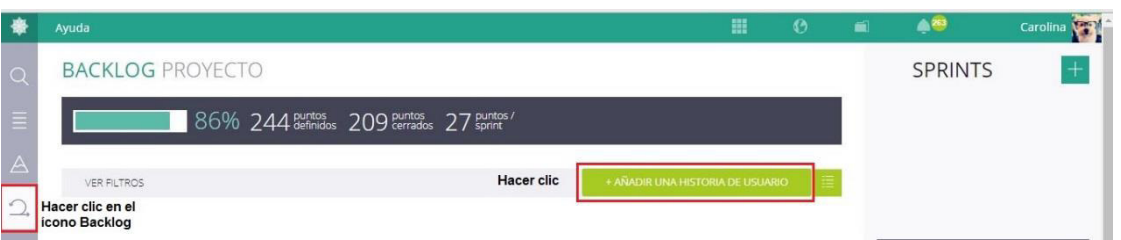

*Figura 24. Creando una historia de usuario desde el BACKLOG* 

## **Fuente: Taiga, 2019.**

En la figura 24, se puede apreciar el ícono "*BACKLOG*" donde se debe hacer clic para poder visualizar el botón "+ Añadir una historia de usuario" para la creación de una o más historias de usuario.

## Crear *Sprint*

- a. Se dirige al módulo de *backlog*.
- b. En la parte superior derecha se encuentra una imagen que contiene una cruz con fondo color verde donde indica "Agregar nuevo *Sprint*".
- c. Se abre una ventana emergente donde debe indicar el nombre del *Sprint*, la fecha de inicio y la fecha final del *Sprint*, por último, hacer clic en el botón crear.
- d. En el módulo *backlog*, seleccione y arrastre las historias de usuarios que están asociadas al *Sprint* creado.

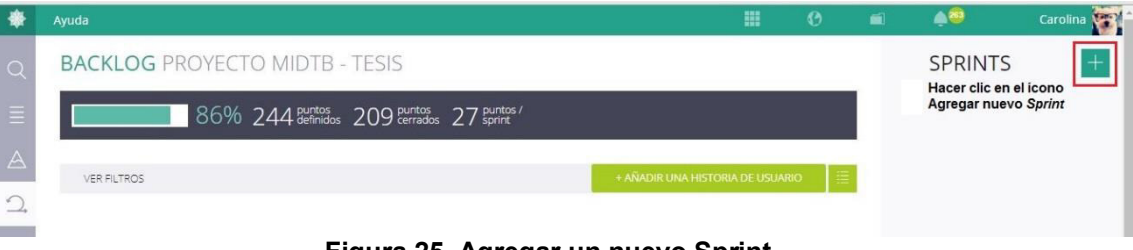

# **Figura 25. Agregar un nuevo Sprint**

## **Fuente: Taiga, 2019.**

En la figura 25, se muestra el ícono Agregar nuevo *Sprint*

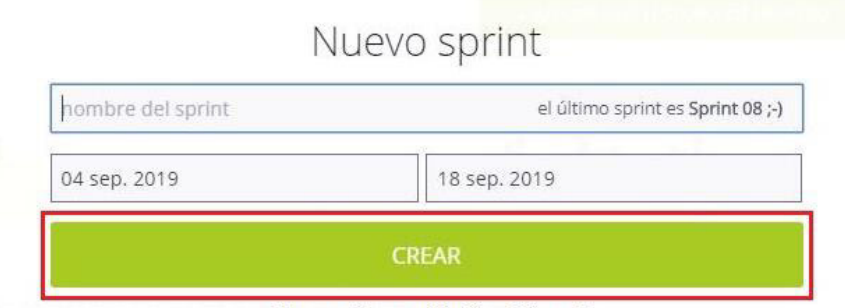

Hacer clic en el botón "Crear"

## **Figura 26. Ventana emergente "crear nuevo Sprint"**

## **Fuente: Taiga, 2019.**

En la figura 26, se muestra la ventana crear nuevo *Sprint* donde se puede visualizar los campos a llenar después de haberlos llenado hacer clic en el botón "Crear"

## Trabajando con la TAREA

Puede usar el *TASKBOARD* para ver una lista con todas las Historias de usuarios que pertenecen a un *Sprint* y para ver y administrar las Tareas que pertenecen a cada Historia de usuario. Además, puede ver información sobre el *Sprint* (progreso, puntos totales, puntos completados, etc.), así como un cuadro de quemado para el *Sprint*. Para acceder al *TASKBOARD* para un *Sprint*, puedes:

 Desde el módulo *BACKLOG* del proyecto actual, en la lista de *Sprints*, haga clic en *SPRINT TASKBOARD* para el *Sprint* para el que desea ver la *TASKBOARD*.

En el *TASKBOARD*, puedes:

- Ver una lista con las historias de usuarios que pertenecen a un *Sprint* específico y acceder a la página de detalles de cualquiera de esas historias de usuarios.
- Agregue una tarea nueva o agregue tareas a granel a una historia de usuario.
- Mover una tarea de un estado a otro.
- Asignar una tarea a un usuario de Taiga o cambiar el usuario de Taiga asignado actualmente
- Abra el formulario Editar tarea para editar rápidamente el asunto, el estado, el usuario asignado, las etiquetas, los archivos adjuntos y la descripción de la tarea y desbloquee la tarea.
- Acceder a la página de detalles de una tarea.

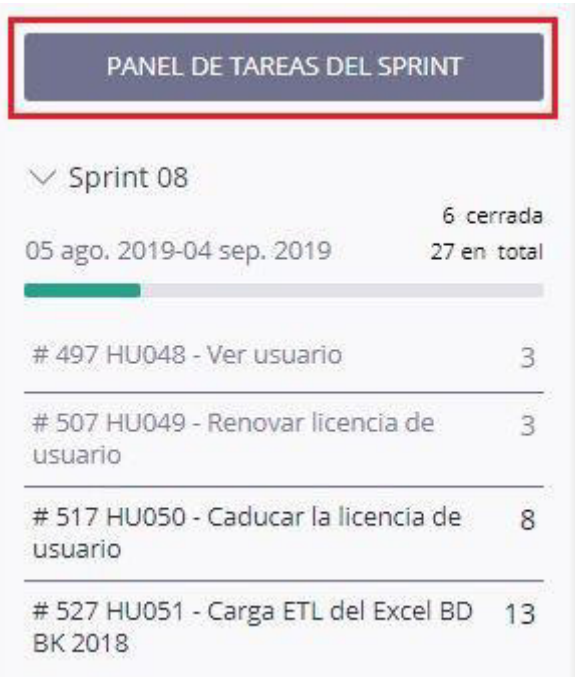

**Figura 27. Panel de tareas del** *Sprint*

## **Fuente: Taiga, 2019.**

En la figura 27, se muestra la lista con las historias de usuario que pertenecen a un *Sprint* específico.

# Ver detalles de *Sprint*

Después de acceder a la página *TASKBOARD* de un *Sprint*, en la parte superior de esa página, puede ver una barra de información que muestra:

- El porcentaje de finalización del *Sprint*
- El número total de puntos del *Sprint* (de todas las Historias de usuarios que le pertenecen)
- El número total de puntos completados.
- Información relacionada con Tareas que pertenecen a Historias de usuarios dentro del *Sprint*:
	- o el número total de tareas abiertas.
	- o el número total de tareas cerradas.

Para ver un gráfico de 'quemado' del *Sprint*, en el extremo derecho de la barra de información, haga clic en mostrar estadistica.

## **SPRINT 08 PROYECTO**

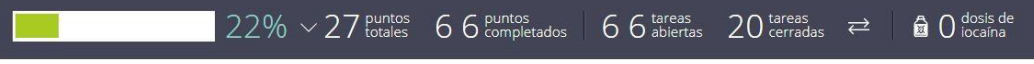

## **Figura 28. Barra de información del Sprint**

## **Fuente: Taiga, 2019.**

En la figura 28, se muestra el porcentaje de avance del *Sprint*, la cantidad de puntos totales a realizar, la cantidad de puntos completados, la cantidad de tareas abiertas y la cantidad de tareas cerradas.

## *4.4. RELEASE* **1 –** *SPRINT* **1**

En este punto indicamos el desarrollo del *Sprint* 1, logrando los siguientes objetivos: Controlar las solicitudes (Ingresadas y rechazadas), verificar el estado de las muestras y registrar las pruebas bacteriológicas asignadas a cada muestra.

## **4.4.1.** *Sprint backlog* **y prototipos**

En este punto mostraremos las tareas identificadas y los prototipos elaborados por el equipo *Scrum* para el *Sprint* 1.

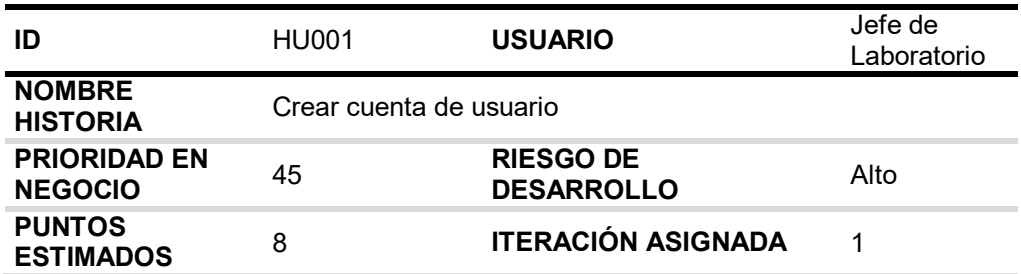

### **Tabla 57.** *Sprint* **1 – Tareas de la historia de usuario HU001**

**RESPONSABLE(S)**  - Calixto Palacios, Carolina - Freyre Medrano, Juan

### **DESCRIPCIÓN:**

Como jefe de laboratorio quiero autorizar y asignar roles en el sistema al trabajador por 6 meses para que pueda cumplir con sus funciones y tener control de su ingreso al sistema.

### **TAREA(S):**

Análisis de crear cuenta de usuario.

- 1. Diagrama BD para crear cuenta de usuario.
- 2. Diagrama secuencial para crear cuenta de usuario.
- 3. Diseño formulario para crear cuenta de usuario.
- 4. Implementación del diagrama BD para crear cuenta de usuario.
- 5. Servicio web de crear cuenta de usuario.
- 6. Servicio web complementarios.
- 7. Crear formularios para crear cuenta de usuario.
- 8. Función de crear cuenta de usuario (*Frontend*).
- 9. Función complementaria (*Frontend*).

### **CRITERIO(S):**

- 1. Se debe registrar todos los datos del colaborador.
- 2. Solo el jefe del laboratorio puede crear usuarios y asignar roles.
- 3. El sistema debe enviar un correo electrónico con las credenciales al usuario creado.
- 4. La diferencia del año actual con el año de nacimiento del usuario, no debe ser menor a 18 años.
- 5. Solo se debe ingresar el DNI y el correo electrónico solo una vez.
- 6. No se debe registrar al usuario sin rol.
- 7. La contraseña del usuario debe tener mínimo 10 caracteres.
- 8. Cuando se cambia la contraseña, el sistema debe notificar mediante un correo electrónico al usuario.

## **PROTOTIPO(S):**

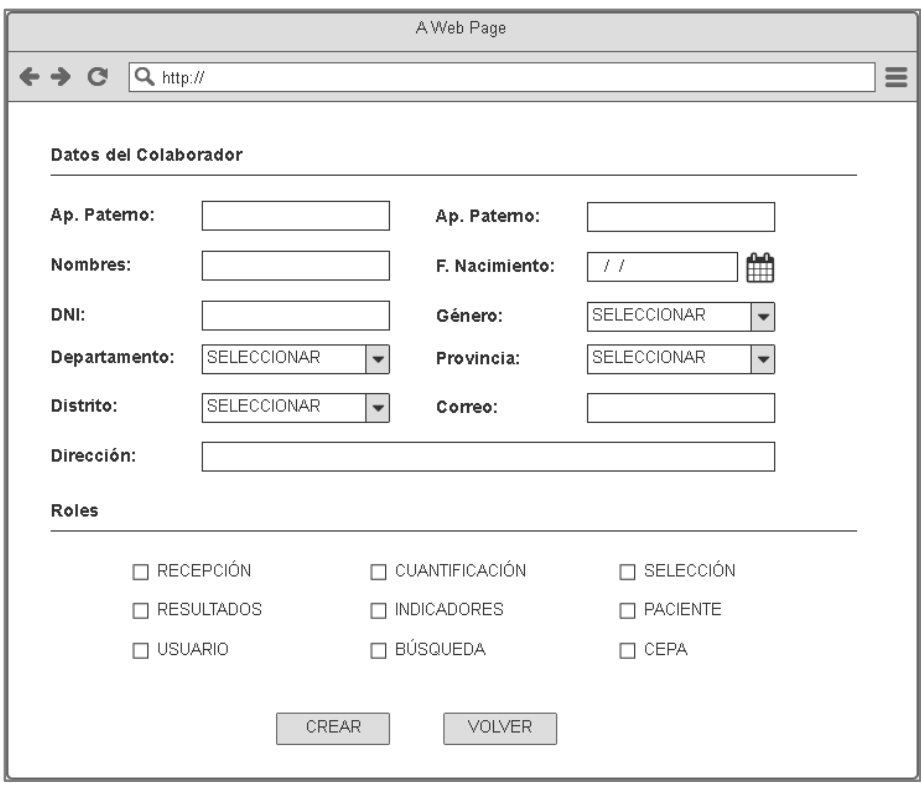

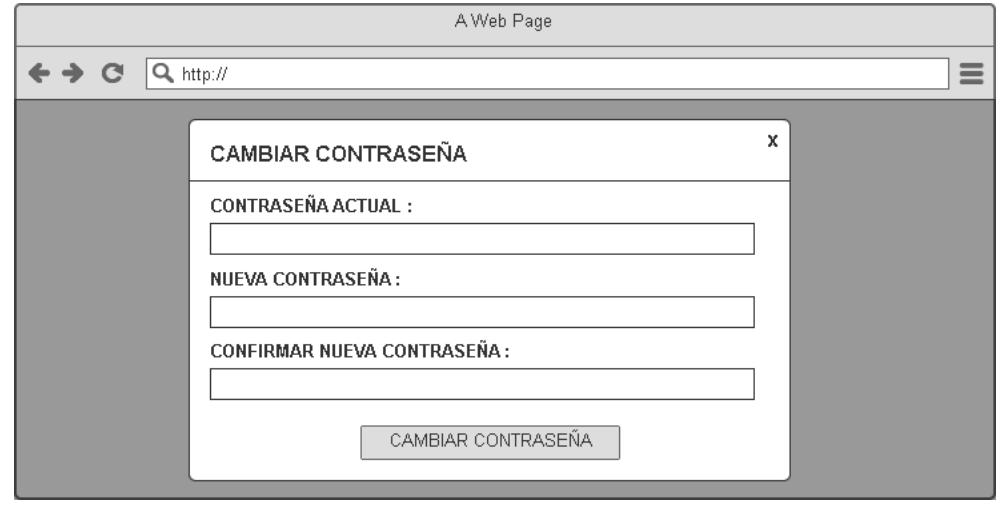

En la tabla 57, se muestra las tareas identificadas y el prototipo de la historia de usuario crear cuenta de usuario.

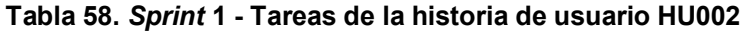

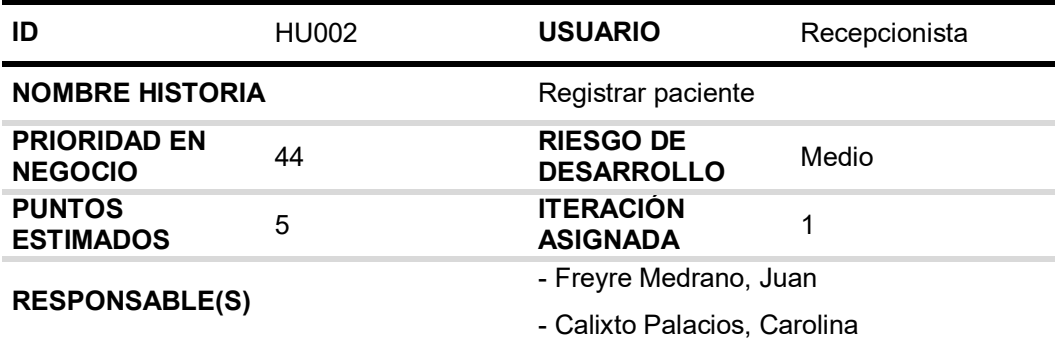

### **DESCRIPCIÓN:**

Como recepcionista quiero registrar los datos del paciente para asociarlo con un código de laboratorio.

### **TAREA(S):**

Análisis de registrar paciente

- 1. Diagrama BD para registrar paciente.
- 2. Diagrama secuencial para registrar paciente.
- 3. Diseño formulario para registrar paciente.
- 4. Implementación del diagrama BD para registrar paciente.
- 5. Servicio web de registrar paciente.
- 6. Servicio web complementarios.
- 7. Crear formularios para registrar paciente.
- 8. Función de registrar paciente (*Frontend*)
- 9. Función complementarios (*Frontend*)

## **CRITERIO(S):**

- 1. Datos obligatorios: Nombre completo del paciente/ Genero/ Edad/ Departamento/Provincia/Distrito.
- 2. El DNI debe ser numérico y de tamaño 8.
- 3. El DNI no se puede registrar más de una vez.
- 4. La edad del paciente se debe registrar de un rango de 0 años a 120 años.
- 5. Después de registrar al paciente, el usuario puede buscar al paciente por DNI y nombre.
- 6. La búsqueda debe mostrar los siguientes datos:
	- DNI / Nombre completo del paciente / Genero / Edad / Distrito.

## **PROTOTIPO (S):**

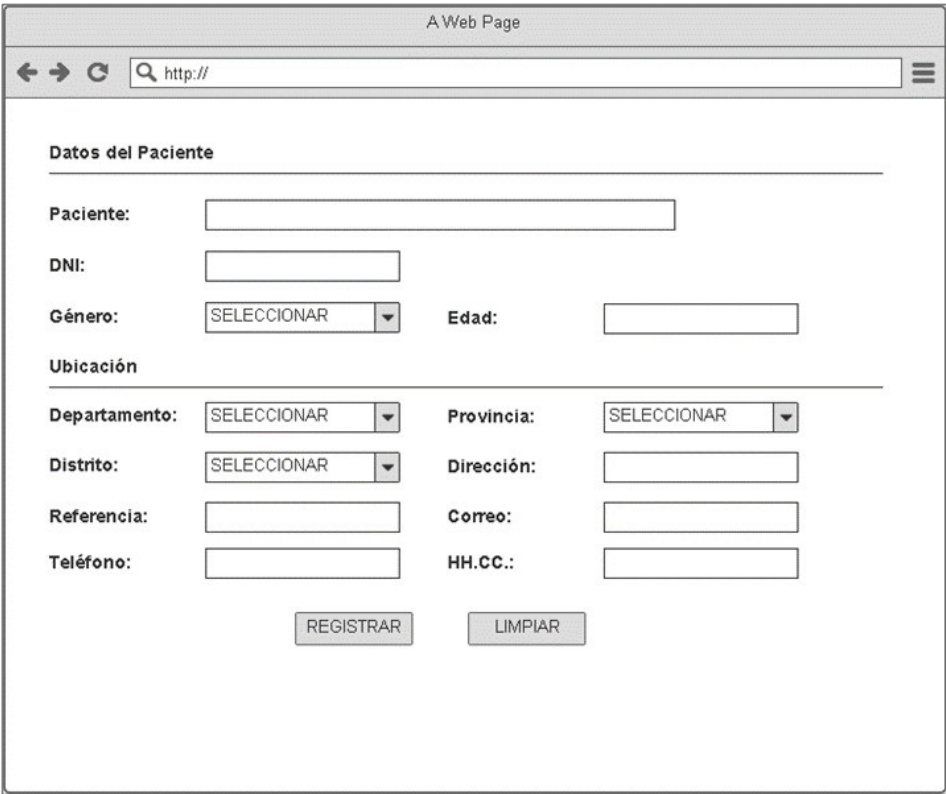

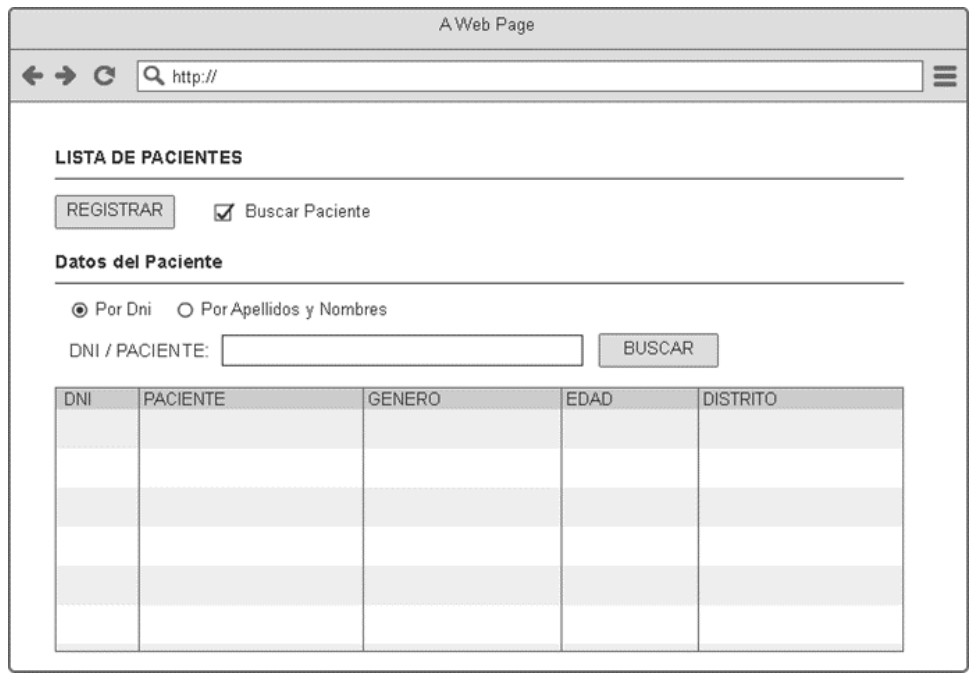

En la tabla 58, se muestra las tareas identificadas y el prototipo de la historia de usuario registrar paciente.

### **Tabla 59.** *Sprint* **1 - Tareas de la historia de usuario HU003**

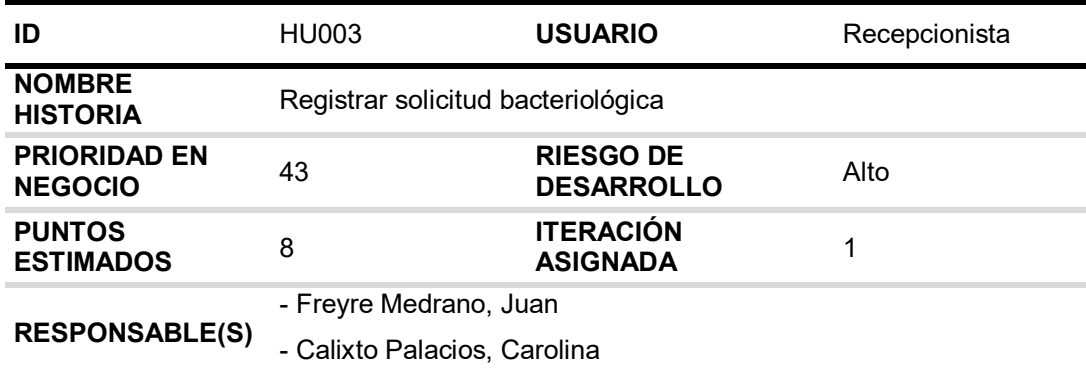

### **DESCRIPCIÓN:**

Como recepcionista quiero registrar la solicitud bacteriológica de los laboratorios locales para iniciar la gestión del diagnóstico de la tuberculosis en el laboratorio.

## **TAREA(S):**

Análisis de registrar solicitud bacteriológica

- 1. Diagrama BD para registrar solicitud bacteriológica.
- 1. Diagrama secuencial para registrar solicitud bacteriológica.
- 2. Diseño de formulario para registrar solicitud bacteriológica.
- 3. Implementación del diagrama BD para registrar solicitud bacteriológica.
- 4. Servicio web de registrar solicitud bacteriológica
- 5. Servicio web complementarios
- 6. Crear formularios para registrar solicitud bacteriológica
- 7. Función de registrar solicitud bacteriológica (*Frontend*)
- 8. Función complementarios (*Frontend*)

### **CRITERIO(S):**

- 1. El Código del laboratorio debe registrarse con 7 dígitos, los 2 últimos dígitos deben coincidir con el año, es obligatoria y único.
- 2. El Código de Netlab es obligatorio, único, con 11 caracteres, los 5 primeros caracteres deben coincidir con el código renipress del establecimiento de salud.
- 3. El servicio, genero, departamento, provincia, distrito, laboratorio, establecimiento de salud, muestra, nombre del paciente, edad, fecha de obtención de la muestra y fecha de recepción son obligatorios.
- 4. La edad del paciente se debe registrar de un rango de 0 años a 120 años.
- 5. Si el usuario coloca que cuenta con BK, los datos del BK son obligatorios \*\* "Con BK":
	- La fecha de obtención de la muestra no puede ser mayor a la fecha de procesamiento BK.
- La fecha de procesamiento BK no puede ser mayor a la fecha de resultado BK.
- La fecha de resultado BK no puede ser mayor a la fecha de recepción.
- \*\* "Sin BK":
	- La fecha de obtención de la muestra no puede ser mayor a la fecha de recepción
- 6. La fecha de recepción no puede ser mayor a la fecha actual.
- 7. La diferencia entre la fecha de recepción y la fecha de obtención no puede ser mayor a 180 días.
- 8. Si el usuario coloca que la solicitud está mal llenada, debe indicar al menos un motivo
- 9. Si el usuario no coloca un código lab, el sistema debe listar todas las solicitudes con estado "SOLICITADO".
- 10. Si el usuario coloca un código lab, el sistema debe listar las solicitudes que coincidan con el código buscado excepto las que estén con estado "TERMINADO".

### **PROTOTIPO (S):**

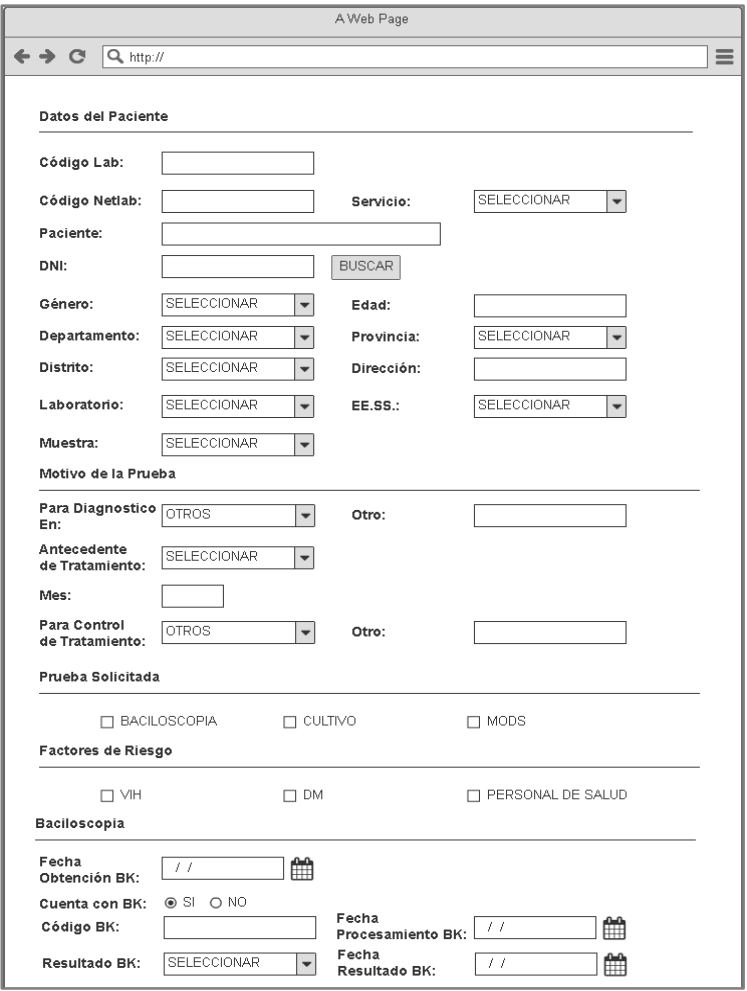

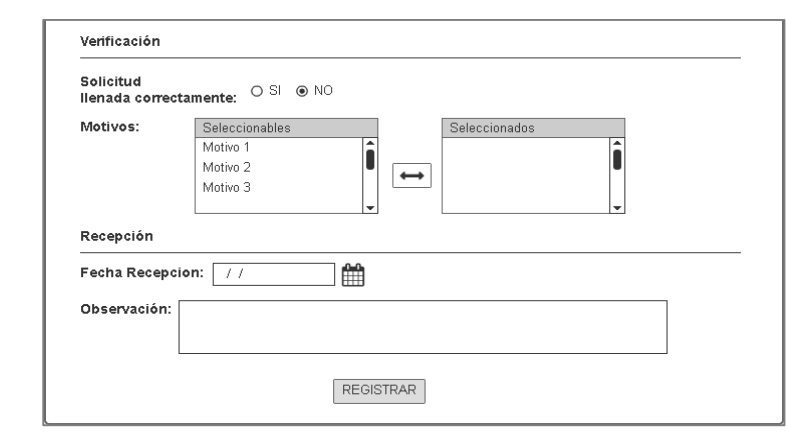

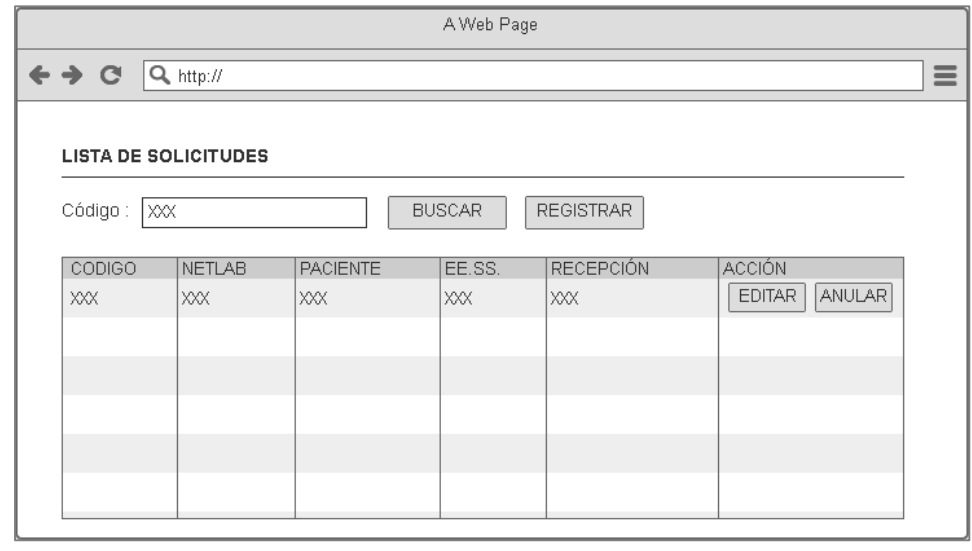

En la tabla 59, se muestra las tareas identificadas y el prototipo de la historia de usuario registrar solicitud bacteriológica.

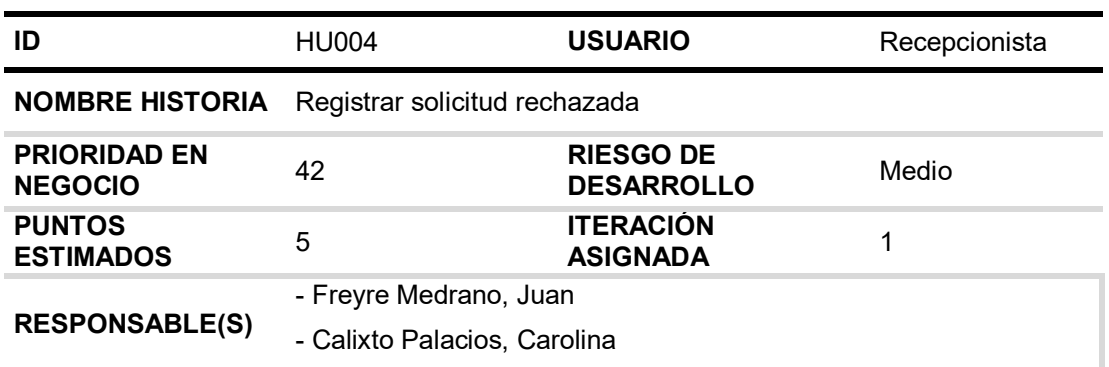

## **Tabla 60.** *Sprint* **1 - Tareas de la historia de usuario HU004**

### **DESCRIPCIÓN:**

Como recepcionista quiero registrar las solicitudes rechazadas que no cumplen con el criterio del laboratorio para obtener el comparativo de solicitudes bacteriológicas rechazadas por establecimiento de salud y por fecha de recepción.

### **TAREA(S):**

Análisis de registrar solicitud bacteriológica rechazada.

- 1. Diagrama BD para registrar solicitud bacteriológica rechazada.
- 2. Diagrama secuencial para registrar solicitud bacteriológica rechazada.
- 3. Diseño formulario para registrar solicitud bacteriológica rechazada.
- 4. Implementación del diagrama BD para registrar solicitud bacteriológica rechazada.
- 5. Servicio web de registrar solicitud bacteriológica rechazada.
- 6. Servicio web complementarios.
- 7. Crear formularios para registrar solicitud bacteriológica rechazada.
- 8. Función de registrar solicitud bacteriológica rechazada (*Frontend*).
- 9. Función complementarios (*Frontend*).

### **CRITERIO(S):**

- 1. Todos los datos son obligatorios excepto la observación.
- 2. El código de rechazo debe tener 7 caracteres, el primer carácter debe ser "R" y los siguientes son dígitos, los 2 últimos dígitos debe coincidir con el año actual y único.
- 3. Si el usuario coloca que cuenta con BK, la fecha de resultado BK no puede ser mayor a la fecha de recepción.
- 4. La fecha de recepción no puede ser mayor a la fecha actual.
- 5. Si el usuario no coloca un código de rechazo el sistema debe listar todas las solicitudes rechazadas del año actual.
- 6. Si el usuario coloca un código de rechazo el sistema debe listar todas las solicitudes rechazadas que coincidan con el código buscado.

# **PROTOTIPO(S):**

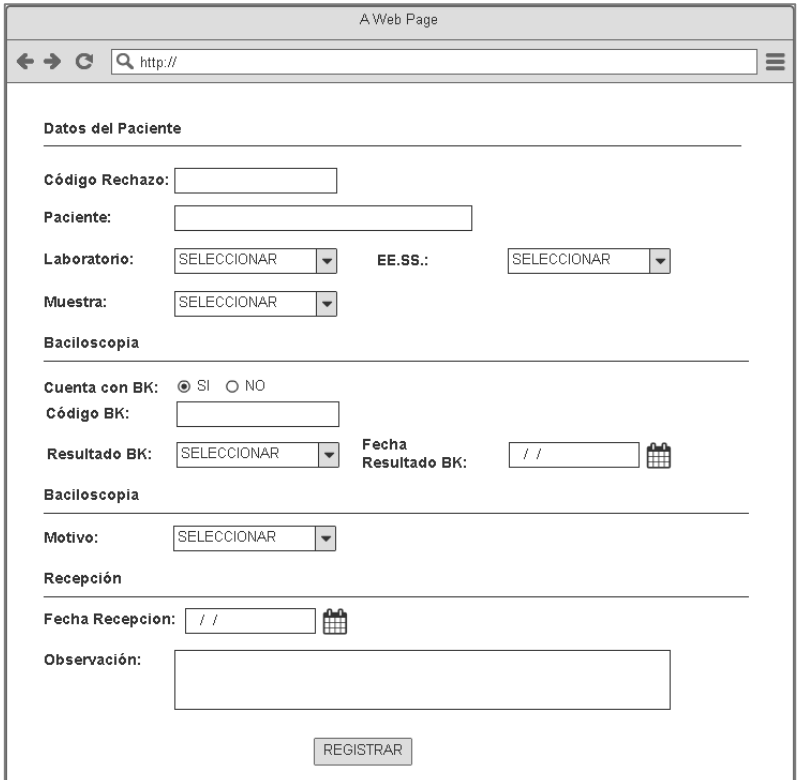

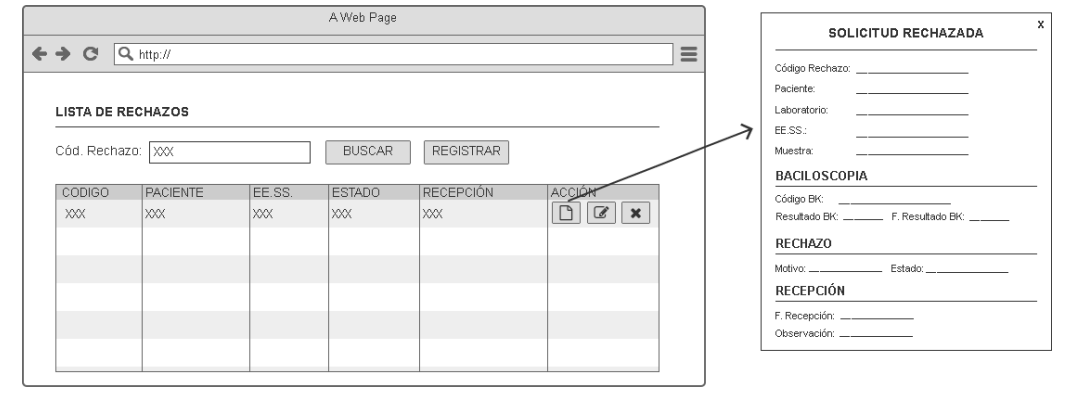

En la tabla 60, se muestra las tareas identificadas y el prototipo de la historia de usuario Registrar solicitud rechazada.

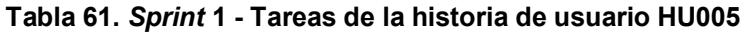

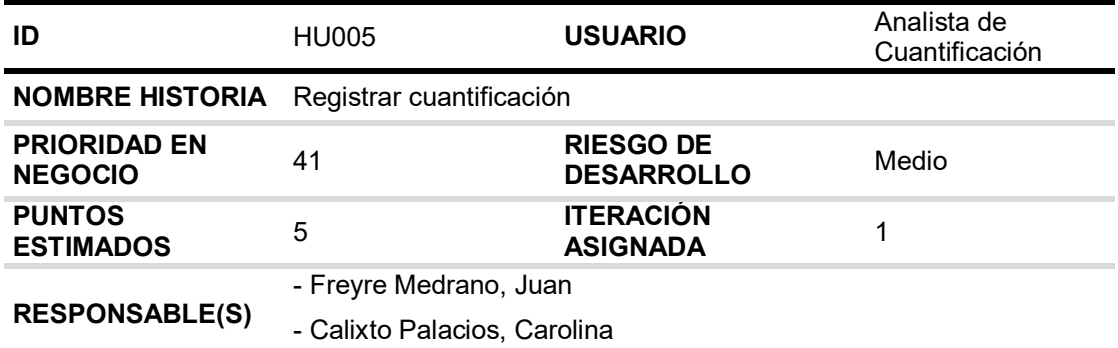

### **DESCRIPCIÓN:**

Como analista de cuantificación quiero registrar la cuantificación de la muestra para gestionar la cuantificación de las muestras.

### **TAREA(S):**

Análisis de registrar cuantificación.

- 1. Diagrama BD para registrar cuantificación.
- 2. Diagrama secuencial para registrar cuantificación.
- 3. Diseño formulario para registrar cuantificación.
- 4. Implementación del diagrama BD para registrar cuantificación.
- 5. Servicio web de registrar cuantificación.
- 6. Servicio web complementarios.
- 7. Crear formularios para registrar cuantificación.
- 8. Función de registrar cuantificación (*Frontend*).
- 9. Función complementaria (*Frontend*).

### **CRITERIO(S):**

- 1. El sistema debe listar todas las solicitudes bacteriológicas en estado "SOLICITADO" para registrar su cuantificación.
- 2. Si no hay pendiente cuantificación debe salir un mensaje que no hay información.
- 3. Para registrar la cuantificación tiene que estar en estado "SOLICITADO".
- 4. Todos los datos son obligatorios menos la observación.
- 5. Si la muestra es esputo o esputo inducido, se debe registrar el volumen y el aspecto.

## **PROTOTIPO(S):**

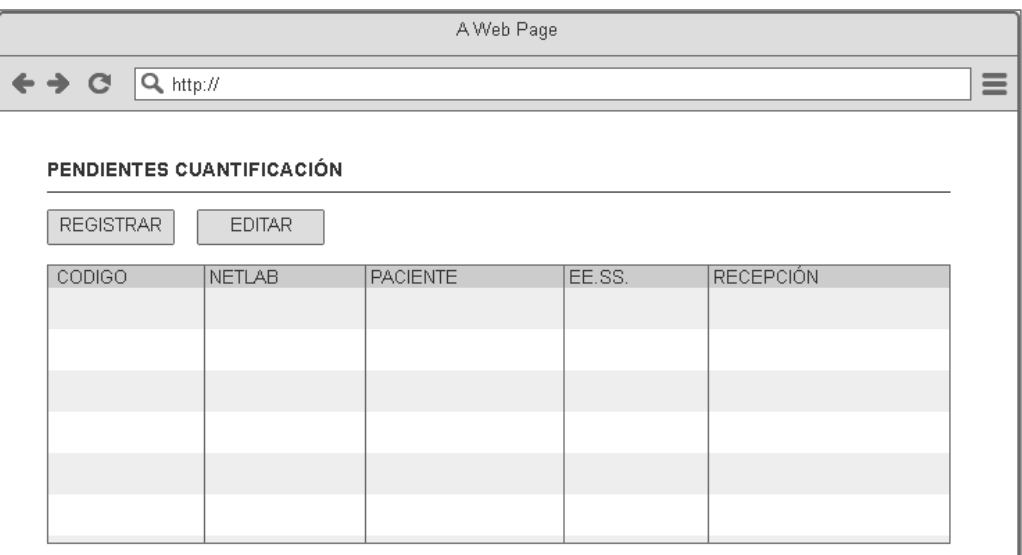

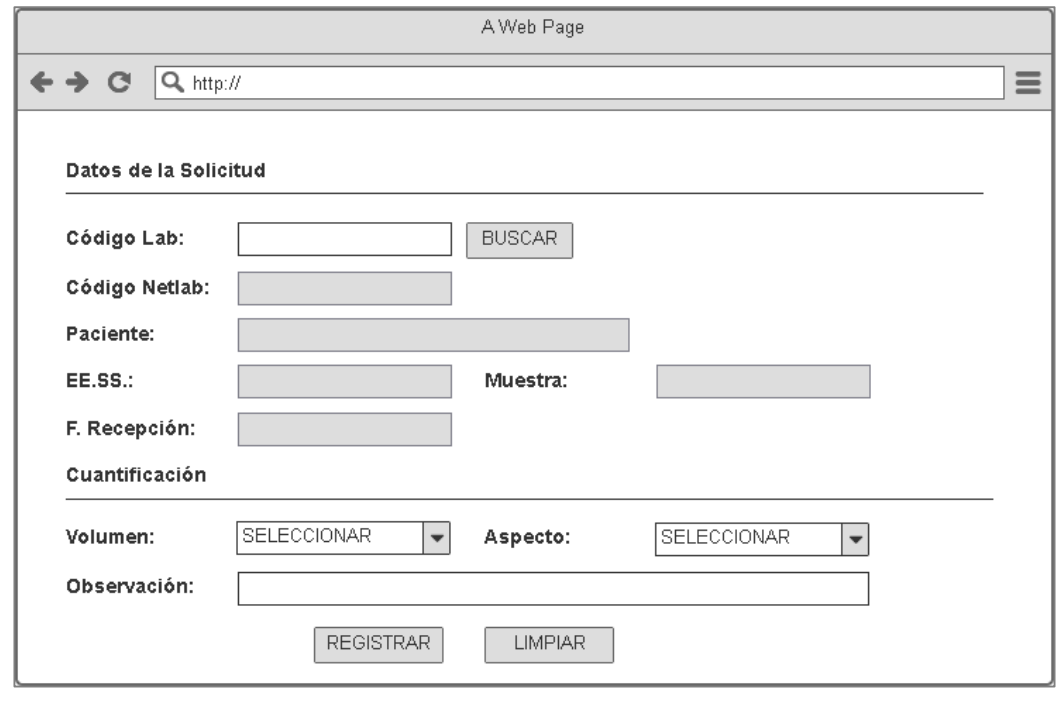

En la tabla 61, se muestra las tareas identificadas y el prototipo de la historia de usuario Registrar cuantificación.

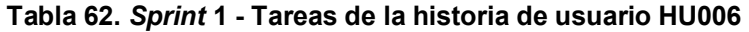

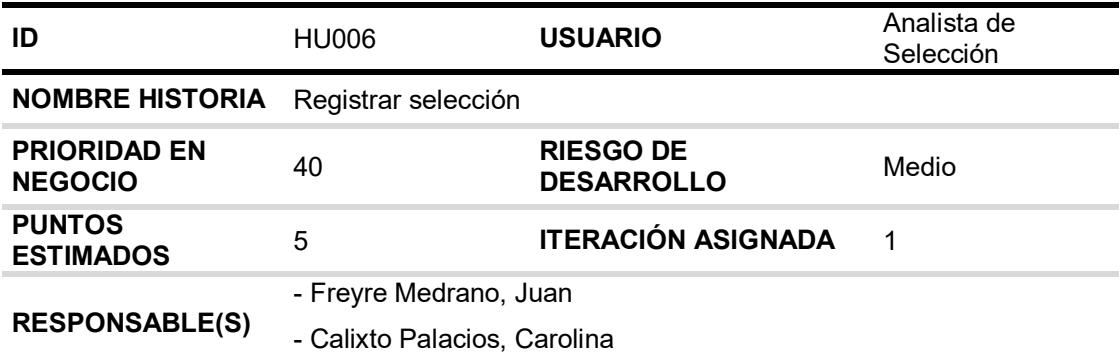

### **DESCRIPCIÓN:**

Como analista de selección quiero registrar las pruebas bacteriológicas a la solicitud para gestionar la producción de las pruebas bacteriológicas procesadas.

### **TAREA(S):**

Análisis de registrar selección.

- 1. Diagrama BD para registrar selección.
- 2. Diagrama secuencial para registrar selección.
- 3. Diseño formulario para registrar selección.
- 4. Implementación del diagrama BD para registrar selección.
- 5. Servicio web de registrar selección.
- 6. Servicio web complementarios.
- 7. Crear formularios para registrar selección.
- 8. Función de registrar selección (Frontend).
- 9. Función complementaria (Frontend).

### **CRITERIO(S):**

- 1. El sistema debe listar todas las solicitudes bacteriológicas en estado "CUANTIFICACIÓN" para registrar su selección.
- 2. Si no hay pendiente selección debe salir un mensaje que no hay información.
- 3. El código del laboratorio debe ser de 7 dígitos
- 4. La solicitud buscada deberá estar en estado de " CUANTIFICACIÓN"
- 5. No se puede repetir el código del laboratorio en la tabla de seleccionados.
- 6. La solicitud debe tener la posibilidad de eliminarse de la tabla de seleccionados.
- 7. Se debe solamente elegir la opción de un cultivo sólido y una baciloscopia.
- 8. El usuario debe indicar si el MODS es un rechazo o no. Si es rechazo debe salir los motivos del rechazo.
- 9. El motivo de rechazo es obligatorio.

10. Si el motivo del rechazo es duplicidad debe colocar el código del laboratorio de duplicidad y el código NETLAB de duplicidad.

## **PROTOTIPO(S):**

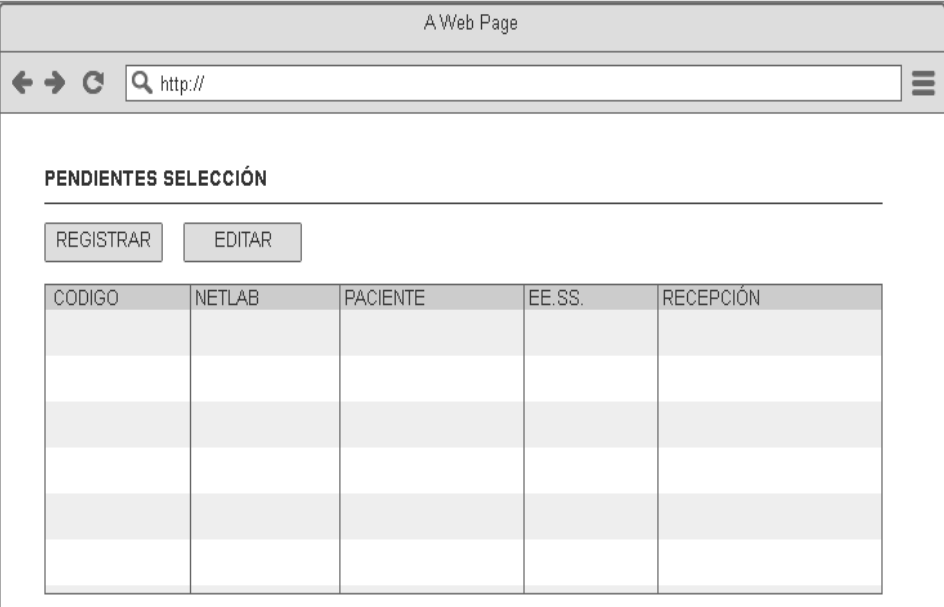

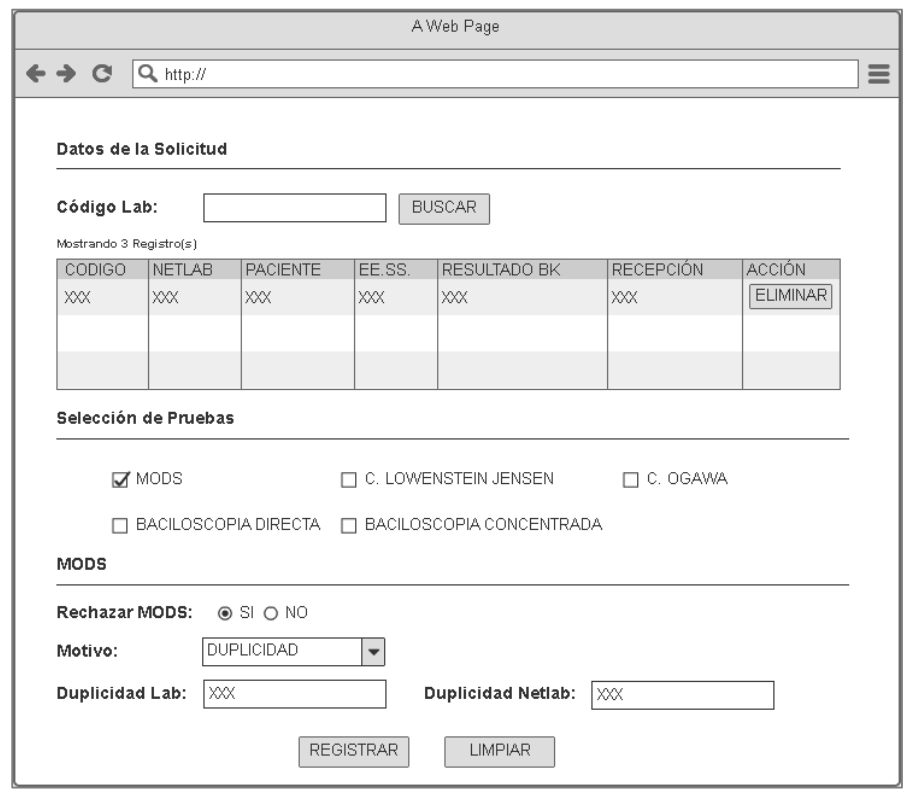

En la tabla 62, se muestra las tareas identificadas y el prototipo de la historia de usuario Registrar selección.

## **4.4.2. Generación del** *taskboard*

El S*print* 1, estuvo planificado desde 22 de noviembre del 2018 hasta el 02 de enero del 2019, con el objetivo de culminar con las tareas identificadas por el equipo *Scrum*.

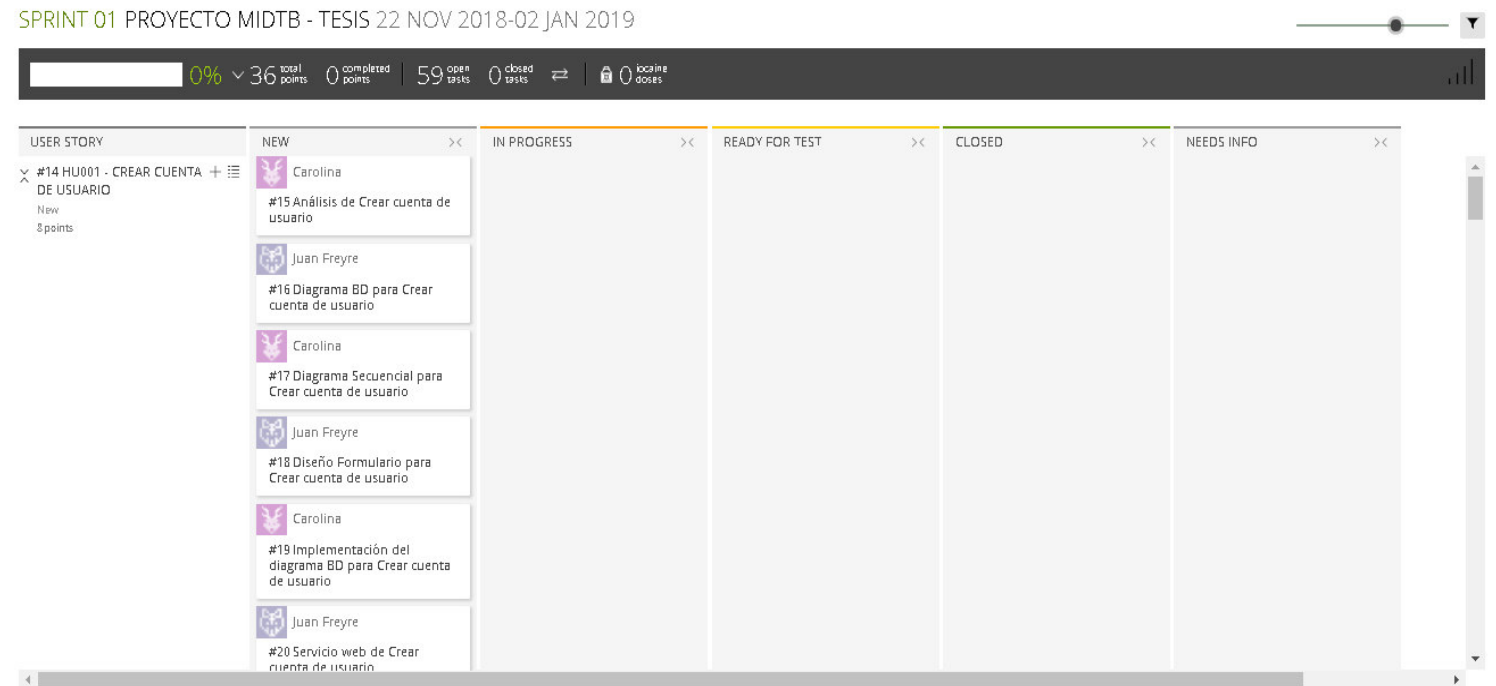

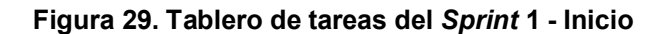

### **Fuente: Taiga, 2019.**

La figura 29, se muestra el tablero del inicio del *Sprint* 1**,** indicando un total de 36 puntos de historia por completar y 59 tareas por desarrollar por el equipo *Scrum*.

823

 $-10-10$ 

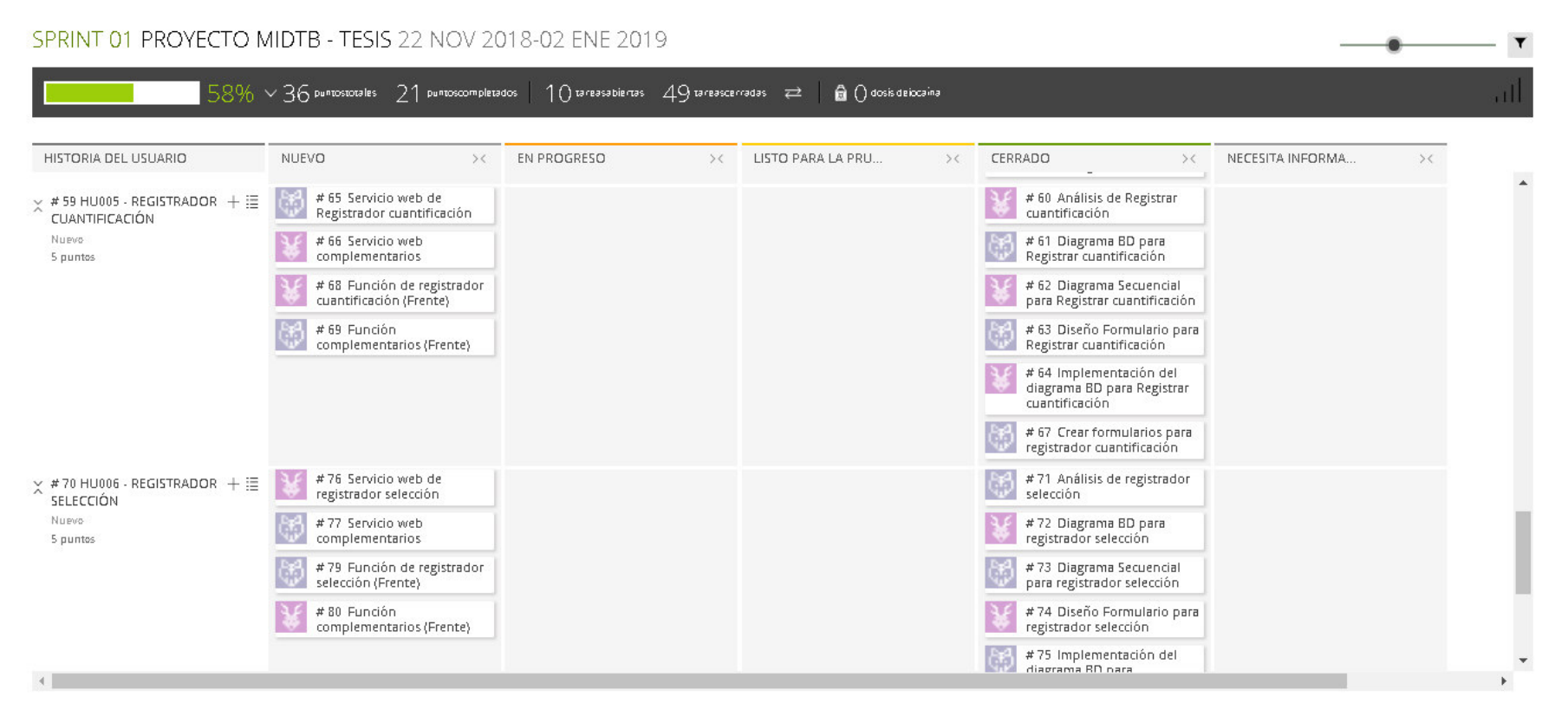

### **Figura 30. Tablero de tareas del** *Sprint* **1 - Avance**

### **Fuente: Taiga, 2019.**

La figura 30, se muestra el tablero del avance a mitad del *Sprint* 1**,** indicando 58% de trabajo terminado, faltando 15 puntos de historia por completar y 10 tareas por desarrollar por el equipo *Scrum*.

### SPRINT 01 PROYECTO MIDTB - TESIS 22 NOV 2018-02 JAN 2019

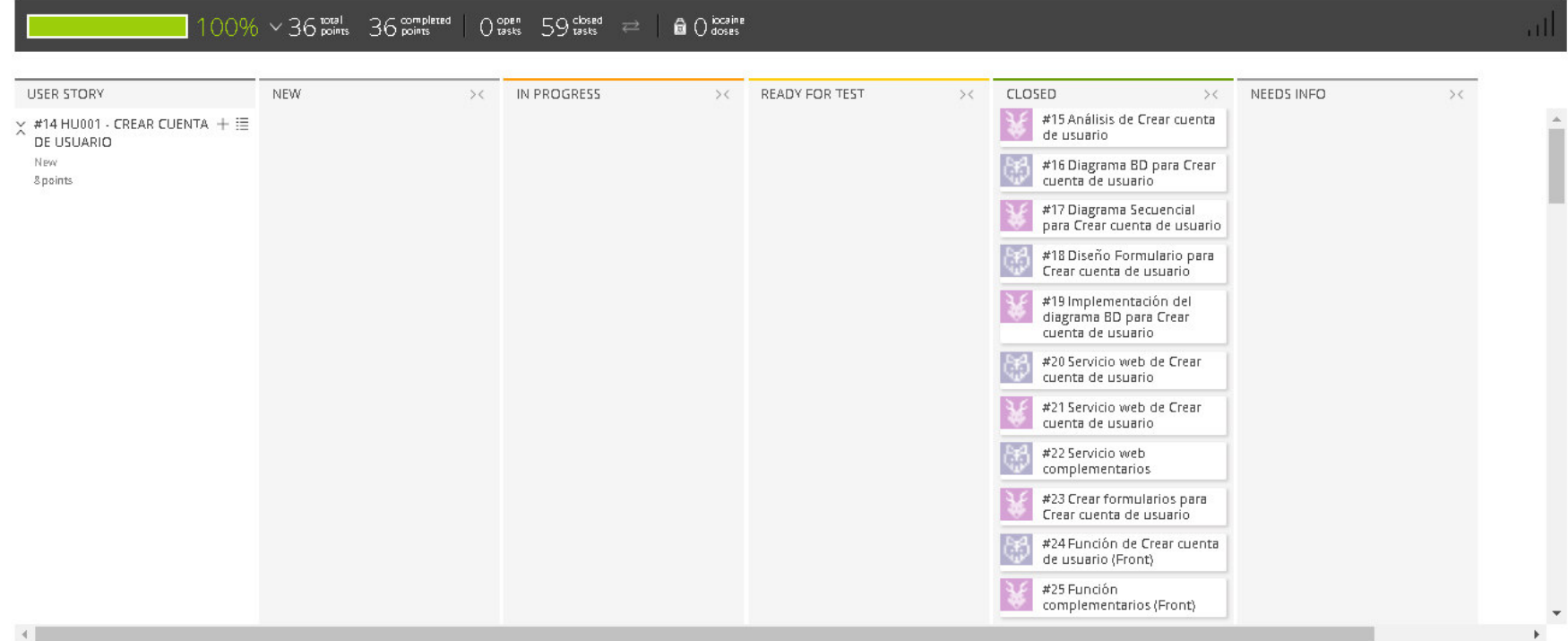

## **Figura 31. Tablero de tareas del** *Sprint* **1- Fin**

## **Fuente: Taiga, 2019.**

La figura 31, se muestra el tablero de la finalización del *Sprint* 1**,** indicando 100% de trabajo terminado (36 puntos de historia completadas y 59 tareas desarrolladas) por el equipo *Scrum*.

 $\blacktriangledown$ 

 $\bullet$ 

# **4.4.3. Informe de impedimentos e inconvenientes dentro del** *Sprint* **1**

No se mencionaron ningún impedimento en las reuniones diarias del *Sprint* y por lo tanto se culminó en el tiempo planificado.

# **4.4.4. Revisión del producto**

La revisión del *Sprint* 1 se realizó 03 de enero del 2019, con la asistencia del equipo *Scrum* y el jefe del Laboratorio con sus colaboradores.

En la reunión se demostró el desarrollo del *Sprint* 1 y logrando alcanzar el objetivo planteado*.* La retroalimentación de los interesados se puede visualizar en el anexo I.

# *4.4.5. Sprint burn down*

En esta parte mostraremos el gráfico de trabajo del *Sprint* 1 finalizado que tenía una estimación de 36 puntos de historia como se puede observar en la figura 32.

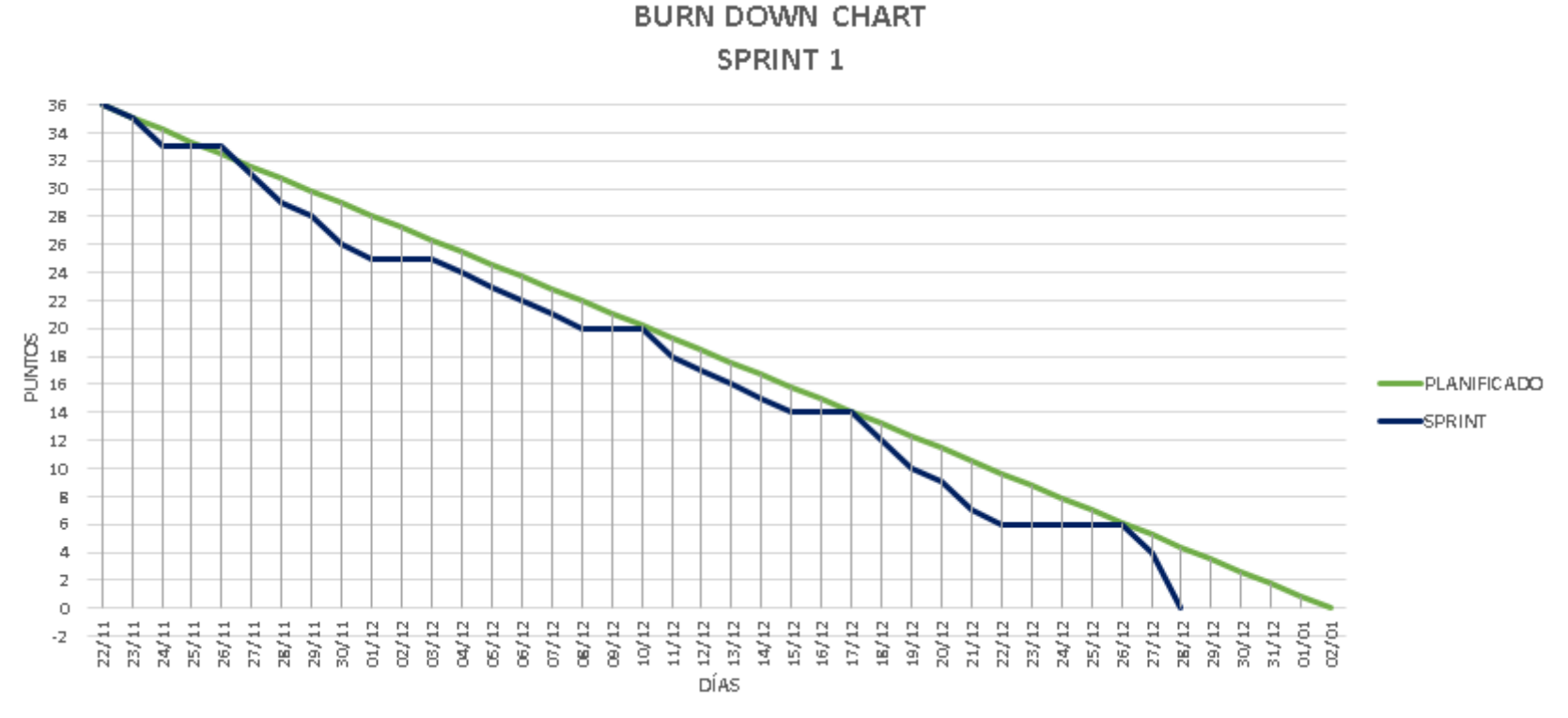

**Figura 32. Gráfico de quemado del** *Sprint* **1** 

La figura 32, muestra el grafico de trabajo del *Sprint* 1, que fue planificado desde el 22 de noviembre de 2018 al 02 de enero de 2019, culminando la iteración el 28 de diciembre de 2018 y como se visualiza en la figura el equipo *Scrum* no tuvo ningún inconveniente para el desarrollo del *Sprint*.

## **4.4.6. Retrospectiva**

La reunión de la retrospectiva del *Sprint* 1 se realizó el 03 de enero de 2019, después de la revisión del *Sprint* con los interesados. El equipo *Scrum* expuso que salió bien y que salió mal en el *Sprint* y como mejorar los inconvenientes identificados para el siguiente *Sprint,* como se muestra en la tabla 63.

| Fecha                                      | 03/01/2019                    |                    |
|--------------------------------------------|-------------------------------|--------------------|
| Número<br>de<br>iteración<br><b>Sprint</b> | Sprint 1                      |                    |
| Personas<br>que                            | Bach. Juan Freyre M.          |                    |
| asistieron a la reunión                    | Bach, Carolina Calixto P.     |                    |
| ¿Qué salió bien en el                      | ¿Qué no salió bien            | Lecciones          |
| Sprint?                                    | en el Sprint?                 | aprendidas         |
| (aciertos)                                 | (errores)                     | (recomendaciones)  |
| Se pudo terminar las                       | No implementamos<br>$\bullet$ | Implementar<br>un  |
| tareas en el tiempo                        | servicio<br>de<br>un          | control<br>de      |
| planificado.                               | control<br>de                 | versiones (GitLab) |
|                                            | versiones.                    |                    |

**Tabla 63. Retrospectiva** *Sprint* **1**

En la tabla 63 se muestra la retrospectiva del *Sprint* 1, donde se indica como recomendación para el siguiente Sprint utilizar un control de versiones.

## **4.4.7. Presentación del aplicativo**

Mostraremos los diseños web que se realizaron en el *Sprint* 1, con las funcionalidades descritas en las historias de usuario y que fueron aprobados por el jefe de laboratorio.

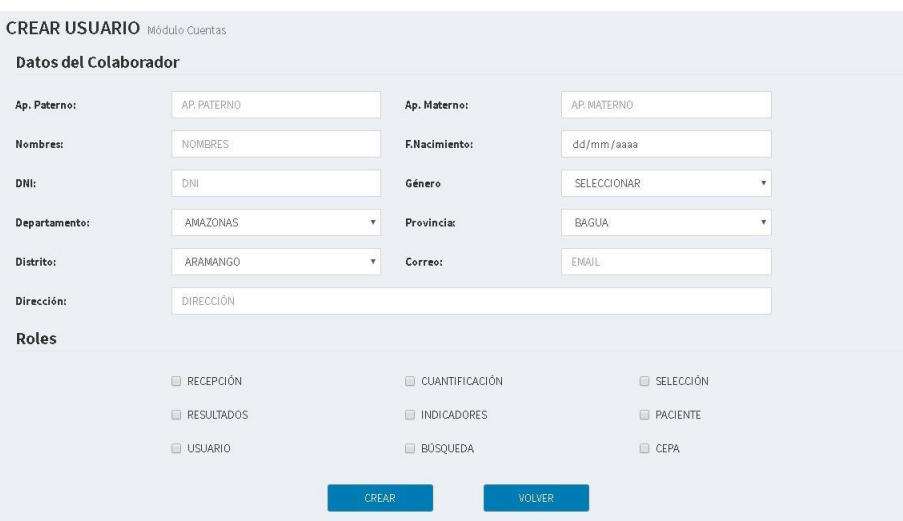

**Figura 33. Diseño web 1 – HU001 Crear cuenta de usuario**

La figura 33, se puede apreciar el diseño web del prototipo 1 de la historia de usuario HU001 - Crear cuenta de usuario.

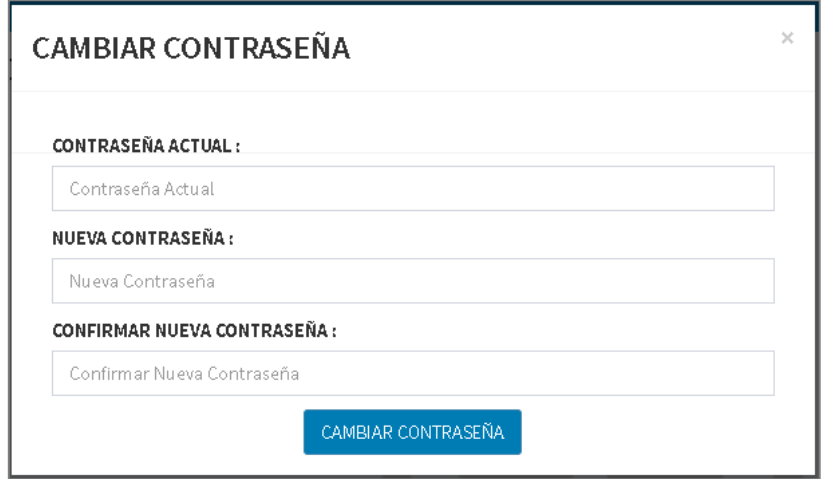

**Figura 34. Diseño web 2 – HU001 Crear cuenta usuario**

La figura 34, se puede apreciar el diseño web del prototipo 2 de la historia de usuario HU001 - Crear cuenta usuario.

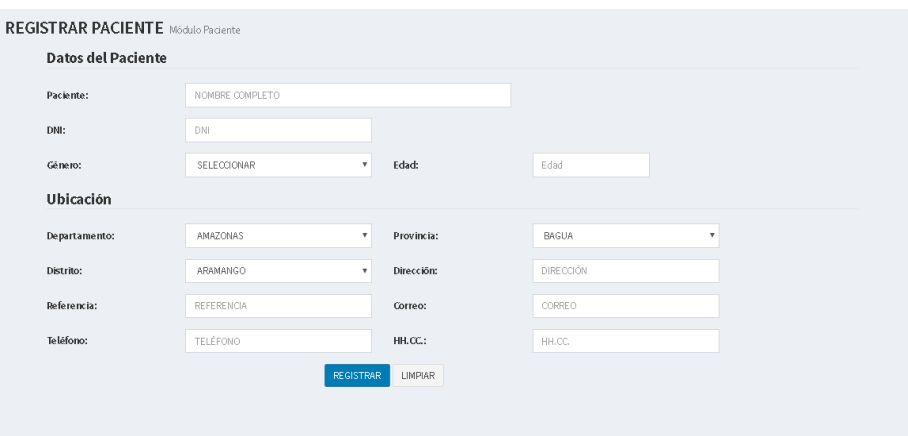

**Figura 35. Diseño web 1 – HU002 Registrar paciente**

## **Fuente propia**

La figura 35, se puede apreciar el diseño web del prototipo 1 de la historia de usuario HU002 - Registrar paciente.

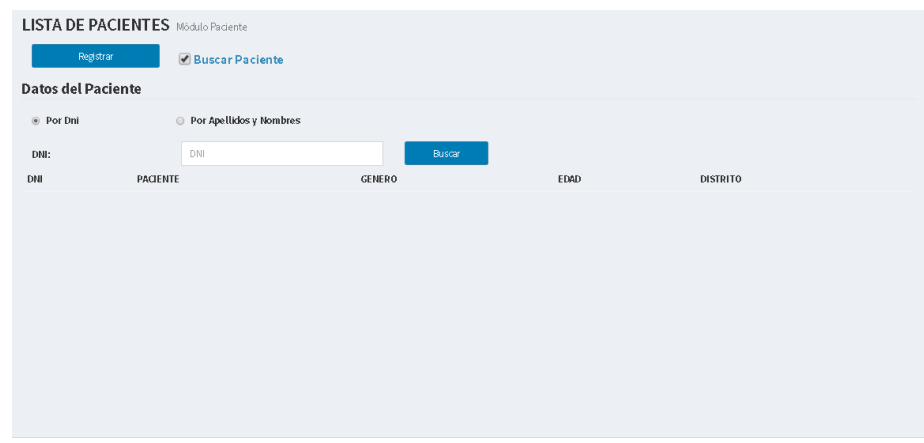

**Figura 36. Diseño web 2 – HU002 Registrar paciente**

### **Fuente propia**

La figura 36, se puede apreciar el diseño web del prototipo 2 de la historia de usuario HU002 - Registrar paciente.
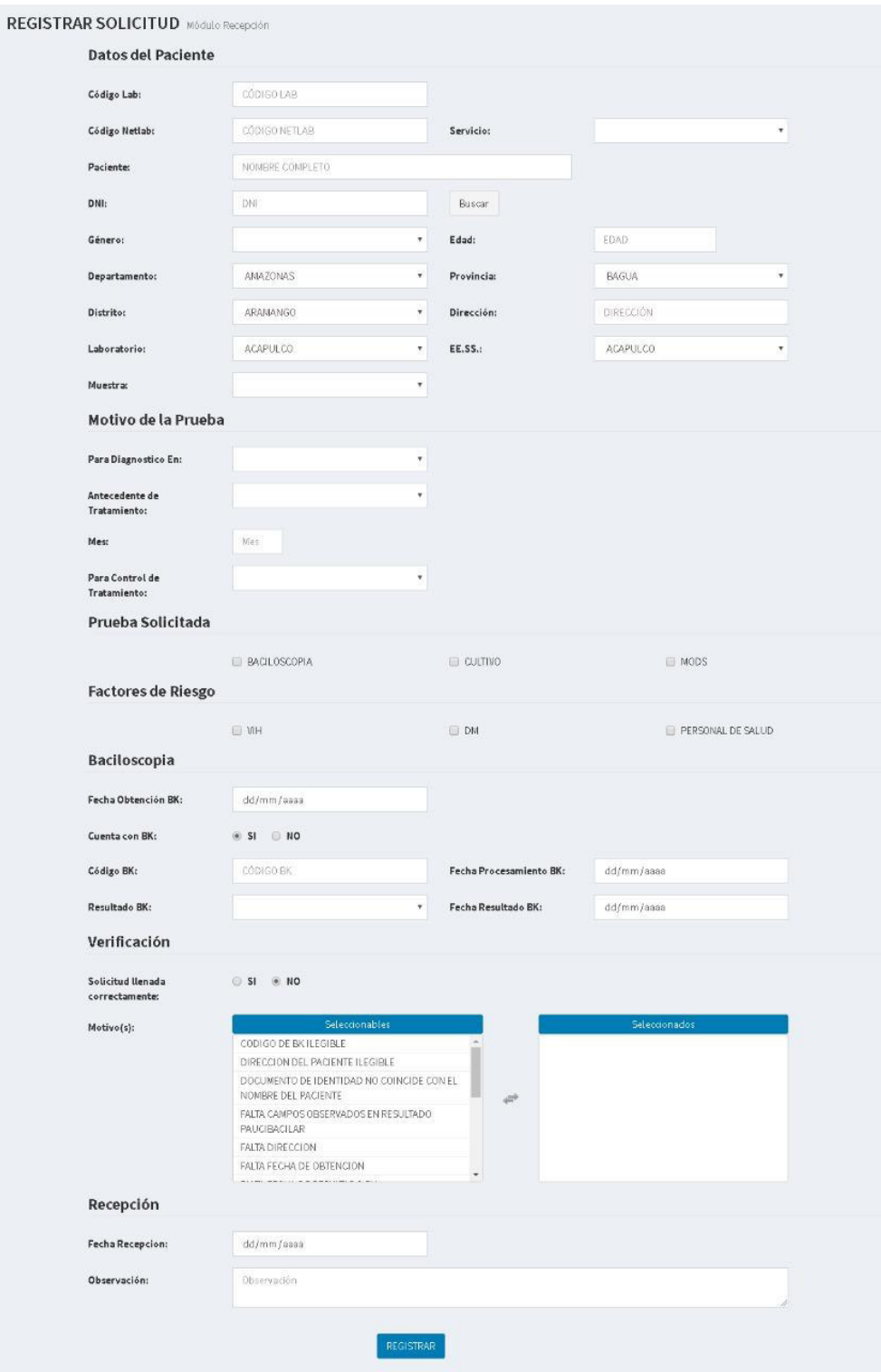

**Figura 37. Diseño web 1 – HU002 Registrar solicitud bacteriológica Fuente propia** 

La figura 37, se puede apreciar el diseño web del prototipo 1 de la historia de usuario HU002 - Registrar solicitud bacteriológica.

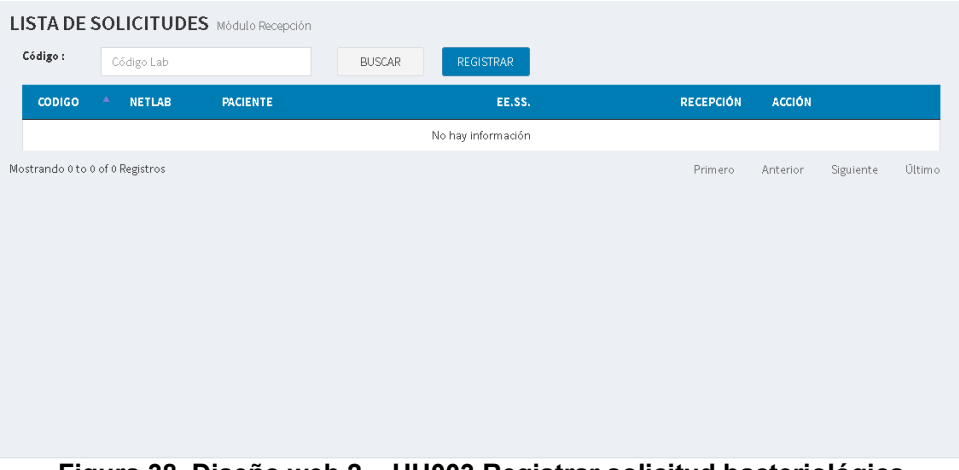

**Figura 38. Diseño web 2 – HU003 Registrar solicitud bacteriológica**

La figura 38, se puede apreciar el diseño web del prototipo 2 de la historia de usuario HU003 - Registrar solicitud bacteriológica.

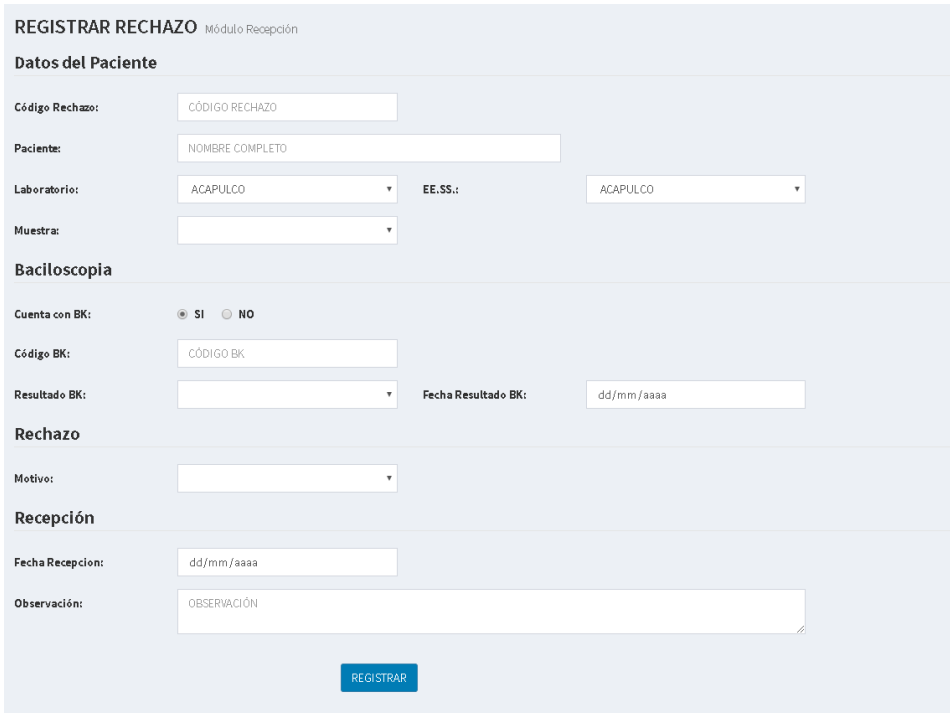

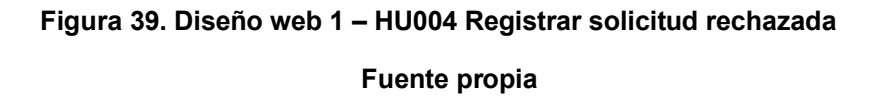

La figura 39, se puede apreciar el diseño web del prototipo 1 de la historia de usuario HU004 - Registrar solicitud rechazada.

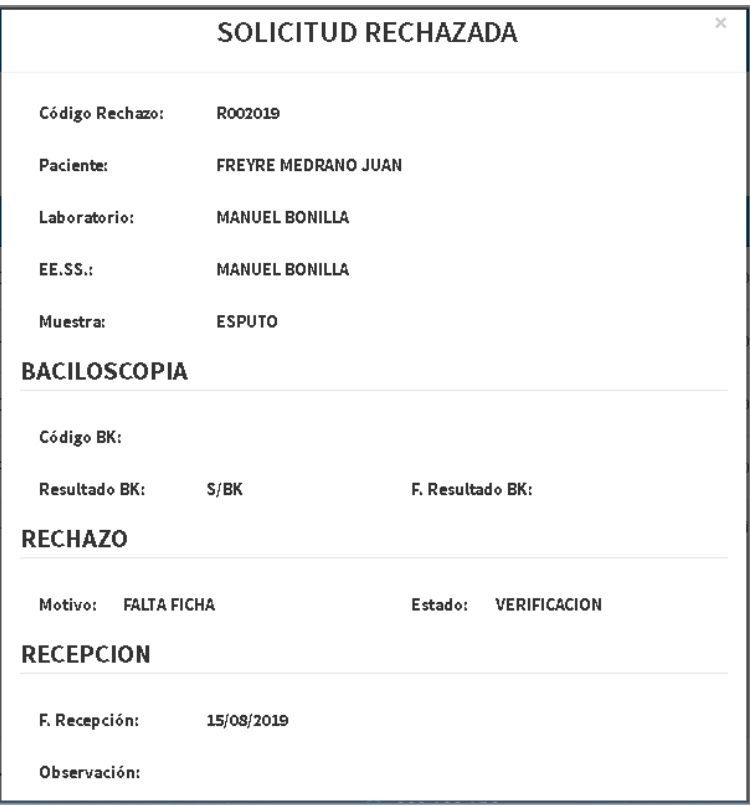

**Figura 40. Diseño web 2 – HU004 Registrar solicitud rechazada**

La figura 40, se puede apreciar el diseño web del prototipo 2 de la historia de usuario HU004 - Registrar solicitud rechazada.

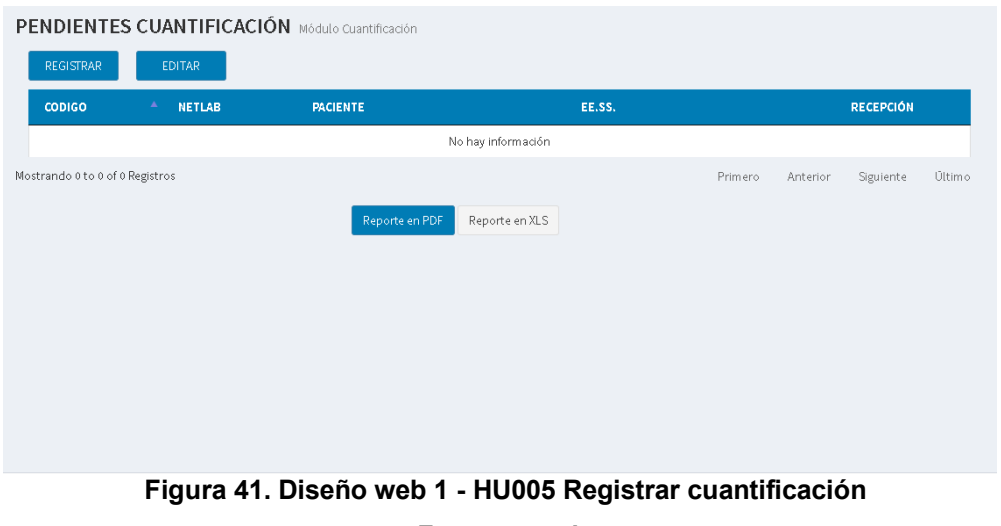

### **Fuente propia**

La figura 41, se puede apreciar el diseño web del prototipo 1 de la historia de usuario HU005 - Registrar cuantificación.

| ARCHIVO<br><b>INICIO</b><br>$\chi$<br>Arial<br>Œ<br>Pegar<br>v<br>Portapapeles 5<br>A7<br>$\mathbf{v}$ | $-8$<br>Fuente<br>$\times$ $\hspace{0.1cm}\raisebox{0.1cm}{\textstyle\hspace{0.1cm}\swarrow}$<br>$f_x$<br>$\pm$ | INSERTAR DISEÑO DE PÁGINA FÓRMULAS<br>$\left  \begin{array}{cc} A & A \\ \end{array} \right  \equiv \equiv$<br>$\Gamma_{\rm H}$ | DATOS<br>REVISAR<br>Ajustar texto<br>$8 -$<br>Alineación | Foxit Reader PDF<br>VISTA<br>General<br>Número<br>$\Gamma_{\rm H}$ . | ŀ.<br>Formato<br>condicional - como tabla - celda -<br>Estilos<br>$\Gamma_{\rm H}$ . | 뚭<br>Þ<br>Dar formato Estilos de Insertar Eliminar Formato<br>$\sim$<br>$\sim$<br>Celdas | $\sum$ Autosuma $\sim$<br>p<br>Fellenar *<br>Borrar - | Iniciar sesión<br>$\frac{A}{2}$<br>譱<br>Ordenar Buscary<br>y filtrar * seleccionar *<br>Modificar<br>$\boldsymbol{\wedge}$ |
|----------------------------------------------------------------------------------------------------|----------------------------------------------------------------------------------------------------|----------------------------------------------------------------------------------------------------|----------------------------------------------------------|----------------------------------------------------------------------|--------------------------------------------------------------------------------------|------------------------------------------------------------------------------------------|-------------------------------------------------------|----------------------------------------------------------------------------------------------------|
| A                                                                                                    | B                                                                                                    | $\mathbf c$<br>the control of the control of                                                                                    | D<br>the control of the con-                             |                                                                      |                                                                                      |                                                                                          |                                                       |                                                                                                    |
|                                                                                                    | <b>MÓDULO CUANTIFICACIÓN</b>                                                                                    | PENDIENTES CUANTIFICACIÓN                                                                                                    |                                                          |                                                                      |                                                                                      |                                                                                          |                                                       |                                                                                                    |
|                                                                                                    |                                                                                                    |                                                                                                    |                                                          |                                                                      |                                                                                      |                                                                                          |                                                       |                                                                                                    |
| <b>CÓDIGO</b>                                                                                          | <b>PACIENTE</b>                                                                                                 | <b>ESTABLECIMIENTORECEPCIÓN</b>                                                                                                 |                                                          |                                                                      |                                                                                      |                                                                                          |                                                       |                                                                                                    |
|                                                                                                    |                                                                                                    |                                                                                                    |                                                          |                                                                      |                                                                                      |                                                                                          |                                                       |                                                                                                    |
|                                                                                                    |                                                                                                    |                                                                                                    |                                                          |                                                                      |                                                                                      |                                                                                          |                                                       |                                                                                                    |
|                                                                                                    |                                                                                                    |                                                                                                    |                                                          |                                                                      |                                                                                      |                                                                                          |                                                       |                                                                                                    |
|                                                                                                    |                                                                                                    |                                                                                                    |                                                          |                                                                      |                                                                                      |                                                                                          |                                                       |                                                                                                    |
|                                                                                                    |                                                                                                    |                                                                                                    |                                                          |                                                                      |                                                                                      |                                                                                          |                                                       |                                                                                                    |
|                                                                                                    |                                                                                                    |                                                                                                    |                                                          |                                                                      |                                                                                      |                                                                                          |                                                       |                                                                                                    |
|                                                                                                    |                                                                                                    |                                                                                                    |                                                          |                                                                      |                                                                                      |                                                                                          |                                                       |                                                                                                    |
|                                                                                                    |                                                                                                    |                                                                                                    |                                                          |                                                                      |                                                                                      |                                                                                          |                                                       |                                                                                                    |
|                                                                                                    |                                                                                                    |                                                                                                    |                                                          |                                                                      |                                                                                      |                                                                                          |                                                       |                                                                                                    |
|                                                                                                    |                                                                                                    |                                                                                                    |                                                          |                                                                      |                                                                                      |                                                                                          |                                                       |                                                                                                    |
|                                                                                                    |                                                                                                    |                                                                                                    |                                                          |                                                                      |                                                                                      |                                                                                          |                                                       |                                                                                                    |
|                                                                                                    |                                                                                                    |                                                                                                    |                                                          |                                                                      |                                                                                      |                                                                                          |                                                       |                                                                                                    |
|                                                                                                    |                                                                                                    |                                                                                                    |                                                          |                                                                      |                                                                                      |                                                                                          |                                                       |                                                                                                    |

**Figura 42. Diseño web 1 - HU005 Registrar cuantificación** 

La figura 42, se puede apreciar el diseño web del prototipo 1 de la historia de usuario HU005 - Registrar cuantificación.

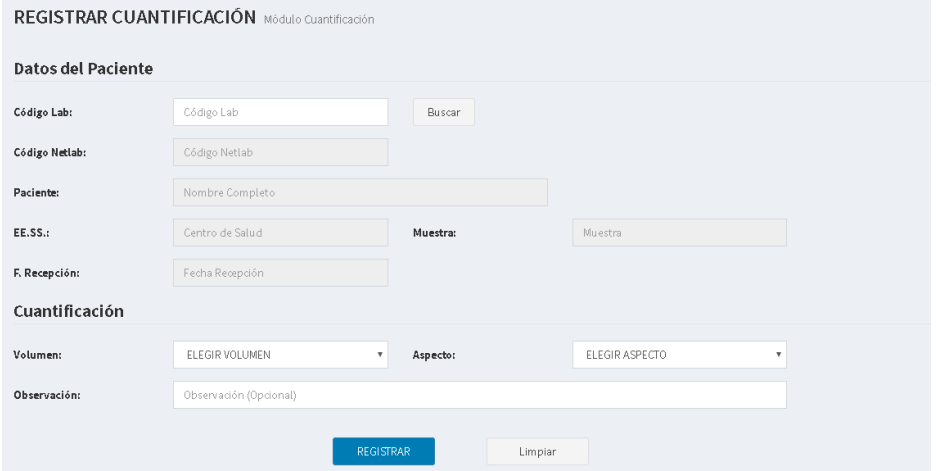

**Figura 43. Diseño web 2 - HU005 Registrar cuantificación**

### **Fuente propia**

La figura 43, se puede apreciar el diseño web del prototipo 2 de la historia de usuario HU005- Registrar cuantificación.

| <b>CODIGO</b>                    | <b>NETLAB</b> | <b>PACIENTE</b>     | <b>EE.SS.</b>            | <b>RECEPCIÓN</b>                             |
|----------------------------------|---------------|---------------------|--------------------------|----------------------------------------------|
| XXXXXAA                          | XXXXXAAAXXX   | Apellidos y Nombres | PALMERAS DE OQUENDO      | dd/ mm/aaaa                                  |
| XXXXXAA                          | XXXXAAAXXX    | Apellidos y Nombres | <b>BELLAVISTA</b>        | dd/ mm/aaaa                                  |
| XXXXXAA                          | XXXXAAAXXX    | Apellidos y Nombres | HOSPITAL DE VENTANILLA   | dd/ mm/aaaa                                  |
| XXXXXAA                          | XXXXXAAAXXX   | Apellidos y Nombres | HOSPITAL DE VENTANILLA   | dd/ mm/aaaa                                  |
| XXXXXAA                          | XXXXAAAXXX    | Apellidos y Nombres | ANGAMOS                  | dd/ mm/aaaa                                  |
| XXXXXAA                          | XXXXXAAAXXX   | Apellidos y Nombres | ANGAMOS                  | dd/ mm/aaaa                                  |
| XXXXXAA                          | XXXXXAAAXXX   | Apellidos y Nombres | HIJOS DEL ALMIRANTE GRAU | dd/ mm/aaaa                                  |
| XXXXXAA                          | XXXXAAAXXX    | Apellidos y Nombres | HIJOS DEL ALMIRANTE GRAU | dd/ mm/aaaa                                  |
| XXXXXAA                          | XXXXAAAXXX    | Apellidos y Nombres | HIJOS DEL ALMIRANTE GRAU | dd/ mm/aaaa                                  |
| XXXXXAA                          | XXXXAAAXXX    | Apellidos y Nombres | HIJOS DEL ALMIRANTE GRAU | dd/ mm/aaaa                                  |
| Mostrando 1 a 10 de 43 Registros |               |                     | Anterior 1 2<br>Primero  | <b>Último</b><br>Siguiente<br>$\overline{4}$ |

**Figura 44. Diseño web 1 – HU006 Registrar de selección** 

La figura 44, se puede apreciar el diseño web del prototipo 1 de la historia de usuario HU006 – Registrar selección.

| XB 日                                                | $6 - 0 - 0$                                                                   |                                                       | pendientes selecccion - Excel    |                                                                   |                                                           | $? 3 - 7$<br>$\times$                              |
|-----------------------------------------------------|-------------------------------------------------------------------------------|-------------------------------------------------------|----------------------------------|-------------------------------------------------------------------|-----------------------------------------------------------|----------------------------------------------------|
| <b>ARCHIVO</b><br><b>INICIO</b>                     | DISEÑO DE PÁGINA<br>INSERTAR                                                  | FÓRMULAS<br>DATOS<br>REVISAR                          | Foxit Reader PDF<br><b>VISTA</b> |                                                                   |                                                           | Iniciar sesión                                     |
| $\chi$<br>ĥ<br>Arial                                | $- A A$<br>$-8$                                                               | $\equiv \equiv$<br>$8.7 -$<br>Ajustar texto           | General                          | ŀ,                                                                | $\overline{\mathbf{u}}$<br>$\frac{m}{m}$<br>$\Rightarrow$ | Σ÷<br>Ψ<br>譱<br>$A_{\nabla}$                       |
| ₽e<br>$\mathsf{Pegar}_{\mathsf{v}}$<br>$\mathbf{x}$ | N $K$ $\underline{S}$ $\rightarrow$ $\cdots$<br>$\mathbf{A} \cdot \mathbf{A}$ | 三三三任王 目Combinary centrar 、 <mark>오</mark> 、 % 000 % % |                                  | Formato                                                           | Dar formato Estilos de Insertar Eliminar Formato          | Ordenar<br>Buscar y                                |
| Portapapeles G                                      | Fuente<br>$\sqrt{2}$                                                          | Alineación                                            | Número<br>$E_{\rm H}$            | condicional - como tabla - celda -<br>Estilos<br>$\Gamma_{\rm M}$ | ٠<br>ų<br>٠<br>Celdas                                     | y filtrar * seleccionar *<br>Modificar<br>$\wedge$ |
|                                                     |                                                                               |                                                       |                                  |                                                                   |                                                           |                                                    |
| A7<br>$\mathbf{v}$                                  | $\times$<br>$f_x$<br>$\checkmark$<br>-31                                      |                                                       |                                  |                                                                   |                                                           | $\boldsymbol{\kappa}$                              |
|                                                     |                                                                               |                                                       |                                  |                                                                   |                                                           |                                                    |
| A<br>a.                                             | $\overline{B}$                                                                | $\mathsf{C}$                                          | D                                |                                                                   |                                                           |                                                    |
| 1                                                   |                                                                               |                                                       |                                  |                                                                   |                                                           |                                                    |
| $\overline{2}$                                      | PENDIENTES SELECCIÓN                                                          |                                                       |                                  |                                                                   |                                                           |                                                    |
| $\overline{\mathbf{3}}$<br>$\frac{4}{3}$            | <b>MÓDULO SELECCIÓN</b>                                                       |                                                       |                                  |                                                                   |                                                           |                                                    |
| <b>CÓDIGO</b><br>6                                  | <b>PACIENTE</b>                                                               | <b>ESTABLECIMIENTO</b>                                | <b>RECEPCIÓN</b>                 |                                                                   |                                                           |                                                    |
| $\overline{7}$                                      |                                                                               |                                                       |                                  |                                                                   |                                                           |                                                    |
| 8                                                   |                                                                               |                                                       |                                  |                                                                   |                                                           |                                                    |
| $\overline{9}$                                      |                                                                               |                                                       |                                  |                                                                   |                                                           |                                                    |
| 10                                                  |                                                                               |                                                       |                                  |                                                                   |                                                           |                                                    |
| 11                                                  |                                                                               |                                                       |                                  |                                                                   |                                                           |                                                    |
| 12                                                  |                                                                               |                                                       |                                  |                                                                   |                                                           |                                                    |
| 13                                                  |                                                                               |                                                       |                                  |                                                                   |                                                           |                                                    |
| 14                                                  |                                                                               |                                                       |                                  |                                                                   |                                                           |                                                    |
| 15                                                  |                                                                               |                                                       |                                  |                                                                   |                                                           |                                                    |
| 16                                                  |                                                                               |                                                       |                                  |                                                                   |                                                           |                                                    |
| 17                                                  |                                                                               |                                                       |                                  |                                                                   |                                                           |                                                    |
| 18                                                  |                                                                               |                                                       |                                  |                                                                   |                                                           |                                                    |
| $-4$                                                | (4)<br>Sheet1                                                                 |                                                       |                                  | $\frac{1}{2}$ $\frac{1}{4}$                                       |                                                           | ÷<br>Ŀ.                                            |
| <b>LISTO</b>                                        |                                                                               |                                                       |                                  |                                                                   | 冊<br>凹<br>圓                                               | $+ 100%$                                           |
|                                                     |                                                                               |                                                       |                                  |                                                                   |                                                           |                                                    |

**Figura 45. Diseño web 1 – HU006 Registrar de selección** 

### **Fuente propia**

La figura 45, se puede apreciar el diseño web del prototipo 1 de la historia de usuario HU006 – Registrar selección.

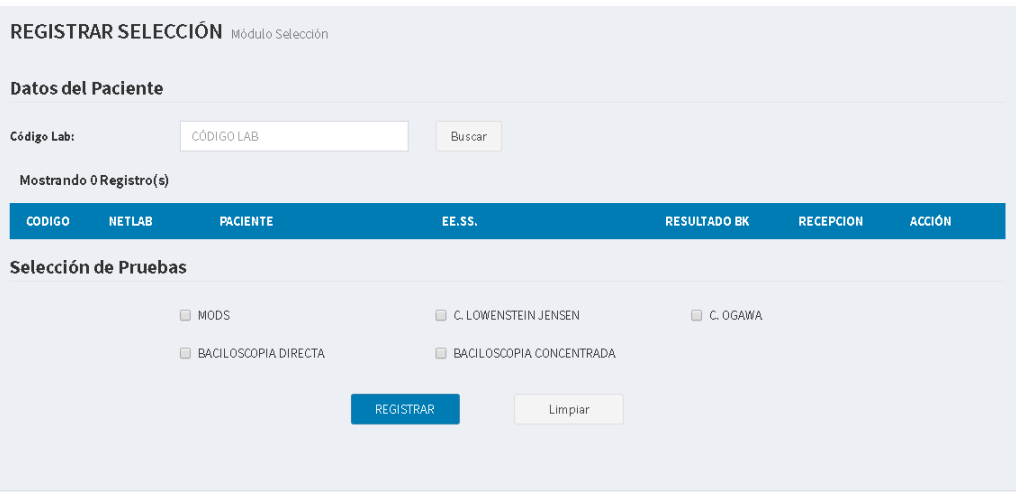

**Figura 46. Diseño web 2 – HU006 Registrar selección** 

La figura 46, se puede apreciar el diseño web del prototipo 2 de la historia de usuario HU006 – Registrar selección.

# **4.5. RELEASE 1 –** *SPRINT* **2**

En este punto indicamos el desarrollo del *Sprint* 2, logrando los siguientes objetivos: Realizar cambio de roles al colaborador ajustándose a sus funciones asignadas por la jefatura, actualizar las solicitudes bacteriológicas (editar y anular) para la aprobación del control de calidad y registrar las pruebas bacteriológicas pendientes.

# *4.5.1. Sprint backlog* **y prototipos**

En este punto mostraremos las tareas identificadas y los prototipos elaborados por el equipo *Scrum* para el *Sprint* 2.

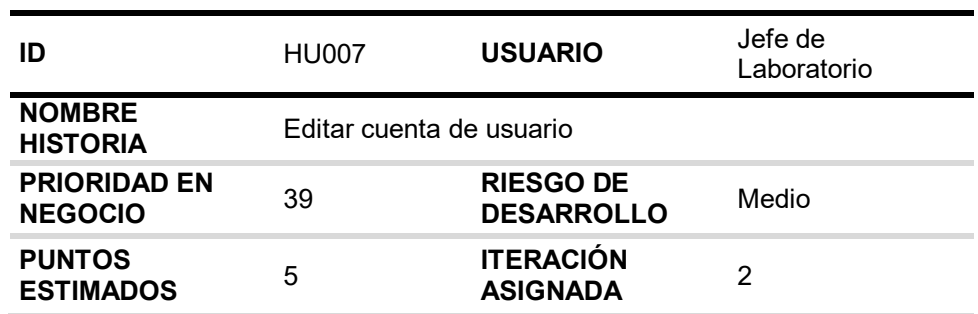

### **Tabla 64.** *Sprint* **2 - Tareas de la historia de usuario HU007**

- Freyre Medrano, Juan

**RESPONSABLE(S)**  - Calixto Palacios, Carolina

### **DESCRIPCIÓN:**

Como jefe de laboratorio quiero editar los roles del usuario en caso que cambie de área o funciones para que pueda proseguir con sus labores.

### **TAREA(S):**

Análisis de editar cuenta de usuario.

- 1. Diagrama BD para editar cuenta de usuario.
- 2. Diagrama secuencial para editar cuenta de usuario.
- 3. Diseño formulario para editar cuenta de usuario.
- 4. Servicio web de editar cuenta de usuario.
- 5. Servicio web complementarios.
- 6. Crear formularios para editar cuenta de usuario.
- 7. Función de editar cuenta de usuario (*Frontend*).
- 8. Función complementaria (*Frontend*).

### **CRITERIO(S):**

- 1. Se debe listar todos los usuarios registrados en el sistema para editar en cualquier momento.
- 2. Se debe mostrar los datos del colaborador y sus roles.
- 3. Los datos del colaborador son obligatorios.
- 4. Solo el jefe de laboratorio puede editar las cuentas de los usuarios.

# **PROTOTIPO(S):**

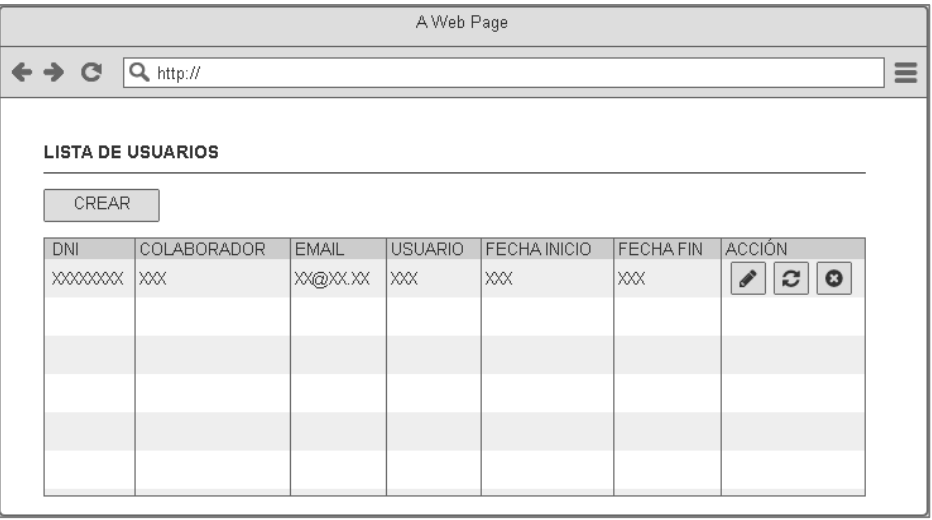

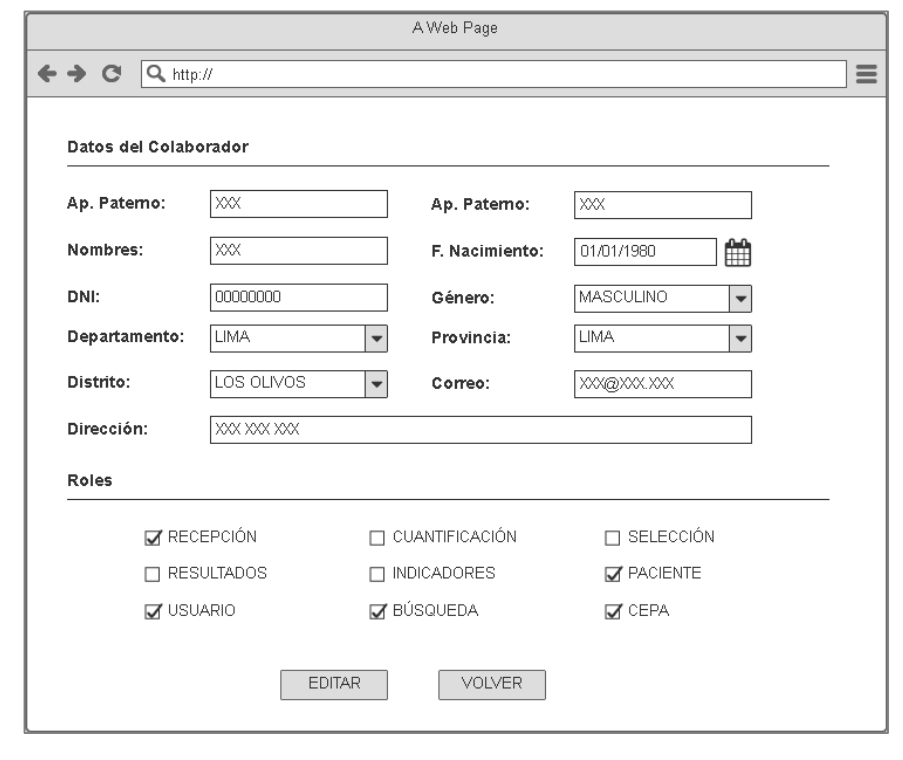

En la tabla 64, se muestra las tareas identificadas y el prototipo de la historia de usuario Editar cuenta de usuario.

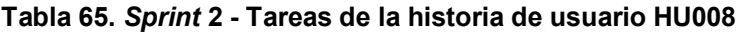

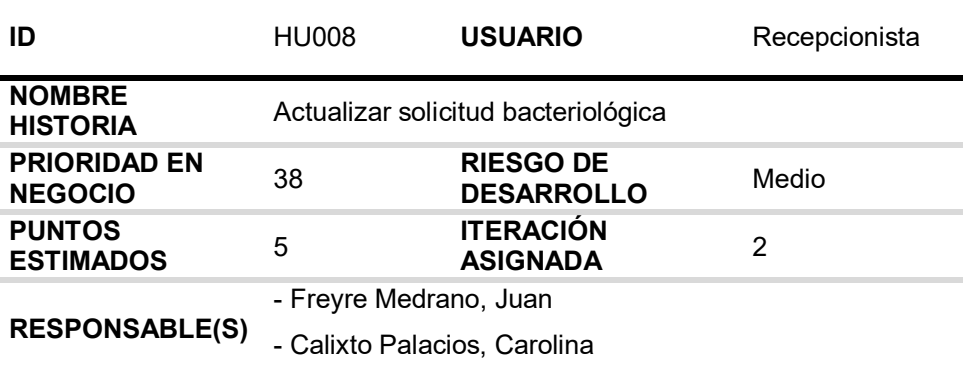

# **DESCRIPCIÓN:**

Como recepcionista quiero actualizar la solicitud bacteriológica por su código para poder corregir los datos registrados.

### **TAREA(S):**

- 1. Análisis de editar solicitud bacteriológica.
- 2. Diagrama BD para editar solicitud bacteriológica.
- 3. Diagrama secuencial para editar solicitud bacteriológica.
- 4. Diseño formulario para editar solicitud bacteriológica.
- 5. Servicio web de editar solicitud bacteriológica.
- 6. Servicio web complementario.
- 7. Crear formularios para editar solicitud bacteriológica.
- 8. Función de editar solicitud bacteriológica (*Frontend*).
- 9. Función complementaria (*Frontend*).

#### **CRITERIO(S):**

- 1. No se puede editar solicitudes bacteriológicas en estado "TERMINADO".
- 2. Cuando se edite una solicitud bacteriológica debe cumplir con las siguientes condiciones:
	- El código del laboratorio no puede ser editable.
- 3. El Código de Netlab es obligatorio, único, con 11 caracteres, los 5 primeros caracteres deben coincidir con el código renipress del establecimiento de salud.
- 4. El servicio, genero, departamento, provincia, distrito, laboratorio, establecimiento de salud, muestra, nombre del paciente, edad, fecha de obtención de la muestra y fecha de recepción son obligatorios.
- 5. La edad del paciente se debe registrar de un rango de 0 años a 120 años.
- 6. Si el usuario coloca que cuenta con BK, los datos del BK son obligatorios \*\* "Con BK":
	- La fecha de obtención de la muestra no puede ser mayor a la fecha de procesamiento BK.
	- La fecha de procesamiento BK no puede ser mayor a la fecha de resultado BK.
	- La fecha de resultado BK no puede ser mayor a la fecha de recepción. \*\* "Sin BK":
		- La fecha de obtención de la muestra no puede ser mayor a la fecha de recepción.
- 7. La fecha de recepción no puede ser mayor a la fecha actual.
- 8. La diferencia entre la fecha de recepción y la fecha de obtención no puede ser mayor a 180 días.
- 9. Si el usuario coloca que la solicitud está mal llenada, debe indicar al menos un motivo.
- 10. Solo se puede anular solicitudes con estado "SOLICITADO"
- 11. Motivo de anular es obligatorio.

# **PROTOTIPO(S):**

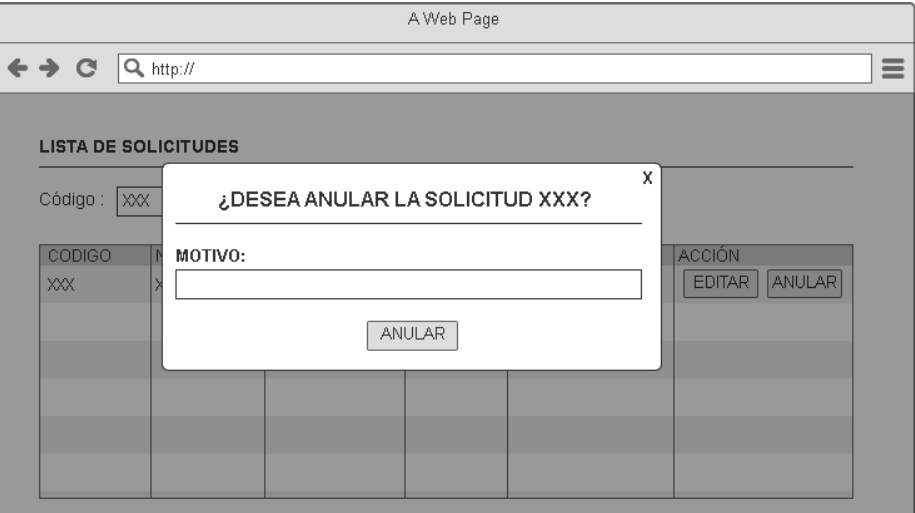

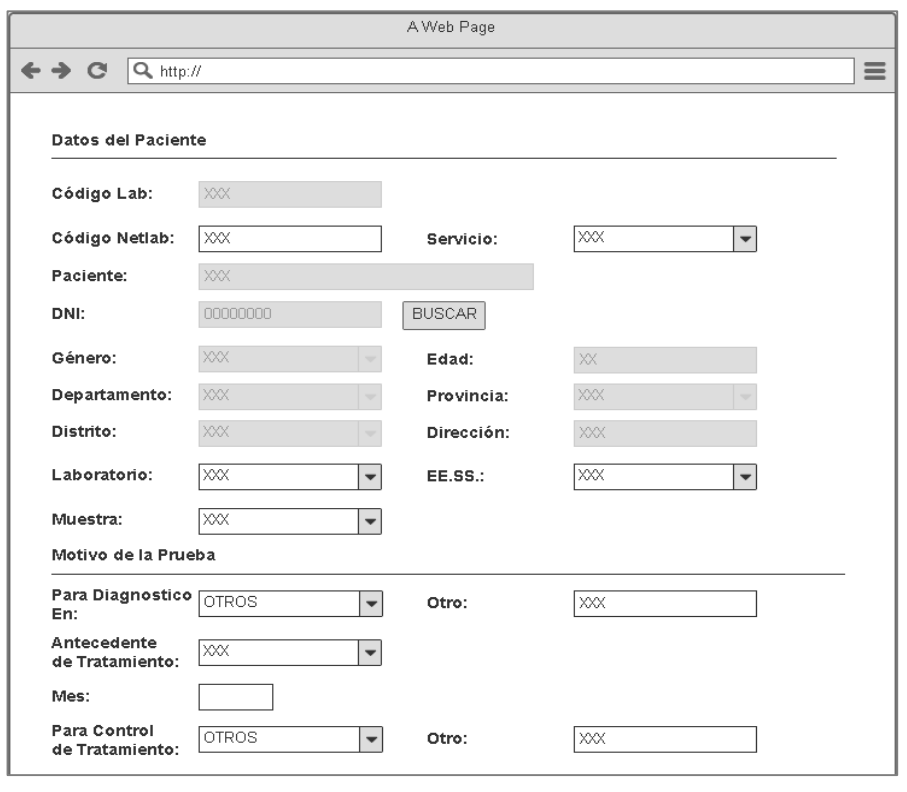

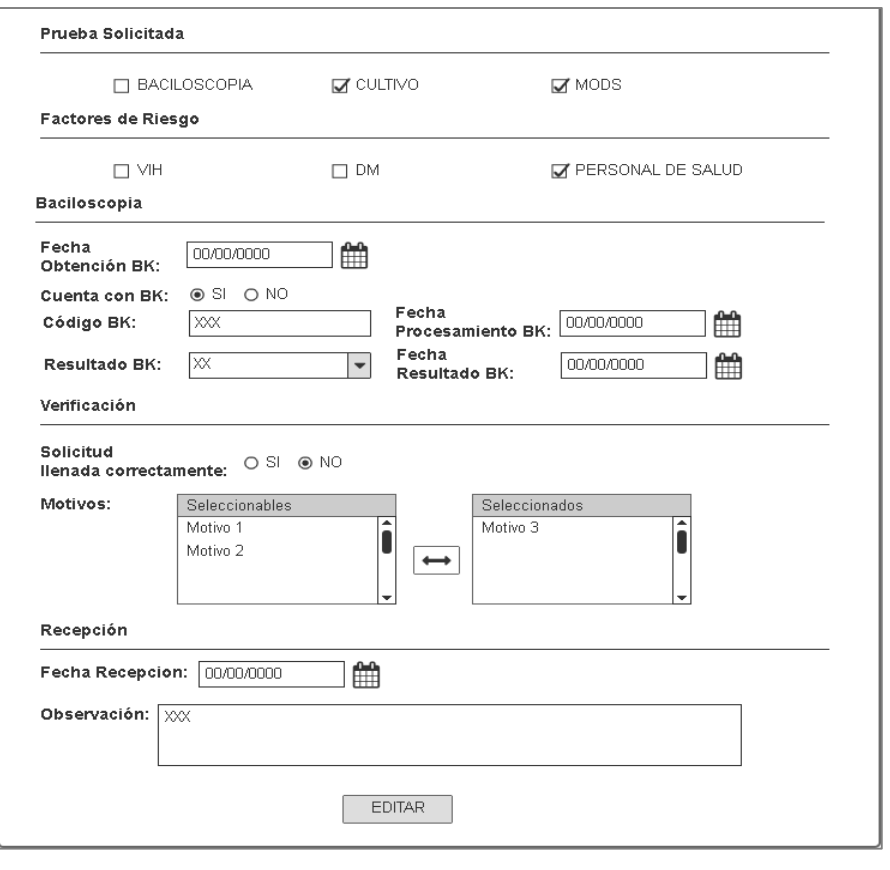

En la tabla 65, se muestra las tareas identificadas y el prototipo de la historia de usuario actualizar solicitud bacteriológica.

### **Tabla 66.** *Sprint* **2 - Tareas de la historia de usuario HU009**

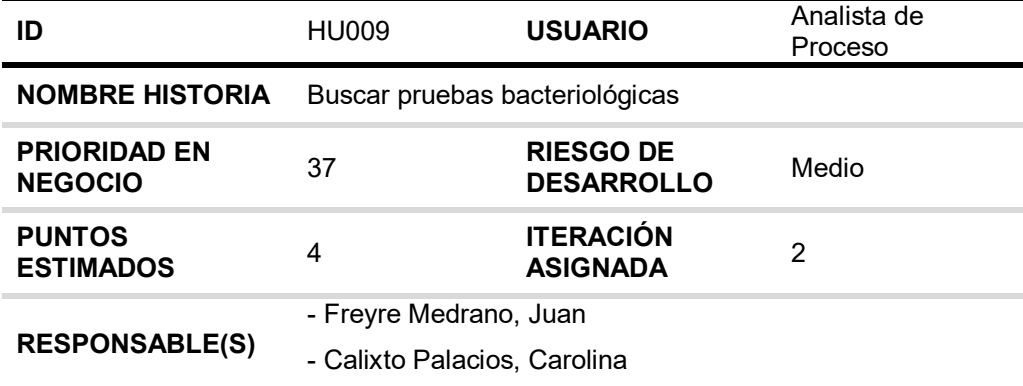

### **DESCRIPCIÓN:**

Como analista de proceso quiero filtrar por datos específicos la lista pendiente de las pruebas bacteriológicas para saber la cantidad de pendientes y el avance del proceso de las pruebas bacteriológicas.

### **TAREA(S):**

Análisis de buscar MODS.

- 1. Diagrama BD para buscar MODS.
- 2. Diagrama secuencial para buscar MODS.
- 3. Diseño formulario para buscar MODS.
- 4. Servicio web de buscar MODS.
- 5. Servicio web complementarios.
- 6. Crear formularios para buscar MODS.
- 7. Función de buscar MODS (*Frontend*).
- 8. Función complementarios (*Frontend*).

### **CRITERIO(S):**

- 1. Se tiene que buscar por código de laboratorio, código NETLAB, nombre completo del paciente, nombre completo del Establecimiento de Salud, BK inicial, tipo de prueba (Excepto MODS), fecha de recepción, fecha de proceso (Excepto baciloscopia), estado (Solo cultivo sólido) y alerta (Excepto baciloscopia).
- 2. Se debe listar las pruebas bacteriológicas (MODS, Cultivo sólido, Baciloscopia) que estén pendiente y en proceso.
- 3. Fecha de proceso: Cuando la fecha de proceso no lo registran deberán salir vacío la columna de proceso y avance.
- 4. La alerta tiene el siguiente cálculo:

Pendientes: Color gris.

En proceso MODS: 0 a 18 color verde, 19 a 21. Color amarillo y 22 a más color rojo.

En proceso Cultivo Sólido: 0 a 57 color verde, 58 a 60 color amarillo y 61 a más color rojo.

5. Si no se busca por los campos específicos deberá mostrarme la lista de las pruebas bacteriológicas pendientes y en proceso.

# **PROTOTIPO(S):**

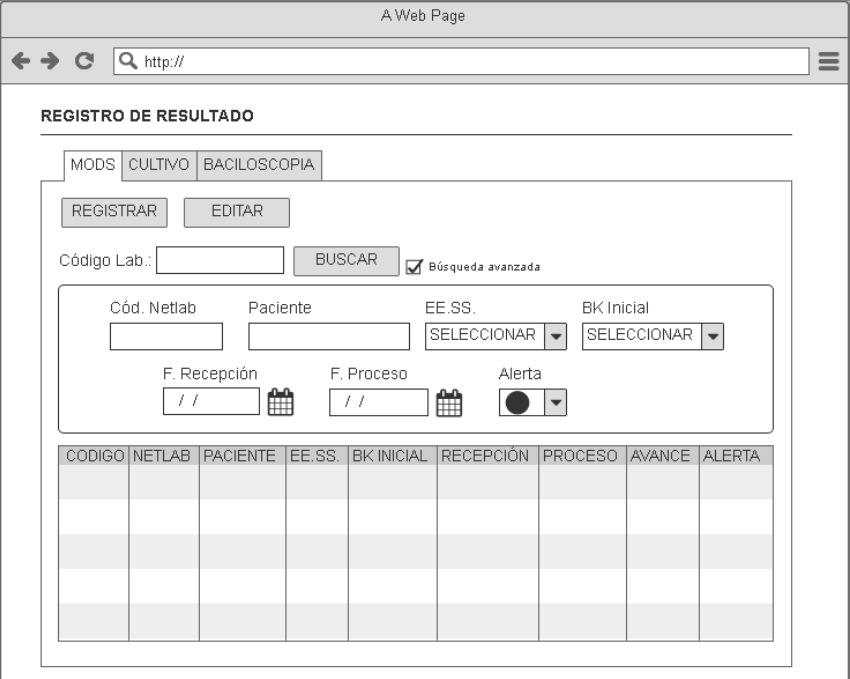

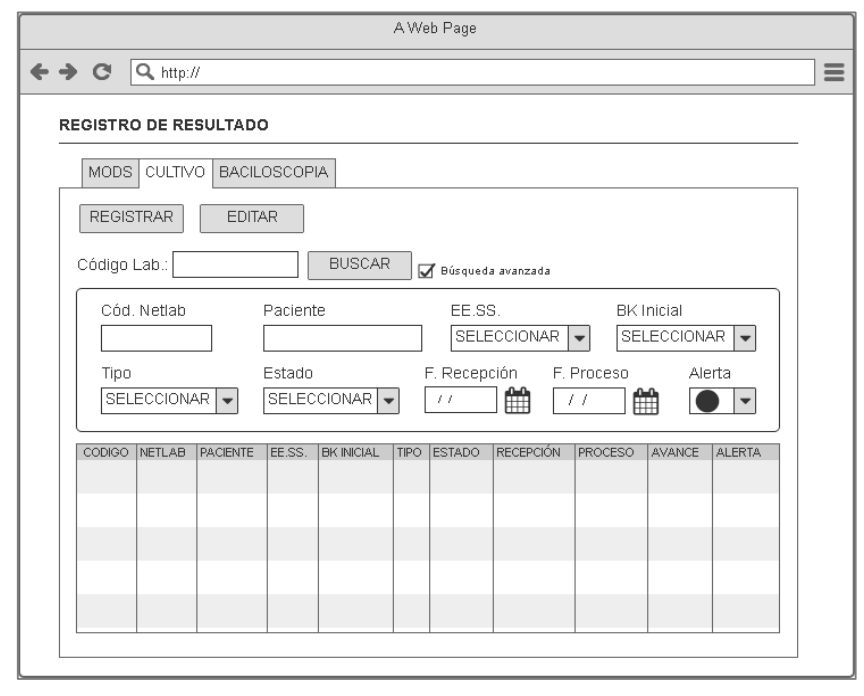

En la tabla 66, se muestra las tareas identificadas y el prototipo de la historia de usuario buscar pruebas bacteriológicas.

### **Tabla 67.** *Sprint* **2 - Tareas de la historia de usuario HU010**

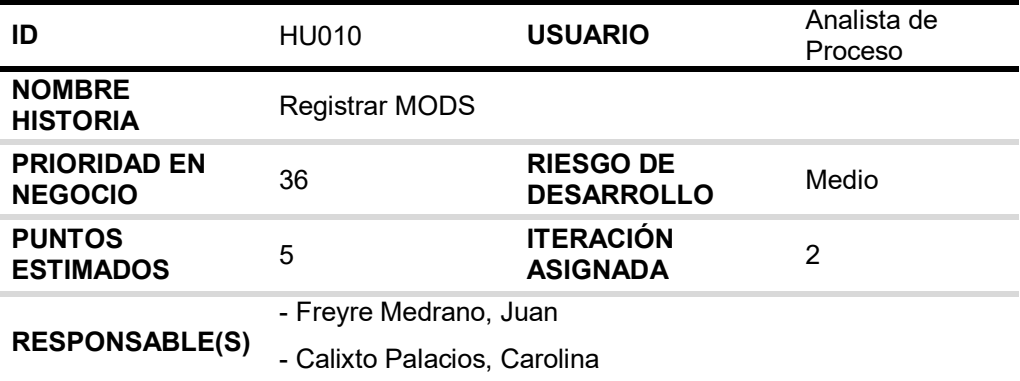

### **DESCRIPCIÓN:**

Como analista de proceso quiero registrar la prueba MODS para gestionar la producción y resultados de las pruebas MODS.

### **TAREA(S):**

Análisis de registrar MODS.

- 1. Diagrama BD para registrar MODS.
- 2. Diagrama secuencial para registrar MODS.
- 3. Diseño formulario para registrar MODS.
- 4. Implementación del diagrama BD para registrar MODS.
- 5. Servicio web de registrar MODS.
- 6. Servicio web complementarios.
- 7. Crear formularios para registrar MODS.
- 8. Función de registrar MODS (*Frontend*).
- 9. Función complementarios (*Frontend*).

#### **CRITERIO(S):**

- 1. Todos los datos son obligatorios excepto la observación.
- 2. Primero se debe registrar la fecha de proceso.
- 3. La fecha de proceso no debe ser mayor a la fecha actual.
- 4. La fecha de proceso no debe ser menor a la fecha de recepción.
- 5. Segundo se debe registrar el resultado MODS.
- 6. La fecha de resultado no debe ser mayor a la fecha actual.
- 7. La fecha de proceso no debe ser mayor a la fecha de resultado.
- 8. Si el cultivo MODS es positivo el resultado de la isoniacida y la rifampicina es obligatorio.

# **PROTOTIPO(S):**

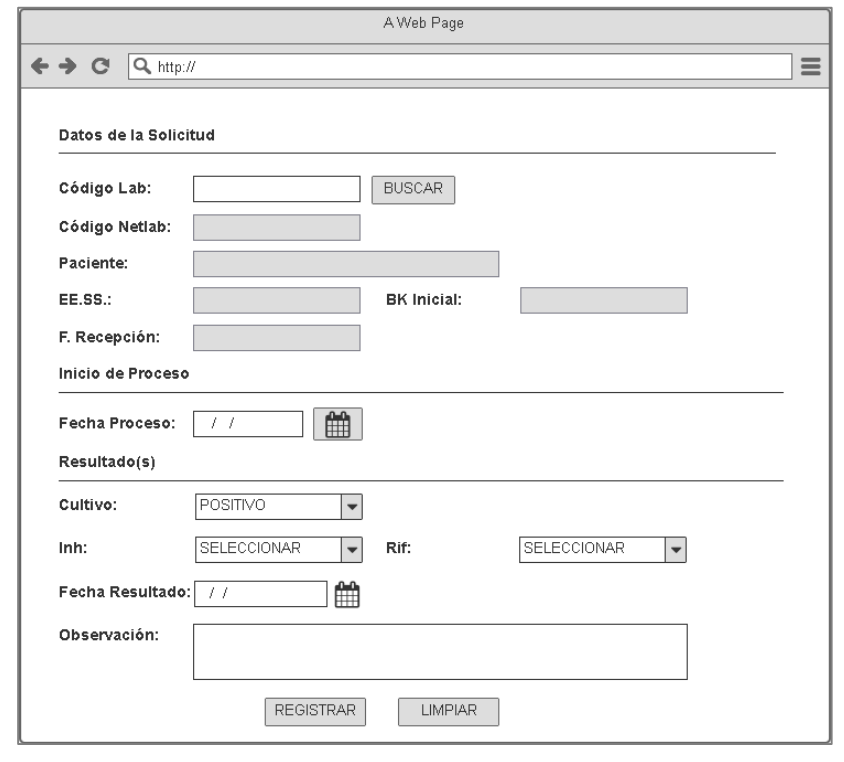

En la tabla 67, se muestra las tareas identificadas y el prototipo de la historia de usuario registrar MODS.

### **Tabla 68.** *Sprint* **2 - Tareas de la historia de usuario HU011**

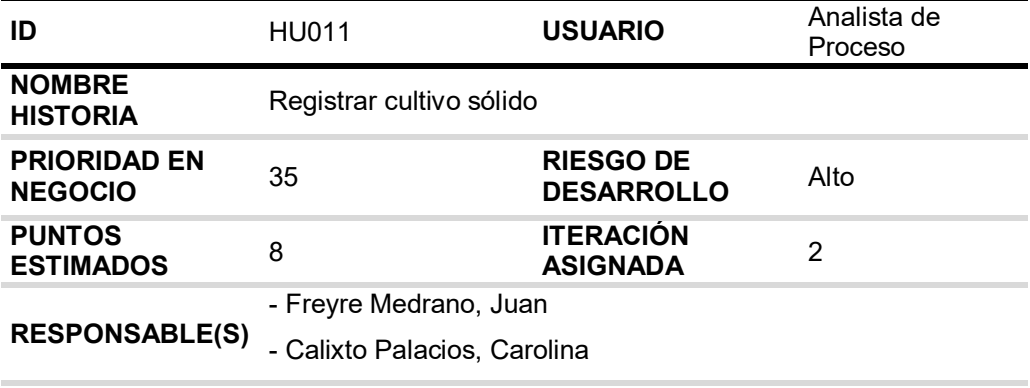

# **DESCRIPCIÓN:**

Como analista de proceso quiero registrar la prueba de cultivo sólido para gestionar la producción y resultados de las pruebas de cultivo sólido.

### **TAREA(S):**

Análisis de registrar cultivo sólido.

- 1. Diagrama BD para registrar cultivo sólido.
- 2. Diagrama secuencial para registrar cultivo sólido.
- 3. Diseño formulario para registrar cultivo sólido.
- 4. Implementación del diagrama BD para registrar cultivo sólido.
- 5. Servicio web de registrar cultivo sólido.
- 6. Servicio web complementarios.
- 7. Crear formularios para registrar cultivo sólido.
- 8. Función de registrar cultivo sólido (*Frontend*).
- 9. Función complementaria (*Frontend*).

### **CRITERIO(S):**

- 1. Todos los datos son obligatorios excepto la observación.
- 2. El sistema debe permitir registrar el 1er resultado, si el cultivo es positivo se debe obligar al usuario indicar como resultado final.
- 3. Si el cultivo sólido le falta el 2do resultado, el 1er resultado debe estar deshabilitado.
- 4. Considerar los siguientes criterios para las fechas:
	- La fecha de proceso no puede ser menor a la fecha de recepción.
- 5. La fecha de proceso no debe ser mayor a la Fecha actual.
	- La fecha del 1er resultado no puede ser menor a la fecha de proceso.
	- La fecha del 2do resultado no puede ser menor al 1er resultado.
- 6. La fecha del resultado final no puede ser mayor a la fecha actual más 15 días.

### **PROTOTIPO(S):**

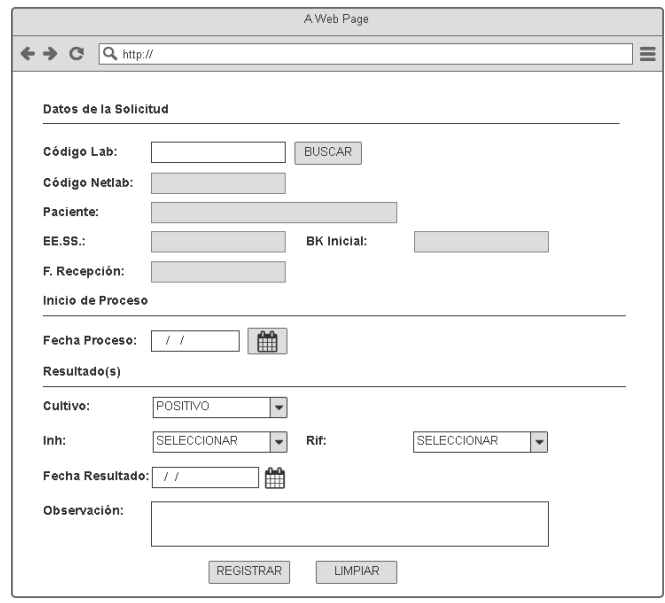

En la tabla 68, se muestra las tareas identificadas y el prototipo de la historia de usuario registrar cultivo sólido.

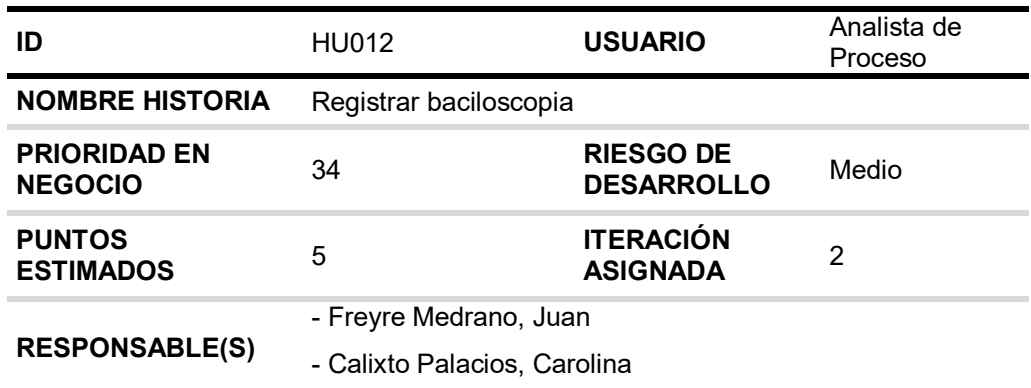

#### **Tabla 69.** *Sprint* **2 - Tareas de la historia de usuario HU012**

### **DESCRIPCIÓN:**

Como analista de proceso quiero registrar la prueba de baciloscopia para gestionar la producción y resultados de las pruebas de baciloscopia.

### **TAREA(S):**

Análisis de Registrar baciloscopia.

- 1. Diagrama BD para registrar baciloscopia.
- 2. Diagrama secuencial para registrar baciloscopia.
- 3. Diseño formulario para registrar baciloscopia.
- 4. Implementación del diagrama BD para registrar baciloscopia.
- 5. Servicio web de registrar baciloscopia.
- 6. Servicio web complementarios.
- 7. Crear formularios para registrar baciloscopia.
- 8. Función de registrar baciloscopia (*Frontend*).
- 9. Función complementaria (*Frontend*).

#### **CRITERIO(S):**

- 1. Todos los datos son obligatorios excepto la observación.
- 2. Las fechas deben cumplir lo siguiente:
	- La fecha de proceso no puede ser menor a la fecha de recepción.
	- La fecha de resultado no puede ser menor a la fecha de proceso.
	- La fecha de resultado no puede ser mayor a la fecha actual.

# **PROTOTIPO(S):**

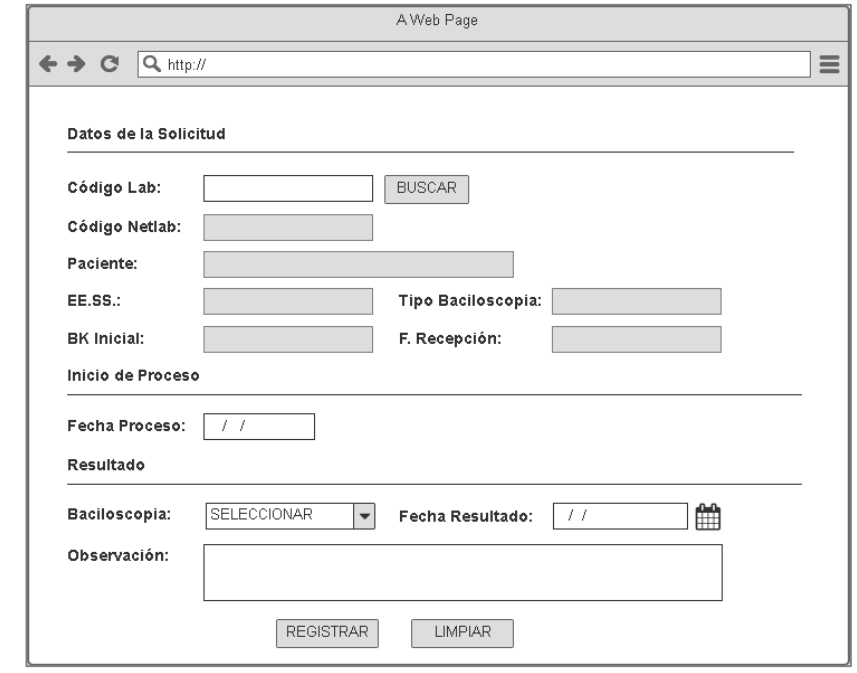

En la tabla 69, se muestra las tareas identificadas y el prototipo de la historia de usuario Registrar baciloscopia.

# **4.5.2. Generación del** *taskboard*

El *Sprint* 2, estuvo planificado desde 07 de enero del 2019 hasta el 06 de febrero del 2019, con el objetivo de culminar las tareas identificadas por el equipo *Scrum*.

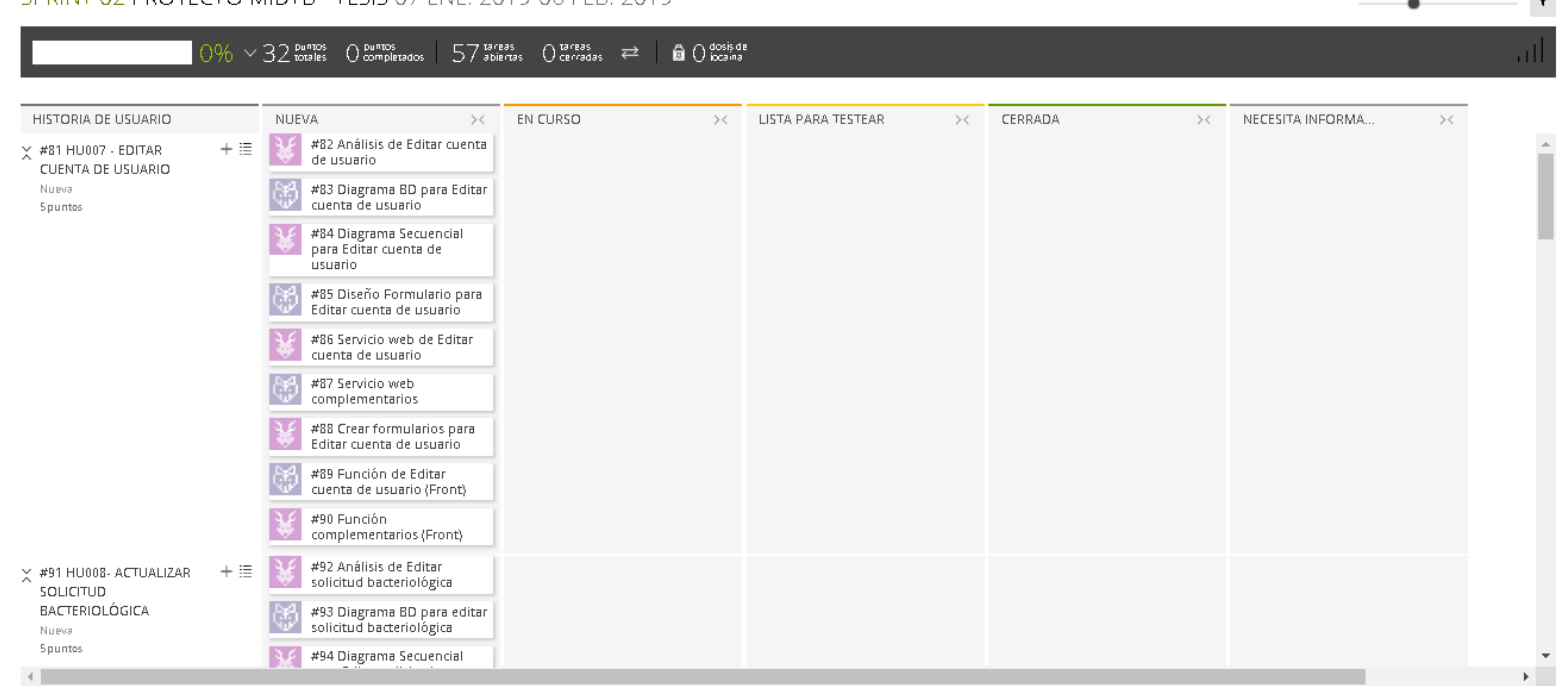

SPRINT 02 PROVECTO MIDTR - TESIS 07 ENE 2019-06 FER 2019

# **Figura 47. Tablero de tareas del** *Sprint* **2 - Inicio**

### **Fuente***:* **Taiga, 2019.**

La figura 47 nos muestra el tablero del inicio del *Sprint* 2**,** indicando un total de 32 puntos de historia por completar y 57 tareas por desarrollar por el equipo *Scrum*.

 $\overline{\phantom{0}}$ 

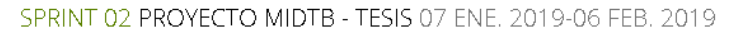

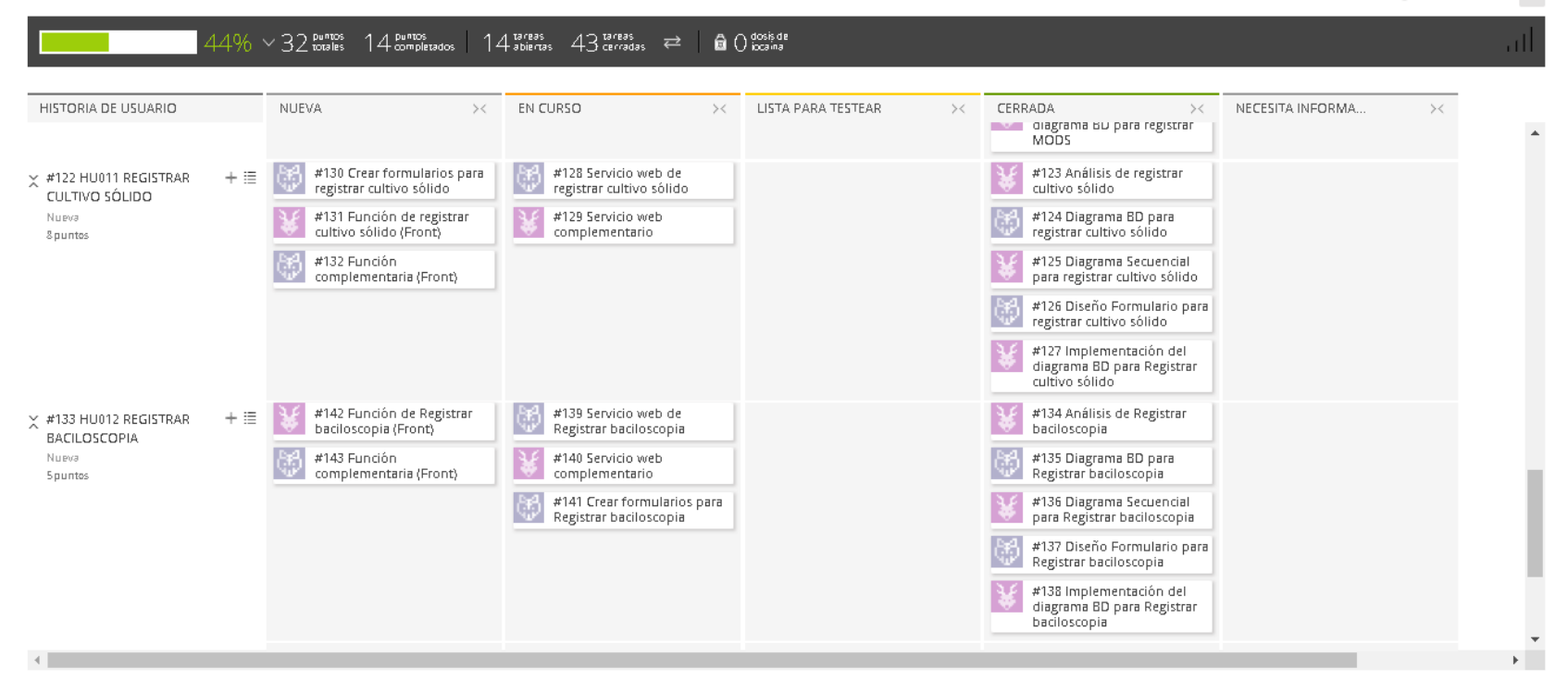

### **Figura 48. Tablero de tareas del** *Sprint* **2- Avance**

**Fuente: Taiga, 2019.** 

La figura 48 se muestra el tablero del avance a mitad del *Sprint* 2**,** indicando 44% de trabajo terminado, faltando 14 puntos de historia por completar

y 14 tareas por desarrollar por el equipo *Scrum*.

 $\overline{\mathbf{r}}$ 

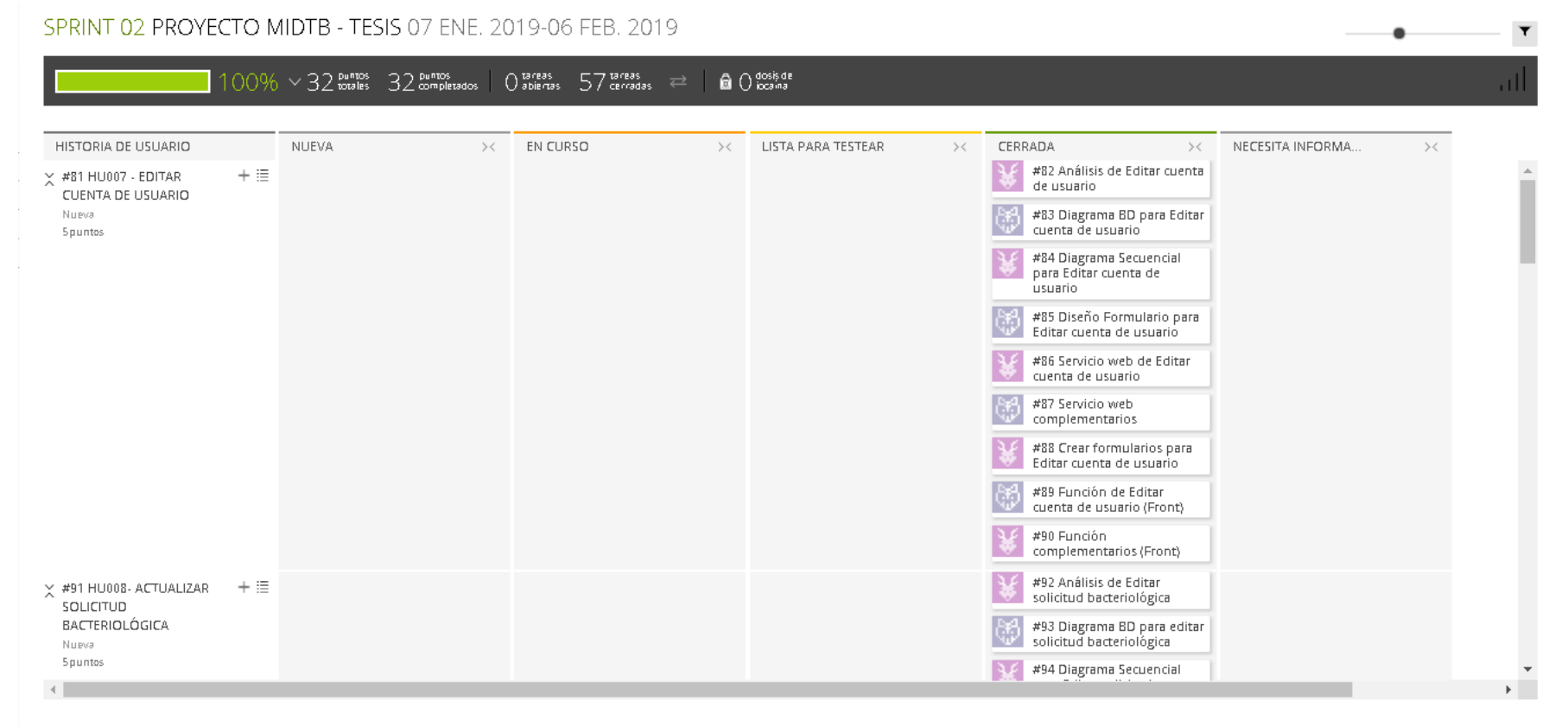

### **Figura 49. Tablero de tareas del** *Sprint* **2- Fin**

### **Fuente: Taiga, 2019.**

La figura 49 se muestra el tablero de la finalización del *Sprint* 2**,** indicando 100% de trabajo terminado (36 puntos de historia completadas y 59 tareas desarrolladas) por el equipo *Scrum*.

# **4.5.3. Informe de impedimentos e inconvenientes dentro del** *Sprint* **2**

En las reuniones diarias del *Sprint*, algunos colaboradores del equipo mencionaron que tuvieron que dejar temporalmente sus tareas planificadas para atender algunas incidencias que se tuvieron que corregir del *Sprint* 1.

# **4.5.4. Revisión del producto**

La revisión del *Sprint* 2 se realizó 07 de febrero del 2019, con la asistencia del equipo *Scrum* y el jefe del Laboratorio con sus colaboradores.

En la reunión se demostró el desarrollo del *Sprint* 2 y logrando alcanzar el objetivo planteado*.* La retroalimentación de los interesados se puede visualizar en el anexo I.

# **4.5.5.** *Sprint burn down*

En esta parte mostraremos gráficos de trabajo sobre cómo quedó la elaboración del S*print* 2.

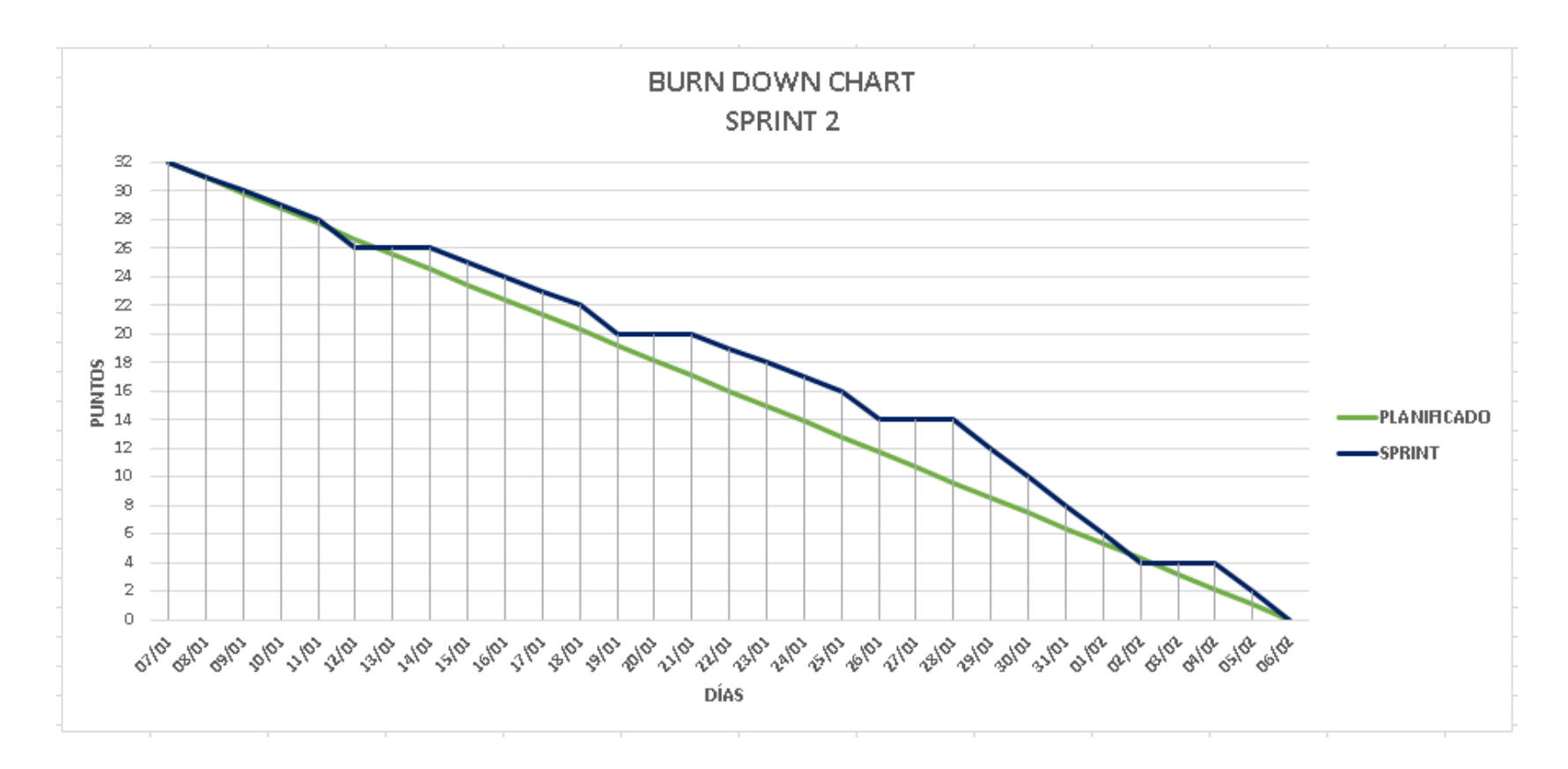

**Figura 50. Gráfico de quemado del** *Sprint* **2**

La figura 50 muestra el grafico de trabajo del *Sprint* 2, que fue planificado desde el 07 de enero de 2019 al 06 de febrero de 2019, culminando la iteración en la fecha planificada y como se visualiza en la figura el equipo *Scrum* a mitad de la iteración tuvieron que dejar sus tareas planificadas para atender algunas incidencias del *Sprint* 1 que fueron notificadas por el cliente.

# **4.5.6. Retrospectiva**

La reunión de la retrospectiva del *Sprint* 2 se realizó el 07 de febrero de 2019, después de la revisión del *Sprint* con los interesados.

El equipo *Scrum* expuso que salió bien y que salió mal en el *Sprint* y como mejorar los inconvenientes identificados para el siguiente *Sprint,* como se muestra en la tabla 70*.*

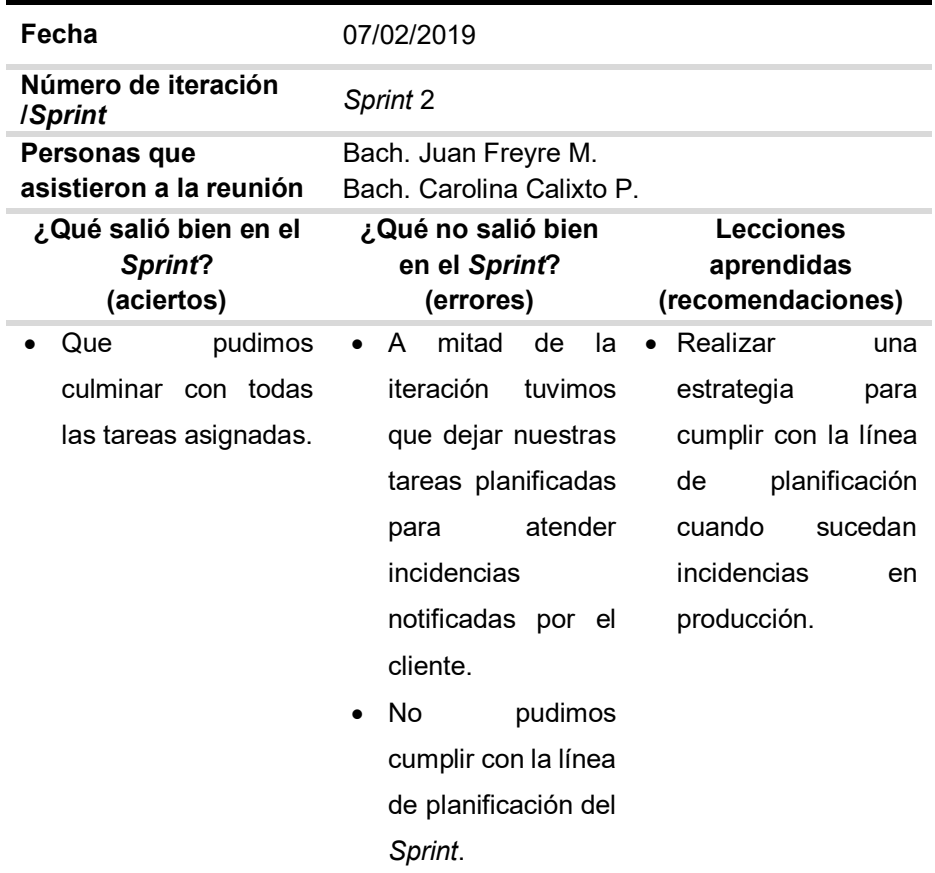

#### **Tabla 70. Retrospectiva** *Sprint* **2**

En la tabla 70, se muestra la retrospectiva del *Sprint* 2, como se aprecia en la tabla hubo algunos problemas para desarrollar la interacción a mitad del trabajo y como recomendación del grupo para subsanar esos problemas, se coordinó para realizar una estrategia para cumplir con las líneas de planificación de los siguientes *Sprints.*

# **4.5.7. Presentación del aplicativo**

Mostraremos los diseños web que se realizaron en el *Sprint* 2, con las funcionalidades descritas en las historias de usuario y que fueron aprobados por el jefe de laboratorio.

| DINI | <b>COLABORADOR</b> | <b>EMAIL</b> | LOGIN | FECHA INICIO | FECHA FIN | ACCIÓN        |
|------|--------------------|--------------|-------|--------------|-----------|---------------|
|      |                    |              |       |              |           | EDITAR        |
|      |                    |              |       |              |           | <b>EDITAR</b> |
|      |                    |              |       |              |           | <b>EDITAR</b> |
|      |                    |              |       |              |           | EDITAR        |
|      |                    |              |       |              |           | <b>EDITAR</b> |
|      |                    |              |       |              |           | EDITAR        |
|      |                    |              |       |              |           | EDITAR        |
|      |                    |              |       |              |           | EDITAR        |
|      |                    |              |       |              |           | EDITAR        |

**Figura 51. Diseño web 1 – HU007 Editar cuenta de usuario** 

La figura 51, se puede apreciar el diseño web del prototipo 1 de la historia de usuario HU007 – Editar cuenta de usuario.

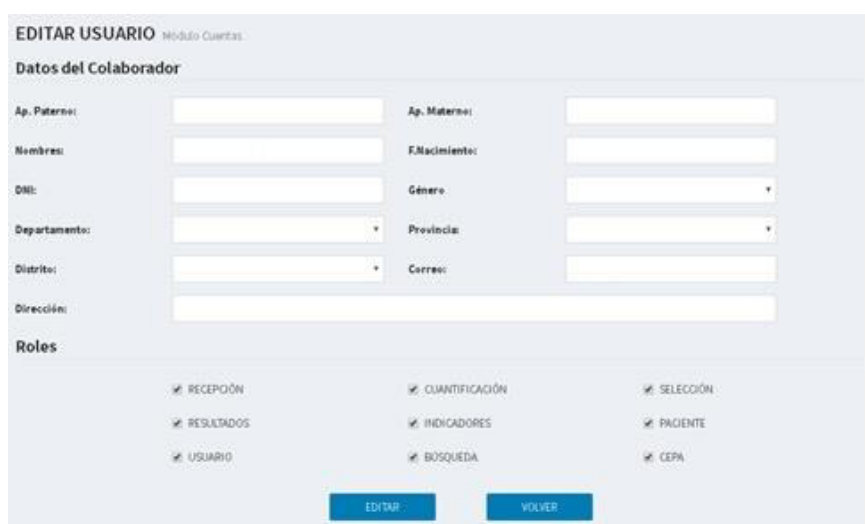

**Figura 52. Diseño web 2 – HU007 Editar cuenta de usuario**

La figura 52, se puede apreciar el diseño web del prototipo 2 de la historia de usuario HU007– Editar cuenta de usuario.

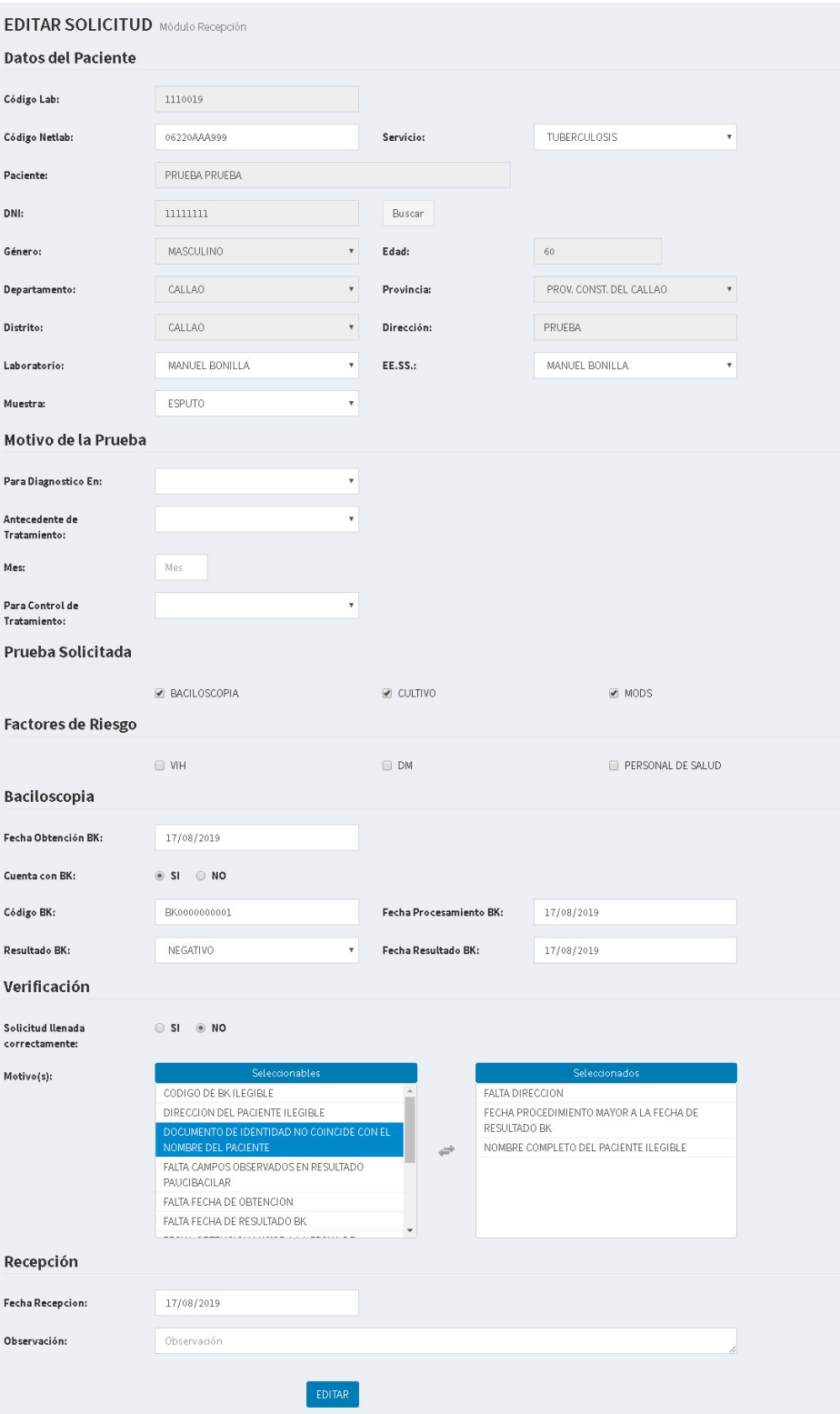

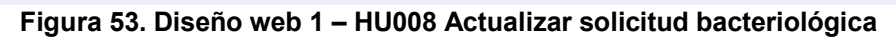

La figura 53, se puede apreciar el diseño web del prototipo 1 de la historia de usuario HU008– Actualizar solicitud bacteriológica.

| =<br><b>LISTA DE SOL</b>       | ¿DESEA ANULAR LA SOLICITUD 1110019? | $\times$ |                                                   |
|--------------------------------|-------------------------------------|----------|---------------------------------------------------|
| Código:                        | MOTIVO:                             |          |                                                   |
| $\mathbb{A}$<br>CODIGO         | Motivo                              |          | <b>RECEPCIÓN</b><br><b>ACCIÓN</b>                 |
| 1110019                        | <b>ANULAR</b>                       |          | <b>EDITAR</b><br><b>ANULAR</b><br>17/08/2019      |
| Mostrando 1 a 1 de 1 Registros |                                     |          | <b>Último</b><br>Primero<br>Anterior<br>Siguiente |

**Figura 54. Diseño web 2 – HU008 Actualizar solicitud bacteriológica** 

La figura 54, se puede apreciar el diseño web del prototipo 2 de la historia de usuario HU008 – Actualizar solicitud bacteriológica.

REGISTRO DE RESULTADO MORAD Re CULTIVO BACROSCOPIA close two ò ö **Figura 55. Diseño web 1 – HU009 Buscar pruebas bacteriológicas** 

La figura 55, se puede apreciar el diseño web del prototipo 1 de la historia de usuario

HU009 – Buscar pruebas bacteriológicas.

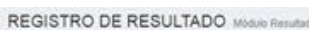

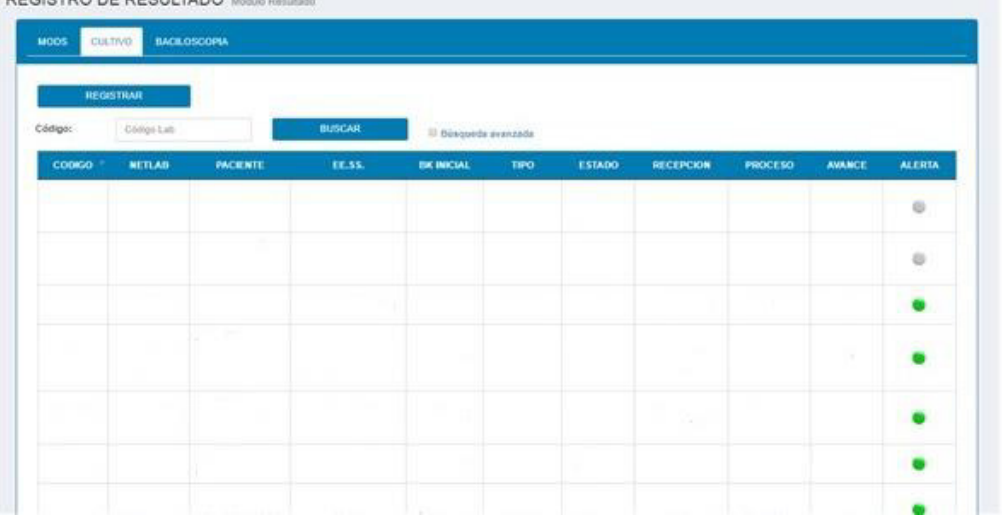

### **Figura 56. Diseño web 2 – HU009 Buscar pruebas bacteriológicas**

La figura 56, se puede apreciar el diseño web del prototipo 2 de la historia de usuario HU009 – Buscar pruebas bacteriológicas.

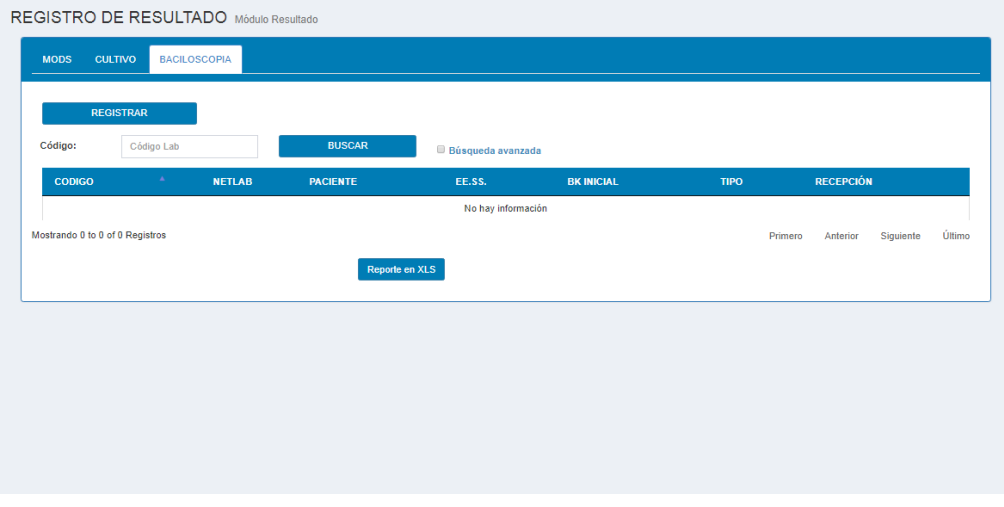

**Figura 57. Diseño web 3– HU009 Buscar pruebas bacteriológicas** 

### **Fuente propia**

La figura 57, se puede apreciar el diseño web del prototipo 3 de la historia de usuario HU009 – Buscar pruebas bacteriológicas.

|                                                                       | DISEÑO DE PÁGINA<br><b>INSERTAR</b><br><b>INICIO</b>                                    | FÓRMULAS<br><b>DATOS</b>                                                                                       | pendientes baciloscopia - Excel<br>REVISAR<br>VISTA<br>Foxit Reader PDF |                                                                                               |                                                                                                    | $\mathbb{F} - \mathbb{F} \times$<br>$\mathbb{R}$<br>Iniciar sesión                              |
|-----------------------------------------------------------------------|-----------------------------------------------------------------------------------------|----------------------------------------------------------------------------------------------------|-------------------------------------------------------------------------|-----------------------------------------------------------------------------------------------|----------------------------------------------------------------------------------------------------|-------------------------------------------------------------------------------------------------|
| $\chi$<br>Ep +<br>Pegar<br>Portapapeles G                             | $\sim$ 11 $\sim$ A <sup>*</sup> A <sup>*</sup><br>Calibri<br>$\Gamma_{\rm H}$<br>Fuente | $=$ $=$<br>$\frac{1}{2}$ .<br>Ajustar texto<br>N K S · 田 · ⑦ · A · 三三三 E 王 目 Combinary centrar ·<br>Alineación | General<br>雪 - 96 000 68 98<br>Fx<br>Número<br>Fx                       | 픑<br>ł,<br>Dar formato Estilos de<br>Formato<br>condicional * como tabla * celda *<br>Estilos | $\sum$ Autosuma $\rightarrow$<br>Þ<br>T<br>$\sqrt{\Psi}$ Rellenar ~<br>₩<br>Insertar Eliminar Formato<br>Borrar *<br>Celdas | $\frac{A}{7}$<br>譱<br>Ordenar<br>Buscar y<br>y filtrar * seleccionar *<br>Modificar<br>$\wedge$ |
| G39                                                                   | $\mathbf{v}$ : $\times$ $\checkmark$<br>$f_x$                                           |                                                                                                    |                                                                         |                                                                                               |                                                                                                    |                                                                                                 |
| $\mathsf{A}$                                                          | B<br>C                                                                                  | D                                                                                                    | Ε<br>F<br>G                                                             |                                                                                               |                                                                                                    |                                                                                                 |
| $\overline{2}$<br>$\overline{\mathbf{3}}$<br>$\overline{4}$<br>÷<br>6 | <b>PENDIENTES BACILOSCOPIA</b><br><b>MÓDULO RESULTADO</b>                               |                                                                                                    | CÓDIGO NETLAB PACIENTE ESTABLECIMIENTO BK INICIAL TIPO RECEPCIÓN        |                                                                                               |                                                                                                    |                                                                                                 |
| $\overline{7}$<br>8                                                   |                                                                                         |                                                                                                    |                                                                         |                                                                                               |                                                                                                    |                                                                                                 |
| 9                                                                     |                                                                                         |                                                                                                    |                                                                         |                                                                                               |                                                                                                    |                                                                                                 |
| 10                                                                    |                                                                                         |                                                                                                    |                                                                         |                                                                                               |                                                                                                    |                                                                                                 |
|                                                                       |                                                                                         |                                                                                                    |                                                                         |                                                                                               |                                                                                                    |                                                                                                 |
|                                                                       |                                                                                         |                                                                                                    |                                                                         |                                                                                               |                                                                                                    |                                                                                                 |
|                                                                       |                                                                                         |                                                                                                    |                                                                         |                                                                                               |                                                                                                    |                                                                                                 |
|                                                                       |                                                                                         |                                                                                                    |                                                                         |                                                                                               |                                                                                                    |                                                                                                 |
|                                                                       |                                                                                         |                                                                                                    |                                                                         |                                                                                               |                                                                                                    |                                                                                                 |
|                                                                       |                                                                                         |                                                                                                    |                                                                         |                                                                                               |                                                                                                    |                                                                                                 |
| 11<br>12<br>13<br>14<br>15<br>16<br>17                                |                                                                                         |                                                                                                    |                                                                         |                                                                                               |                                                                                                    |                                                                                                 |
|                                                                       |                                                                                         |                                                                                                    |                                                                         |                                                                                               |                                                                                                    |                                                                                                 |
| 18<br>19                                                              | (4)<br><b>Sheet1</b>                                                                    |                                                                                                    |                                                                         | $\frac{1}{2}$ $\frac{1}{4}$                                                                   |                                                                                                    | $\overline{\phantom{a}}$                                                                        |

**Figura 58. Diseño web 4 – HU009 Buscar pruebas bacteriológicas** 

La figura 58, se puede apreciar el diseño en Excel de la historia de usuario HU009 – Buscar pruebas bacteriológicas.

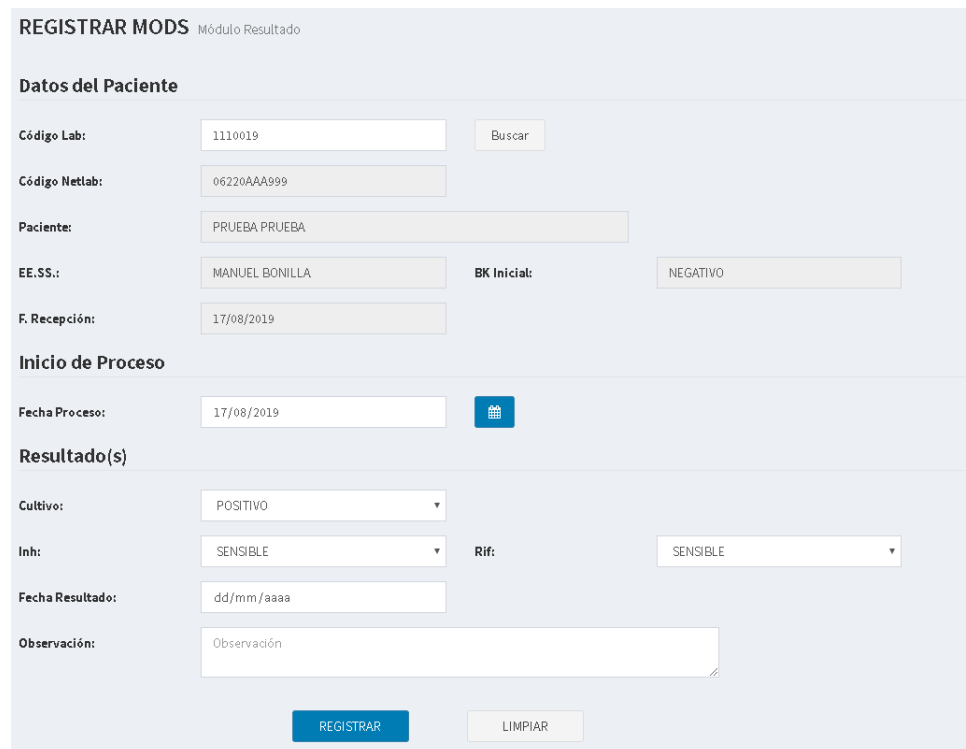

**Figura 59. Diseño web 1 – HU010 Registrar MODS** 

La figura 59, se puede apreciar el diseño web del prototipo 1 de la historia de usuario HU010 – Registrar MODS.

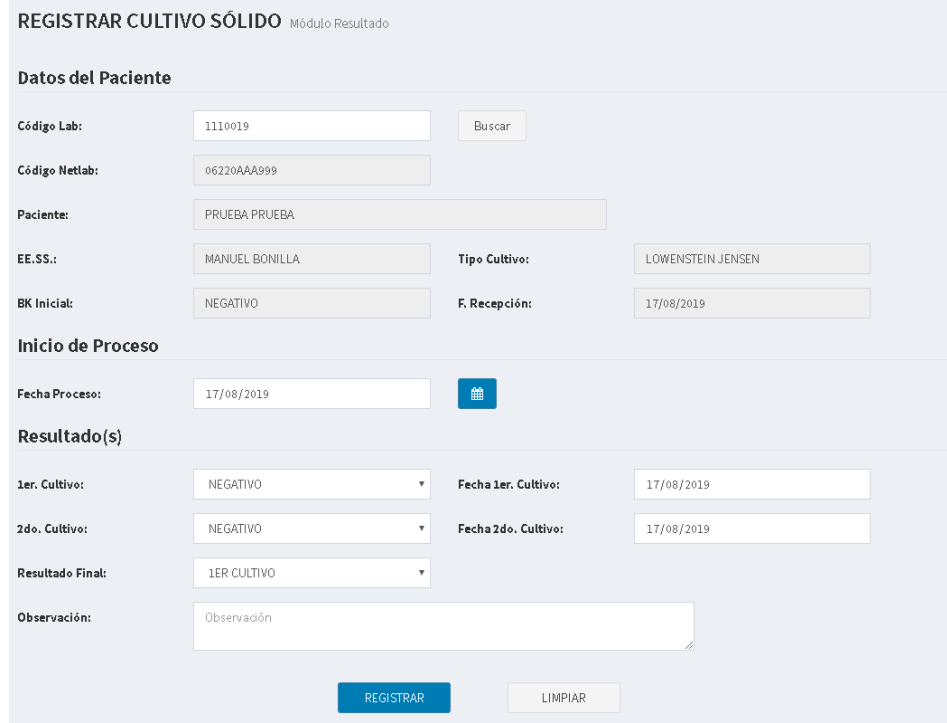

**Figura 60. Diseño web 1 – HU011 Registrar cultivo solido** 

La figura 60, se puede apreciar el diseño web del prototipo 1 de la historia de usuario HU011 – Registrar cultivo sólido.

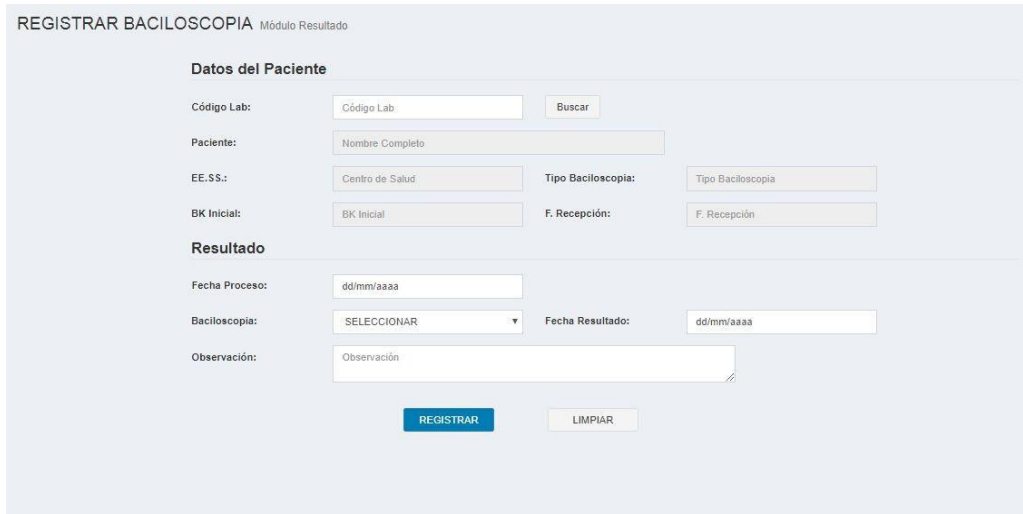

**Figura 61. Diseño web 1 – HU012 Registrar baciloscopia**

La figura 61, se puede apreciar el diseño web del prototipo 1 de la historia de usuario HU012 – Registrar baciloscopia.

# **4.6.** *RELEASE* **1 –** *SPRINT* **3**

En este punto indicamos el desarrollo del *Sprint* 3, logrando los siguientes objetivos: Actualizar la información de los resultados de las pruebas bacteriológicas para la aprobación del control de calidad.

# **4.6.1.** *Sprint backlog* **y prototipos**

En este punto mostraremos las tareas identificadas y los prototipos elaborados por el equipo *Scrum* para el *Sprint* 3.

| ID                                    | HU013                          | <b>USUARIO</b>                        | Recepcionista |  |  |
|---------------------------------------|--------------------------------|---------------------------------------|---------------|--|--|
| <b>NOMBRE</b><br><b>HISTORIA</b>      | Actualizar solicitud rechazada |                                       |               |  |  |
| <b>PRIORIDAD EN</b><br><b>NEGOCIO</b> | 33                             | <b>RIESGO DE</b><br><b>DESARROLLO</b> | Medio         |  |  |
| <b>PUNTOS</b><br><b>ESTIMADOS</b>     | 5                              | <b>ITERACIÓN</b><br><b>ASIGNADA</b>   | 3             |  |  |
|                                       | - Freyre Medrano, Juan         |                                       |               |  |  |
| <b>RESPONSABLE(S)</b>                 | - Calixto Palacios, Carolina   |                                       |               |  |  |

**Tabla 71.** *Sprint* **3 - Tareas de la historia de usuario HU013** 

### **DESCRIPCIÓN:**

Como recepcionista quiero actualizar solicitud bacteriológica rechazada para poder corregir los datos registrados.

#### **TAREA(S):**

Análisis de editar solicitud bacteriológica rechazada.

- 1. Diagrama BD para editar solicitud bacteriológica rechazada.
- 2. Diagrama Secuencial para editar solicitud bacteriológica rechazada.
- 3. Diseño Formulario para editar solicitud bacteriológica rechazada.
- 4. Servicio web de editar solicitud bacteriológica rechazada.
- 5. Servicio web complementarios.
- 6. Crear formularios para editar solicitud bacteriológica rechazada.
- 7. Función de Editar solicitud bacteriológica rechazada (*Frontend*).
- 8. Función complementaria (*Frontend*).

### **CRITERIO(S):**

- 1. Se debe mostrar la información ingresado de la solicitud de rechazo.
- 2. Solo se puede editar las solicitudes de rechazo que aún no fueron verificados.
- 3. Todos los datos son obligatorios excepto la observación.
- 4. El código de rechazo no debe ser editable.
- 5. Si el usuario coloca que cuenta con BK, la fecha de resultado BK no puede ser mayor a la fecha de recepción.
- 6. La fecha de recepción no puede ser mayor a la fecha actual.
- 7. Solo se puede anular las solicitudes de rechazo que aún no fueron verificados.
- 8. El motivo de anulación es obligatorio.

### **PROTOTIPO(S):**

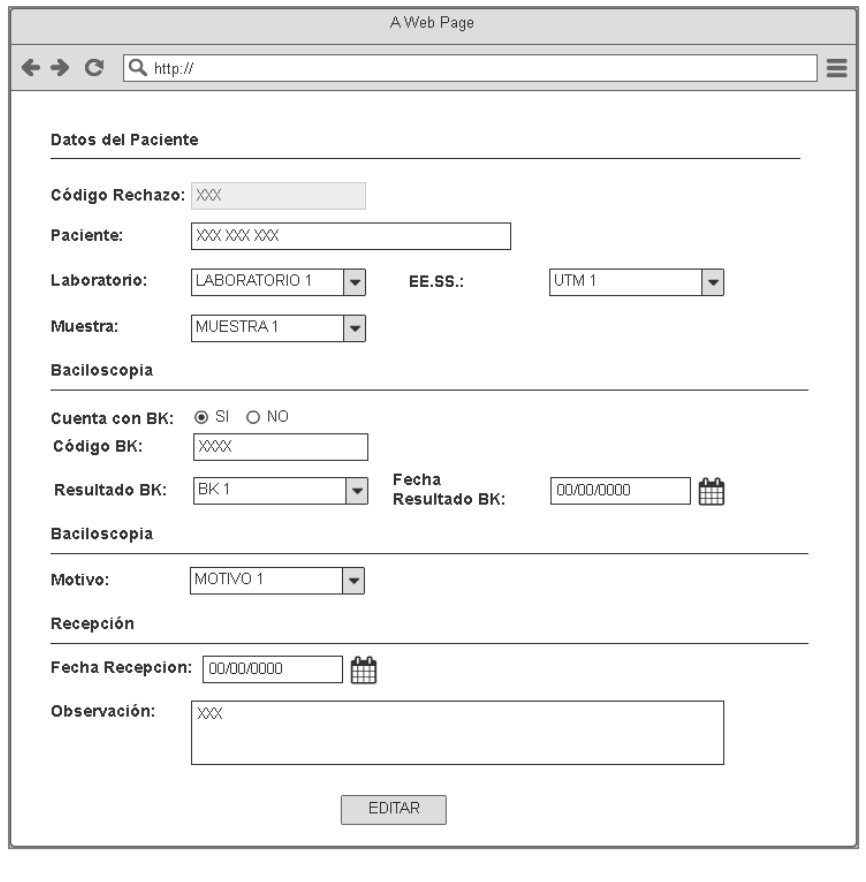

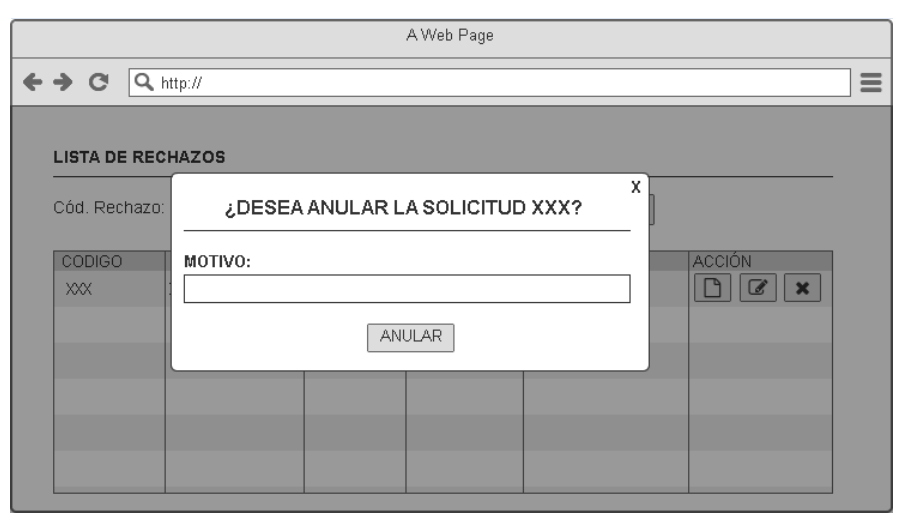

En la tabla 71, se muestra las tareas identificadas y los prototipos de la historia de usuario actualizar solicitud rechazada.

### **Tabla 72.** *Sprint* **3 - Tareas de la historia de usuario HU014**

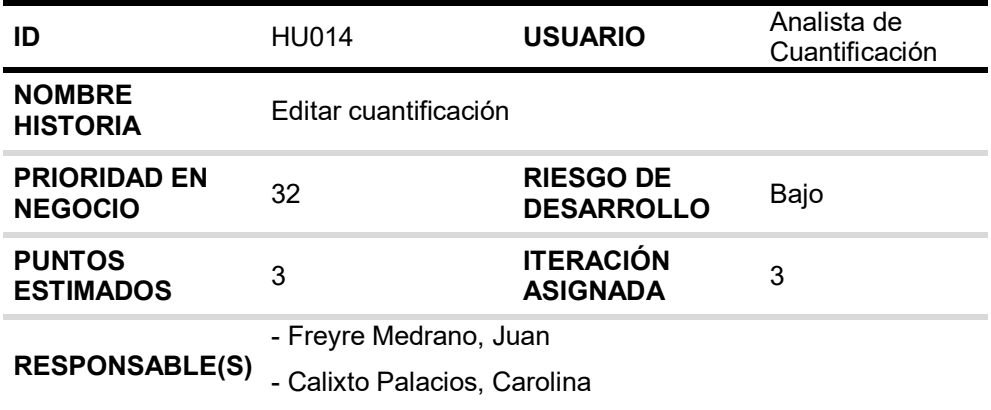

# **DESCRIPCIÓN:**

Como analista de cuantificación quiero editar cuantificación por su código para poder actualizar los datos erróneos.

### **TAREA(S):**

Análisis de editar cuantificación.

- 1. Diagrama BD para editar cuantificación.
- 2. Diagrama secuencial para editar cuantificación.
- 3. Diseño formulario para editar cuantificación.
- 4. Servicio web de editar cuantificación.
- 5. Servicio web complementarios.
- 6. Crear formularios para editar cuantificación.
- 7. Función de editar cuantificación (*Frontend*).

8. Función complementaria (*Frontend*).

### **CRITERIO(S):**

- 1. Todos los datos son obligatorios menos la observación.
- 2. Si la muestra es esputo o esputo inducido, se debe registrar el volumen y el aspecto.

### **PROTOTIPO(S):**

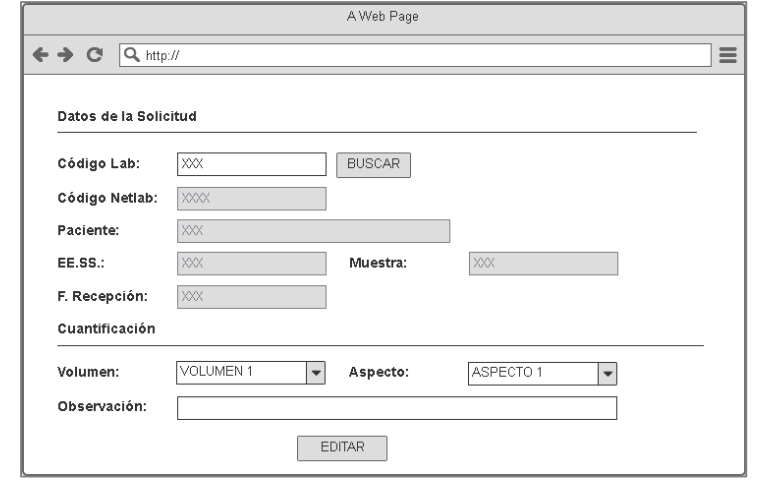

En la tabla 72, se muestra las tareas identificadas y el prototipo de la historia de usuario editar cuantificación.

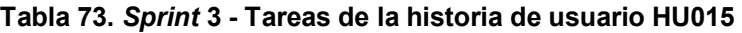

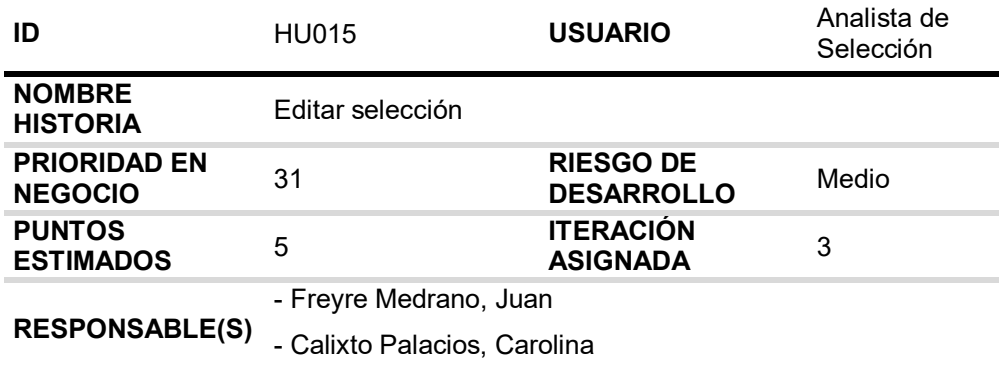

# **DESCRIPCIÓN:**

Como analista de selección quiero editar las pruebas asignadas a la solicitud por su código para agregar y/o deseleccionar pruebas a la solicitud.

### **TAREA(S):**

Análisis de editar selección.

1. Diagrama BD para editar selección.

- 2. Diagrama secuencial para editar selección.
- 3. Diseño formulario para editar selección.
- 4. Servicio web de editar selección.
- 5. Servicio web complementarios.
- 6. Crear formularios para editar selección.
- 7. Función de editar selección (Frontend).
- 8. Función complementaria (Frontend).

### **CRITERIO(S):**

- 1. Cuando busca por el Código Lab la solicitud no debe estar en estado "TERMINADO".
- 2. Cuando busco Código Lab debe salir la sgte información:
	- Código NETLAB, Nombre completo del paciente, Nombre del establecimiento de salud, Resultado BK, Fecha de recepción y sus pruebas seleccionadas.
- 3. Si las pruebas seleccionadas tienen fecha de proceso deberá estar deshabilitado.
- 4. Se deberá solamente elegir la opción de un cultivo y una baciloscopia.
- 5. El usuario debe indicar si el MODS es un rechazo o no. Si es rechazo deberán salir los motivos del rechazo.
- 6. Si el motivo del rechazo es duplicidad debe colocar el Código Lab de duplicidad y el código NETLAB de duplicidad.

#### **PROTOTIPO(S):**

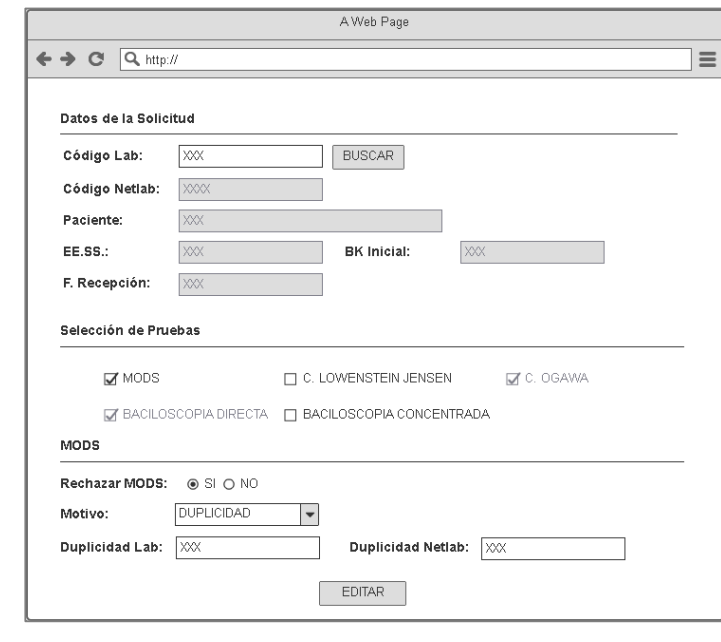

En la tabla 73, se muestra las tareas identificadas y el prototipo de la historia de usuario editar selección.

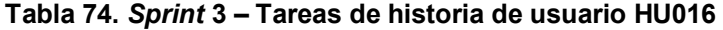

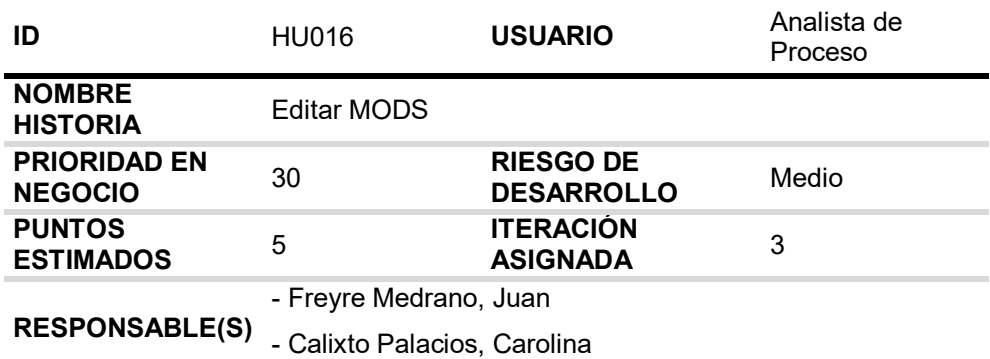

### **DESCRIPCIÓN:**

Como analista de proceso quiero editar el resultado de la prueba MODS para actualizar el resultado en caso de un error involuntario.

### **TAREA(S):**

Análisis de editar MODS.

- 1. Diagrama BD para editar MODS.
- 2. Diagrama secuencial para editar MODS.
- 3. Diseño formulario para editar MODS.
- 4. Servicio web de editar MODS.
- 5. Servicio web complementarios.
- 6. Crear formularios para editar MODS.
- 7. Función de editar MODS (*Frontend*).
- 8. Función complementaria (*Frontend*).

### **CRITERIO(S):**

- 1. Tiene que buscar por Código Laboratorio y mostrar la siguiente información: Código NETLAB, nombre completo del paciente, Nombre del establecimiento de salud, BK inicial, Fecha recepción, Fecha de proceso, el resultado MODS, Nombre del encargado y observación.
- 2. Todos los datos son obligatorios excepto la observación.
- 3. La fecha de proceso no debe ser menor a la fecha de recepción.
- 4. La fecha de resultado no debe ser mayor a la fecha actual.
- 5. La fecha de proceso no debe ser mayor a la fecha de resultado.
- 6. Si el cultivo MODS es positivo el resultado de la isoniacida y la rifampicina es obligatorio.
- 7. Debe estar permitido la modificación al usuario que registro el resultado y el administrador.
- 8. Se tiene que mandar una notificación con los cambios editados al Jefe del Laboratorio.
# **PROTOTIPO(S):**

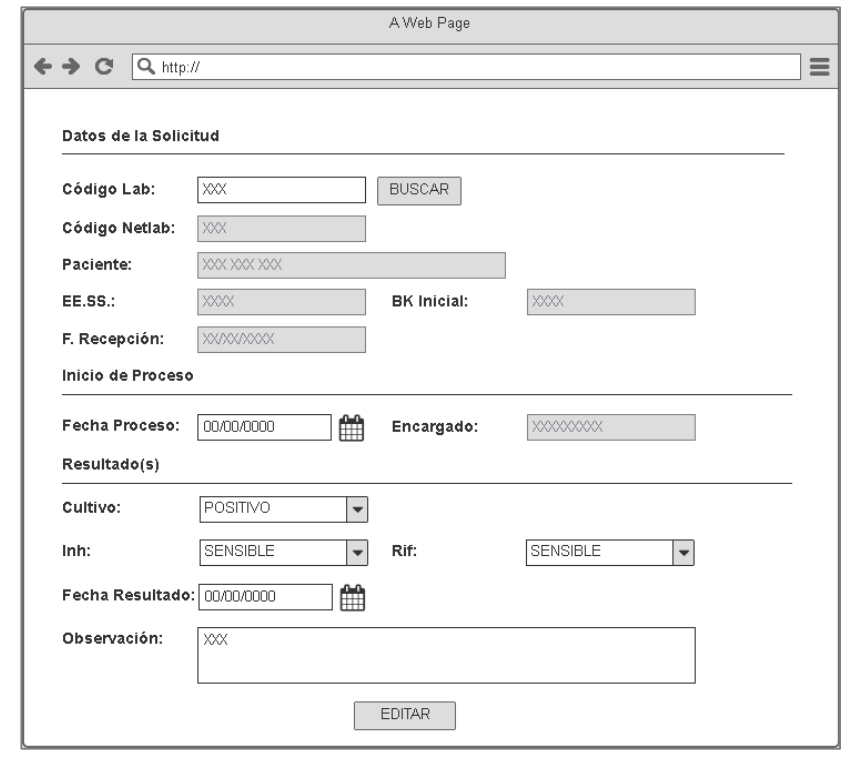

En la tabla 74, se muestra las tareas identificadas y el prototipo de la historia de usuario editar MODS.

#### **Tabla 75.** *Sprint* **3 – Tareas de historia de usuario HU017**

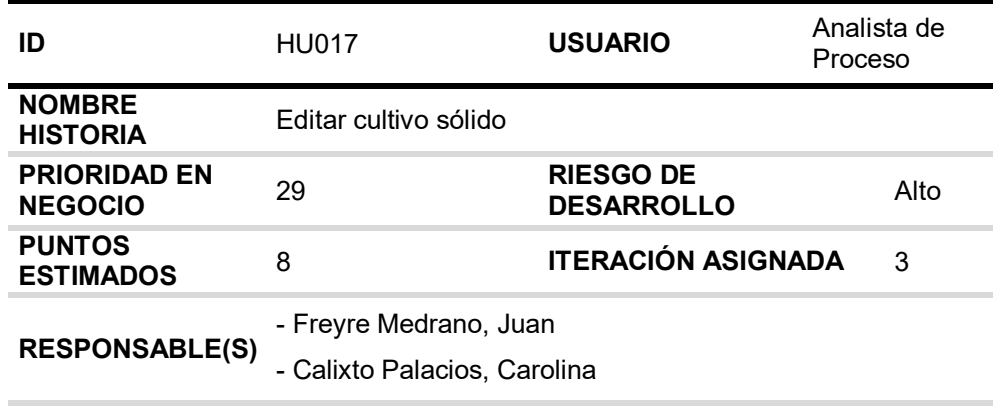

### **DESCRIPCIÓN:**

Como analista de proceso quiero editar el resultado de la prueba cultivo sólido para actualizar el resultado en caso de un error involuntario.

### **TAREA(S):**

Análisis de editar cultivo sólido.

- 1. Diagrama BD para editar cultivo sólido.
- 2. Diagrama secuencial para editar cultivo sólido.
- 3. Diseño formulario para editar cultivo sólido.
- 4. Servicio web de editar cultivo sólido.
- 5. Servicio web complementarios.
- 6. Crear formularios para editar cultivo sólido.
- 7. Función de editar cultivo sólido (*Frontend*).
- 8. Función complementaria (*Frontend*).

#### **CRITERIO(S):**

- 1. Para editar un cultivo sólido debe estar en estado "FALTA 2DO CULTIVO" o "VERIFICACIÓN"
- 2. Debe estar permitido la modificación al usuario que registro el resultado y el administrador.
- 3. Si el cultivo sólido le falta el 2do resultado no debe figurar el resultado del 2do tubo ni la fecha.
- 4. Considerar los siguientes criterios para las fechas:
	- La fecha de proceso no puede ser menor a la fecha de recepción.
	- La fecha del 1er resultado no puede ser menor a la fecha de proceso.
	- La fecha del 2do resultado no puede ser menor a la fecha del 1er resultado.
- 5. Cuando se edite el resultado de cultivo sólido se debe notificar por correo electrónico a la Jefa de Laboratorio.

### **PROTOTIPO(S):**

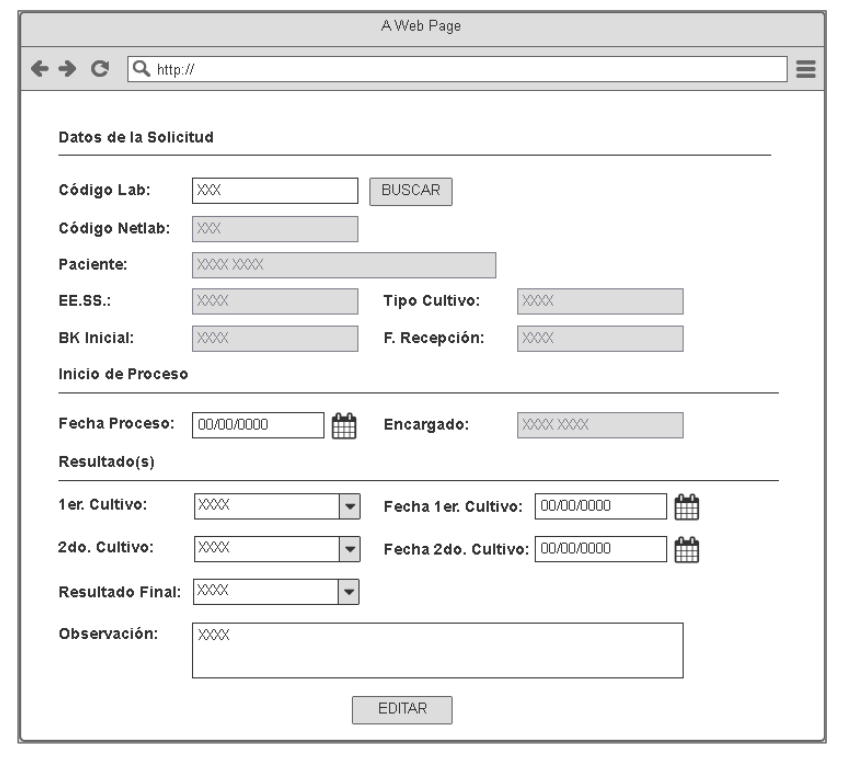

En la tabla 75, se muestra las tareas identificadas y el prototipo de la historia de usuario editar cultivo sólido.

### **Tabla 76.** *Sprint* **3 – Tareas de historia de usuario HU018**

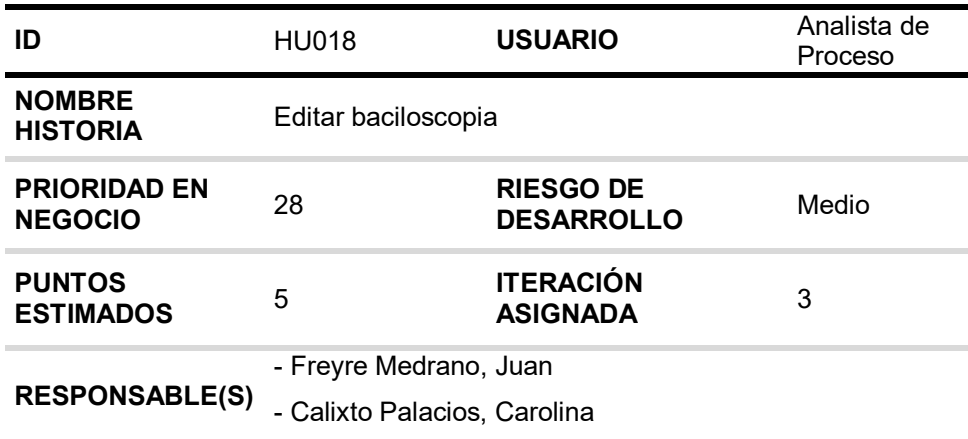

#### **DESCRIPCIÓN:**

Como analista de proceso quiero editar baciloscopia para poder actualizar los datos erróneos.

#### **TAREA(S):**

Análisis de editar baciloscopia.

- 1. Diagrama BD para editar baciloscopia.
- 2. Diagrama secuencial para editar baciloscopia.
- 3. Diseño formulario para editar baciloscopia.
- 4. Servicio web de editar baciloscopia.
- 5. Servicio web complementarios.
- 6. Crear formularios para editar baciloscopia.
- 7. Función de editar baciloscopia (*Frontend*).
- 8. Función complementaria (*Frontend*).

#### **CRITERIO(S):**

- 1. Todos los datos son obligatorios menos observación.
- 2. Las fechas deben cumplir la siguiente:
	- \* La fecha de proceso no puede ser menor a la fecha de recepción.
	- \* La fecha de resultado no puede ser menor a la fecha de proceso.
	- \* La fecha de resultado no puede ser mayor a la fecha actual
- 3. Debe estar permitido la modificación al usuario que registro el resultado y el administrador.
- 4. Se debe notificar por correo electrónico la notificación al Jefe de Laboratorio.

#### **PROTOTIPO(S):**

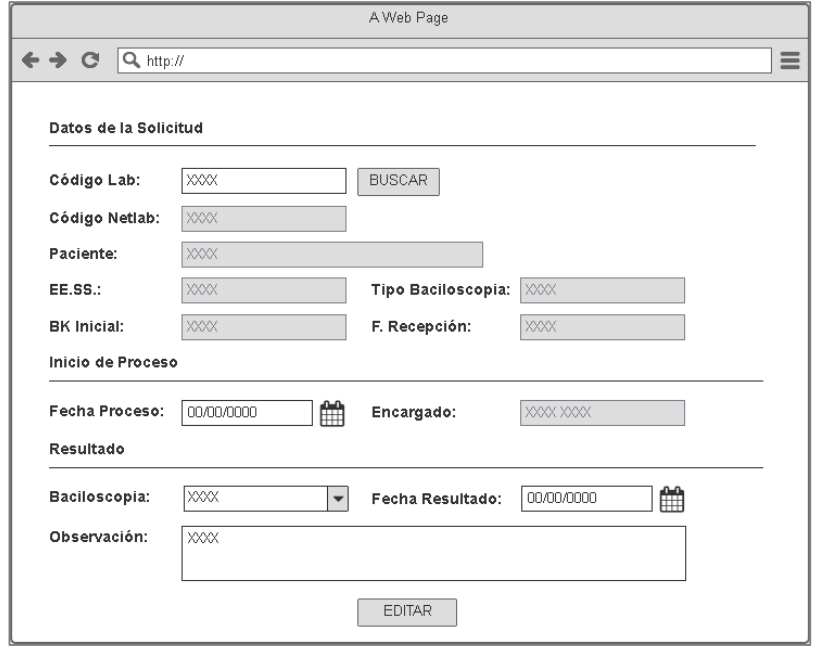

En la tabla 76, se muestra las tareas identificadas y el prototipo de la historia de usuario editar baciloscopia.

# **4.6.2. Generación del T***ask Board*

El *Sprint* 3, estuvo planificado desde 11 de febrero del 2019 hasta el 13 de marzo del 2019, con el objetivo de culminar con todas tareas identificadas por el equipo *Scrum*.

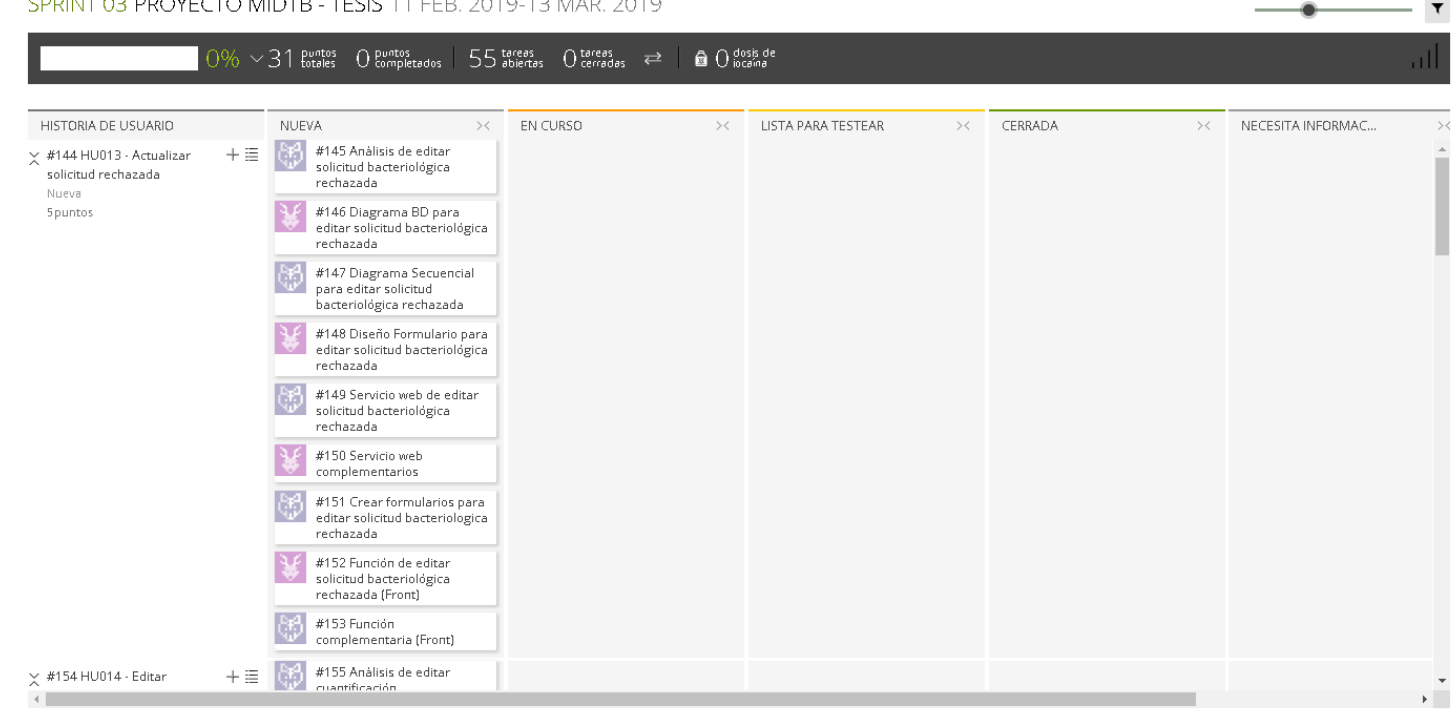

SPRINT 03 PROYECTO MIDTB - TESIS 11 FEB. 2019-13 MAR. 2019

 **Figura 62. Tablero de tareas del** *Sprint* **3 - Inicio**

#### **Fuente***:* **Taiga, 2019.**

La figura 62, se muestra el tablero del inicio del *Sprint* 3**,** indicando un total de 31 puntos de historia por completar y 55 tareas por desarrollar por el equipo *Scrum*.

#### SPRINT 03 PROYECTO MIDTB - TESIS 11 FEB. 2019-13 MAR. 2019

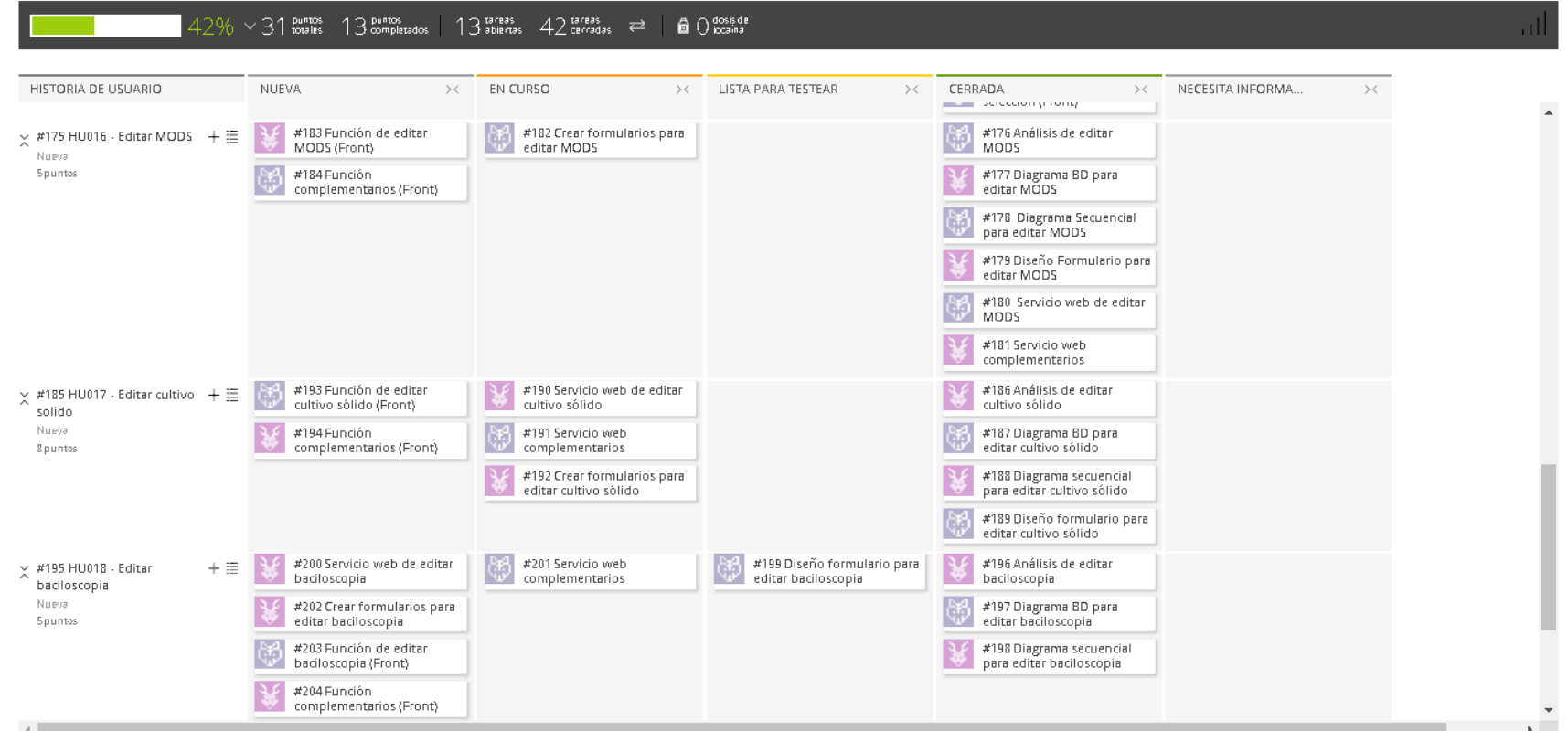

### **Figura 63. Tablero de tareas del** *Sprint* **3- Avance**

#### **Fuente***:* **Taiga, 2019.**

La figura 63, se muestra el tablero del avance a mitad del *Sprint* 3**,** indicando 42% de trabajo terminado, faltando 18 puntos de historia por completar y 13 tareas por desarrollar por el equipo *Scrum*.

 $\blacktriangledown$ 

 $\bullet$ 

#### SPRINT 03 PROYECTO MIDTB - TESIS 11 FEB. 2019-13 MAR. 2019

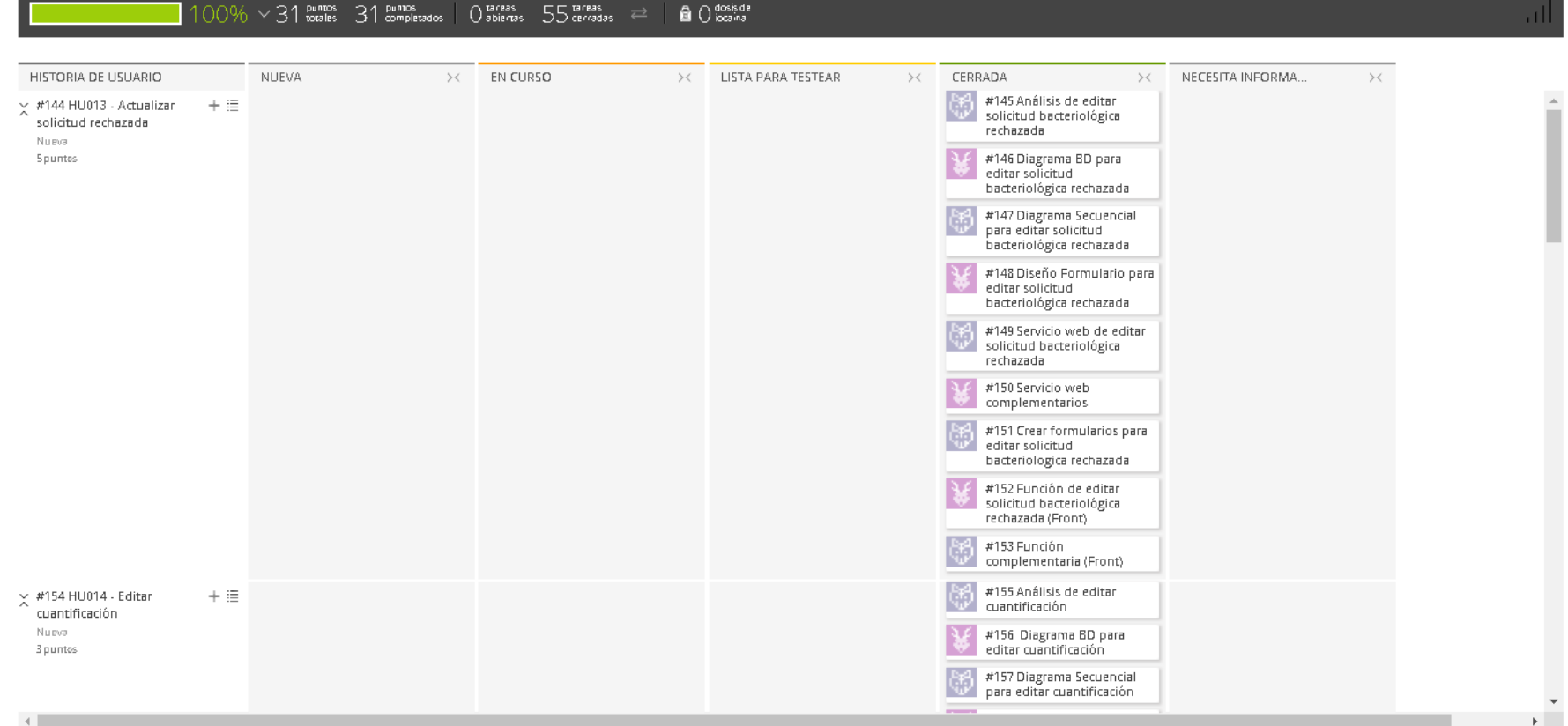

### **Figura 64. Tablero de tareas del** *Sprint* **3 - Fin**

### **Fuente***:* **Taiga, 2019.**

La figura 64, se muestra el tablero de la finalización del *Sprint* 3**,** indicando 100% de trabajo terminado (31 puntos de historia completadas y 55 tareas desarrolladas) por el equipo *Scrum*.

 $\blacktriangledown$ 

۰

# **4.6.4. Informe de impedimentos e inconvenientes dentro del S***print*  **3**

No se mencionaron ningún impedimento en las reuniones diarias del Sprint y por lo tanto se culminó en el tiempo planificado.

# **4.6.5. Revisión del producto**

La revisión del *Sprint* 3 se realizó 14 de marzo de 2019, con la asistencia del equipo *Scrum* y el Jefe del Laboratorio con sus colaboradores.

En la reunión se demostró el desarrollo del *Sprint* 3 y logrando alcanzar el objetivo planteado*.* La retroalimentación de los interesados se puede visualizar en el anexo I.

# **4.6.6.** *Sprint burndown*

En esta parte mostraremos el gráfico de trabajo del *Sprint* 3 finalizado que tenía una estimación de 31 puntos de historia.

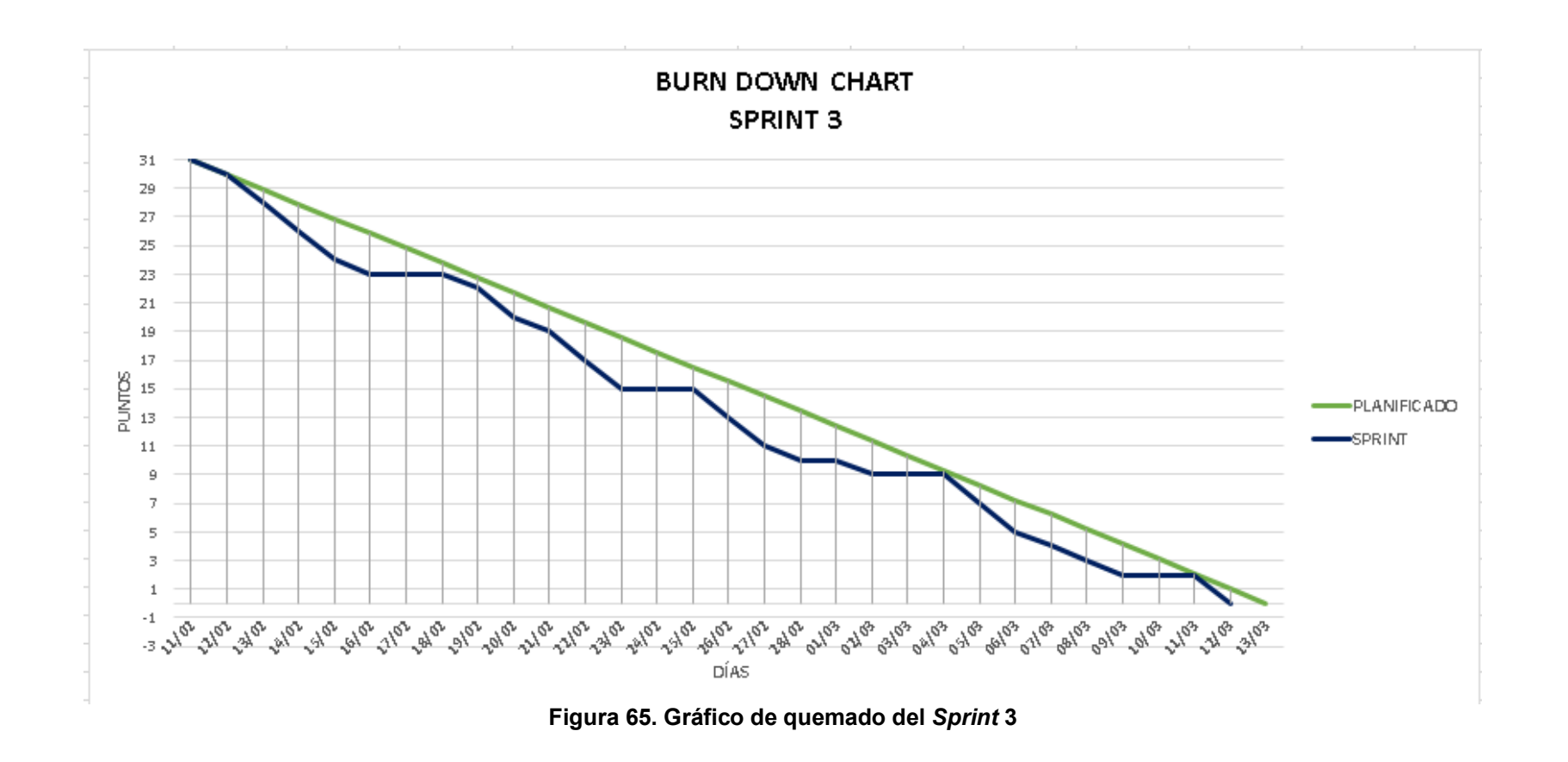

La figura 65, muestra el grafico de trabajo del *Sprint* 3, que fue planificado desde el 11 de febrero al 13 de marzo de 2019, culminando la iteración un día antes de lo planificado y como se visualiza no hubo ningún inconveniente para el desarrollo *del Sprint.*

### **4.6.7. Retrospectiva**

La reunión de la retrospectiva del *Sprint* 3 se realizó el 14 de marzo de 2019, después de la revisión del *Sprint* con los interesados. El equipo *Scrum* expuso que salió bien y que salió mal en el *Sprint* y como mejorar los inconvenientes identificados para el siguiente *Sprint,* como se puede apreciar en la tabla 77.

| Fecha                                                         | 14/03/2019                                                                                                    |                                                                                                    |
|---------------------------------------------------------------|----------------------------------------------------------------------------------------------------|----------------------------------------------------------------------------------------------------|
| iteración<br>Número<br>de<br><b>Sprint</b>                    | Sprint 3                                                                                                    |                                                                                                    |
| <b>Personas</b><br>que                                        | Bach. Juan Freyre M.                                                                                                    |                                                                                                    |
| asistieron a la reunión                                       | Bach. Carolina Calixto P.                                                                                                    |                                                                                                    |
| ¿Qué salió bien en el                                         | ¿Qué no salió bien en                                                                                                    | Lecciones                                                                                                    |
| Sprint?                                                       | el Sprint?                                                                                                    | aprendidas                                                                                                    |
| (aciertos)                                                    | (errores)                                                                                                    | (recomendaciones)                                                                                                    |
| pudimos<br>Que<br>culminar con todas<br>las tareas asignadas. | Se perdió<br>par<br>de<br>días en las pruebas<br>funcionales por falta<br>de configuración en<br>servidor<br>de<br>el<br>calidad. | Realizar un plan<br>pruebas<br>de<br>y<br>configuraciones<br>en el servidor de<br>calidad antes de<br>probar las nuevas<br>funcionalidades. |

**Tabla 77. Retrospectiva** *Sprint* **3**

En la tabla 77, se muestra la retrospectiva del *Sprint* 3, como podemos apreciar hubo algunos percances para ejecutar las pruebas funcionales y se coordinó con el grupo para tener todos los ambientes (Desarrollo, calidad y producción) configurados y activos.

### **4.6.8. Presentación del aplicativo**

Mostraremos los diseños web que se realizaron en el *Sprint* 3, con las funcionalidades descritas en las historias de usuario y que fueron aprobados por el jefe de laboratorio.

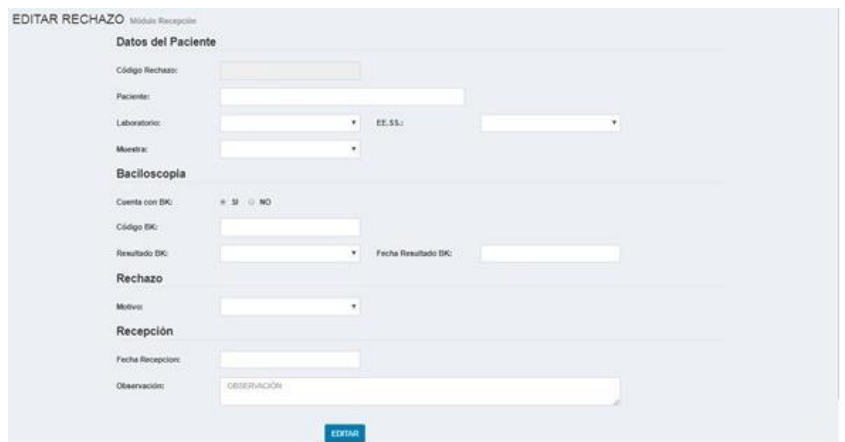

*Figura 66. Diseño web 1 – HU013 Actualizar solicitud rechazada* 

La figura 66, se puede apreciar el diseño web del prototipo 2 de la historia de usuario HU013 – Actualizar solicitud rechazada.

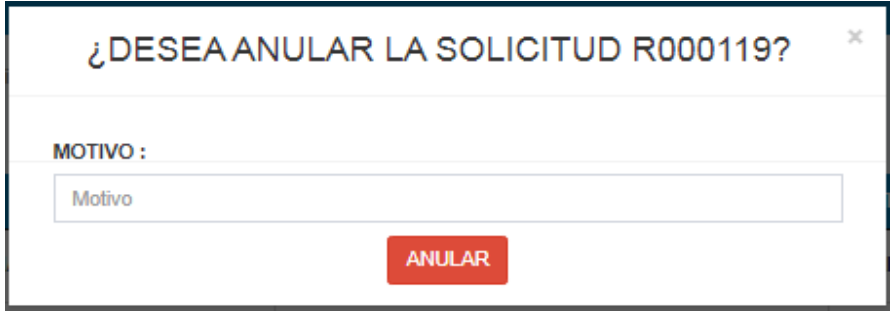

### **Figura 67. Diseño web 2 – HU013 Actualizar solicitud rechazada**

La figura 67, se puede apreciar el diseño web del prototipo 2 de la historia de usuario HU013 – Actualizar solicitud rechazada.

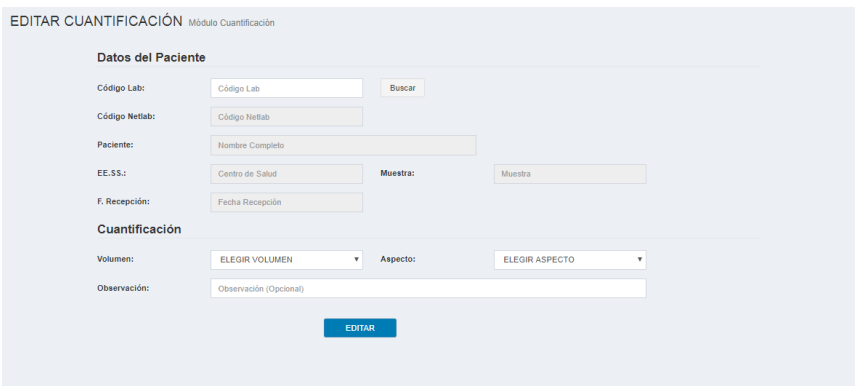

# **Figura 68. Diseño web 1 – HU014 Editar cuantificación**

La figura 68, se puede apreciar el diseño web del prototipo 2 de la historia de usuario HU014 – Editar cuantificación.

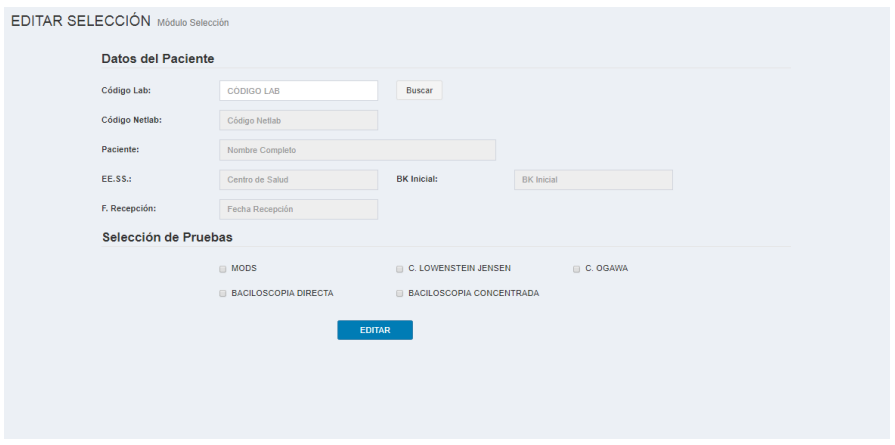

# **Figura 69. Diseño web 1 – HU015 Editar selección**

La figura 69, se puede apreciar el diseño web del prototipo 2 de la historia de usuario HU015 – Editar selección.

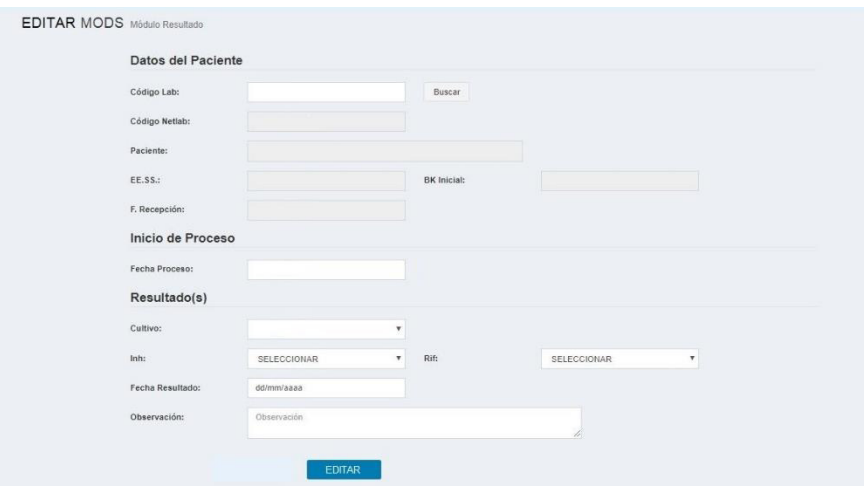

**Figura 70. Diseño web 1 – HU016 Editar MODS**

La figura 70, se puede apreciar el diseño web del prototipo 2 de la historia de usuario HU016 – Editar MODS.

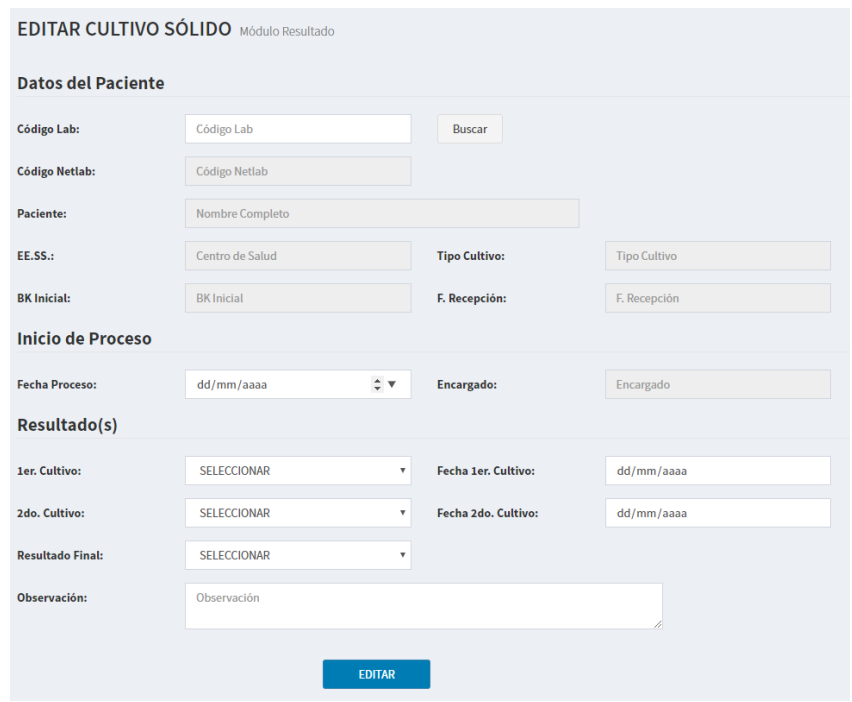

**Figura 71. Diseño web 1 – HU017 Editar Cultivo sólido**

La figura 71, se puede apreciar el diseño web del prototipo 2 de la historia de usuario HU017 – Editar Cultivo sólido.

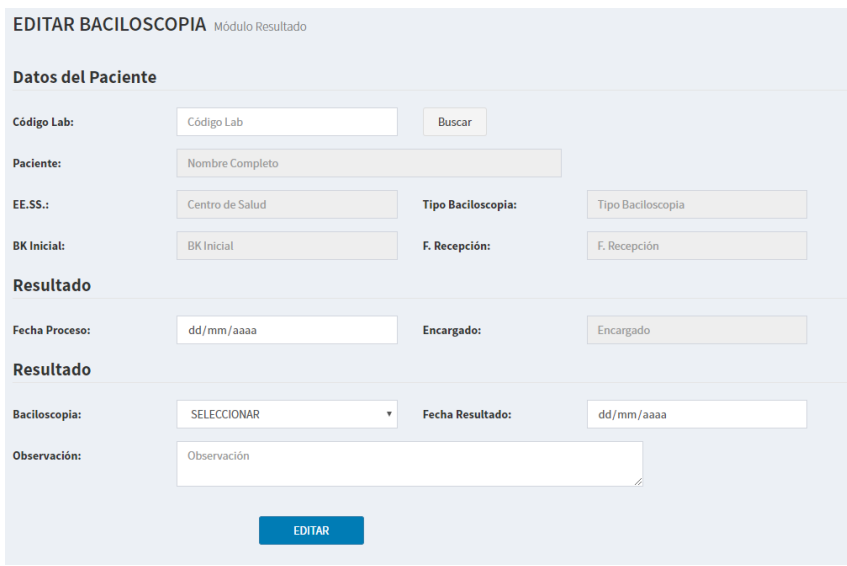

**Figura 72. Diseño web 1 – HU018 Editar Baciloscopia** 

La figura 72, se puede apreciar el diseño web del prototipo 2 de la historia de usuario HU018 – Editar Baciloscopia.

# **4.7.** *RELEASE* **1 -** *SPRINT* **4**

En este punto indicamos el desarrollo del *Sprint* 4, logrando los siguientes objetivos: Notificar las pruebas bacteriológicas que incumplen con los tiempos establecidos por la norma técnica de tuberculosis, realizar el control de calidad de las solicitudes y pruebas bacteriológicas para finalizar el proceso del laboratorio.

## **4.7.1.** *Sprint backlog* **prototipos**

En este punto mostraremos las tareas identificadas y los prototipos elaborados por el equipo *Scrum* para el *Sprint* 4.

| ID                                    | HU019                                                  | <b>USUARIO</b>                        | Verificador |  |
|---------------------------------------|--------------------------------------------------------|---------------------------------------|-------------|--|
| <b>NOMBRE</b><br><b>HISTORIA</b>      | Verificar solicitud bacteriológica                     |                                       |             |  |
| <b>PRIORIDAD EN</b><br><b>NEGOCIO</b> | 27                                                     | <b>RIESGO DE</b><br><b>DESARROLLO</b> | Bajo        |  |
| <b>PUNTOS</b><br><b>ESTIMADOS</b>     | 3                                                      | <b>ITERACIÓN</b><br><b>ASIGNADA</b>   | 4           |  |
| <b>RESPONSABLE(S)</b>                 | - Freyre Medrano, Juan<br>- Calixto Palacios, Carolina |                                       |             |  |

**Tabla 78.** *Sprint* **4 – Tareas de historia de usuario HU019** 

#### **DESCRIPCIÓN:**

Como verificador quiero visualizar los datos ingresados de la solicitud bacteriológica para corroborar que los datos estén correctos y darle su aprobación.

### **TAREA(S):**

Análisis de verificar solicitud bacteriológica.

- 1. Diagrama BD para verificar solicitud bacteriológica.
- 2. Diagrama secuencial para verificar solicitud bacteriológica.
- 3. Diseño formulario para verificar solicitud bacteriológica.
- 4. Servicio web de verificar solicitud bacteriológica.
- 5. Servicio web complementarios.
- 6. Crear formularios para verificar solicitud bacteriológica.
- 7. Función de verificar solicitud bacteriológica (*Frontend*).
- 8. Función complementaria (*Frontend*).

#### **CRITERIO(S):**

- 1. Cuando no ingrese el Código Lab, debe mostrarse todas las solicitudes pendientes de verificación.
- 2. Se debe visualizar los datos ingresados de la solicitud bacteriológica y cuantificación.
- 3. No se podrá editar o anular la solicitud bacteriológica después de su verificación.
- 4. No se podrá editar la cuantificación después de su verificación.

#### **PROTOTIPO(S):**

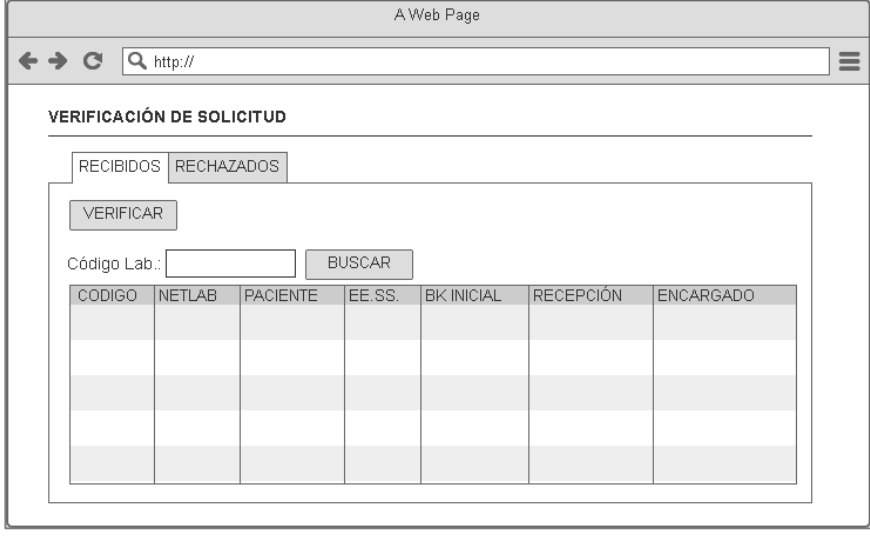

En la tabla 78, se muestra las tareas identificadas y el prototipo de la historia de usuario verificar solicitud bacteriológica.

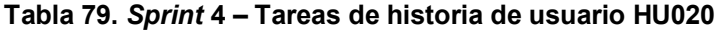

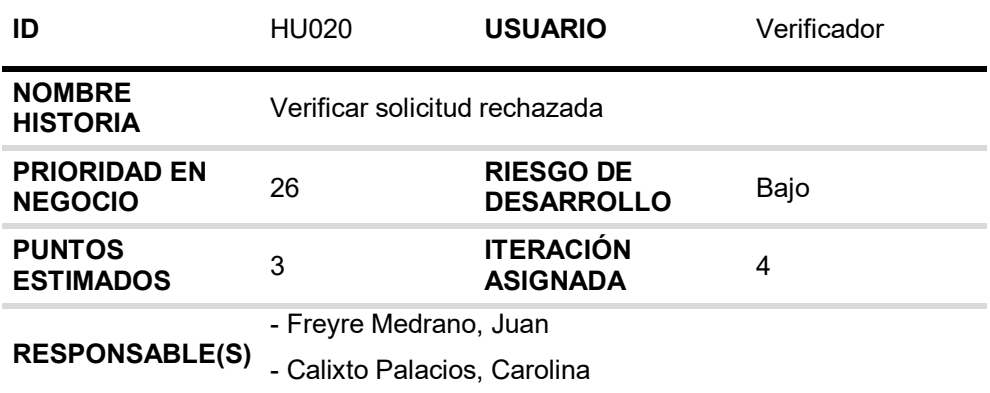

#### **DESCRIPCIÓN:**

Como verificador quiero visualizar los datos ingresados de la solicitud bacteriológica para corroborar que los datos estén correctos y darle su aprobación.

#### **TAREA(S):**

Análisis de verificar solicitud bacteriológica rechazada.

- 1. Diagrama BD para Verificar solicitud bacteriológica rechazada.
- 2. Diagrama Secuencial para Verificar solicitud bacteriológica rechazada.
- 3. Diseño Formulario para Verificar solicitud bacteriológica rechazada.
- 4. Servicio web de Verificar solicitud bacteriológica rechazada.
- 5. Servicio web complementarios.
- 6. Crear formularios para Verificar solicitud bacteriológica rechazada.
- 7. Función de Verificar solicitud bacteriológica rechazada (*Frontend*).
- 8. Función complementaria (*Frontend*).

### **CRITERIO(S):**

- 1. Cuando no ingrese el Código Lab, debe mostrarse todas las solicitudes pendientes de verificación.
- 2. Se debe visualizar los datos ingresados de la solicitud rechazada.
- 3. No se podrá editar la solicitud rechazada después de su verificación.

#### **PROTOTIPO(S):**

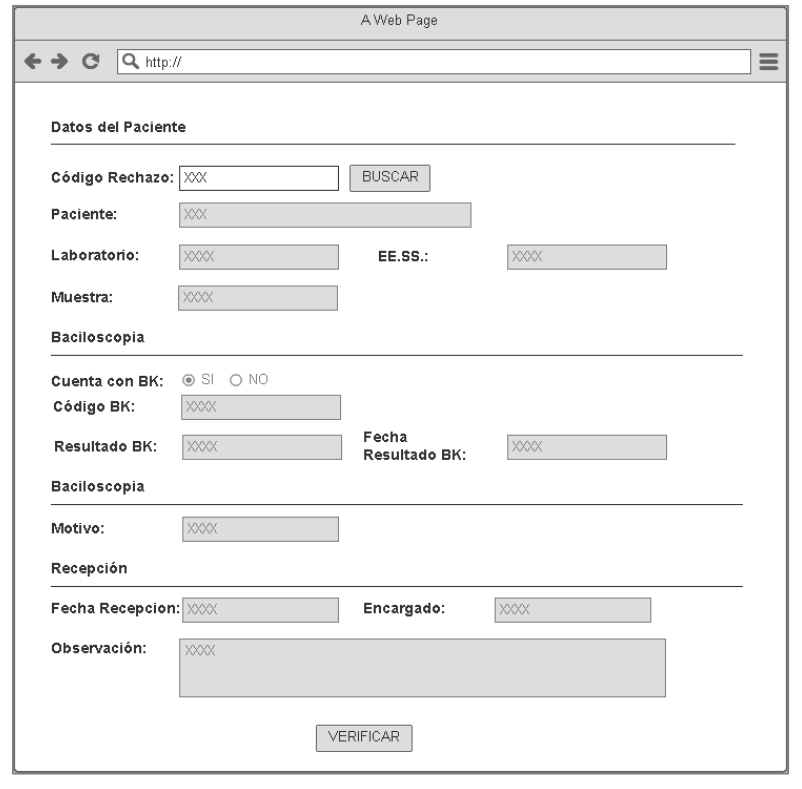

En la tabla 79, se muestra las tareas identificadas y el prototipo de la historia de usuario verificar solicitud rechazada.

#### **Tabla 80.** *Sprint* **4 – Tareas de historia de usuario HU021**

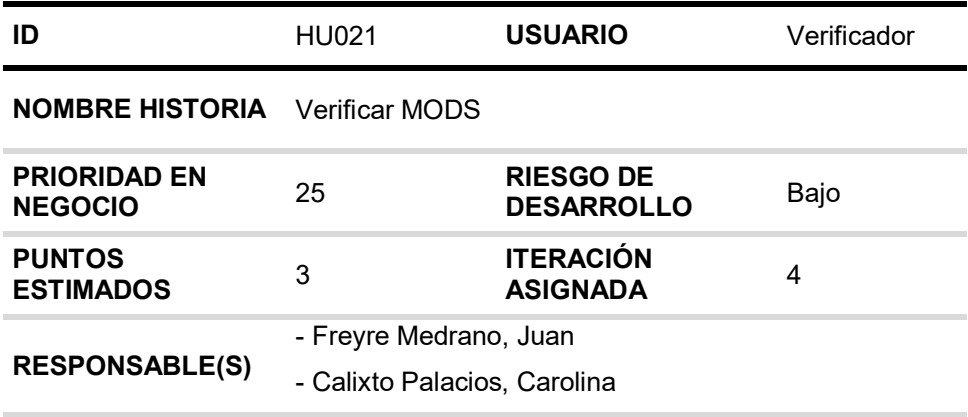

#### **DESCRIPCIÓN:**

Como verificador quiero visualizar los datos ingresados de la prueba MODS para corroborar que los datos estén correctos y darle su aprobación.

#### **TAREA(S):**

Análisis de verificar MODS.

- 1. Diagrama BD para Verificar MODS.
- 2. Diagrama Secuencial para Verificar MODS.
- 3. Diseño Formulario para Verificar MODS.
- 4. Servicio web de Verificar MODS.
- 5. Servicio web complementarios.
- 6. Crear formularios para Verificar MODS.
- 7. Función de Verificar MODS (*Frontend*).
- 8. Función complementaria (*Frontend*).

#### **CRITERIO(S):**

- 1. Cuando no ingrese el Código Lab, debe mostrarse todas las pruebas MODS pendientes de verificación.
- 2. Se debe visualizar los datos ingresados del resultado MODS.
- 3. No se podrá editar el resultado MODS después de su verificación.

### **PROTOTIPO(S):**

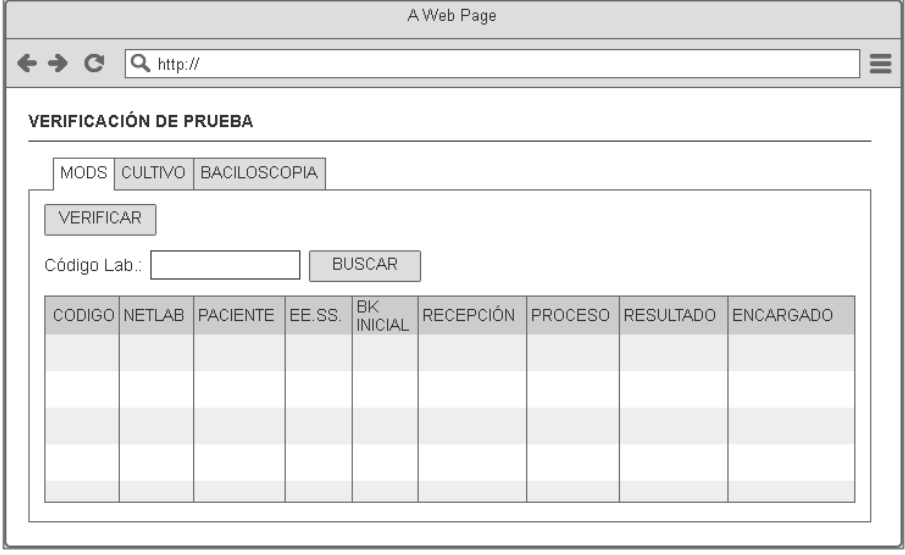

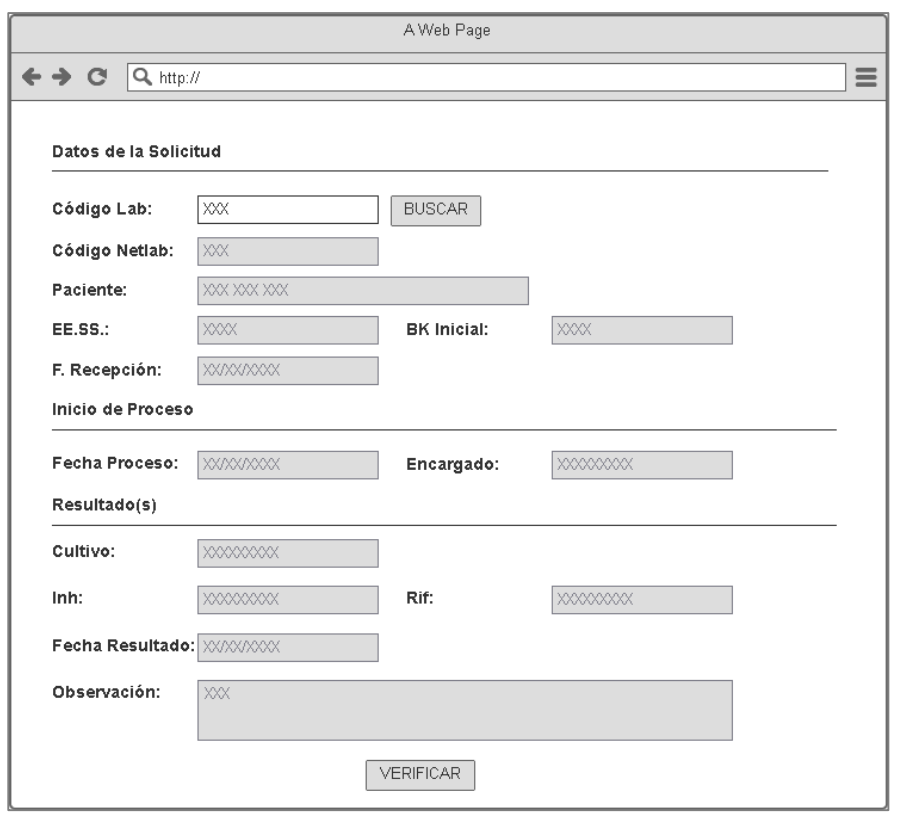

En la tabla 80, se muestra las tareas identificadas y el prototipo de la historia de usuario verificar MODS.

#### **Tabla 81.** *Sprint* **4 – Tareas de historia de usuario HU022**

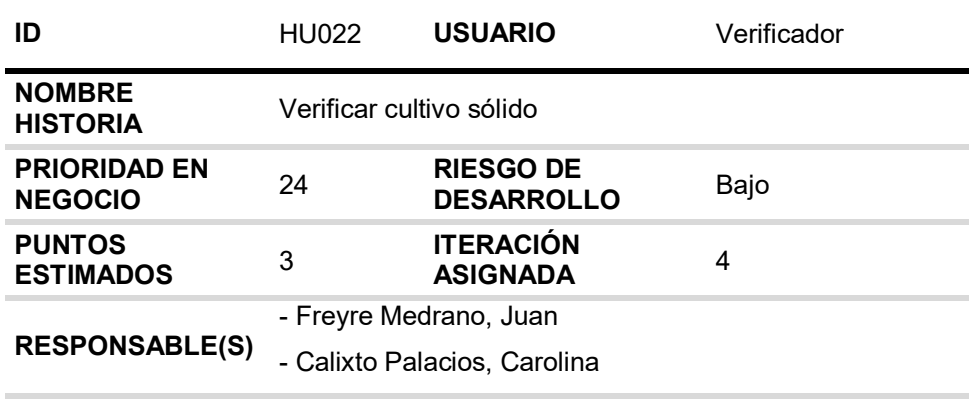

#### **DESCRIPCIÓN:**

Como verificador quiero visualizar los datos ingresados de la prueba cultivos sólidos para corroborar que los datos estén correctos y darle su aprobación.

#### **TAREA(S):**

Análisis de verificar cultivo sólido.

- 1. Diagrama BD para verificar cultivo sólido.
- 2. Diagrama secuencial para verificar cultivo sólido.
- 3. Diseño formulario para verificar cultivo sólido.
- 4. Servicio web de verificar cultivo sólido
- 5. Servicio web complementarios.
- 6.Crear formularios para verificar cultivo sólido
- 7. Función de verificar cultivo sólido (*Frontend*).
- 8. Función complementaria (*Frontend*).

### **CRITERIO(S):**

- 1. Cuando no ingrese el Código Lab, debe mostrarse todas las pruebas de cultivo sólido pendientes de verificación.
- 2. Se debe visualizar los datos ingresados del resultado de cultivo sólido.
- 3. No se podrá editar el resultado de cultivo sólido después de su verificación.

### **PROTOTIPO(S):**

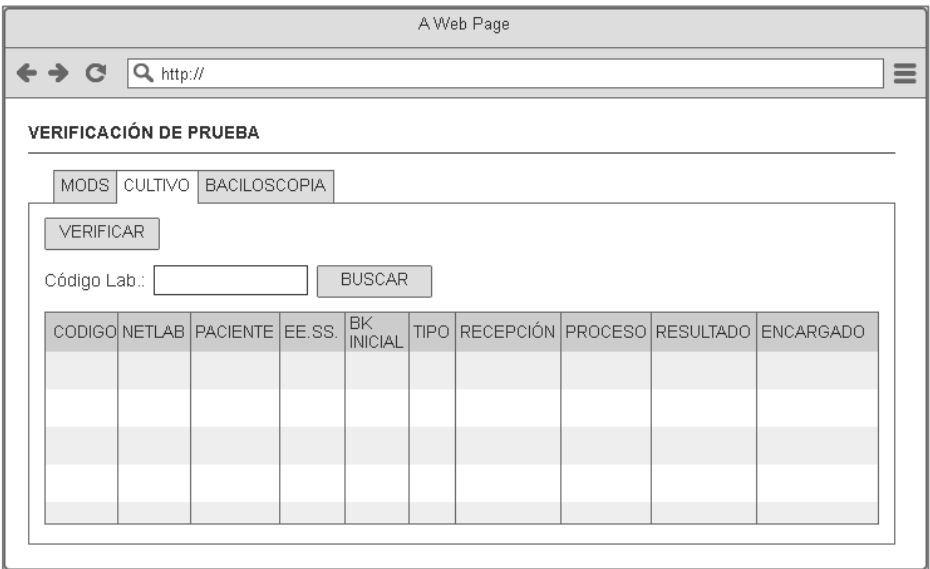

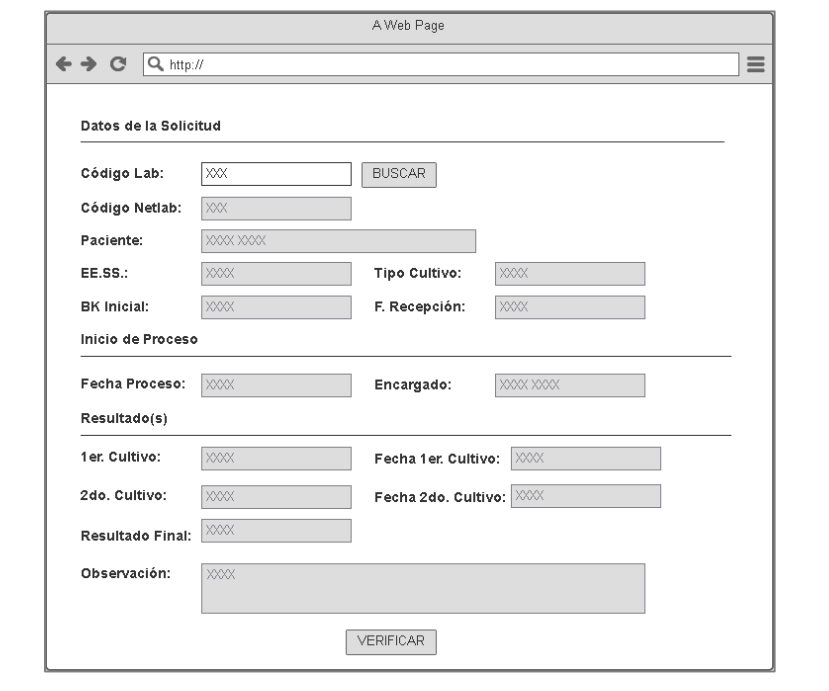

En la tabla 81, se muestra las tareas identificadas y el prototipo de la historia de usuario verificar cultivo sólido.

| ID                                    | HU023                                                  | <b>USUARIO</b>                        | Verificador |
|---------------------------------------|--------------------------------------------------------|---------------------------------------|-------------|
| <b>NOMBRE</b><br><b>HISTORIA</b>      | Verificar prueba baciloscopia                          |                                       |             |
| <b>PRIORIDAD EN</b><br><b>NEGOCIO</b> | 23                                                     | <b>RIESGO DE</b><br><b>DESARROLLO</b> | Bajo        |
| <b>PUNTOS</b><br><b>ESTIMADOS</b>     | 3                                                      | <b>ITERACIÓN</b><br><b>ASIGNADA</b>   | 4           |
| <b>RESPONSABLE</b><br>(S)             | - Freyre Medrano, Juan<br>- Calixto Palacios, Carolina |                                       |             |

**Tabla 82.** *Sprint* **4 – Tareas de historia de usuario HU023** 

### **DESCRIPCIÓN:**

Como verificador quiero visualizar los datos ingresados de la prueba baciloscopia para corroborar que los datos estén correctos y darle su aprobación.

#### **TAREA(S):**

Análisis de verificar prueba baciloscopia.

- 1. Diagrama BD para Verificar prueba baciloscopia.
- 2. Diagrama Secuencial para Verificar prueba baciloscopia.
- 3. Diseño Formulario para Verificar prueba baciloscopia.
- 4. Servicio web de Verificar prueba baciloscopia.
- 5. Servicio web complementarios.
- 6. Crear formularios para Verificar prueba baciloscopia.
- 7. Función de verificar prueba baciloscopia (*Frontend*).
- 8. Función complementaria (*Frontend*).

### **CRITERIO(S):**

- 1. Cuando no ingrese el Código Lab, debe mostrarse todas las pruebas de baciloscopia pendientes de verificación.
- 2. Se debe visualizar los datos ingresados del resultado de baciloscopia.
- 3. No se podrá editar el resultado de baciloscopia después de su verificación.

### **PROTOTIPO(S):**

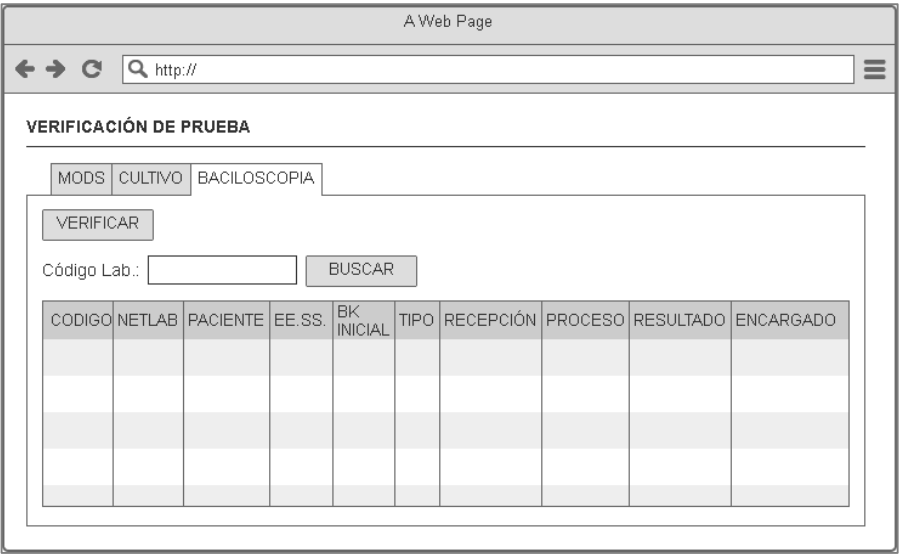

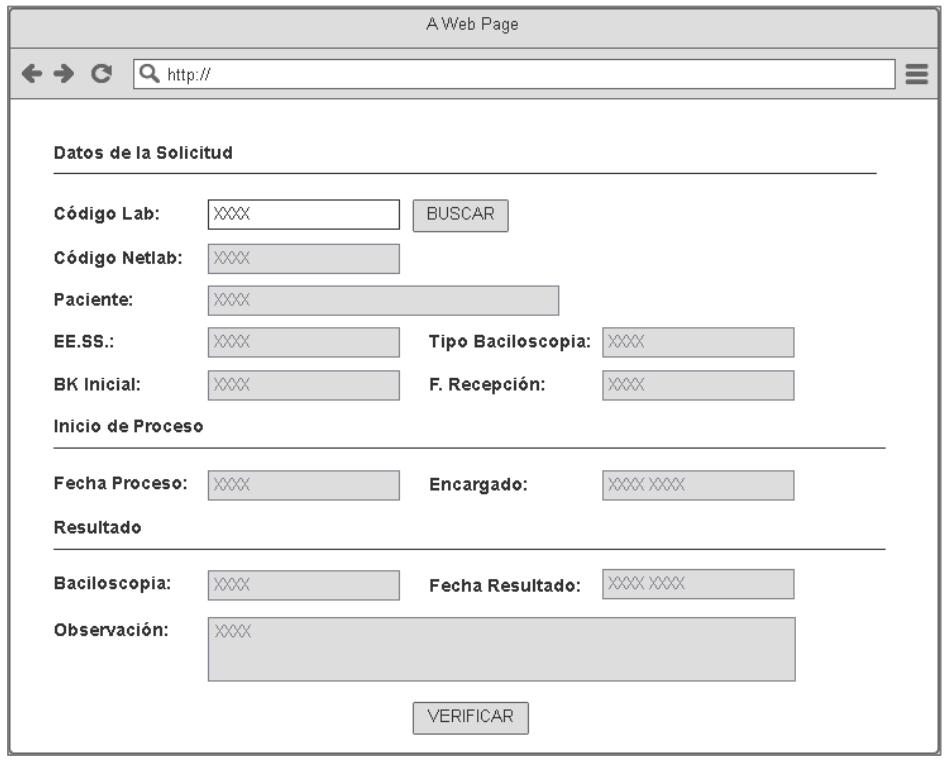

En la tabla 82, se muestra las tareas identificadas y el prototipo de la historia de usuario verificar prueba baciloscopia.

# **Tabla 83.** *Sprint* **4 – Tareas de historia de usuario HU024**

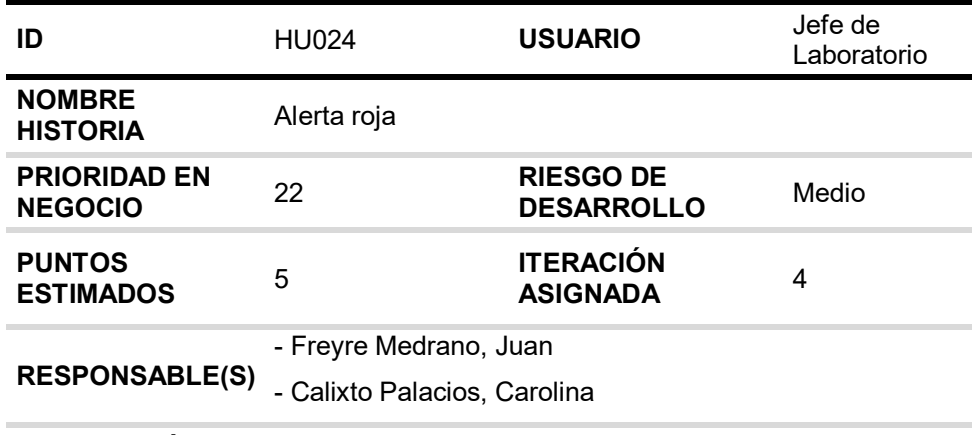

### **DESCRIPCIÓN:**

Como jefe de laboratorio quiero que me lleguen notificaciones de las pruebas pendientes MODS y cultivo sólido que se encuentren en alerta roja para coordinar con los encargados para que ingresen los resultados.

#### **TAREA(S):**

Análisis de notificación pendiente de resultado en alerta roja.

- 1. Diagrama BD para notificación pendiente de resultado en alerta roja.
- 2. Diagrama secuencial para notificación pendiente de resultado en alerta roja.
- 3. Diseño correo para notificación pendiente de resultado en alerta roja.
- 4. Servicio web de notificación pendiente de resultado en alerta roja.
- 5. Servicio web complementarios.

#### **CRITERIO(S):**

- 1. Se debe notificar al Jefe del Laboratorio las pruebas pendientes de MODS y cultivo sólido que se encuentren en alerta roja.
- 2. Las notificaciones deben ser diario excepto cuando no hay pruebas en alerta roja.

### **PROTOTIPO(S):**

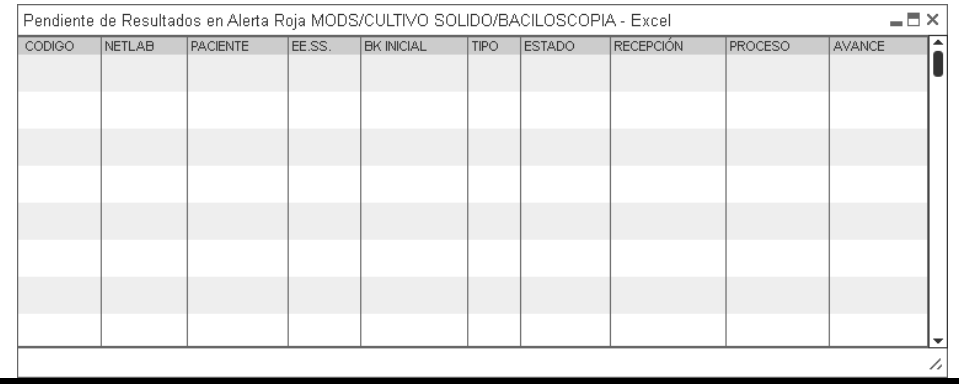

En la tabla 83, se muestra las tareas identificadas y el prototipo de la historia de usuario verificar prueba baciloscopia.

## **4.7.2. Generación del** *task board*

El *Sprint* 4, estuvo planificado desde 18 de marzo del 2019 hasta el 12 de abril de 2019, con el objetivo de culminar con las tareas identificadas por el equipo *Scrum*.

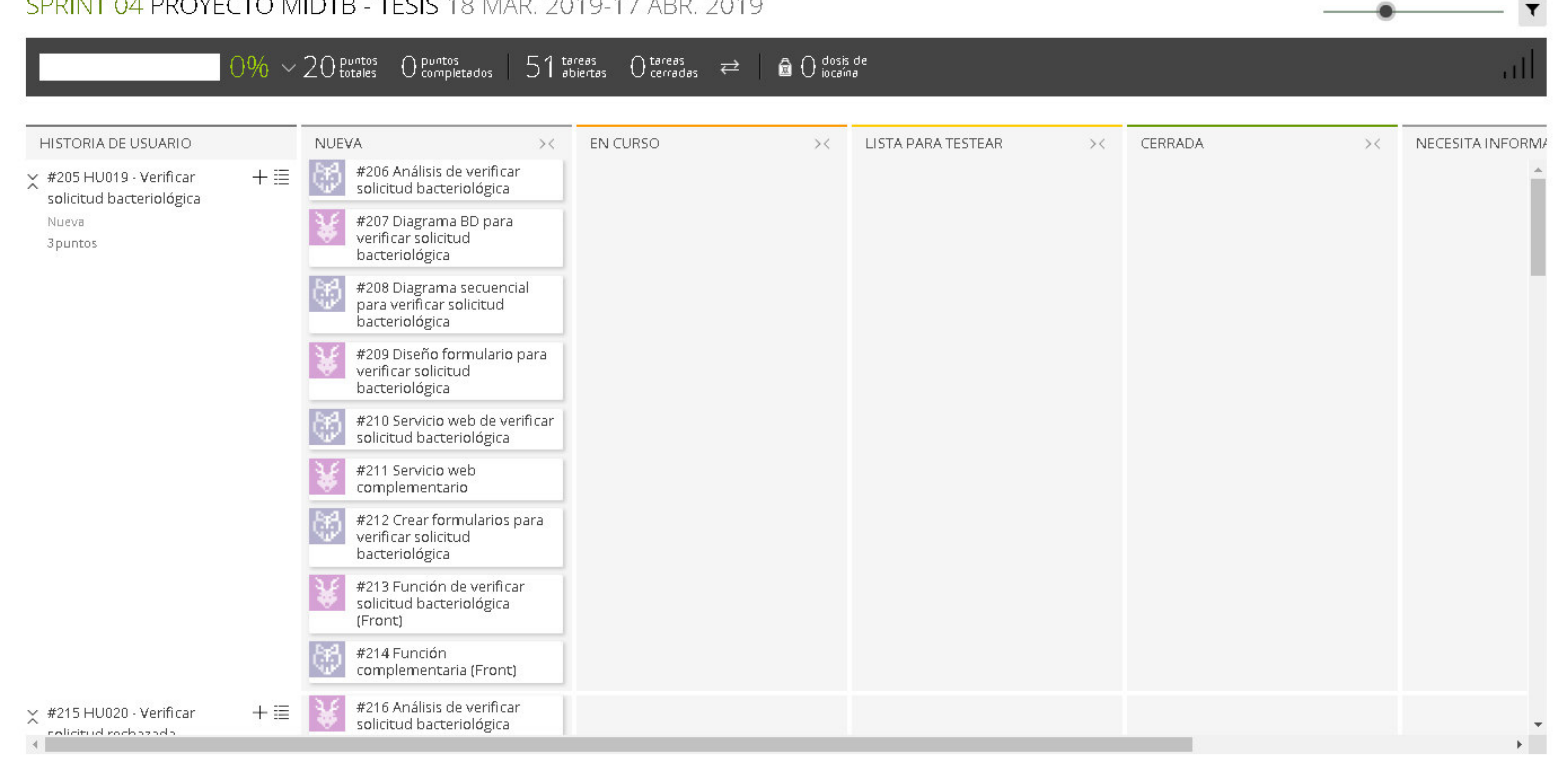

SPRINT 04 PROYECTO MIDTB - TESIS 18 MAR. 2019-17 ABR. 2019

#### **Figura 73. Tablero de tareas del** *Sprint* **4 - Inicio**

#### **Fuente***:* **Taiga, 2019.**

La figura 73, muestra el tablero del inicio del *Sprint* 4**,** indicando un total de 20 puntos de historia por completar y 51 tareas por desarrollar por el equipo *Scrum*.

#### SPRINT 04 PROYECTO MIDTB - TESIS 18 MAR. 2019-17 ABR. 2019

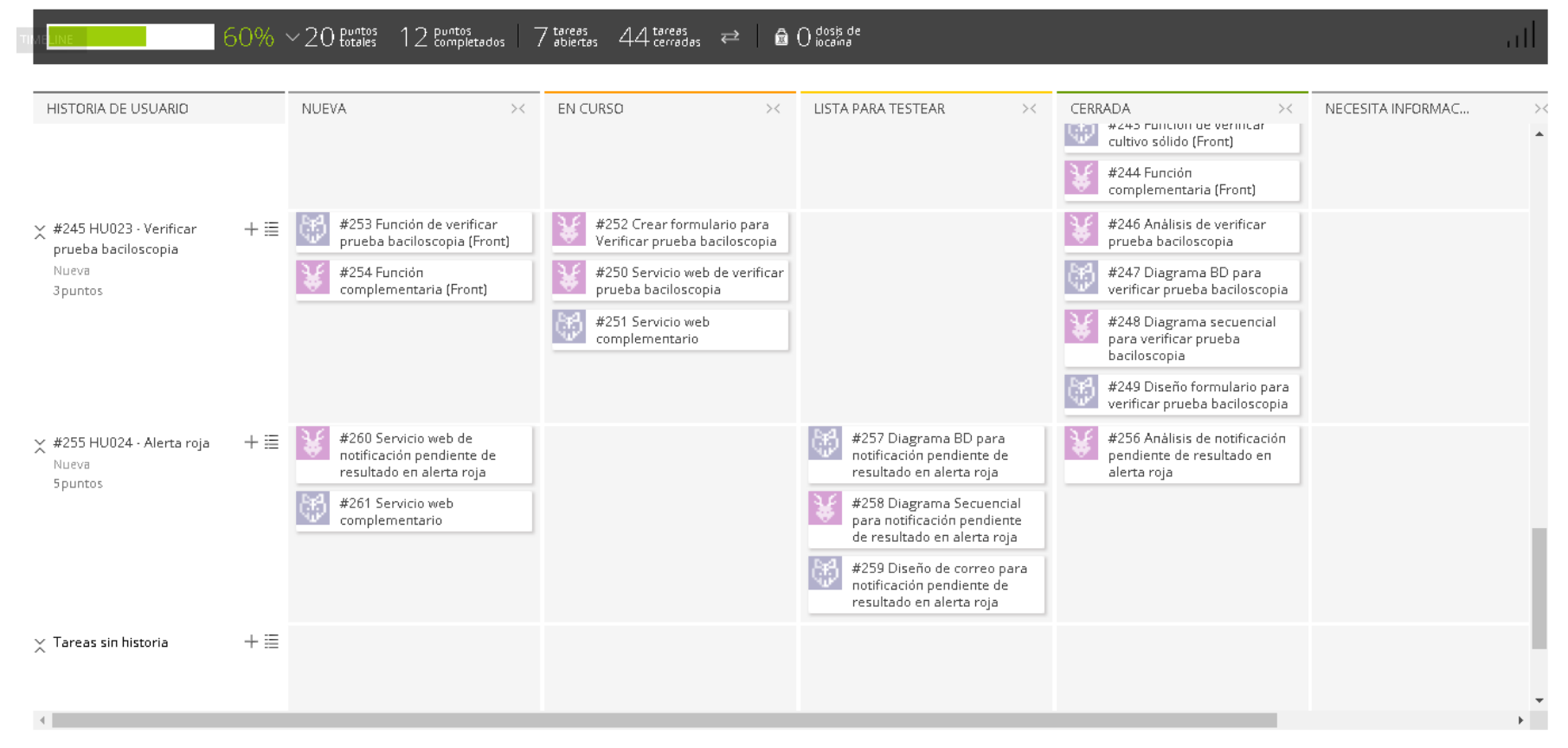

#### **Figura 74. Tablero de tareas del Spri***n***t 4- Avance**

#### **Fuente: Taiga, 2019.**

La figura 74, muestra el tablero del avance a mitad del *Sprint* 4**,** indicando 60% de trabajo terminado, faltando 8 puntos de historia por completar y 7 tareas por desarrollar por el equipo *Scrum*.

 $\blacktriangledown$ 

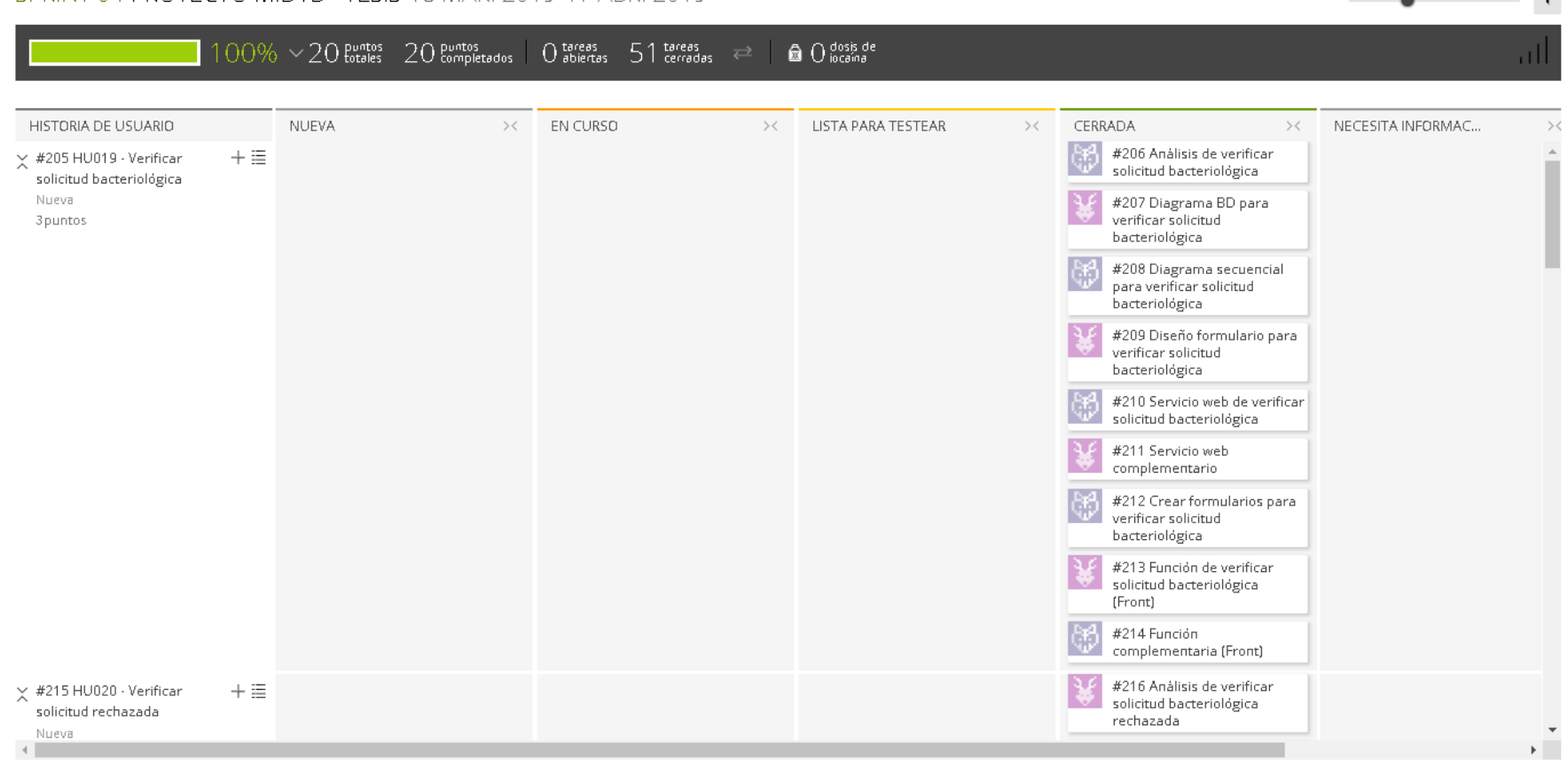

### SPRINT 04 PROYECTO MIDTB - TESIS 18 MAR 2019-17 ABR 2019

**Figura 75. Tablero de tareas del** *Sprint* **4- Fin** 

### **Fuente: Taiga, 2019.**

La figura 75, se muestra el tablero de la finalización del *Sprint* 4**,** indicando 100% de trabajo terminado (20 puntos de historia completadas y 51 tareas desarrolladas) por el equipo *Scrum*.

 $\overline{\phantom{0}}$ 

# **4.7.3. Informe de impedimentos e inconvenientes dentro del S***print* **4**

En las reuniones diarias del *Sprint*, el impedimento que tuvo más impacto en el desarrollo, fue que el equipo *Scrum* tuvo percances con sus ordenadores que estaban fallando y por tal motivo se tuvo que recurrir a las horas extras para culminar el *Sprint* en el tiempo planificado.

# **4.7.4. Revisión del producto**

La revisión del *Sprint* 4 se realizó el 16 de abril de 2019, con la asistencia del equipo *Scrum* y el Jefe del Laboratorio con sus colaboradores.

En la reunión se demostró el desarrollo del *Sprint* 4 y logrando alcanzar el objetivo planteado*.* La retroalimentación de los interesados se puede visualizar en el anexo I.

# **4.7.5.** *Sprint burn down*

En esta parte mostraremos el gráfico de trabajo del *Sprint* 4 finalizado, que tenía una estimación de 20 puntos de historia.

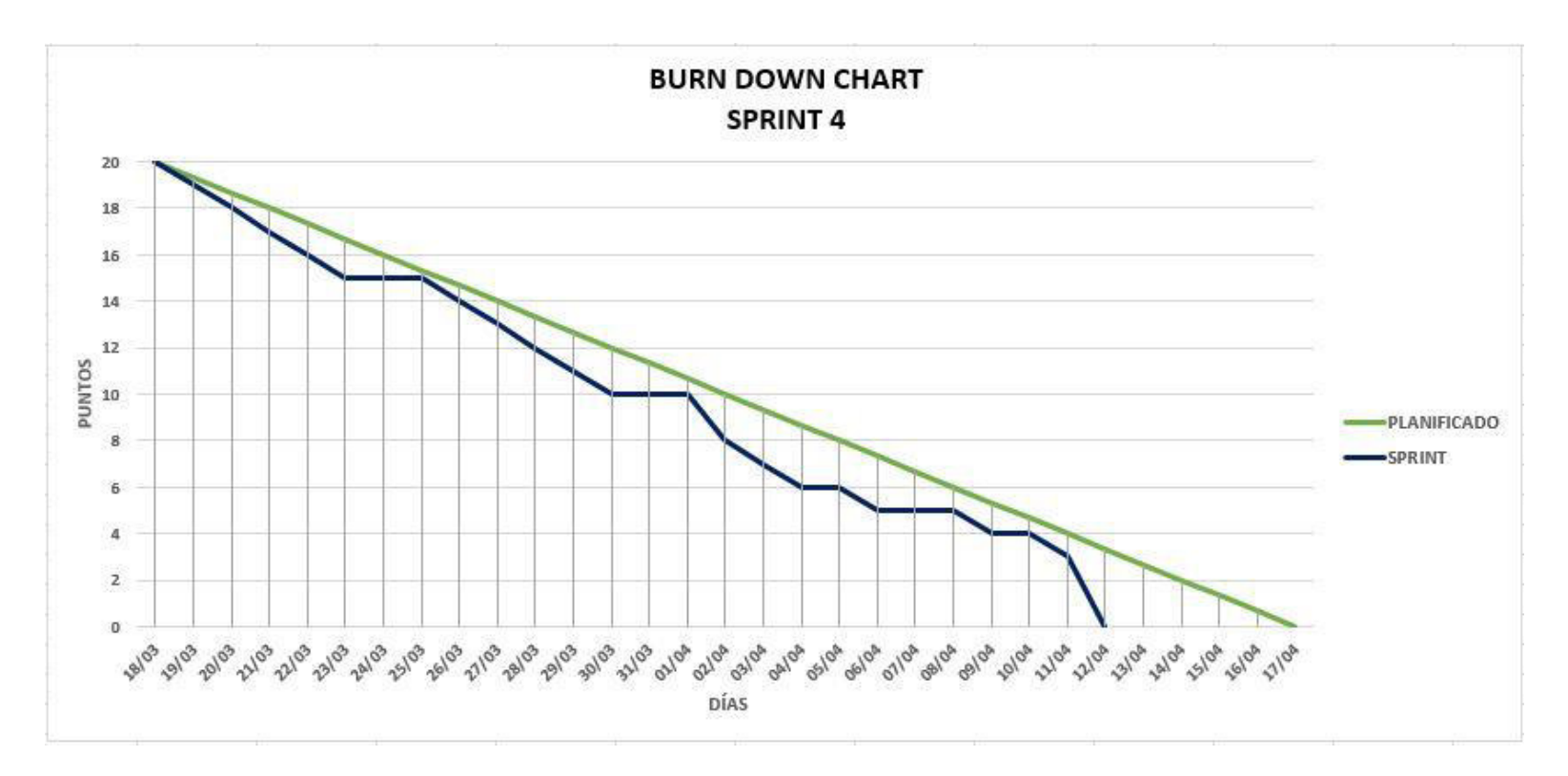

**Figura 76. Gráfico de quemado del** *Sprint* **4**

La figura 76, muestra el grafico de trabajo del *Sprint* 4, que fue planificado desde el 18 de marzo al 17 de abril de 2019, culminando la iteración el 12 de abril de 2019 para adelantar la revisión del *Sprint* por los feriados calendarios.

### **4.7.6. Retrospectiva**

La reunión de la retrospectiva del *Sprint* 4 se realizó el 16 de abril de 2019, después de la revisión del *Sprint* con los interesados. El equipo *Scrum* expuso que salió bien y que salió mal en el *Sprint* y como mejorar los inconvenientes identificados para el siguiente *Sprint* como se muestra en la tabla 84.

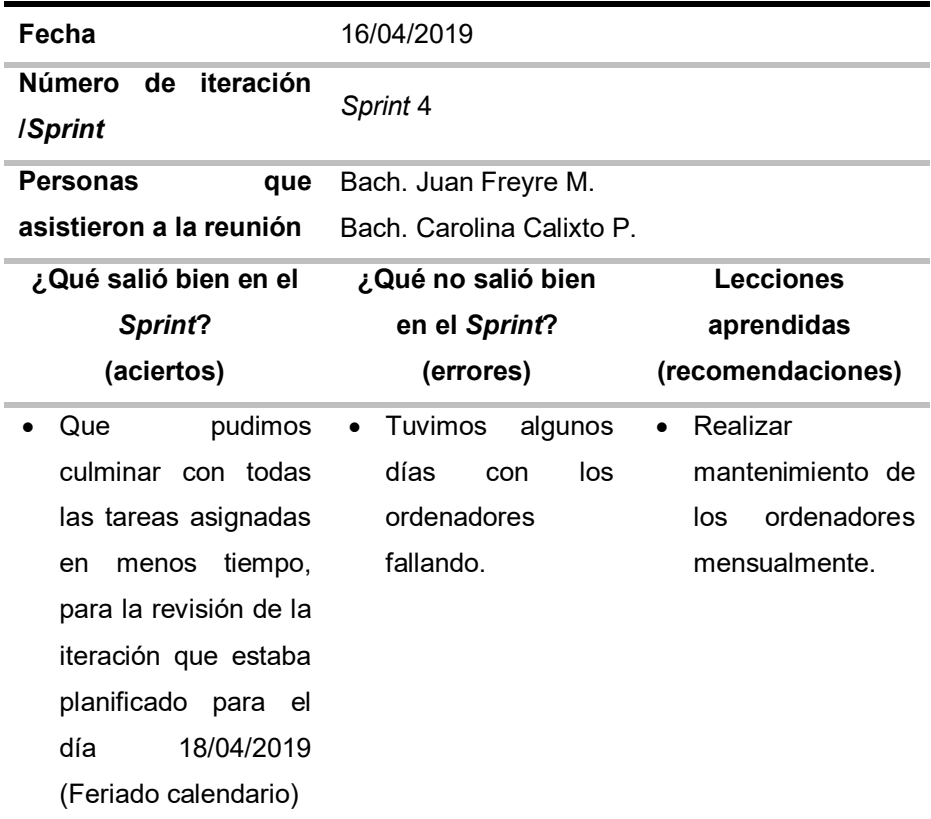

#### **Tabla 84. Retrospectiva** *Sprint* **4**

En la tabla 84, se muestra la retrospectiva del *Sprint* 4 como se puede observar que el equipo teniendo percances con sus ordenadores, pudieron lograr en menos tiempo la culminación de la iteración y como recomendación se solicitó mantenimiento mensual de los ordenadores.

### **4.7.7. Presentación del aplicativo**

Mostraremos los diseños web que se realizaron en el *Sprint* 4, con las funcionalidades descritas en las historias de usuario y que fueron aprobados por el jefe de laboratorio.

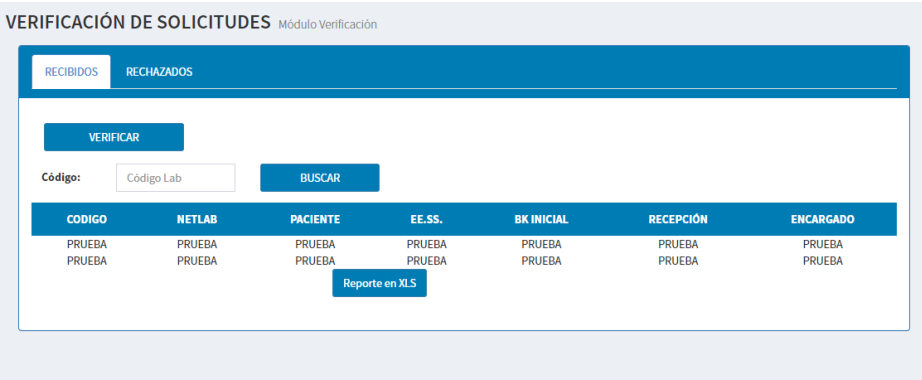

# **Figura 77. Diseño web 1 – HU019 Verificar solicitud bacteriológica**

La figura 77, se puede apreciar el diseño web del prototipo 1 de la historia de usuario HU019 – Verificar solicitud bacteriológica.

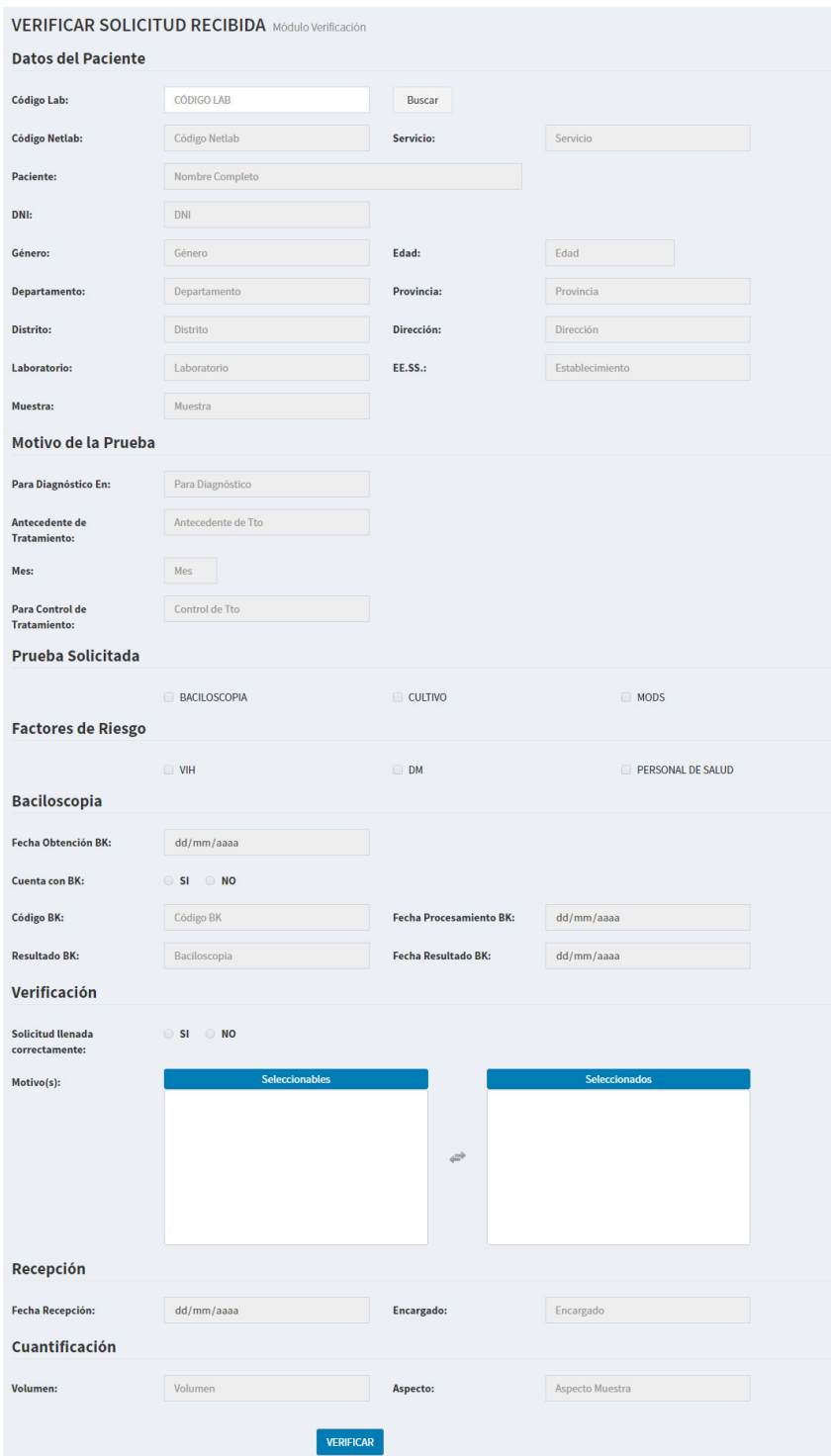

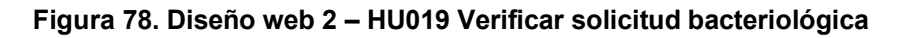

La figura 78, se puede apreciar el diseño web del prototipo 2 de la historia de usuario HU019 – Verificar solicitud bacteriológica.

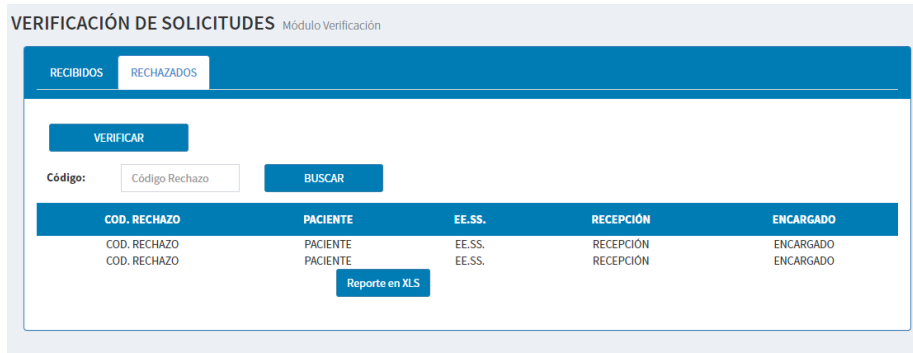

### **Figura 79. Diseño web 1 – HU020 Verificar solicitud rechazada**

La figura 79, se puede apreciar el diseño web del prototipo 1 de la historia de usuario HU020 – Verificar solicitud rechazada.

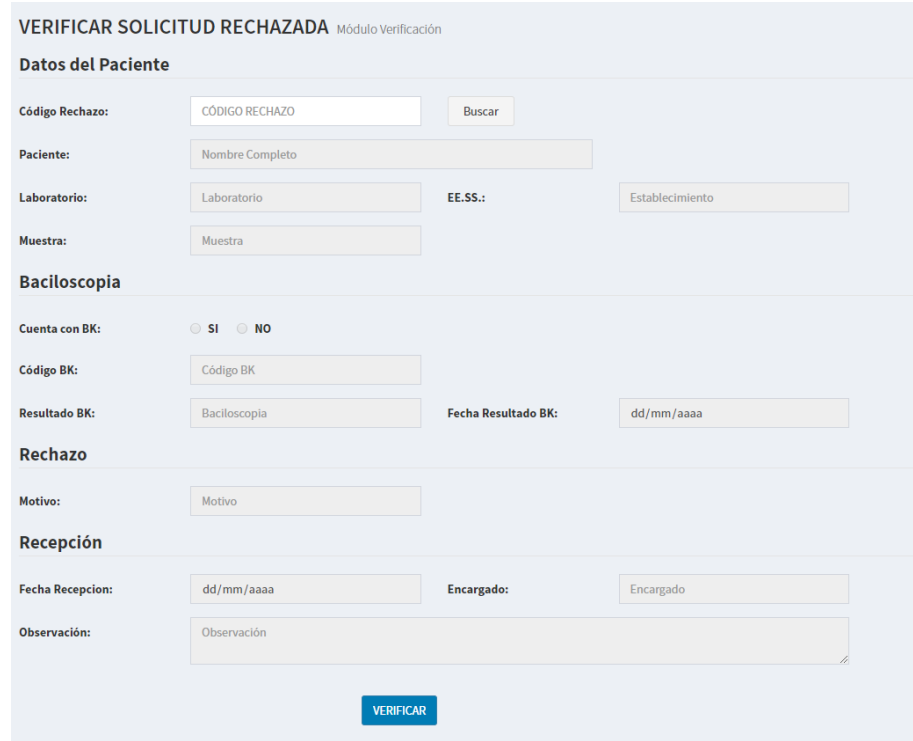

**Figura 80. Diseño web 2 – HU020 Verificar solicitud rechazada** 

La figura 80, se puede apreciar el diseño web del prototipo 2 de la historia de usuario HU020 – Verificar solicitud rechazada.

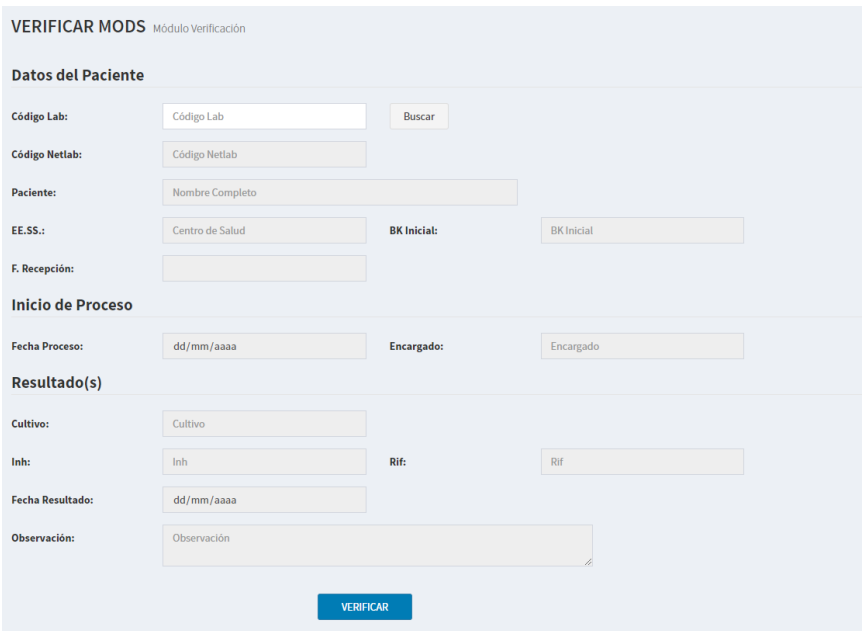

**Figura 81. Diseño web 1 – HU021 Verificar MODS**

La figura 81, se puede apreciar el diseño web del prototipo 1 de la historia de usuario HU021 – Verificar MODS.

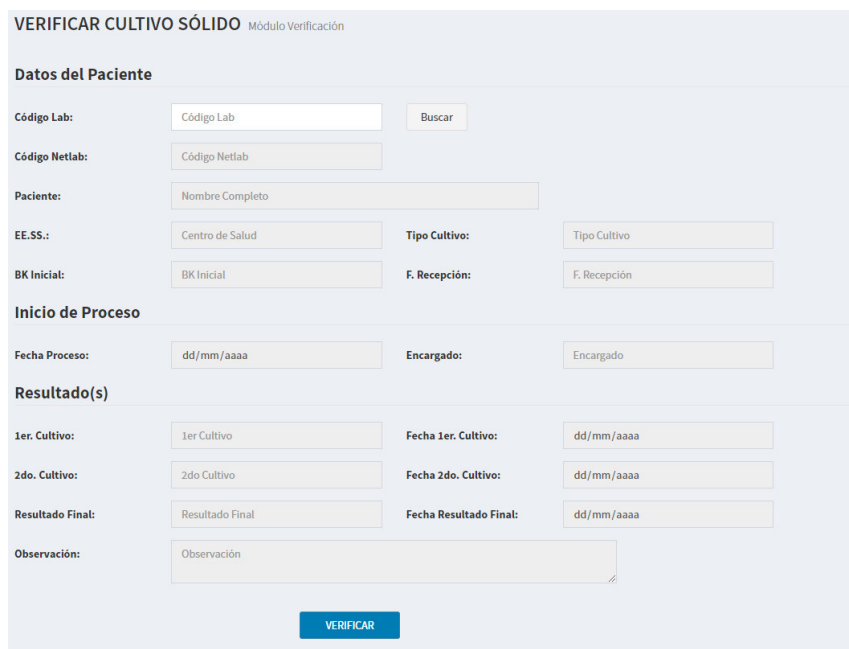

**Figura 82. Diseño web 1 – HU022 Verificar cultivo sólido** 

La figura 82, se puede apreciar el diseño web del prototipo 1 de la historia de usuario HU022 – Verificar cultivo sólido.

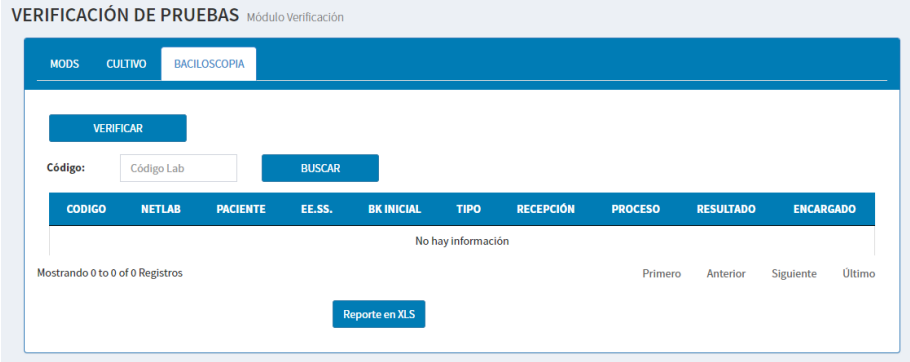

# **Figura 83. Diseño web 1 – HU023 Verificar prueba baciloscopia**

La figura 83, se puede apreciar el diseño web del prototipo 1 de la historia de usuario HU023 – Verificar prueba baciloscopia.

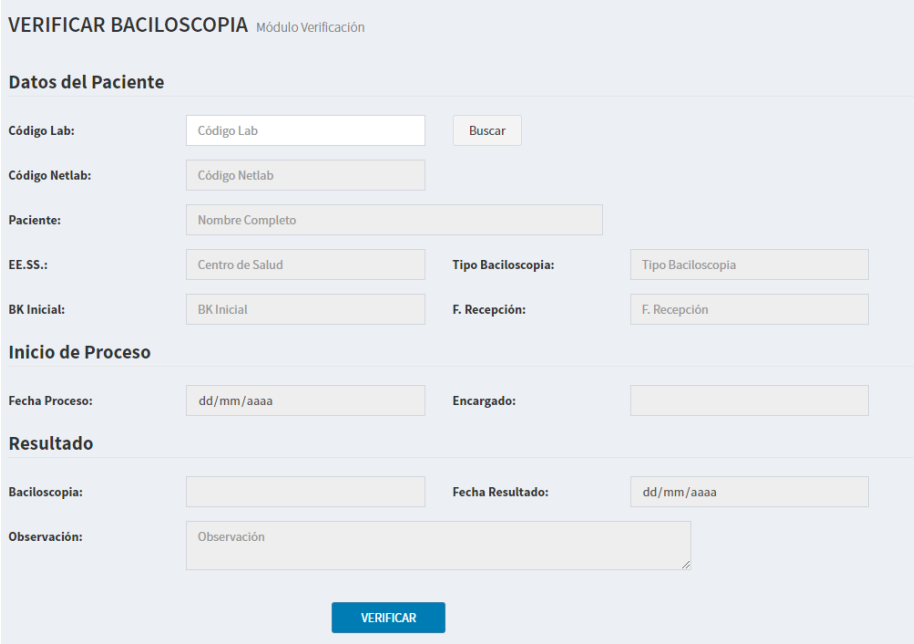

**Figura 84. Diseño web 2 – HU023 Verificar prueba baciloscopia** 

La figura 84, se puede apreciar el diseño web del prototipo 2 de la historia de usuario HU023 – Verificar prueba baciloscopia.

| <b>ARCHIVO</b>                                                  | INICIO         | INSERTAR                         | DISEÑO DE PÁGINA<br>FÓRMULAS                   | DATOS<br>REVISAR<br><b>VISTA</b><br>Foxit Reader PDF                                             |                                                 |                                     |                                     |                                                                    | Iniciar sesión                                     |
|-----------------------------------------------------------------|----------------|----------------------------------|------------------------------------------------|--------------------------------------------------------------------------------------------------|-------------------------------------------------|-------------------------------------|-------------------------------------|--------------------------------------------------------------------|----------------------------------------------------|
| Pegar                                                           | X,<br>脑        | Arial<br>$-8$<br>EH v<br>N K S - | $\equiv \equiv$<br>$87 -$<br>$-$ A A<br>式<br>三 | Þ,<br>Fire Aiustar texto<br>Fecha<br>Formato<br>€ + □ Combinary centrar *<br>$5 - 96000 = 53.28$ | Dar formato<br>condicional - como tabla - celda | 뜵<br>Estilos de                     | 序<br>π<br>Insertar Eliminar Formato | $\sum$ Autosuma $\sim$ $\frac{A}{7}$<br>+ Relienar -<br>& Borrar + | 譱<br>Ordenar Buscar v<br>y filtrar · seleccionar · |
|                                                                 | Portapapeles % | Fuente                           | $\Gamma_{\rm M}^{\rm (c)}$                     | Alineación<br>Número<br>$\Gamma_{\rm M}^{\rm c}$<br>$\mathcal{L}$                                | Estilos                                         |                                     | Celdas                              |                                                                    | Modificar                                          |
| G28                                                             | $\mathbf{v}$   | $\!\times\!$<br>$\checkmark$     | $f_x$                                          |                                                                                                  |                                                 |                                     |                                     |                                                                    |                                                    |
|                                                                 |                |                                  |                                                | D.                                                                                               | E                                               | $F = \Box$                          |                                     | $G$ H                                                              |                                                    |
|                                                                 |                |                                  |                                                |                                                                                                  |                                                 |                                     |                                     |                                                                    |                                                    |
|                                                                 |                | <b>PENDIENTES MODS</b>           |                                                |                                                                                                  |                                                 |                                     |                                     |                                                                    |                                                    |
|                                                                 |                | <b>MÓDULO RESULTADO</b>          |                                                |                                                                                                  |                                                 |                                     |                                     |                                                                    |                                                    |
|                                                                 |                |                                  |                                                |                                                                                                  |                                                 |                                     |                                     |                                                                    |                                                    |
|                                                                 |                | CÓDIGO NETLAB                    | <b>PACIENTE</b>                                | <b>ESTABLECIMIENTO</b>                                                                           |                                                 | BK INICIAL RECEPCIÓN PROCESO AVANCE |                                     |                                                                    |                                                    |
|                                                                 | XXXXXAA        | XXXXXAAXXX                       | APELLIDOS Y NOMBRES                            | <b>MARQUEZ</b>                                                                                   | X                                               | <b>DD/MMAAAA</b>                    | <b>DD/MM/AAAA</b>                   | 23                                                                 |                                                    |
|                                                                 | XXXXXAA        | <b>XXXXXAAXXX</b>                | APELLIDOS Y NOMBRES                            | HOSPITAL MARINO MOLINA                                                                           | X                                               | <b>DD/MM/AAAA</b>                   | <b>DDAIM/AAAA</b>                   |                                                                    |                                                    |
|                                                                 | <b>XXXXXAA</b> | <b>XXXXXAAXXX</b>                | APELLIDOS Y NOMBRES                            | HOSPITAL SAN JOSE                                                                                | XX                                              | <b>DD/MM/AAAA</b>                   | <b>DDAMAGAAA</b>                    |                                                                    |                                                    |
|                                                                 | <b>XXXXXAA</b> | <b>JOCKXAAXXX</b>                | APELLIDOS Y NOMBRES                            | JOSE BOTERIN                                                                                     | AXAXAXAX                                        | <b>DD/MM/AAAA</b>                   | <b>DD/MM/AAAA</b>                   | 19                                                                 |                                                    |
|                                                                 | <b>XXXXXAA</b> | <b>XXXXXAAXXX</b>                | APELLIDOS Y NOMBRES                            | FL ALAMO                                                                                         | AXAXAXAX                                        | <b>DD/MM/AAAA</b>                   | <b>DD/MM/AAAA</b>                   | 19                                                                 |                                                    |
|                                                                 | XXXXXAA        | <b>XXXXXAAXXX</b>                | APELLIDOS Y NOMBRES                            | FL ALAMO                                                                                         | AXAXAXAX                                        | <b>DOMMAAAA</b>                     | <b>DD/MM/AAAA</b>                   | 19                                                                 |                                                    |
|                                                                 | XXXXXXAA       | XXXXXAAXXX                       | APELLIDOS Y NOMBRES                            | <b>BOCANEGRA</b>                                                                                 | $\mathbf x$                                     | <b>DD/MMAAAA</b>                    | <b>DD/MM/AAAA</b>                   | 19                                                                 |                                                    |
|                                                                 | <b>XXXXXAA</b> | XXXXXAAXXX                       | APELLIDOS Y NOMBRES                            | HOSPITAL SAN JOSE                                                                                | AXAXAXAX                                        | <b>DD/MM/AAAA</b>                   | <b>DD/MM/AAAA</b>                   | 19                                                                 |                                                    |
| 4<br>6<br>8<br>$\mathbf{Q}$<br>10<br>11<br>12<br>13<br>14<br>15 | <b>XXXXXAA</b> | <b>XXXXXAAXXX</b>                | APELLIDOS Y NOMBRES                            | HOSPITAL SAN JOSE                                                                                | X                                               | <b>DD/MM/AAAA</b>                   | <b>DD/MM/AAAA</b>                   | 19                                                                 |                                                    |

**Figura 85. Diseño web 1 – HU024 Alerta roja** 

La figura 85, se puede apreciar el diseño web del prototipo 1 de la historia de usuario HU024 – Alerta roja.
# **4.8.** *RELEASE* **1 –** *SPRINT* **5**

En este punto indicamos el desarrollo del *Sprint* 5, logrando el siguiente objetivo: Obtener la información del trabajo pendiente en un archivo externo, para hacer de su conocimiento a jefatura o interesado.

# **4.8.1.** *Sprint backlog* **y prototipos**

En este punto mostraremos las tareas identificadas y los prototipos elaborados por el equipo *Scrum* para el *Sprint* 5.

| ID                                    | <b>HU025</b><br><b>USUARIO</b> |                                       | Recepcionista |  |  |  |  |  |
|---------------------------------------|--------------------------------|---------------------------------------|---------------|--|--|--|--|--|
| <b>NOMBRE</b><br><b>HISTORIA</b>      |                                | Exportar solicitud completa           |               |  |  |  |  |  |
| <b>PRIORIDAD EN</b><br><b>NEGOCIO</b> | 21                             | <b>RIESGO DE</b><br><b>DESARROLLO</b> | Medio         |  |  |  |  |  |
| <b>PUNTOS</b><br><b>ESTIMADOS</b>     | 5                              | <b>ITERACIÓN</b><br><b>ASIGNADA</b>   | 5             |  |  |  |  |  |
|                                       | - Freyre Medrano, Juan         |                                       |               |  |  |  |  |  |
| <b>RESPONSABLE(S)</b>                 | - Calixto Palacios, Carolina   |                                       |               |  |  |  |  |  |

**Tabla 85.** *Sprint* **5 – Tareas de historia de usuario HU025** 

### **DESCRIPCIÓN:**

Como recepcionista quiero exportar todos los datos de la solicitud bacteriológica con sus pruebas asociadas en Excel para remitirlo a jefatura o interesado.

# **TAREA(S):**

Análisis de exportar solicitud bacteriológica completa en Excel.

- 1. Diagrama BD para exportar solicitud bacteriológica completa en Excel.
- 2. Diagrama secuencial para exportar solicitud bacteriológica completa en Excel.
- 3. Diseño formulario para exportar solicitud bacteriológica completa en Excel.
- 4. Servicio web de exportar solicitud bacteriológica completa en Excel.
- 5. Servicio web complementarios.
- 6. Crear formularios para exportar solicitud bacteriológica completa en Excel.
- 7. Función de exportar solicitud bacteriológica completa en Excel (*Frontend*).
- 8. Función complementarios (*Frontend*).

## **CRITERIO(S):**

- 1. Se debe buscar por los siguientes datos:
	- Código laboratorio, código NETLAB, nombre completo del paciente, nombre del establecimiento de salud y fecha de recepción.
- 2. Exportar la información detallada de las solicitudes y sus pruebas asociadas.

# **PROTOTIPO(S):**

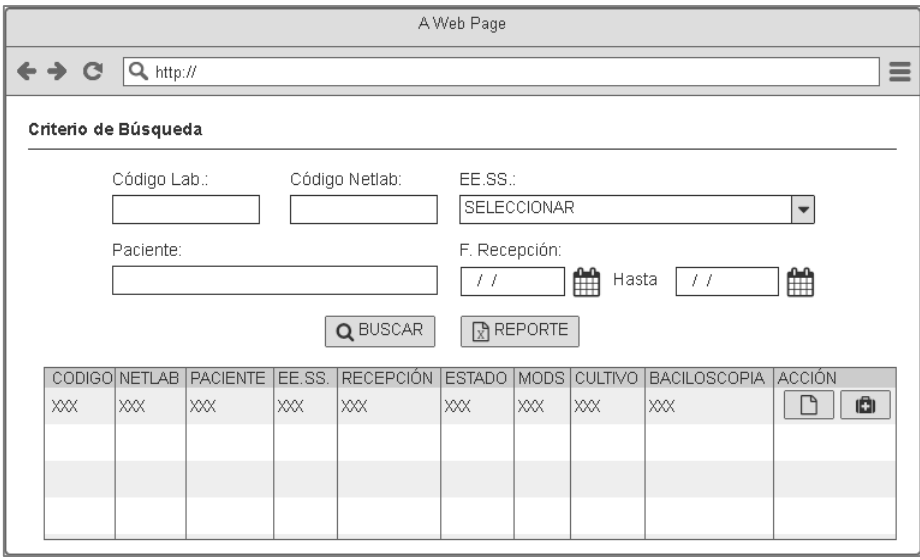

En la tabla 85, se muestra las tareas identificadas y el prototipo de la historia de usuario exportar solicitud completa.

#### **Tabla 86.** *Sprint* **5 – Tareas de historia de usuario HU026**

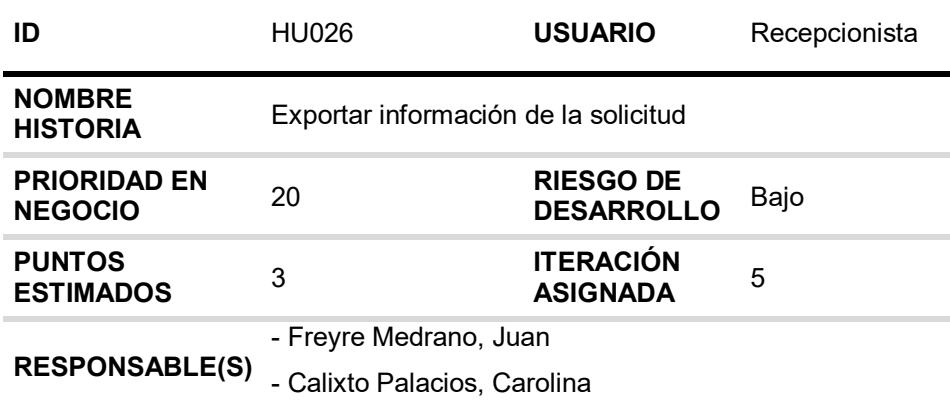

# **DESCRIPCIÓN:**

Como recepcionista quiero exportar la información de la solicitud bacteriológica con sus pruebas asociadas para imprimir una copia para brindarle al interesado.

### **TAREA(S):**

Análisis de exportar información de la solicitud bacteriológica en PDF

- 1. Diagrama BD para exportar información de la solicitud bacteriológica en PDF.
- 2. Diagrama secuencial para exportar información de la solicitud bacteriológica en PDF.
- 3. Diseño formulario para exportar información de la solicitud bacteriológica en PDF.
- 4. Servicio web de exportar información de la solicitud bacteriológica en PDF.
- 5. Servicio web complementarios.
- 6. Crear formularios para exportar información de la solicitud bacteriológica en PDF.
- 7. Función de exportar información de la solicitud bacteriológica en PDF (*Frontend*).

### **CRITERIO(S):**

1. Se debe exportar la información de la solicitud bacteriológica y pruebas asociadas en PDF.

# **PROTOTIPO(S):**

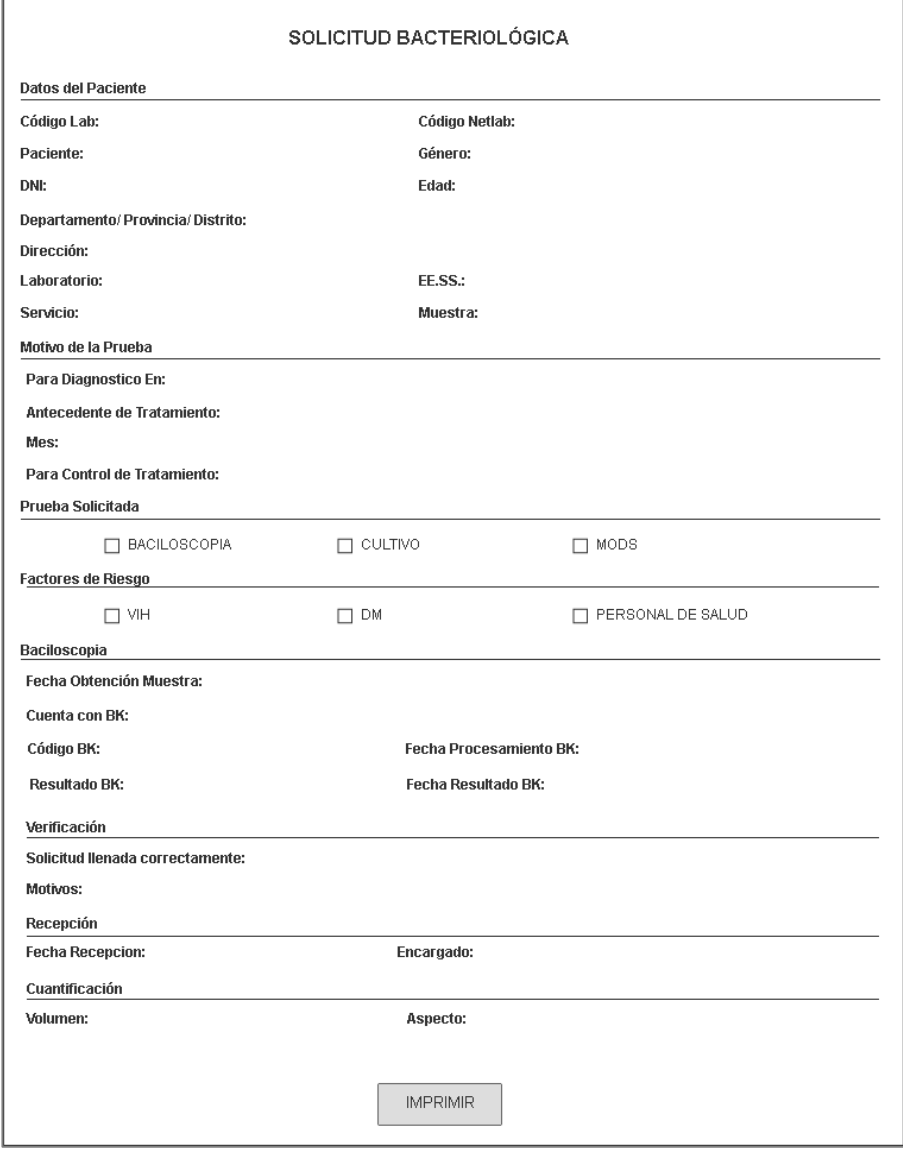

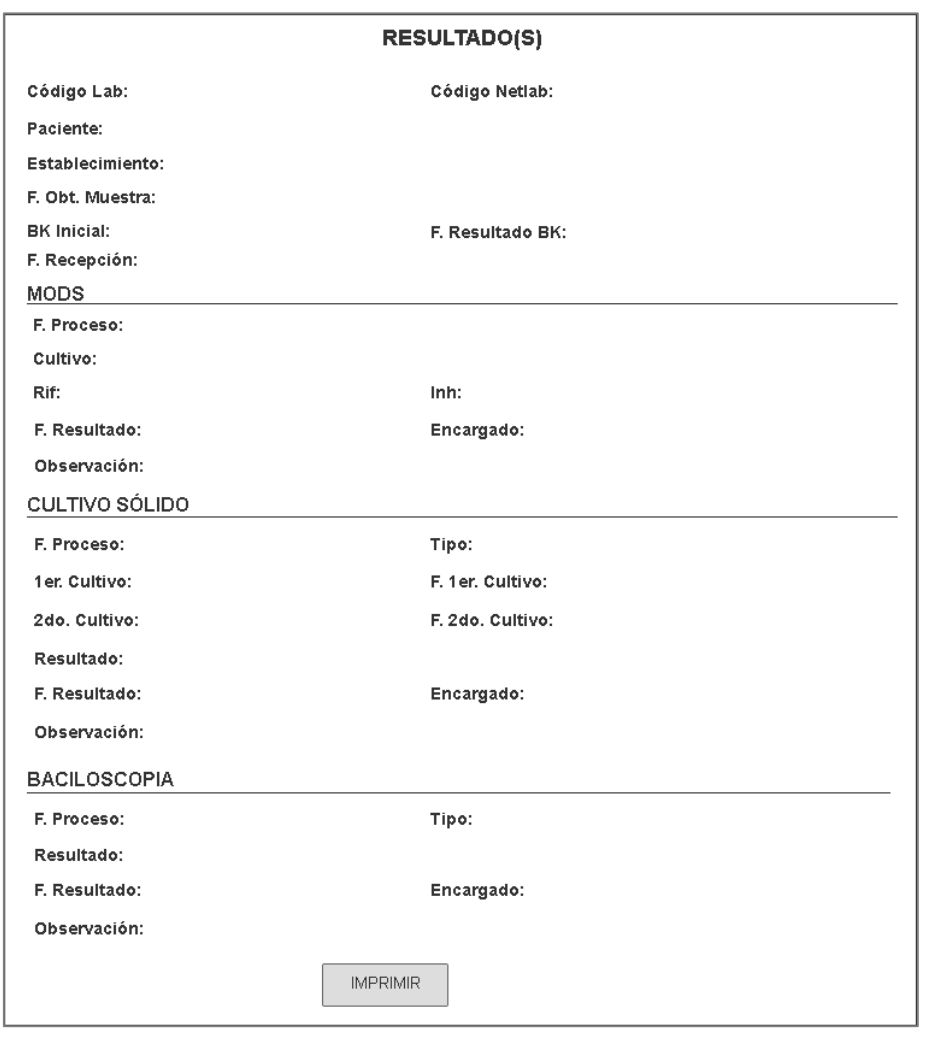

En la tabla 86, se muestra las tareas identificadas y el prototipo de la historia de usuario exportar información de la solicitud.

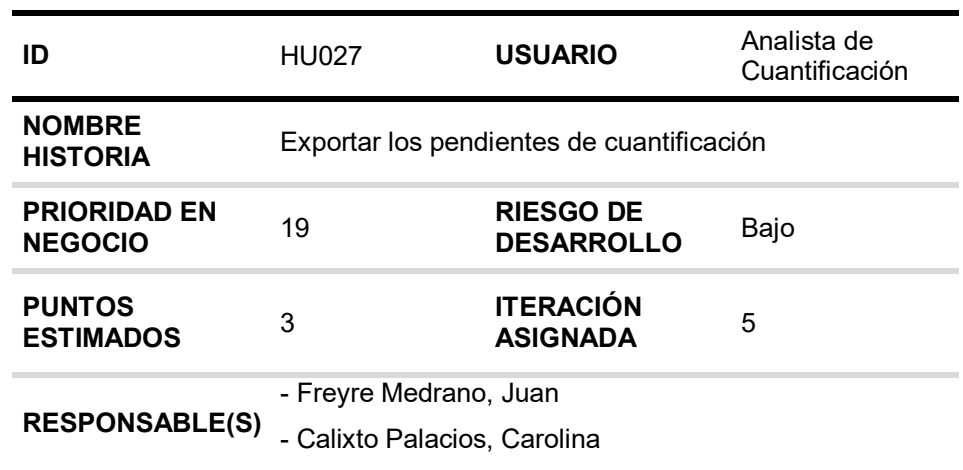

# **Tabla 87.** *Sprint* **5 – Tareas de historia de usuario HU027**

# **DESCRIPCIÓN:**

Como analista de cuantificación quiero exportar los pendientes de cuantificación en formato PDF y Excel para poder notificar la cantidad de pendientes a jefatura.

### **TAREA(S):**

Análisis de exportar pendiente de cuantificación en PDF y Excel.

- 1. Diagrama BD para exportar pendiente de cuantificación en PDF y Excel.
- 2. Diagrama secuencial para exportar pendiente de cuantificación en PDF y Excel.
- 3. Diseño formulario para exportar pendiente de cuantificación en PDF y Excel.
- 4. Servicio web de exportar pendiente de cuantificación en PDF y Excel.
- 5. Servicio web complementario.
- 6. Crear formularios para exportar pendiente de cuantificación en PDF y Excel.
- 7. Función de exportar pendiente de cuantificación en PDF y Excel (*Frontend*).

### **CRITERIO(S):**

1. Debe exportarse la misma información de la lista de pendientes de cuantificación en PDF y Excel.

#### **PROTOTIPO(S):**

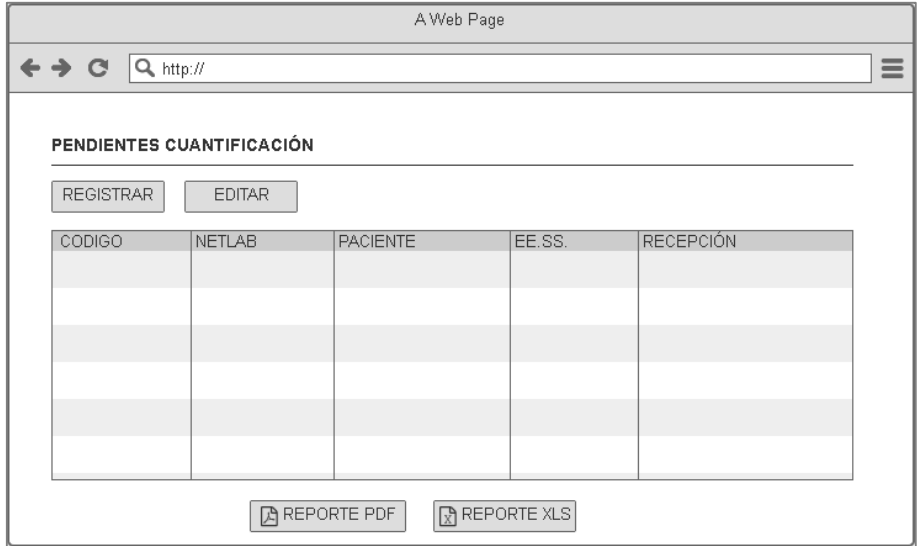

En la tabla 87, se muestra las tareas identificadas y el prototipo de la historia de usuario exportar los pendientes de cuantificación.

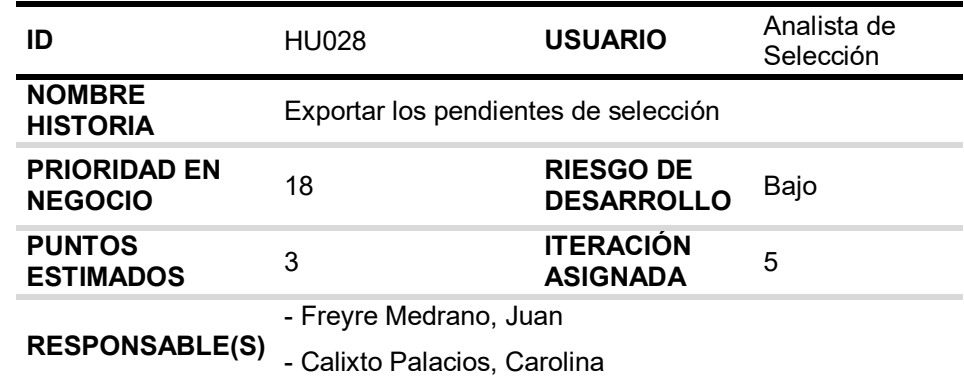

### **Tabla 88.** *Sprint* **5 – Tareas de historia de usuario HU028**

# **DESCRIPCIÓN:**

Como analista de selección quiero exportar solicitudes sin pruebas asociadas en PDF y Excel para notificar la cantidad de pendientes a jefatura.

### **TAREA(S):**

Análisis de exportar pendientes de selección en PDF y Excel.

- 1. Diagrama BD para exportar pendientes de selección en PDF y Excel.
- 2. Diagrama secuencial para exportar pendientes de selección en PDF y Excel.
- 3. Diseño formulario para exportar pendientes de selección en PDF y Excel.
- 4. Servicio web de exportar pendientes de selección en PDF y Excel.
- 5. Servicio web complementarios.
- 6. Crear formularios para exportar pendientes de selección en PDF y Excel.
- 7. Función de exportar pendientes de selección en PDF y Excel (*Frontend*).

### **CRITERIO(S):**

1. Debe exportarse la misma información de la lista de pendientes de selección en PDF y Excel.

### **PROTOTIPO(S):**

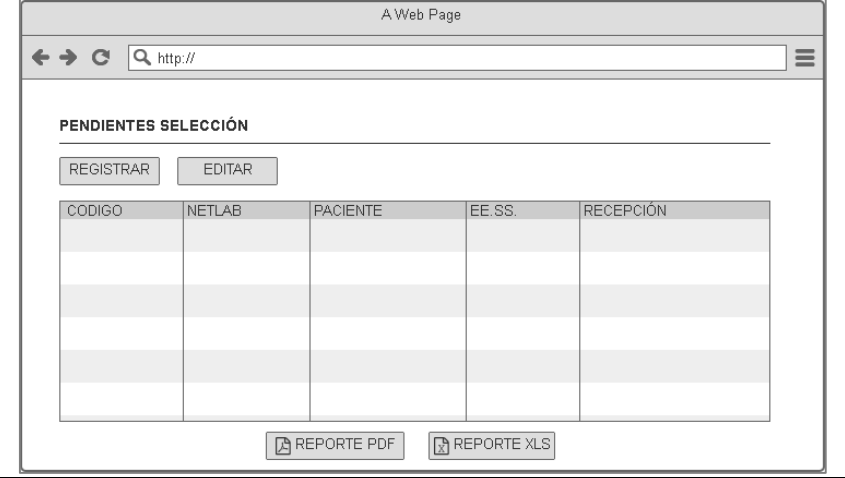

En la tabla 88, se muestra las tareas identificadas y el prototipo de la historia de usuario exportar los pendientes de selección.

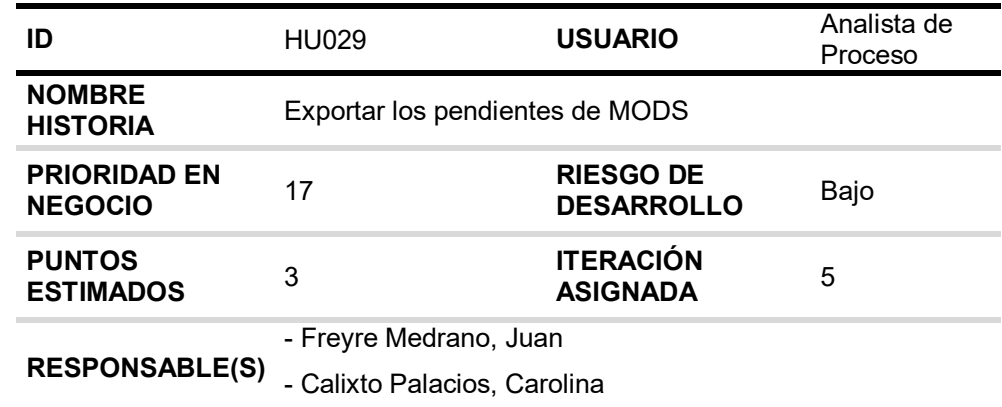

### **Tabla 89.** *Sprint* **5 – Tareas de historia de usuario HU029**

# **DESCRIPCIÓN:**

Como analista de proceso quiero exportar los pendientes de resultado MODS en formato PDF y Excel para notificar la cantidad de pendientes a jefatura.

### **TAREA(S):**

Análisis de exportar pendientes de resultado en PDF y Excel de MODS.

- 1. Diagrama BD para exportar pendientes de resultado en PDF y Excel de MODS.
- 2. Diagrama Secuencial para exportar pendientes de resultado en PDF y Excel de MODS.
- 3. Diseño Formulario para exportar pendientes de resultado en PDF y Excel de MODS.
- 4. Servicio web de exportar pendientes de resultado en PDF y Excel de MODS.
- 5. Servicio web complementarios.
- 6. Crear formularios para exportar pendientes de resultado en PDF y Excel de MODS.
- 7. Función de exportar pendientes de resultado en PDF y Excel de MODS (*Frontend*).

### **CRITERIO(S):**

1. Debe exportar los mismos registros de pendientes de resultado de MODS en PDF y Excel.

### **PROTOTIPO(S):**

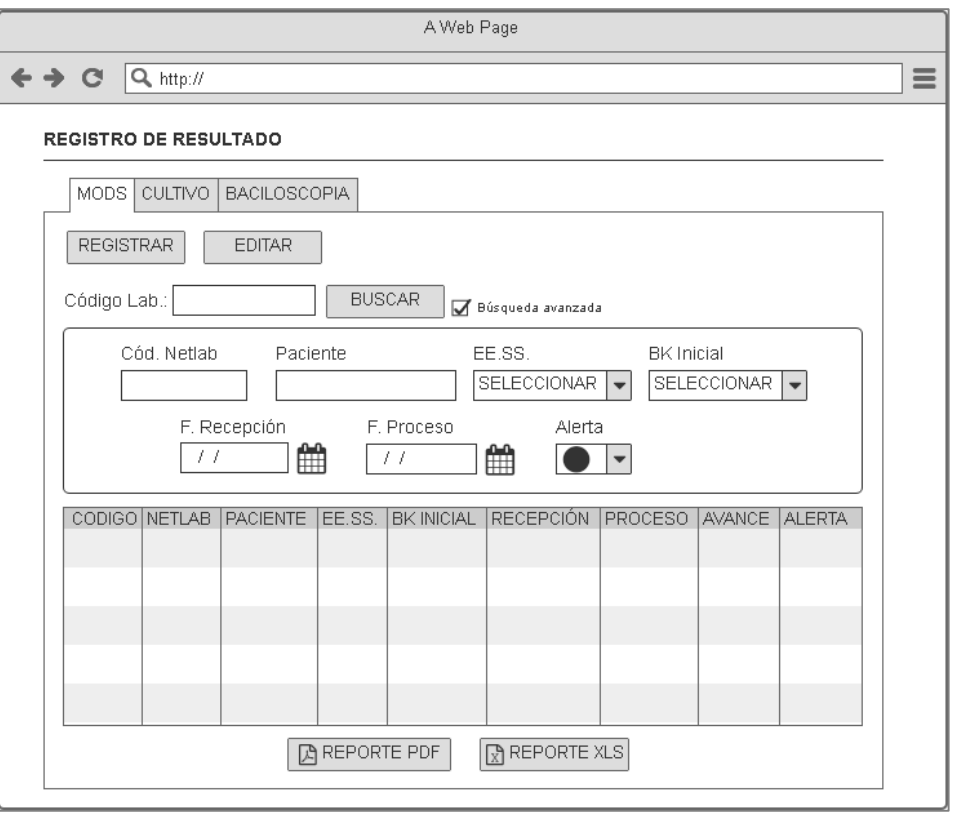

En la tabla 89, se muestra las tareas identificadas y el prototipo de la historia de usuario exportar los pendientes de MODS.

## **Tabla 90.** *Sprint* **5 – Tareas de historia de usuario HU030**

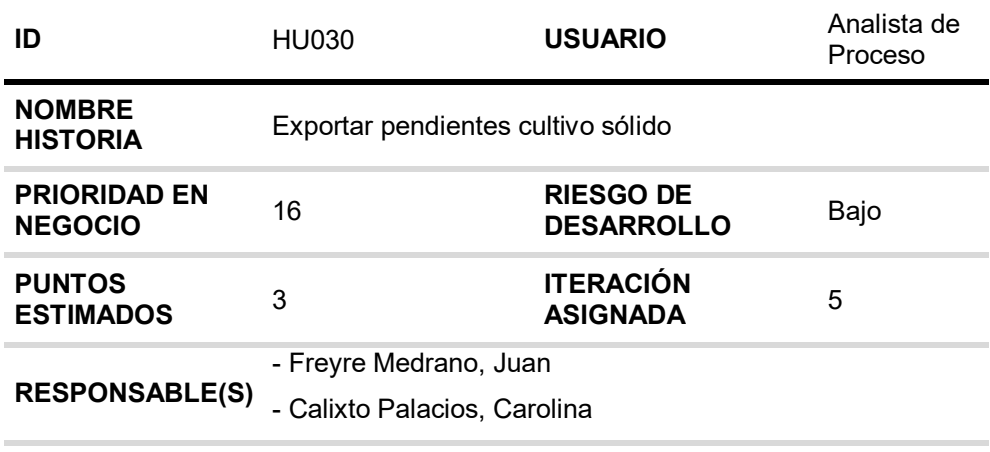

# **DESCRIPCIÓN:**

Como analista de proceso quiero exportar los pendientes de resultado de cultivo sólido en formato PDF y Excel para notificar la cantidad de pendientes a jefatura.

### **TAREA(S):**

Análisis de exportar pendientes de resultado en PDF y Excel para cultivo sólido.

- 1. Diagrama BD para exportar pendientes de resultado en PDF y Excel para cultivo sólido.
- 2. Diagrama Secuencial para exportar pendientes cultivo sólido.
- 3. Diseño formulario para exportar pendientes cultivo sólido.
- 4. Servicio web de exportar pendientes de resultado en PDF y Excel para cultivo sólido.
- 5. Servicio web complementarios.
- 6. Crear formularios para exportar pendientes de resultado en PDF y Excel para cultivo sólido.
- 7. Función de exportar pendientes de resultado en PDF y Excel para cultivo sólido (*Frontend*).

### **CRITERIO(S):**

1. Debe exportar los mismos registros de pendientes de cultivo sólido en PDF y Excel.

### **PROTOTIPO(S):**

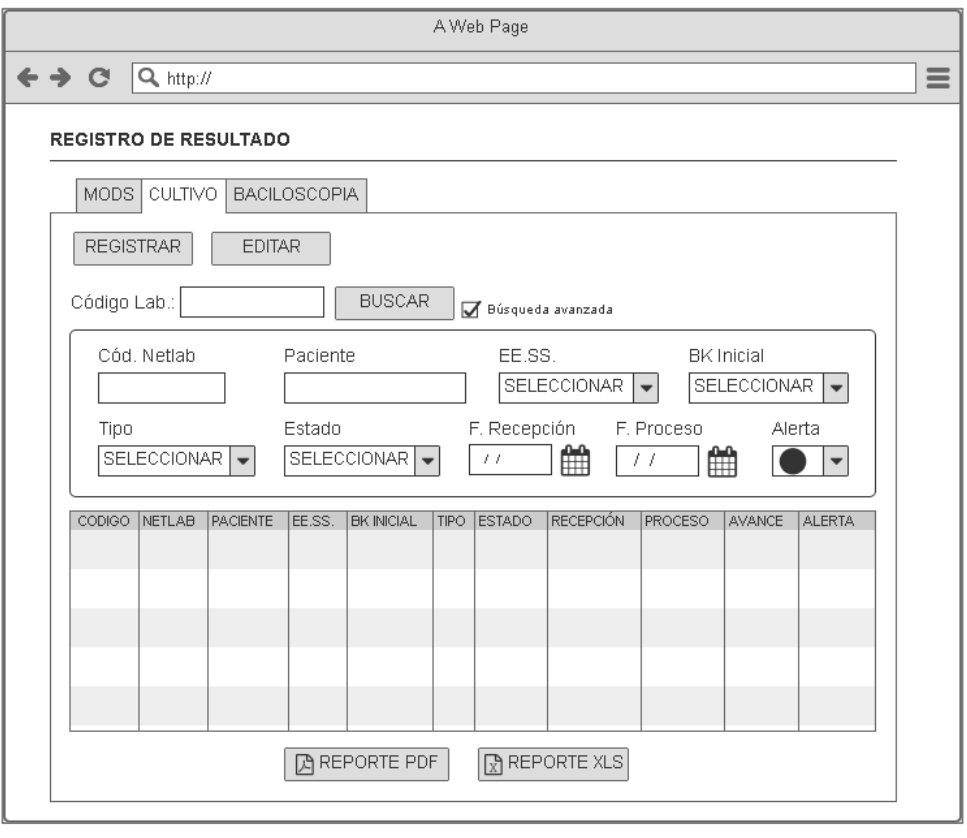

En la tabla 90, se muestra las tareas identificadas y el prototipo de la historia de usuario exportar los pendientes cultivo sólido.

### *Tabla 91. Sprint 5 – Tareas de historia de usuario HU031*

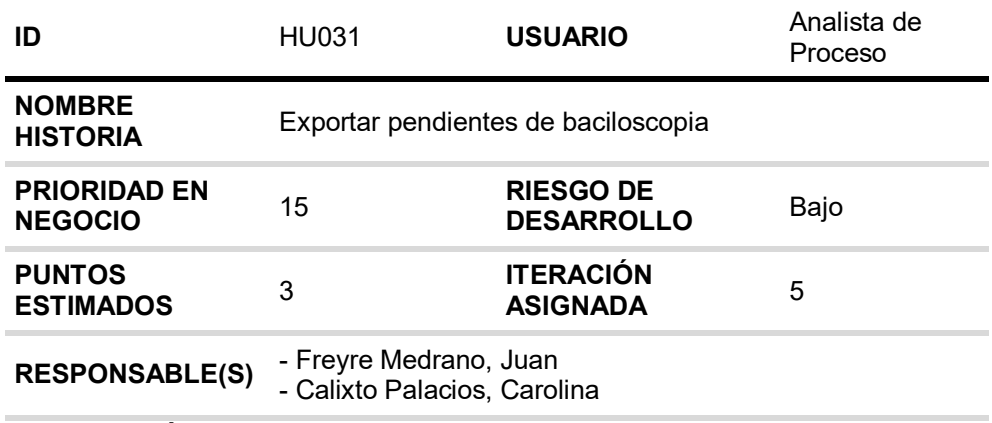

### **DESCRIPCIÓN:**

Como analista de proceso quiero exportar los pendientes de resultado de baciloscopia en formato PDF y Excel para poder notificar la cantidad de pendientes a jefatura.

### **TAREA(S):**

Análisis de exportar pendientes de resultado en PDF y Excel para baciloscopia.

- 1. Diagrama BD para Exportar pendientes de resultado en PDF y Excel para baciloscopia.
- 2. Diagrama Secuencial para Exportar pendientes de resultado en PDF y Excel para baciloscopia.
- 3. Diseño Formulario para Exportar pendientes de resultado en PDF y Excel para baciloscopia.
- 4. Servicio web de Exportar pendientes de resultado en PDF y Excel para baciloscopia.
- 5. Servicio web complementarios.
- 6. Crear formularios para Exportar pendientes de resultado en PDF y Excel para baciloscopia.
- 7. Función de Exportar pendientes de resultado en PDF y Excel para baciloscopia (*Frontend*).

### **CRITERIO(S):**

1. Debe exportar los mismos registros de pendientes de baciloscopia en PDF y Excel.

# **PROTOTIPO(S):**

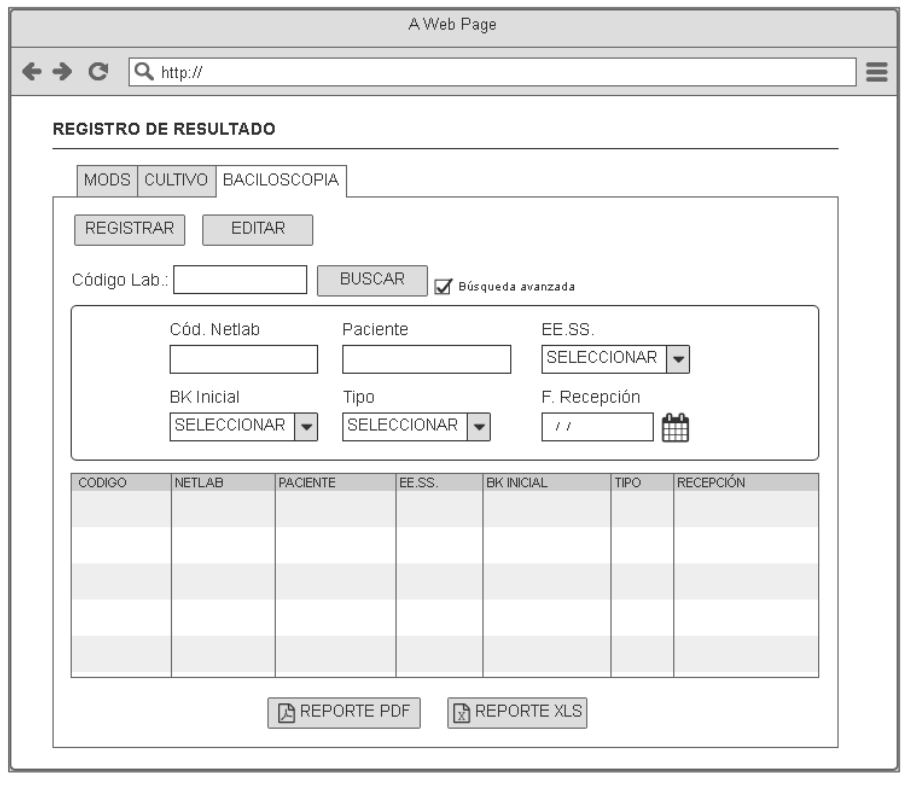

En la tabla 91, se muestra las tareas identificadas y el prototipo de la historia de usuario exportar pendientes de baciloscopia.

# **4.8.2. Generación del** *task board*

El *Sprint* 5, estuvo planificado desde 22 de abril de 2019 hasta el 22 de mayo de 2019, con el objetivo de culminar con las tareas identificadas por el equipo *Scrum*.

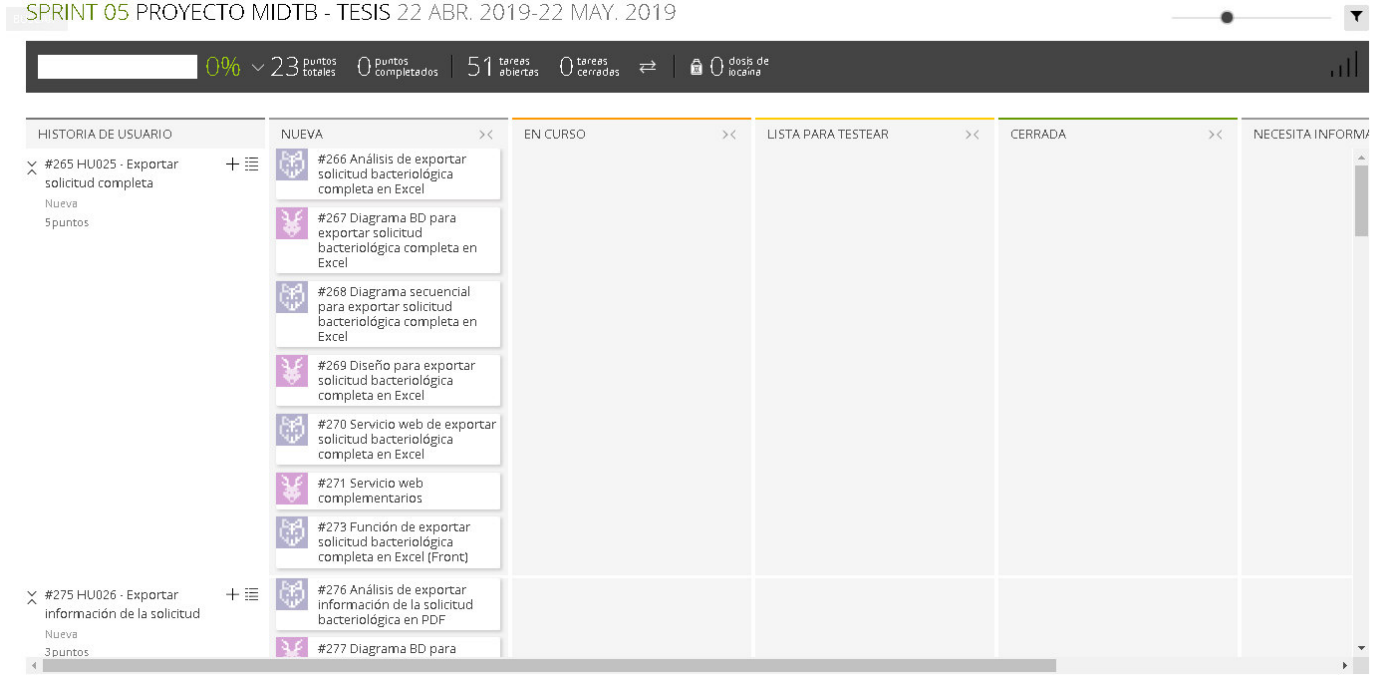

**Figura 86. Tablero de tareas del** *Sprint* **5 - Inicio**

### **Fuente***:* **Taiga, 2019.**

La figura 86, nos muestra el tablero del inicio del *Sprint* 5**,** indicando un total de 23 puntos de historia por completar y 51 tareas por desarrollar por el equipo *Scrum*.

#### SPRINT 05 PROYECTO MIDTB - TESIS 22 ABR. 2019-22 MAY. 2019

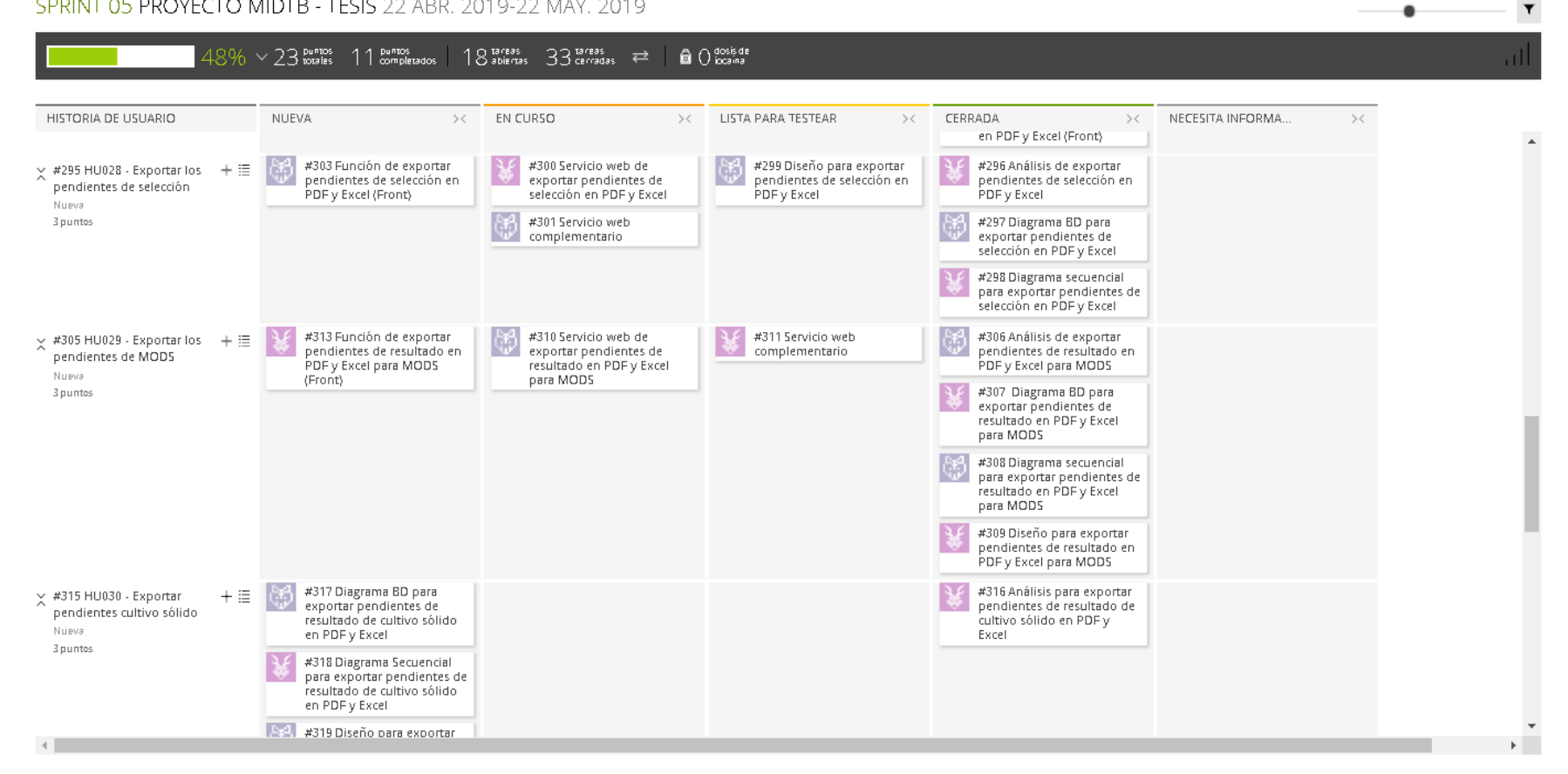

### **Figura 87. Tablero de tareas del** *Sprint* **5- Avance**

#### **Fuente: Taiga, 2019.**

La figura 87, se muestra el tablero del avance a mitad del *Sprint* 5**,** indicando 48% de trabajo terminado, faltando 12 puntos de historia por completar y 18 tareas por desarrollar por el equipo *Scrum*.

#### SPRINT 05 PROYECTO MIDTB - TESIS 22 ABR. 2019-22 MAY. 2019  $\blacktriangledown$  $100\% \times 23$  puntos  $23$  puntos  $10$  areas  $51$  cerradas  $\rightleftharpoons$  $\bigoplus$   $\bigcirc$  dosis de ال EN CURSO HISTORIA DE USUARIO NUEVA  $>\!<$ LISTA PARA TESTEAR CERRADA NECESITA INFORMA.  $>\,<$  $>\,<$  $>\!<$  $>\,<$  $\times$  #265 HU025 - Exportar #266 Análisis de exportar  $+ \equiv$ solicitud bacteriológica solicitud completa completa en Excel Nueva Spuntos #267 Diagrama BD para exportar solicitud bacteriológica completa en Excel #268 Diagrama secuencial C para exportar solicitud bacteriológica completa en Excel  $\overline{\mathcal{X}}$ #269 Diseño para exportar solicitud bacteriológica completa en Excel #270 Servicio web de ٣ exportar solicitud bacteriológica completa en Excel #271 Servicio web<br>complementarios 圈 #273 Función de exportar solicitud bacteriológica completa en Excel (Front) #276 Análisis de exportar  $\times$  #275 HU026 - Exportar  $+ \equiv$ థ información de la solicitud información de la solicitud bacteriológica en PDF Nueva 3 puntos #277 Diagrama BD para exportar información de la solicitud bacteriológica en PDF ෂ #278 Diagrama secuencial para exportar información de la solicitud bacteriológica en PDF k.  $\mathcal{A}$  .

### **Figura 88. Tablero de tareas del** *Sprint* **5 - Fin**

### **Fuente***:* **Taiga, 2019.**

La figura 88, se muestra el tablero de la finalización del *Sprint* 5**,** indicando 100% de trabajo terminado (23 puntos de historia completadas y 51 tareas desarrolladas) por el equipo *Scrum*.

# **4.8.3. Informe de impedimentos e inconvenientes dentro del** *Sprint*  **5**

En las reuniones diarias del *Sprint,* el equipo *Scrum* mencionó un impedimento que fue la falta de comunicación con el *Product Owne*r para definir algunas actividades en el desarrollo del *Sprint*.

# **4.8.4. Revisión del producto**

La revisión del *Sprint* 5 se realizó el 23 de mayo de 2019, con la asistencia del equipo *Scrum* y el Jefe del Laboratorio con sus colaboradores.

En la reunión se demostró el desarrollo del *Sprint* 5 y logrando alcanzar el objetivo planteado*.* La retroalimentación de los interesados se puede visualizar en el anexo I.

# **4.8.5.** *Sprint burndown*

En esta parte mostraremos el gráfico de trabajo del *Sprint* 5 finalizado, que tenía una estimación de 22 puntos de historia.

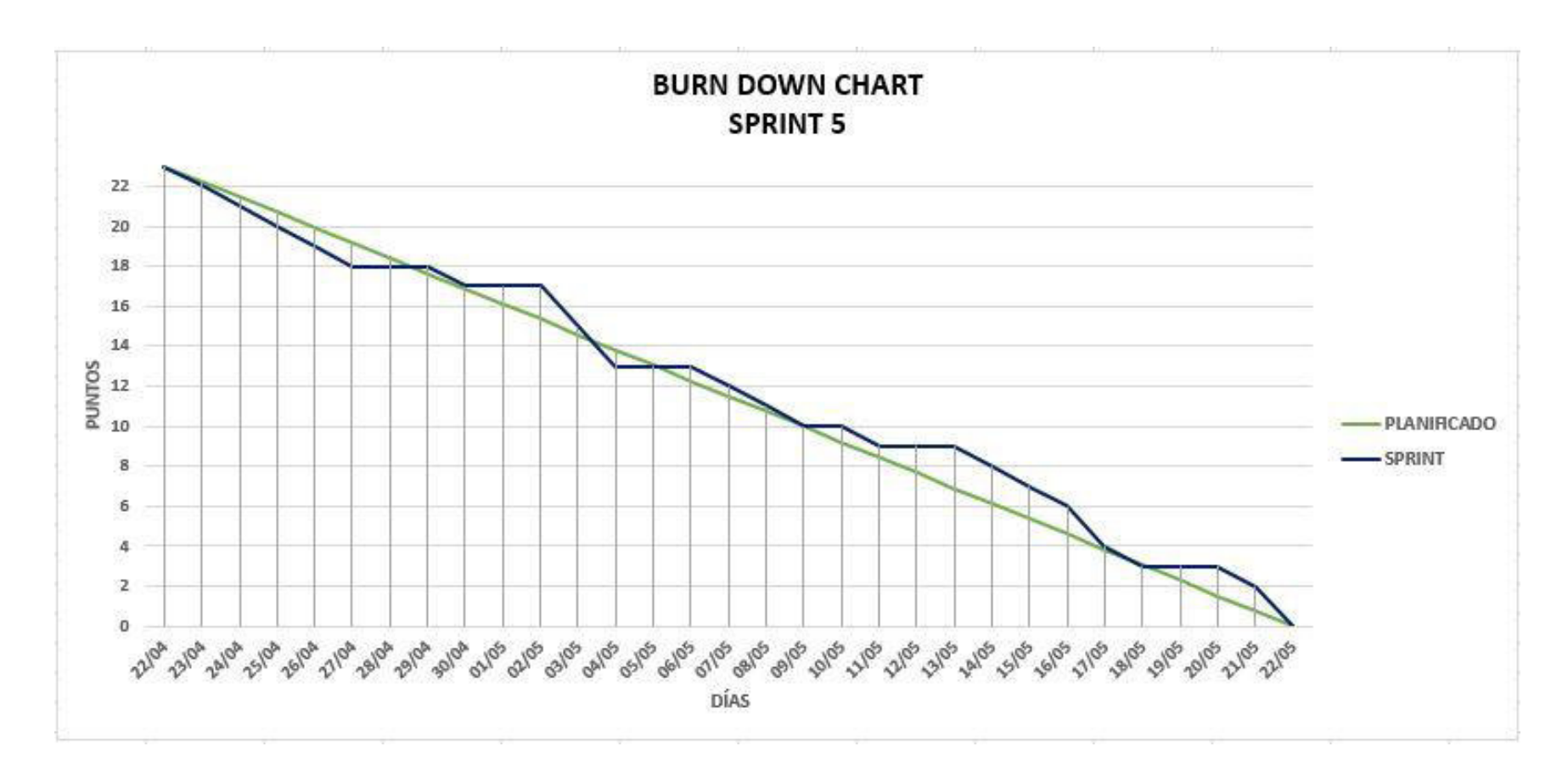

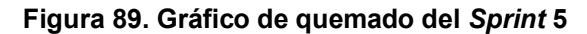

La figura 89, muestra el grafico de trabajo del *Sprint* 5, que fue planificado desde el 22 de abril al 22 de mayo de 2019, culminando la iteración en la fecha planificada y como se visualiza en la figura el equipo *Scrum* a mitad de la iteración tuvieron que cambiar la extensión de las exportaciones en Excel.

# **4.8.6. Retrospectiva**

La reunión de la retrospectiva del *Sprint* 5 se realizó el 23 de mayo de 2019, después de la revisión del *Sprint* con los interesados. El equipo *Scrum* expuso que salió bien y que salió mal en el *Sprint* y como mejorar los inconvenientes identificados para el siguiente *Sprint* como se puede ver en la tabla 92*.*

| Fecha                                | 23/05/2019                |                      |  |  |
|--------------------------------------|---------------------------|----------------------|--|--|
| Número de iteración<br><b>Sprint</b> | Sprint 5                  |                      |  |  |
| Personas<br>que                      | Bach. Juan Freyre M.      |                      |  |  |
| asistieron<br>la<br>a                | Bach, Carolina Calixto P. |                      |  |  |
| reunión                              |                           |                      |  |  |
| ¿Qué salió bien en el                | ¿Qué no salió bien en     | Lecciones            |  |  |
| Sprint?                              | el Sprint?                | aprendidas           |  |  |
|                                      |                           |                      |  |  |
| (aciertos)                           | (errores)                 | (recomendaciones)    |  |  |
| pudimos<br>Que                       | Falto<br>definir<br>la    | Antes de realizar    |  |  |
| culminar con todas                   | extensión<br>de<br>las    | las exportaciones    |  |  |
| las<br>tareas                        | exportaciones<br>en       | de archivos, definir |  |  |
| asignadas                            | Excel, que retraso el     | las versiones del    |  |  |
|                                      | desarrollo                | software<br>que      |  |  |

**Tabla 92. Retrospectiva** *Sprint* **5**

En la tabla 92, se muestra la retrospectiva del *Sprint* 5, indicando que falto comunicación con el *Product Owner* para definir la extensión de los archivos Excel que se van a exportar en el sistema y como recomendación el equipo *Scrum* con el *Product Owner* coordinaron definir las versiones de archivos que se van a exportar en MIDTB.

# **4.8.7. Presentación del aplicativo**

Mostraremos los diseños web que se realizaron en el *Sprint* 5, con las funcionalidades descritas en las historias de usuario y que fueron aprobados por el jefe de laboratorio.

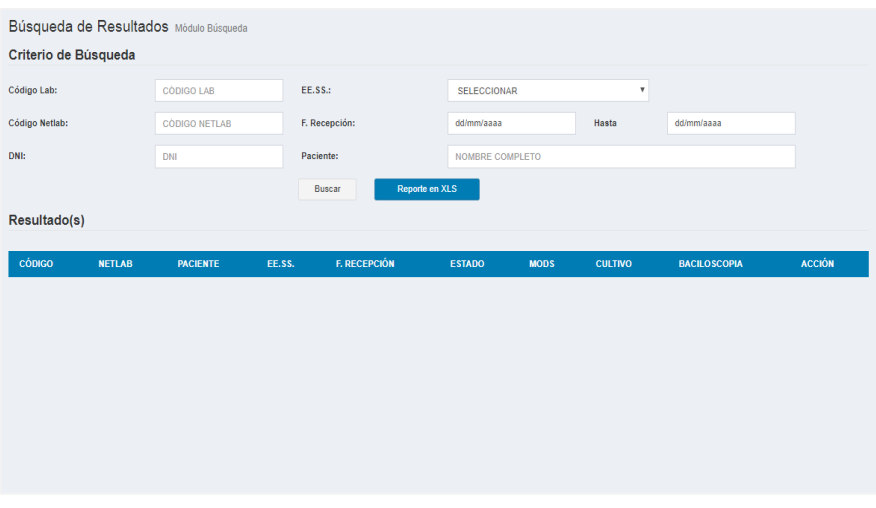

# **Figura 90. Diseño web 1 – HU025 Exportar solicitud completa**

La figura 90, se puede apreciar el diseño web del prototipo 1 de la historia de usuario HU025 – Exportar solicitud completa.

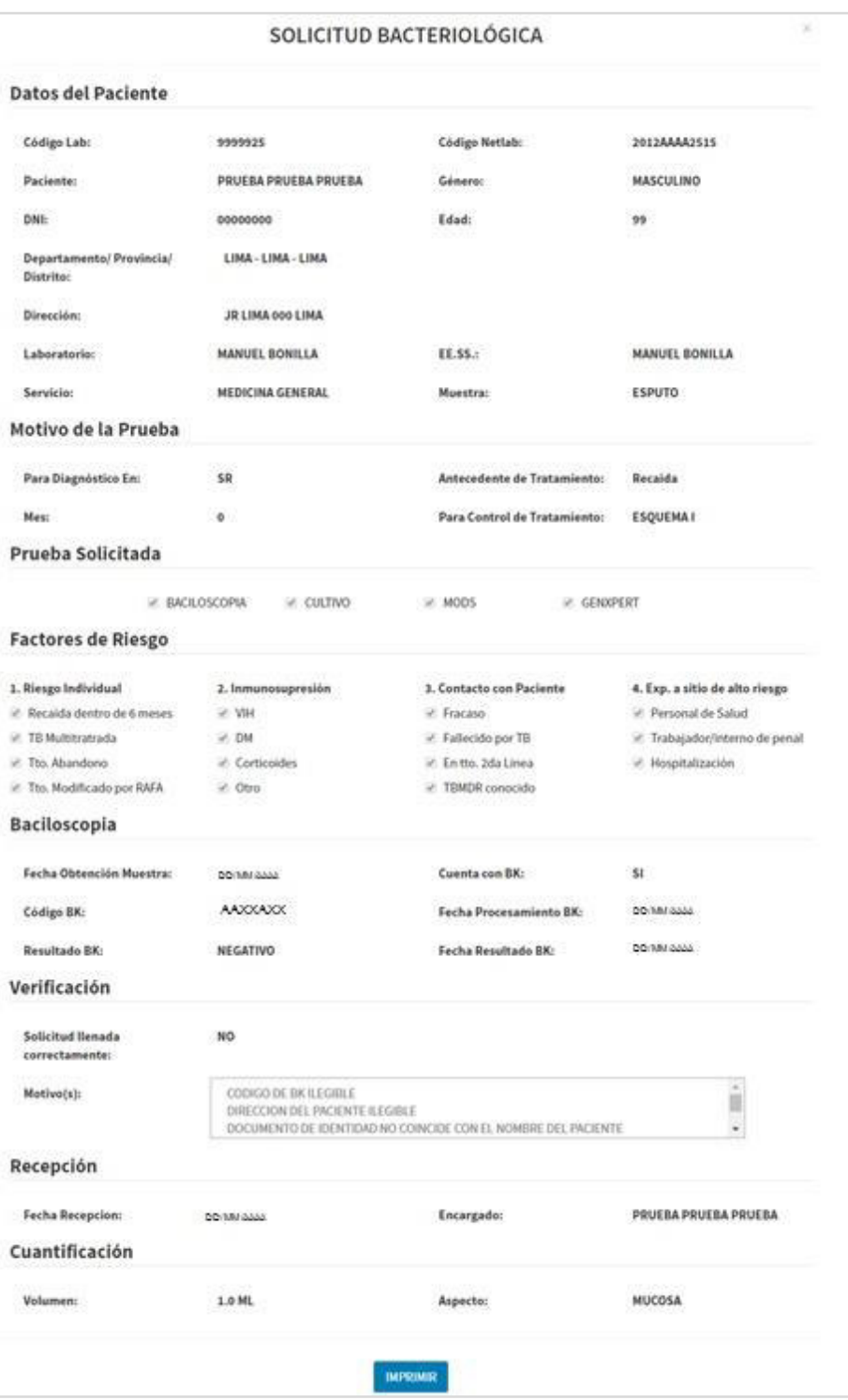

**Figura 91. Diseño web 1 – HU026 Exportar información de la solicitud**

La figura 91, se puede apreciar el diseño web del prototipo 1 de la historia de usuario HU026 – Exportar información de la solicitud.

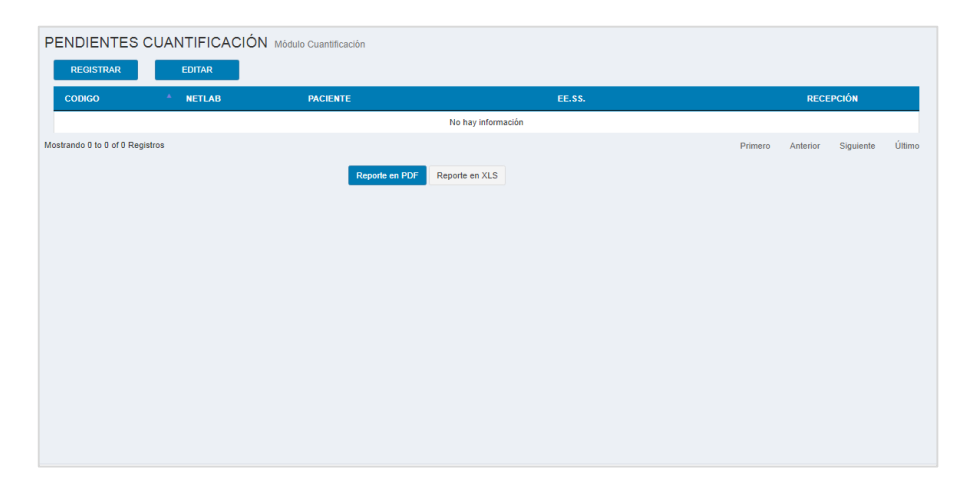

# **Figura 92. Diseño web 1 – HU027 Exportar los pendientes de cuantificación**

La figura 92 se puede apreciar el diseño web del prototipo 1 de la historia de usuario HU027 – Exportar los pendientes de cuantificación.

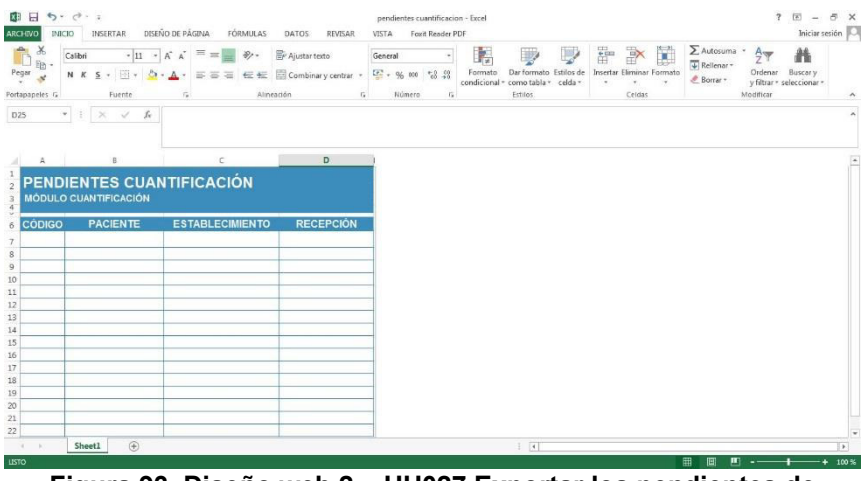

**Figura 93. Diseño web 2 – HU027 Exportar los pendientes de cuantificación** 

La figura 93, se puede apreciar el diseño web del prototipo 2 de la historia de usuario HU027 – Exportar los pendientes de cuantificación.

| CODIGO                          | <b>NETLAS</b> | <b>PACIENTE</b>                  | 12.55. |                                                                                                    | RECEPCIÓN    |
|---------------------------------|---------------|----------------------------------|--------|----------------------------------------------------------------------------------------------------|--------------|
|                                 |               |                                  |        |                                                                                                    |              |
|                                 |               |                                  |        |                                                                                                    |              |
|                                 |               |                                  |        |                                                                                                    |              |
|                                 |               |                                  |        |                                                                                                    |              |
|                                 |               |                                  |        |                                                                                                    |              |
|                                 |               | ×                                |        |                                                                                                    |              |
|                                 |               |                                  |        |                                                                                                    |              |
|                                 |               |                                  |        |                                                                                                    |              |
| Moskando 1 a 10 de 36 Registros |               |                                  |        | $\label{eq:1} \text{Poisson} \qquad \text{Arkvec} \qquad 1 \qquad 2 \qquad 3 \qquad 4 \qquad \text{Sipistic} \,.$ | <b>Otimo</b> |
|                                 |               | Reporte an XLS<br>Reporte en POF |        |                                                                                                    |              |

**Figura 94. Diseño web 1 – HU028 Exportar los pendientes de selección** 

La figura 94, se puede apreciar el diseño web del prototipo 1 de la historia de usuario HU028 – Exportar los pendientes de selección.

| 日<br>$6.7 - 7.3$<br>ARCHIVO<br>INICIO       | DISEÑO DE PÁGINA<br>INSERTAR                                  | FÓRMULAS<br><b>DATOS</b><br>REVISAR                                                                  | pendientes selecccion - Excel<br>VISTA<br>Foxit Reader PDF                                         |                                                                            |                                                              | $\overline{\mathcal{L}}$<br>$\overline{\alpha}$<br>$\overline{\phantom{a}}$                                                                                             | $\theta$<br>$\times$<br>Iniciar sesión                       |
|---------------------------------------------|---------------------------------------------------------------|----------------------------------------------------------------------------------------------------|----------------------------------------------------------------------------------------------------|----------------------------------------------------------------------------|--------------------------------------------------------------|----------------------------------------------------------------------------------------------------|--------------------------------------------------------------|
| Æ<br>Arial<br>Pegar<br>S.<br>Portapapeles G | $-18 - A^A$<br>票<br>$\equiv$<br>图 +<br>Fuente<br>$\mathbb{Z}$ | $\mathcal{D}_{\mathcal{F}}$<br>Ajustar texto<br>E El Combinary centrar .<br>Alineación<br>$\sqrt{2}$ | P,<br>General<br>Formato<br>$\overline{CD}$ - % cos $^{4.0}_{60.40}$<br>Número<br>$\Gamma_{\rm K}$ | Dar formato<br>Estilos de<br>condicional * como tabla * celda *<br>Estilos | Ë<br>I<br>Þ<br>Insertar Eliminar Formato<br>$\sim$<br>Celdas | $\sum$ Autosuma $\rightarrow$<br>$\frac{A_{\Psi}}{Z}$<br>譱<br>$\sqrt{v}$ Refleman-<br><b>Buscary</b><br>Ordenar<br>E Borrar -<br>v filtrar - seleccionar -<br>Modificar | $\hat{\phantom{a}}$                                          |
| A1<br>$\overline{\phantom{a}}$              | PENDIENTES SELECCIÓN<br>$\!$<br>$\omega$<br>$f_x$             |                                                                                                    |                                                                                                    |                                                                            |                                                              |                                                                                                    | ×.                                                           |
| A                                           | B                                                             | $\epsilon$                                                                                           | D                                                                                                  |                                                                            |                                                              |                                                                                                    |                                                              |
| <b>MÓDULO SELECCIÓN</b>                     | PENDIENTES SELECCIÓN                                          |                                                                                                    |                                                                                                    |                                                                            |                                                              |                                                                                                    |                                                              |
| <b>CÓDIGO</b><br>6<br>7                     | <b>PACIENTE</b>                                               | <b>ESTABLECIMIENTO</b>                                                                               | <b>RECEPCIÓN</b>                                                                                   |                                                                            |                                                              |                                                                                                    |                                                              |
| $\,$<br>9                                   |                                                               |                                                                                                    |                                                                                                    |                                                                            |                                                              |                                                                                                    |                                                              |
| 10<br>11                                    |                                                               |                                                                                                    |                                                                                                    |                                                                            |                                                              |                                                                                                    |                                                              |
| 12                                          |                                                               |                                                                                                    |                                                                                                    |                                                                            |                                                              |                                                                                                    |                                                              |
| 13<br>14                                    |                                                               |                                                                                                    |                                                                                                    |                                                                            |                                                              |                                                                                                    |                                                              |
| 15<br>16                                    |                                                               |                                                                                                    |                                                                                                    |                                                                            |                                                              |                                                                                                    |                                                              |
| 17<br>Sheet1<br>U.                          | $\bigoplus$                                                   |                                                                                                    |                                                                                                    | $\left\vert \cdot\right\vert$ (                                            |                                                              | 冊<br>画<br>ш                                                                                                    | $\overline{\phantom{a}}$<br>$\overline{\phantom{a}}$<br>112% |

**Figura 95. Diseño web 2 – HU028 Exportar los pendientes de selección** 

La figura 95, se puede apreciar el diseño web del prototipo 2 de la historia de usuario HU028 – Exportar los pendientes de selección.

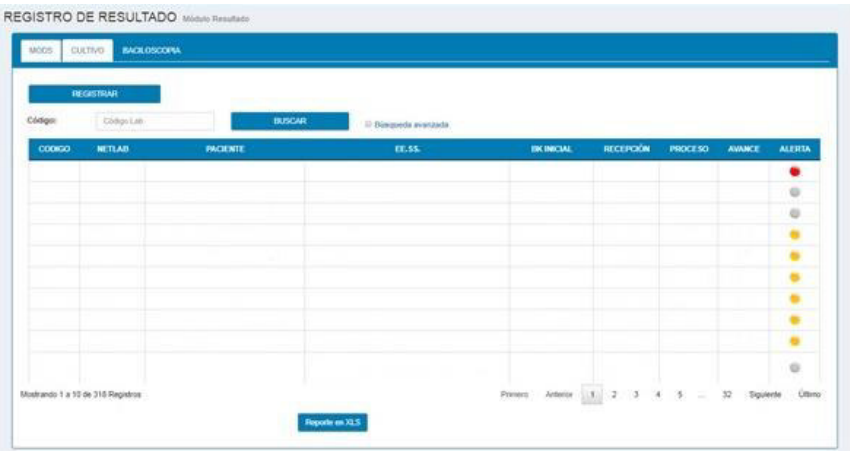

La figura 96, se puede apreciar el diseño web del prototipo 1 de la historia de usuario HU029 – Exportar los pendientes de MODS. **Figura 96. Diseño web 1 – HU029 Exportar los pendientes de MODS** 

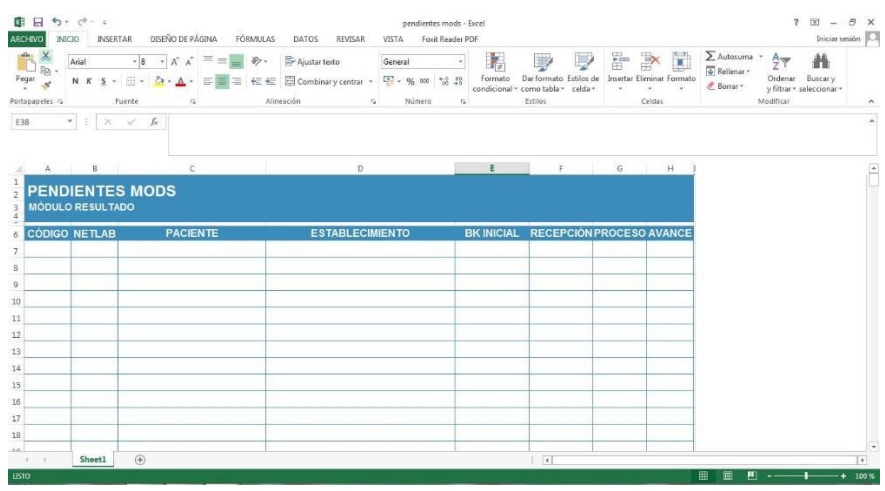

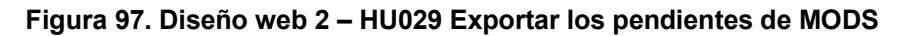

La figura 97, se puede apreciar el diseño web del prototipo 2 de la historia de usuario HU029 – Exportar los pendientes de MODS.

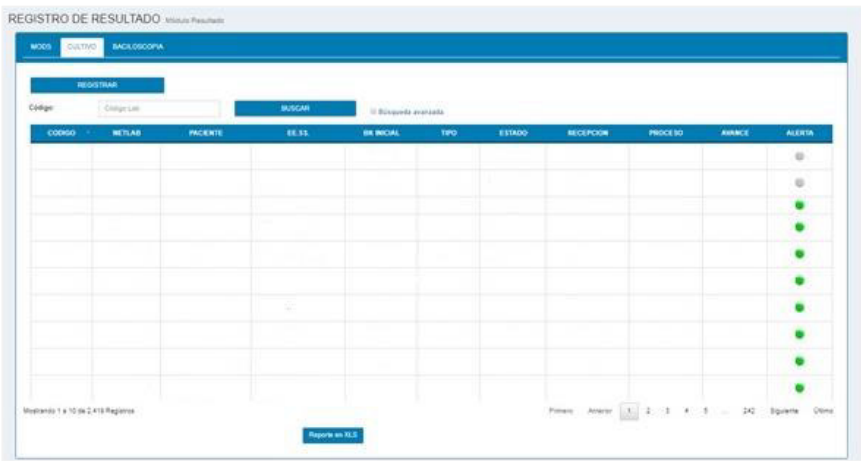

La figura 98, se puede apreciar el diseño web del prototipo 1 de la historia de usuario HU030 – Exportar pendientes cultivo sólido. **Figura 98. Diseño web 1 – HU030 Exportar pendientes cultivo sólido** 

| XB 田<br><b>ARCHIVO</b>                          | $6 - 0 - 1$<br>IMICIO | INSERTAR                                  | DISEÑO DE PÁGINA<br>FÖRMULAS                       | DATOS                                                                                  | REVISAR  | pendientes cultivo solido - Excel<br>Foxit Reader PDF<br><b>VISTA</b> |               |                                                                         |                                                                                                    |                                                     | $E = 5$ X<br>$\overline{\mathcal{L}}$<br>Iniciar sesión                       |            |
|-------------------------------------------------|-----------------------|-------------------------------------------|----------------------------------------------------|----------------------------------------------------------------------------------------|----------|-----------------------------------------------------------------------|---------------|-------------------------------------------------------------------------|----------------------------------------------------------------------------------------------------|-----------------------------------------------------|-------------------------------------------------------------------------------|------------|
| ÷.<br>Pegar<br>Portapapeles G                   | Arial                 | $-8$<br>$\sim$<br>$N K S$ . $N$<br>Fuente | 清<br>$A^* A$<br>$\equiv$<br>$\equiv$<br>$\sqrt{2}$ | Ajustar texto<br>$\mathcal{D}_{\mathcal{F}}$ .<br>€ # Combinary centrar *<br>Alineagón |          | Fecha<br>E - 96 000 % 28<br>$T_{\rm H}$<br>Número                     | ı,<br>Formato | Dar formato Estilos de<br>condicional - como tabla - celda -<br>Estilos | F<br>P<br>Insertar Eliminar Formato<br>٠<br>$\sim$<br>Celdas                                                         | ∑ Autosuma ·<br>F Relienar<br><b>&amp;</b> Borrar * | $A_{\nabla}$<br>Ordenar<br>Buscar v<br>y filtrar · seleccionar ·<br>Modificar | $\sim$     |
| <b>H37</b>                                      |                       | * 1 × / <i>h</i>                          |                                                    |                                                                                        |          |                                                                       |               |                                                                         |                                                                                                    |                                                     |                                                                               |            |
| A<br>$\overline{2}$<br>$\overline{\phantom{a}}$ | 8                     | <b>MODULO RESULTADO</b>                   | O.<br>PENDIENTES CULTIVO SÓLIDO                    | $E$ $F$                                                                                | $\sigma$ | H                                                                     |               |                                                                         | $\mathbf{r}$ $\mathbf{r}$ $\mathbf{r}$ $\mathbf{r}$ $\mathbf{r}$ $\mathbf{r}$                                        |                                                     |                                                                               |            |
| $\overline{4}$<br>6<br>$\overline{7}$           |                       |                                           |                                                    |                                                                                        |          |                                                                       |               |                                                                         | CÓDIGO NETLAB PACIENTE ESTABLECIMIENTO BK INICIAL TIPO ESTADO RECEPCIÓN PROCESO RESUL, 1ER CULT. F. 1ER CULT. AVANCE |                                                     |                                                                               |            |
| $\mathbf{8}$<br>9<br>10                         |                       |                                           |                                                    |                                                                                        |          |                                                                       |               |                                                                         |                                                                                                    |                                                     |                                                                               |            |
| 11<br>12<br>13                                  |                       |                                           |                                                    |                                                                                        |          |                                                                       |               |                                                                         |                                                                                                    |                                                     |                                                                               |            |
| 14<br>15<br>16                                  |                       |                                           |                                                    |                                                                                        |          |                                                                       |               |                                                                         |                                                                                                    |                                                     |                                                                               |            |
| 17<br>18<br>1801                                |                       |                                           |                                                    |                                                                                        |          |                                                                       |               |                                                                         |                                                                                                    |                                                     |                                                                               |            |
| - 1<br><b>LISTO</b>                             | SheetI                | (4)                                       |                                                    |                                                                                        |          |                                                                       |               | $1 - 14$                                                                |                                                                                                    | 囲<br>圓                                              | ■ --<br>٠                                                                     | ×<br>100 % |

**Figura 99. Diseño web 2 – HU030 Exportar pendientes cultivo sólido** 

La figura 99, se puede apreciar el diseño web del prototipo 2 de la historia de usuario HU030 – Exportar pendientes cultivo sólido.

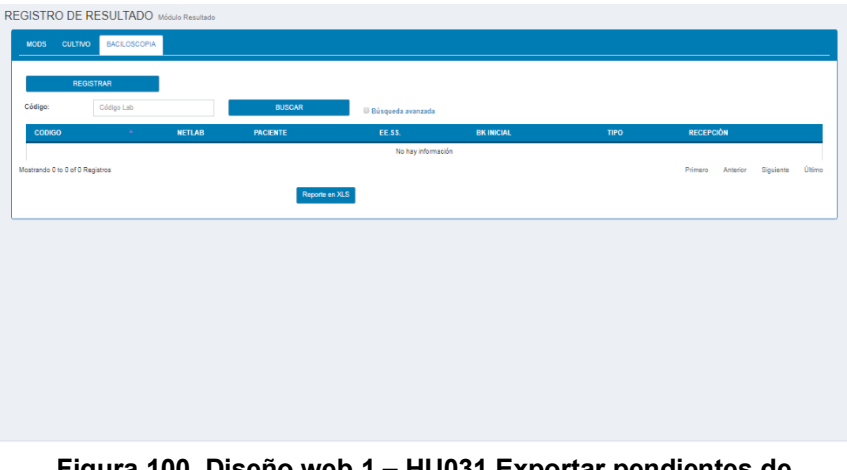

**Figura 100. Diseño web 1 – HU031 Exportar pendientes de baciloscopia** 

La figura 100, se puede apreciar el diseño web del prototipo 1 de la historia de usuario HU031 – Exportar pendientes de baciloscopia.

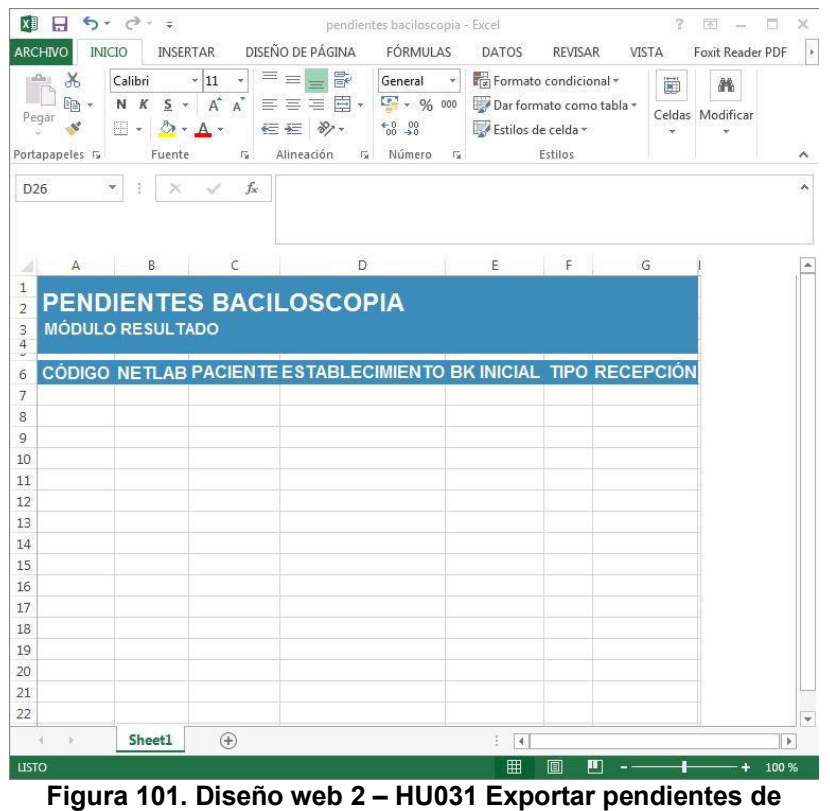

**baciloscopia** 

La figura 101, se puede apreciar el diseño web del prototipo 2 de la historia de usuario HU031 – Exportar pendientes de baciloscopia.

# **4.9.** *RELEASE* **1 –** *SPRINT* **6**

En este punto indicamos el desarrollo del *Sprint* 6, logrando el siguiente objetivo: Obtener las solicitudes (Ingresadas y rechazadas) y resultados de las pruebas bacteriológicas, que aún no pasan por su control de calidad en un archivo externo, para hacer de su conocimiento a jefatura o interesado.

# *4.9.1. Sprint backlog* **y prototipos**

En este punto mostraremos las tareas identificadas y los prototipos elaborados por el equipo *Scrum* para el *Sprint* 6.

## **Tabla 93.** *Sprint* **6 – Tareas de historia de usuario HU032**

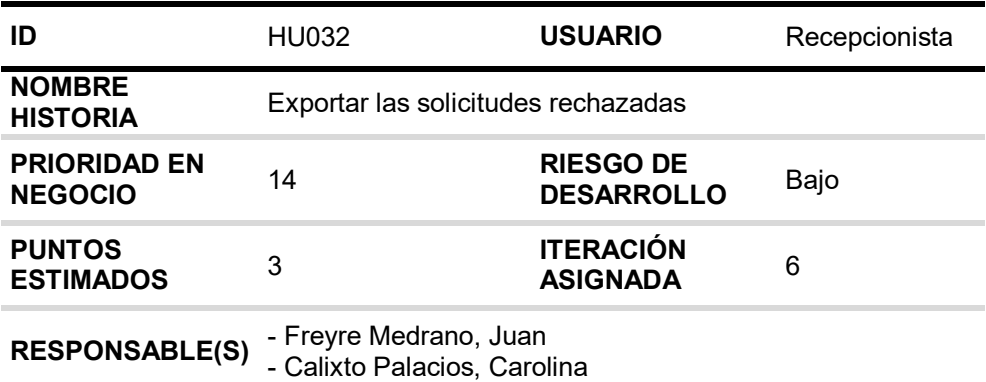

#### **DESCRIPCIÓN:**

Como recepcionista quiero exportar las solicitudes rechazadas en formato Excel y PDF para poder tener la información detallada y poderlo enviar al Jefe de Laboratorio o interesado.

### **TAREA(S):**

Análisis de exportar PDF y Excel de las solicitudes rechazadas.

- 1. Diagrama BD para exportar PDF y Excel de las solicitudes rechazadas.
- 2. Diagrama secuencial para exportar PDF y Excel de las solicitudes rechazadas.
- 3. Diseño para exportar PDF y Excel de las solicitudes rechazadas.
- 4. Servicio web de exportar PDF y Excel de las solicitudes rechazadas.
- 5. Servicio web complementario.
- 6. Función de exportar PDF y Excel de las solicitudes rechazadas (*Frontend*).

### **CRITERIO(S):**

1. Solo se exporta la información que está en la tabla de rechazos.

## **PROTOTIPO(S):**

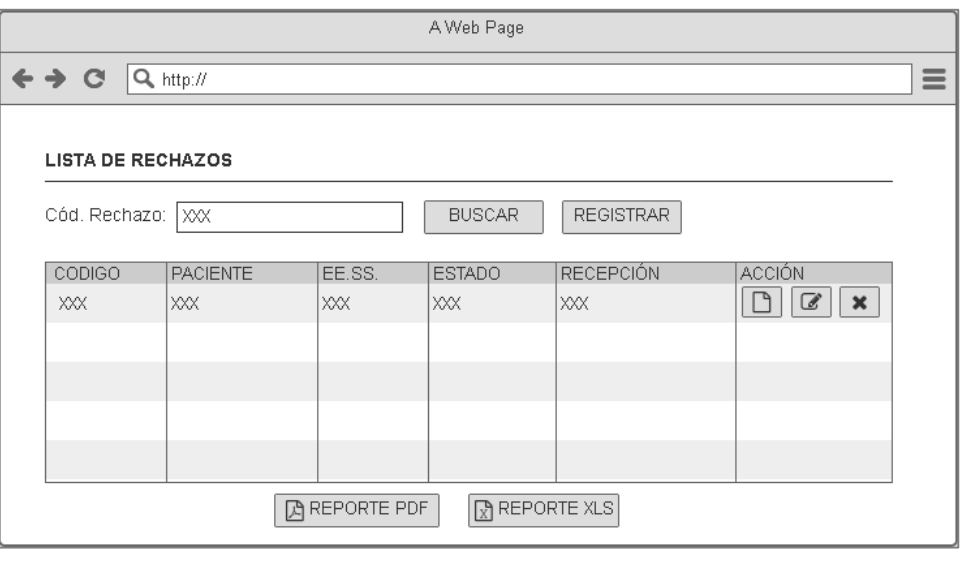

En la tabla 93, se muestra las tareas identificadas y el prototipo de la historia de usuario exportar las solicitudes rechazadas.

### **Tabla 94.** *Sprint* **6 – Tareas de historia de usuario HU033**

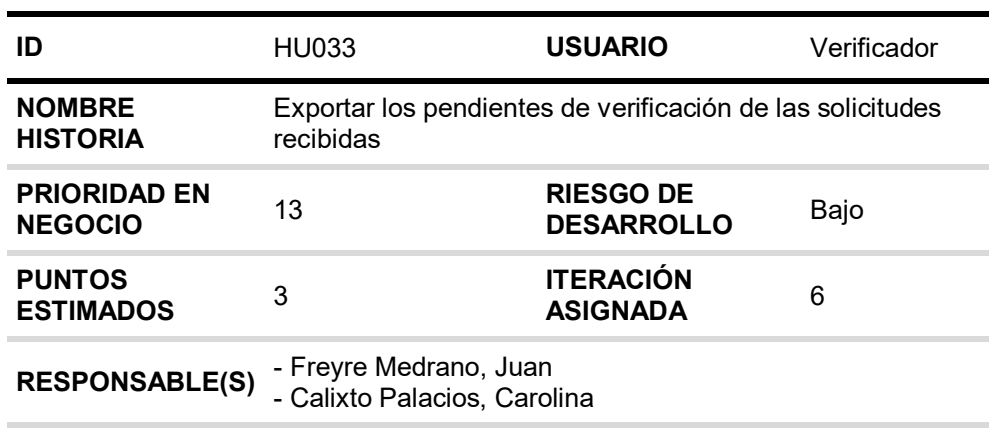

# **DESCRIPCIÓN:**

Como verificador quiero exportar en PDF y Excel la lista de solicitudes recibidas que faltan verificar para notificar a la jefatura o interesado.

## **TAREA(S):**

Análisis de exportar verificación de la solicitud bacteriológica en PDF y Excel.

- 1. Diagrama BD para exportar verificación de la solicitud bacteriológica en PDF y Excel.
- 2. Diagrama secuencial para exportar verificación de la solicitud bacteriológica en PDF y Excel.
- 3. Diseño para exportar verificación de la solicitud bacteriológica en PDF y Excel.
- 4. Servicio web de exportar verificación de la solicitud bacteriológica en PDF y Excel.
- 5. Servicio web complementario.
- 6. Función de exportar verificación de la solicitud bacteriológicas en PDF y Excel (*Frontend*)

#### **CRITERIO(S):**

1. En la exportación debe salir las mismas columnas y registros de la tabla de verificación para PDF y Excel.

### **PROTOTIPO(S):**

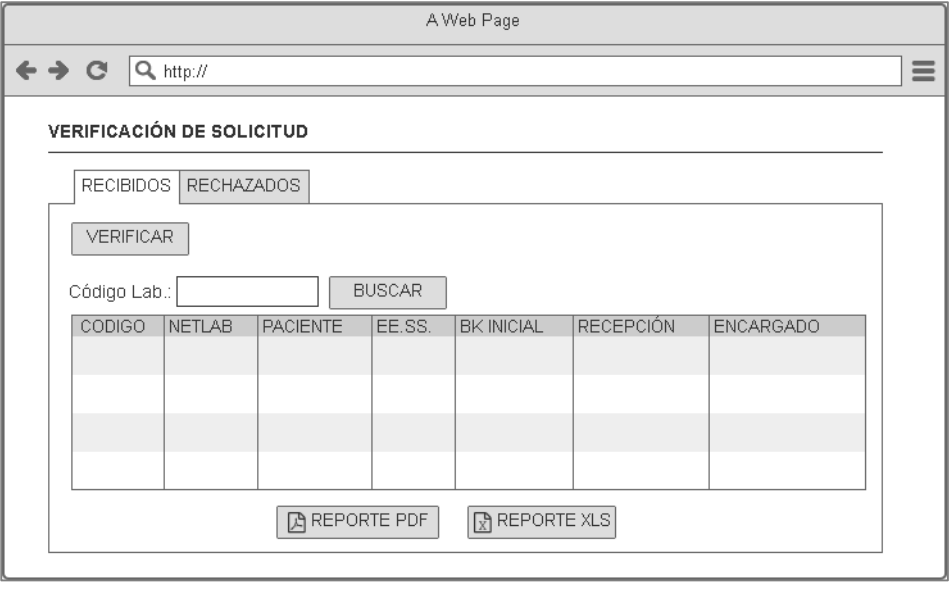

En la tabla 94, se muestra las tareas identificadas y el prototipo de la historia de usuario exportar los pendientes de verificación de las solicitudes recibidas.

#### **Tabla 95.** *Sprint* **6 – Tareas de historia de usuario HU034**

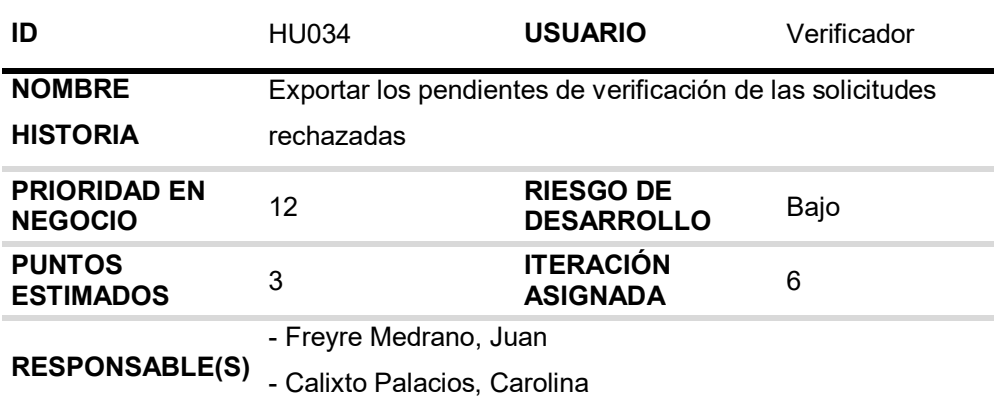

### **DESCRIPCIÓN:**

Como verificador quiero exportar en PDF y Excel la lista de solicitudes bacteriológicas rechazadas que faltan verificar para notificar a la jefatura o interesado (a).

### **TAREA(S):**

Análisis de exportar verificación de la solicitud bacteriológica rechazada en PDF y Excel.

- 1. Diagrama BD para exportar verificación de la solicitud bacteriológica rechazada en PDF y Excel.
- 2. Diagrama secuencial para exportar verificación de la solicitud bacteriológica rechazada en PDF y Excel.
- 3. Diseño para exportar verificación de la solicitud bacteriológica rechazada en PDF y Excel.
- 4. Servicio web de exportar verificación de la solicitud bacteriológica rechazada en PDF y Excel.
- 5. Servicio web complementario.
- 6. Función de exportar verificación de la solicitud bacteriológica rechazada en PDF y Excel (*Frontend*).

### **CRITERIO(S):**

1. En la exportación debe salir las mismas columnas y registros de la tabla de pendiente verificación de las solicitudes rechazadas en PDF y Excel.

### **PROTOTIPO(S):**

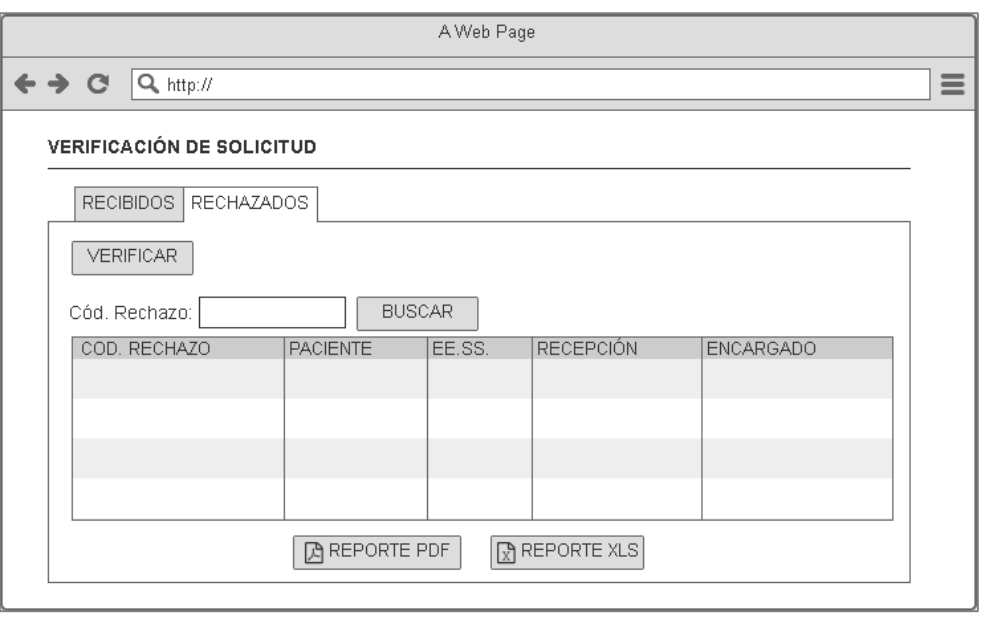

En la tabla 95, se muestra las tareas identificadas y el prototipo de la historia de usuario exportar los pendientes de verificación de las solicitudes rechazadas.

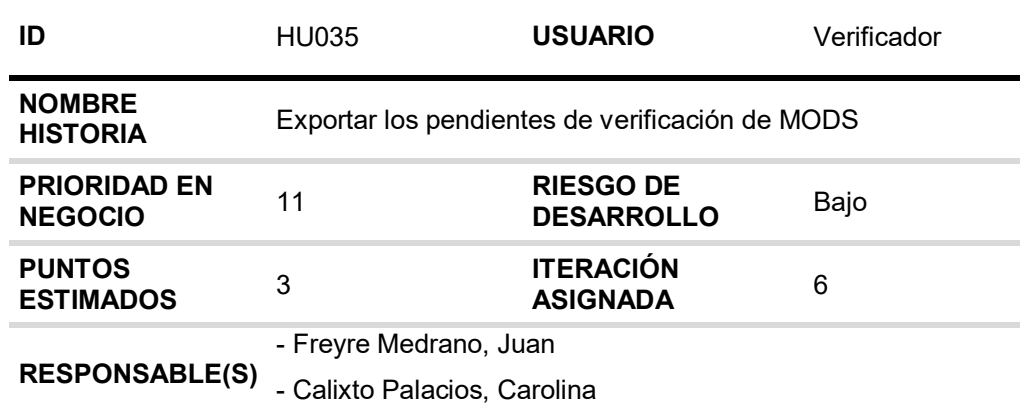

### **Tabla 96.** *Sprint* **6 – Tareas de historia de usuario HU035**

# **DESCRIPCIÓN:**

Como verificador quiero exportar en PDF y Excel las pruebas MODS que faltan verificar para notificar a la jefatura o interesado.

### **TAREA(S):**

Análisis de exportar verificación de la prueba MODS en PDF y Excel.

- 1. Diagrama BD para exportar verificación de la prueba MODS en PDF y Excel.
- 2. Diagrama secuencial para exportar verificación de la prueba MODS en Excel.
- 3. Diseño para exportar verificación de la prueba MODS en PDF y Excel.
- 4. Servicio web de exportar verificación de la prueba MODS en PDF y Excel.
- 5. Servicio web complementario.
- 6. Función de exportar verificación de la prueba MODS en PDF y Excel (*Frontend*)

### **CRITERIO(S):**

1. En la exportación debe salir las mismas columnas y registros de la tabla de pendientes de verificación de MODS en PDF y Excel.

## **PROTOTIPO(S):**

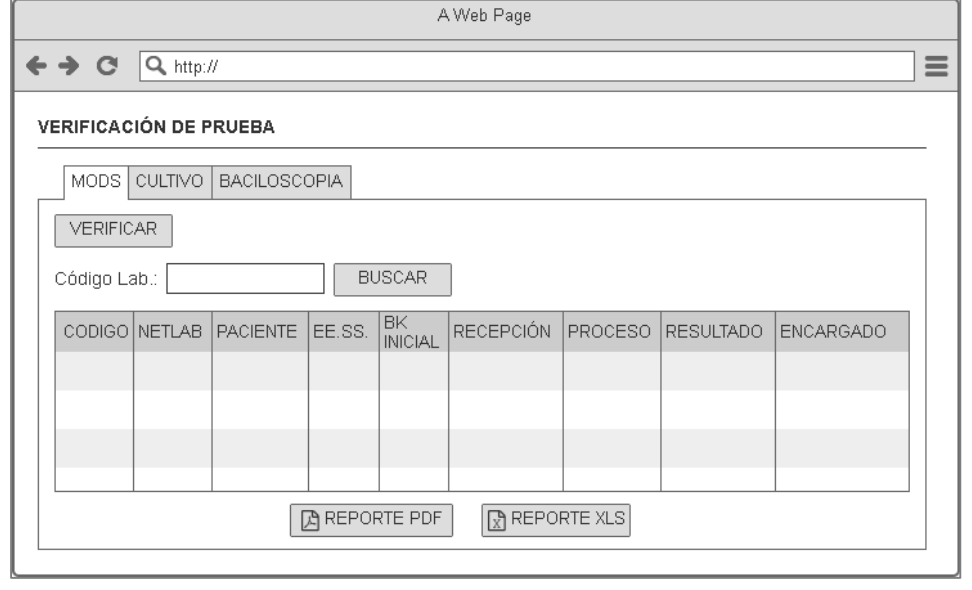

En la tabla 96, se muestra las tareas identificadas y el prototipo de la historia de usuario exportar los pendientes de verificación de MODS.

### **Tabla 97.** *Sprint* **6 – Tareas de historia de usuario HU036**

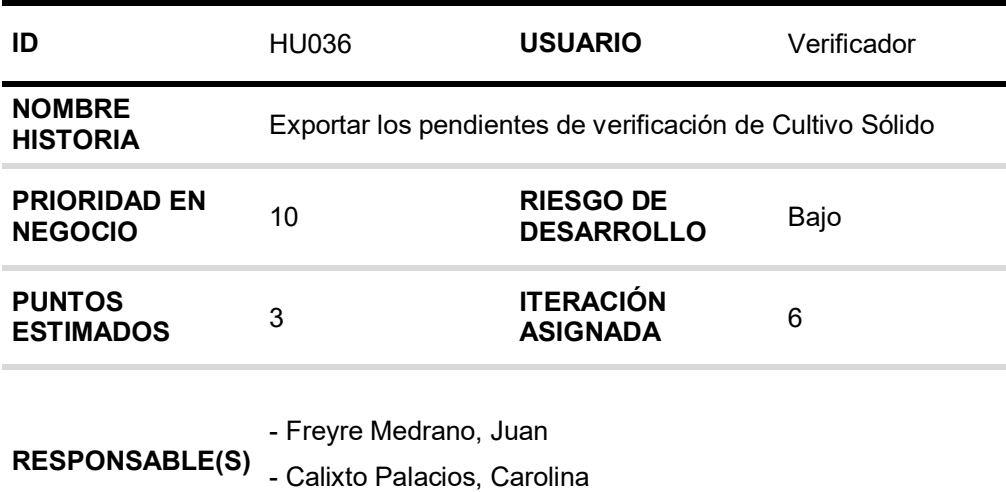

### **DESCRIPCIÓN:**

Como verificador quiero exportar en PDF y Excel la lista de pruebas de cultivo sólido que faltan verificar para notificar a la jefatura o interesado.

### **TAREA(S):**

Análisis de Exportar verificación de la prueba cultivo sólido en PDF y Excel

- 1. Diagrama BD para exportar verificación de la prueba cultivo sólido en PDF y Excel
- 2. Diagrama secuencial para exportar verificación de la prueba cultivo sólido en PDF y Excel.
- 3. Diseño para exportar verificación de la prueba cultivo sólido en PDF y Excel.
- 4. Servicio web de exportar verificación de la prueba cultivo sólido en PDF y Excel.
- 5. Servicio web complementario
- 6. Función de exportar verificación de la prueba cultivo sólido en PDF (*Frontend*)

#### **CRITERIO(S):**

1. En la exportación debe salir las mismas columnas y registros de la tabla de pendientes de verificación de cultivo sólido en PDF y Excel.

### **PROTOTIPO(S):**

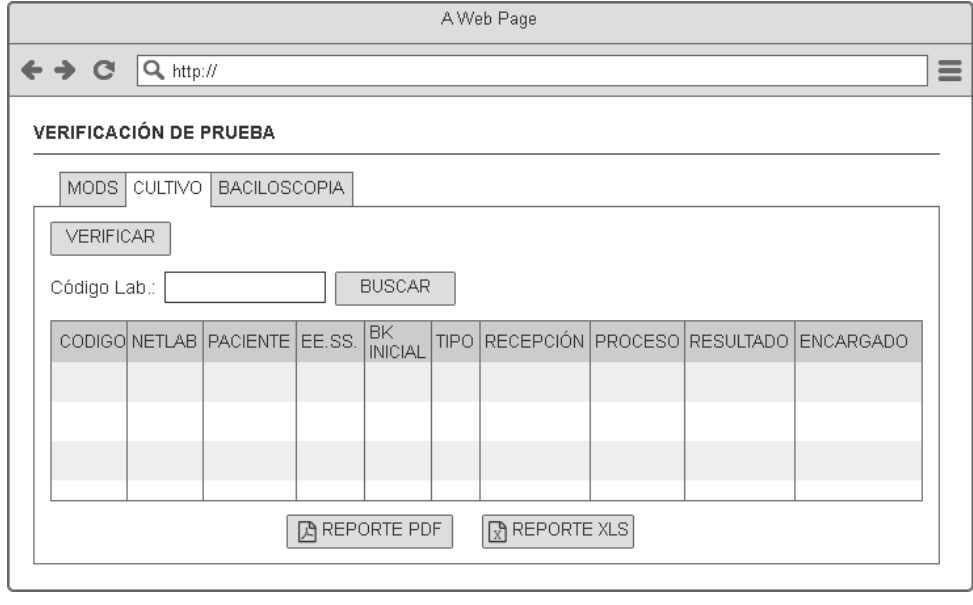

En la tabla 97, se muestra las tareas identificadas y el prototipo de la historia de usuario exportar los pendientes de verificación de cultivo sólido.

### **Tabla 98.** *Sprint* **6 – Tareas de historia de usuario HU037**

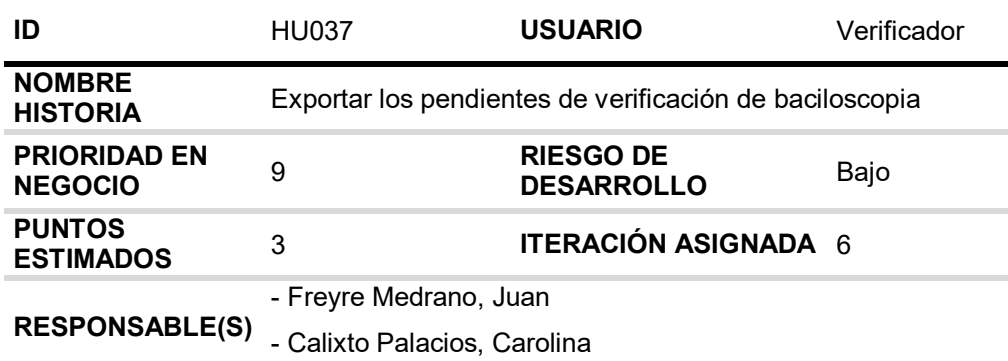

## **DESCRIPCIÓN:**

Como verificador quiero exportar en PDF y Excel la lista de pruebas de baciloscopia que faltan verificar para notificar a la jefatura o interesado.

#### **TAREA(S):**

Análisis de Exportar verificación de la prueba de baciloscopia en PDF y Excel

- 1. Diagrama BD para exportar verificación de la prueba de baciloscopia en PDF y Excel.
- 2. Diagrama secuencial para exportar verificación de la prueba de baciloscopia en PDF y Excel.
- 3. Diseño para exportar verificación de la prueba de baciloscopia en PDF y Excel.
- 4. Servicio web de exportar verificación de la prueba de baciloscopia en PDF y Excel.
- 5. Servicio web complementario.
- 6. Función de exportar verificación de la prueba de baciloscopia en PDF y Excel (*Frontend*).

### **CRITERIO(S):**

1. En la exportación debe salir las mismas columnas y registros de la tabla de pendientes de verificación de baciloscopia en PDF y Excel.

# **PROTOTIPO(S):**

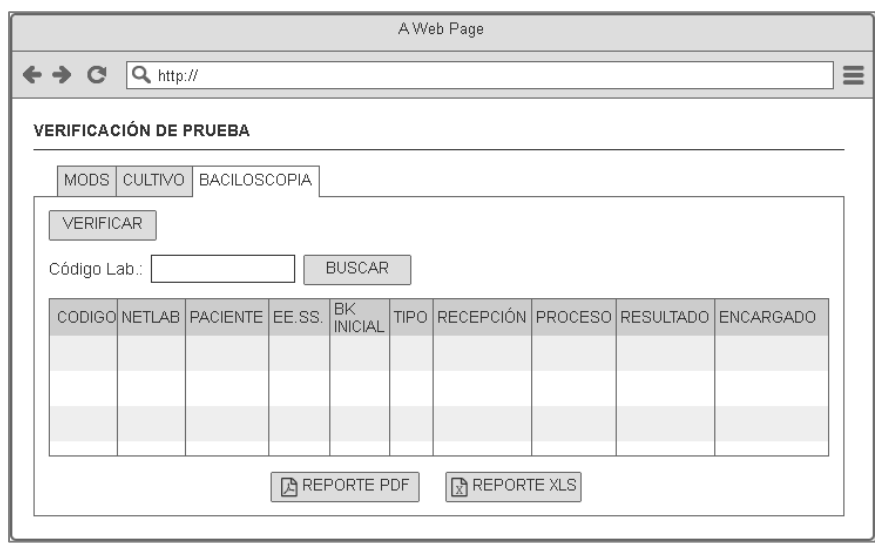

En la tabla 98, se muestra las tareas identificadas y el prototipo de la historia de usuario exportar los pendientes de verificación de baciloscopia.

# **4.9.2. Generación del** *taskboard*

El *Sprint* 6, estuvo planificado desde 27 de mayo de 2019 hasta el 26 de junio de 2019, con el objetivo de culminar con las tareas identificadas por el equipo *Scrum*.

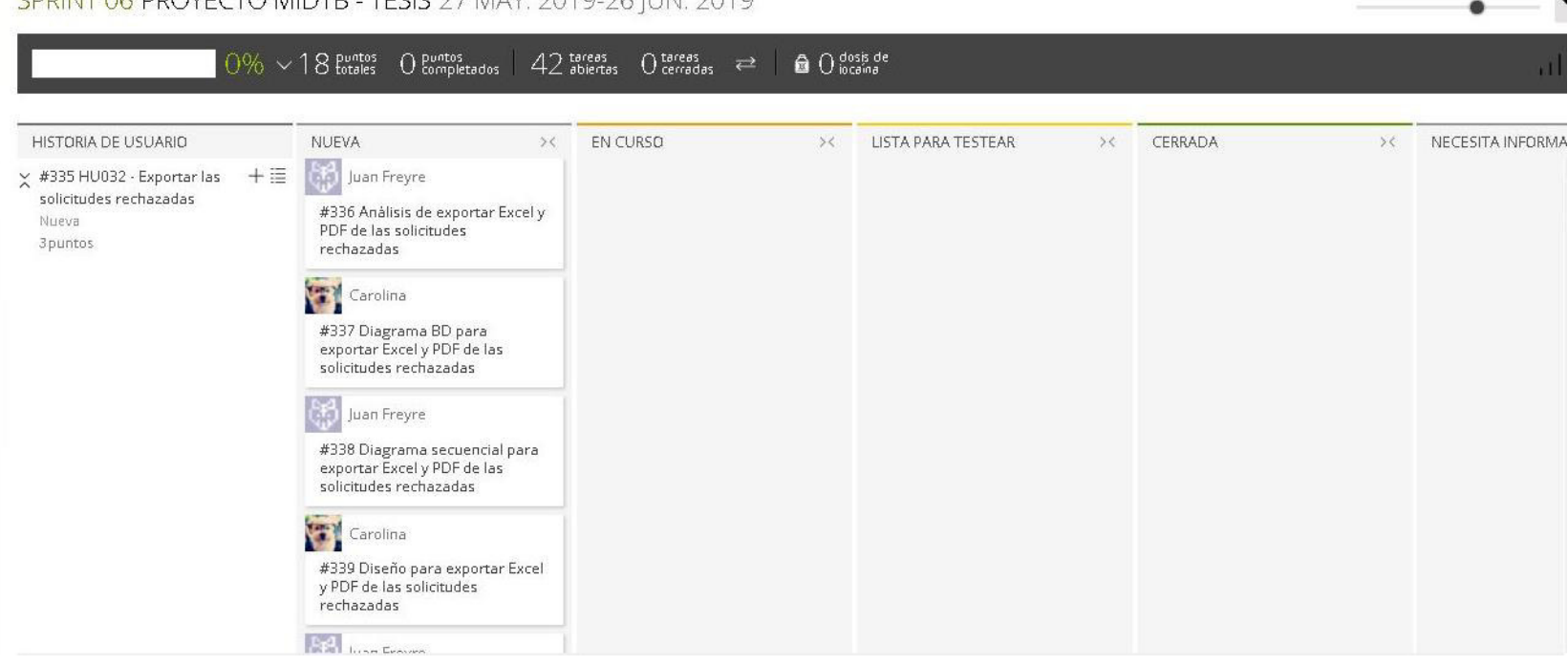

**CODINT OF DOOVECTO MIDTE TESIS 27 MAY 2010 26 HIN 2010** 

# **Figura 102. Tablero de tareas del** *Sprint* **6 - Inicio Fuente***:* **Taiga, 2019.**

La figura 102, nos muestra el tablero del inicio del *Sprint* 6**,** indicando un total de 19 puntos de historia por completar y 42 tareas por desarrollar por el equipo *Scrum*.

#### $50\% \sim 18$  puntos  $9$  puntos 8 tareas 34 tareas  $\bigoplus$   $\bigodot$  dosis de  $\rightleftarrows$ HISTORIA DE USUARIO NUEVA EN CURSO LISTA PARA TESTEAR CERRADA **NECI**  $>\zeta$  $>\leftarrow$  $>\zeta$  $>\leftarrow$  $\blacksquare$ ٣ #366 Análisis de exportar #373 Función de exportar #370 Servicio web de exportar 王津 Y #365 HU035 - Exportar los verificación de la prueba verificación de la prueba verificación de la prueba pendientes de verificación de MODS en PDF y Excel (Front) MODS en PDF y Excel MODS en PDF y Excel **MODS**  $\overline{\bullet}$ #371 Servicio web  $\mathbf{E}$ #367 Diagrama BD para Nueva exportar verificación de la complementario 3 puntos prueba MODS en PDF y Excel #368 Diagrama secuencial para exportar verificación de la prueba MODS en PDF y Excel  $\bullet$ #369 Diseño para exportar verificación de la prueba MODS en PDF y Excel  $\bullet$ #380 Servicio web de exportar #383 Función de exportar  $\mathbf{C}$ #376 Análisis de exportar  $\times$  #375 HU036 - Exportar los 十三 verificación de la prueba verificación de la prueba verificación de la prueba pendientes de verificación de cultivo sólido en PDF y Excel cultivo sólido en PDF y Excel cultivo sólido en PDF y Excel Cultivo Sólido (Front) #381 Servicio web #377 Diagrama BD para Nueva complementario exportar verificación de la 3 puntos prueba cultivo sólido en PDF y Excel

# **Figura 103. Tablero de tareas del** *Sprint* **6- Avance**

### **Fuente: Taiga, 2019.**

La figura 103, se muestra el tablero del avance a mitad del *Sprint* 6**,** indicando 50% de trabajo terminado, faltando 9 puntos de historia por completar

y 8 tareas por desarrollar por el equipo *Scrum*.

SPRINT 06 PROYECTO MIDTB - TESIS 27 MAY. 2019-26 JUN. 2019
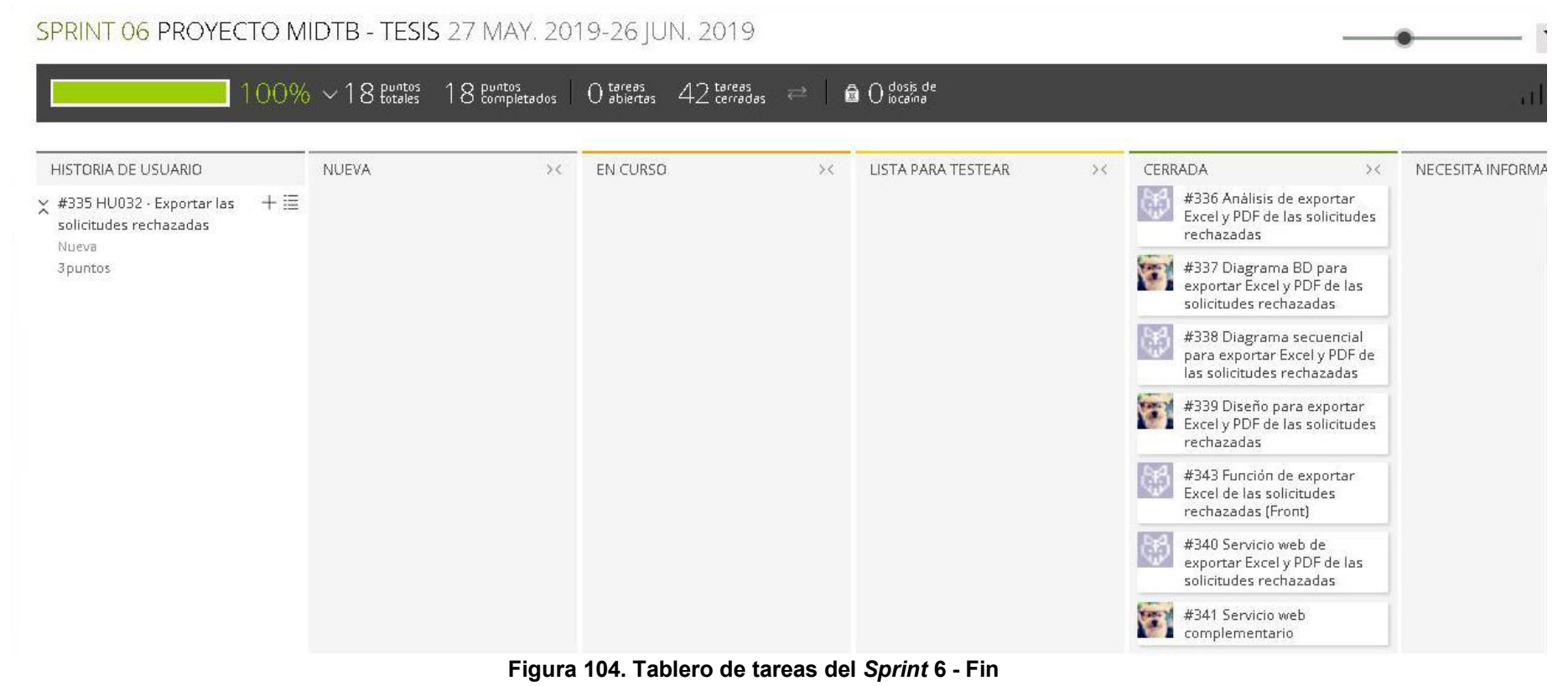

# **Fuente***:* **Taiga, 2019.**

La figura 104, se muestra el tablero de la finalización del *Sprint* 6**,** indicando 100% de trabajo terminado (18 puntos de historia completadas y 42 tareas desarrolladas) por el equipo *Scrum*.

# **4.9.3. Informe de impedimentos e inconvenientes dentro del S***print*  **6**

No se mencionaron ningún impedimento en las reuniones diarias del Sprint y por lo tanto se culminó en el tiempo planificado.

## **4.9.4. Revisión del producto**

La revisión del *Sprint* 6 se realizó el 27 de junio de 2019, con la asistencia del equipo *Scrum* y el Jefe del Laboratorio con sus colaboradores.

En la reunión se demostró el desarrollo del *Sprint* 6 y logrando alcanzar el objetivo planteado*.* La retroalimentación de los interesados se puede visualizar en el anexo I.

## *4.9.5. Sprint burndown*

En esta parte mostraremos el gráfico de trabajo del *Sprint* 6 finalizado, que tenía una estimación de 18 puntos de historia.

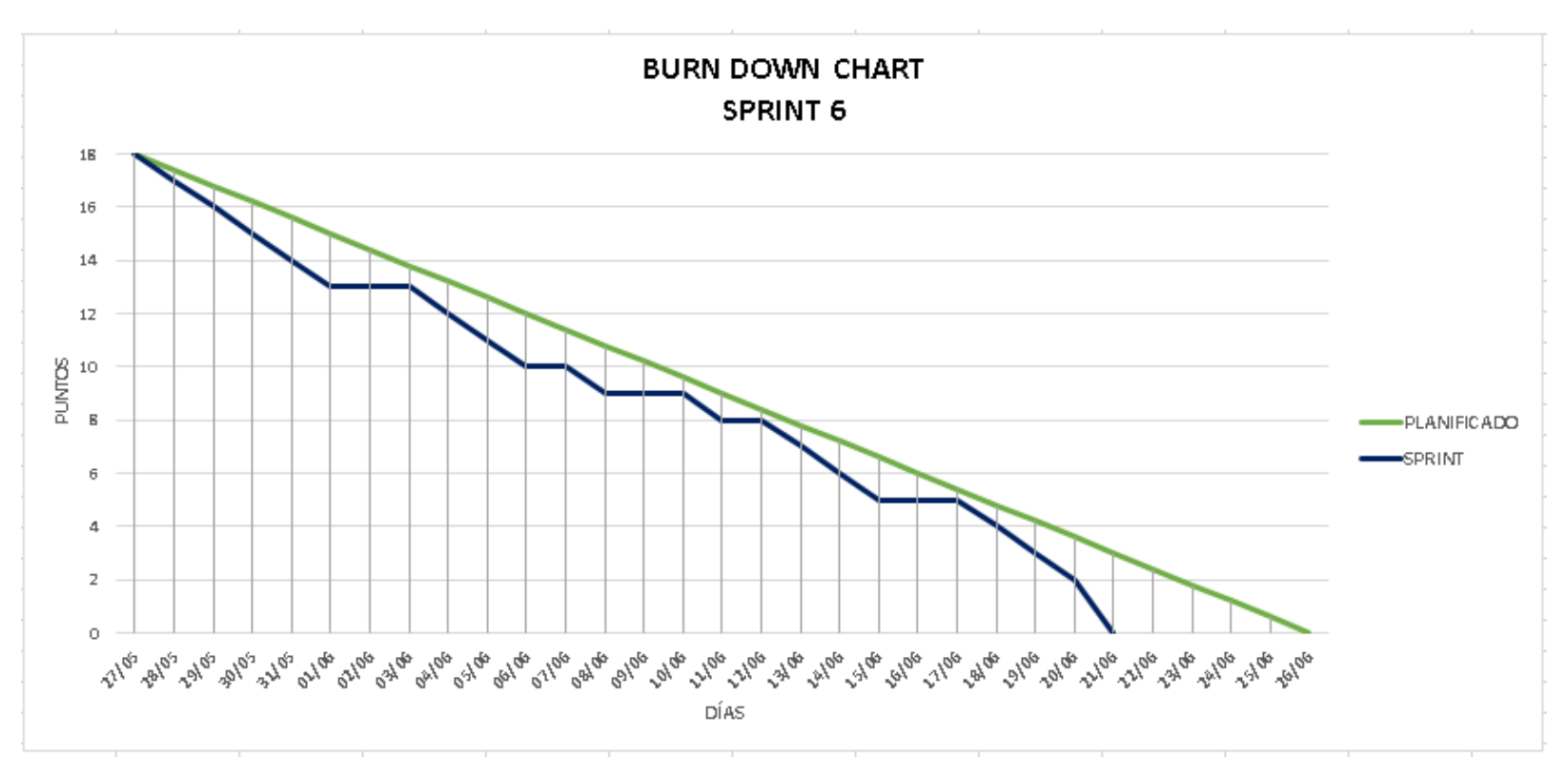

**Figura 105. Gráfico de quemado del** *Sprint* **6** 

La figura 105, muestra el grafico de trabajo del *Sprint* 6, que fue planificado desde el 27 de mayo al 26 de junio de 2019, culminando la iteración el 21 de junio de 2019 porque el equipo Scrum tenía capacitación de 3 días.

### **4.9.6. Retrospectiva**

La reunión de la retrospectiva del *Sprint* 6 se realizó el 27 de junio de 2019, después de la revisión del *Sprint* con los interesados. El equipo *Scrum* expuso que salió bien y que salió mal en el *Sprint* y como mejorar los inconvenientes identificados para el siguiente *Sprint* como se puede ver en la tabla 99*.*

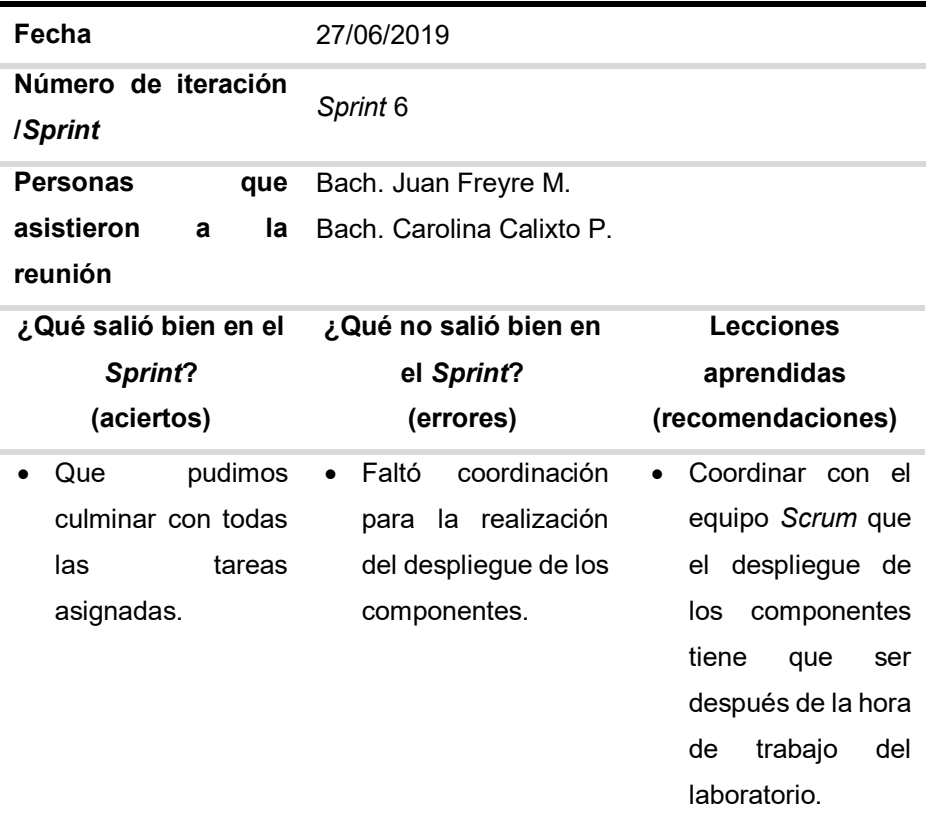

#### **Tabla 99. Retrospectiva** *Sprint* **6**

En la tabla 99 se muestra la retrospectiva del *Sprint* 6, como se indica en la tabla el equipo no había coordinado una hora exacta con el *Product Owner* para el despliegue de los componentes y como recomendación para no perjudicar el trabajo en el laboratorio, se dispuso que el despliegue se realice después de la jornada laboral.

### **4.9.7. Presentación del aplicativo**

Mostraremos los diseños web que se realizaron en el *Sprint* 6, con las funcionalidades descritas en las historias de usuario y que fueron aprobados por el jefe de laboratorio.

| <b>CODIGO</b> | ٠<br><b>PACIENTE</b>              | EE.SS.                   | <b>ESTADO</b>       | <b>RECEPCIÓN</b> | <b>ACCIÓN</b>                                  |
|---------------|-----------------------------------|--------------------------|---------------------|------------------|------------------------------------------------|
| R000119       | <b>RAMIREZ CHICLOTE MIRTHA</b>    | <b>BAHIA BLANCA</b>      | <b>VERIFICACION</b> | 16/07/2019       | $\mathbf G$<br>$\pmb{\times}$<br>$\Box$        |
| R000219       | <b>MERGOZA TORRES ROBERTO</b>     | HIJOS DEL ALMIRANTE GRAU | <b>VERIFICACION</b> | 16/07/2019       | B<br>$\pmb{\times}$<br>D                       |
| R000319       | CASTILLEJO PRETELL LUISA PONCIANA | PALMERAS DE OQUENDO      | <b>VERIFICACION</b> | 16/07/2019       | $\overline{a}$<br>$\pmb{\times}$<br>D          |
| R000419       | <b>HUAMANI LANDEO WILLIAM</b>     | <b>LA PERLA</b>          | <b>VERIFICACION</b> | 16/07/2019       | $\mathcal G$<br>$\pmb{\times}$<br>D            |
| R000519       | SOTO REYNA LISSETH DEL PILAR      | <b>RAMON CASTILLA</b>    | <b>VERIFICACION</b> | 16/07/2019       | $\pmb{\times}$<br>$\boldsymbol{\epsilon}$<br>D |
| R000619       | ANGULO CHINCHAY ROGER             | <b>RAMON CASTILLA</b>    | <b>VERIFICACION</b> | 16/07/2019       | $\mathbf{B}$<br>$\pmb{\times}$<br>$\Box$       |
| R000719       | <b>MEZA CURIPALO SONIA</b>        | <b>SANTA ROSA</b>        | <b>VERIFICACION</b> | 16/07/2019       | $\pmb{\times}$<br>$\mathcal G$<br>D.           |
| R000819       | <b>CONDORI LUQUE JOSE</b>         | <b>NESTOR GAMBETTA</b>   | <b>VERIFICACION</b> | 16/07/2019       | B<br>$\pmb{\times}$<br>D                       |
| R000919       | SALAZAR VILCA ANGHI ISABEL        | <b>NESTOR GAMBETTA</b>   | <b>VERIFICACION</b> | 16/07/2019       | $\mathbf{z}$<br>$\pmb{\times}$<br>D            |
| R001019       | JARA MUÑOZ JUAN CORNELIO          | <b>NESTOR GAMBETTA</b>   | <b>VERIFICACION</b> | 16/07/2019       | $\mathcal G$<br>$\mathbf x$<br>$\Box$          |

**Figura 106. Diseño web 1 – HU032 Exportar las solicitudes rechazadas**

La figura 106, se puede apreciar el diseño web del prototipo 1 de la historia de usuario HU032 – Exportar las solicitudes rechazadas.

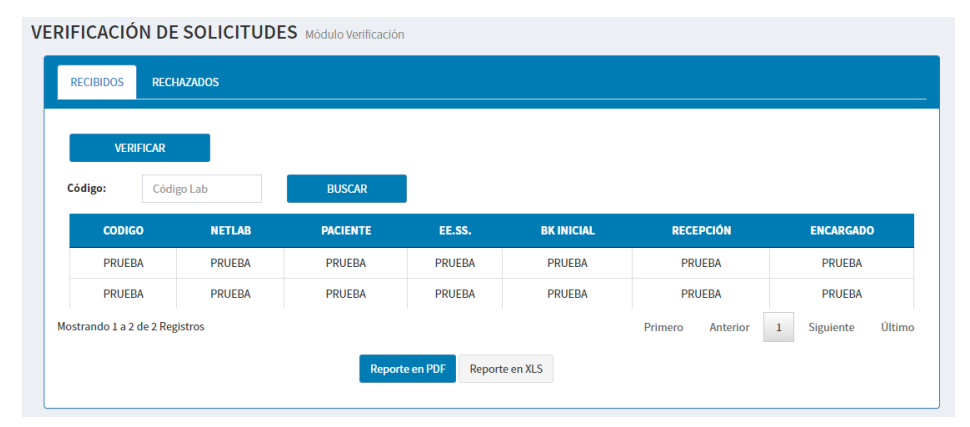

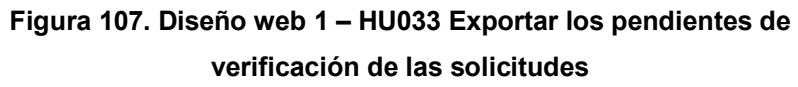

La figura 107, se puede apreciar el diseño web del prototipo 1 de la historia de usuario HU033 – Exportar los pendientes de verificación de las solicitudes.

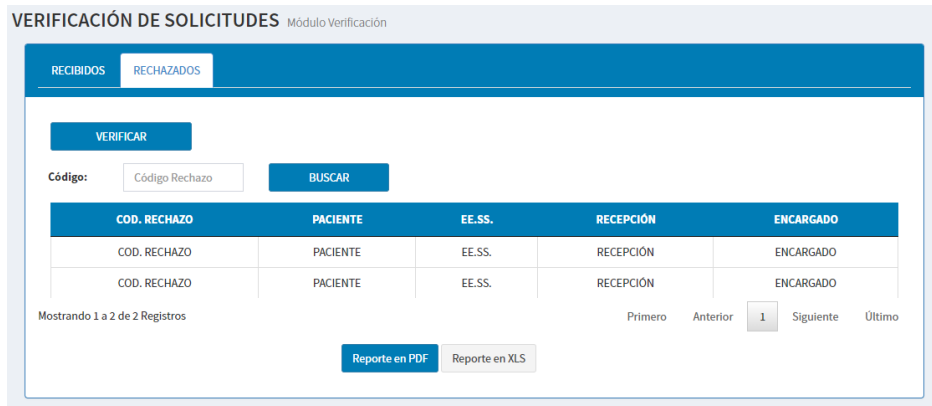

## **Figura 108. Diseño web 1 – HU034 Exportar los pendientes de verificación de las solicitudes rechazadas**

La figura 108, se puede apreciar el diseño web del prototipo 1 de la historia de usuario HU034 – Exportar los pendientes de verificación de las solicitudes rechazadas

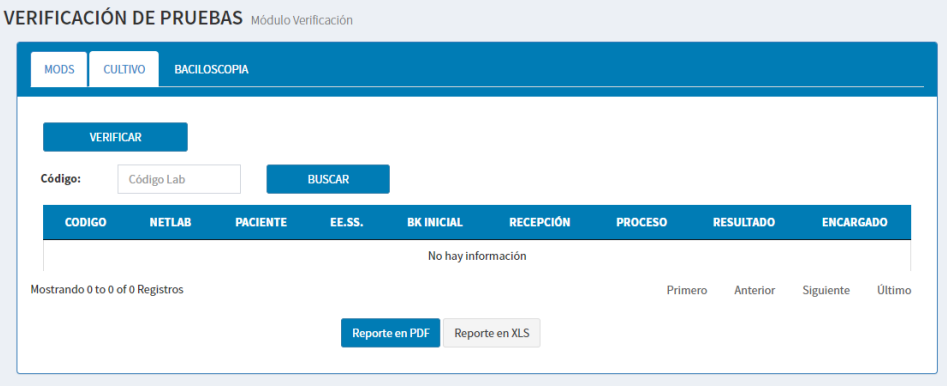

## **Figura 109. Diseño web 1 – HU035 Exportar los pendientes de verificación de MODS**

La figura 109, se puede apreciar el diseño web del prototipo 1 de la historia de usuario HU035 – Exportar los pendientes de verificación de MODS

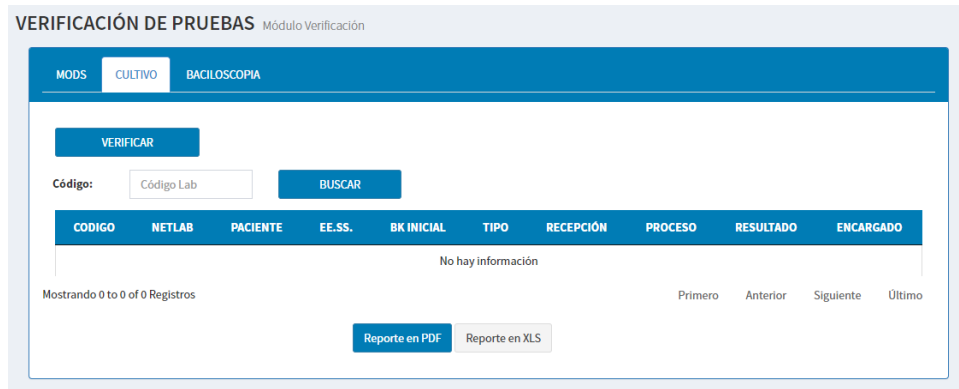

**Figura 110. Diseño web 1 – HU036 Exportar los pendientes de verificación de Cultivo Sólido**

La figura 110, se puede apreciar el diseño web del prototipo 1 de la historia de usuario HU036 – Exportar los pendientes de verificación de Cultivo Sólido

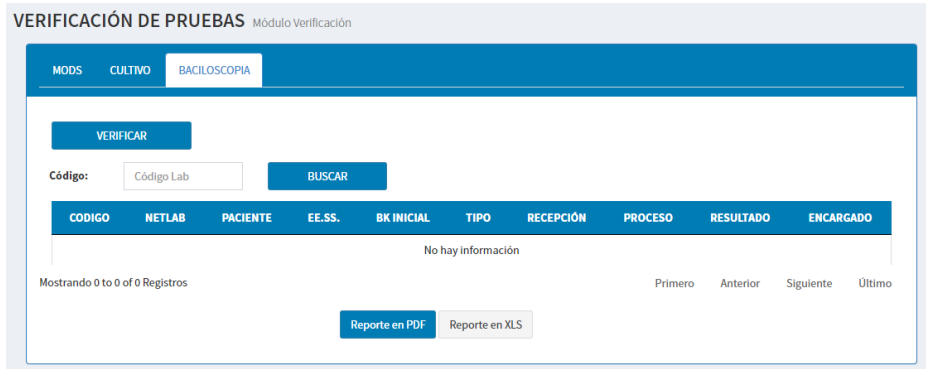

## **Figura 111. Diseño web 1 – HU037 Exportar los pendientes de verificación de baciloscopia**

La figura 111, se puede apreciar el diseño web del prototipo 1 de la historia de usuario HU037 – Exportar los pendientes de verificación de baciloscopia

## **4.10.** *RELEASE* **1 –** *SPRINT* **7**

En este punto indicamos el desarrollo del *Sprint* 7, logrando el siguiente objetivo: Gestionar los reportes e indicadores que emite el Laboratorio Referencial de Tuberculosis del Callao a las diferentes entidades públicas y privadas de salud.

### **4.10.1.** *Sprint backlog* **y prototipos**

En este punto mostraremos las tareas identificadas y los prototipos elaborados por el equipo *Scrum* para el *Sprint* 7.

| ID                                    | <b>HU038</b>                                           | <b>USUARIO</b>                        | Estadístico |  |
|---------------------------------------|--------------------------------------------------------|---------------------------------------|-------------|--|
| <b>NOMBRE</b><br><b>HISTORIA</b>      | Buscar reporte                                         |                                       |             |  |
| <b>PRIORIDAD EN</b><br><b>NEGOCIO</b> | 8                                                      | <b>RIESGO DE</b><br><b>DESARROLLO</b> | Alto        |  |
| <b>PUNTOS</b><br><b>ESTIMADOS</b>     | 8                                                      | <b>ITERACIÓN</b><br><b>ASIGNADA</b>   | 7           |  |
| <b>RESPONSABLE(S)</b>                 | - Freyre Medrano, Juan<br>- Calixto Palacios, Carolina |                                       |             |  |

**Tabla 100.** *Sprint* **7 – Tareas de historia de usuario HU038** 

#### **DESCRIPCIÓN:**

Como estadístico quiero buscar reportes de producción para evaluar la producción de los laboratorios locales y establecimientos.

#### **TAREA(S):**

Análisis de buscar reporte.

- 1. Diagrama BD para buscar reporte.
- 2. Diagrama secuencial para buscar reporte.
- 3. Diseño de formulario de búsqueda y reportes.
- 4. Servicio web de buscar reportes.
- 5. Servicio web complementario.
- 6. Crear formulario de búsqueda y reportes.
- 7. Función de búsqueda y mostrar reportes (*Frontend*).
- 8. Función complementaria (*Frontend*).

#### **CRITERIO(S):**

- 1. Se debe filtrar por el tipo de reporte, periodo y establecimiento.
- 2. El reporte se debe mostrar en una tabla web y ajustarse a las plantillas del laboratorio.

#### **PROTOTIPO(S):**

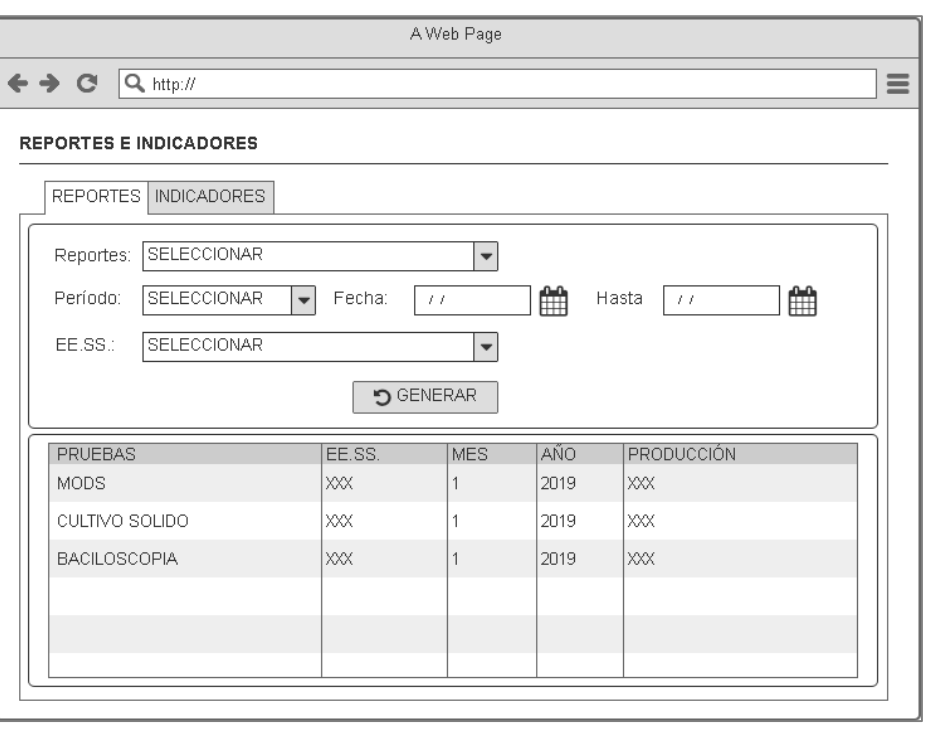

En la tabla 100, se muestra las tareas identificadas y el prototipo de la historia de usuario buscar reporte.

#### **Tabla 101.** *Sprint* **7 – Tareas de historia de usuario HU039**

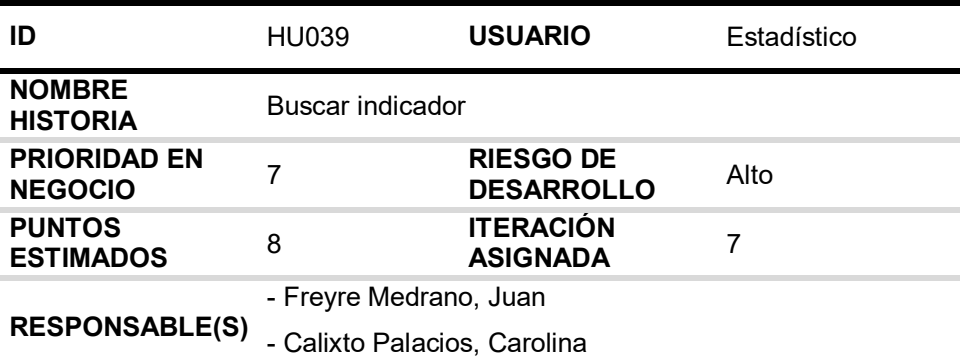

### **DESCRIPCIÓN:**

Como estadístico quiero buscar gráficos de indicadores del laboratorio para comparar el porcentaje de aumento o disminución en un tiempo específico.

### **TAREA(S):**

Análisis de buscar indicador.

- 1. Diagrama BD para buscar indicador.
- 2. Diagrama secuencial para buscar indicador.
- 3. Diseño de formulario de búsqueda e indicadores.
- 4. Servicio web de buscar indicadores.
- 5. Servicio web complementario.
- 6. Crear formulario para búsqueda e indicadores.
- 7. Función de búsqueda e indicadores (*Frontend*).
- 8. Función complementaria (*Frontend*).

#### **CRITERIO(S):**

- 1. Se debe filtrar por el tipo de indicador, periodo y establecimiento de salud.
- 2. El grafico de indicador se debe ajustar a las plantillas del laboratorio.

#### **PROTOTIPO(S):**

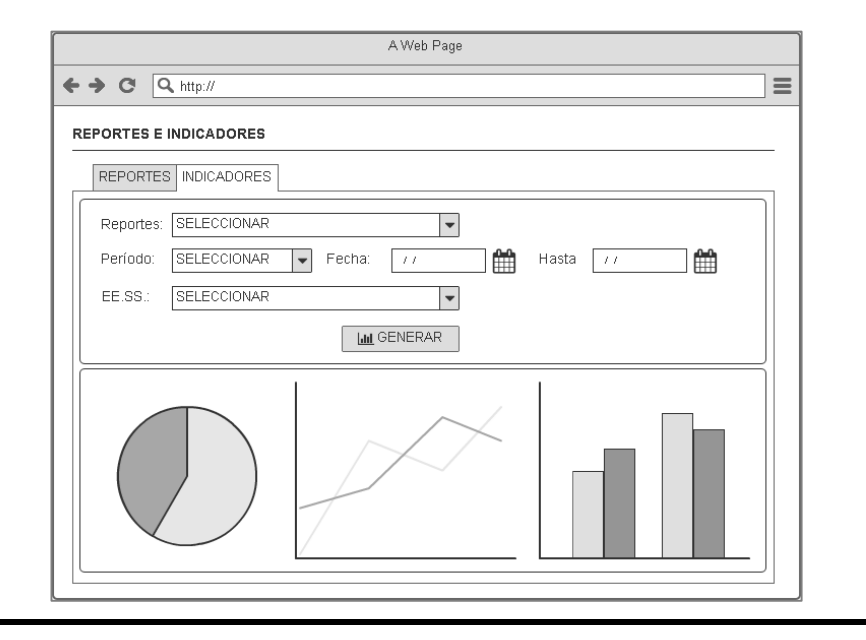

En la tabla 101, se muestra las tareas identificadas y el prototipo de la historia de usuario buscar indicador.

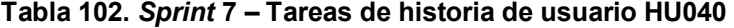

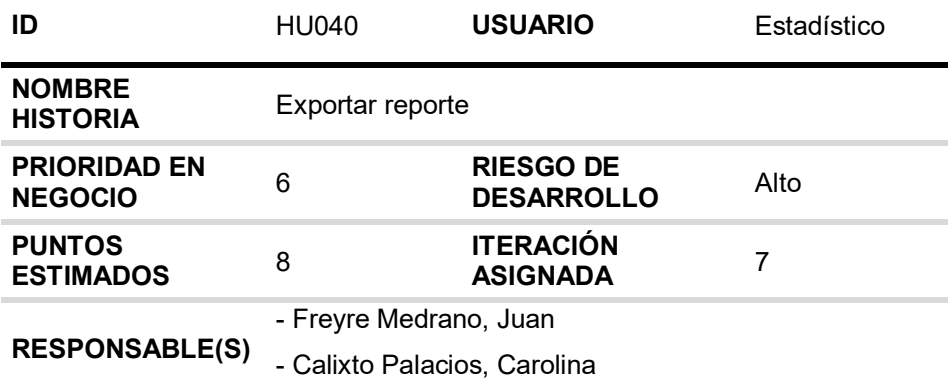

### **DESCRIPCIÓN:**

Como Estadístico quiero exportar en PDF los reportes del laboratorio para notificar al área de estadística de la DIRESA Callao o interesado.

#### **TAREA(S):**

Análisis de exportar reporte en PDF.

- 1. Diagrama BD para exportar reporte en PDF.
- 2. Diagrama secuencial para exportar reporte en PDF.
- 3. Diseño para exportar reporte en PDF.
- 4. Servicio web de exportar reporte en PDF.
- 5. Servicio web complementario.
- 6. Función de exportar reporte en PDF (*Frontend*).

### **CRITERIO(S):**

1. Las exportaciones se deben ajustar a las plantillas del laboratorio para PDF.

#### **PROTOTIPO(S):**

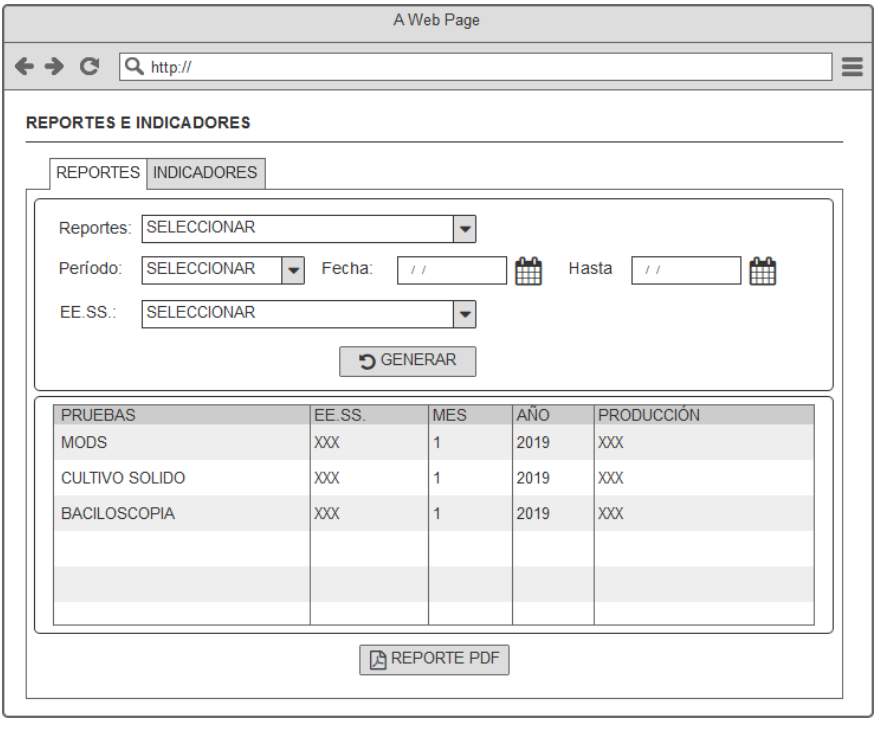

En la tabla 102, se muestra las tareas identificadas y el prototipo de la historia de usuario exportar reporte.

| ID                                    | HU041 | <b>USUARIO</b>                        | Estadístico |
|---------------------------------------|-------|---------------------------------------|-------------|
| <b>NOMBRE HISTORIA</b>                |       | Exportar gráfico del indicador        |             |
| <b>PRIORIDAD EN</b><br><b>NEGOCIO</b> | 5     | <b>RIESGO DE</b><br><b>DESARROLLO</b> | Alto        |
| <b>PUNTOS</b><br><b>ESTIMADOS</b>     | 8     | <b>ITERACIÓN</b><br><b>ASIGNADA</b>   |             |
|                                       |       | - Freyre Medrano, Juan                |             |
| <b>RESPONSABLE(S)</b>                 |       | - Calixto Palacios, Carolina          |             |

**Tabla 103.** *Sprint* **7 – Tareas de historia de usuario HU041** 

### **DESCRIPCIÓN:**

Como estadístico quiero exportar en PDF los gráficos de indicadores del laboratorio para notificar la estrategia de tuberculosis de la DIRESA Callao o interesado

#### **TAREA(S):**

Análisis de exportar gráfico del indicador en PDF.

- 1. Diagrama BD para exportar gráfico del indicador en PDF.
- 2. Diagrama secuencial para exportar gráfico del indicador en PDF.
- 3. Diseño formulario para exportar gráfico del indicador en PDF.
- 4. Servicio web de exportar gráfico del indicador en PDF.
- 5. Servicio web complementario.
- 6. Función de exportar gráfico del indicador en PDF (*Frontend*).

#### **CRITERIO(S):**

1. Las exportaciones en PDF se deben ajustar a las plantillas del Laboratorio.

#### **PROTOTIPO(S):**

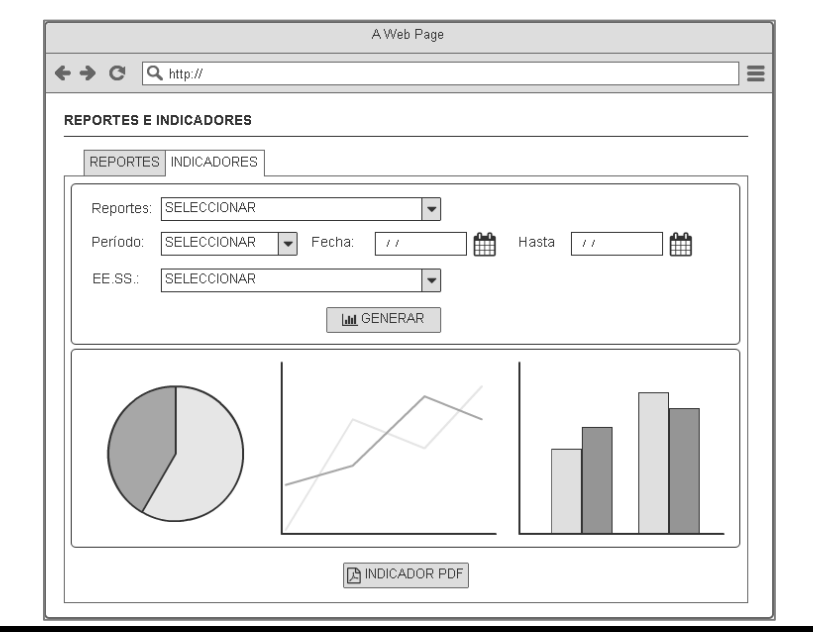

En la tabla 103, se muestra las tareas identificadas y el prototipo de la historia de usuario exportar gráfico del indicador.

## **4.10.2. Generación del** *taskboard*

El *Sprint* 7, estuvo planificado desde 01 de julio de 2019 hasta el 31 de julio de 2019, con el objetivo de culminar con las tareas identificadas por el equipo *Scrum*.

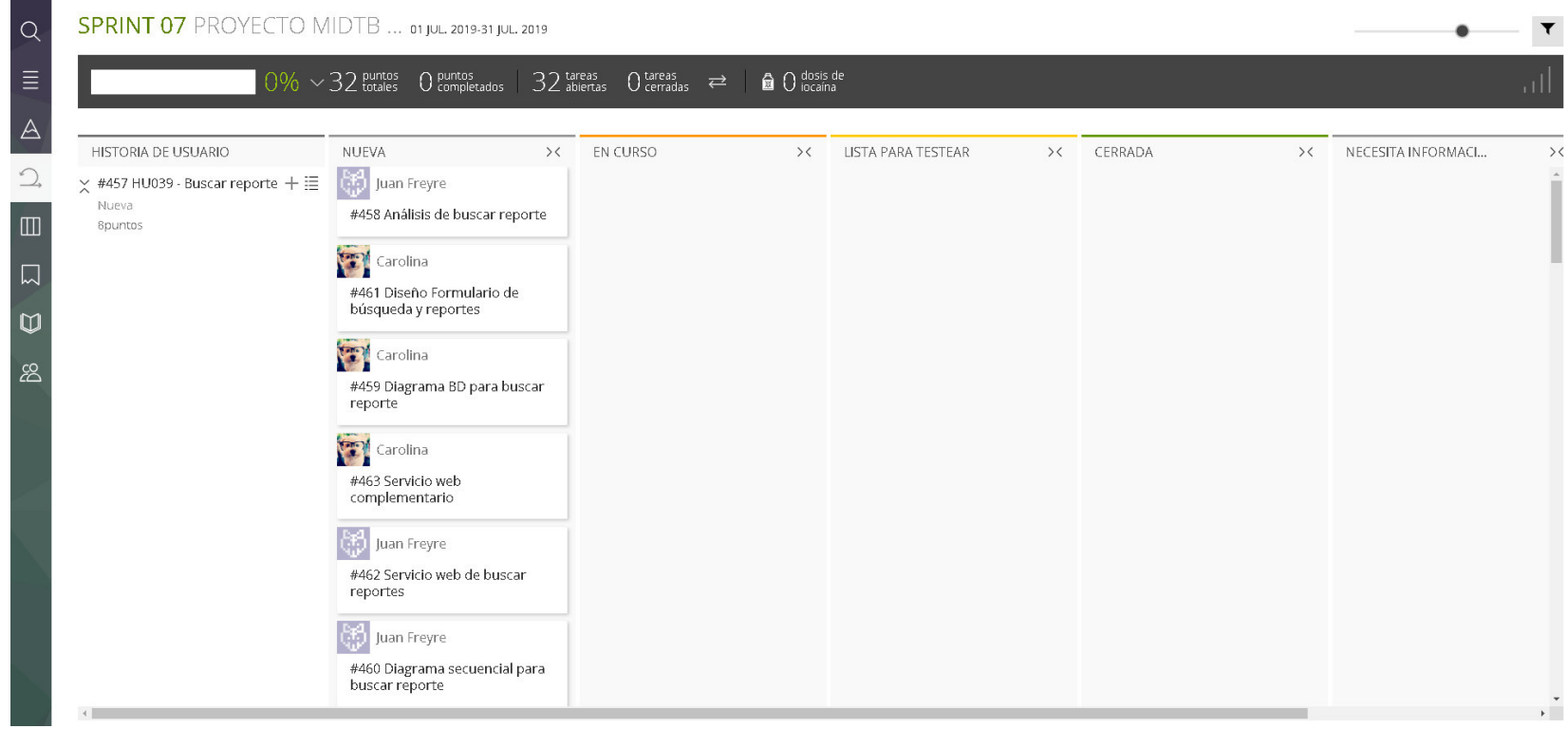

 **Figura 112. Tablero de tareas del** *Sprint* **7 - Inicio** 

#### **Fuente***:* **Taiga, 2019.**

La figura 112, nos muestra el tablero del inicio del *Sprint* 7**,** indicando un total de 32 puntos de historias por completar y 32 tareas por desarrollar por el equipo *Scrum*.

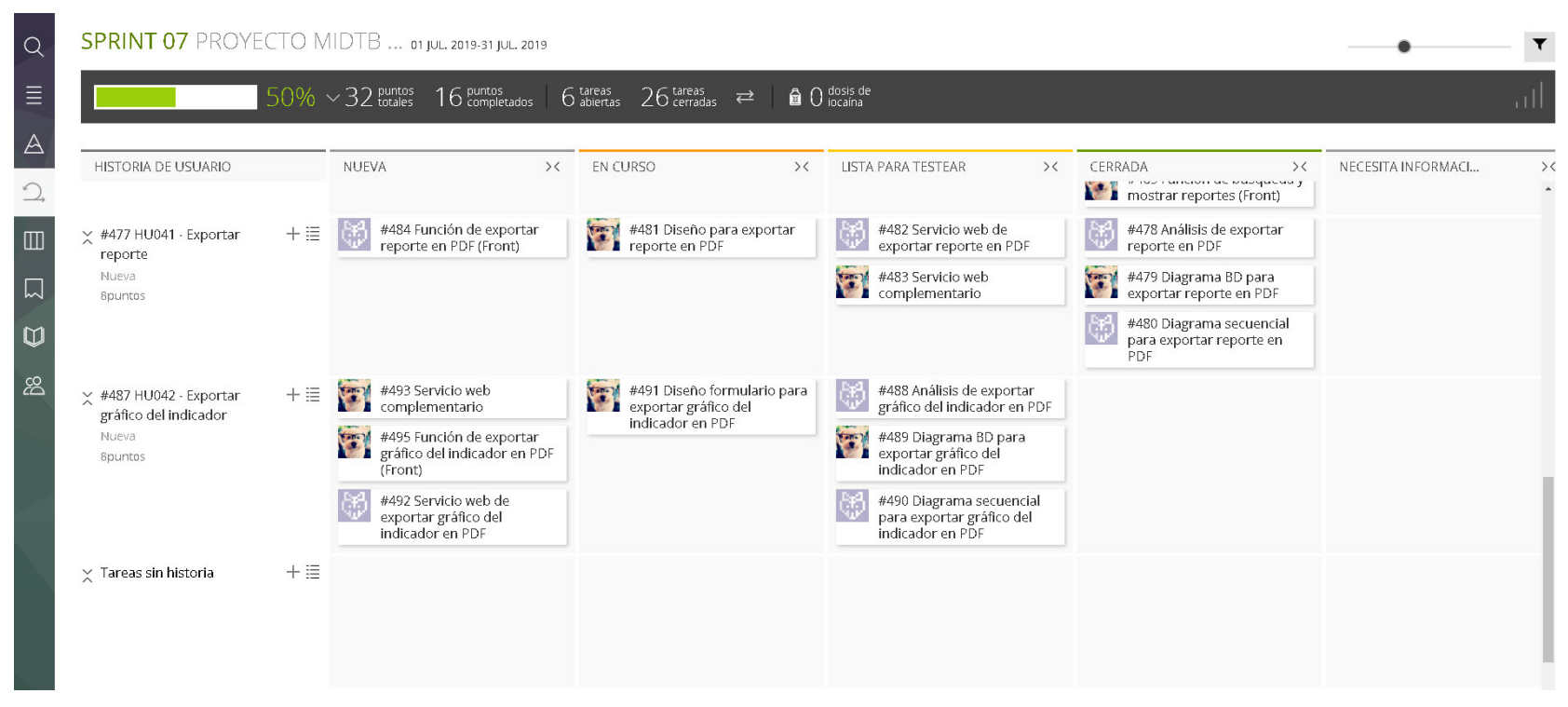

 **Figura 113. Tablero de tareas del** *Sprint* **7- Avance** 

 **Fuente: Taiga, 2019.** 

La figura 113, se muestra el tablero del avance a mitad del *Sprint* 7**,** indicando 50% de trabajo terminado, faltando 16 puntos de historia por completar y 6 tareas por desarrollar por el equipo *Scrum*.

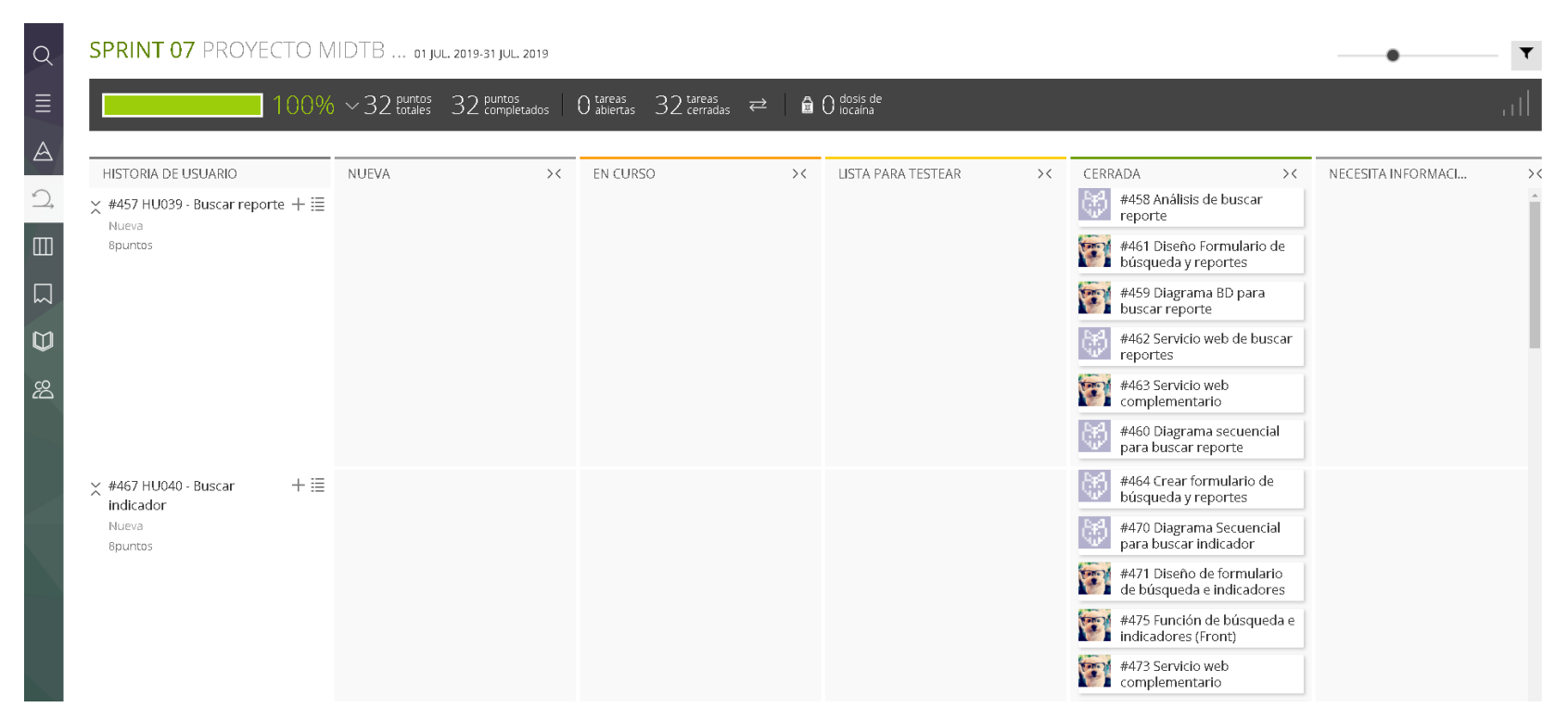

**Figura 114. Tablero de tareas del** *Sprint* **7 - Fin** 

### **Fuente***:* **Taiga, 2019.**

La figura 114, se muestra el tablero de la finalización del *Sprint* 7**,** indicando 100% de trabajo terminado (32 puntos de historia completadas y 32 tareas desarrolladas) por el equipo *Scrum*.

## **4.10.3. Informe de impedimentos e inconvenientes dentro del** *Sprint*  **7**

En las reuniones diarias del *Sprint*, el equipo *Scrum* mencionó que a mitad de la iteración, no tenían las plantillas de los reportes e indicadores definidos y por lo tanto solicitaron al *Product Owner* agilizar dicho percance para que el *Sprint* termine en su tiempo planificado.

## **4.10.4. Revisión del producto**

La revisión del *Sprint* 7 se realizó el 01 de agosto de 2019, con la asistencia del equipo *Scrum* y el Jefe del Laboratorio con sus colaboradores.

En la reunión se demostró el desarrollo del *Sprint* 7 y logrando alcanzar el objetivo planteado. La retroalimentación de los interesados se puede visualizar en el anexo I.

## **4***.***10***.***5***. Sprint burndown*

En esta parte mostraremos el gráfico de trabajo del *Sprint* 7 finalizado, que tenía una estimación de 32 puntos de historia.

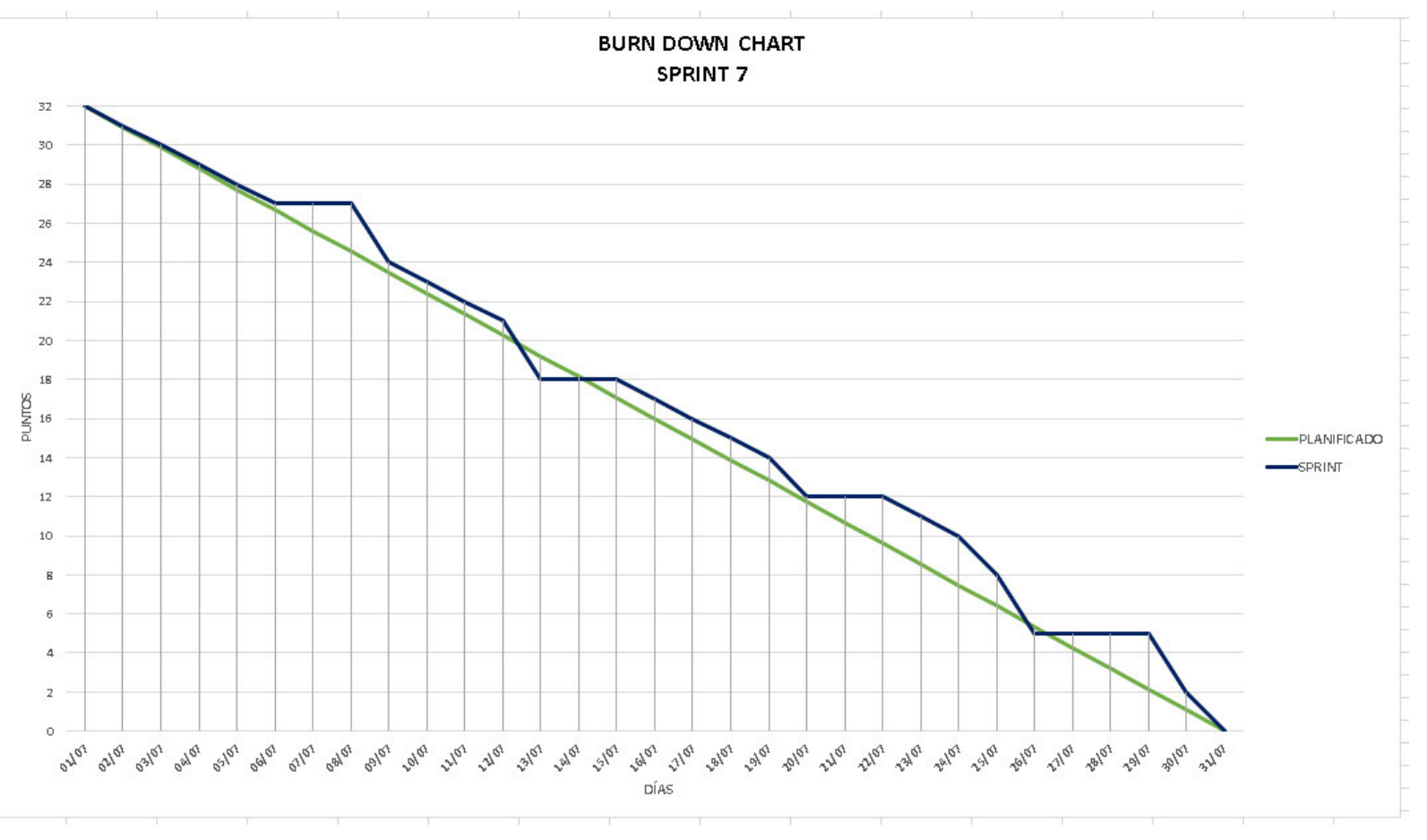

**Figura 115. Gráfico de quemado del** *Sprint 7*

La figura 115, muestra el grafico de trabajo del *Sprint 7*, que fue planificado desde el 01 de julio al 31 de julio de 2019, culminando la iteración en la fecha planificada.

### **4.10.6. Retrospectiva**

La reunión de la retrospectiva del *Sprint* 7 se realizó el 01 de agosto de 2019, después de la revisión del *Sprint* con los interesados.

El equipo *Scrum* expuso que salió bien y que salió mal en el *Sprint* y como mejorar los inconvenientes identificados para el siguiente *Sprint* como se puede ver en la tabla 104*.*

| Fecha                                  | 01/08/2019                     |                                    |  |  |
|----------------------------------------|--------------------------------|------------------------------------|--|--|
| Número de iteración /<br><b>Sprint</b> | Sprint 7                       |                                    |  |  |
| <b>Personas</b><br>que                 | Bach. Juan Freyre M.           |                                    |  |  |
| asistieron<br>la<br>a                  | Bach. Carolina Calixto P.      |                                    |  |  |
| reunión                                |                                |                                    |  |  |
| ¿Qué salió bien en el                  | ¿Qué no salió bien             | <b>Lecciones</b>                   |  |  |
| Sprint?                                | en el Sprint?                  | aprendidas                         |  |  |
| (aciertos)                             | (errores)                      | (recomendaciones)                  |  |  |
| pudimos<br>Que                         | No nos percatamos<br>$\bullet$ | Revisar<br>las<br>que<br>$\bullet$ |  |  |
|                                        |                                |                                    |  |  |
| culminar con todas                     | de la licencia de la           | licencias<br>de<br>los             |  |  |
| las<br>tareas                          | librería de gráficos           | componentes,                       |  |  |
| asignadas.                             | iba<br>que<br>se<br>a          | marco de trabajo,                  |  |  |
|                                        | integrar<br>la<br>en           | librerías,<br>etc.,                |  |  |
|                                        | aplicación.                    | tengan licencia de                 |  |  |
|                                        |                                | código abierto (con                |  |  |
|                                        |                                | la condición de uso                |  |  |
|                                        |                                | comercial)                         |  |  |

**Tabla 104. Retrospectiva** *Sprint* **7** 

En la tabla 104 se muestra la retrospectiva del *Sprint* 7, indicando que la librería de gráficos que se estaba utilizando era de código abierto, pero no tenía la condición de uso comercial y como recomendación se buscó otra librería para implementarlo en el proyecto MIDTB.

## **4.10.7. Presentación del aplicativo**

Mostraremos los diseños web que se realizaron en el *Sprint* 7, con las funcionalidades descritas en las historias de usuario y que fueron aprobados por el jefe de laboratorio.

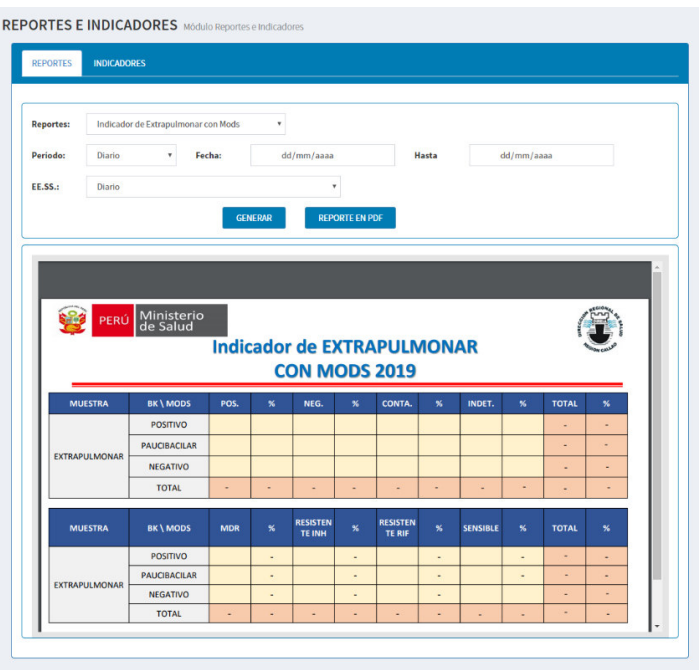

**Figura 116. Diseño web 1 – HU038 Buscar reporte**

La figura 116, se puede apreciar el diseño web del prototipo 1 de la historia de usuario HU038 – Buscar reporte.

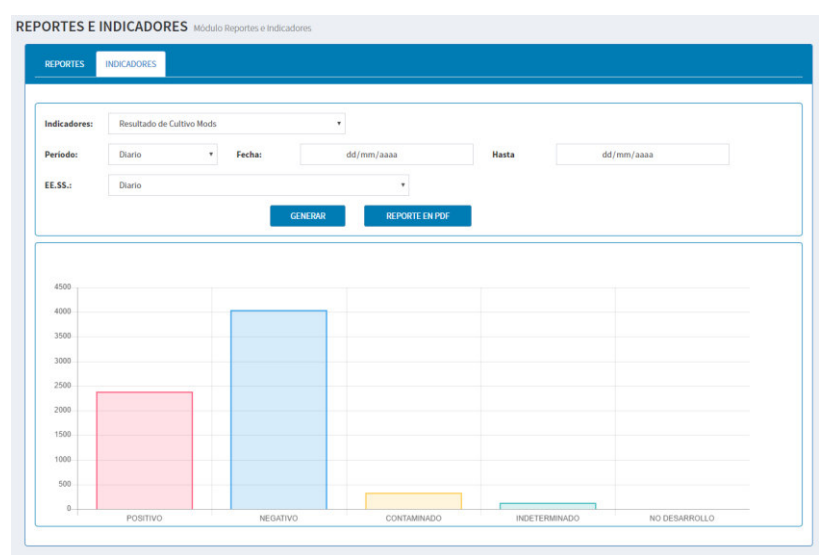

**Figura 117. Diseño web 1 – HU039 Buscar indicador**

La figura 117, se puede apreciar el diseño web del prototipo 1 de la historia de usuario HU039 – Buscar indicador.

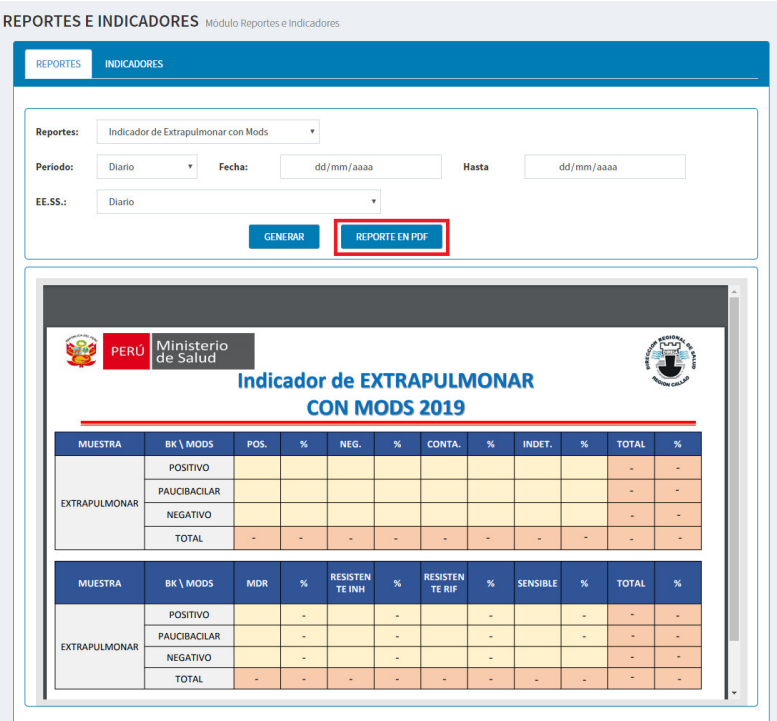

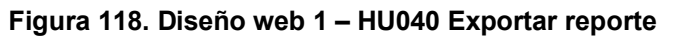

La figura 118, se puede apreciar el diseño web del prototipo 1 de la historia de usuario HU040 – Exportar reporte.

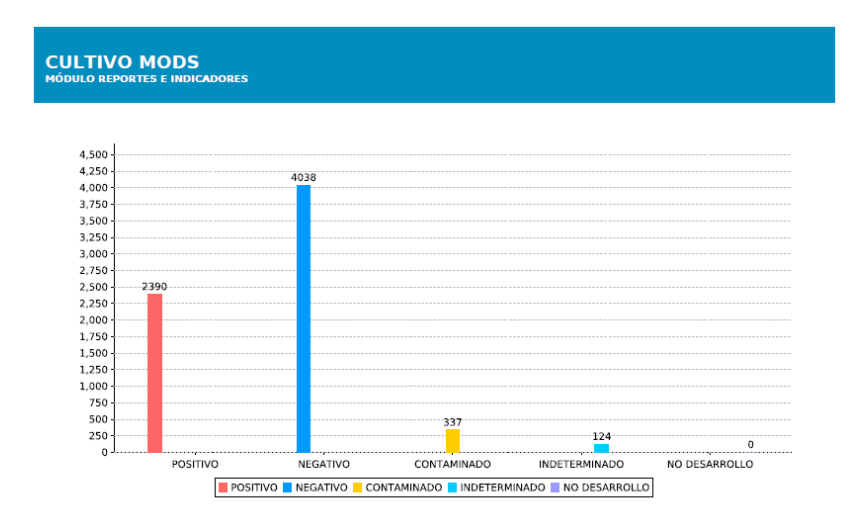

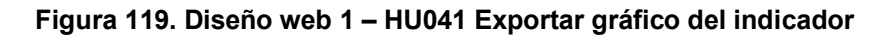

La figura 119, se puede apreciar el diseño web del prototipo 1 de la historia de usuario HU041 – Exportar gráfico del indicador

## **4.11.** *RELEASE* **1 –** *SPRINT* **8**

En este punto indicamos el desarrollo del *Sprint* 8, logrando el siguiente objetivo: Gestionar las cuentas de usuarios y realizar la carga masiva de información del Excel BD BK 2018.

## **4.11.1. Sprint** *backlog* **y prototipos**

En este punto mostraremos las tareas identificadas y los prototipos elaborados por el equipo *Scrum* para el *Sprint* 8.

| ID                                    | <b>HU042</b>                                           | <b>USUARIO</b>                        | Usuario |  |
|---------------------------------------|--------------------------------------------------------|---------------------------------------|---------|--|
| <b>NOMBRE HISTORIA</b>                | Ver usuario                                            |                                       |         |  |
| <b>PRIORIDAD EN</b><br><b>NEGOCIO</b> | 4                                                      | <b>RIESGO DE</b><br><b>DESARROLLO</b> | Bajo    |  |
| <b>PUNTOS</b><br><b>ESTIMADOS</b>     | 3                                                      | <b>ITERACIÓN</b><br><b>ASIGNADA</b>   | 8       |  |
| <b>RESPONSABLE(S)</b>                 | - Freyre Medrano, Juan<br>- Calixto Palacios, Carolina |                                       |         |  |

**Tabla 105.** *Sprint* **8 – Tareas de historia de usuario HU042** 

### **DESCRIPCIÓN:**

Como usuario quiero visualizar mis datos personales para verificar que estén correctos y conocer el tiempo restante de mi licencia.

#### **TAREA(S):**

Análisis de ver información del usuario logeado.

- 1. Diagrama BD para ver información del usuario logeado.
- 2. Diagrama secuencial para ver información del usuario logeado.
- 3. Diseño formulario para ver información del usuario logeado.
- 4. Servicio web de ver información del usuario logeado.
- 5. Servicio web complementario.
- 6. Crear formulario para ver información del usuario logeado.
- 7. Función de ver información del usuario logeado (*Frontend*).

#### **CRITERIO(S):**

Se debe visualizar los datos personales del colaborador, lugar donde vive el colaborador, correo, nombre de usuario y tiempo faltante para que caduque la licencia del usuario.

### **PROTOTIPO(S):**

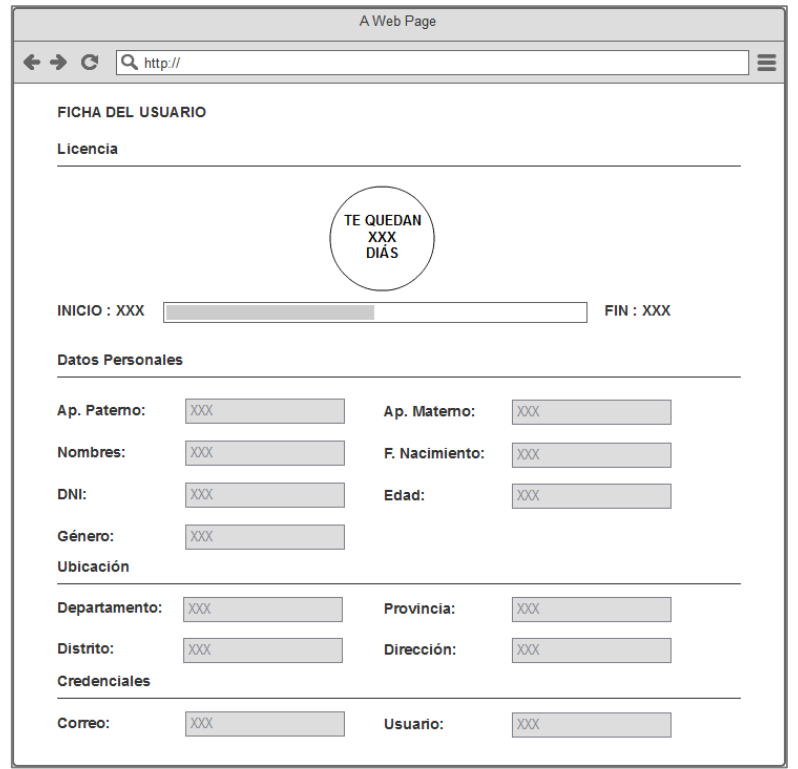

En la tabla 105, se muestra las tareas identificadas y el prototipo de la historia de usuario ver usuario.

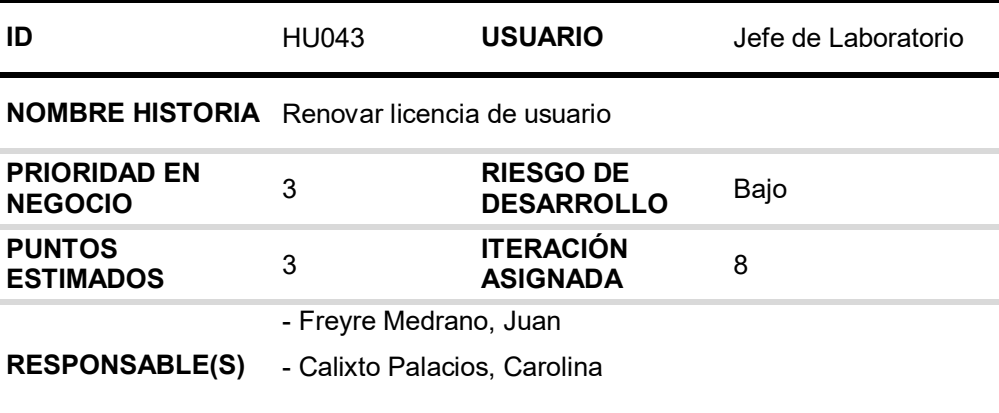

## **Tabla 106.** *Sprint* **8 – Tareas de historia de usuario HU043**

#### **DESCRIPCIÓN:**

Como jefe de laboratorio quiero renovar la licencia del colaborador en caso que continúe laborando en el laboratorio para que pueda seguir realizando sus funciones.

#### **TAREA(S):**

Análisis de inhabilitar y renovar usuario.

- 1. Diagrama BD para inhabilitar y renovar usuario.
- 2. Diagrama secuencial para inhabilitar y renovar usuario.
- 3. Diseño formularios para inhabilitar y renovar usuario.
- 4. Servicio web de inhabilitar y renovar usuario.
- 5. Servicio web complementario.
- 6. Crear formularios para inhabilitar y renovar usuario.
- 7. Función de inhabilitar y renovar usuario (*Frontend*).
- 8. Función complementaria (*Frontend*).

#### **CRITERIO(S):**

- 1. Solo se puede renovar a los usuarios habilitados.
- 2. Al momento de renovar se debe visualizar la fecha de inicio y la fecha fin de la nueva licencia.
- 3. Solo el jefe del Laboratorio puede renovar.
- 4. Debe llegar una notificación de renovación al usuario con copia al jefe.
- 5. Si en caso que no se renueva al usuario, el sistema debe tener una opción para inhabilitarlo.
- 6. Si se inhabilita al usuario debe colocarse un motivo.
- 7. Solo el Jefe del Laboratorio puede inhabilitar al usuario.

#### **PROTOTIPO(S):**

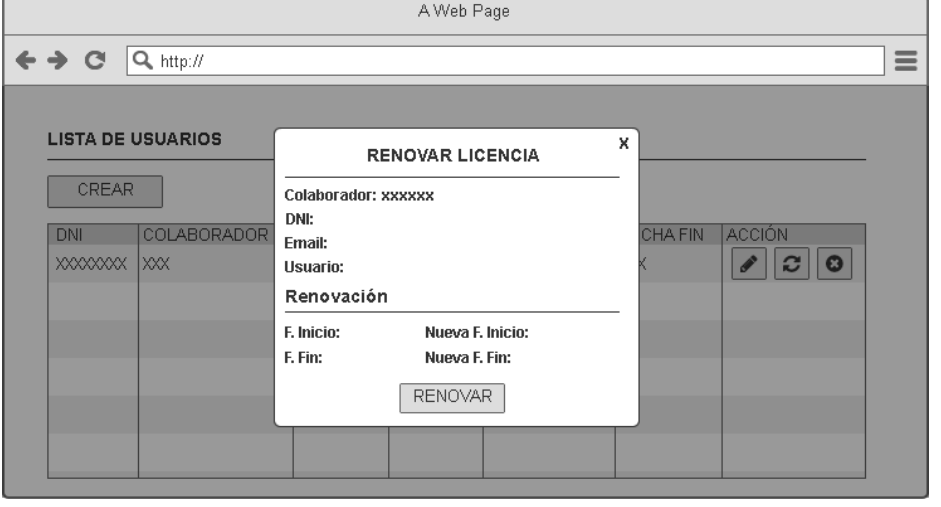

En la tabla 106, se muestra las tareas identificadas y el prototipo de la historia de usuario renovar licencia de usuario.

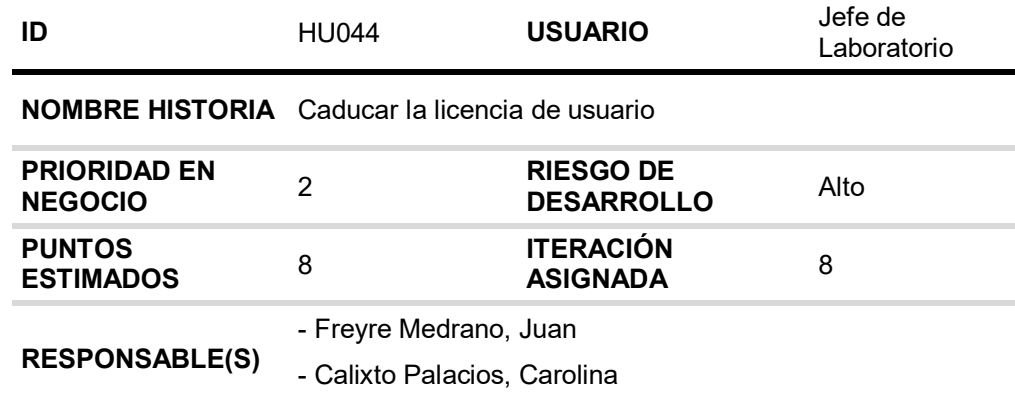

#### **Tabla 107.** *Sprint 8* **– Tareas de historia de usuario HU044**

#### **DESCRIPCIÓN:**

Como jefe de laboratorio quiero que el sistema automáticamente cambie el estado de la licencia ha caducado para que el usuario no pueda realizar ninguna operación en el sistema.

### **TAREA(S):**

Análisis de caducar la licencia de usuario automáticamente.

- 1. Diagrama BD para caducar la licencia de usuario automáticamente.
- 2. Diagrama secuencial para caducar la licencia de usuario automáticamente.
- 3. Planificador de caducar la licencia de usuario automáticamente.
- 4. Método complementario.

#### **CRITERIO(S):**

- 1. El sistema debe caducar la licencia automáticamente.
- 2. Solo a los usuarios habilitados le debe llegar una notificación que su licencia caducó, con copia al Jefe del Laboratorio.
- 3. Si el usuario está habilitado puede ingresar al sistema solamente para visualizar sus datos personales y licencia, de lo contrario no tendrá acceso al sistema.

#### **PROTOTIPO(S):**

#### **No tiene prototipo**

En la tabla 107, se muestra las tareas identificadas y el prototipo de la historia de usuario caducar la licencia de usuario

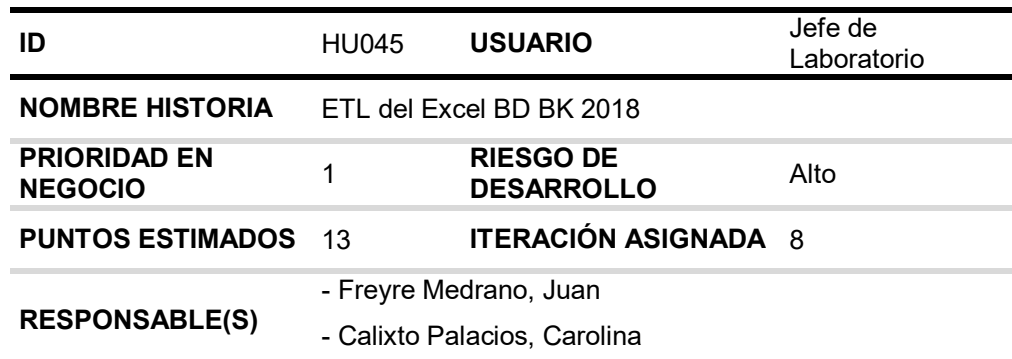

#### **Tabla 108.** *Sprint* **8 – Tareas de historia de usuario HU045**

#### **DESCRIPCIÓN:**

Como jefe de laboratorio quiero que se incorpore al sistema MIDTB la información del Excel BD BK 2018 para tener los reportes e indicadores completos del año 2018.

#### **TAREA(S):**

Análisis de ETL del Excel BD BK 2018.

- 1. Diagrama ETL del Excel BD BK 2018.
- 2. Crear job para el Excel BD BK 2018.
- 3. Crear transformaciones para el Excel BD BK 2018.

#### **CRITERIO(S):**

- 1. Se debe cargar las solicitudes con fecha de recepción 01/01/2018 hasta 26/09/2018 que se encuentra en el Excel BD BK 2018 al sistema MIDTB.
- 2. Comparar una muestra de 100 solicitudes cargados del Excel BD BK 2018 y MIDTB para su aprobación.

**PROTOTIPO(S):** 

#### **No tiene prototipo**

En la tabla 108, se muestra las tareas identificadas y el prototipo de la historia de usuario carga ETL del Excel BD BK 2018.

## **4.11.2. Generación del** *taskboard*

El *Sprint* 8, estuvo planificado desde 09 de septiembre de 2019 hasta el 09 de octubre de 2019, con el objetivo de culminar con las tareas identificadas por el equipo *Scrum*.

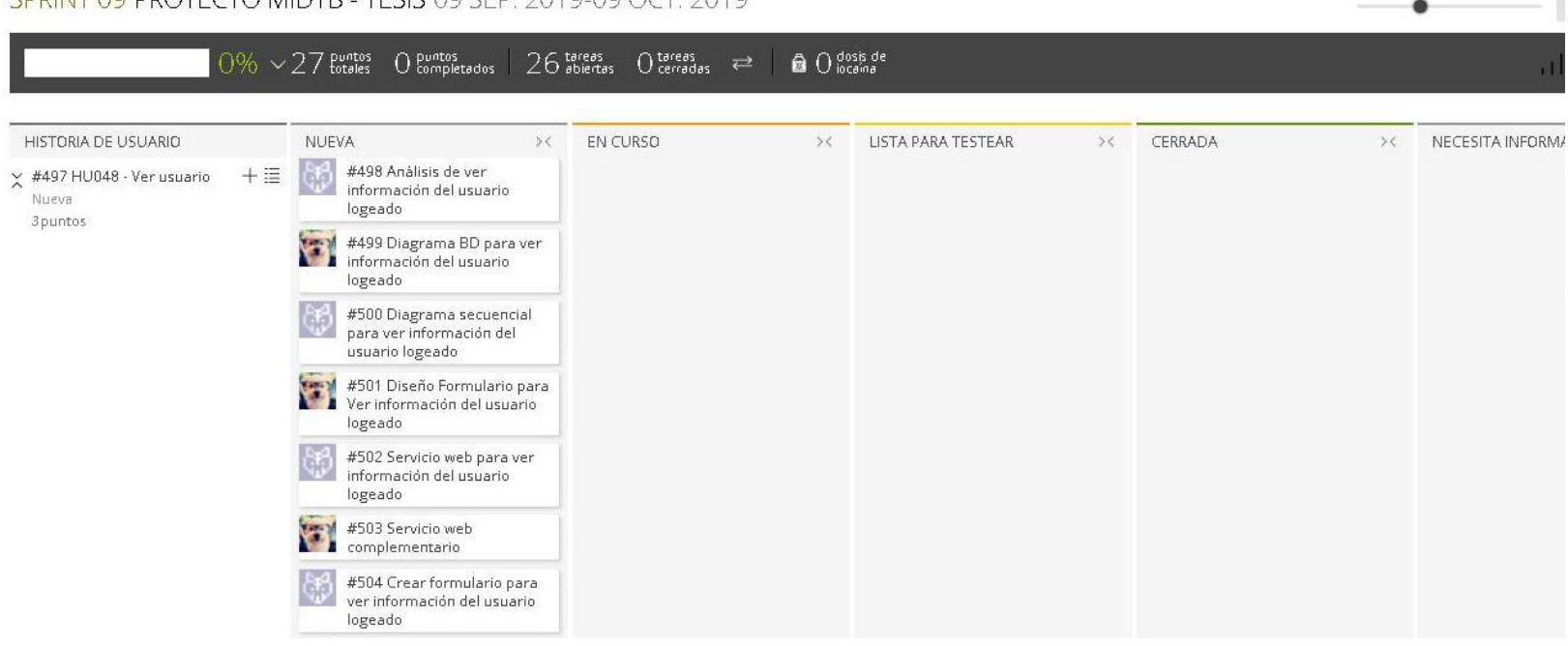

#### SPRINT AG PROVECTO MIDTRE TESIS AG SER 2019 AG OCT 2019

**Figura 120. Tablero de tareas del** *Sprint* **8 - Inicio** 

#### **Fuente***:* **Taiga, 2019.**

La figura 120, nos muestra el tablero del inicio del *Sprint* 8**,** indicando un total de 27 puntos de historia por completar y 26 tareas por desarrollar por el equipo *Scrum*.

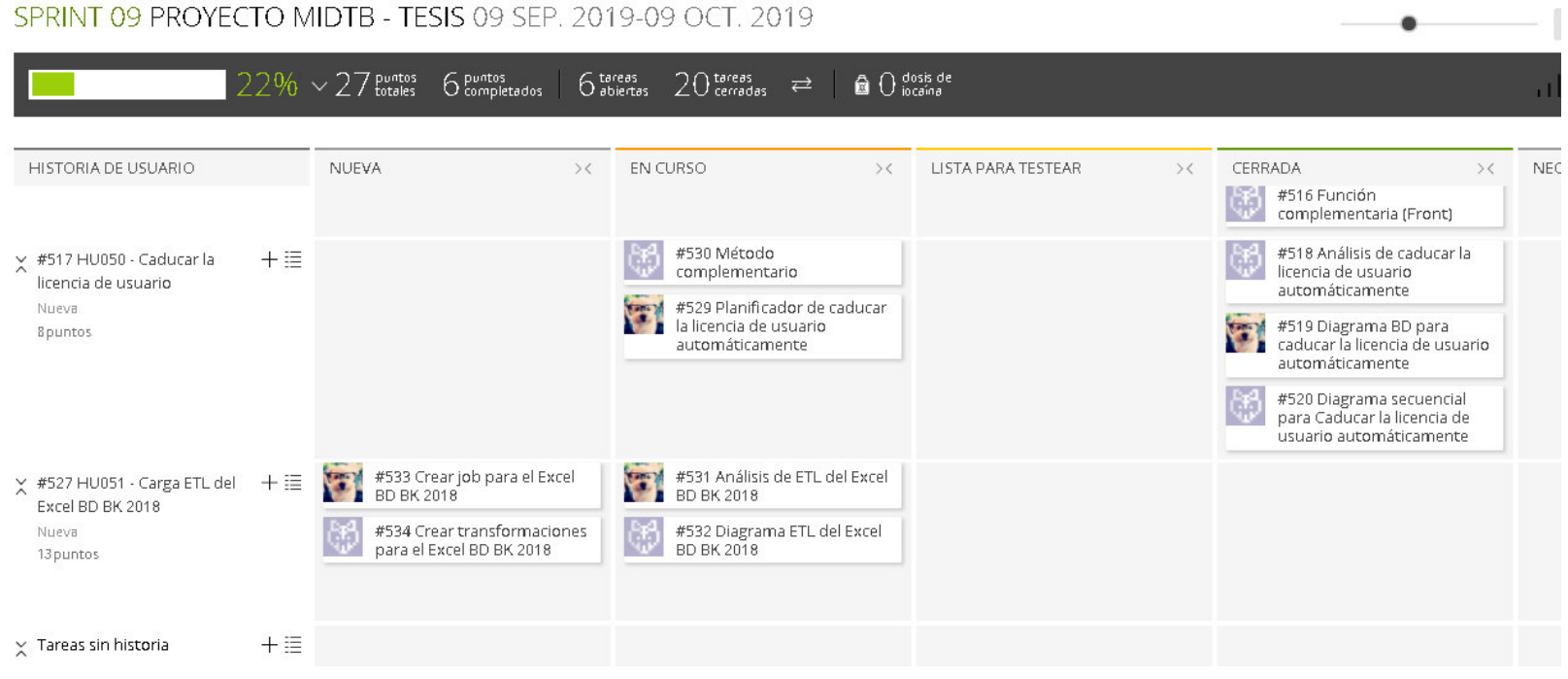

## SPRINT 09 PROYECTO MIDTB - TESIS 09 SEP 2019-09 OCT 2019

### **Figura 121. Tablero de tareas del** *Sprint* **8- Avance**

### **Fuente: Taiga, 2019.**

La figura 121, se muestra el tablero del avance a mitad del *Sprint* 8**,** indicando 22% de trabajo terminado, faltando 21 puntos de historia por completar y 6 tareas por desarrollar por el equipo *Scrum*.

|                                                                               |            |       | $100\% \times 27$ buntos $27$ puntos $0$ tereas | $26$ tareas | $\rightleftarrows$ | $\bigcirc$ $\bigcirc$ dosis de |          |                                                                                                    | $\mathbf{1}$     |
|-------------------------------------------------------------------------------|------------|-------|-------------------------------------------------|-------------|--------------------|--------------------------------|----------|----------------------------------------------------------------------------------------------------|------------------|
| HISTORIA DE USUARIO<br>$\times$ #497 HU048 · Ver usuario<br>Nueva<br>3 puntos | $+ \equiv$ | NUEVA | $>\zeta$                                        | EN CURSO    | $>\zeta$           | LISTA PARA TESTEAR             | $>\zeta$ | CERRADA<br>$>\leftarrow$<br>#498 Análisis de ver<br>吨<br>información del usuario<br>logeado<br>#499 Diagrama BD para ver<br>图<br>información del usuario<br>logeado<br>#500 Diagrama secuencial<br>Ŵ<br>para ver información del<br>usuario logeado<br>#501 Diseño Formulario para<br>(7)<br>Ver información del usuario<br>logeado<br>#502 Servicio web para ver<br>嘲<br>información del usuario<br>logeado<br>#503 Servicio web<br>#503 Servicio web<br>#504 Crear formulario para<br>G.<br>ver información del usuario<br>logeado<br><b>Contractor</b> | NECESITA INFORM/ |

**Figura 122. Tablero de tareas del** *Sprint* **8 - Fin** 

**Fuente***:* **Taiga, 2019.** 

La figura 122, se muestra el tablero de la finalización del *Sprint* 8**,** indicando 100% de trabajo terminado (27 puntos de historia completadas y 26 tareas desarrolladas) por el equipo *Scrum*.

## **4.11.3. Informe de impedimentos e inconvenientes dentro del S***print*  **8**

En las reuniones diarias del *Sprint*, el equipo *Scrum* mencionó que el impedimento bloqueante en el transcurso de la iteración, fue que el archivo Excel BD BK 2018 brindado por el Laboratorio Referencial de Tuberculosis, contenía celdas vacías siendo datos muy importantes para la carga a la base de datos de MIDTB y como consecuencia atraso las pruebas de ETL.

## **4.11.4. Revisión del producto**

La revisión del *Sprint* 8 se realizó el 05 de septiembre de 2019, con la asistencia del equipo *Scrum* y el Jefe del Laboratorio con sus colaboradores.

En la reunión se demostró el desarrollo del *Sprint* 8 y logrando alcanzar el objetivo planteado. La retroalimentación de los interesados se puede visualizar en el anexo I.

## **4.11.5.** *Sprint burndown*

En esta parte mostraremos el gráfico de trabajo del *Sprint* 8 finalizado, que tenía una estimación de 27 puntos de historia.

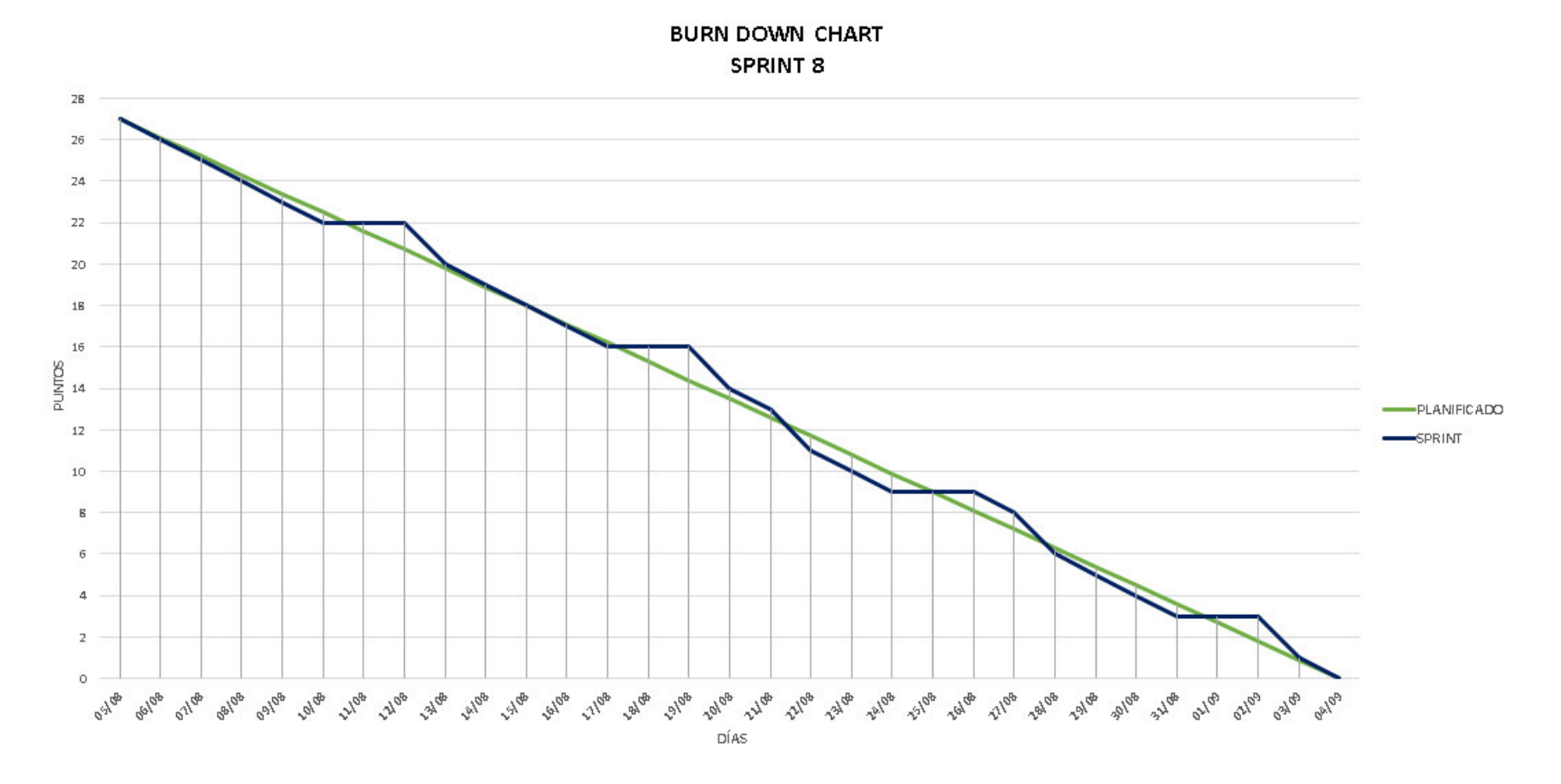

**Figura 123. Gráfico de quemado del** *Sprint* **8** 

La figura 123, muestra el grafico de trabajo del *Sprint* 8, que fue planificado desde el 05 de agosto al 04 de septiembre de 2019, culminando la iteración en la fecha planificada.

### **4.11.6. Retrospectiva**

La reunión de la retrospectiva del *Sprint* 8 se realizó el 05 de septiembre de 2019, después de la revisión del *Sprint* con los interesados.

El equipo *Scrum* expuso que salió bien y que salió mal en el *Sprint,* como se puede ver en la tabla 109.

| Fecha                                                         | 05/09/2019                                                                         |                                                                            |  |  |
|---------------------------------------------------------------|------------------------------------------------------------------------------------|----------------------------------------------------------------------------|--|--|
| Número de iteración<br><b>Sprint</b>                          | Sprint 8                                                                           |                                                                            |  |  |
| Personas que                                                  | Bach, Juan Freyre M.                                                               |                                                                            |  |  |
| asistieron a la reunión                                       | Bach, Carolina Calixto P.                                                          |                                                                            |  |  |
| ¿Qué salió bien en el                                         | ¿Qué no salió bien en                                                              | Lecciones                                                                  |  |  |
| Sprint?                                                       | el Sprint?                                                                         | aprendidas                                                                 |  |  |
| (aciertos)                                                    | (errores)                                                                          | (recomendaciones)                                                          |  |  |
| pudimos<br>Que<br>culminar con todas<br>las tareas asignadas. | Solamente<br>$\mathcal{P}$<br>sabían<br>personas<br>implementar<br>proceso de ETL. | $\bullet$ Realizar<br>capacitación<br>de<br>ETL.<br>equipo<br>al<br>Scrum. |  |  |

**Tabla 109. Retrospectiva** *Sprint* **8** 

En la tabla 109, se muestra la retrospectiva del *Sprint* 8, se puede apreciar que solamente 2 personas sabían implementar proceso de ETL y por tal motivo para mejorar las habilidades del equipo se recomendó realizar capacitaciones de ETL.

## **4.11.7. Presentación del aplicativo**

Mostraremos los diseños web que se realizaron en el *Sprint* 8, con las funcionalidades descritas en las historias de usuario y que fueron aprobados por el jefe de laboratorio.

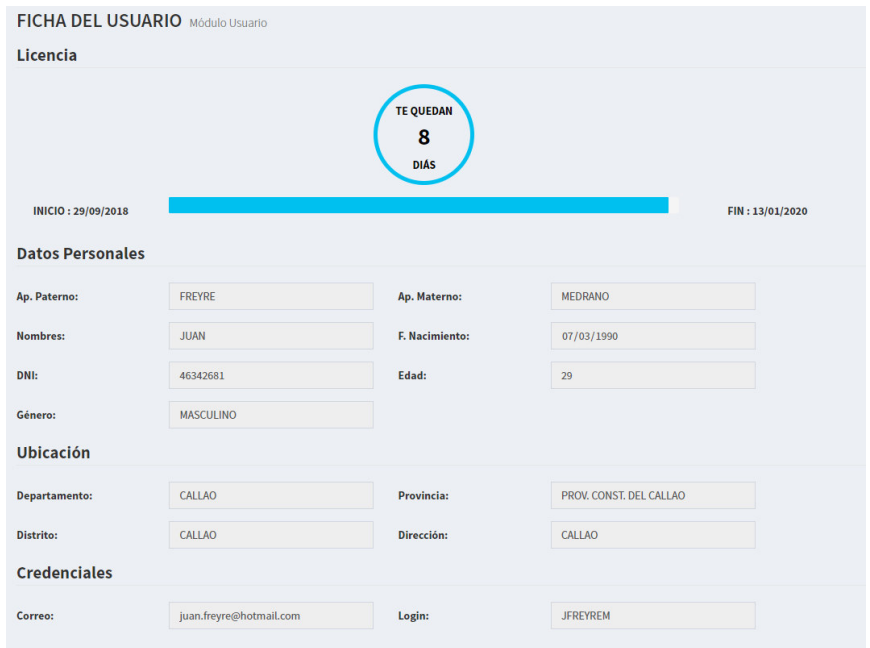

**Figura 124. Diseño web 1 – HU042 Ver usuario**

La figura 124, se puede apreciar el diseño web del prototipo 1 de la historia de usuario HU042 – Ver usuario.

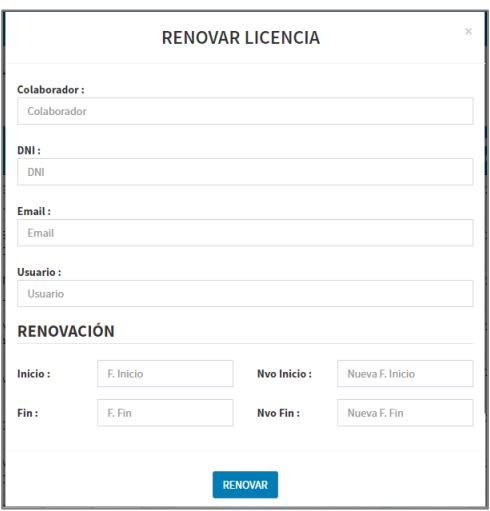

**Figura 125. Diseño web 1 – HU043 Renovar licencia de usuario**

La figura 125, se puede apreciar el diseño web del prototipo 1 de la historia de usuario HU043 – Renovar licencia de usuario.

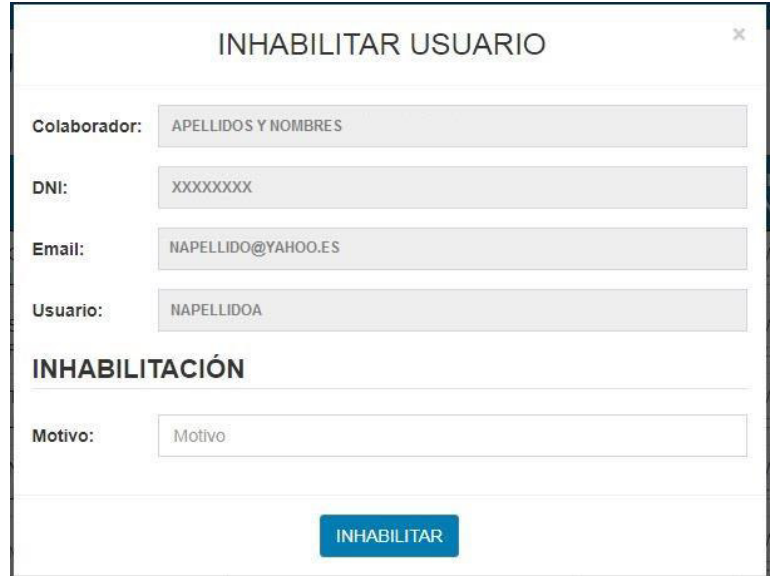

#### **Figura 126. Diseño web 1 – HU044 Caducar la licencia de usuario**

La figura 126, se puede apreciar el diseño web del prototipo 1 de la historia de usuario HU044 – Caducar la licencia de usuario.

## **4.12. RETROSPECTIVA DEL PROYECTO**

Se pudo culminar con todas las tareas asignadas en el tiempo establecido para todos los *Sprint* que conforman nuestro sistema web.

Lo que no salió bien en los *Sprints* y nos trajo inconvenientes fueron los siguientes casos:

- Faltó un servicio de control de versiones.
- Atender incidencias notificadas por el cliente.
- Configuración en el servidor de calidad.
- Ordenadores fallando.
- Extensión de las exportaciones en Excel incorrecto.
- Despliegue de los componentes.
- Descanso médico.
- Excel BD BK con celdas vacías.

Las recomendaciones que se dieron para resolver los inconvenientes identificados en las reuniones de retrospectiva fueron:

- Implementar un control de versiones.
- Estrategia para incidencias en producción.
- Realizar un plan de pruebas.
- Definir las versiones del software que trabaja el cliente.
- Coordinar los despliegues después de la hora de trabajo del laboratorio.
- Capacitación de funciones al equipo *Scrum*.
- Revisar las fuentes de origen antes de realizar las pruebas ETL.

## *4.13. PROJECT BURNDOWN* **DEL PROYECTO**

En esta parte mostraremos el gráfico de trabajo del proyecto MIDTB, que tenía 219 puntos de historia.

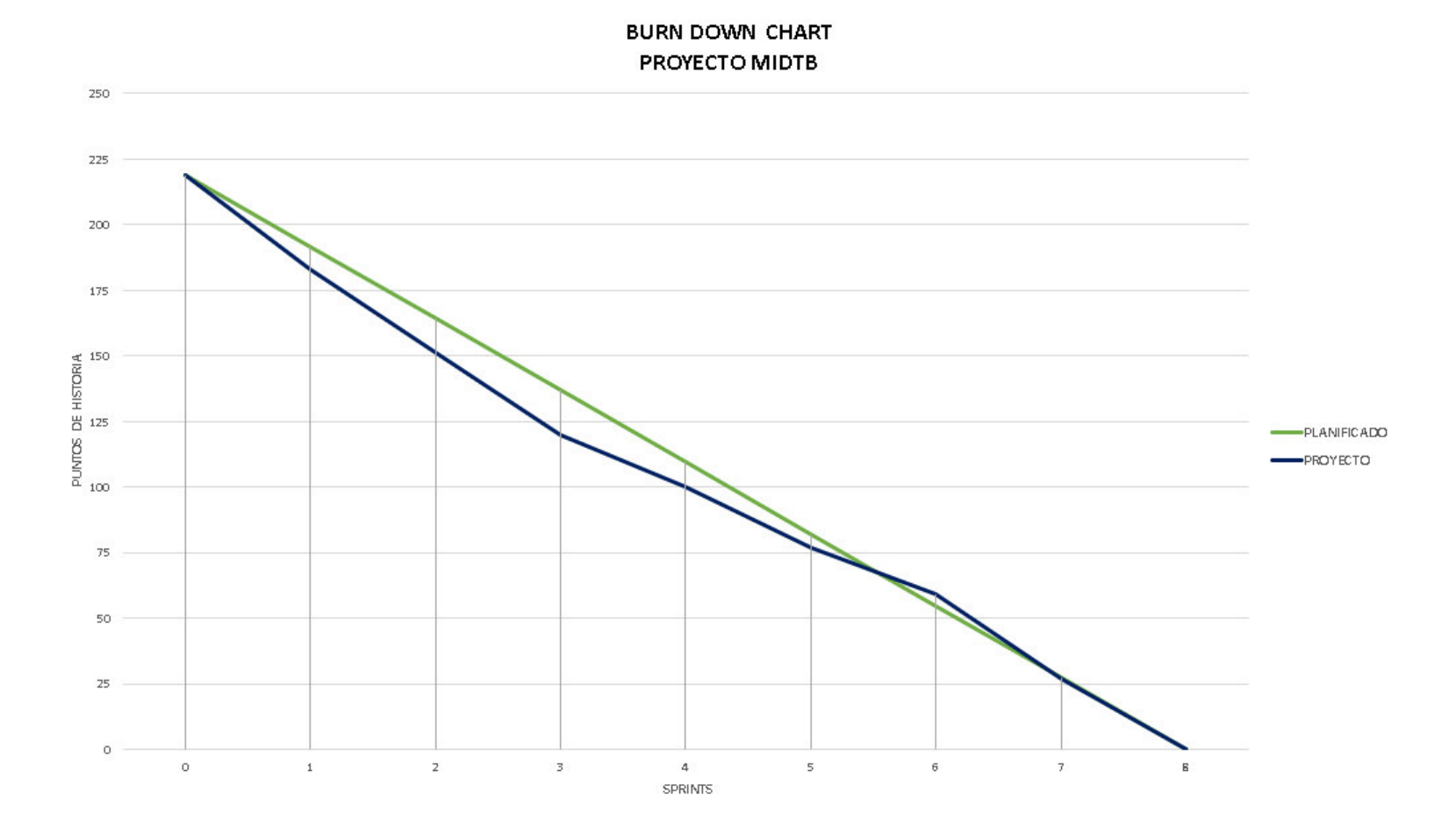

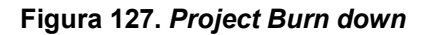

La figura 127, muestra el grafico de trabajo del Proyecto MIDTB, que fue realizado con una totalidad de 219 puntos, teniendo un promedio aproximado de 27 puntos de historia por cumplir por cada iteración, como se visualiza en el grafico se pudo cumplir con la planificación del proyecto.

## **4.14. CONSTRUCCIÓN DE LA APLICACIÓN**

En esta sección explicaremos sobre el entorno tecnológico que se utilizó para el desarrollo del sistema web, el modelado de la base de datos realizado con el IDE *Workbench* y los tipos de pruebas que se realizaron para garantizar la calidad del sistema MIDTB.

## **4.14.1. Plataforma de trabajo**

Para el desarrollo del sistema Laboratorio TB, utilizaremos las siguientes herramientas:

- Windows 10 Pro
- Java 8
- Mysql *Server* 5.7
- Netbeans 8.1
- Servidor Apache Tomcat 8
- MySQL Workbench *6.3 CE*
- Balsamiq mockups 3
- Ms Project *2013*
- Microsoft Office 2013
- Git *2*
- Taiga.io 5
### **4.14.2. Modelado base de datos**

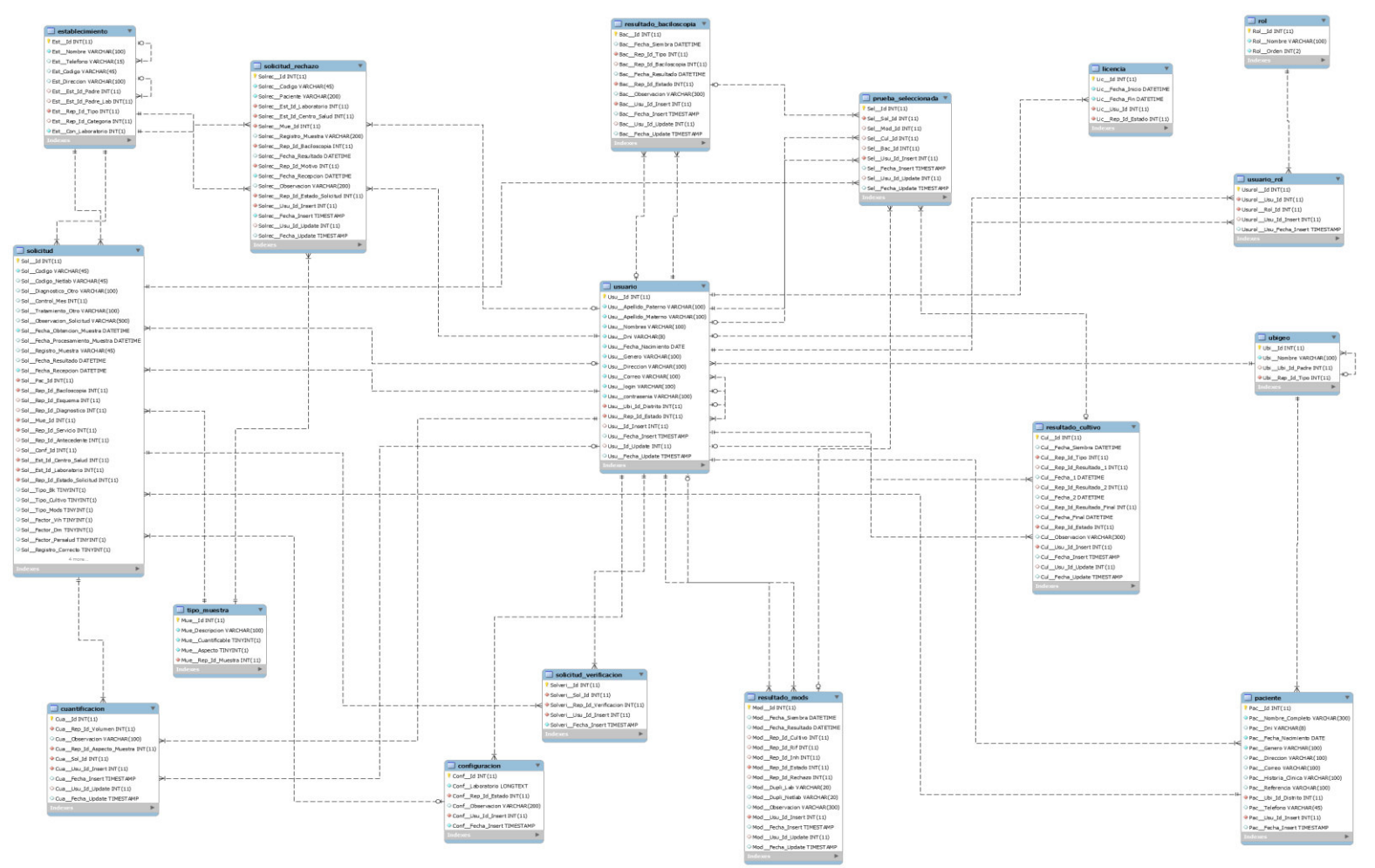

**Figura 128. Modelo de base de datos** 

En la figura 128, nos muestra la base de datos que tendrá comunicación con el sistema Laboratorio TB, para almacenar todas transacciones y búsquedas de la información del laboratorio.

### **4.14.3. Pruebas del sistema**

En esta sección describiremos las pruebas del sistema MIDTB por cada *Sprint* e informes de resultados de todas las pruebas que se realizaron en el proyecto.

Los casos de pruebas se encuentran detallado por cada *Sprint* en el anexo J, en la tabla 90 se visualiza el resumen de la ejecución del 1er ciclo y en la tabla 91 la ejecución del 2do ciclo de los casos de pruebas.

| <b>SPRINT</b> | # CP | <b>ESTADO</b> |                | <b>SEVERIDAD</b> |         |              | # EJECUCIÓN CP |           |               |
|---------------|------|---------------|----------------|------------------|---------|--------------|----------------|-----------|---------------|
|               |      | Validado      | <b>Fallido</b> | Resuelto         | Crítica | <b>Media</b> | <b>Baja</b>    | <b>CP</b> | $\frac{9}{6}$ |
|               | 48   | 46            | າ              | 0                | 34      | 0            | 14             | 48        | 100%          |
| ◠             | 46   | 45            |                | 0                | 36      | 0            | 10             | 46        | 100%          |
| 3             | 37   | 24            | 13             | 0                | 15      | 9            | 13             | 37        | 100%          |
|               | 18   | 11            |                | $\Omega$         | 0       | 0            | 18             | 18        | 100%          |
| 5             | 8    | 4             |                | 0                | 0       |              |                | 8         | 100%          |
| 6             | 6    | 6             | 0              | 0                | 0       | 6            | 0              | 6         | 100%          |
|               | 6    | 4             | 2              | $\Omega$         | 0       | 5            |                | 6         | 100%          |
| 8             | 13   | 9             | 4              | 0                | 6       | 4            | 3              | 13        | 100%          |
| <b>TOTAL</b>  | 182  | 149           | 33             | 0                | 91      | 31           | 60             | 182       | 100%          |

**Tabla 110. Resumen de la ejecución de los casos de prueba – 1er ciclo** 

En la tabla 110, se muestra los datos obtenidos de la ejecución del 1er ciclo de los casos de prueba, teniendo un total de 33 casos de pruebas fallidos.

| <b>SPRINT</b> | # CP | <b>ESTADO</b> |                | <b>SEVERIDAD</b> |         |              | # EJECUCIÓN CP |           |      |
|---------------|------|---------------|----------------|------------------|---------|--------------|----------------|-----------|------|
|               |      | Validado      | <b>Fallido</b> | <b>Resuelto</b>  | Crítica | <b>Media</b> | <b>Baja</b>    | <b>CP</b> | %    |
|               | 48   | 46            |                |                  | 34      | 0            | 14             | 48        | 100% |
|               | 46   | 45            |                |                  | 36      |              | 10             | 46        | 100% |
|               | 37   | 24            | 0              | 13               | 15      | 9            | 13             | 37        | 100% |
|               | 18   | 11            | 0              |                  | 0       | O            | 18             | 18        | 100% |
|               | 8    | 4             |                | 4                | 0       |              |                | 8         | 100% |
| 6             | 6    | 6             | 0              | 0                | 0       | 6            | $\Omega$       | 6         | 100% |
|               | 6    |               | 0              | ⌒                |         | 5            |                | 6         | 100% |
| 8             | 13   | 9             |                | 4                | 6       | 4            | 3              | 13        | 100% |
| <b>TOTAL</b>  | 182  | 149           |                | 33               | 91      | 31           | 60             | 182       | 100% |

**Tabla 111. Resumen de la ejecución de los casos de prueba – 2do ciclo** 

En la tabla 111, se muestra los datos obtenidos de la ejecución del 2do ciclo de los casos de prueba, levantando las 33 observaciones del 1er ciclo reduciendo el total de casos de pruebas fallidos a 0.

Cumpliendo con las ejecuciones de los casos de prueba se logró cubrir la cobertura en todos los *Sprint*, en la figura 129 se muestra la totalidad de cobertura de los casos de prueba.

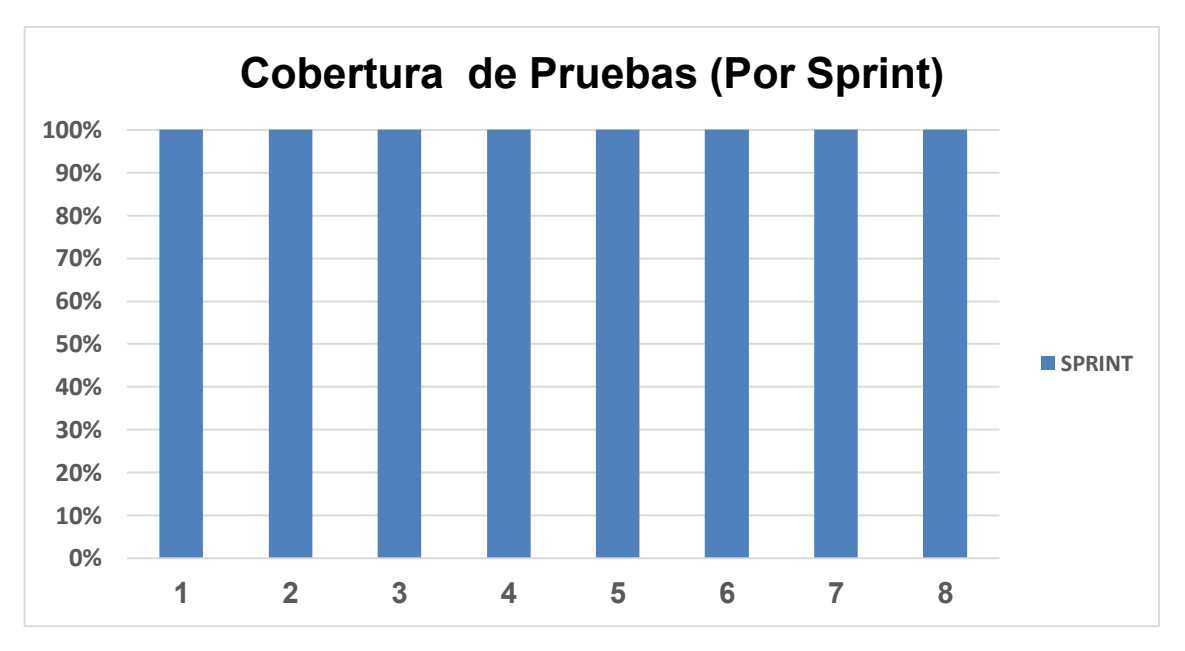

**Figura 129. Cobertura de pruebas por** *Sprint*

En la figura 129 se visualiza que se cumplió al 100% la cobertura de los casos de prueba en todos los *Sprint.*

El resultado obtenido de la ejecución del 1er ciclo de los casos de pruebas de todo el proyecto se obtuvo un 18% fallido como se puede visualizar en la figura 129 y resolviendo dichos errores en el 2do ciclo, como se muestra en la figura 130.

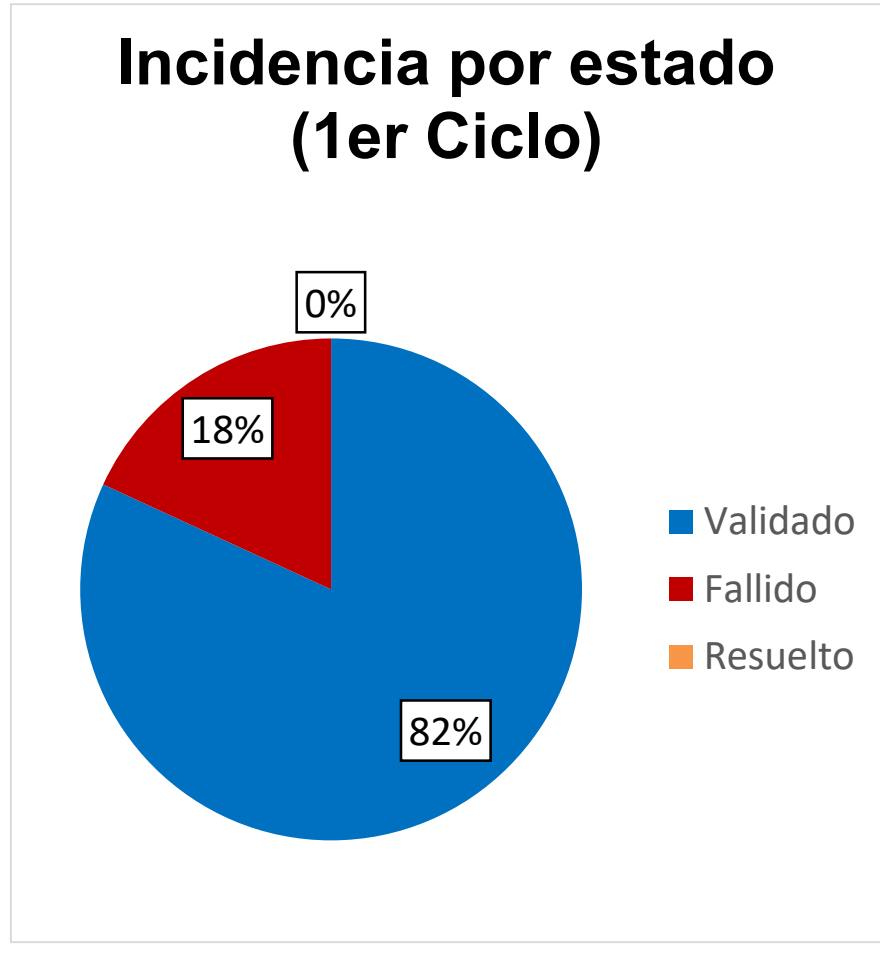

**Figura 130. Incidencia por estado - 1er ciclo** 

En la figura 130, se visualiza la incidencia por estado de la ejecución de los casos de pruebas del 1er ciclo del proyecto, logrando superar el indicador de calidad (75% Validado)

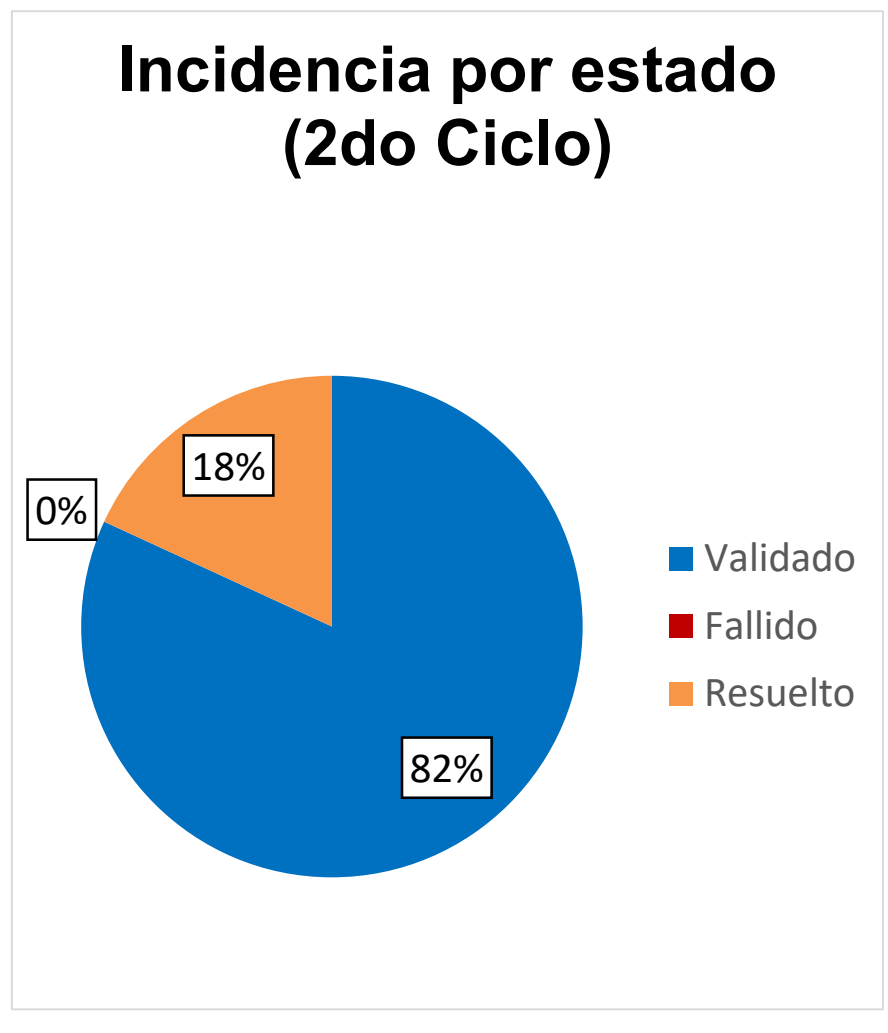

**Figura 131. Incidencia por estado - 1er ciclo** 

En la figura 131, se visualiza la incidencia por estado de la ejecución de los casos de pruebas del 2do ciclo del proyecto, levantando las observaciones de los casos fallidos y obteniendo 18% de casos resueltos.

Como parte de la calidad de *software* se requiere que la tendencia de incidencia por los casos fallidos no supere el 35% por *Sprint,* siendo este indicador muy *importante para conocer en donde* encuentra el problema para el desarrollo de un proyecto.

De los resultados obtenidos de la ejecución de los casos de prueba del 1er ciclo por cada *Sprint,* se logró realizar el grafico del indicador de tendencia de incidencias de los casos fallidos como se visualiza en la figura 131.

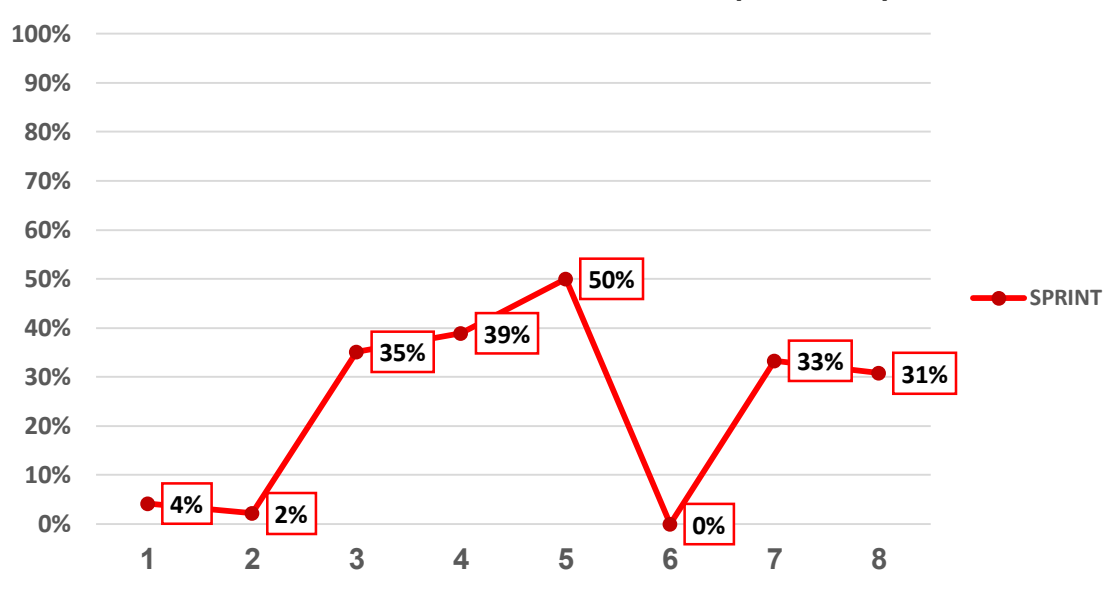

# **Tendencia de Incidencia (Fallido)**

**Figura 132. Tendencia de incidencia (Fallido)** 

En la figura 132 se muestra el grafico de tendencias de incidencia por caso fallido, teniendo el equipo de *Scrum* complicaciones en el desarrollo de los *Sprints* 4 y 5, no logrando la aceptación del indicador (rango de aceptación de 0% a 35%)

Como parte de la calidad de software también se requiere conocer la severidad para medir la importancia de cada caso de prueba, por ese motivo se recopilo la severidad de todos los casos del proyecto como se visualiza en la figura 133.

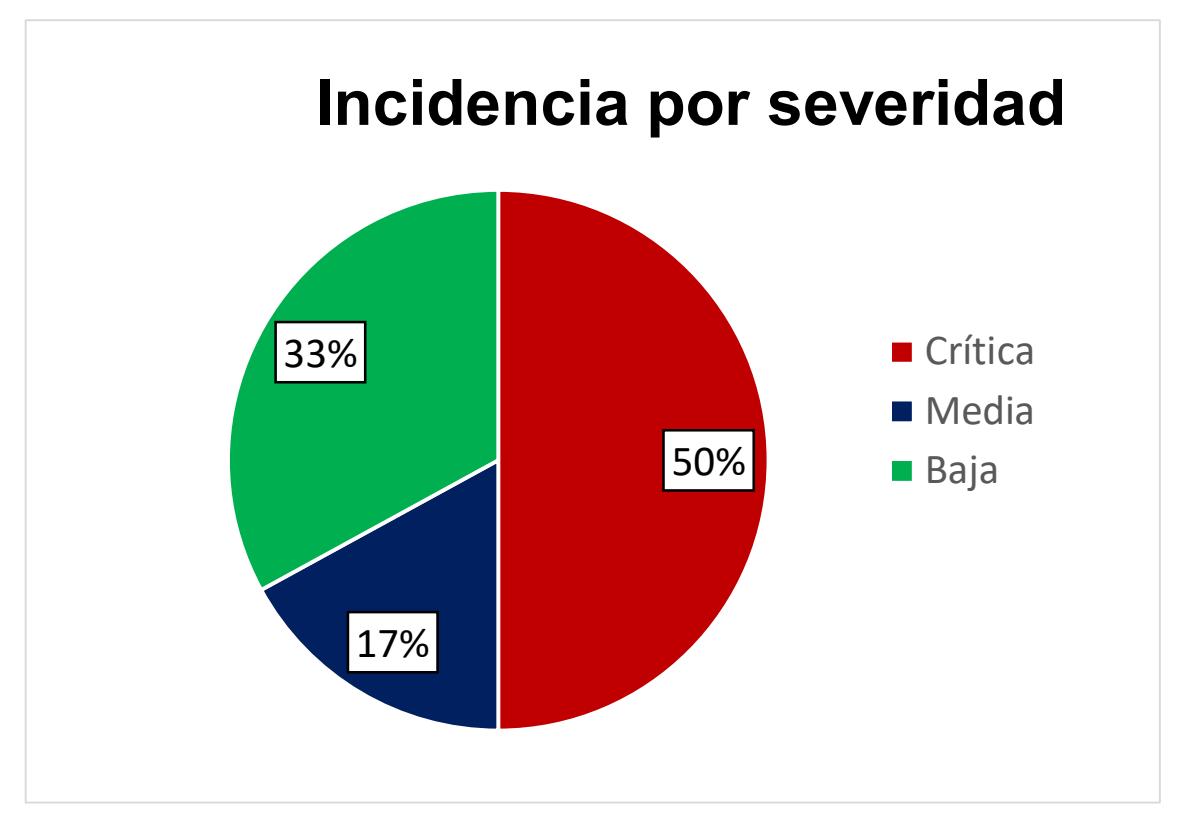

**Figura 133. Incidencia por severidad** 

En la figura 133, se muestra los tipos de severidad siendo el más alto el tipo "Crítica" con 50% de casos de prueba.

# **4.15. IMPLEMENTACIÓN**

En esta sección explicaremos sobre la instalación del sistema MIDTB en el ambiente de producción, el desarrollo del manual de usuario en caso de dudas o para conocimiento de nuevos colaboradores del laboratorio y por último mencionaremos sobre la capacitación del sistema en el Laboratorio Referencial.

### **4.15.1. Instalación y configuración del** *software*

Los componentes del sistema están alojados en diferentes servidores de *DigitalOcean,* se debe instalar los recursos necesarios para el despliegue de cada componente. En la figura 134 se muestra el diagrama de despliegue del proyecto MIDTB.

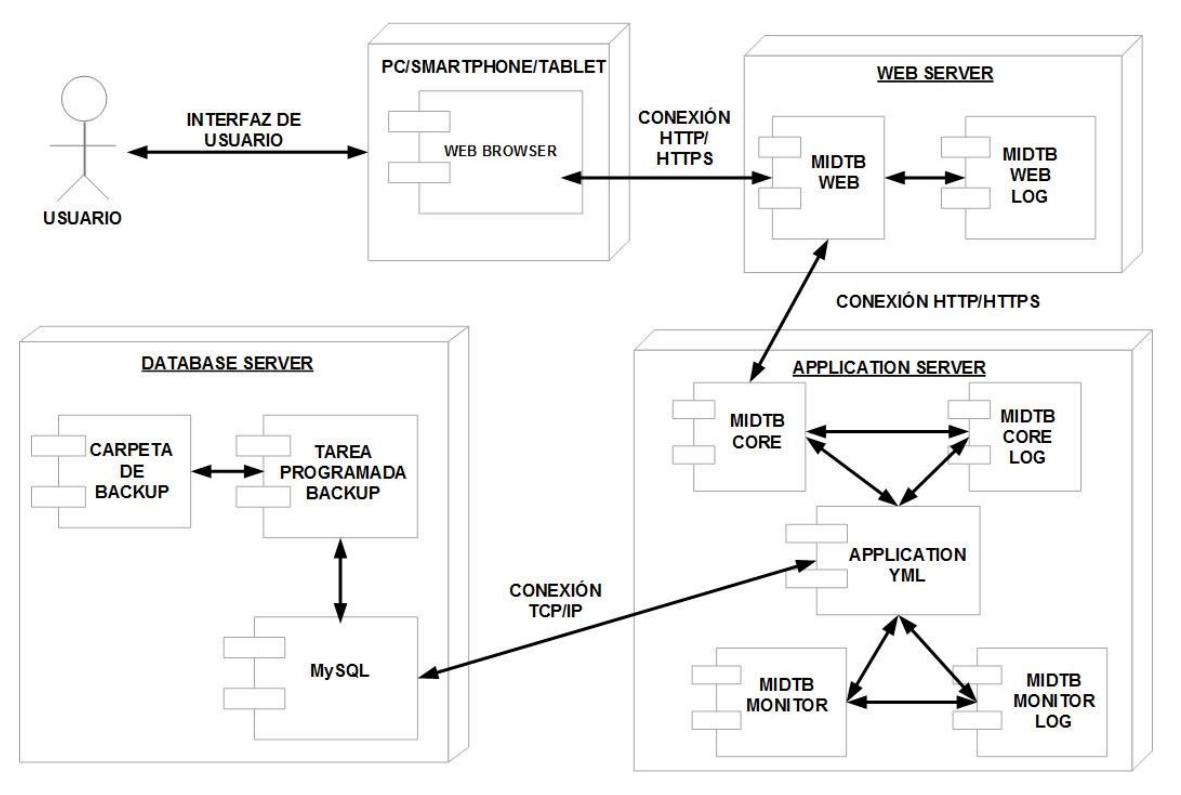

**Figura 134. Diagrama de despliegue MIDTB** 

En la figura 134, se muestra los servidores con sus respectivos componentes y la comunicación entre ellos.

> Cabe destacar que en el servidor de base de datos se realiza una tarea programada que se ejecuta cada día a las 21 horas dejando como resultado un respaldo de la base de datos del MIDTB.

> En el servidor de aplicaciones y web se crea cada día un archivo *de* registro de la ejecución de los componentes MIDTB CORE, MIDTB MONITOR y MIDTB WEB.

### **4.15.2. Puesta en marcha: implementación final**

La implementación del sistema está en ejecución desde el 15 de septiembre del 2019 como se puede observar en el anexo K la conformidad del usuario y desde esa fecha se está realizando soporte de aplicación y mejoras a MIDTB.

### **4.15.3. Manual del sistema**

En esta sección mostraremos los requisitos necesarios para el uso del MIDTB, el manual de usuario administrador y estándar, cuyo objetivo es brindar la comprensión de las funcionalidades del sistema web.

El manual del sistema se puede visualizar en el anexo L.

## **4.15.4. Capacitación a los usuarios**

La capacitación a los colaboradores del Laboratorio de Tuberculosis se realizó el día 13 de septiembre del 2019 a las 14 horas, exponiendo el flujo completo del sistema y contestando sus observaciones para el mejor manejo de MIDTB.

Al finalizar la reunión se realizó un acta de capacitación detallando los temas expuestos de MIDTB y quedando como constancia la asistencia de los colaboradores que participaron en dicha capacitación.

El acta de capacitación del sistema MIDTB se puede visualizar en el anexo M.

# **CAPÍTULO V: ANÁLISIS DE COSTO Y BENEFICIO**

En el presente capítulo trataremos sobre el análisis de Costos-Beneficios para mencionar los recursos principales del proyecto y los gastos que se generaron para implementar el sistema MIDTB.

Por último describiremos los beneficios tangibles e intangibles para la elaboración del análisis de sensibilidad, para conocer el éxito del proyecto y justificar que los costos son menores a los beneficios.

## **5.1. ANÁLISIS DE COSTOS**

En esta sección se detalla el análisis de los costos que implica el desarrollo del sistema MIDTB.

### **5.1.1. Recursos Humanos**

Para el análisis se tomó en cuenta los recursos humanos que contribuyeron para el desarrollo del sistema MIDTB.

| Ítem                       | Descripción de<br>actividad | Cant. | <b>Meses</b> | <b>Sueldo</b><br><b>Mensual</b><br>(S/) | Monto<br>(S/ ) |
|----------------------------|-----------------------------|-------|--------------|-----------------------------------------|----------------|
| 1                          | Scrum Master                |       | 10           | 3 000,00                                | 30 000,00      |
| $\mathbf{2}$               | <b>Product Owner</b>        |       | 10           | 2 000,00                                | 20 000,00      |
| 3                          | Scrum Team                  |       | 10           | 9 000,00                                | 90 000,00      |
| <b>Costo total de RRHH</b> | S/ 140 000,00               |       |              |                                         |                |

**Tabla 112. Análisis de costo de recursos humanos** 

En la tabla 112, se puede observar el equipo del proyecto que estuvo conformado por 9 profesionales siendo un *Scrum Master*, un *Product Owner* y 7 colaboradores en el *Scrum Team,* que cumplieron con los perfiles que se requería para el proyecto, para más detalle ver el anexo N.

| <b>Item</b> | Colaborador                                | Cant. | <b>Meses</b> | <b>Sueldo</b><br>Mensual (S/) | <b>Monto</b><br>(S/ ) |
|-------------|--------------------------------------------|-------|--------------|-------------------------------|-----------------------|
| 1           | Analista de sistemas                       |       | 10           | 1 500,00                      | 15 000,00             |
| 2           | Arquitecto de software                     |       | 10           | 1 500,00                      | 15 000,00             |
| 3           | Analista desarrollador<br><b>FullStack</b> | 2     | 10           | 1 200.00                      | 24 000.00             |
| 4           | Administrador de base<br>de datos          |       | 10           | 1 200,00                      | 12 000.00             |
| 5           | Analista de calidad                        | 2     | 10           | 1 200.00                      | 24 000.00             |
|             | <b>Costo total de RRHH</b>                 |       |              |                               | S/90 000,00           |

**Tabla 113. Análisis de costo de recursos humanos –** *Scrum Team*

En la tabla 113, se puede observar en detalle los colaboradores del *Scrum Team,* el tiempo que laboraron en el proyecto y las remuneraciones que percibieron.

### **5.1.2. Recursos de hardware**

Son los costos que se tuvieron por la adquisición de equipos para el desarrollo del sistema MIDTB.

#### **Tabla 114. Análisis de costo de recursos de hardware**

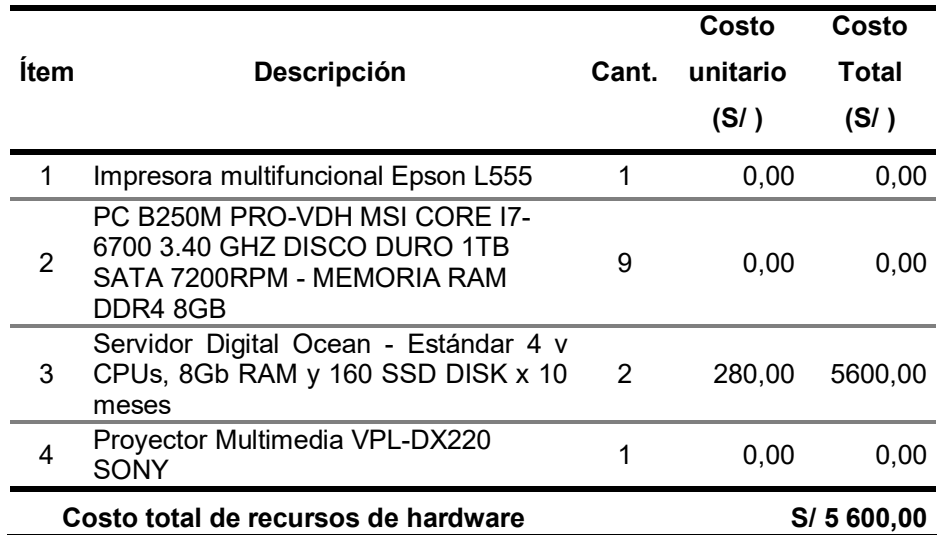

Como se observa en la tabla 114, el único costo que se realizó fue de los servidores virtuales para los ambientes de desarrollo y calidad, los otros equipos mencionados con costo cero es por motivo que el equipo del proyecto lo tienen a su disposición.

### **5.1.3. Recursos de software**

En esta sección se menciona los programas utilizados para el desarrollo del sistema MIDTB.

En la tabla 115, mencionamos el análisis de costos de recursos de *software* que nos han servido para el desarrollo del sistema MIDTB.

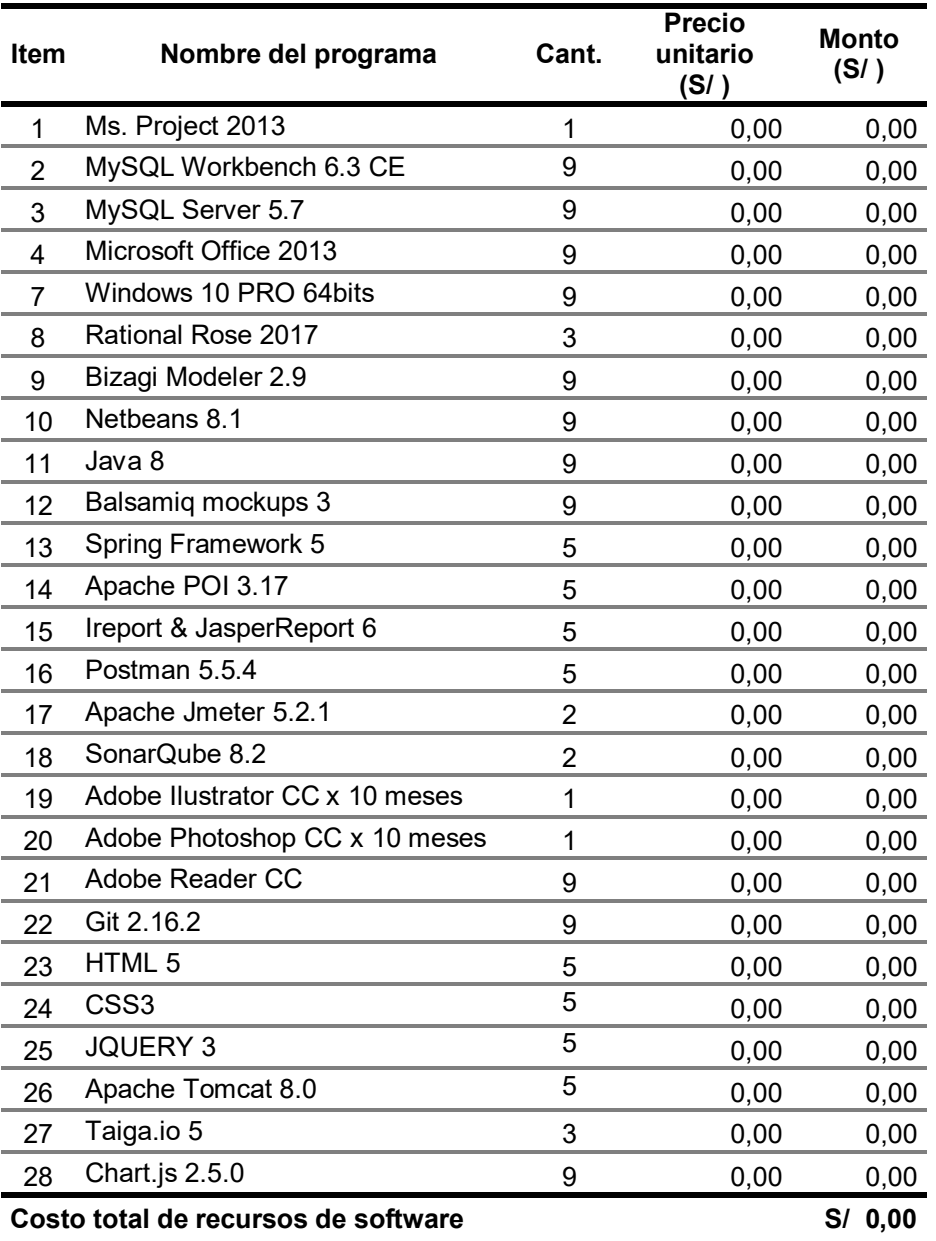

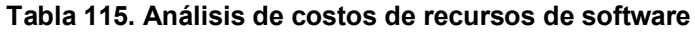

En la tabla 115, se observa los principales programas que se utilizaron para el proyecto MIDTB, teniendo un costo cero por motivo el equipo del proyecto lo tienen instalados en sus ordenadores.

### **5.1.4. Otros Costos**

Es el costo por los servicios primordiales para el equipo del proyecto y desarrollo del sistema MIDTB.

| <b>Item</b> | <b>Costos variables</b>                 | Cant. | <b>Monto</b><br>(S/) | <b>Costo Total</b><br>(S/I) |
|-------------|-----------------------------------------|-------|----------------------|-----------------------------|
|             | Pagos de luz                            |       | 100,00               | 100,00                      |
|             | Pagos de agua                           |       | 80,00                | 80,00                       |
|             | Servicio de Internet 30 Mbps Movistar x |       |                      |                             |
| 3           | 10 meses                                |       | 85,00                | 85,00                       |
|             | Movilidad                               | 3     | 30,00                | 90,00                       |
|             | Costo total                             |       |                      | 355,00                      |

**Tabla 116. Análisis de otros costos** 

En la presente tabla 116, nos muestra, costos de servicios primordiales que se necesitaron para la elaboración del proyecto**.** 

### **5.1.5. Costo total**

En la tabla se muestra el costo general de desarrollo e implementación del sistema MIDTB.

**Tabla 117. Costo total** 

| Item | Descripción               | <b>Costo Total</b><br>(S/ ) |
|------|---------------------------|-----------------------------|
|      | Total de recursos humanos | 140 000,00                  |
| 2    | Total de hardware         | 5 600,00                    |
| З    | Total de software         | 0.00                        |
| 4    | Total de implementación   | 14560,00                    |
|      | Total                     | S/ 160 160,00               |

En la tabla 117, nos muestra costo total del desarrollo e implementación del sistema.

# **5.2. ANÁLISIS DE BENEFICIOS**

### **5.2.1. Beneficios tangibles**

Los beneficios tangibles, son considerados como aquellos que se miden en términos monetarios.

#### **Tabla 118. Beneficios tangibles**

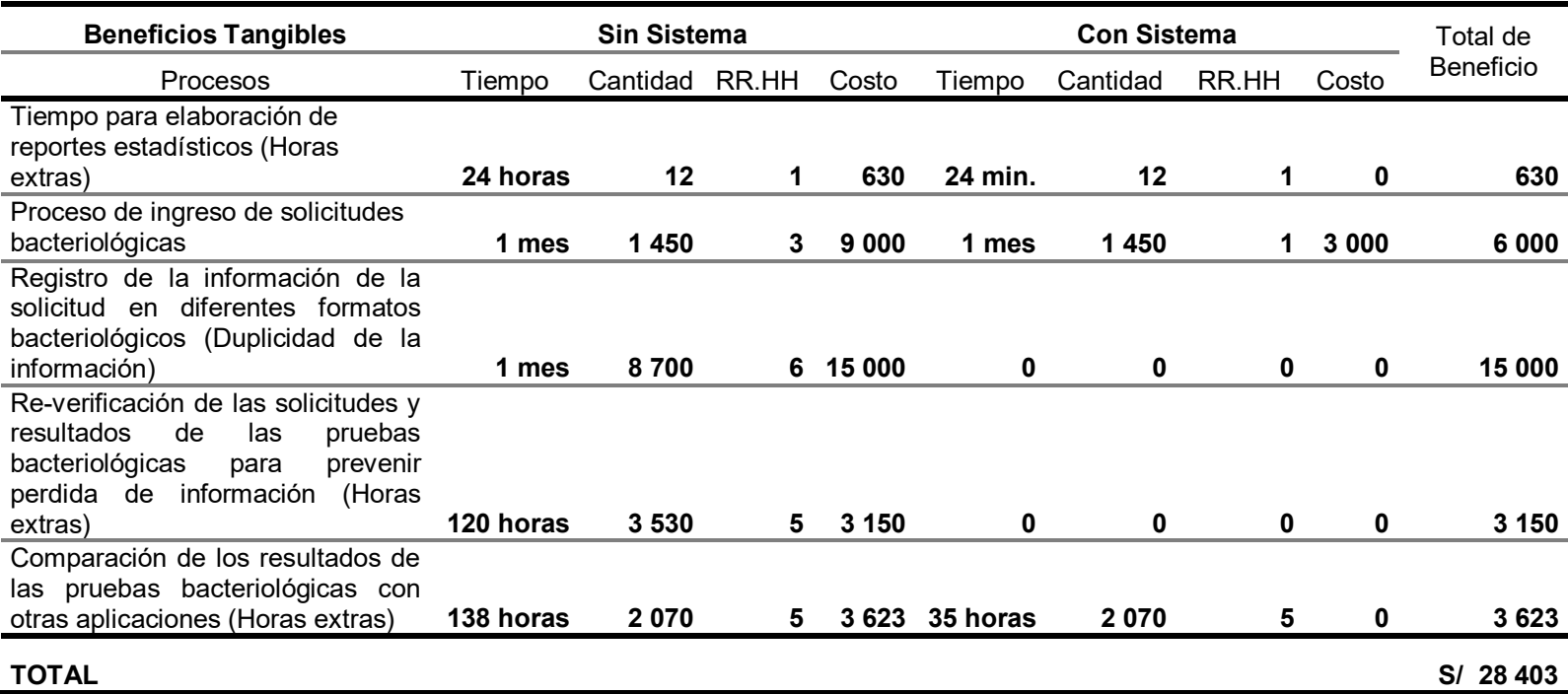

En la presente tabla 118, se puede observar una comparación de los beneficios tangibles sin sistema y con sistema en nuestro proyecto, obteniendo un beneficio de S/ 28 403.

# **5.2.2. Beneficios Intangibles**

Los beneficios intangibles, son aquellos que no pueden ser medidos en términos monetarios pero si tienen un impacto resaltante en el negocio.

### **Tabla 119. Beneficios intangibles**

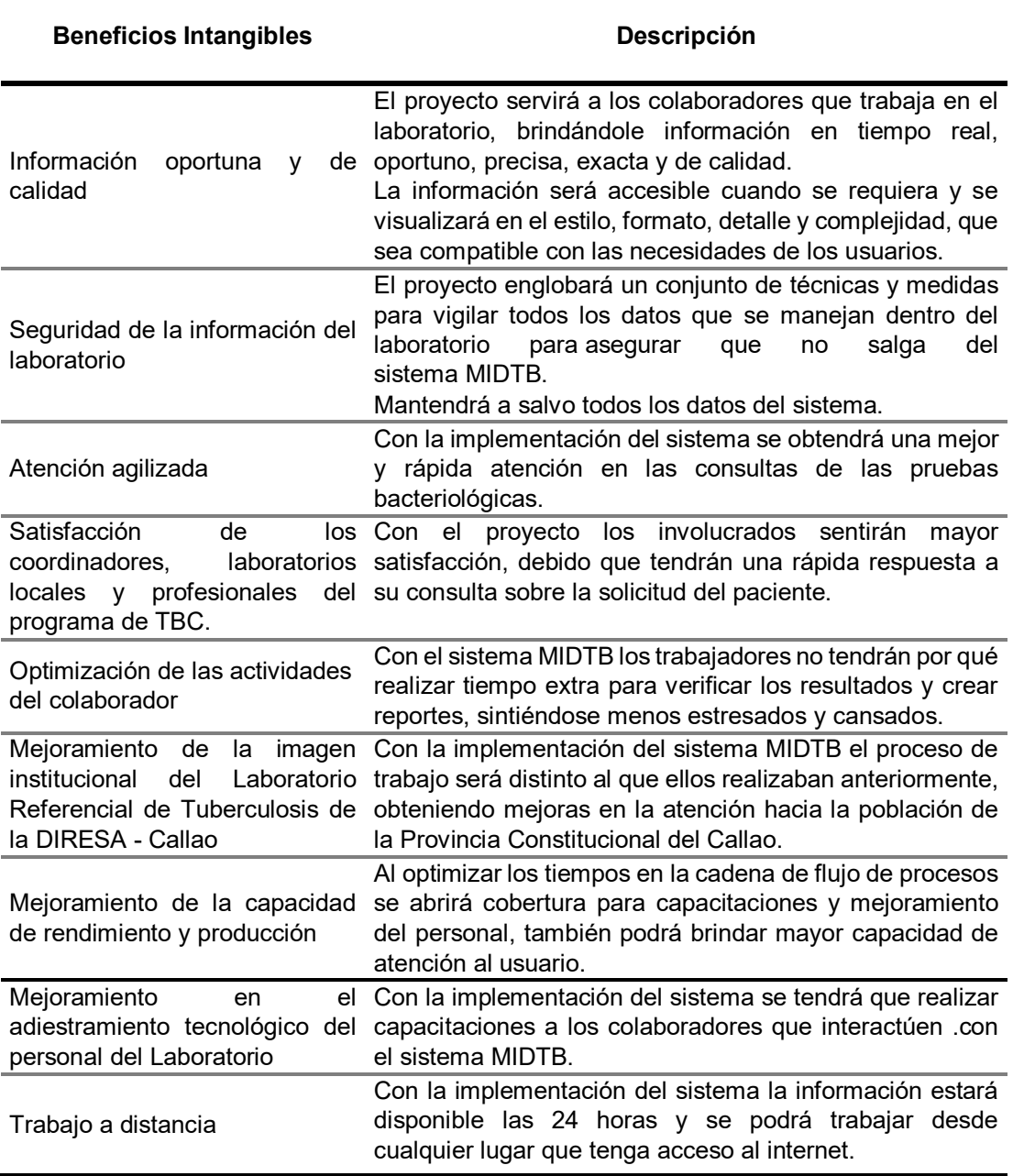

En la presente tabla 119, se pueden apreciar los beneficios intangibles de nuestro proyecto.

# **5.3. ANÁLISIS DE SENSIBILIDAD**

### **5.3.1. Desarrollo del flujo de caja**

### **Tabla 120. Flujo de caja**

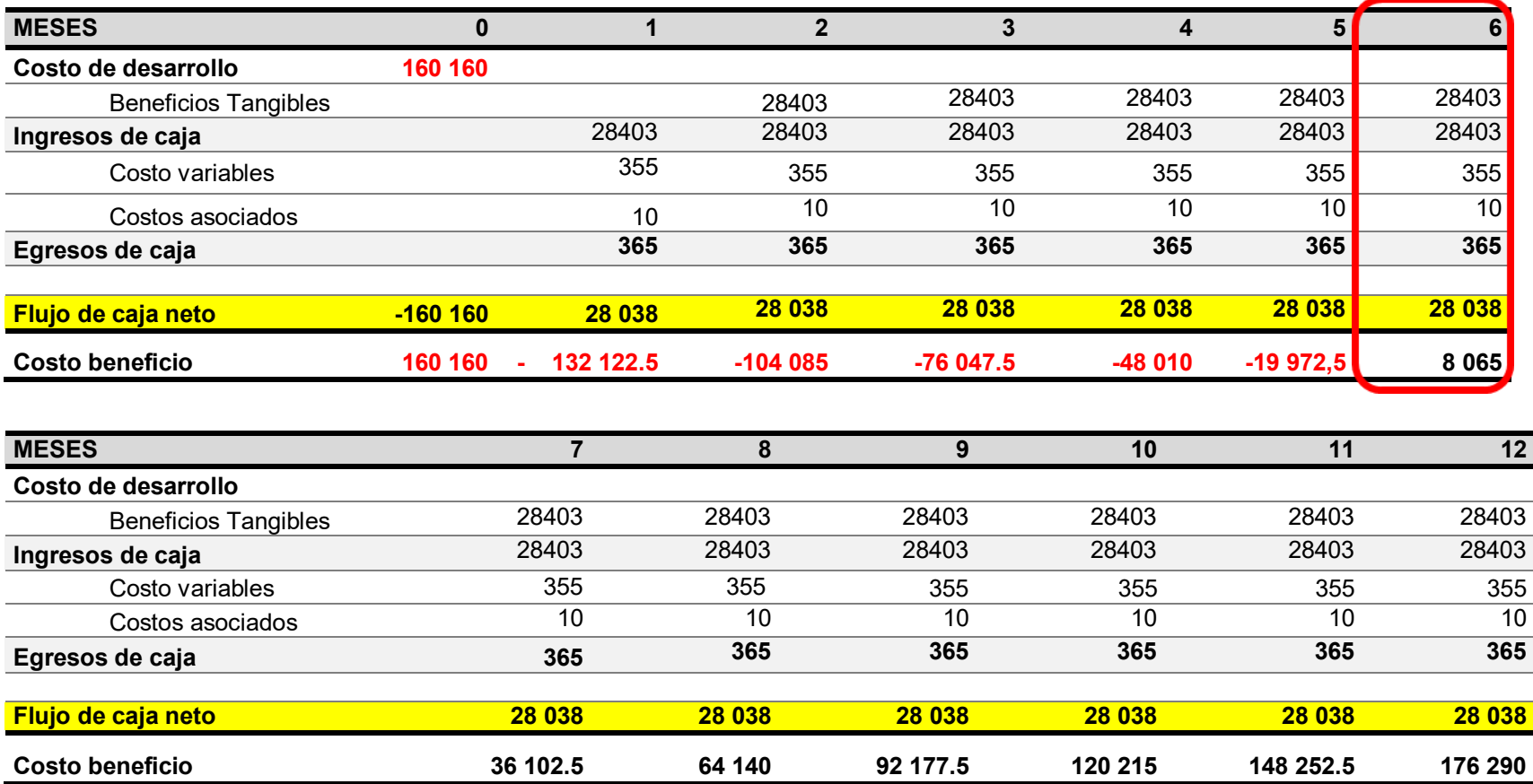

En la siguiente tabla 120, se muestra con proyección a 12 meses en la cual en el sexto mes se genera ingresos de ganancia con el proyecto implementado.

### **5.3.2. Análisis del VAN**

El valor actual neto (VAN) representa la rentabilidad expresada en valor monetario que se espera por la implementación del proyecto y constituye el método más aceptado en la evaluación financiera de proyectos. Se obtiene al descontar la sumatoria de los flujos descontados a la inversión inicial.

Se expresa bajo la siguiente formula:

# **V.A.N. de la inversión / Inversión**

O bien en forma de tasa (%):

**V.A.N. de la inversión x 100 / Inversión** 

$$
VAN = Inv + \sum_{j=1}^{n} \frac{F_j}{(1+i)^j}
$$

Donde:

Fj : Flujo neto en el período j.

Inv.: Inversión en el período 0.

i: Tasa de descuento del inversionista

n: Horizonte de evaluación

### **Tabla 121. Análisis del V.A.N.**

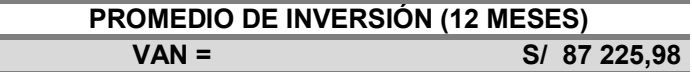

En la tabla 121, se muestra el valor del V.A.N. que tiene promedio de inversión de 12 meses tiene como resultado **S/ 87 225,98.** 

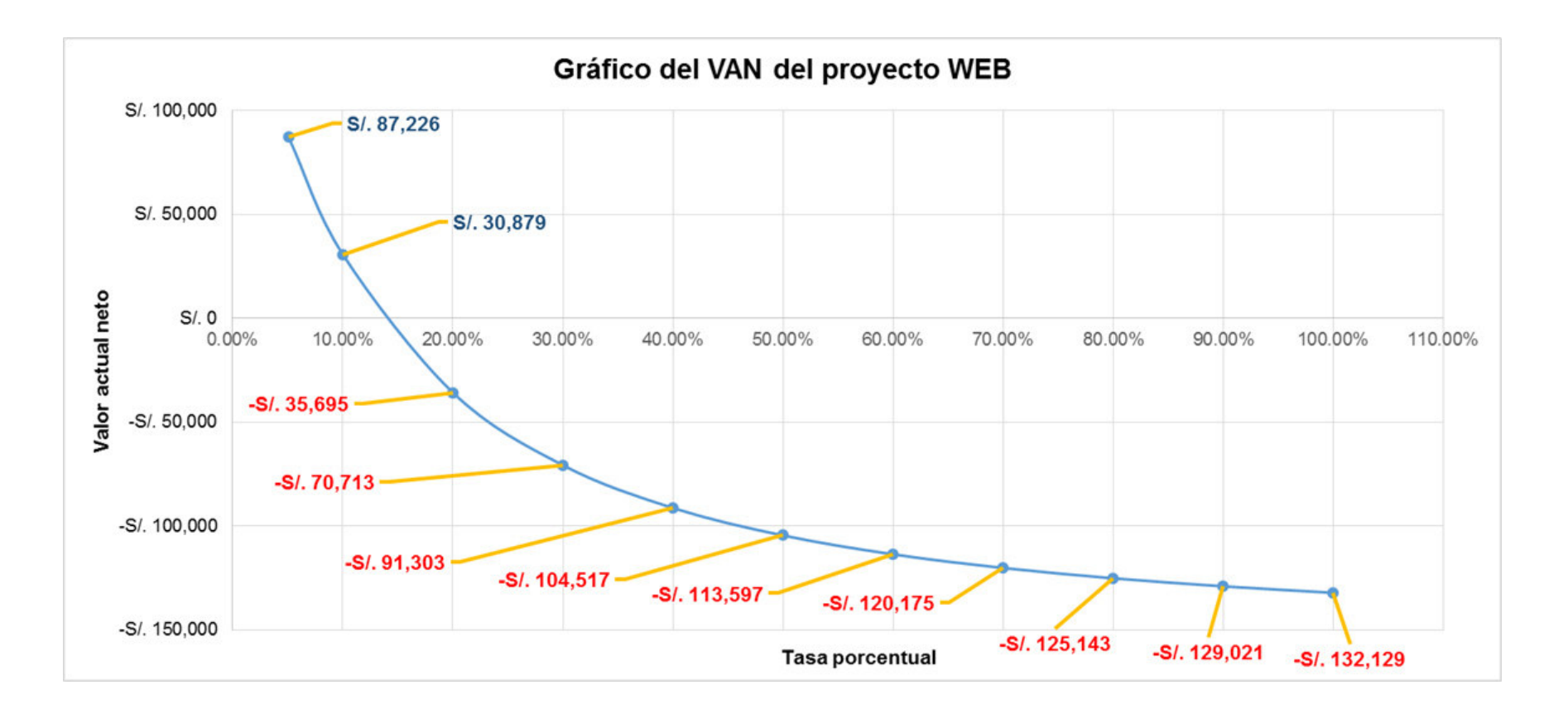

#### **Figura 135. Gráfico del V.A.N. del proyecto**

En la figura 135, podemos observar en el eje de la "y" el valor actual neto y en el eje de la "x" la tasa porcentual.

Cuando la tasa porcentual es menor de 20%, el valor actual neto tendrá valores positivos y dichos valores se ubicaran en la parte superior de la eje "y" y cuando la tasa porcentual es mayor de 20%, el valor actual neto tendrá valores negativos y dichos valores se ubicaran en la parte inferior de la eje "y".

### **5.3.3. Análisis del TIR**

Se denomina Tasa Interna de Rentabilidad (T.I.R.) es un porcentaje que mide la viabilidad de nuestro proyecto, determinando la rentabilidad de los cobros y pagos actualizados generados por la inversión.

**Tabla 122. Análisis del T.I.R.** 

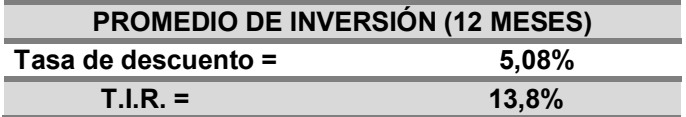

En la tabla 122, se muestra el valor del T.I.R. que tiene promedio de inversión de 12 meses se obtiene como resultado 13,8%, que es una tasa accesible para la institución, por lo tanto la inversión es aconsejable.

El porcentaje de la tasa de descuento es de 5,08%, el cual se pudo obtener de las tasas activas anuales de las operaciones en moneda nacional realizadas en los últimos 30 días útiles por tipo de crédito al 01/10/2019, para más detalle ver el anexo Ñ.

### **5.3.4. Análisis del ROI**

El retorno de la inversión (ROI) es la relación que existe entre la utilidad neta o la ganancia obtenida, y la inversión.

El ROI es un indicador eficaz cuando se trata de calcular el retorno de una acción y puede ser aplicado a todas las inversiones.

La importancia del ROI:

- Es fundamental saber cuánto ganarás para saber si la inversión vale la pena.
- Permite que la empresa planee sus metas con base en resultados posibles de alcanzar, observando los rendimientos anteriores.
- Puede identificar, también, el tiempo que las inversiones demoran para traer retorno.

La fórmula del índice de retorno sobre la inversión es:

# **ROI = (Utilidad neta o Ganancia / Inversión) x 100**

#### **Tabla 123. Análisis del R.O.I.**

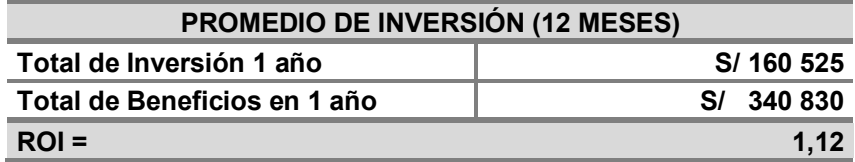

En la tabla 123, se observa un ROI de 108%, nos indica que por cada sol invertido por el proyecto, ganara 1,12 soles. El periodo de recuperación de la inversión es de 6 meses.

## **5.4. CONSOLIDADO DE COSTO/ BENEFICIO**

La relación costo/beneficio (B/C), también conocida como índice neto de rentabilidad, es un cociente que se obtiene al dividir el Valor Actual de los Ingresos totales netos o beneficios netos (VAI) entre el Valor Actual de los Costos de inversión o costos totales (VAC) de un proyecto**.** 

### **B/C = VAI / VAC**

Donde:

**VAI**: Valor actual de los ingresos totales netos o beneficios netos.

**VAC**: Valor actual de los costos de inversión o costos totales.

Para determinar la relación costo/beneficio, se analizó si el sistema desarrollado era rentable o no, para lo cual se tomó en cuenta lo siguiente:

- $\bullet$  B/C > 1, el proyecto es rentable.
- B/C<=1, el proyecto no es rentable.

### **Tabla 124. Costo / Beneficio**

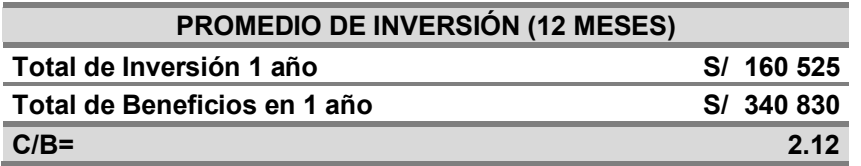

En la tabla 124 podemos apreciar que el C/B es mayor a 1 por lo que se afirma que el proyecto es rentable.

# **Conclusiones**

- En primer lugar, se implementó un sistema de información en plataforma web, logrando optimizar el proceso de diagnóstico del Laboratorio Referencial de Tuberculosis.
- De igual manera, se implementó el módulo de recepción para centralizar el registro de la solicitud bacteriológica, evitando la creación de archivo de Excel y Word en cada fase del proceso del diagnóstico del laboratorio. Teniendo como resultado lo siguiente:
	- Se redujo a 1 de 3 colaboradores que registraban las solicitudes bacteriológicas, por la facilidad de ingresar los datos en el sistema.
	- Se eliminó las actividades que duplicaban las solicitudes bacteriológicas (1450 solicitudes aproximadamente por mes) que eran registrados por 6 colaboradores, siendo un total de 8 700 duplicidades.
	- Se eliminó la re-verificación de las solicitudes y resultados bacteriológicos que eran de 120 horas mensuales.
- Siguiendo con los principios de la seguridad de la información, se implementaron las siguientes medidas para prevenir la manipulación y alteración de la información:

Integridad:

 Se implementó columnas de auditoría en las tablas de la base de datos para conocer en qué tiempo el usuario a insertado, editado o eliminado un registro.

 Se estableció estados para las diferentes fases del proceso de laboratorio para controlar la información ingresada por los usuarios, siendo el último estado "Terminado", dejando la información de la solicitud solamente para su visualización.

Confidencialidad:

- Se implementó satisfactoriamente el módulo de cuentas de usuario, siendo supervisado por el administrador del sistema web.
- Se estableció que las cuentas de usuario tengan una duración de 6 meses de activación, siendo renovable por el administrador.
- Se estableció una tarea programada para deshabilitar la cuenta del usuario cuando supere la fecha de caducidad.
- Se implementó una función para que el administrador deshabilite la cuenta del usuario en caso que el usuario deje de utilizar el Sistema Web.
- Se implementó un token de seguridad de 15 minutos en la sesión.

Disponibilidad:

- Se realiza un backup o copia de seguridad, todos los días a las 21 horas.
- Se monitorea que el servidor esté disponible las 24/7.
- Se realiza un plan de incidencia para la mejora del sistema web.
- Finalmente, se implementó el módulo de reportes e indicadores para reducir el tiempo de elaboración.
	- Se realizó una comparación del antes y después, donde se obtuvo los siguientes resultados: La elaboración de los reportes e indicadores era de 2 horas y con el sistema se reduce el tiempo de elaboración en 2 minutos.

### **Recomendaciones**

- En primer lugar, se recomienda contratar un personal de TI que pueda dar mantenimiento al sistema web y velar por los nuevos cambios del proceso del diagnóstico de tuberculosis para implementarlo en el sistema de información.
- En segundo lugar, se recomienda a los colaboradores ingresantes, guiarse del manual de usuario para el registro de solicitudes bacteriológicas.
- Asimismo, se debe dar capacitaciones a los colaboradores de recepción para que adquieran destreza y manejo al momento de registrar las solicitudes bacteriológicas.
- Por otro lado, se recomienda que la contraseña se cambie periódicamente y que sea seguro.
- De igual manera, se debe realizar capacitaciones sobre seguridad de información.
- Por último, se recomienda utilizar los navegadores de Google Chrome (80.0 o superior) y Mozilla Firefox (69.0 o superior) para un mejor manejo del módulo de reportes e indicadores.

# **Glosario**

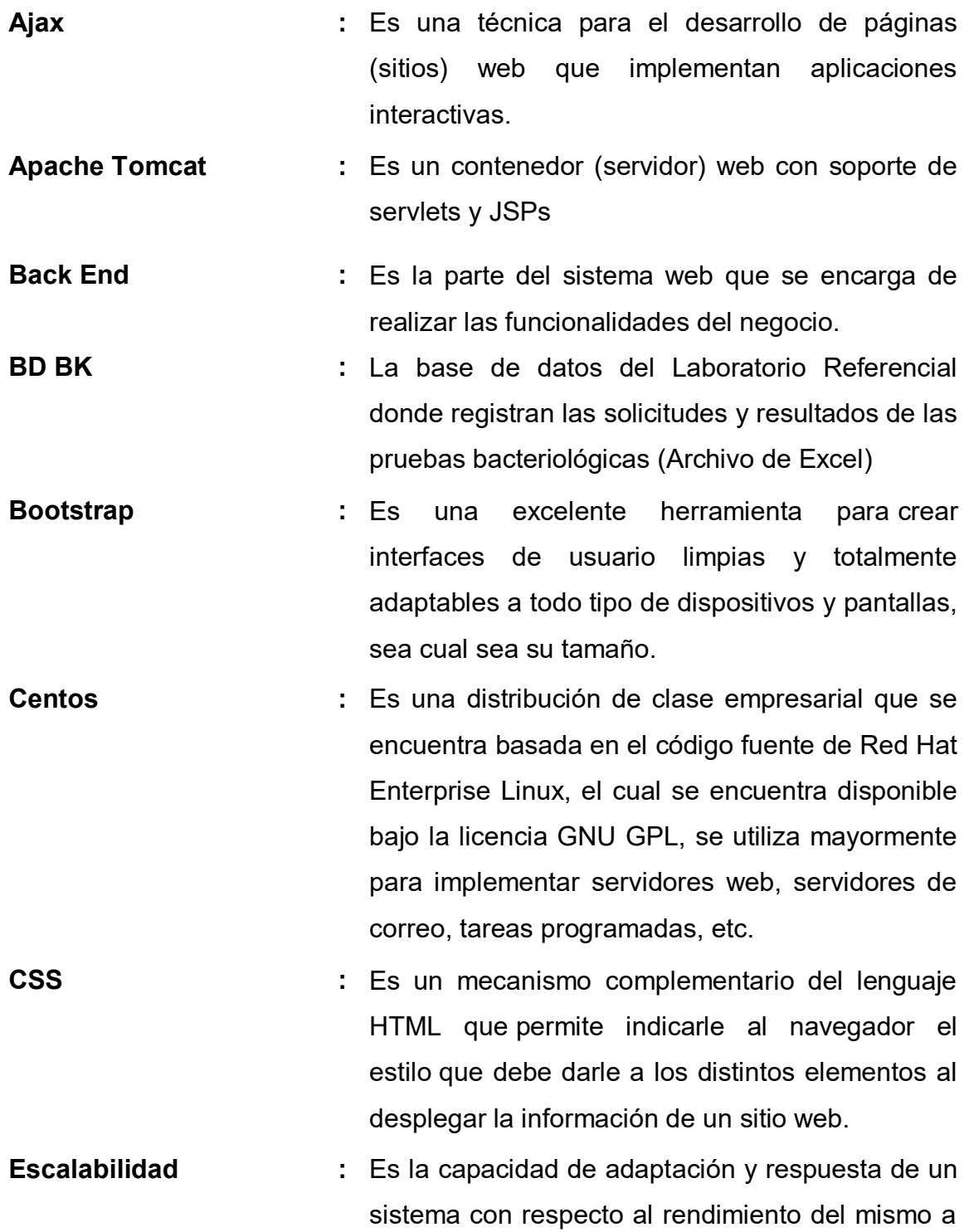

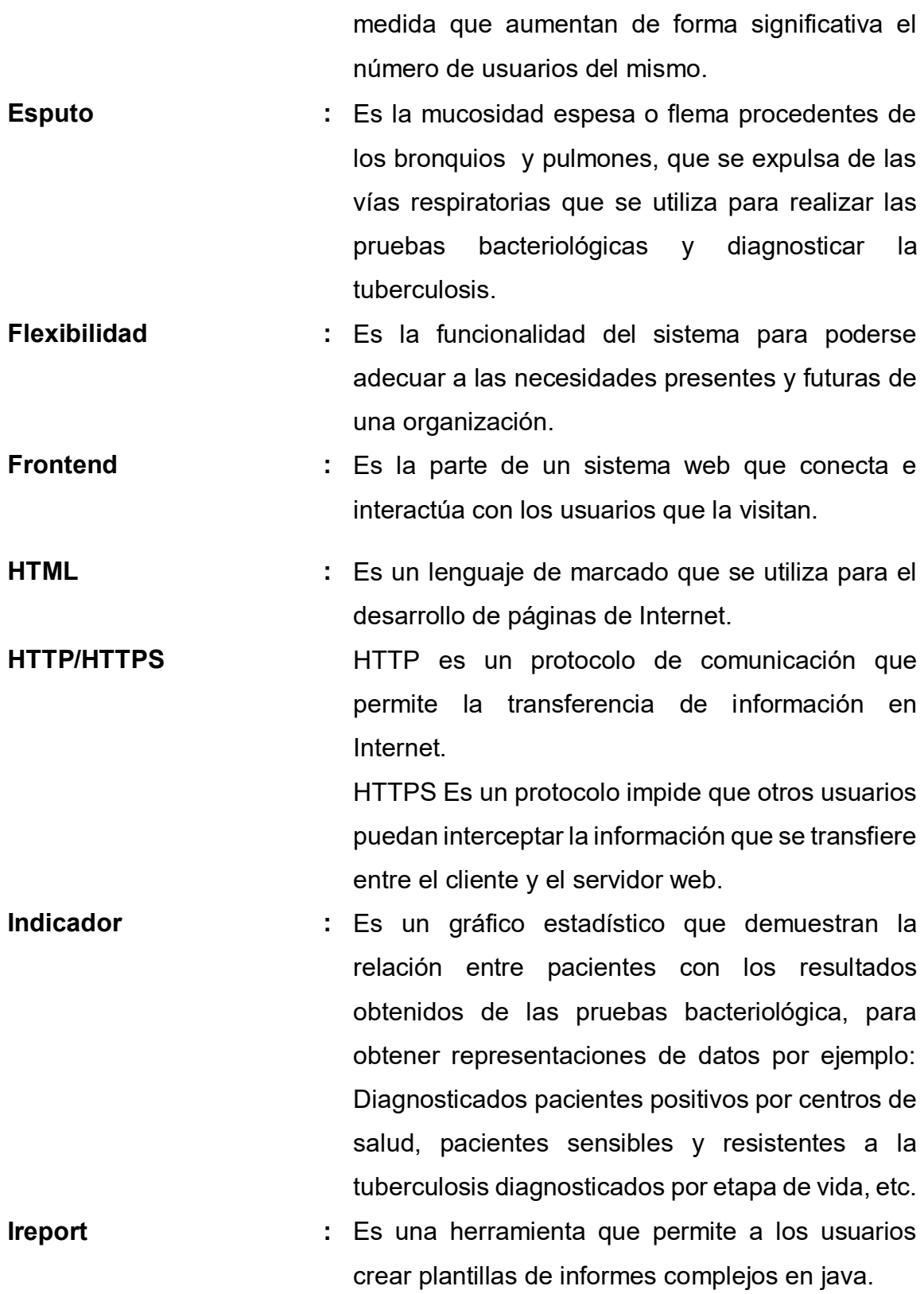

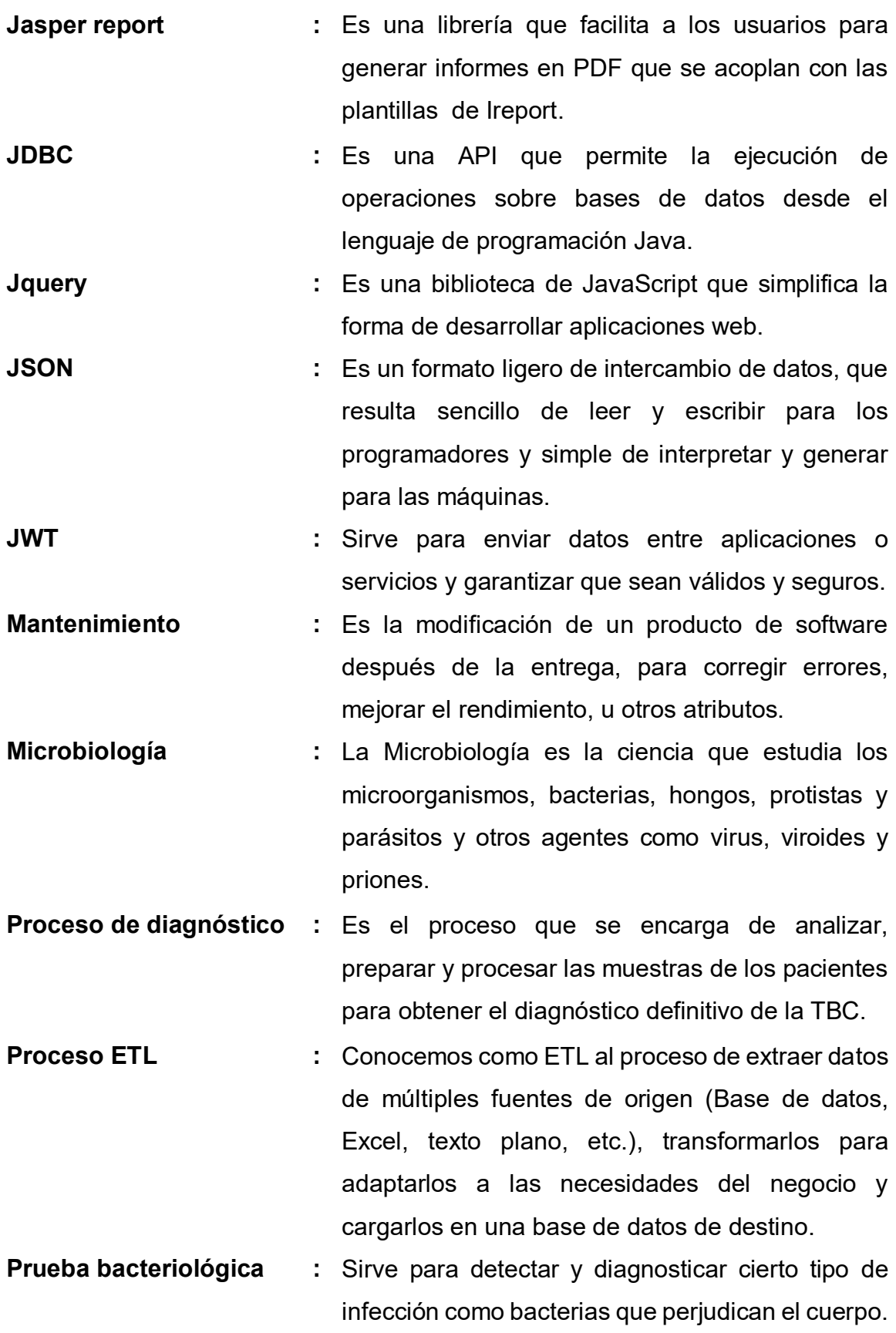

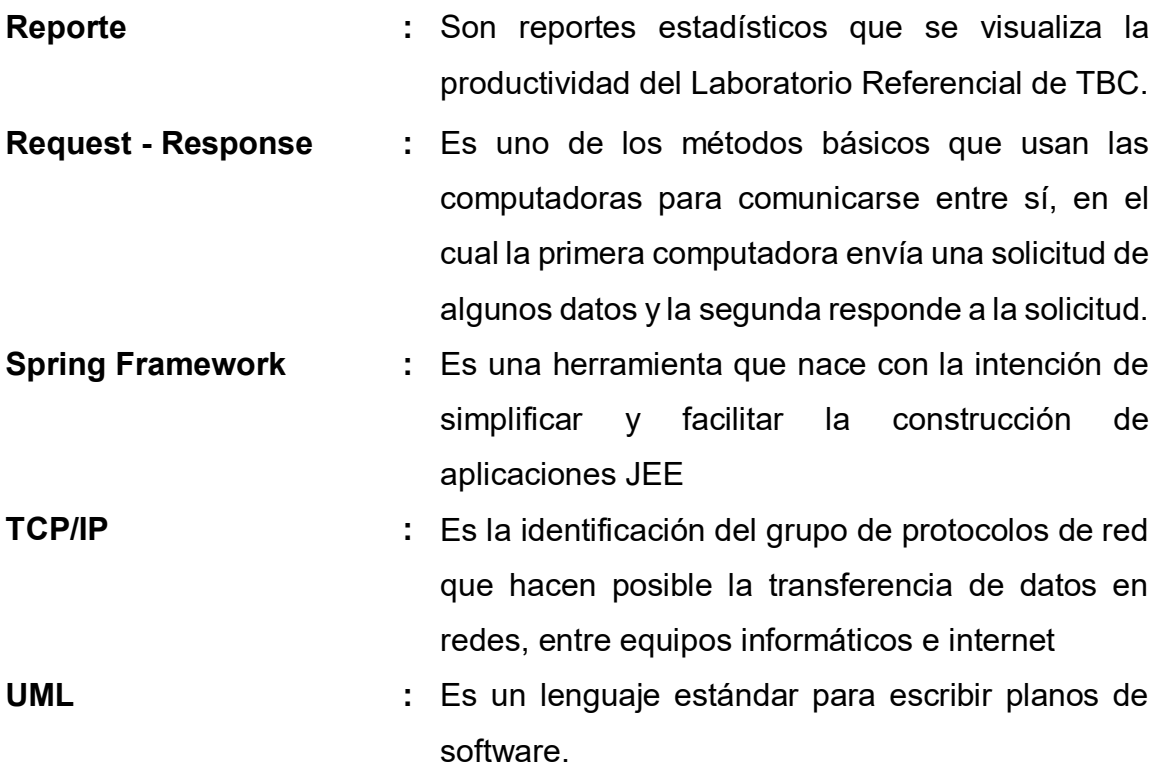

#### **Referencias**

Baca G. (2016). *Introducción a la seguridad informática*. México: PATRIA.

- Bravo, J. (2013). *Gestión de procesos.* Santiago de Chile, Chile: Evolución
- Carvajal, G., Valls, W., Lemoine, F., y Alcivar, V. (2017). *Gestión de procesos*. Manta, Manabí, Ecuador: MAR ABIERTO
- Chuquilin, S. A. y Vásquez, H. O. (2018). *Implementación de un Sistema Informático para la Gestión de Atenciones a los Pacientes del Puesto de Salud Agocucho del Distrito de Cajamarca, 2016* (tesis de grado). Recuperado de http://repositorio.upagu.edu.pe/handle/UPAGU/663
- Deitel P. J. y Deitel H. M. (2008). *Como programar en java.* México: Pearson Educación.
- DIRESA CALLAO. *(2019). Cadena de valor del Laboratorio Referencial de Tuberculosis* [Figura]. Recuperado de los documentos internos de la DIRESA Callao.
- DIRESA Callao. (2019). *Documentos internos de la DIRESA Callao*. Callao, Perú: DIRESA Callao.
- DIRESA CALLAO. (2019). *Organigrama de la Dirección de Laboratorio de Salud Pública* [Figura]. Recuperado de los documentos internos de la DIRESA Callao.
- DIRESA CALLAO. (2019). *Organigrama estructural de la DIRESA Callao* [Figura]. Recuperado de los documentos internos de la DIRESA Callao.
- DIRESA CALLAO. (s.f.). *Visión y misión*. Recuperado de <https://www.diresacallao.gob.pe/wdiresa/institucion/nosotros/#tab-2>
- Echeverría, R. y Lara, J. (2015). *Implementación de un sistema informático en el servicio de video endoscopía del Hospital de Especialidades Eugenio Espejo de la ciudad de Quito-Ecuador en el periodo 2014-2015* (tesis de maestría). Recuperado de http://repositorio.usfq.edu.ec/handle/23000/4531
- Elmasri, R. y Navathe, B. S (2007). *Ejemplo de base de datos relacional*. [Figura]. Recuperado de Fundamentos de sistemas de base de datos.
- Elmasri R. y Navathe B. S. (2007). *Fundamentos de sistemas de base de datos*, Madrid, España: Pearson Educación.
- Gómez, Á. y Suárez, C. (2012). *Sistemas de información: herramientas prácticas para la gestión empresarial*. México: Alfaomega grupo editor.

Google (2019). *Ubicación de la empresa* [Figura]. Recuperado de Google maps

- Joyanes, L. (2008). *Fundamentos de programación*, España: McGraw-Hill/Interamericana de España
- Joyanes, L. (2015). *Sistemas de información en la empresa*. Madrid, España: Marcombo. Ediciones Técnicas.

Juganaru, M. (2014). *Introducción a la programación.* México: Patria.

Juganaru M., (2014). *Tipos de lenguajes.* [Figura]. Recuperado de Introducción a la Programación.

- Laudon, K. y Laudon, J. (2012). *Sistemas de información gerencial*. México: Cámara Nacional de la Industria Editorial Mexicana.
- Machín, A., González, E. y Armas, L. (1995). Sistema automatizado para la vigilancia epidemiológica de la tuberculosis en la atención primaria en Cuba. *Revista Cubana de Salud Pública,* 21(1), 2-4. Recuperado de http://scielo.sld.cu/scielo.php?script=sci\_arttext&pid=S0864-34661995000100002
- Martínez, M. A. (2013). *Conceptos de salud púbica y estrategias preventivas*. España: Elsevier.
- Ministerio de Salud. (2016). *Estrategia sanitaria nacional de prevención y control de la tuberculosis*. Recuperado de http://www.tuberculosis.minsa.gob.pe/
- Ministerio de Salud. (2012). *Resolución Ministerial N° 297-2012-MINSA*. Recuperado de https://www.gob.pe/institucion/minsa/normas-legales/242204-297-2012 minsa
- Ministerio de Salud. (2015). *Resolución Ministerial N° 780-2015-MINSA*. Recuperado de [https://www.gob.pe/institucion/minsa/normas](https://www.gob.pe/institucion/minsa/normas-legales/193141-780-2015-minsa)[legales/193141-780-2015-minsa](https://www.gob.pe/institucion/minsa/normas-legales/193141-780-2015-minsa)

Moreno, J. (2015). *Programación orientada objetos.* España: RA-MA.

Ordoñez, M., Honores, J. y *Rivas*, W. (2015). *Fundamentos de datos.* Ecuador: Universidad Técnica de Machala.

- Organización Panamericana de la Salud. (2020). *Casos nuevos de tuberculosis en el Perú en el año 2018*. [Figura]. Recuperado de [http://bvsper.paho.org/SIA/index.php/sala-de](http://bvsper.paho.org/SIA/index.php/sala-de-situacion#/categorie/1/enfermedades-transmisibles)[situacion#/categorie/1/enfermedades-transmisibles](http://bvsper.paho.org/SIA/index.php/sala-de-situacion#/categorie/1/enfermedades-transmisibles)
- Organización Panamericana de la Salud. (2020). *Personas fallecidas durante el tratamiento de TB en el Perú en el año 2018*. [Figura]. Recuperado de [http://bvsper.paho.org/SIA/index.php/sala-de](http://bvsper.paho.org/SIA/index.php/sala-de-situacion#/categorie/1/enfermedades-transmisibles)[situacion#/categorie/1/enfermedades-transmisibles](http://bvsper.paho.org/SIA/index.php/sala-de-situacion#/categorie/1/enfermedades-transmisibles)
- Pantaleo G. y Rinaudo L. (2015). *Ingeniería de software*. Buenos Aires, Argentina: Alfaomega.
- Postigo, M. (2015). *Desarrollo de un sistema de digitalización y análisis de imágenes de microscopía para el diagnóstico de tuberculosis mediante inteligencia colectiva y gamificación* (tesis de grado). Recuperado de http://oa.upm.es/37359/
- Pressman R. (2010). Arquitectura en capas. [Figura]. Recuperado de Ingeniería del Software. Un Enfoque Práctico.
- Pressman, R. (2010). *Ingeniería del Software: un enfoque práctico*. México: McGraw Hill.
- Ribas J. (2003). *Web services*. España: Anaya Multimedia.
- Rodríguez, L., Alva A., Coronel, J., Caviedes L., Mendoza-Ticona, A., Gilman R., Sheen P. y Zimic M. (2014). *Implementación de un sistema de telediagnóstico de tuberculosis y determinación de multidrogorresistencia basada en el método MODS en Trujillo, Perú*. Revista Peruana de Medicina Experimental y Salud Pública 31(3), 1-3. Recuperado de

http://www.scielo.org.pe/scielo.php?script=sci\_arttext&pid=S1726- 46342014000300006

- Romero, M., Figueroa, G., Vera, D., Álava, J., Parrales, G., Álava, C., Murillo, Á., Castillo, M. (2018). *Introducción a la seguridad informática y el análisis de vulnerabilidades*. Manabí, Ecuador: Área de Innovación y Desarrollo.
- SCRUMstudy (2016). *Flujo de Scrum para un Sprint*. [Figura]. Recuperado de Una guía para el cuerpo de conocimiento de SCRUM (Guía SBOK™)
- SCRUMstudy (2016). *Organización en Scrum*. [Figura]. Recuperado de Una guía para el cuerpo de conocimiento de SCRUM (Guía SBOK™)
- SCRUMstudy (2016). *Principios de Scrum*. [Figura]. Recuperado de Una guía para el cuerpo de conocimiento de SCRUM (Guía SBOK™)
- SCRUMstudy (2016). Scrum *vs. Gestión de proyectos tradicional*. [Figura]. Recuperado de *Una guía para el cuerpo de conocimiento de SCRUM (Guía SBOK™)*

SCRUMstudy. (2016). *Una guía para el cuerpo de conocimiento de SCRUM (Guía SBOK™).* Arizona, USA: SCRUMstudy.

Sommerville, I. (2011). *Ingeniería de software*. México: Pearson Educación.
- The blokehead. (2016). *Scrum ¡Guía definitiva de prácticas ágiles esenciales de Scrum!* Estados Unidos de América: Babelcube Inc.
- Uribe, M. y Reinoso, J. (2014). *Sistema de indicadores de gestión*. Bogotá, Colombia: Ediciones de la U.
- Vargas-Herrera, J., Segovia Juarez, J. y Garro G. (2015). Sistema de información de la red nacional de laboratorios de salud pública en el Perú (NETLAB*)*. *Revista peruana de medicina experimental y salud pública*, 32(2), 378-384. Recuperado de la contrada de la contrada de la contrada de la contrada de la contrada de la contrada de la contrada de la contrada de la contrada de la contrada de la contrada de la contrada de la contrada de la contrada d http://www.scielo.org.pe/scielo.php?script=sci\_arttext&pid=S1726- 46342015000200026
- Villagra, J. (2016). *Indicadores de gestión*: *un enfoque práctico.* México: Cengage Learning

**Anexos** 

**Acc. 3 – O. E. 3:** Especificación de la unidad de construcción de los Orientada servicios web y funciones para los reportes e indicadores. **M. T. Acc 3 – O. E. 3**  Programación Objetos. Servicio Web Arquitectura en capas. **Des. 4 – O. E. 3:** Exportación de los reportes e indicadores generados. **Eva. 3 – O. E. 3:** Tiempo respuesta como máximo 2 minutos de los reportes e indicadores.

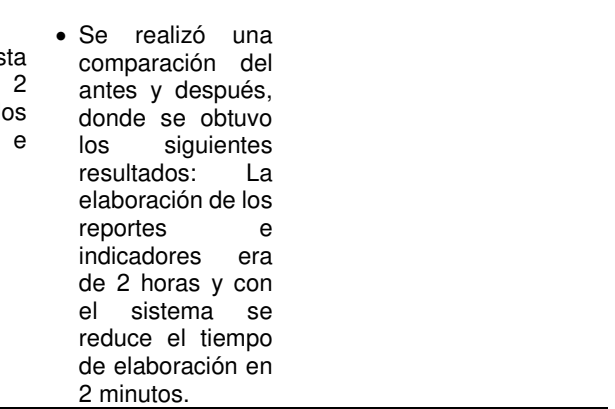

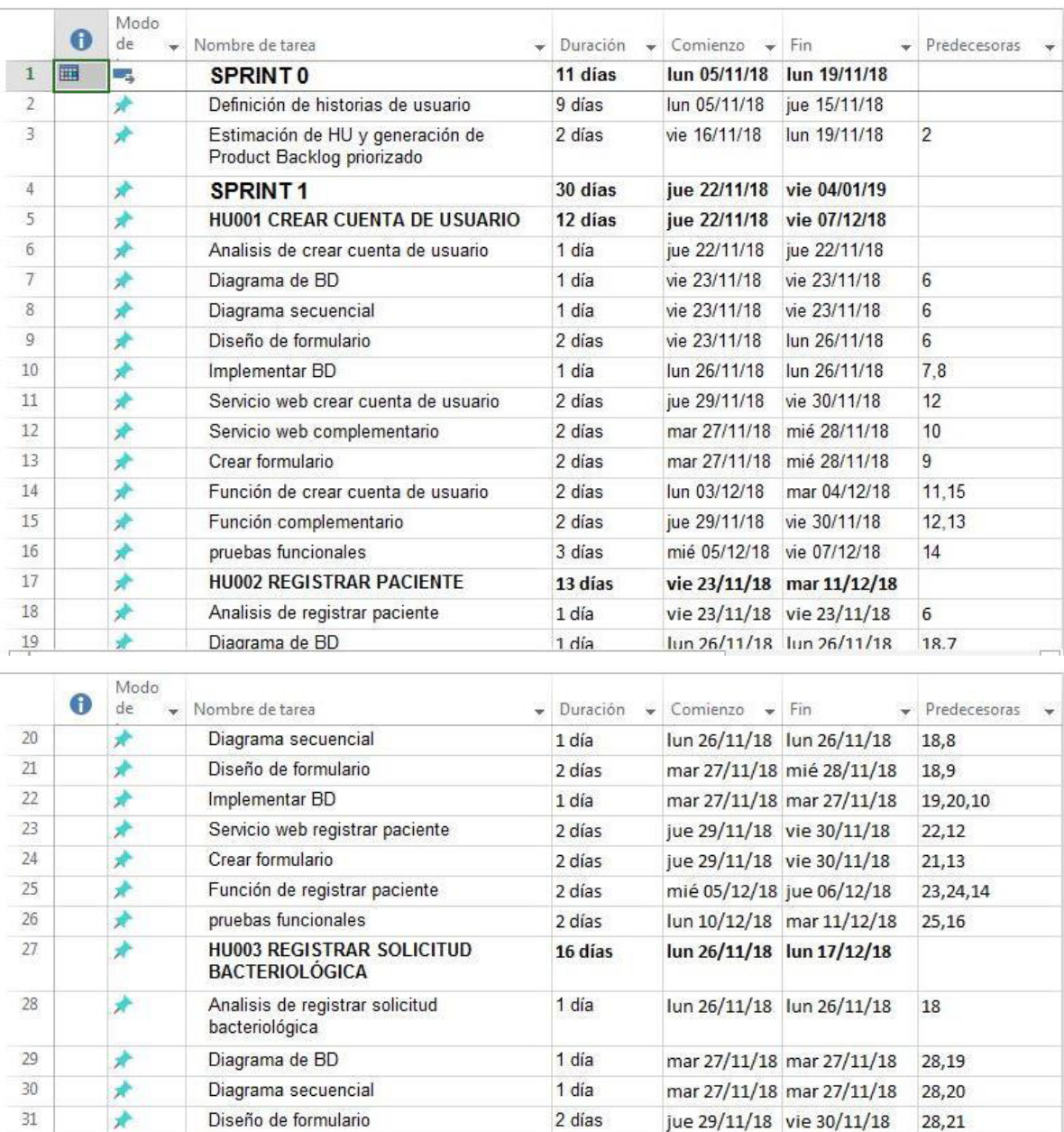

1 día

2 días

2 días

2 días

mié 28/11/18 mié 28/11/18

mié 05/12/18 jue 06/12/18

lun 03/12/18 mar 04/12/18

lun 03/12/18 mar 04/12/18

mar 11/12/18 mié 12/12/18

29,30,22

 $34$ 

32,23

31,24

 $37$ 

## **Anexo A: Cronograma de actividades con Ms Project**

 $32$ 

33

 $34$ 

35

 $36$ 

٤

À

Implementar BD

bacteriológica

Crear formulario

Servicio web registrar solicitud

Servicio web complementario

Función de registrar solicitud bacteriológica 2 días

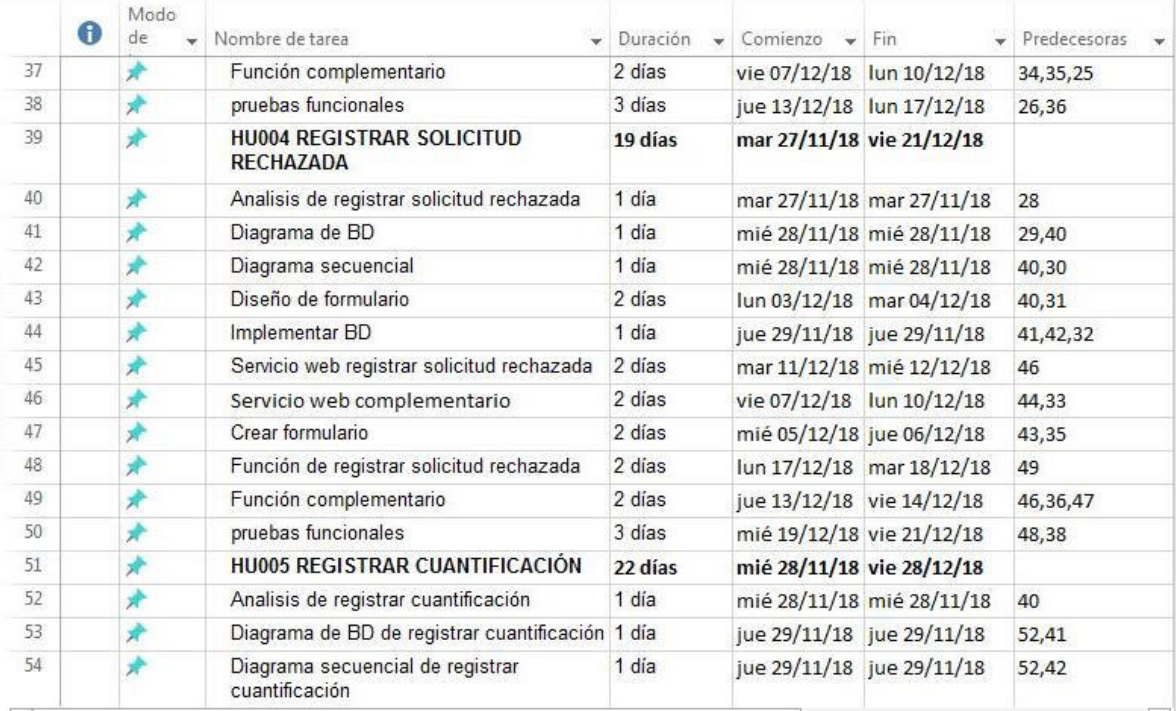

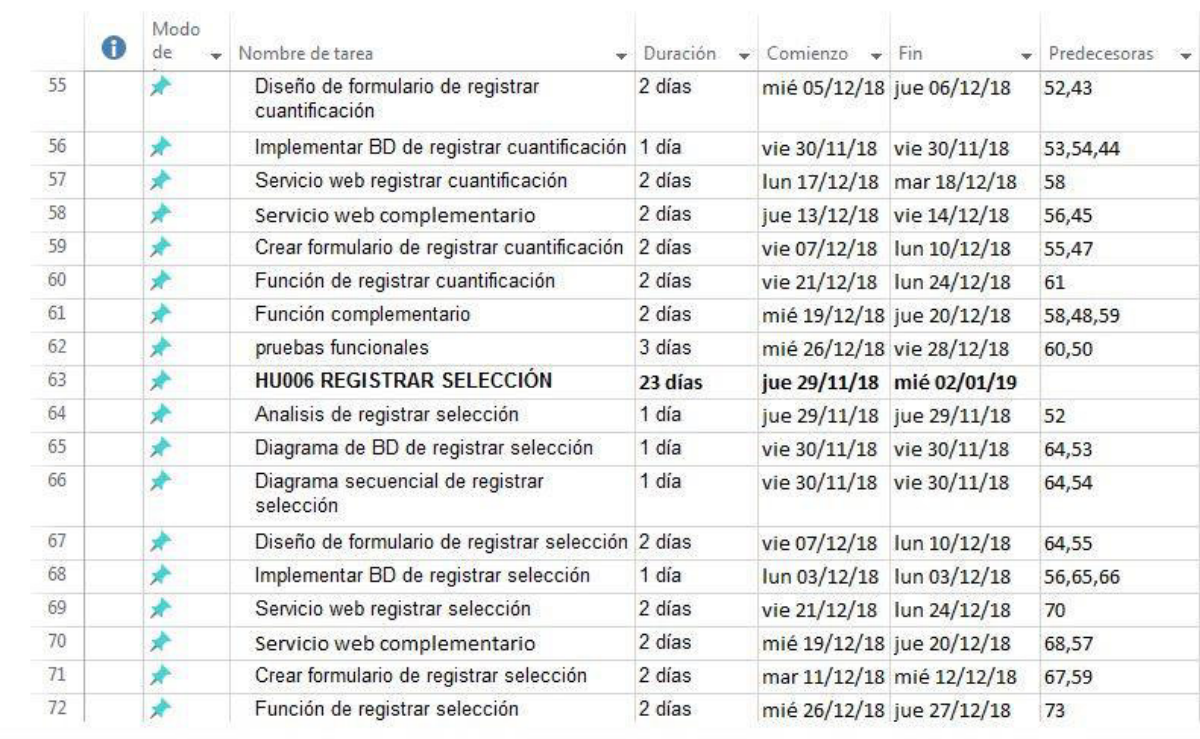

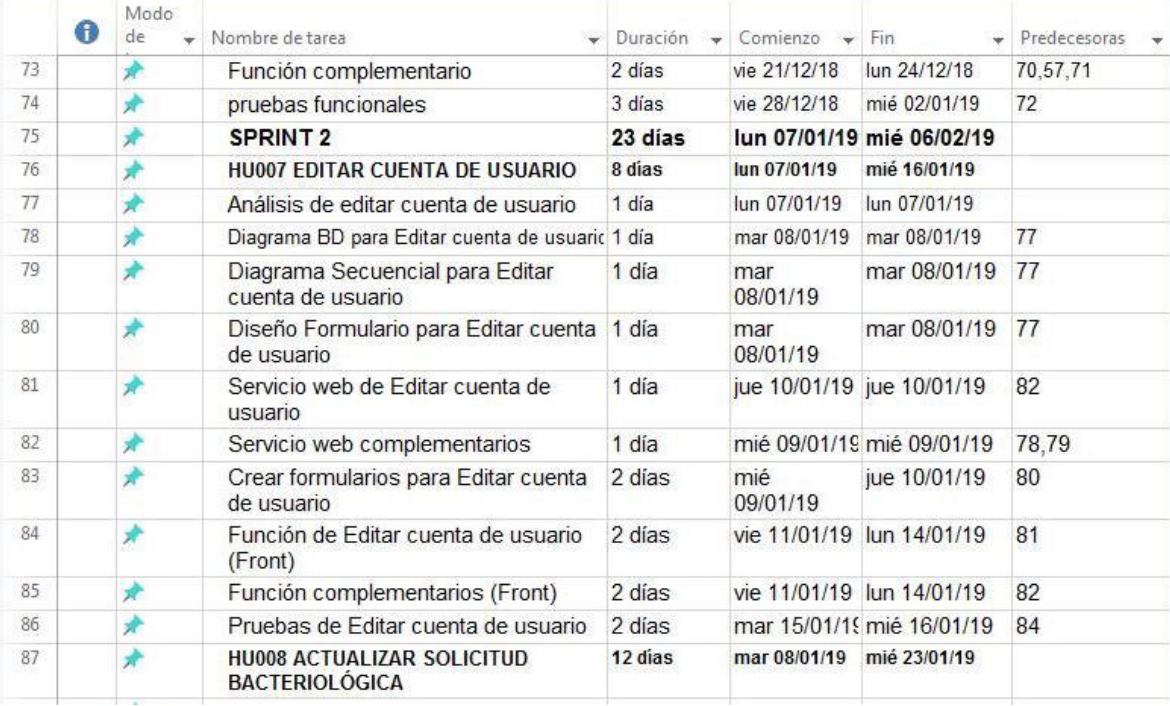

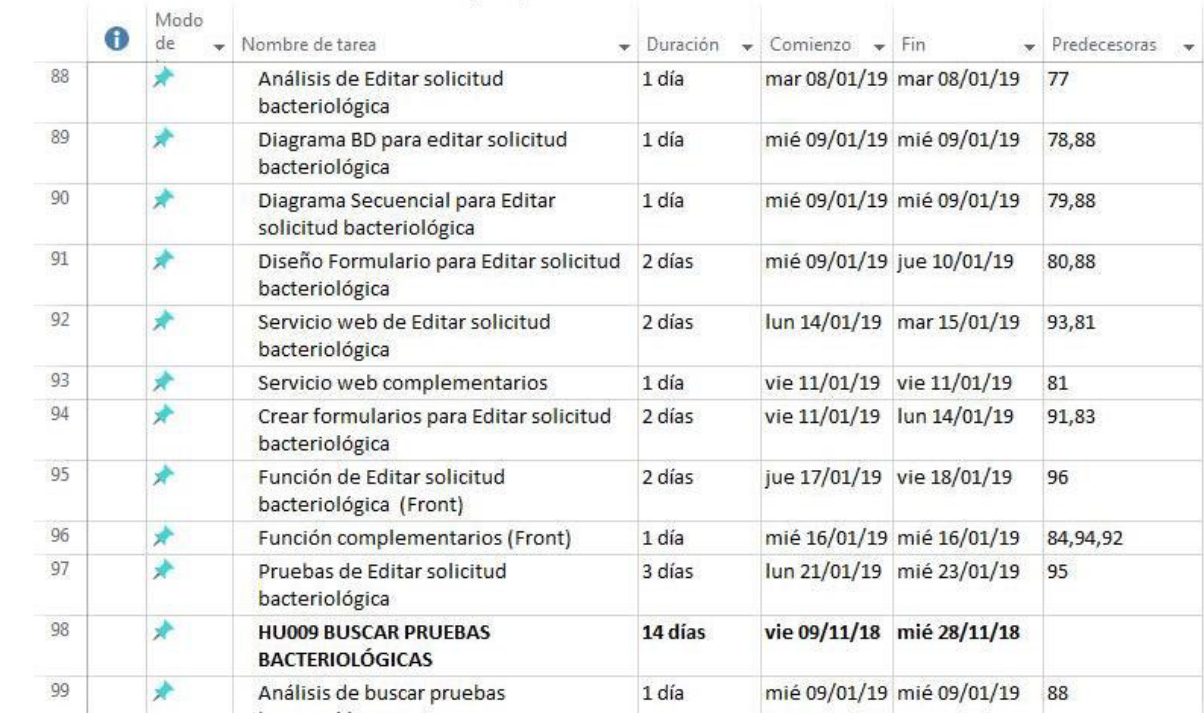

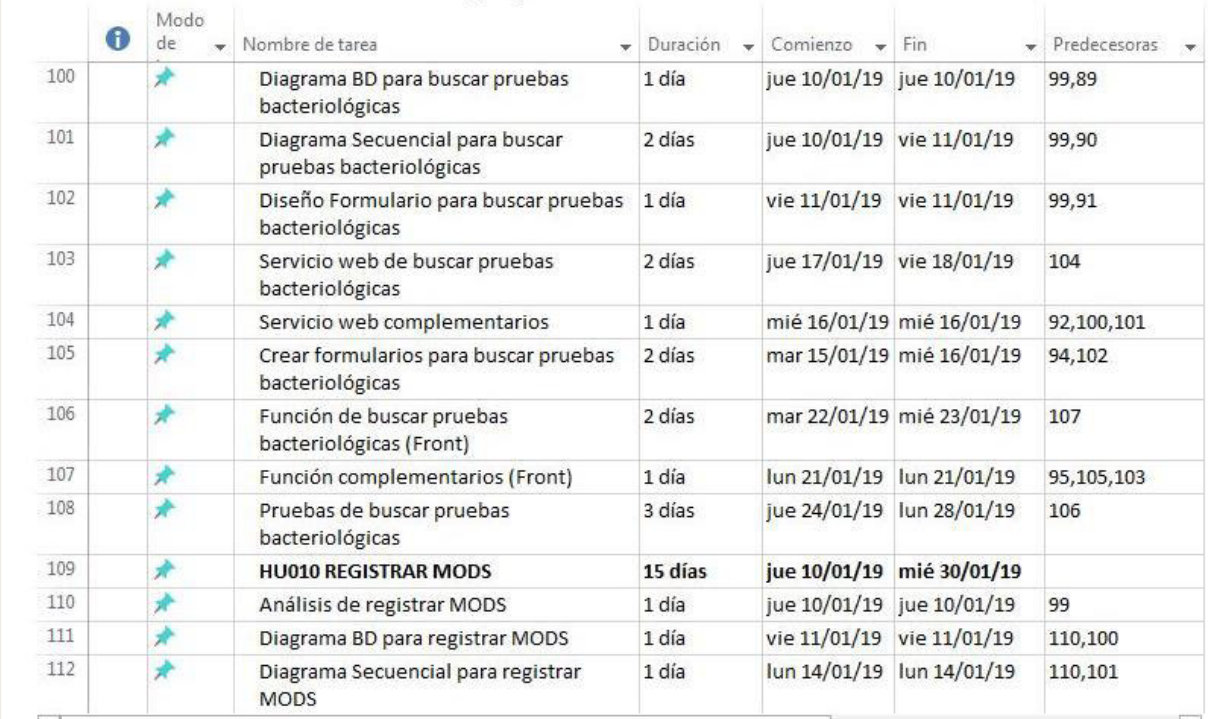

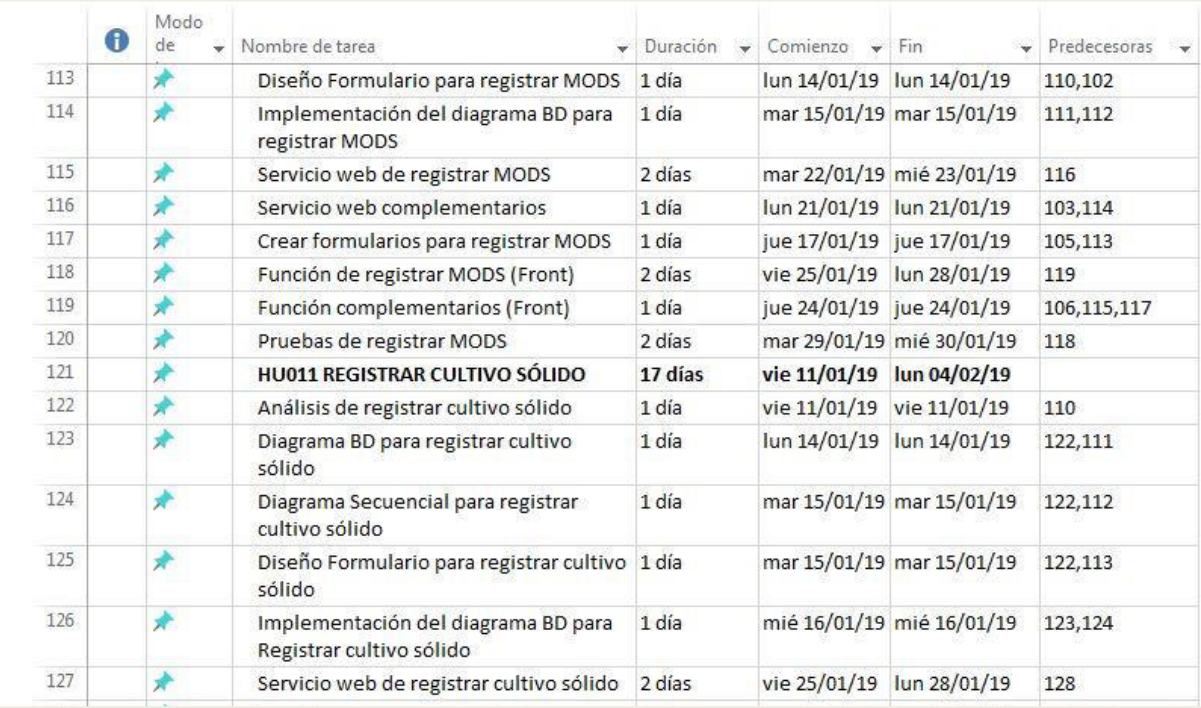

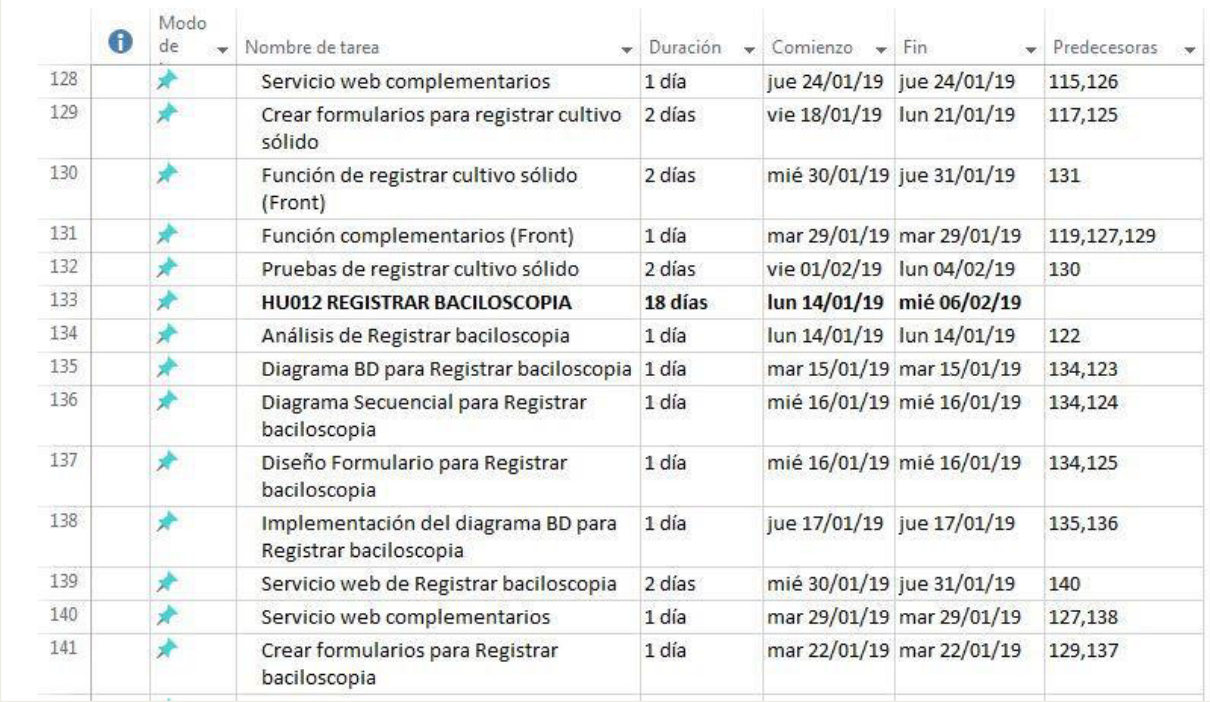

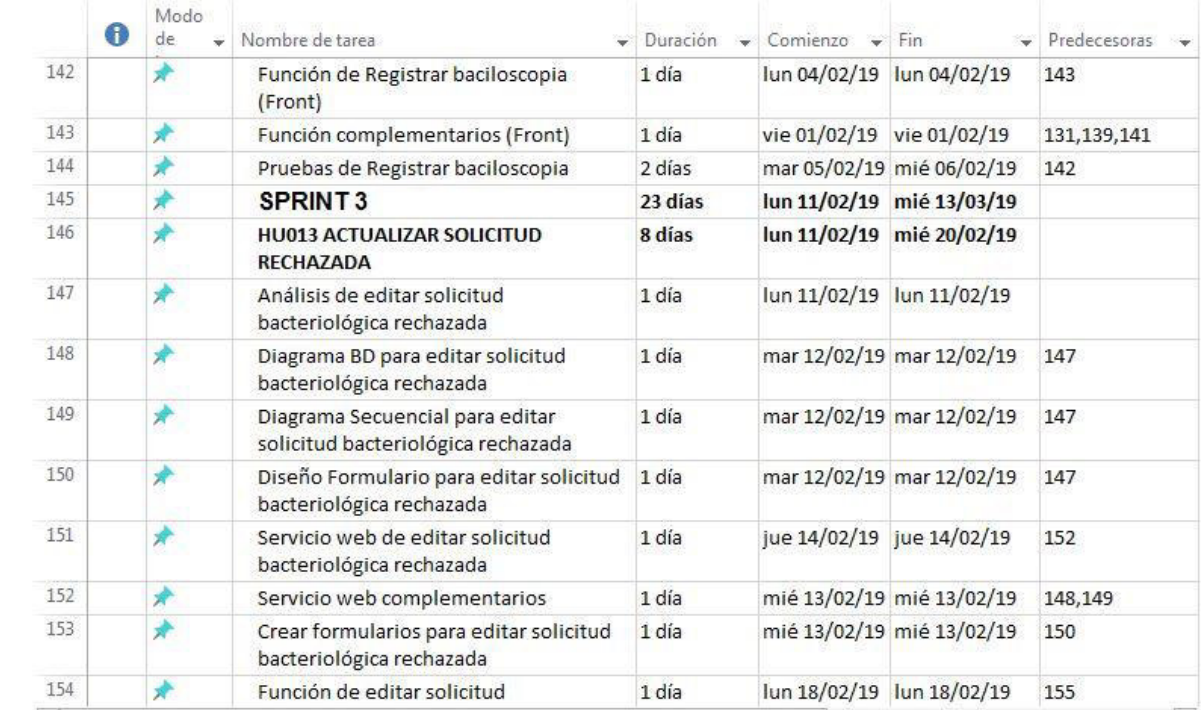

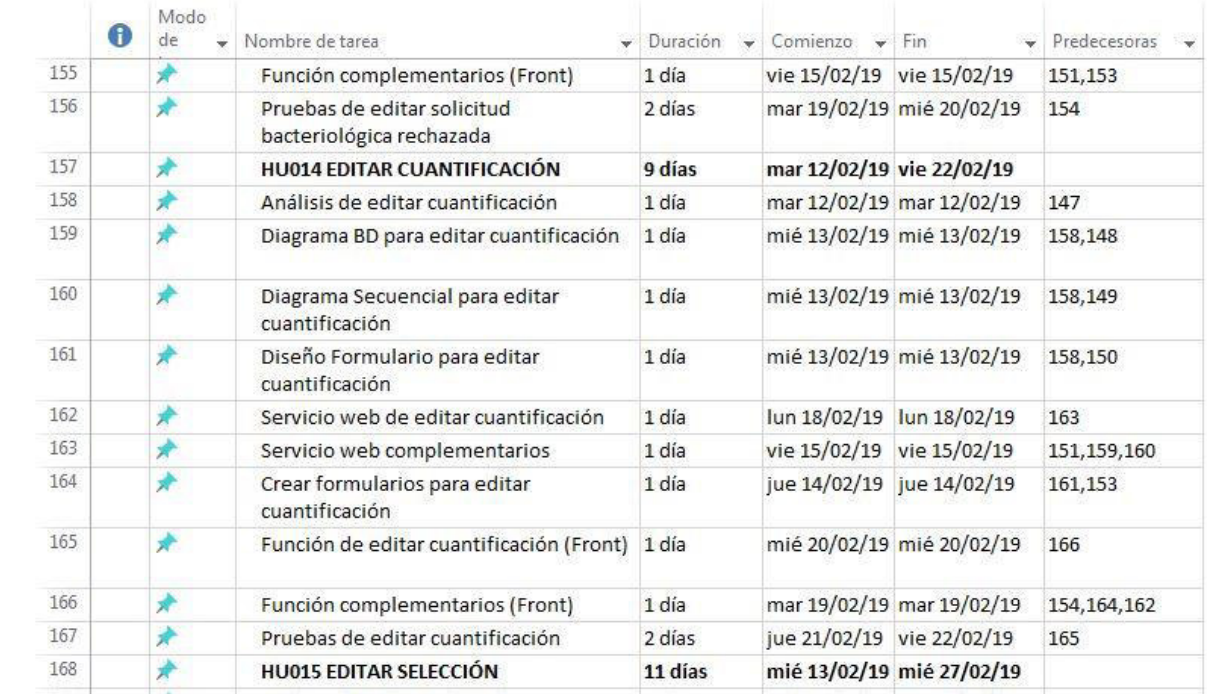

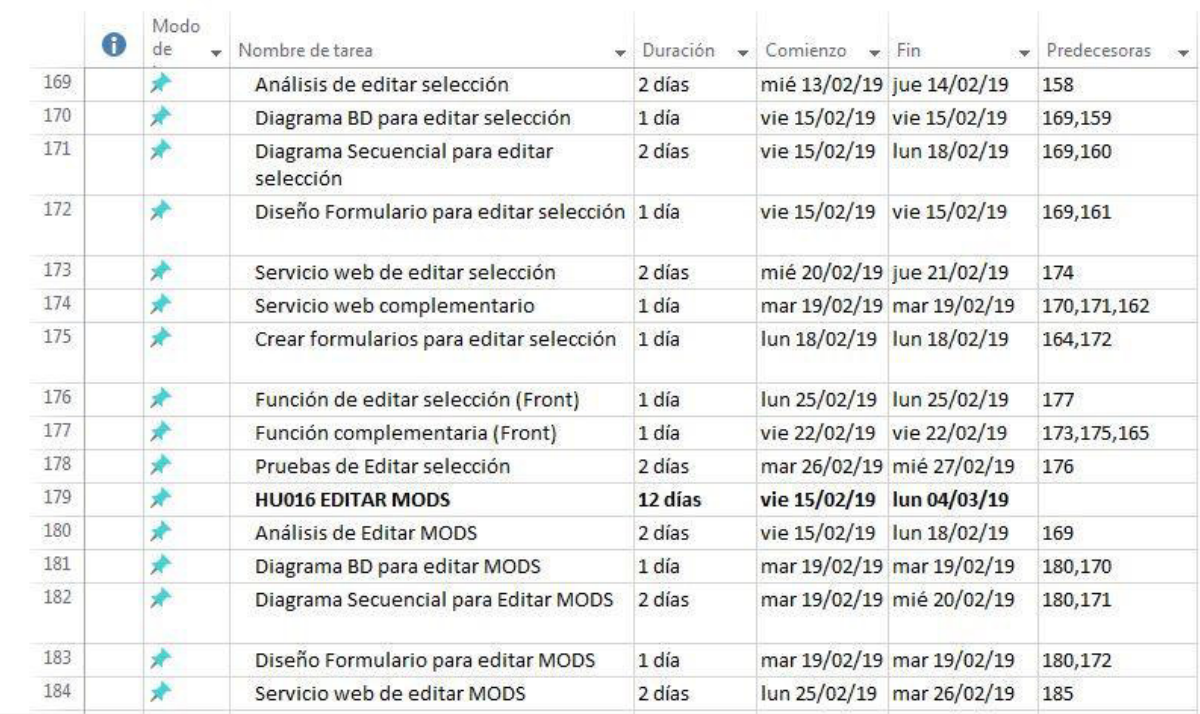

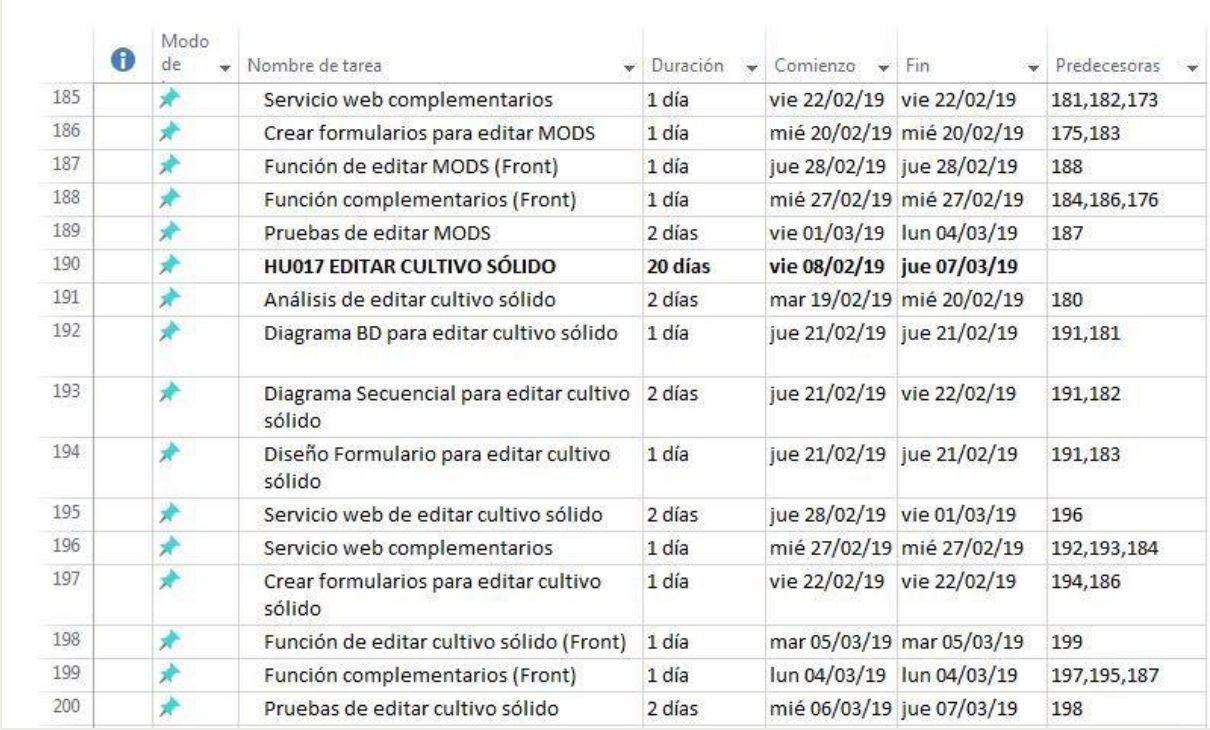

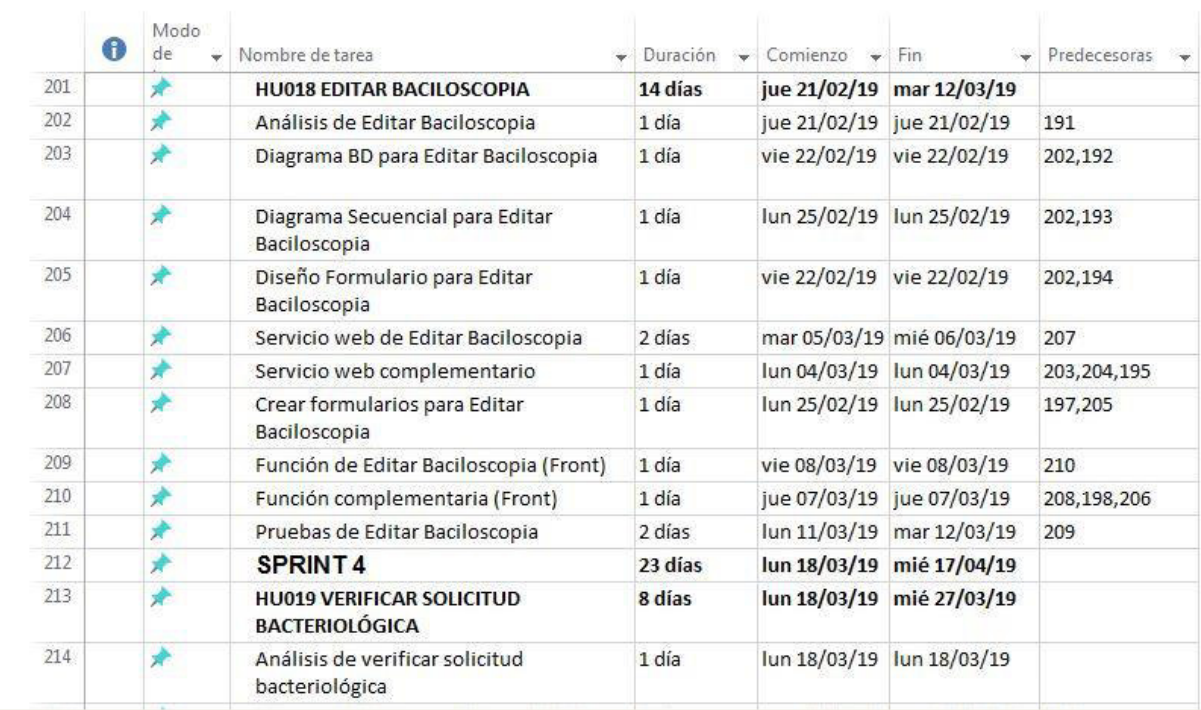

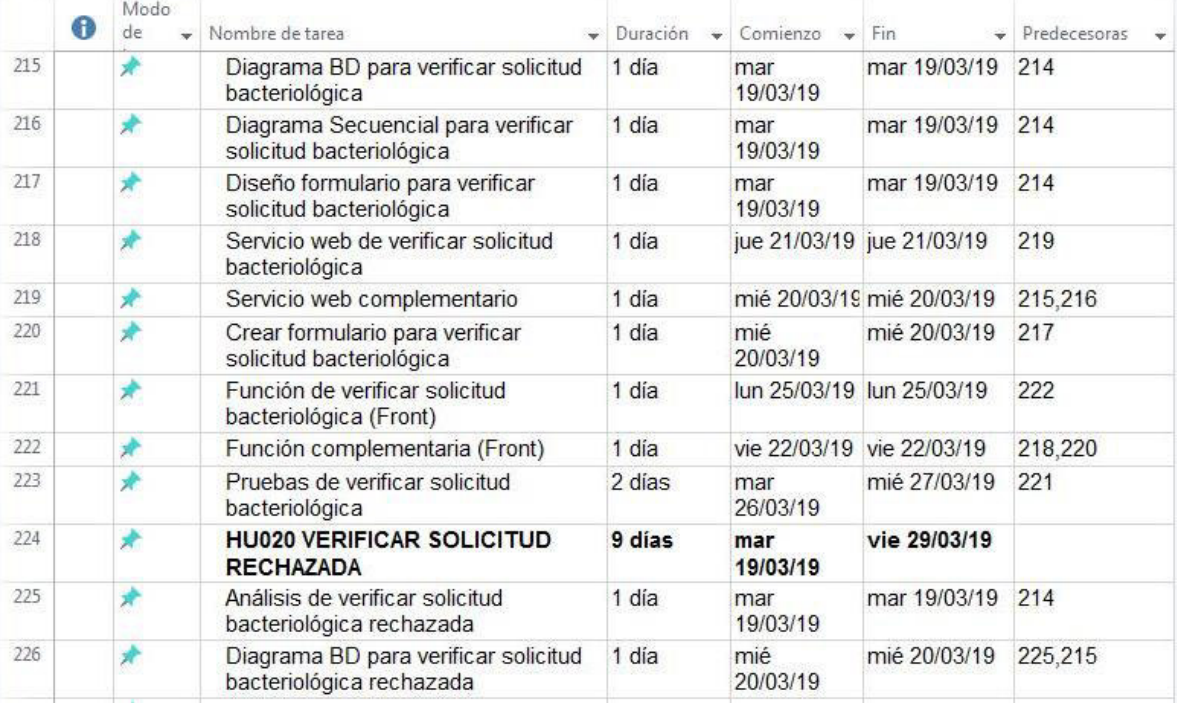

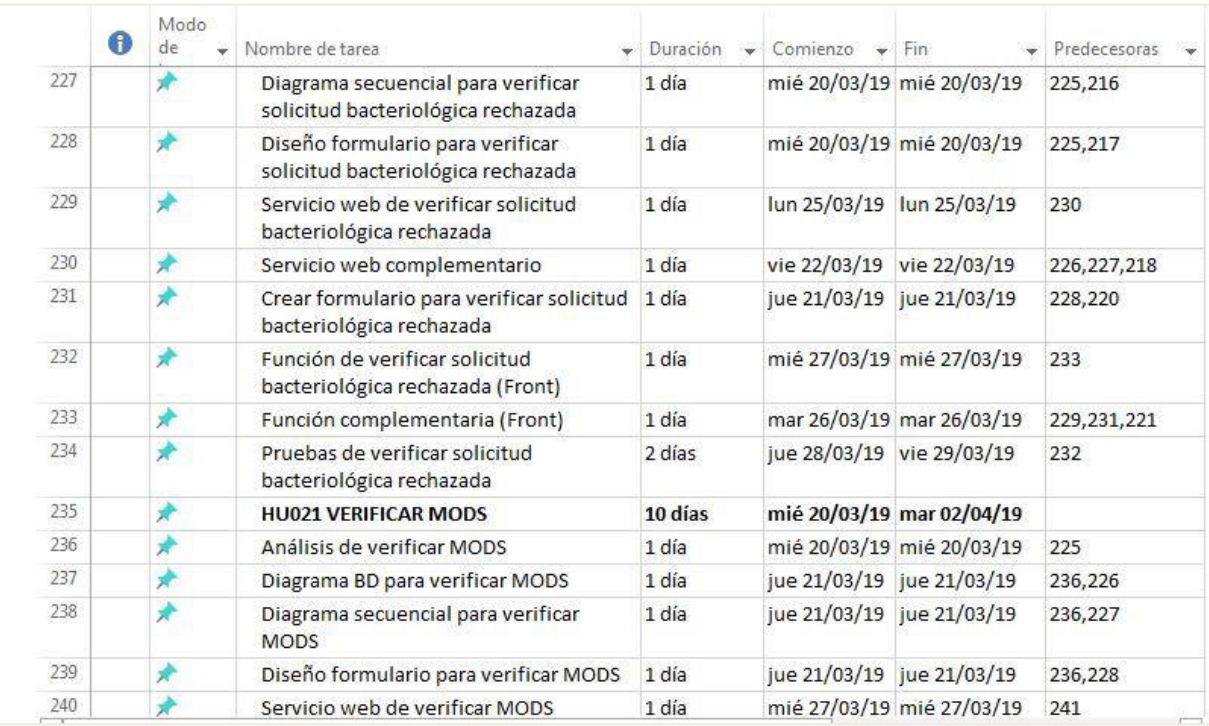

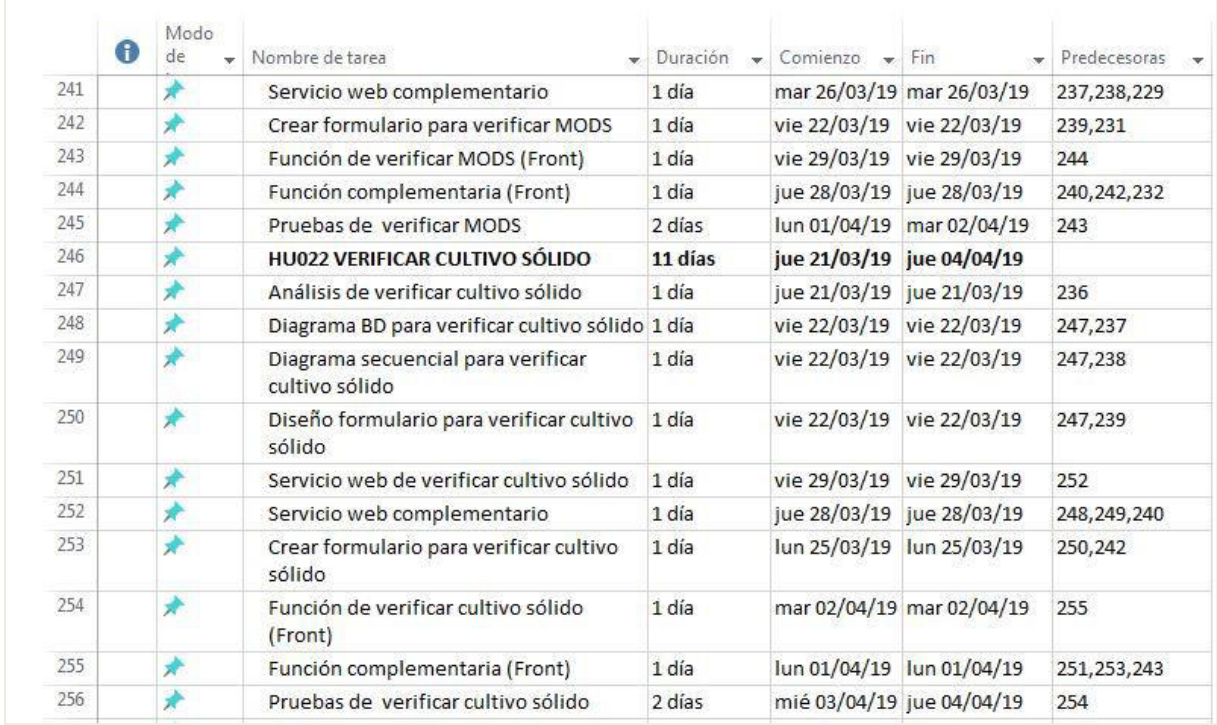

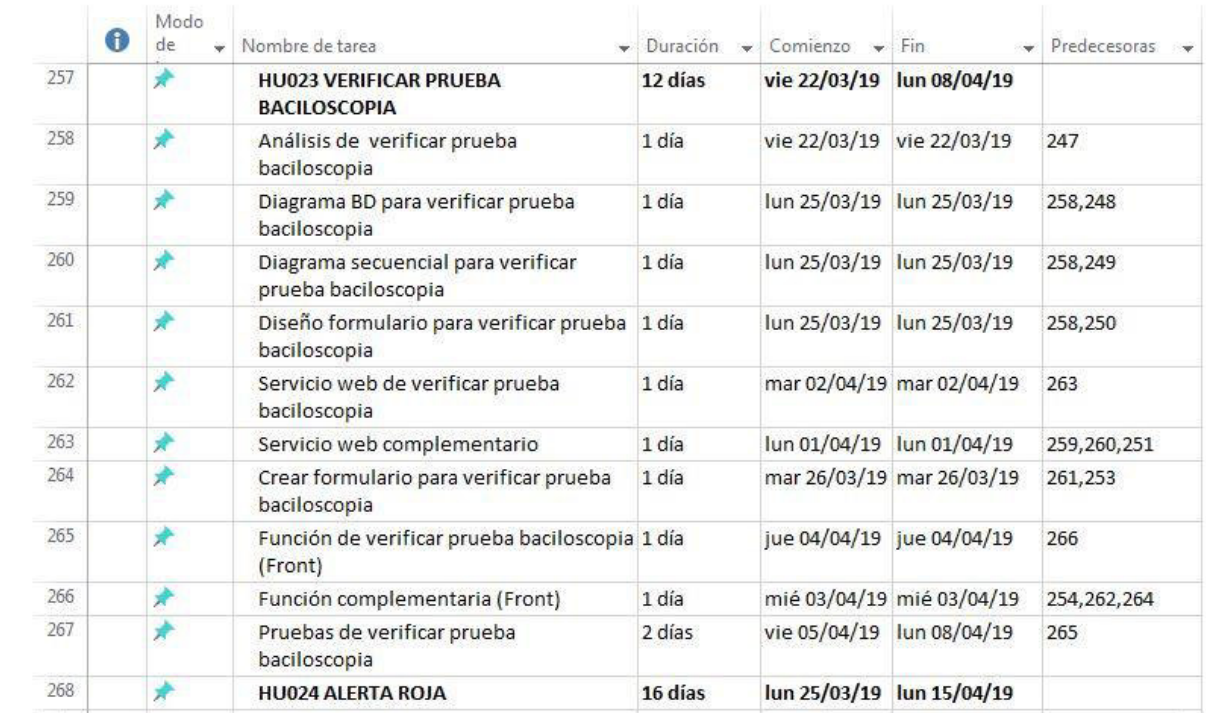

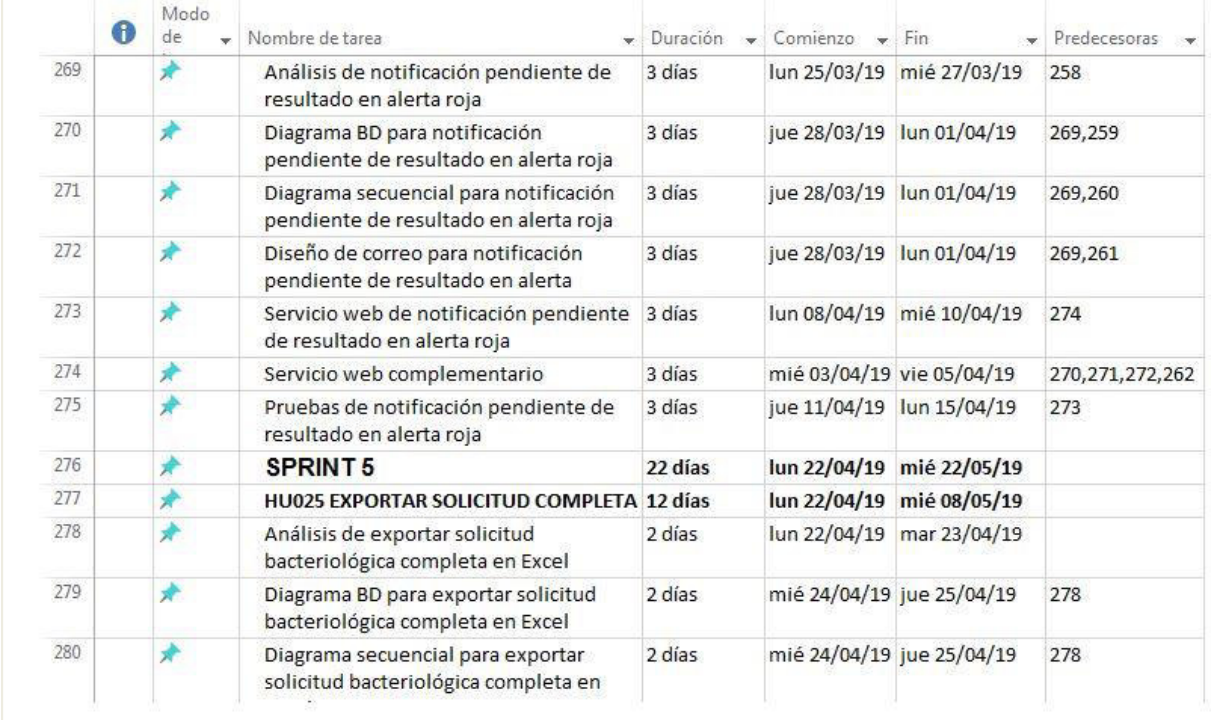

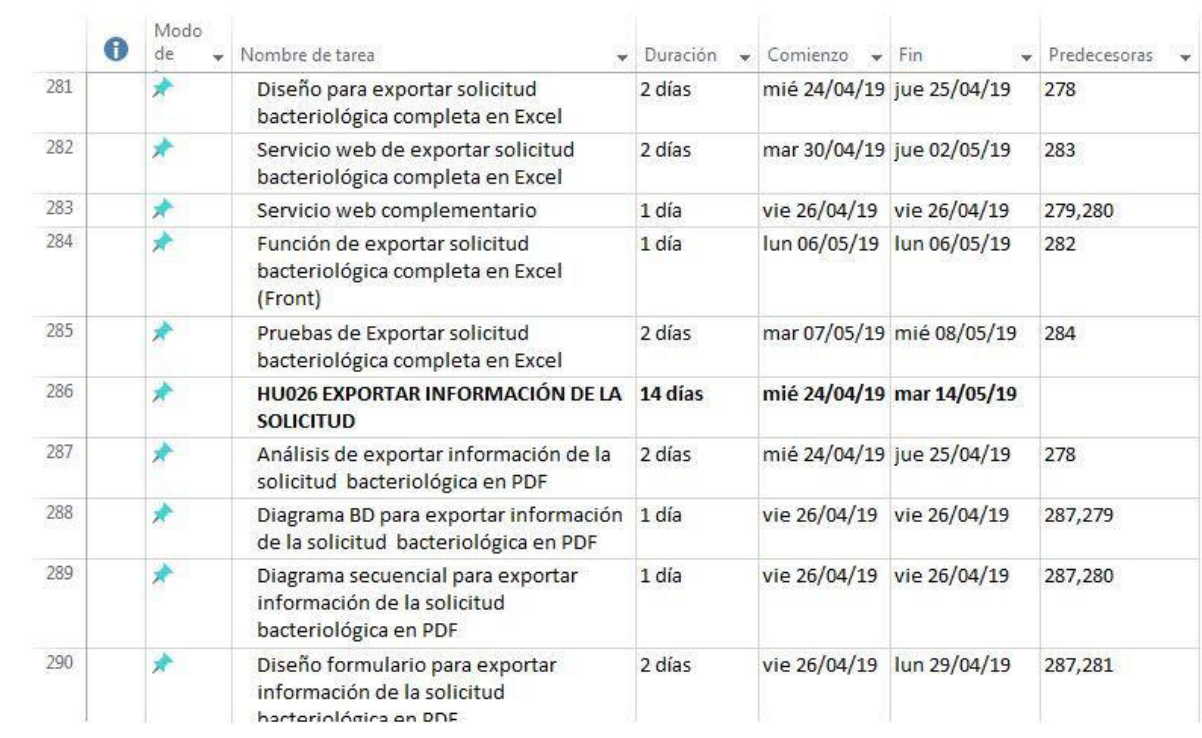

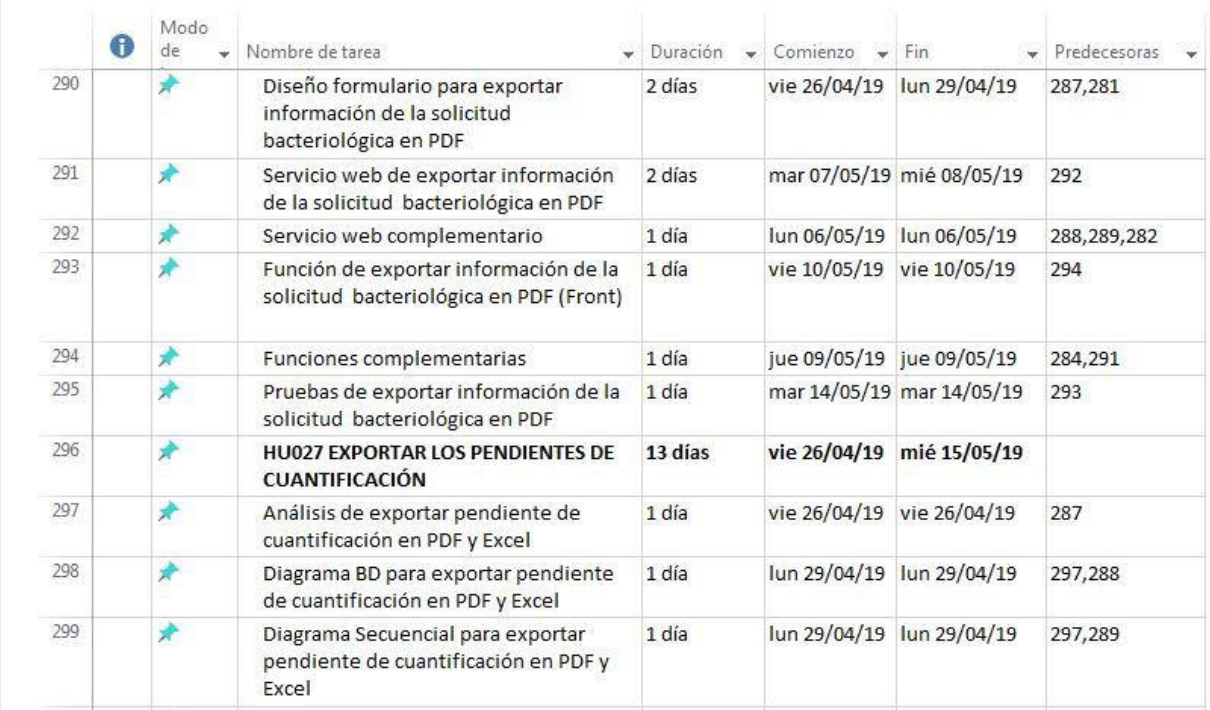

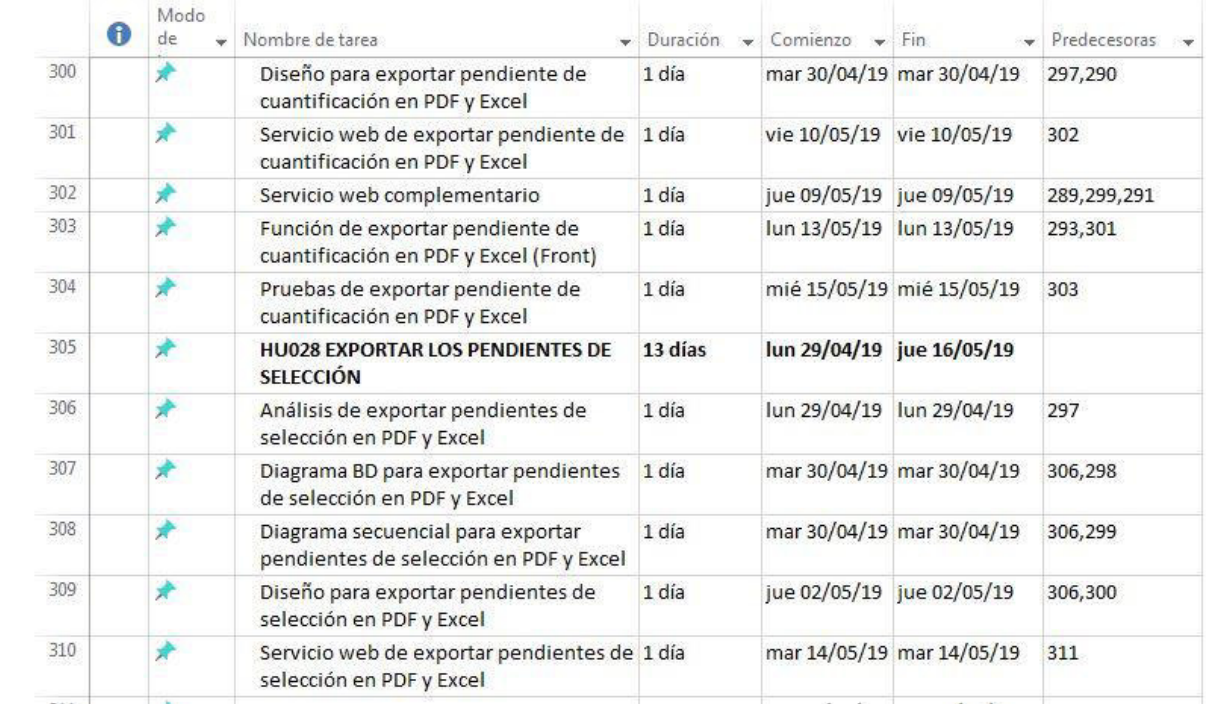

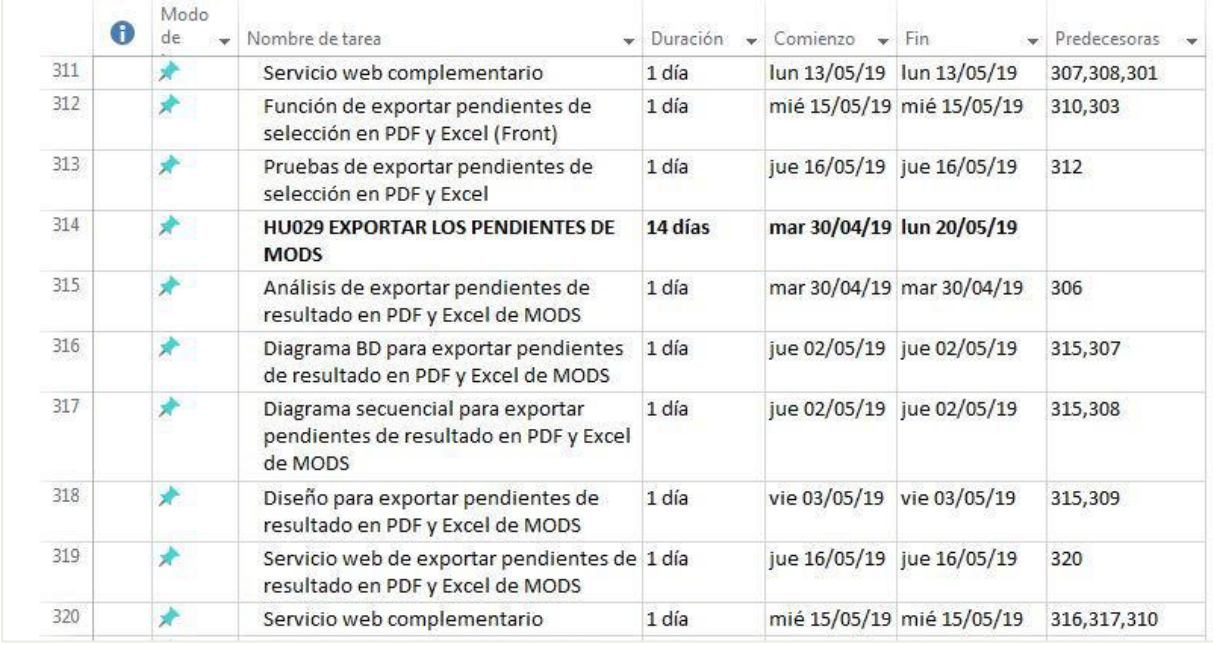

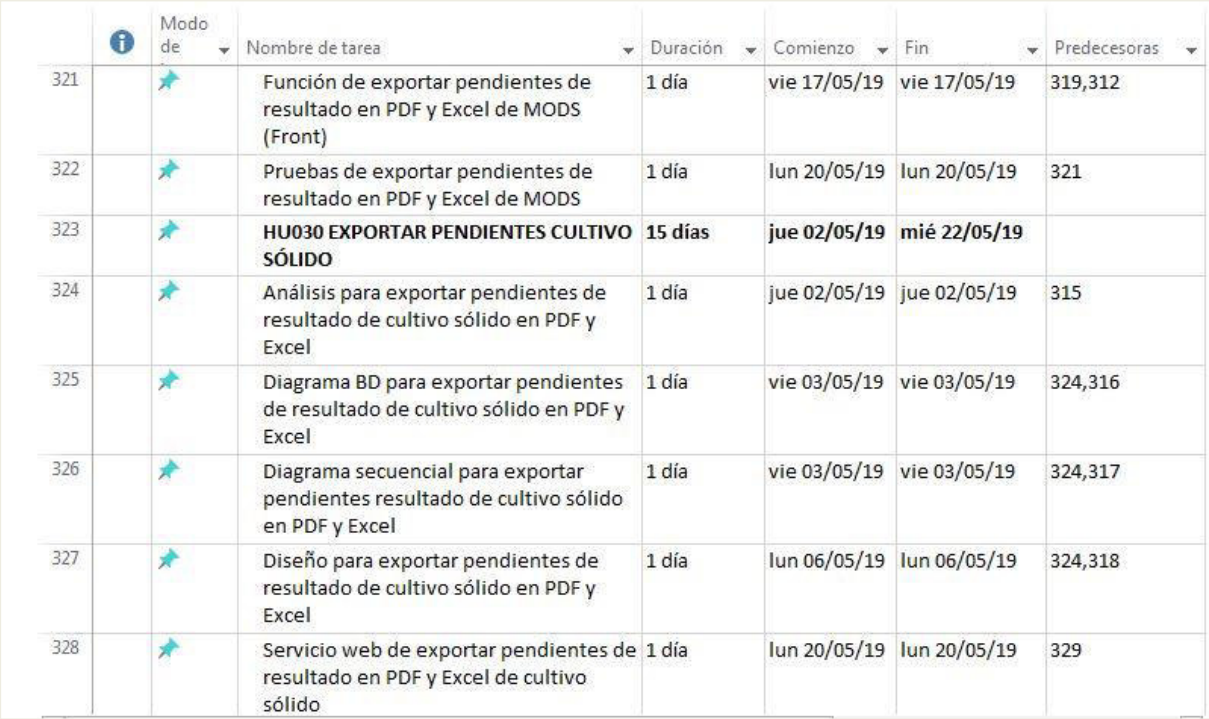

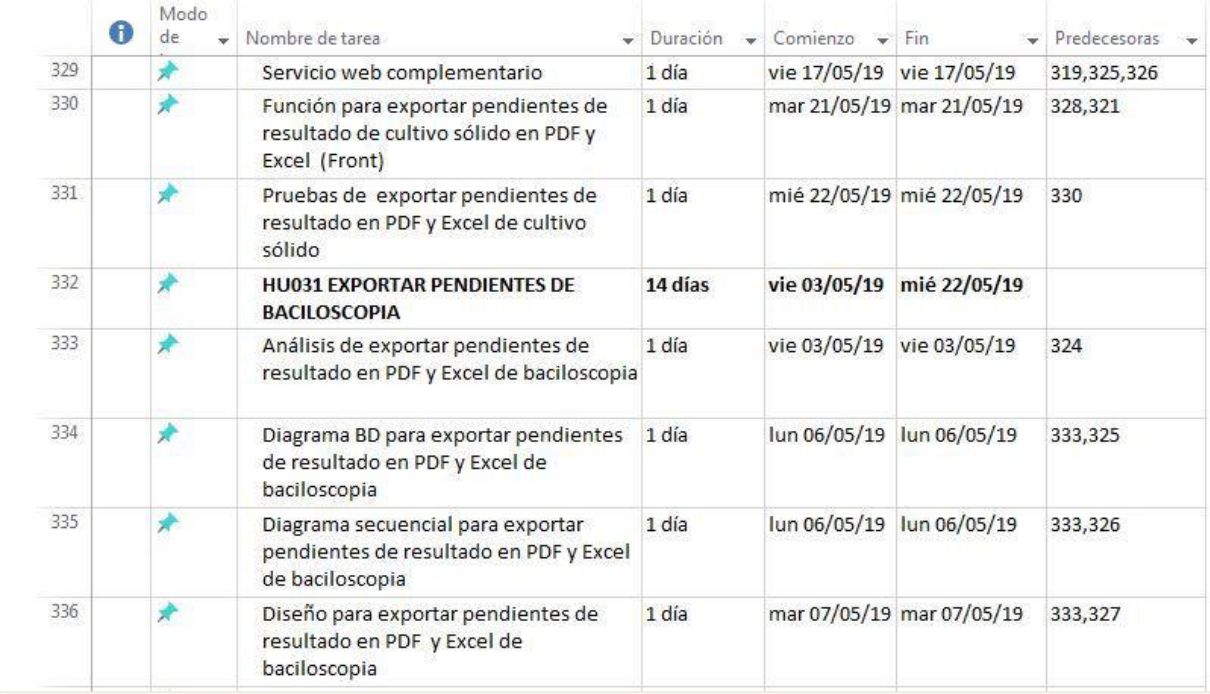

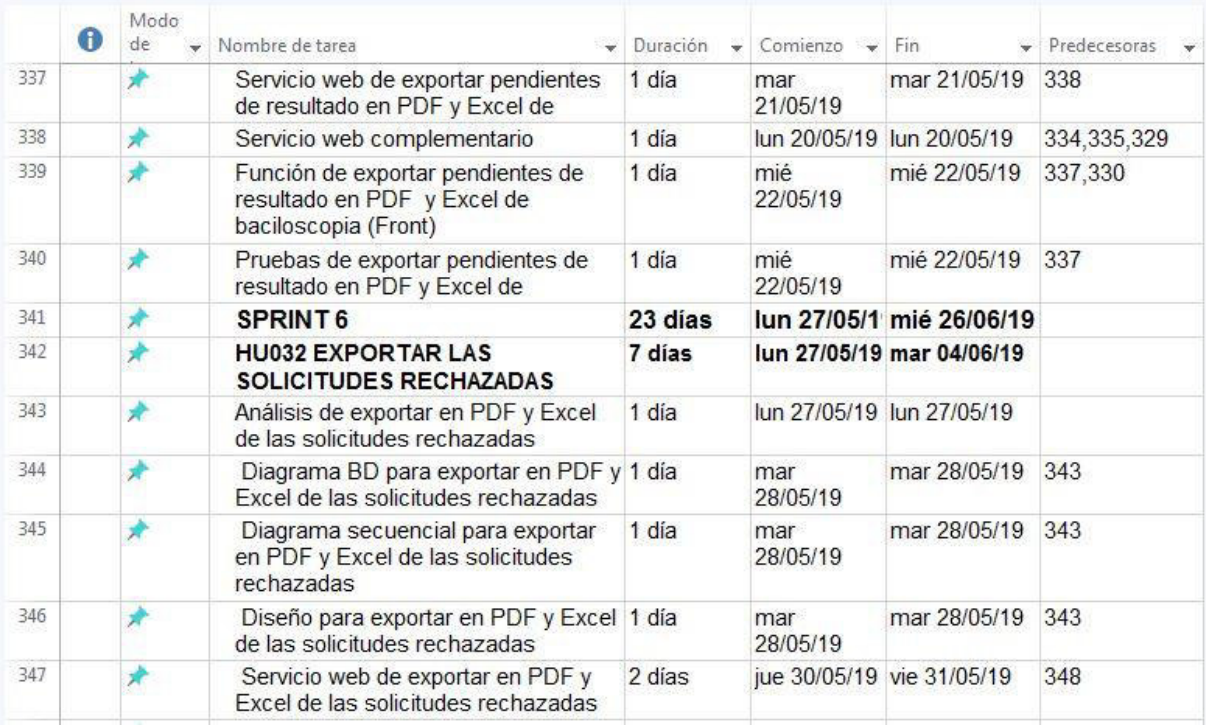

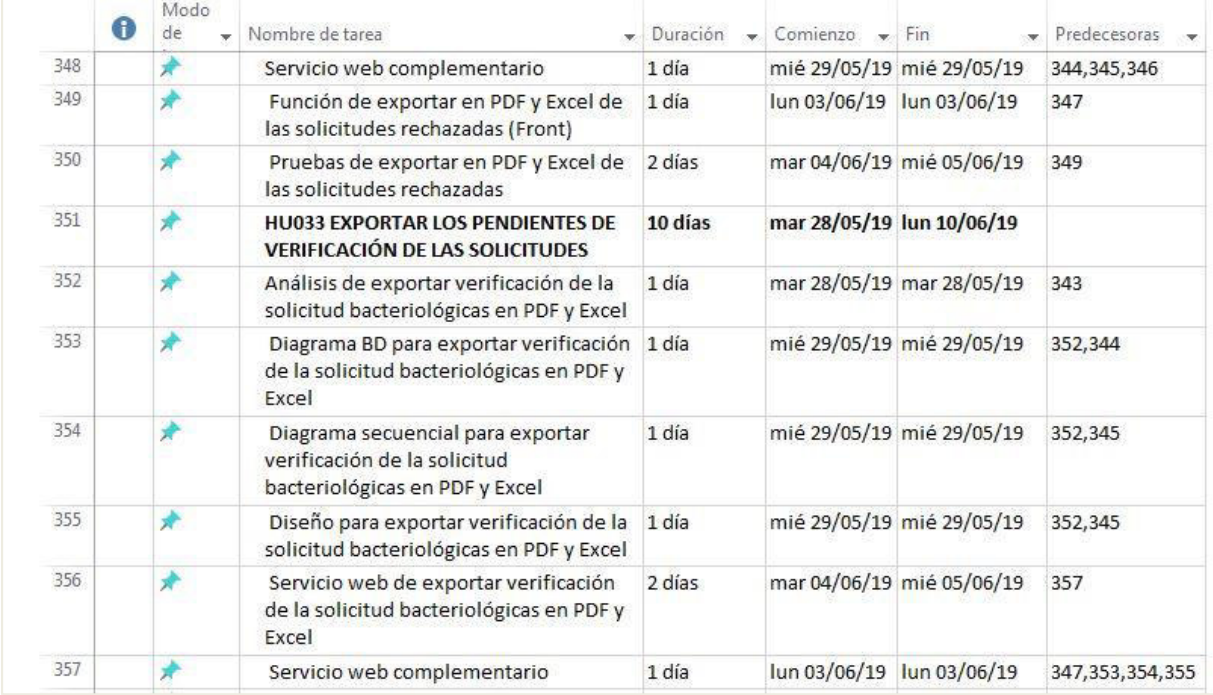

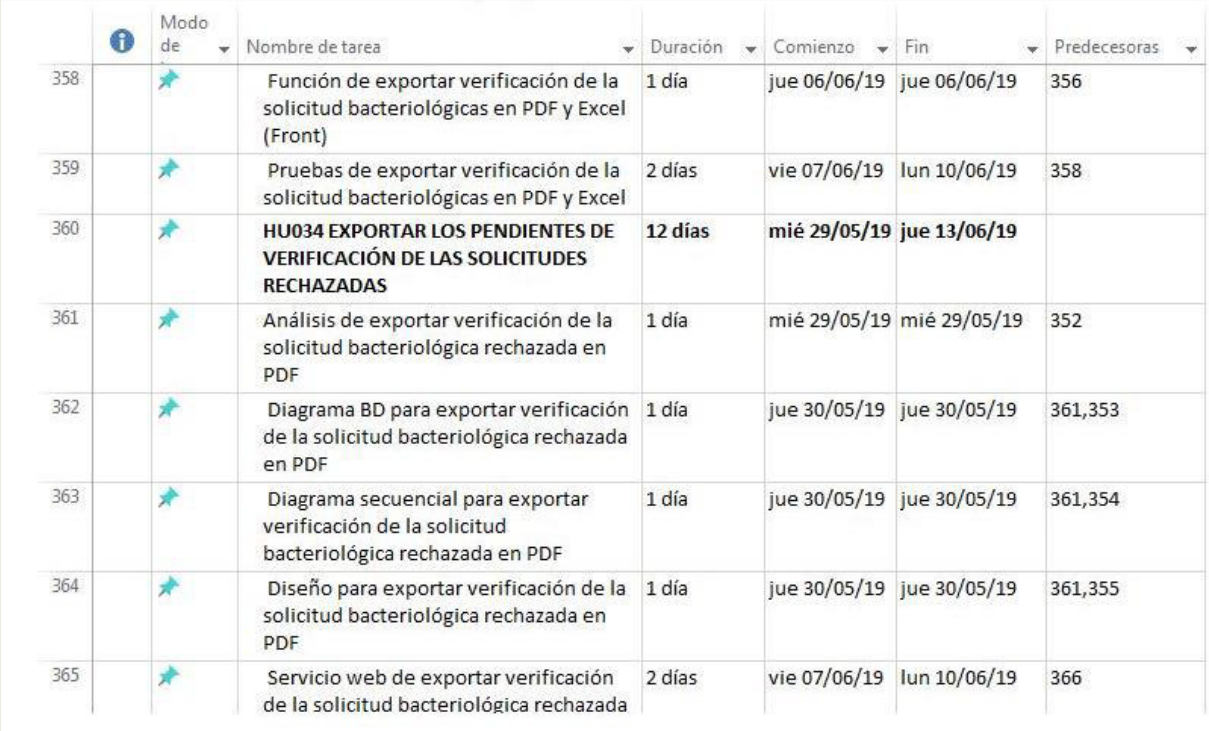

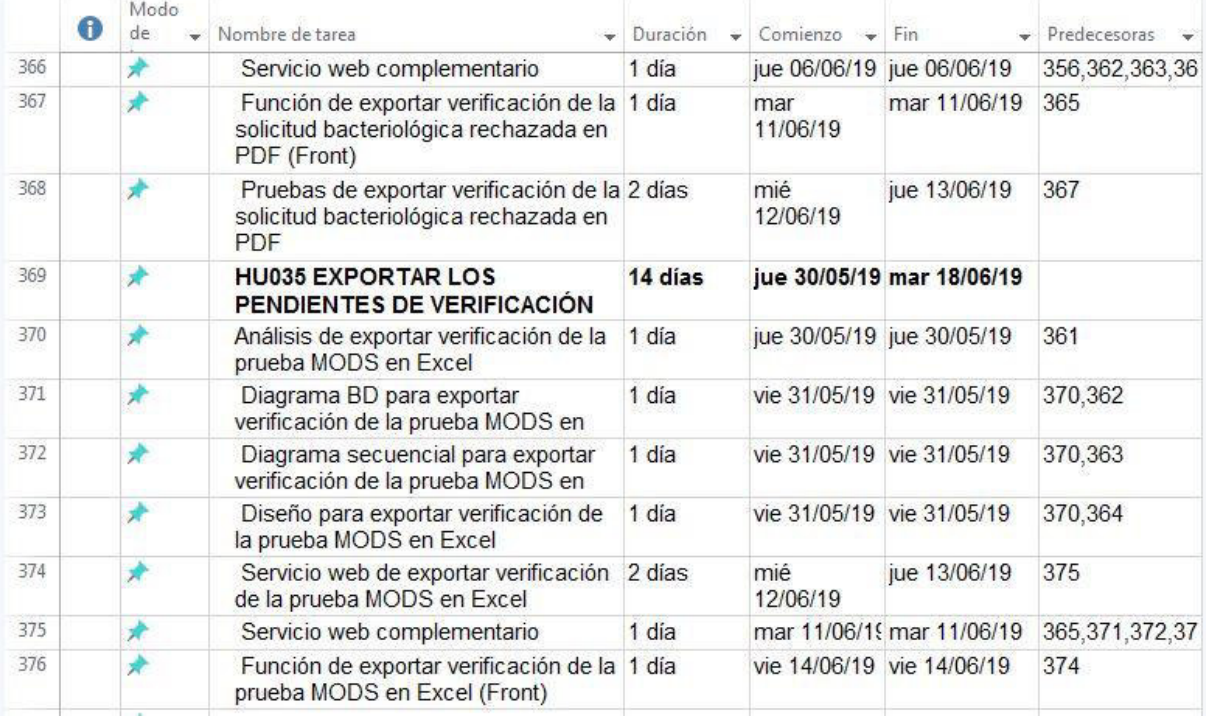

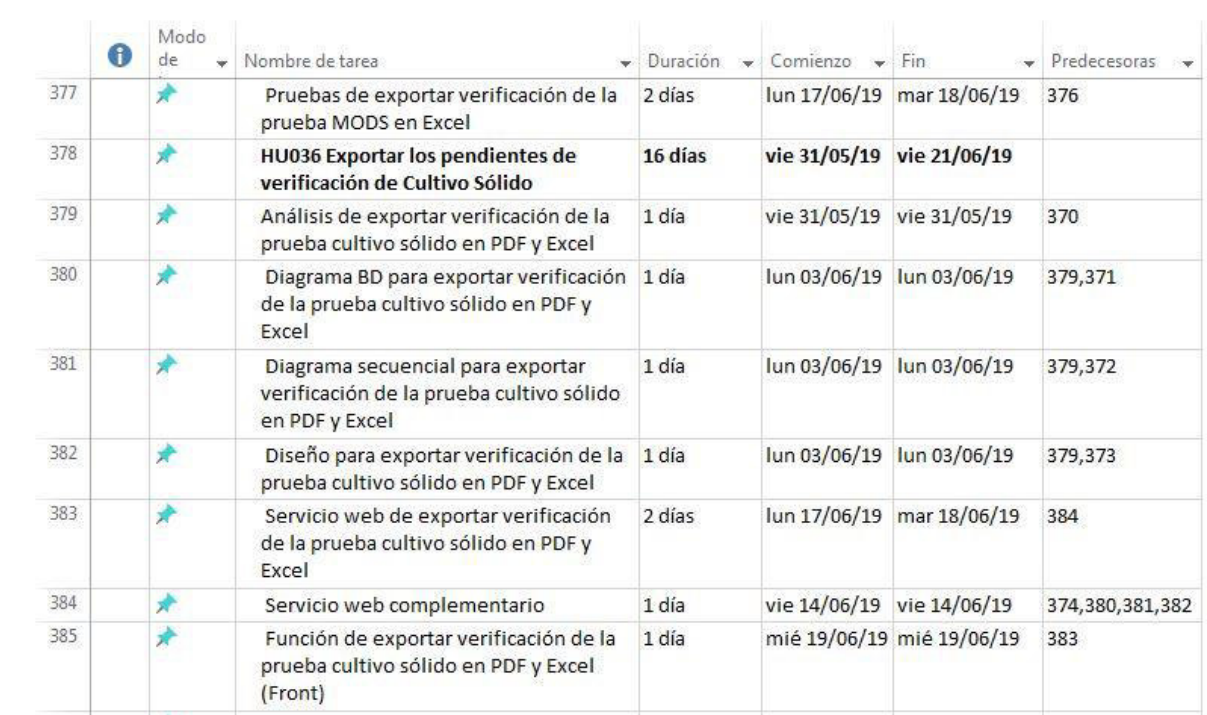

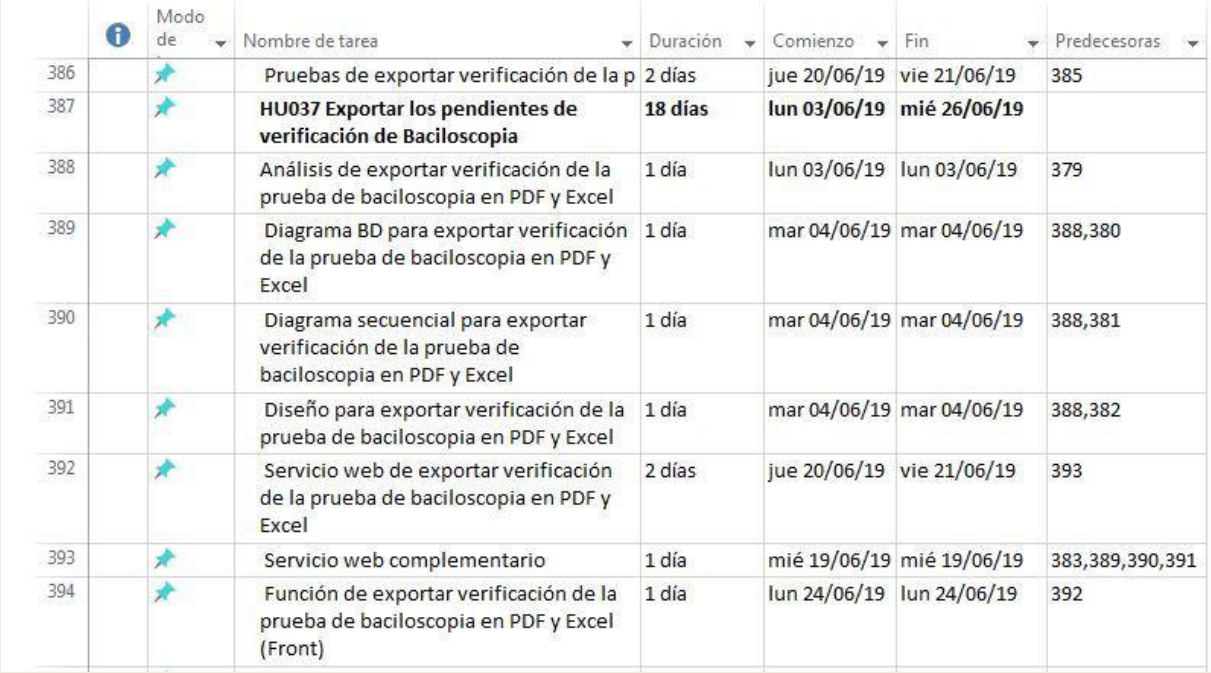

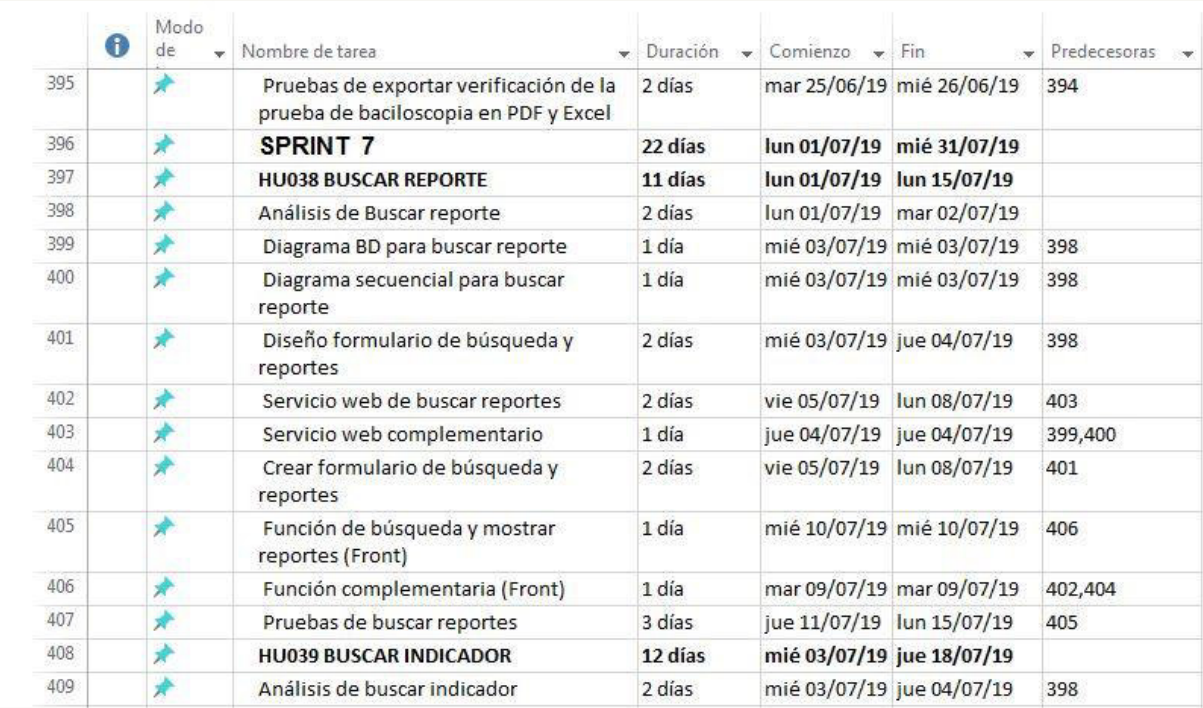

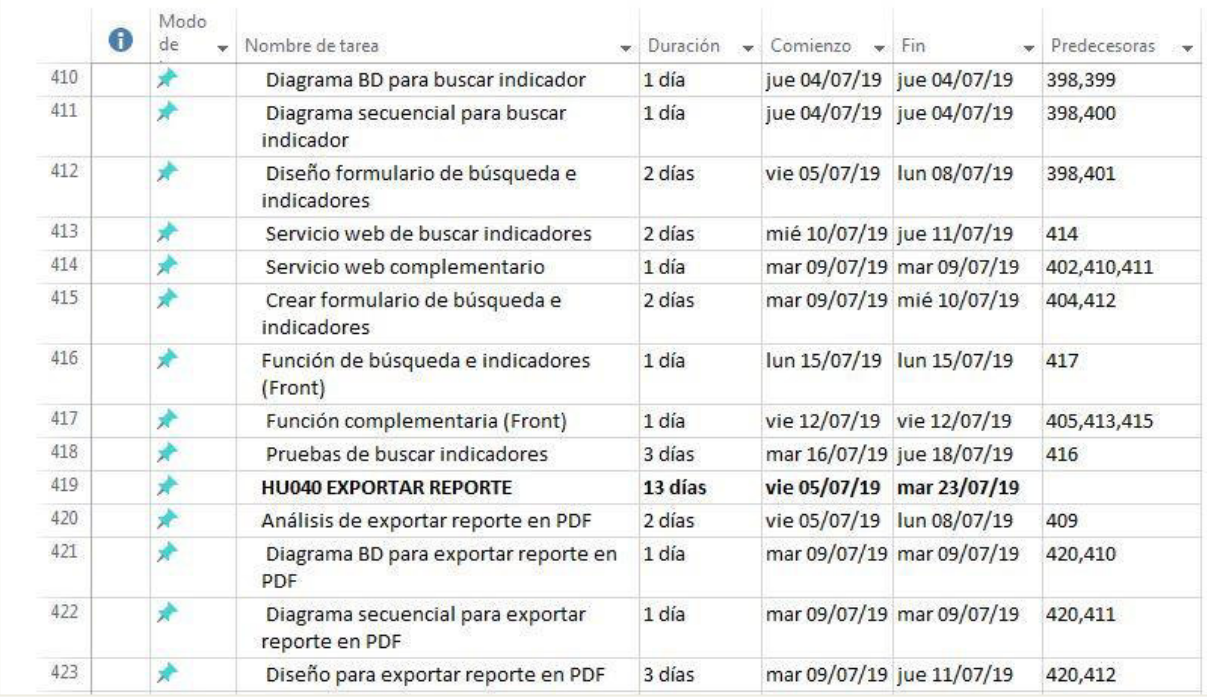

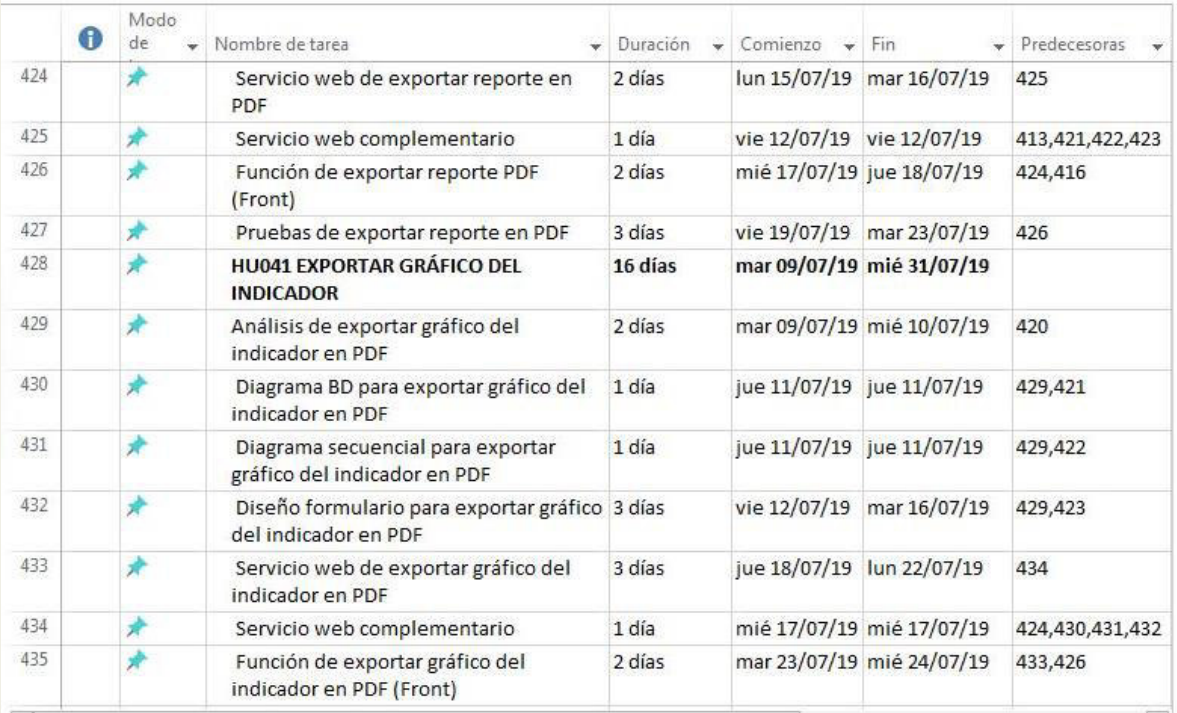

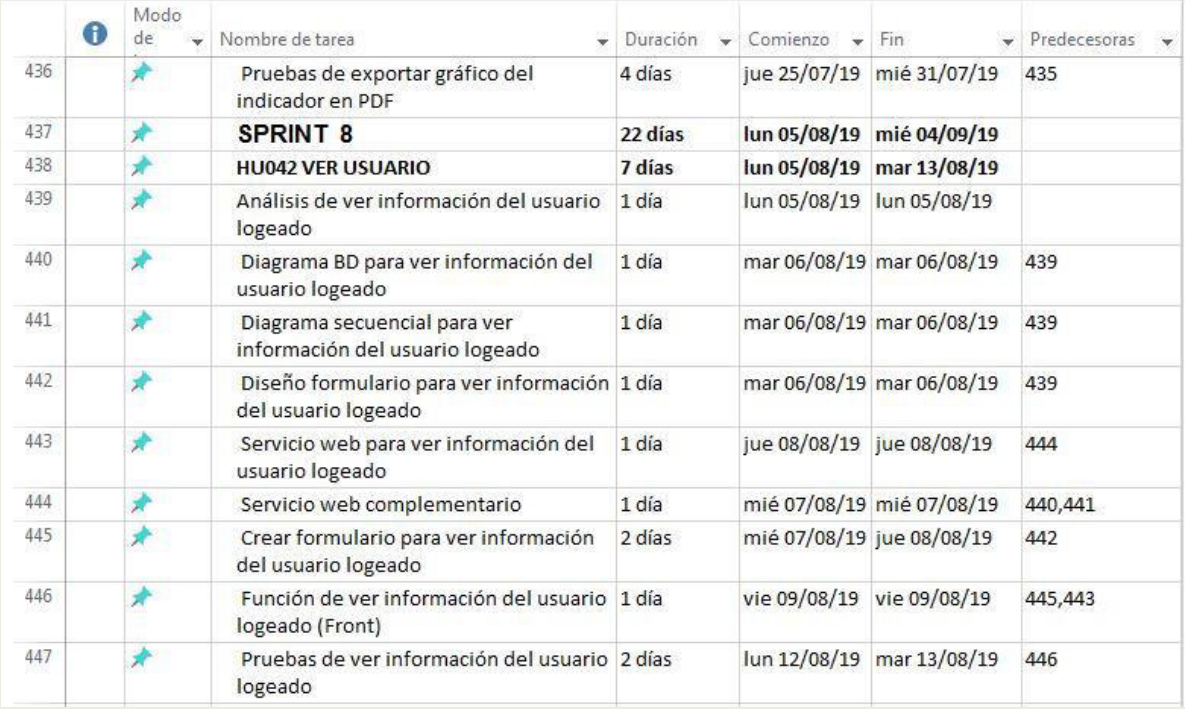

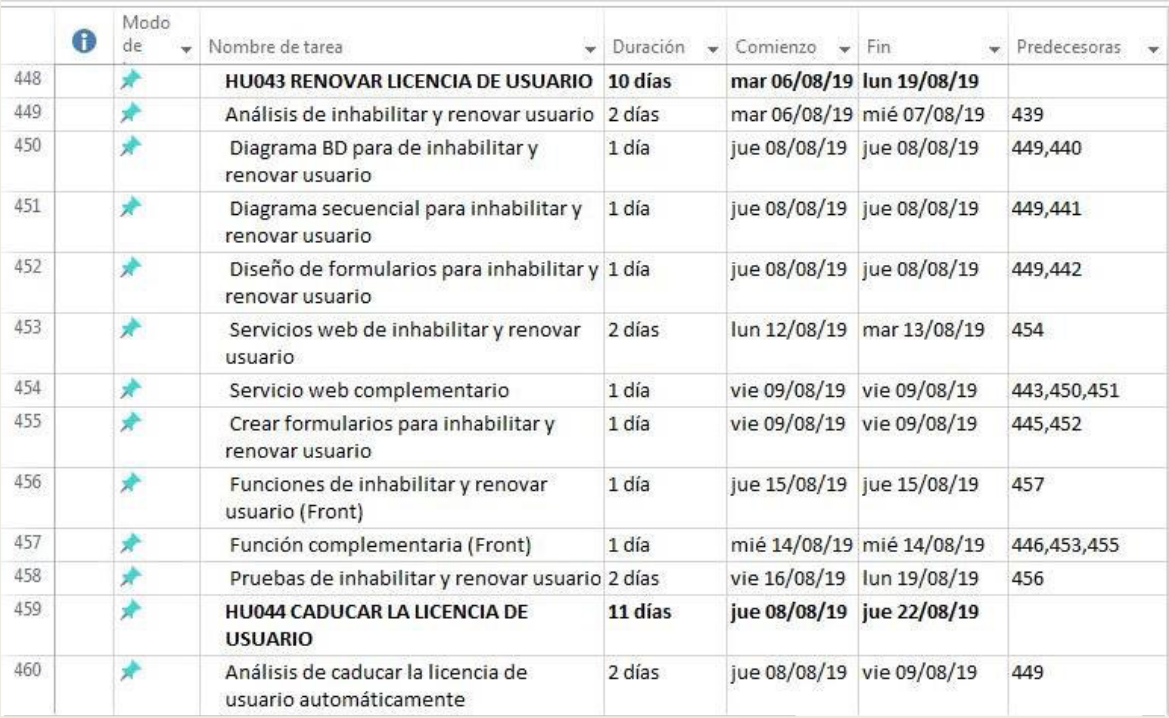

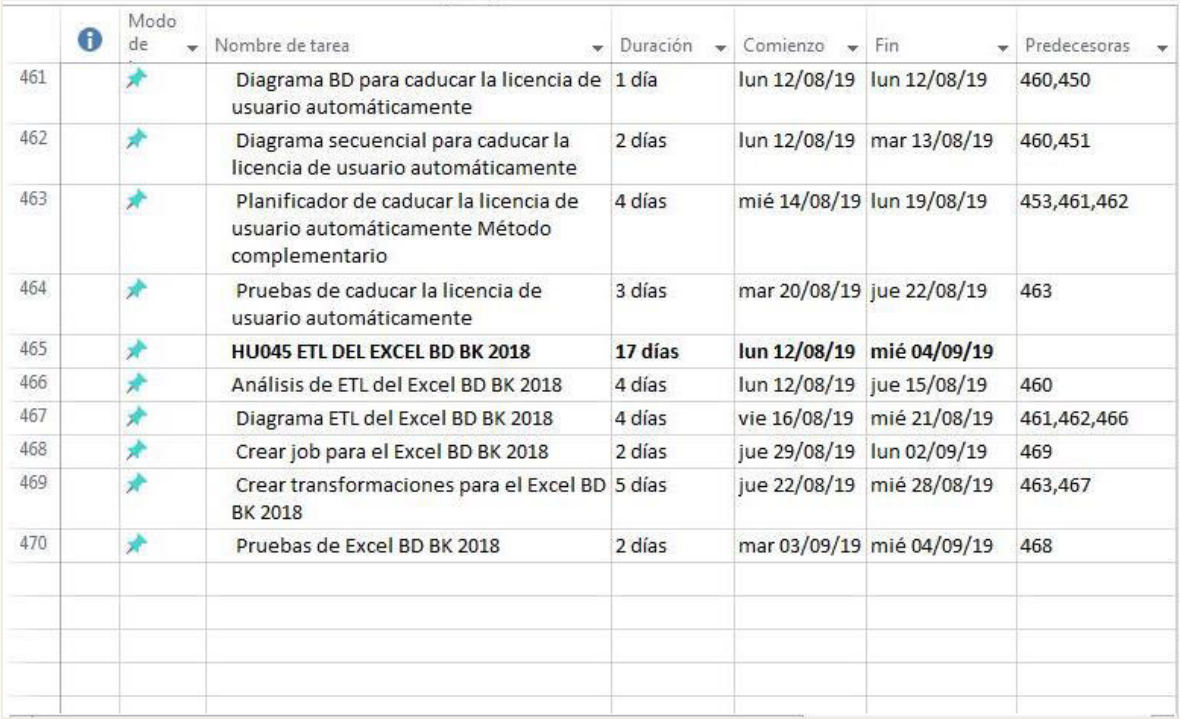

# **Anexo B: Documentos de entrada Anexo B1: Solicitud de Investigación Bacteriológica en TB**

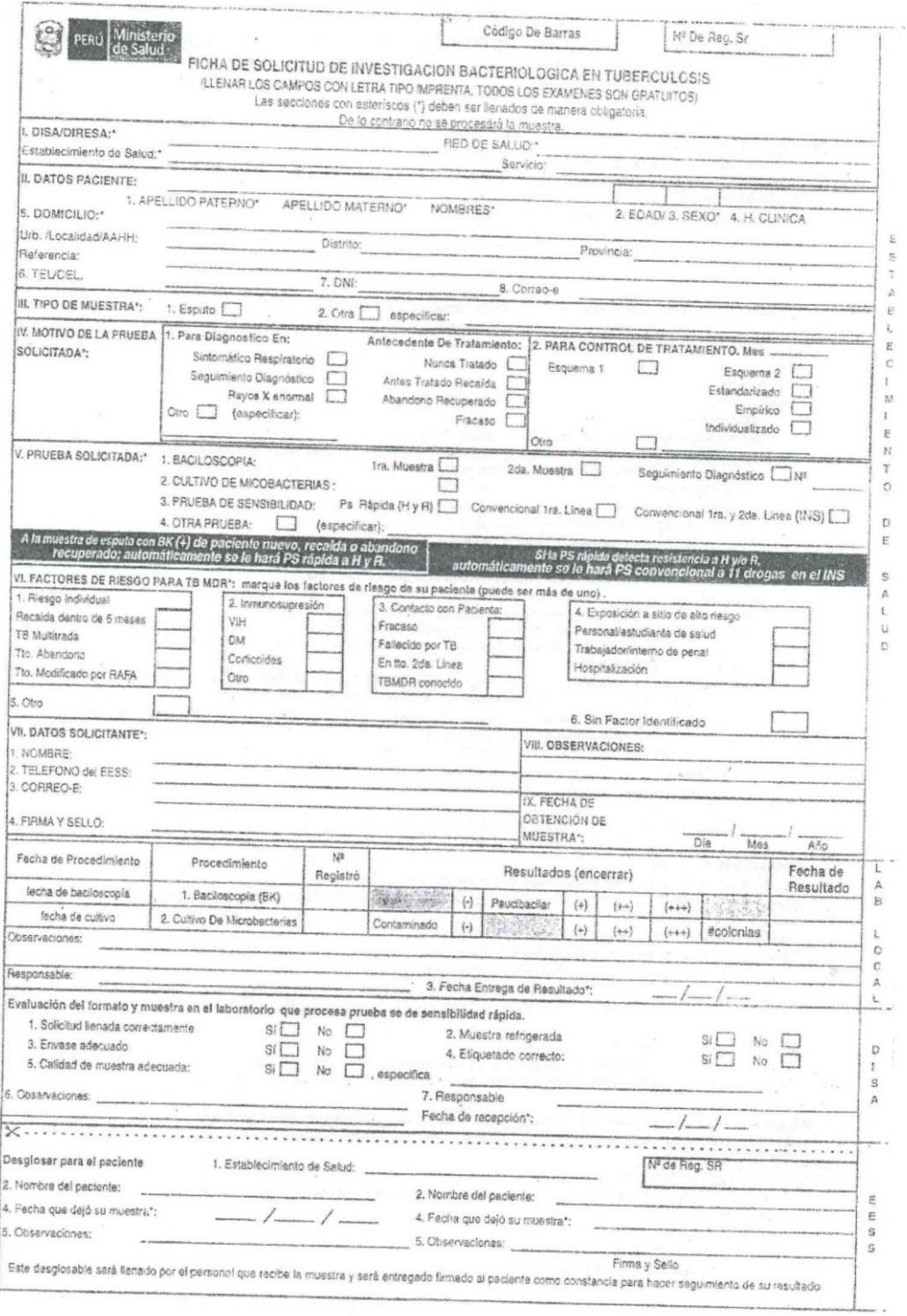

# **Anexo B2: Cargo de solicitudes bacteriológicas**

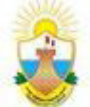

DIRECCIÓN REGIONAL DE SALUD DEL CALLAO DIRECCIÓN DE LABORATORIO DE SALUD PÚBLICA

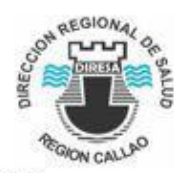

LISTADO DE MUESTRAS TRASLADADAS AL LABORATORIO DE REFERENCIA REGIONAL DE TBC

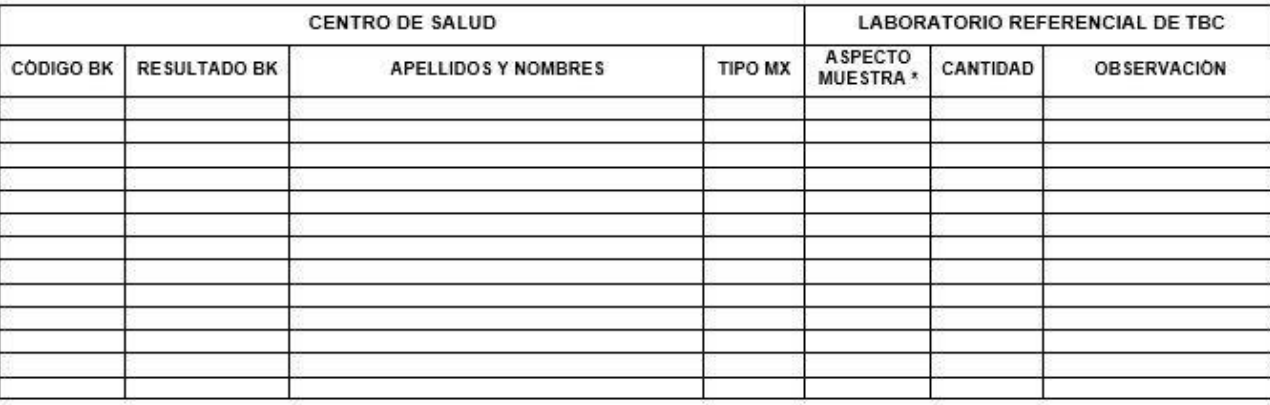

∴\*ASP\_MUESTRA MUCOPURULENTO= Mp. SANGUINOLENTO=SA, MUCOSA = M, SALIVAL =S, HIDROLIZADA=H

**Anexo B3: Cuaderno de rechazo** 

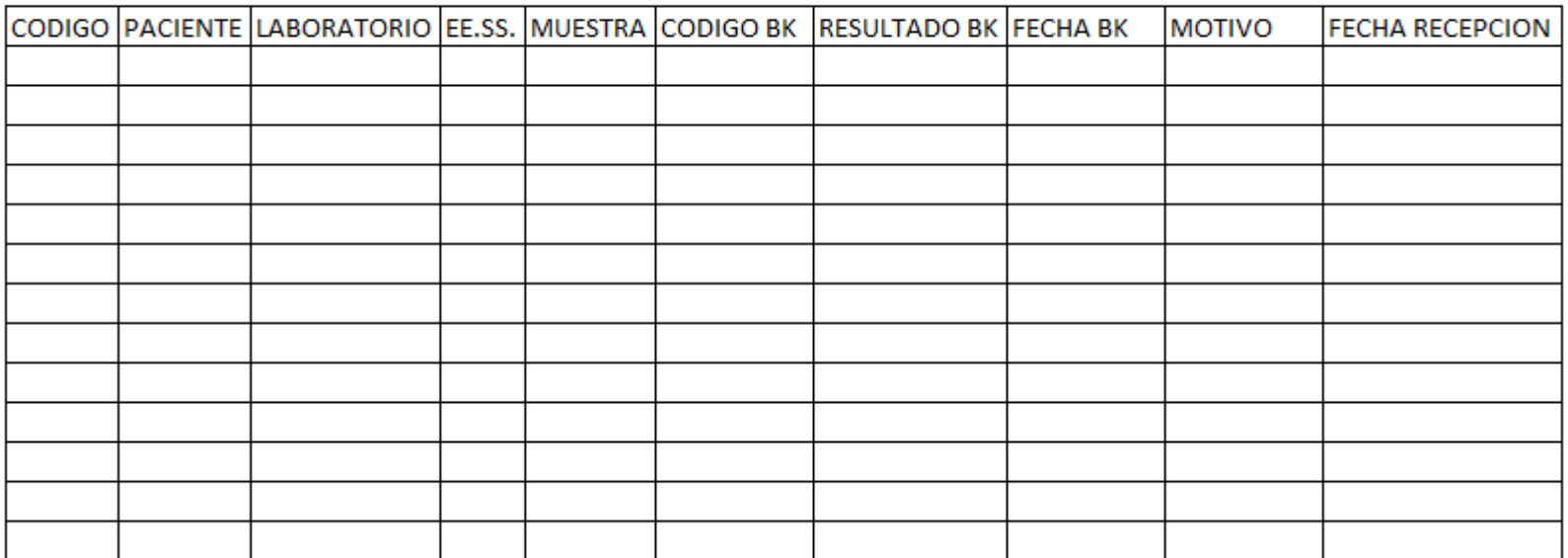

# LISTA DE SOLICITUDES RECHAZADAS

## **Anexo B4: BD BK**

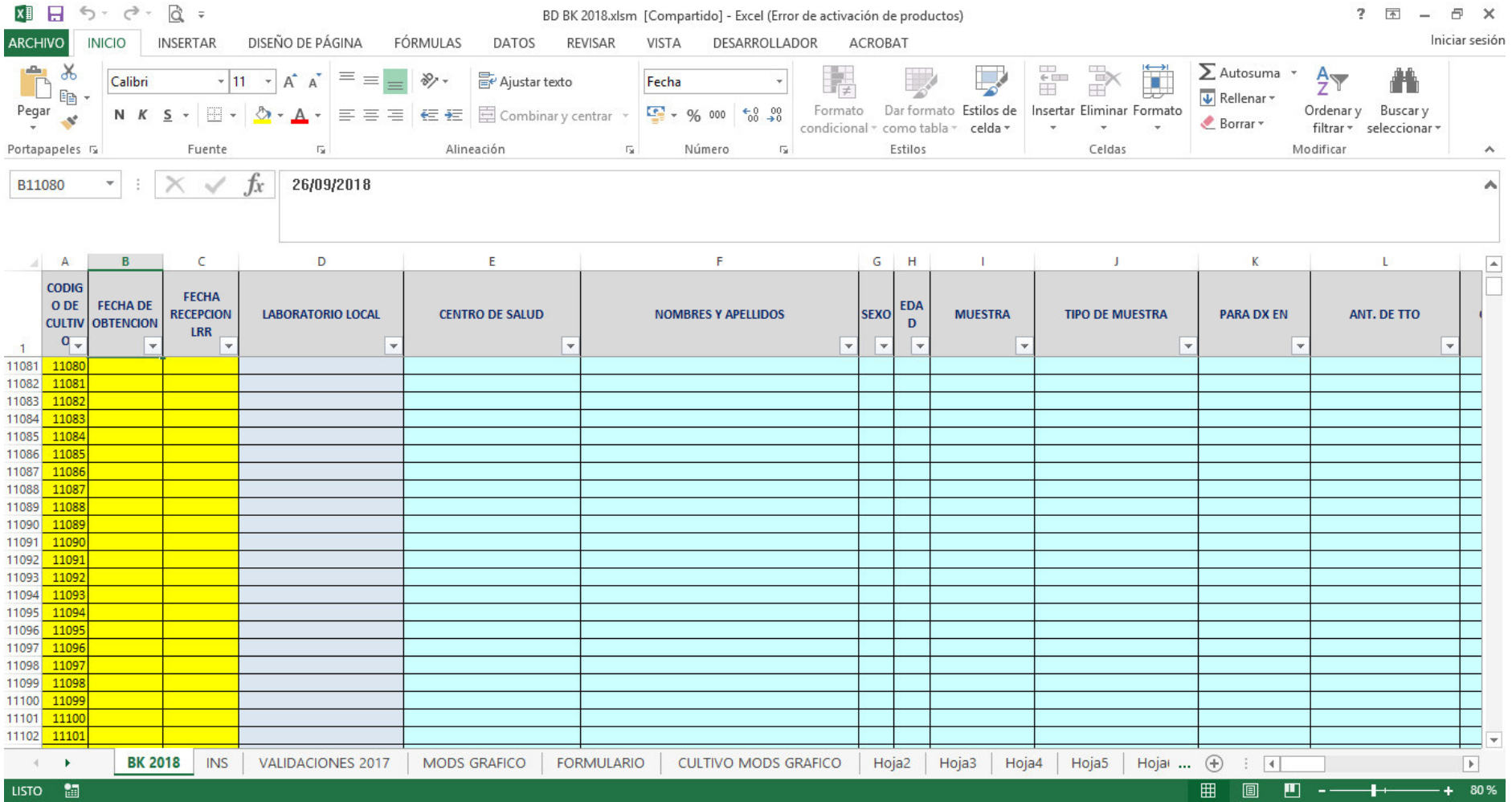

### **Anexo B5: Ficha de cuantificación**

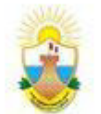

DIRECCIÓN REGIONAL DE SALUD DEL CALLAO DIRECCIÓN DE LABORATORIO DE SALUD PÚBLICA

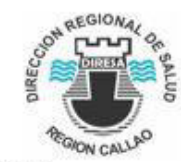

LISTADO DE MUESTRAS TRASLADADAS AL LABORATORIO DE REFERENCIA REGIONAL DE TBC

RESPONSABLE LABORATORIO: ANNO 2020 ANNO 2020 ANNO 2020

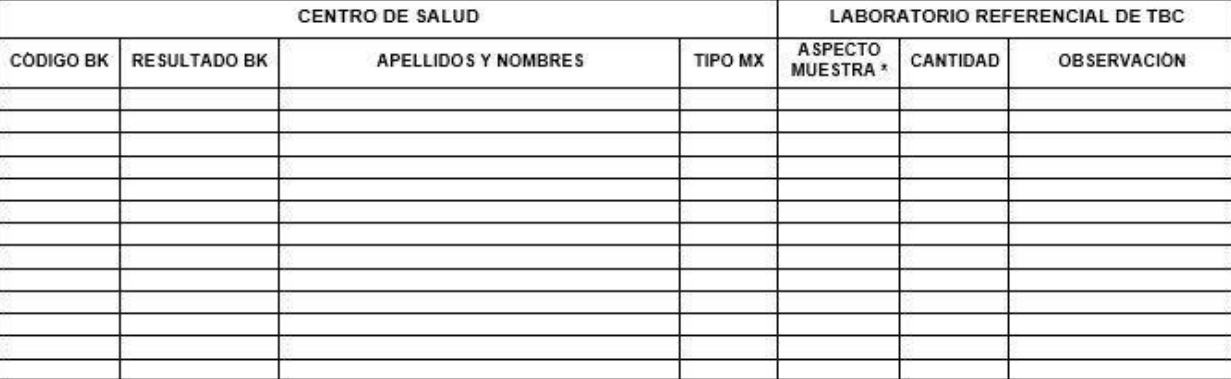

ASP\_MUESTRA MUCOPURULENTO= Mg, SANGUINOLENTO=SA, MUCOSA = M, SALIVAL =S, HIDROLIZADA=H

# **Anexo B6: Registro interno de selección**

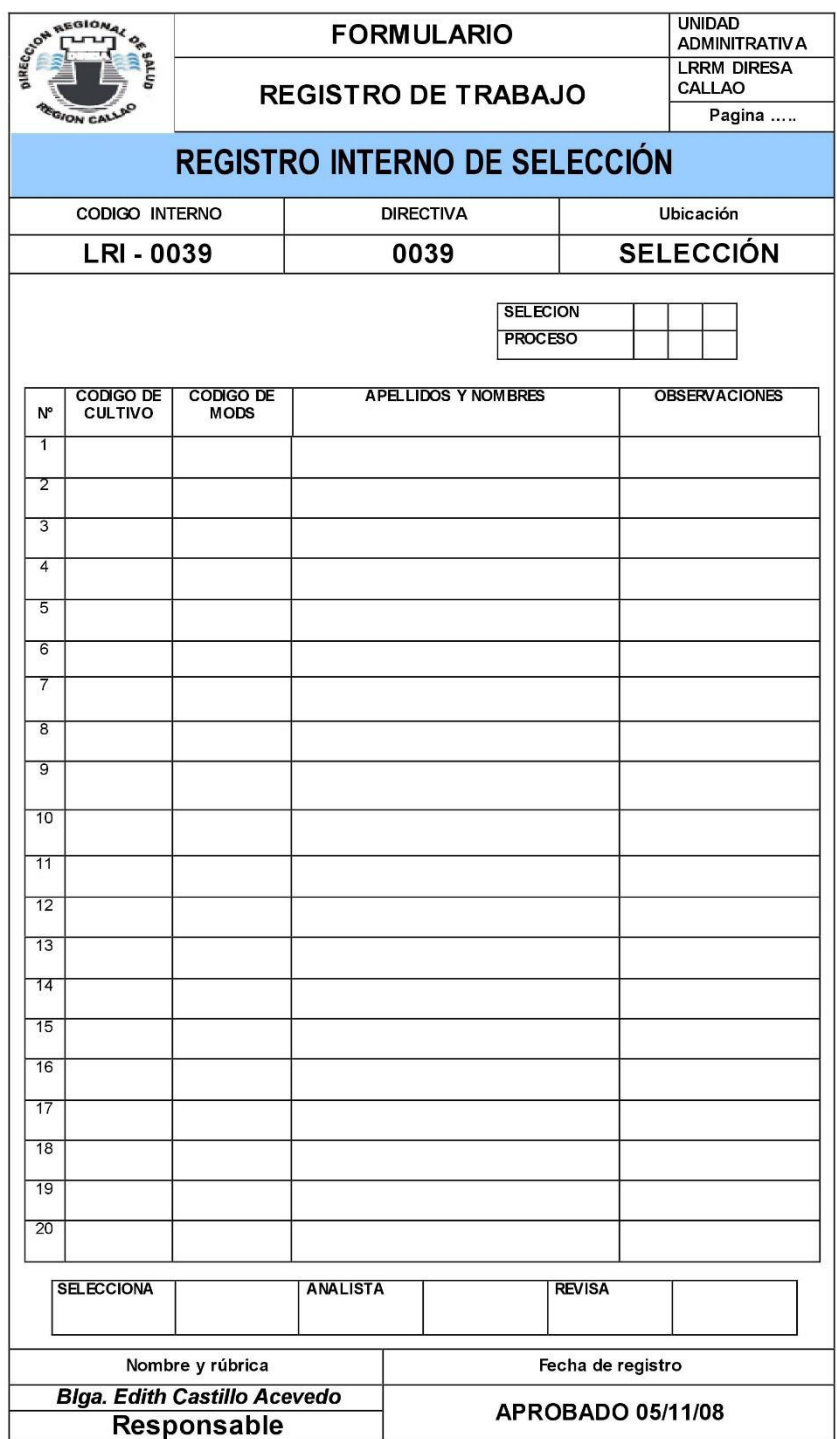

# **Anexo B7: Ficha para proceso para baciloscopía**

#### LECTURA DE BACILOSCOPÍA

#### FECHA DE LECTURA: FECHA DE SIEMBRA: VARIOS

**RESPONSABLE: POSITIVOS** 

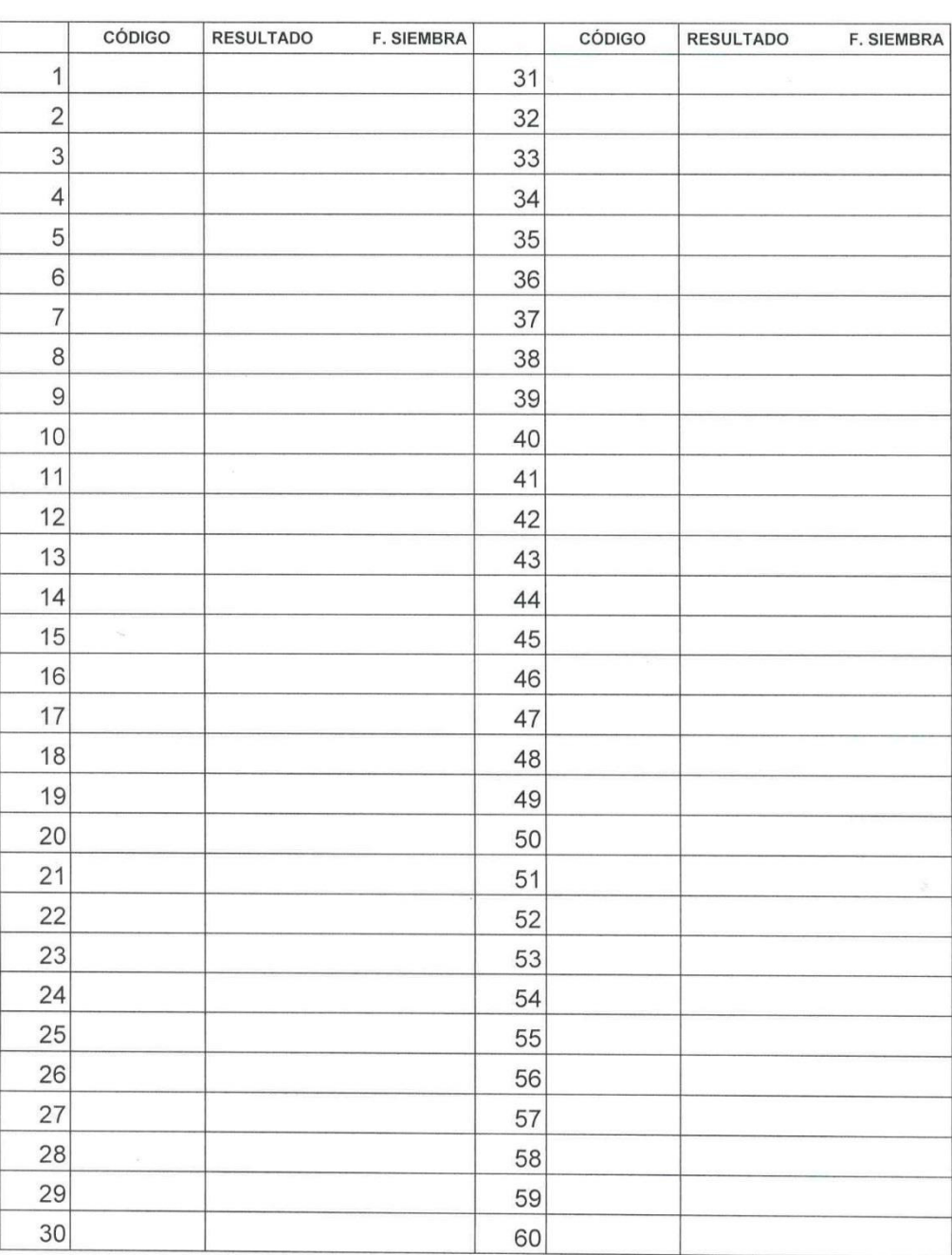

# **Anexo B8: Ficha para proceso para cultivo sólido**

### LECTURA DE CULTIVO SÓLIDO

#### FECHA DE LECTURA: FECHA DE SIEMBRA: VARIOS

**RESPONSABLE:** 

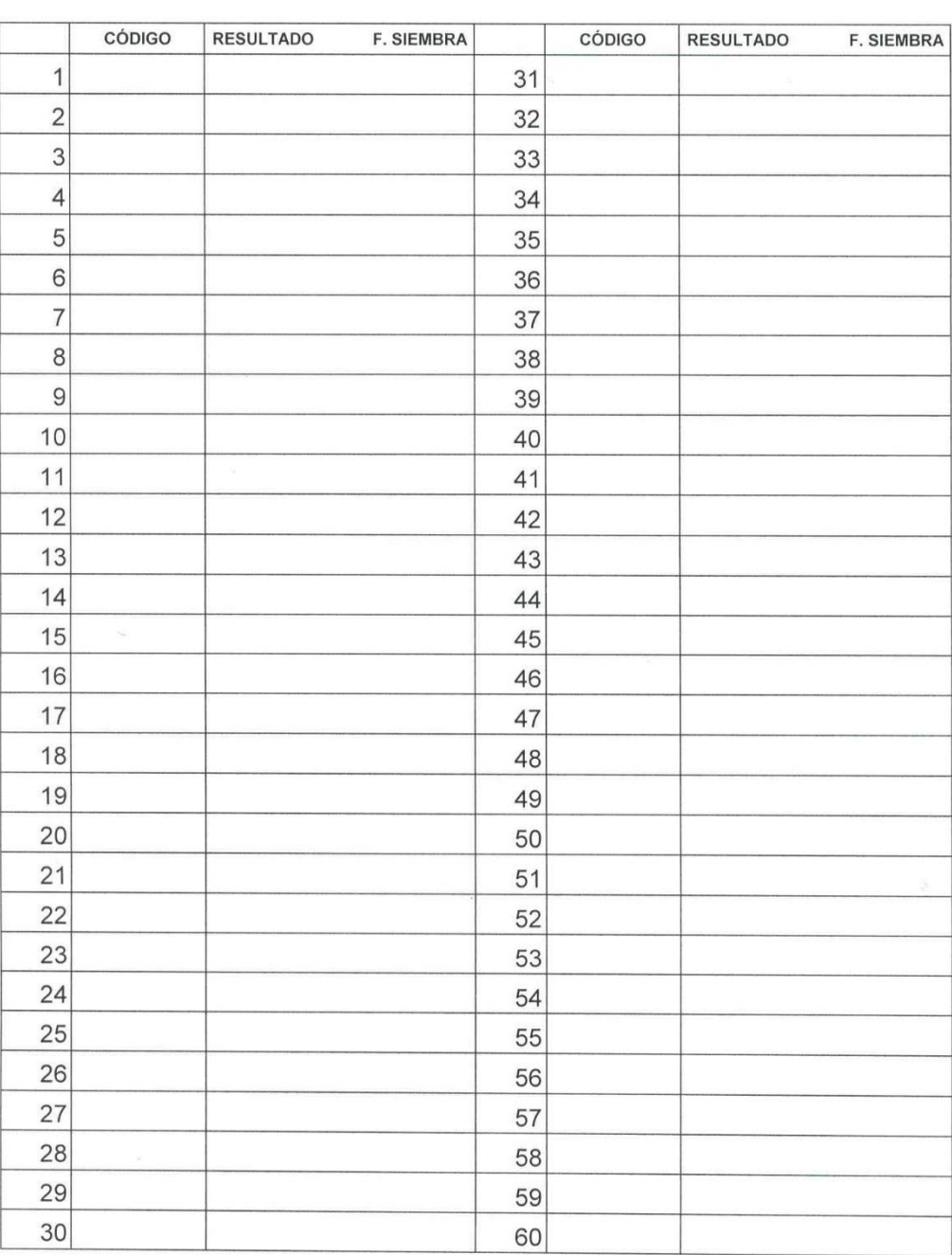

### **POSITIVOS**

# **Anexo B9: Ficha para proceso para MODS**

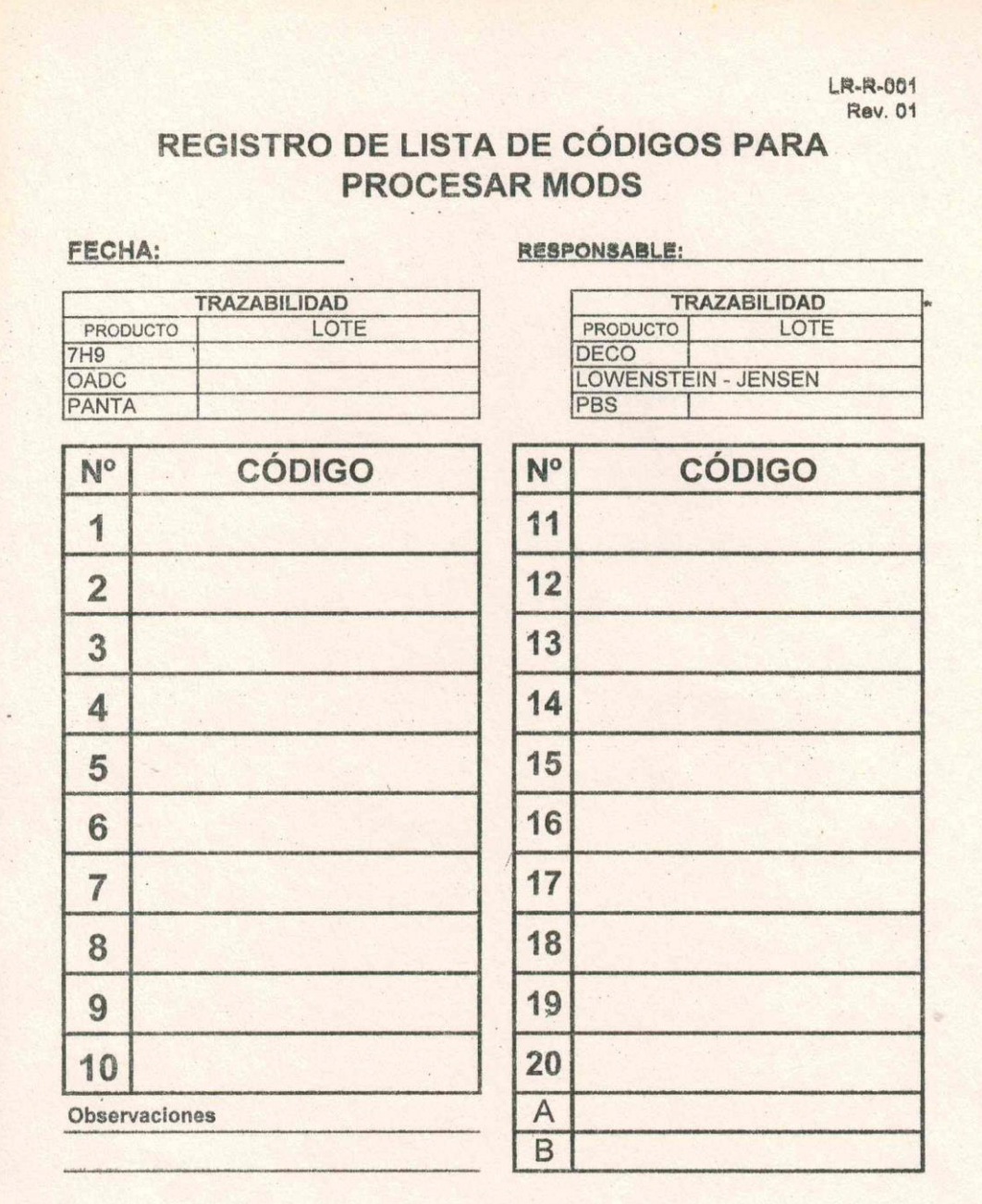

370

# **Anexo C: Documentos de salida Anexo C1: Documento de cepas**

### CEPAS DEL LABORATORIO REFERENCIAL TUBERCULOSIS

### **FECHA DE ENVÍO:**

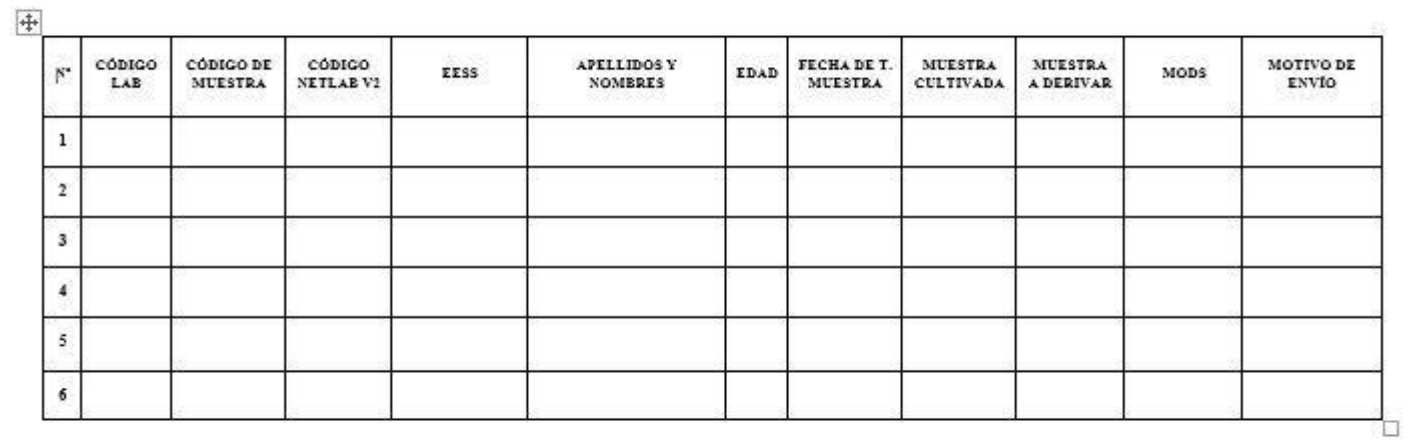

# **Anexo C2: Indicador de Producción**

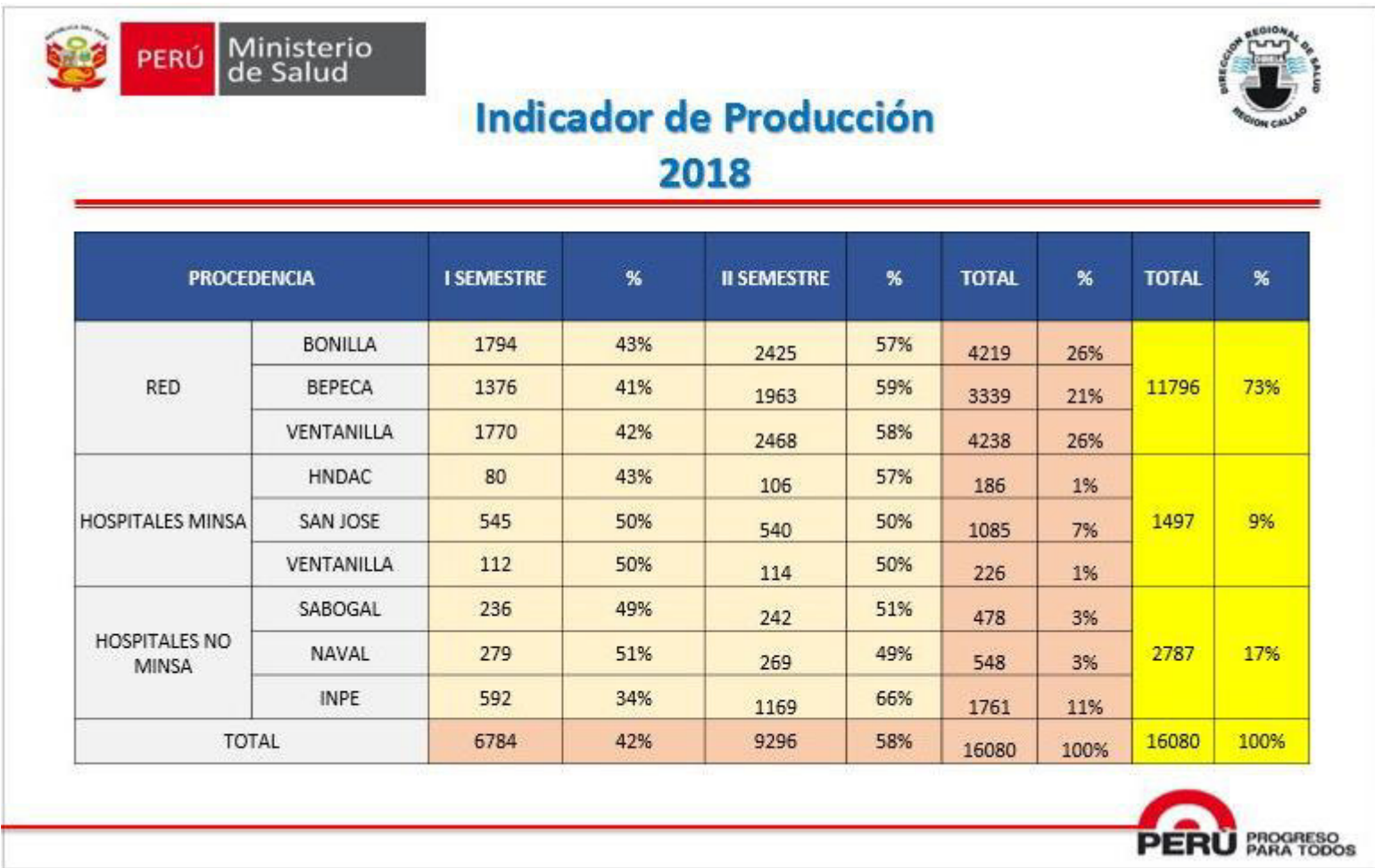

# **Anexo C3: Indicador de MODS**

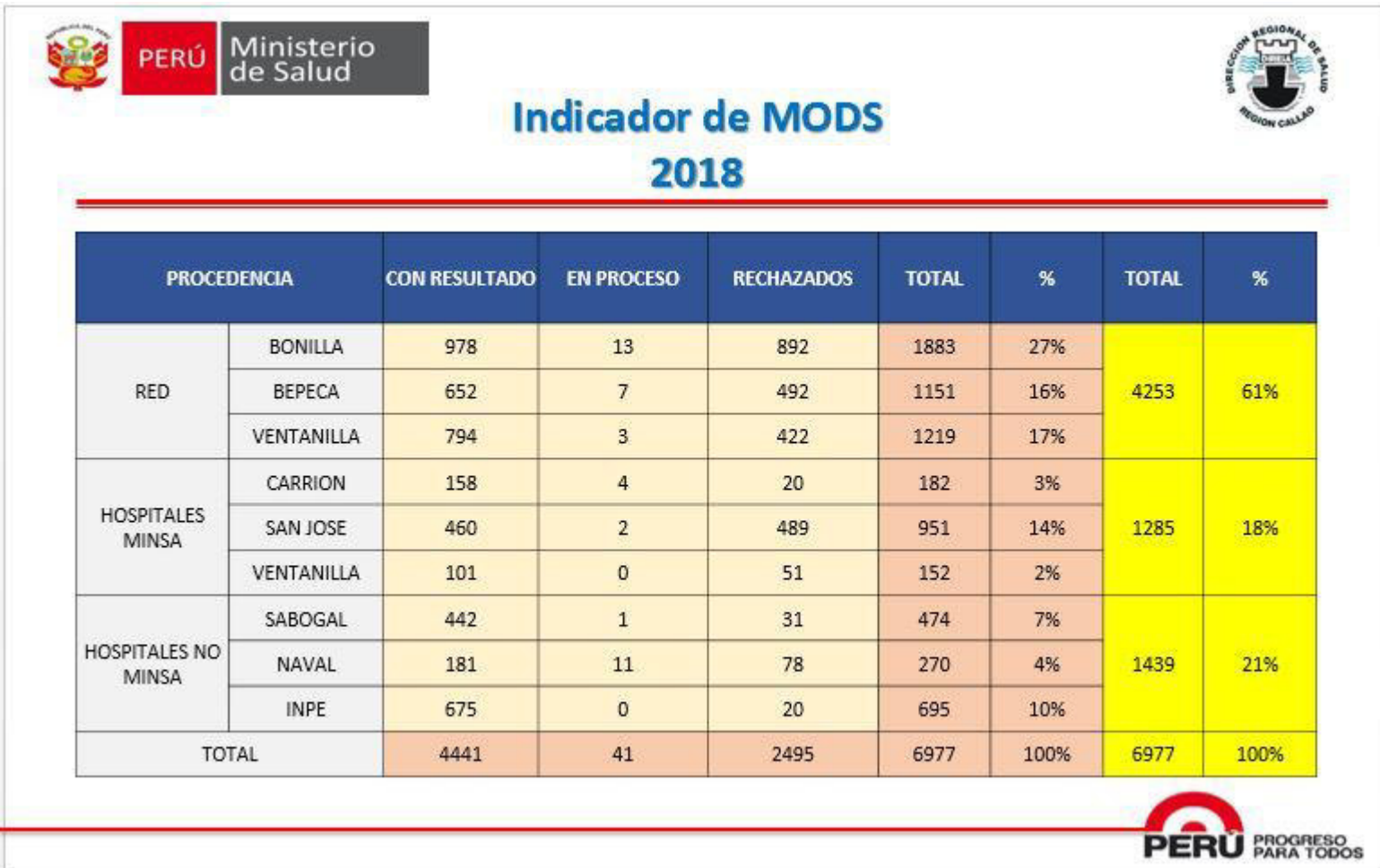

**Anexo C4: Indicador de producción cultivo sólido** 

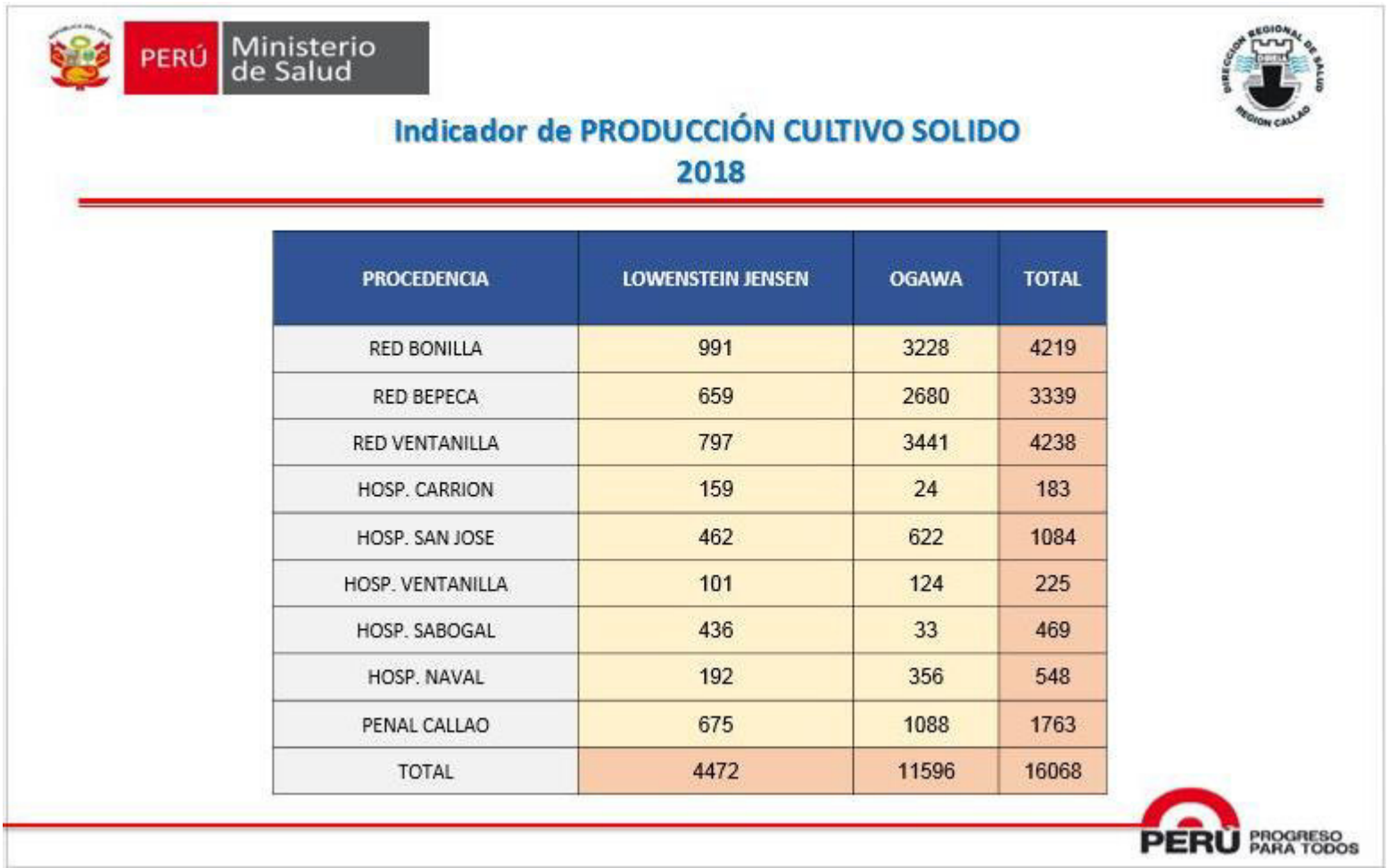

**Anexo C5: Indicador de concordancia de MODS y cultivo Lowenstein Jensen** 

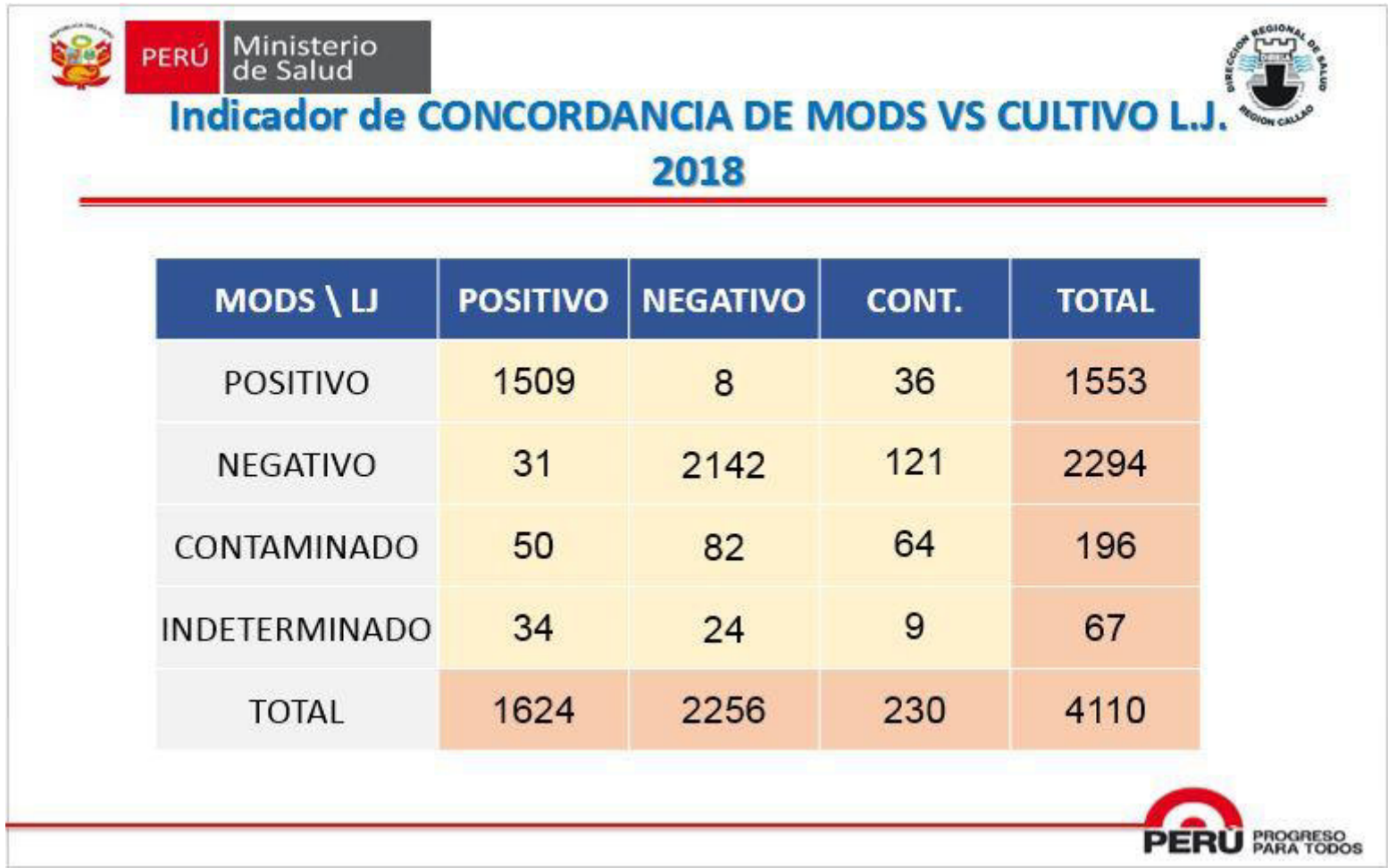
**Anexo C6: Indicador de extra pulmonar con cultivo sólido** 

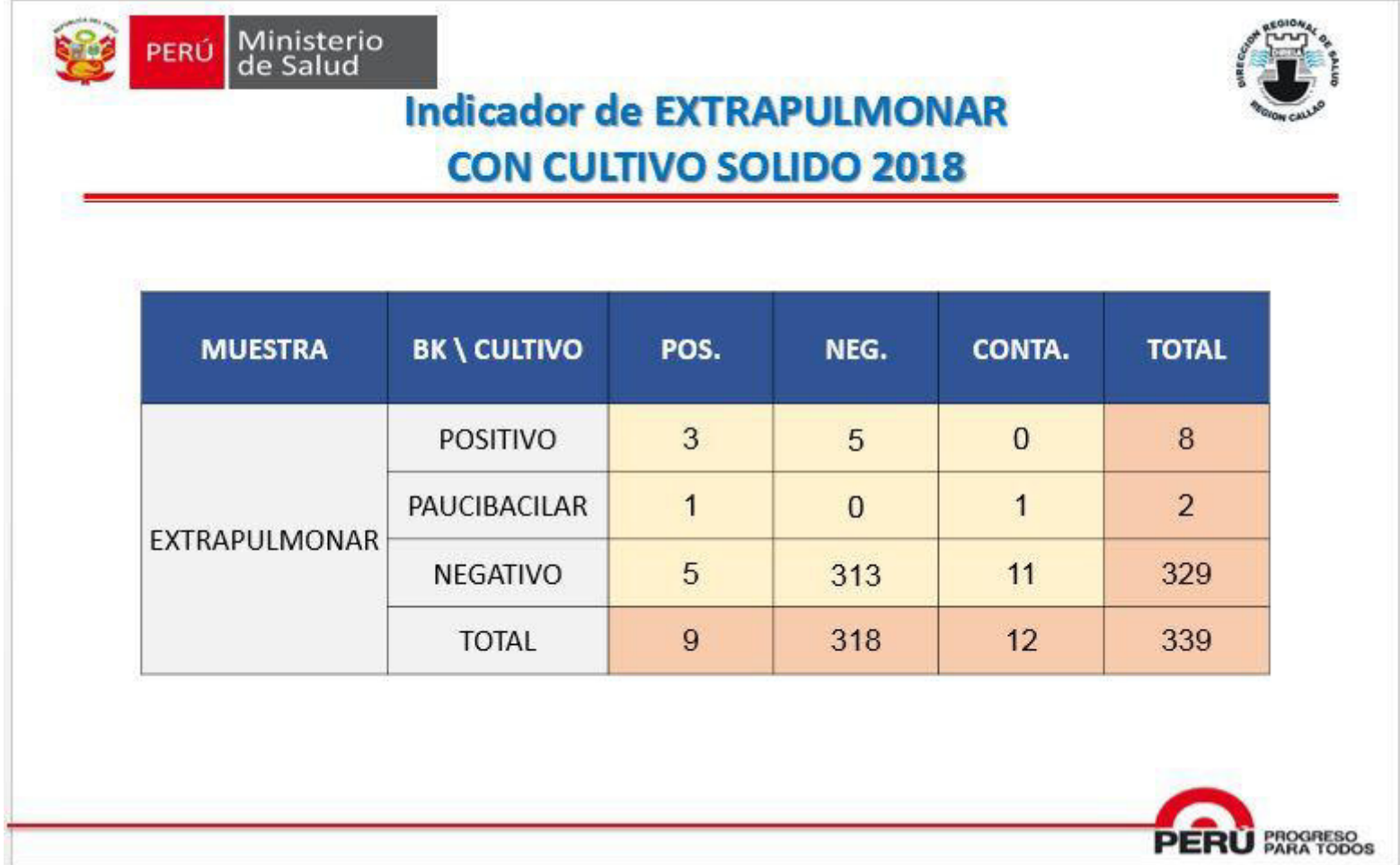

**Anexo C7: Indicador de Comienzo del Proceso** 

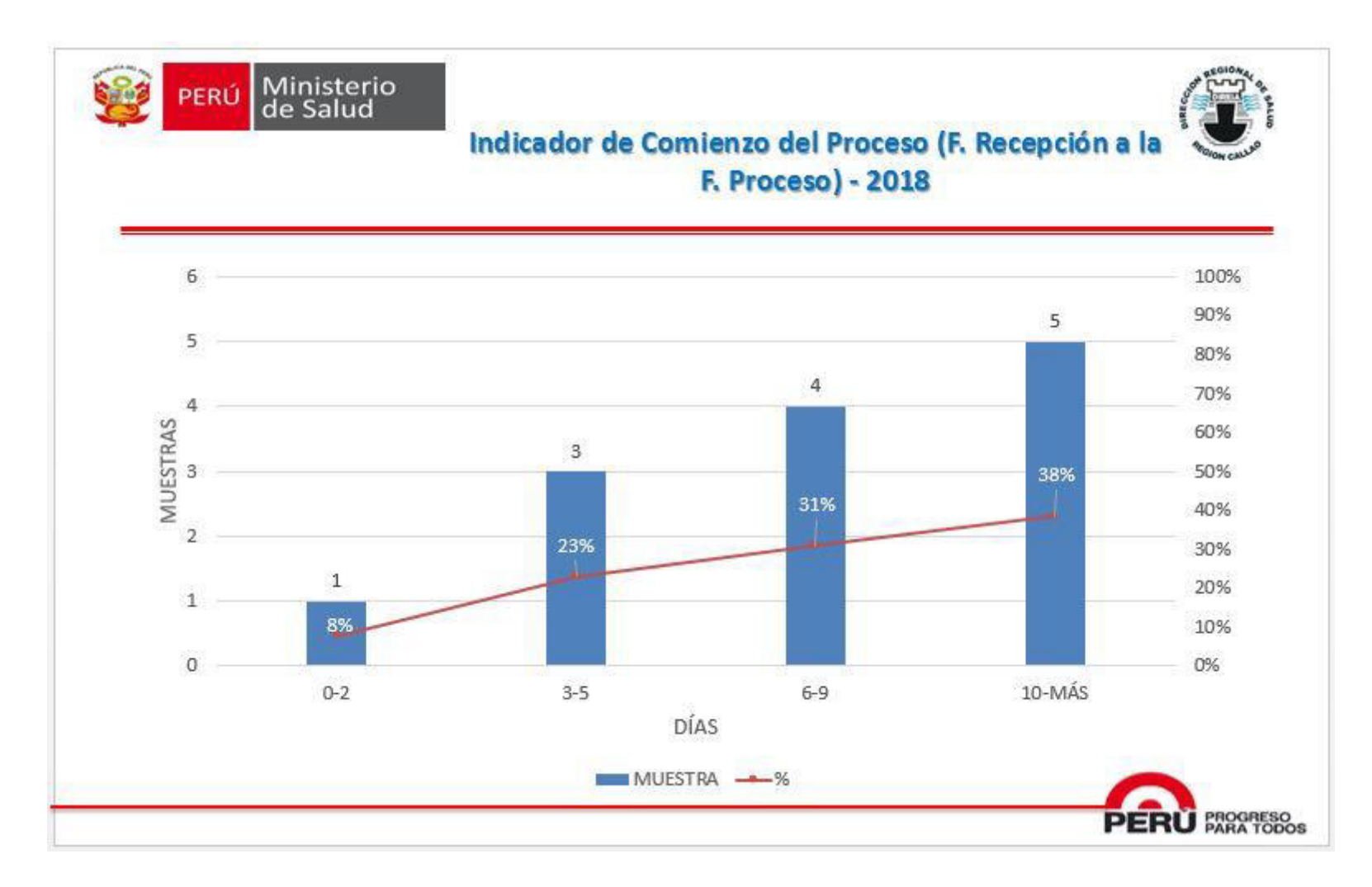

Anexo C8: Indicador de emisión del MODS

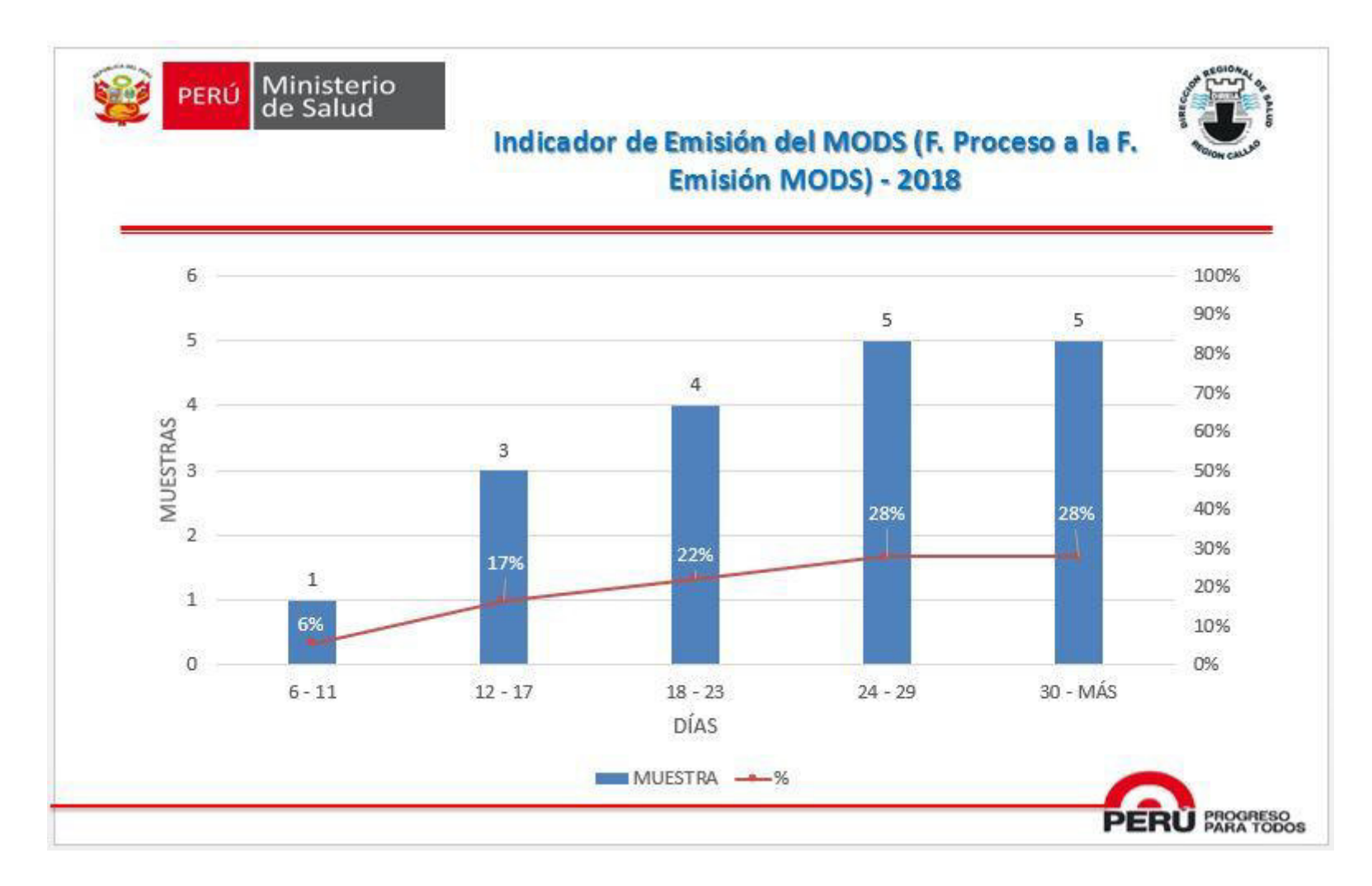

## **Anexo C9: Indicador de emisión del cultivo sólido**

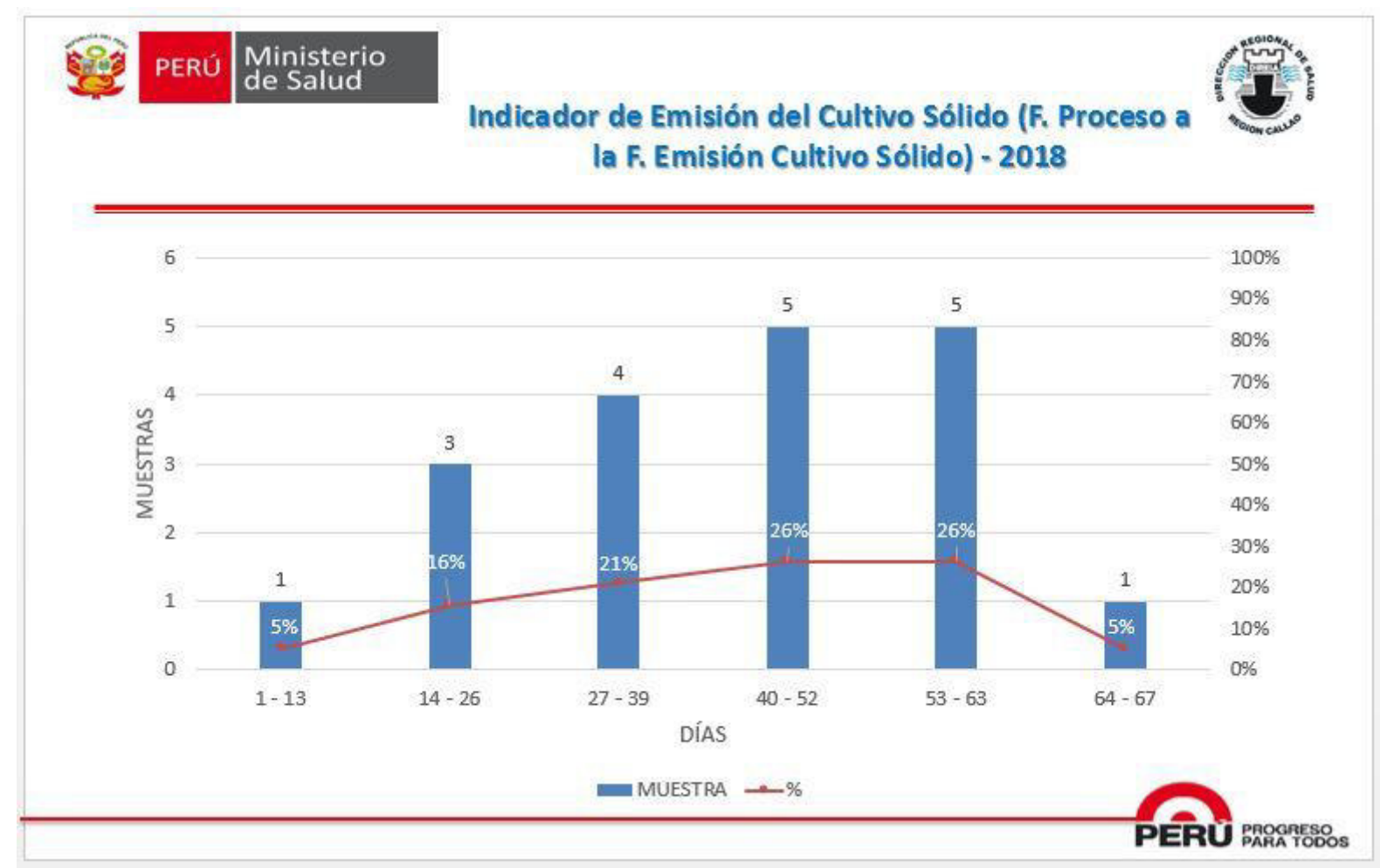

#### **Anexo D: Cuestionarios**

#### **CUESTIONARIO Nº 1**

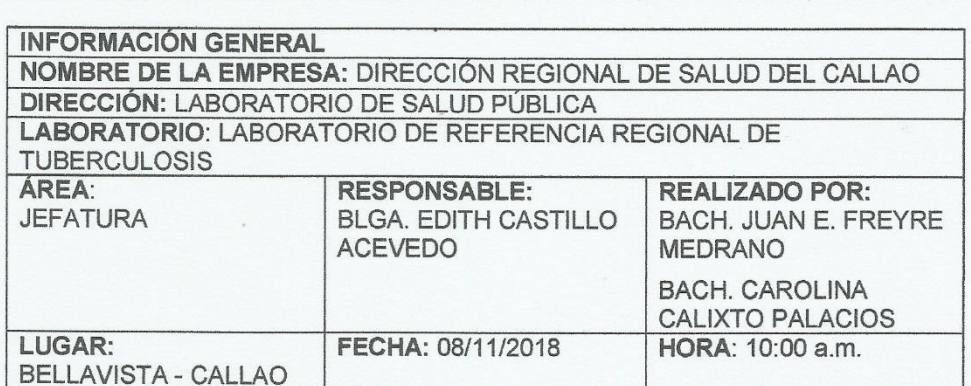

El objetivo de la encuesta: Es obtener información relevante sobre las actividades que están implicados en el proceso de laboratorio para conocer las funciones y necesidades de los colaboradores que laboran en el proceso.

Marcar una de las opciones con un círculo.

- 1. ¿Aumenta la recepción de las muestras cada año?
	- 'Si A. **B. No**
- 2. ¿El archivo de Excel BD BK cubre las necesidades del laboratorio?

A. Si (No) B.

- 3. Si la respuesta de la pregunta anterior seleccionó "NO", por favor indicar las necesidades que faltarían cubrir Se necesita algo confiable, algo rápido amigable y que se pueda tener a la mano en todo momento, hasta de los dispositivos portátiles como celulares, debería ayudar en darnos reportes de indicadores, gráficos de estadística, producción, envío de cepas, etc.
- 4. ¿Confía en la seguridad de la información de los pacientes que se registra en la hoja de cálculo BD BK?

B. No<sup>1</sup> A. Si

- 5. Si la respuesta de la pregunta anterior seleccionó "NO", por favor especificar el motivo No es confiable, ya que los datos se mueven, cambian, se puede borrar o alterar, por una mala manipulación, no se puede ver desde otros lugares fuera del laboratorio, no hay reportes de indicadores, gráficos etc.
- 6. ¿Puedes utilizar el archivo original del Excel BD BK cuando otro colaborador lo está usando?

NΩ

A. **B.** Si

380

7. ¿Actualmente la creación de los reportes e indicadores mensuales, trimestrales, semestrales y anuales es?

Α. Rápido **B.** Regular Lento

C.

8. Si la respuesta de la pregunta anterior seleccionó Regular o Lento, por favor especificar el motivo y como mejorarlo

Es que no es automático, uno debe jalar los datos a evaluar y lo mejor sería que los reportes e indicadores estén preestablecidos, al menos los más frecuentes y tener la necesidad de procesar los datos y tener los resultados en un tiempo óptimo.

9. ¿Le gustaría que se implemente un sistema de información seguro, confiable y en tiempo real para el laboratorio?

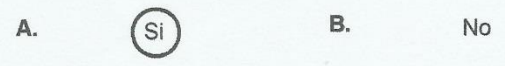

10. Si la respuesta anterior seleccionó "SI". ¿Le gustaría que cada colaborador del laboratorio tenga un ingreso limitado al sistema dependiendo sus funciones para garantizar la seguridad de la información?

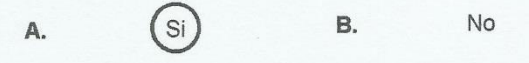

11. ¿Tiene Ud. un ordenador con internet disponible en el Laboratorio Referencial?

**B.** 

- A. B. 'Si No
- 12. ¿Colaboraría en cualquier consulta o inquietud en caso que se apruebe el desarrollo de un sistema de información para el laboratorio?

A.

 $N<sub>0</sub>$ 

**BLGA. EDITH CASTILLO ACEVEDO JEFA DEL LABORATORIO REFERENCIAL DE TUBERCULOSIS** 

BACH. JUAN FREYRE MEDRANO

**BACH. CAROLINA CALIXTO PALACIOS** 

### Anexo D: Cuestionario N° 2

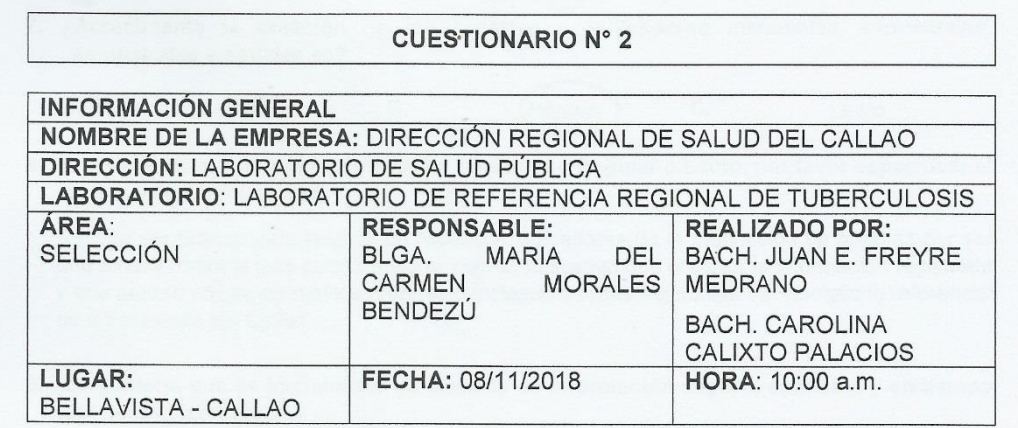

El objetivo de la encuesta: Es obtener información relevante sobre las actividades que están implicados en el proceso de laboratorio para conocer las funciones y necesidades de los colaboradores que laboran en el proceso.

Marcar una de las opciones con un círculo.

- 1. ¿Aumenta la recepción de las muestras cada año?
	- **B.** No Α. <sup>Si</sup>

2. ¿El archivo de Excel BD BK cubre las necesidades del laboratorio?

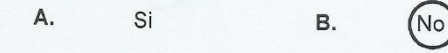

3. Si la respuesta de la pregunta anterior seleccionó "NO", por favor indicar las necesidades que faltarían cubrir

Que permita ver los datos completos de la orden del paciente en tiempo real, que asegure los datos y que no sean manipulados por un tercero.

4. ¿Confía en la seguridad de la información de los pacientes que se registra en la hoja de cálculo BD BK?

No<sup>1</sup>

A. **B.** Si

5. Si la respuesta de la pregunta anterior seleccionó "NO", por favor especificar el motivo Porque fácilmente puede ser manipulada por un tercero.

6. ¿Puedes utilizar el archivo original del Excel BD BK cuando otro colaborador lo está usando?

A. B. No Si

7. ¿Actualmente la creación de los reportes e indicadores mensuales, trimestrales, semestrales y anuales es?

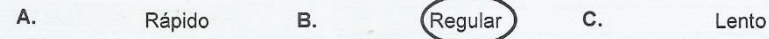

8. Si la respuesta de la pregunta anterior seleccionó Regular o Lento, por favor especificar el motivo y como mejorarlo

Resulta ser tedioso para realizar un reporte e indicadores de la producción de pruebas por ser una función manual y se podría mejorar con un aplicativo que procese la información registrada y que genere en tiempo real los reportes e indicadores más frecuentes del laboratorio referencial de tuberculosis del Callao.

9. ¿Le gustaría que se implemente un sistema de información seguro, confiable y en tiempo real para el laboratorio?

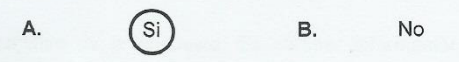

10. Si la respuesta anterior seleccionó "SI". ¿Le gustaría que cada colaborador del laboratorio tenga un ingreso limitado al sistema dependiendo sus funciones para garantizar la seguridad de la información?

A. **B.** <sup>'</sup>Si No

11. ¿Tiene Ud. un ordenador con internet disponible en el Laboratorio Referencial?

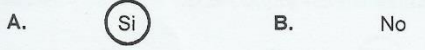

12. ¿Colaboraría en cualquier consulta o inquietud en caso que se apruebe el desarrollo de un sistema de información para el laboratorio?

A  $S_i$ **B.** No

BLGA. MARIA DEL CARMEN MORALES

**BENDEZÚ** PROCESOS DE PRUEBA

BACH. JUAN FREYRE MEDRANO

BACH. CAROLINA CALIXTO PALACIOS

### Anexo D: Cuestionario N° 3

#### **CUESTIONARIO Nº 3**

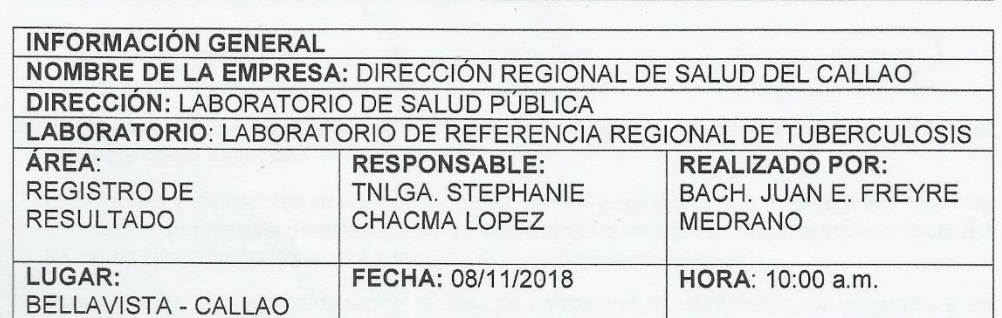

El objetivo de la encuesta: Es obtener información relevante sobre las actividades que están implicados en el proceso de laboratorio para conocer las funciones y necesidades de los colaboradores que laboran en el proceso.

Marcar una de las opciones con un círculo.

1. ¿Aumenta la recepción de las muestras cada año?

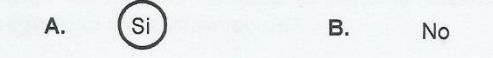

2. ¿El archivo de Excel BD BK cubre las necesidades del laboratorio?

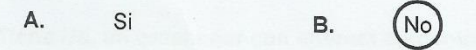

3. Si la respuesta de la pregunta anterior seleccionó "NO", por favor indicar las necesidades que faltarían cubrir

Se requiere que se anexe a cuadros estadísticos, reporte de indicadores y mejorar la seguridad de la información.

4. ¿Confía en la seguridad de la información de los pacientes que se registra en la hoja de cálculo BD BK?

А. Si **B.** 

5. Si la respuesta de la pregunta anterior seleccionó "NO", por favor especificar el motivo

En ocasiones se cruzan los datos.

6. ¿Puedes utilizar el archivo original del Excel BD BK cuando otro colaborador lo está usando?

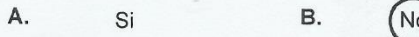

7. ¿Actualmente la creación de los reportes e indicadores mensuales, trimestrales, semestrales y anuales es?

C. Lento Regular Rápido **B.** A.

8. Si la respuesta de la pregunta anterior seleccionó Regular o Lento, por favor especificar el motivo y como mejorarlo

Los reportes e indicadores se realizan de forma manual y por segmentos, debido a que no existe un orden o una plantilla determinada para cada reporte o indicador. Nuestro archivo Excel BD BK no es capaz de dar cobertura a toda la información que manejamos.

Para maneiar toda esta información se debería contar con una plataforma, un programa o un sistema con soporte analítico.

9. ¿Le gustaría que se implemente un sistema de información seguro, confiable y en tiempo real para el laboratorio?

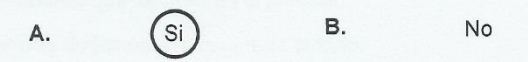

10. Si la respuesta anterior seleccionó "SI". ¿Le gustaría que cada colaborador del laboratorio tenga un ingreso limitado al sistema dependiendo sus funciones para garantizar la seguridad de la información?

No **B.** A. <sup>Si</sup>

11. ¿Tiene Ud. un ordenador con internet disponible en el Laboratorio Referencial?

- A. Si B.
- 12. ¿Colaboraría en cualquier consulta o inquietud en caso que se apruebe el desarrollo de un sistema de información para el laboratorio?

(No

**No** 

B. A. S

STÉPHANIE CHACMA LOPEZ TNL PROCESO DE PRUEBAS

**BACH. JUAN FREYRE MEDRANO** 

**BACH. CAROLINA CALIXTO PALACIOS** 

## Anexo D: Cuestionario Nº 4

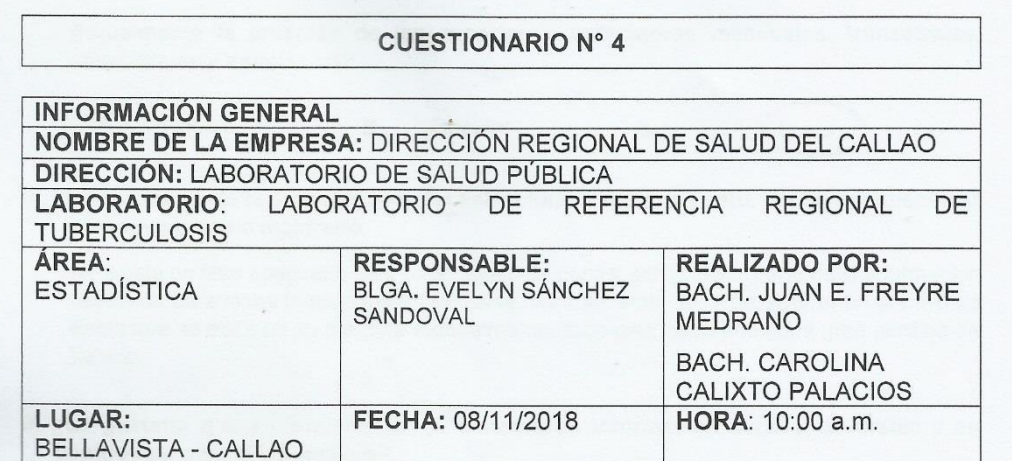

El objetivo de la encuesta: Es obtener información relevante sobre las actividades que están implicados en el proceso de laboratorio para conocer las funciones y necesidades de los colaboradores que laboran en el proceso.

Marcar una de las opciones con un círculo.

- 1. ¿Aumenta la recepción de las muestras cada año?
	- $\mathbb{A}$ . <sup>Si</sup> B.  $No$
- 2. ¿El archivo de Excel BD BK cubre las necesidades del laboratorio?

 $\mathsf{R}$ 

**B.** 

A. Si

- 
- 3. Si la respuesta de la pregunta anterior seleccionó "NO", por favor indicar las necesidades que faltarían cubrir

Los datos y resultados ingresados siempre se movían y era muy fácil de manipular sin saber quién ocasionalmente lo modificaba.

N<sub>o</sub>

4. ¿Confía en la seguridad de la información de los pacientes que se registra en la hoja de cálculo BD BK?

A. Si

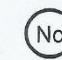

- 5. Si la respuesta de la pregunta anterior seleccionó "NO", por favor especificar el motivo No confío porque no existe un respaldo de los datos ingresados. El archivo que se genera cada vez que si ingresan los datos no es confiable ya que muchas veces no guarda la información ingresada, demora mucho al abrir, ni existe un respaldo adecuado en caso de un corte de fluido eléctrico.
- 6. ¿Puedes utilizar el archivo original del Excel BD BK cuando otro colaborador lo está usando?

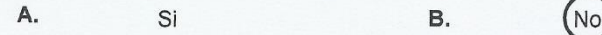

7. ¿Actualmente la creación de los reportes e indicadores mensuales, trimestrales, semestrales y anuales es?

A. Rápido Rèqular **B.** C.

8. Si la respuesta de la pregunta anterior seleccionó Regular o Lento, por favor especificar el motivo y como mejorarlo

No existe un filtro adecuado para exportación de cepas, por lo tanto, parte de la información requerida para dicha función debe realizarse manualmente, se debe generar un archivo de Excel que se edita en su mayoría manualmente, todo esto generando una gran pérdida de tiempo.

9. ¿Le gustaría que se implemente un sistema de información seguro, confiable y en tiempo real para el laboratorio?

A. (Si **B.** 

**No** 

10. Si la respuesta anterior seleccionó "SI". ¿Le gustaría que cada colaborador del laboratorio tenga un ingreso limitado al sistema dependiendo sus funciones para garantizar la seguridad de la información?

B.

B.

A.

11. ¿Tiene Ud. un ordenador con internet disponible en el Laboratorio Referencial?

'Si A.

Si

Si

12. ¿Colaboraría en cualquier consulta o inquietud en caso que se apruebe el desarrollo de un sistema de información para el laboratorio?

B.

A.

No

**No** 

**No** 

BLGA. EVELYN YULIANA SÁNCHEZ **SANDOVAL ESTADÍSTICA** 

**BACH, JUAN FREYRE MEDRANO** 

Lento

**BACH. CAROLINA CALIXTO PALACIOS** 

## Anexo D: Cuestionario N° 5

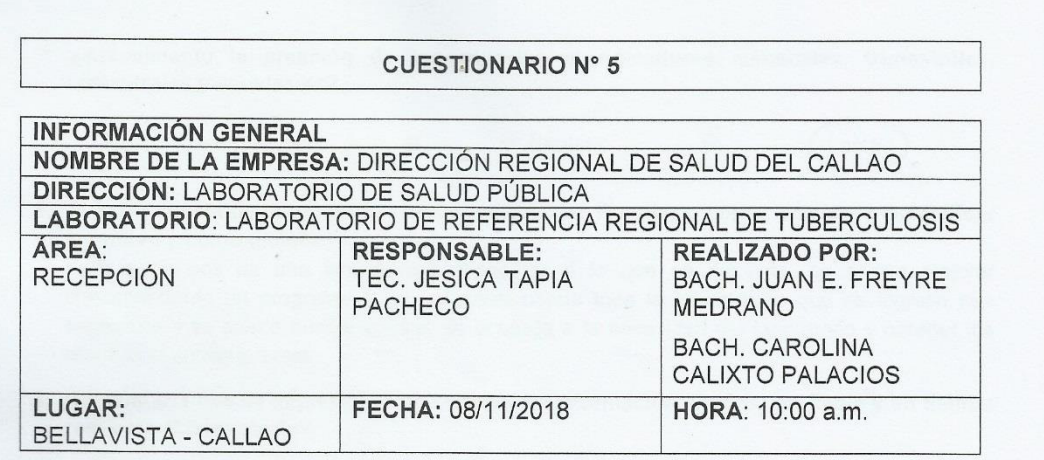

El objetivo de la encuesta: Es obtener información relevante sobre las actividades que están implicados en el proceso de laboratorio para conocer las funciones y necesidades de los colaboradores que laboran en el proceso.

Marcar una de las opciones con un círculo.

1. ¿Aumenta la recepción de las muestras cada año?

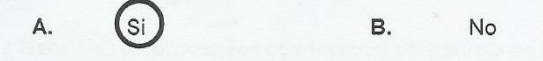

2. ¿El archivo de Excel BD BK cubre las necesidades del laboratorio?

A. Si B.

3. Si la respuesta de la pregunta anterior seleccionó "NO", por favor indicar las necesidades que faltarían cubrir

Guardar la información ingresada, los resultados ingresados sin perder ningún dato, registrar la información de forma automática sin necesidad de seleccionar alguna opción, así como la actualización que siempre pide un programa de Excel.

No

4. ¿Confía en la seguridad de la información de los pacientes que se registra en la hoja de cálculo BD BK?

А. Si

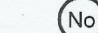

В.

- 5. Si la respuesta de la pregunta anterior seleccionó "NO", por favor especificar el motivo Porque el programa que se utiliza no es confiable, ya que muchas veces al buscar no hay cierta información que se registró el cual nos dificulta cuando necesitamos información de un paciente.
- 6. ¿Puedes utilizar el archivo original del Excel BD BK cuando otro colaborador lo está usando?

Α. Si B. No 7. ¿Actualmente la creación de los reportes e indicadores mensuales, trimestrales, semestrales y anuales es?

Regular **B.** A. Rápido

8. Si la respuesta de la pregunta anterior seleccionó Regular o Lento, por favor especificar el motivo y como mejorarlo.

C.

Lento

Porque no nos da una información específica a lo que se necesita, se podría mejorar implementando un programa o un aplicativo donde toda la información que se ingresa sea específica y se pueda buscar o filtrar de acuerdo a la necesidad del laboratorio y obtener los resultados en tiempo real.

9. ¿Le gustaría que se implemente un sistema de información seguro, confiable y en tiempo real para el laboratorio?

10. Si la respuesta anterior seleccionó "SI". ¿Le gustaría que cada colaborador del laboratorio tenga un ingreso limitado al sistema dependiendo sus funciones para garantizar la seguridad de la información?

No

**B.** A. Si

- 11. ¿Tiene Ud. un ordenador con internet disponible en el Laboratorio Referencial?
	- Si<sup></sup>  $\mathsf{A}$ **B.** No
- 12. ¿Colaboraría en cualquier consulta o inquietud en caso que se apruebe el desarrollo de un sistema de información para el laboratorio?

Α. 'Si **B.** No

**TEC JESŠICA LUCIA TAPIA PACHECO RECEPCIONISTA** 

BACH. JUAN FREYRE MEDRANO

**BACH. CAROLINA CALIXTO PALACIOS** 

### Anexo E: Entrevistas

#### **ENTREVISTA N° 1**

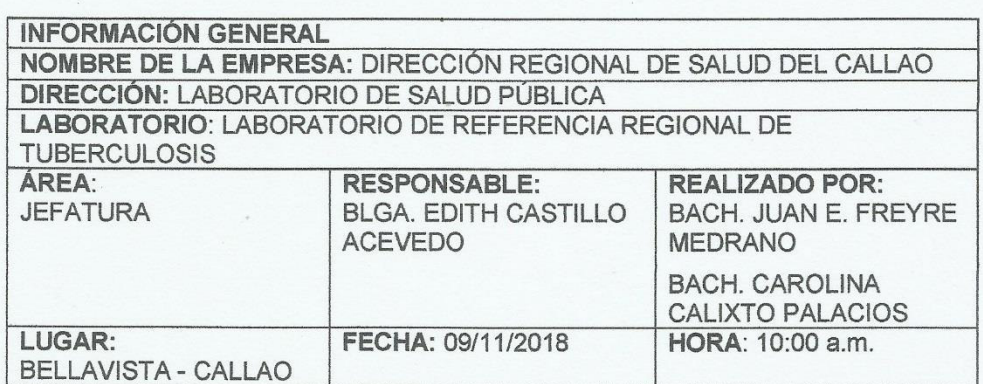

El objetivo de la entrevista: Obtener información relevante sobre las actividades que están implicadas en el proceso de laboratorio para conocer las funciones y necesidades de los colaboradores que laboran en el proceso.

- 1. ¿Cuánto tiempo se encuentra trabajando en el Laboratorio Referencial? 11 años
- 2. ¿En qué área se encuentra trabajando en el Laboratorio Referencial? Jefatura del laboratorio.
- 3. ¿Qué visión tiene sobre el Laboratorio Referencial? Que sea el mejor laboratorio en el Perú, que los médicos confíen en nuestros servicios, por la oportunidad y calidad de procesos, en bienestar de la población del Callao.

#### 4. ¿Qué deficiencia has encontrado en el área que laboras?

Nos falta un aplicativo interno de laboratorio que sea más ágil, amigable y que tenga nuestros datos, los cuales podamos usar y recurrir.

Para indicar la productividad de procesos de pruebas, discordancias, muestras rechazadas, etc. Con el fin de mejorar la toma de decisiones de gestión.

#### 5. ¿Cómo podría mejorar esa deficiencia?

Comprometer a los colaboradores la importancia de registrar los datos correctos y validar dicha información ya que solo así se podrá tomar buenas decisiones para mejorar los servicios del laboratorio.

- 6. ¿Se siente comprometido con la misión y visión del laboratorio? ¿Por qué? Por supuesto, porque como responsable del laboratorio lidero el objetivo de convertirnos en el mejor laboratorio del Perú y que nuestros servicios sean confiables y de calidad.
- 7. ¿Ha trabajado o conoce el funcionamiento de un sistema de información? Mencione algunos

NETLAB V1, NETLABV2, EXCEL, sistema de información del Hospital Almenara, ETC

8. ¿Cree Ud. ¿Qué implementación de un sistema de información mejore la seguridad de los datos del laboratorio? ¿Por qué?

Por supuesto que sí, ya que un sistema de información se les puede colocar atribuciones a los usuarios, que no permitan modificar información, con la asignación de usuario se termina cualquier error cometido con el fin de mejorar el servicio. Además de poder tener la información en tiempo real y en todo lugar.

9. ¿Tiene Ud. alguna dificultad al momento de trabajar con el archivo de Excel BD BK 2017 y Excel BD BK 2018? Explique brevemente.

Si. A veces no graba, o se pierde los cambios, los datos se mueven, se borran, etc.

**BLGA. EDITH CASTILLO ACEVEDO JEFA DEL LABORATORIO REFERENCIAL DE TUBERCULOSIS** 

**BACH, JUAN FREYRE MEDRANO** 

**BACH. CAROLINA CALIXTO PALACIOS** 

### Anexo E: Entrevista N° 2

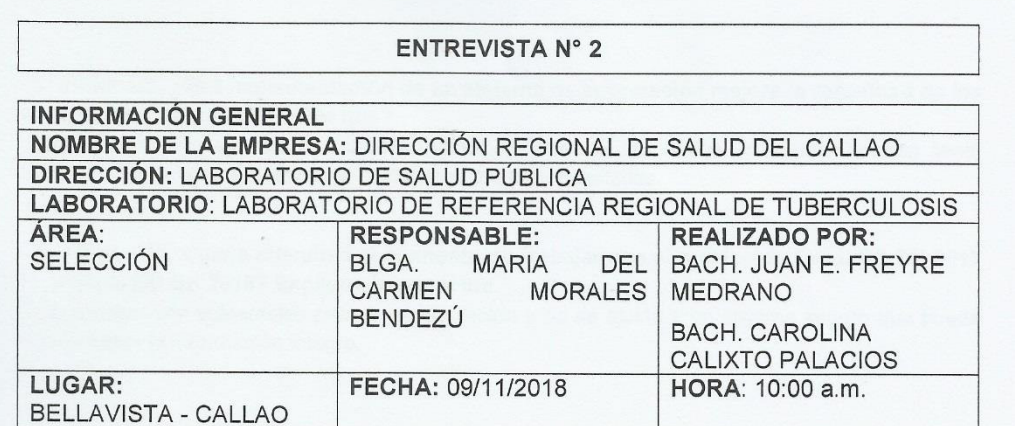

El objetivo de la entrevista: Obtener información relevante sobre las actividades que están implicadas en el proceso de laboratorio para conocer las funciones y necesidades de los colaboradores que laboran en el proceso.

- 1. ¿Cuánto tiempo se encuentra trabajando en el Laboratorio Referencial? 09 años
- 2. ¿En qué área se encuentra trabajando en el Laboratorio Referencial? Alto Riesgo
- 3. ¿Qué visión tiene sobre el Laboratorio Referencial? Ofrecer procesos de calidad como herramienta para el dx de la TB.
- 4. ¿Qué deficiencia has encontrado en el área que laboras? No puedo buscar la información detallada del paciente con sus pruebas asociadas en tiempo real en el archivo BD BK
- 5. ¿Cómo podría mejorar esa deficiencia? Coordinando con el grupo de laboratorio para implementar un sistema que nos pueda permitir acceder en tiempo real la información de los pacientes.
- 6. ¿Se siente comprometido con la misión y visión del laboratorio? ¿Por qué? Es un compromiso ético y profesional por la salud del paciente
- 7. ¿Ha trabajado o conoce el funcionamiento de un sistema de información? Mencione algunos Si, NETLAB

8. ¿Cree Ud. ¿Qué implementación de un sistema de información mejore la seguridad de los datos del laboratorio? ¿Por qué?

Sí, porque manejamos mucha información valiosa de resultados, los cuales deben tener seguridad, y por ser datos para posteriores análisis estadístico.

9. ¿Tiene Ud. alguna dificultad al momento de trabajar con el archivo de Excel BD BK 2017 y Excel BD BK 2018? Explique brevemente.

Los datos son vulnerables para la manipulación y no se ajusta a un sistema seguro que pueda mantener la información integra.

BLGA. MARIA DEL CARMEN MORALES BENDEZÚ ANALISTA DE SELECCIÓN

**BACH. JUAN FREYRE MEDRANO** 

**BACH. CAROLINA CALIXTO PALACIOS** 

### Anexo E: Entrevista N° 3

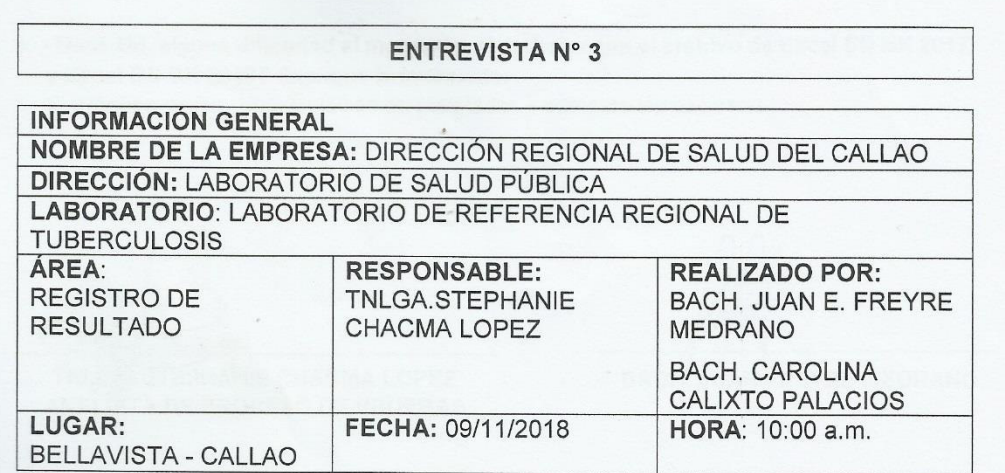

El objetivo de la entrevista: Obtener información relevante sobre las actividades que están implicadas en el proceso de laboratorio para conocer las funciones y necesidades de los colaboradores que laboran en el proceso.

- 1. ¿Cuánto tiempo se encuentra trabajando en el Laboratorio Referencial? 9 años
- 2. ¿En qué área se encuentra trabajando en el Laboratorio Referencial? Analista en general, existe rotación por meses
- 3. ¿Qué visión tiene sobre el Laboratorio Referencial? Se convierta en CENEX
- 4. ¿Qué deficiencia has encontrado en el área que laboras? Control deficiente de calidad interno y / o externo de indicadores y reportes estadísticos. El soporte estadístico se encuentra enlazado a un simple Excel que es vulnerable a cualquier falla y/o error humano.
- 5. ¿Cómo podría mejorar esa deficiencia? Implementando ordenadores conectados a un sistema web de laboratorio que genere reportes e indicadores estadísticos en tiempo real y que se ajuste a nuestras necesidades.
- 6. ¿Se siente comprometido con la misión y visión del laboratorio? ¿Por qué? Si, por el compromiso hacia los pacientes
- 7. ¿Ha trabajado o conoce el funcionamiento de un sistema de información? Mencione algunos Si, NETLAB (VERSIÓN 1 Y 2), DIRSAPOL y SISTEMS
- 8. ¿Cree Ud. ¿Qué implementación de un sistema de información mejore la seguridad de los datos del laboratorio? ¿Por qué? Sí, pero debe ajustarse a las necesidades del equipo de trabajo y tener un filtro de error y verificación.

9. ¿Tiene Ud. alguna dificultad al momento de trabajar con el archivo de Excel BD BK 2017 y Excel BD BK 2018? Explique brevemente.

Si. Pérdida, cruce y manipulación de resultados y datos de los pacientes.

 $\bigcap$  Q<sub>11</sub> t 11 TNLGA. STEPHANIE CHACMA LOPEZ<br>ANALISTA DE PROCESO DE PRUEBAS

**BACH, JUAN FREYRE MEDRANO** 

 $\overline{\mathcal{U}}$ 

**BACH. CAROLINA CALIXTO PALACIOS** 

### Anexo E: Entrevista Nº 4

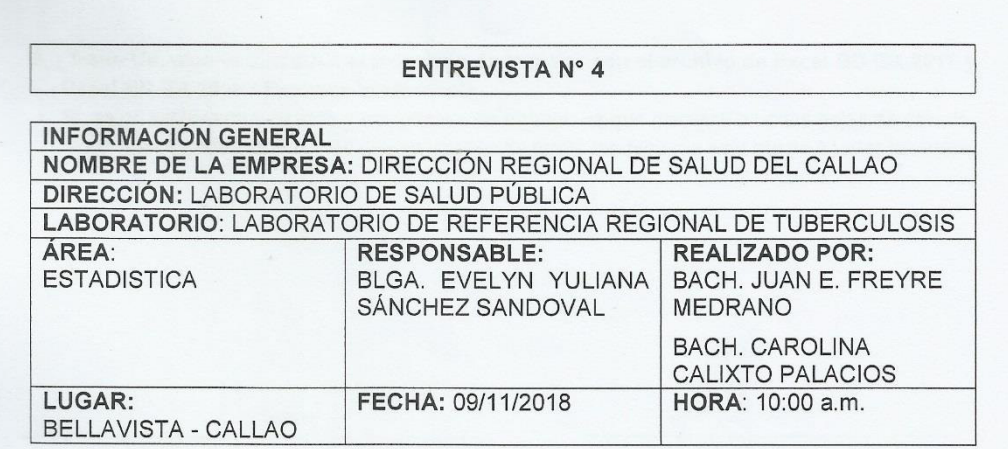

El objetivo de la entrevista: Obtener información relevante sobre las actividades que están implicadas en el proceso de laboratorio para conocer las funciones y necesidades de los colaboradores que laboran en el proceso.

- 1. ¿Cuánto tiempo se encuentra trabajando en el Laboratorio Referencial? 1 año 5 meses
- 2. ¿En qué área se encuentra trabajando en el Laboratorio Referencial? Actualmente en el área de envío de cepas, envío de muestras para pruebas Genotipo y BACTEC-MGIT y el área de ESTADÍSTICA
- 3. ¿Qué visión tiene sobre el Laboratorio Referencial? Que en un futuro el flujo del envío y recepción de muestras sea más rápido y eficiente.
- 4. ¿Qué deficiencia has encontrado en el área que laboras? La deficiencia principal es que el archivo Excel BD BK no es nada seguro, cualquier usuario puede editar, agregar y/o borrar información.
- 5. ¿Cómo podría mejorar esa deficiencia? Todas estas deficiencias podrían solucionarse mediante gestiones de jefatura
- 6. ¿Se siente comprometido con la misión y visión del laboratorio? ¿Por qué? Sí, ya que como parte del Laboratorio mi compromiso es un trabajo de calidad en beneficios de nuestros pacientes.
- 7. ¿Ha trabajado o conoce el funcionamiento de un sistema de información? Mencione algunos No
- 8. ¿Cree Ud. ¿Qué implementación de un sistema de información mejore la seguridad de los datos del laboratorio? ¿Por qué? Si. Porque de esa manera salvaguardamos toda la información, incluidos los resultados de los pacientes

9. ¿Tiene Ud. alguna dificultad al momento de trabajar con el archivo de Excel BD BK 2017 y Excel BD BK 2018? Explique brevemente.

Sí, es un archivo muy pesado y complicado de trabajar ya que contiene muchas hojas de cálculo, todas relacionadas. En caso de que se ingrese de forma inadecuada esto afecta a todas las áreas

BLGA. EVELYN YULIANA SÁNCHEZ

SANDOVAL **ESTADISTICA** 

**FREYRE MEDRANO BACH** JUAN

#### **BACH. CAROLINA CALIXTO PALACIOS**

### Anexo E: Entrevista Nº 5

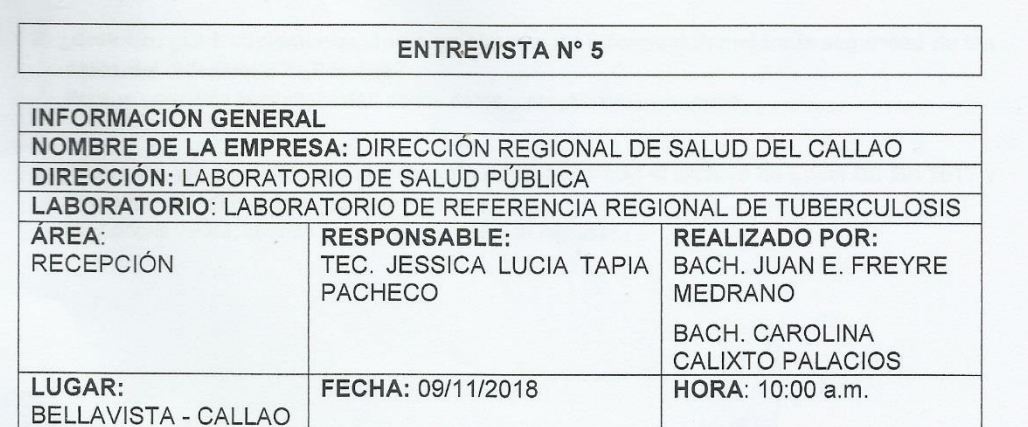

El objetivo de la entrevista: Obtener información relevante sobre las actividades que están implicadas en el proceso de laboratorio para conocer las funciones y necesidades de los colaboradores que laboran en el proceso.

- 1. ¿Cuánto tiempo se encuentra trabajando en el Laboratorio Referencial? Un año y 5 meses
- 2. ¿En qué área se encuentra trabajando en el Laboratorio Referencial? Recepción e ingreso de solicitudes, cuantificación e ingreso de resultados de las pruebas que realizo en el laboratorio.
- 3. ¿Qué visión tiene sobre el Laboratorio Referencial?

Que sea un laboratorio que este a la vanguardia de la tecnología y en la efectividad de la entrega de los resultados.

#### 4. ¿Qué deficiencia has encontrado en el área que laboras?

El sistema de Excel no es confiable porque no almacena los datos registrados, no registra de forma automática los resultados, solo se guarda en las computadoras que tienen compartido la carpeta del programa por ello no se puede acceder si es que no estamos en el sitio donde están las mismas.

#### 5. ¿Cómo podría mejorar esa deficiencia?

Implementando un aplicativo o programa mas practico de acuerdo a la necesidad del laboratorio donde se pueda acceder a la informacion previamente registrada y en tiempo real sin necesidad de estar en un solo sitio para asi poder tener acceso desde cualquier punto.

- 6. ¿Se siente comprometido con la misión y visión del laboratorio? ¿Por qué? Si, porque es un área en el cual adquirimos conocimientos con respecto a tuberculosis
- 7. ¿Ha trabajado o conoce el funcionamiento de un sistema de información? Mencione algunos.

NETLABV1, NETLABV2 y EXCEL

8. ¿Cree Ud. ¿Qué implementación de un sistema de información mejore la seguridad de los datos del laboratorio? ¿Por qué?

Porque garantiza la confiabilidad de los datos y resultados ingresados.

9. ¿Tiene Ud. alguna dificultad al momento de trabajar con el archivo de Excel BD BK 2017 y Excel BD BK 2018? Explique brevemente.

Muy pocas veces, cuando se cruzan los datos al ingresar.

TEC JESSICA LUCIA TAPIA PACHECO **RECEPCIONISTA** 

**BACH JUAN FREYRE MEDRANO** 

**BACH. CAROLINA CALIXTO PALACIOS** 

# **Anexo F: Toma de requerimientos**

## **Requerimientos funcionales**

**Lista de requerimientos funcionales para el sistema** *web*

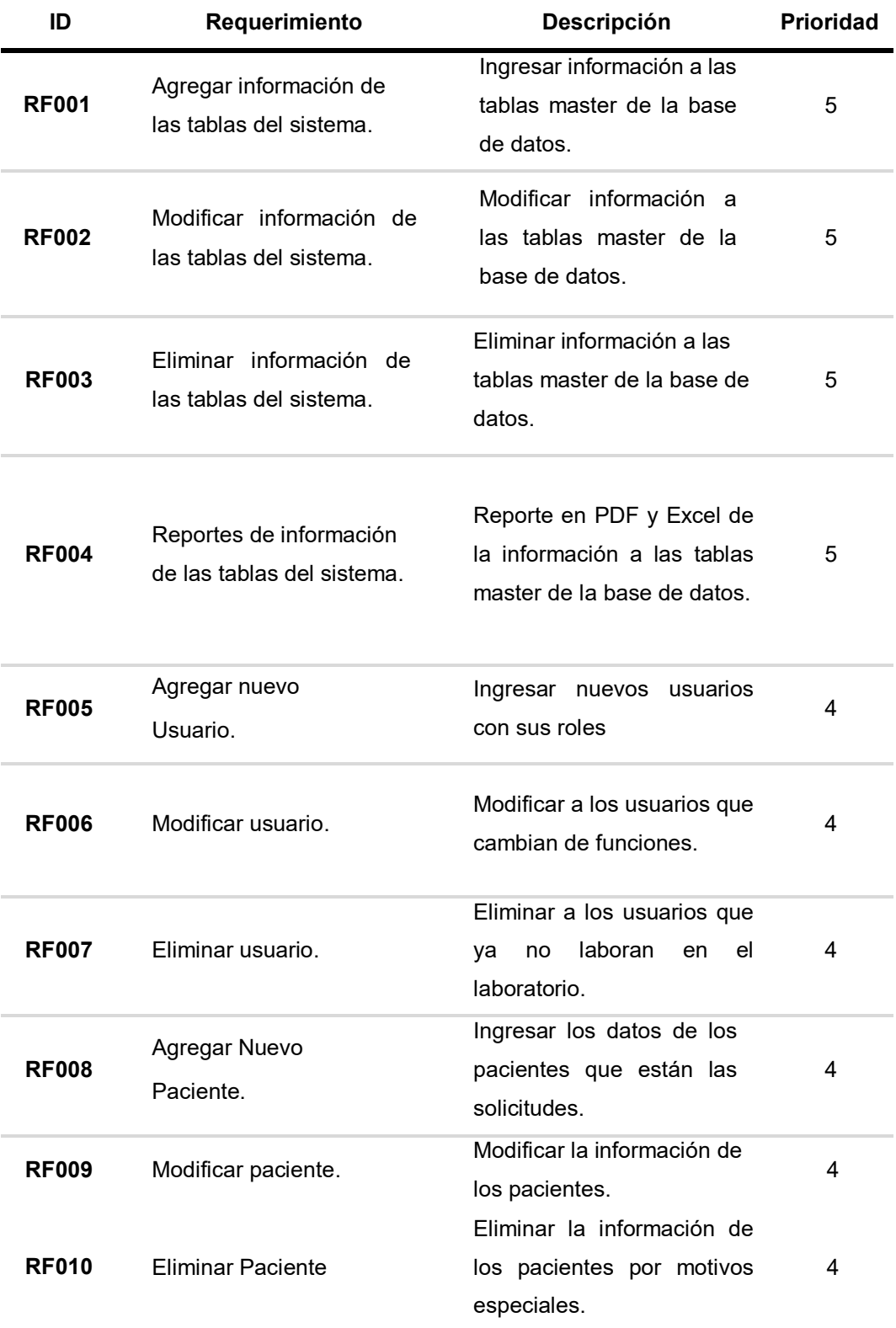

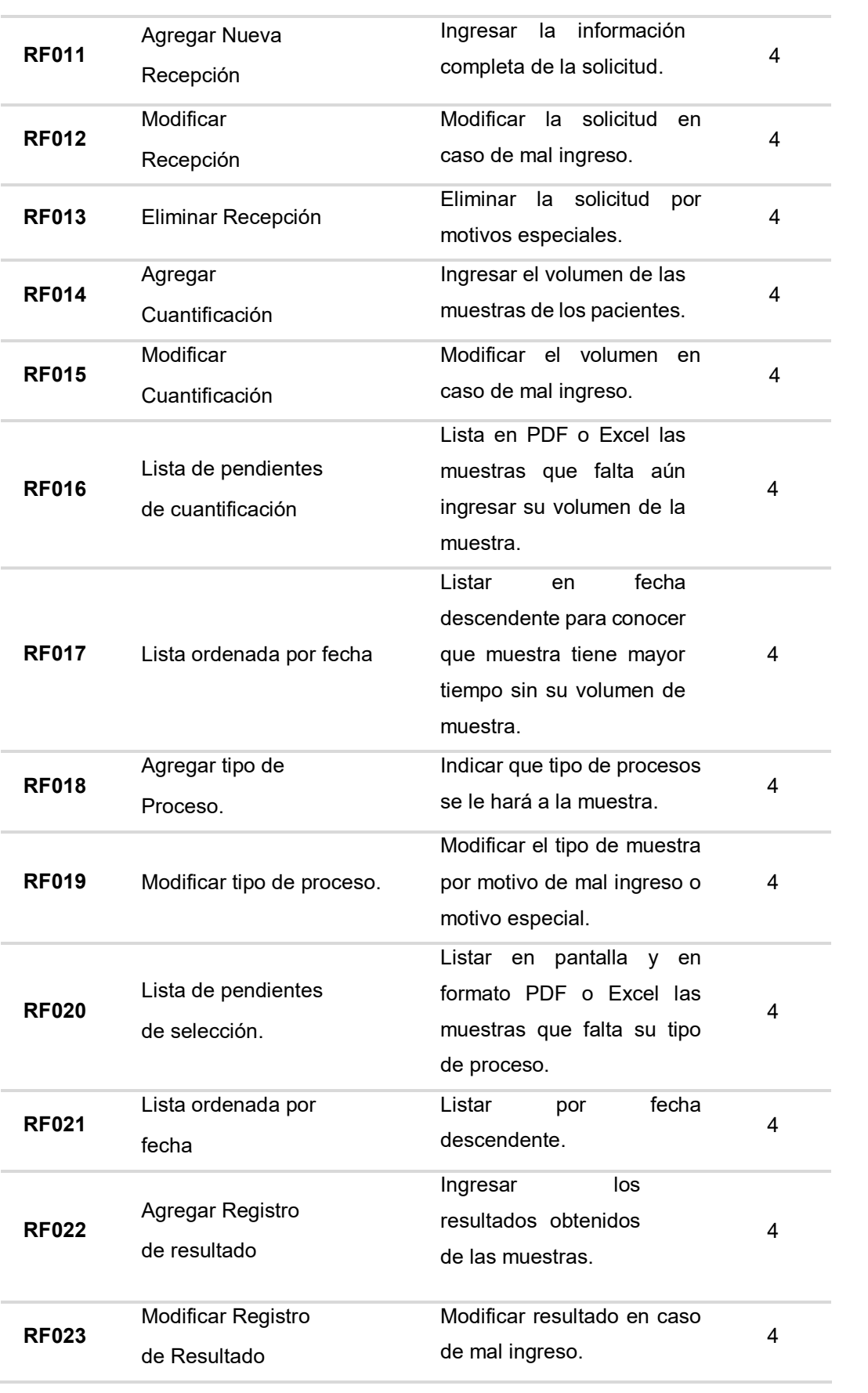

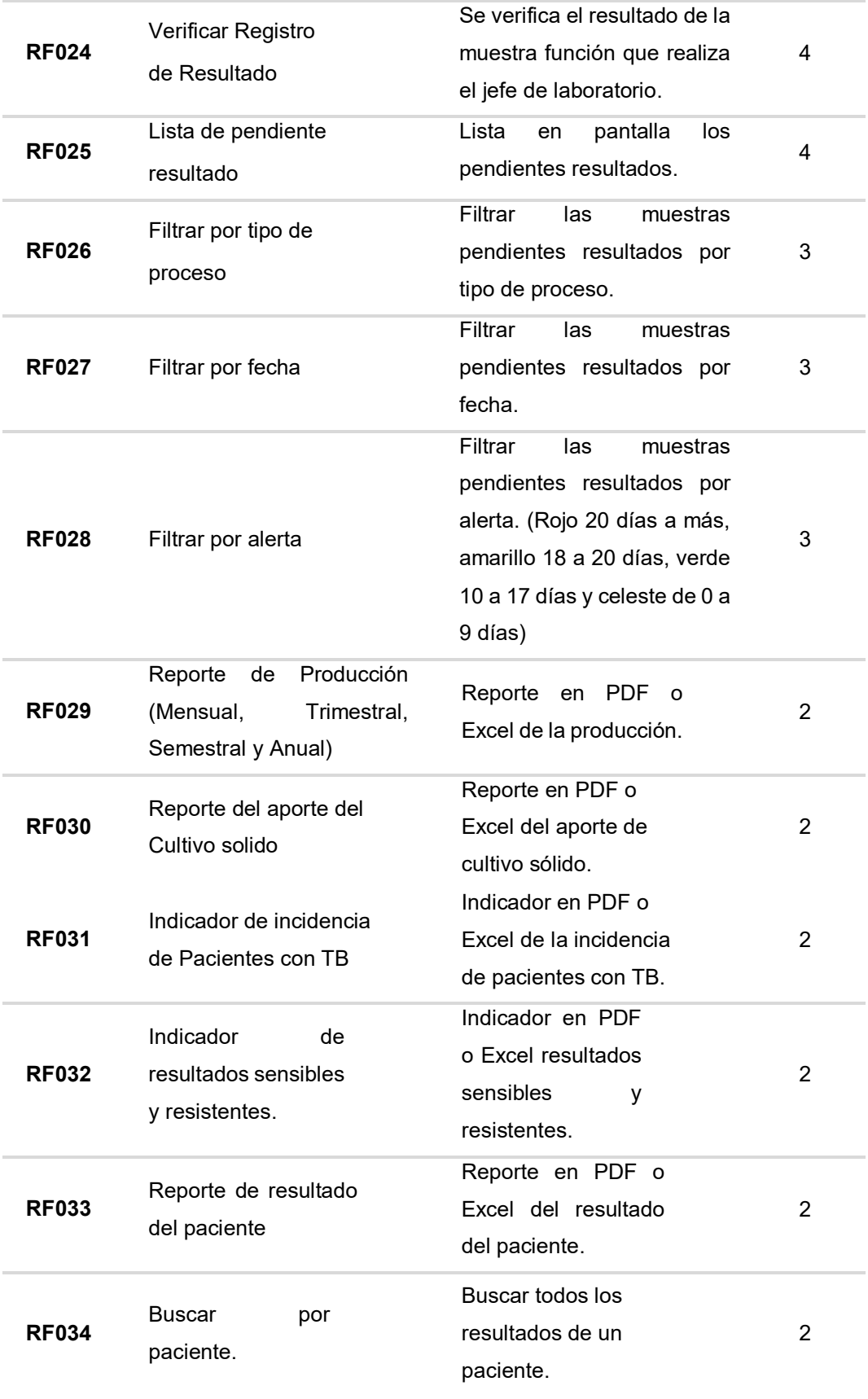

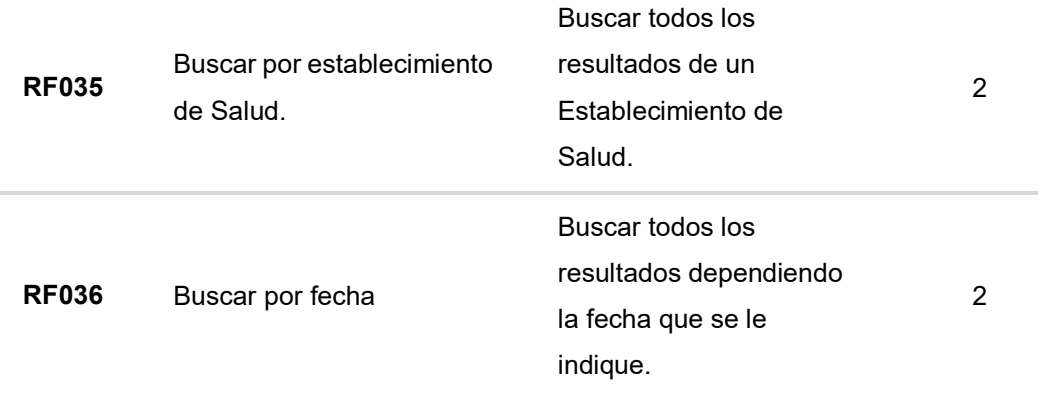

## **Requerimientos no funcionales**

## **Lista de requerimientos no funcionales para el sistema web**

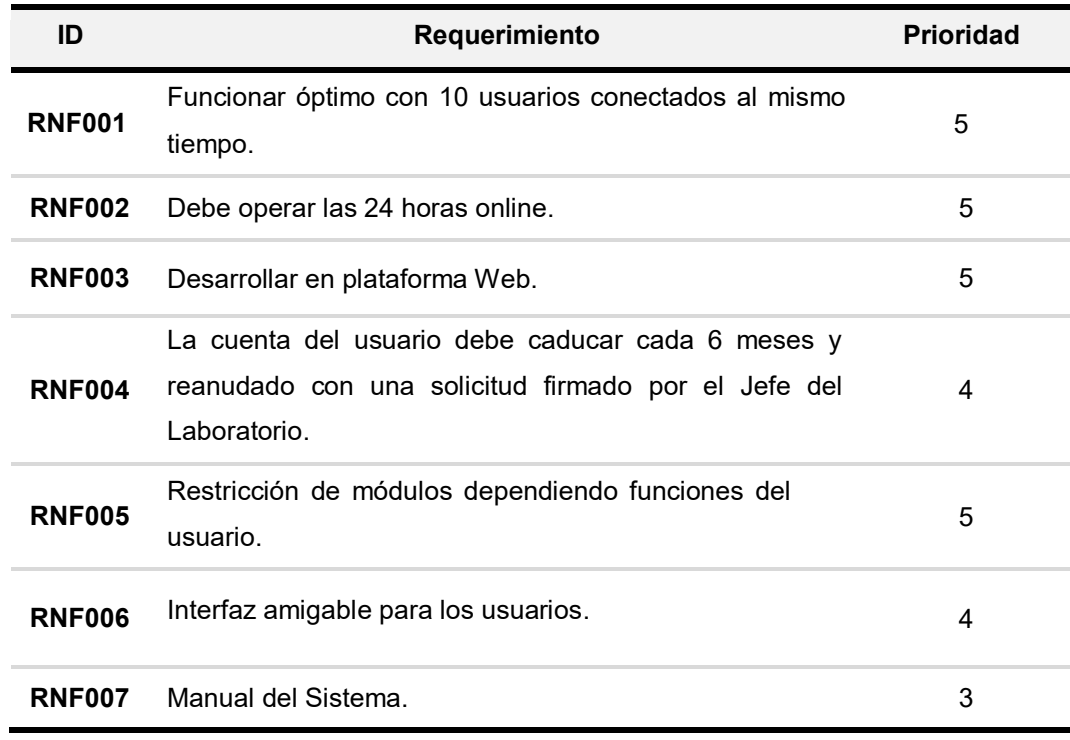

## **Anexo G: Técnica de comparación en pares**

**1er Paso**: Se crea una matriz con todas las historias de usuario del proyecto, como se muestra en la siguiente tabla:

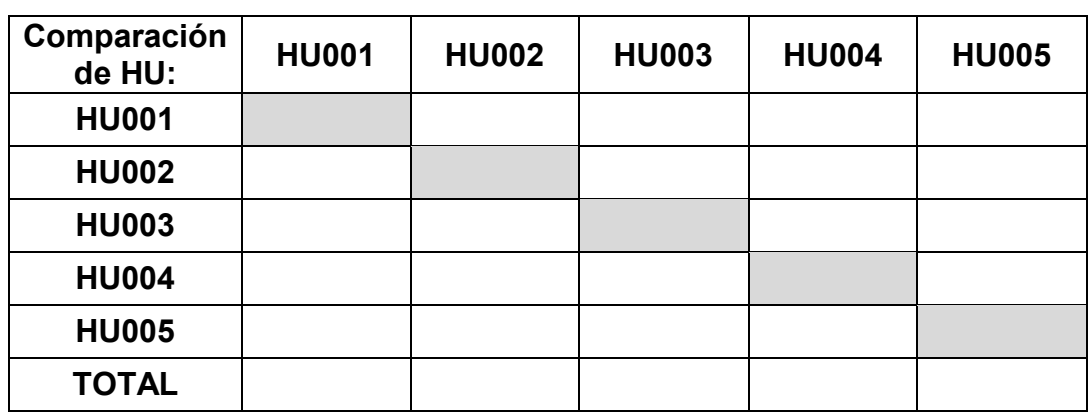

- **2do Paso**: El *Product Owner* con el apoyo de los *Stakeholders* priorizan individualmente cada historia de usuario y se compara con otras historias en la lista, una a la vez.
- **3er Paso:** Se toma una decisión al momento de comparar dos historias de usuario, empezando con la 1era columna y comparando con todas las filas y así sucesivamente, en la historia de la columna si tiene mayor priorización que la historia de la fila, se colocará en la casilla el valor de "1" o de lo contrario "0".

**Nota**: Cuando dos historias ya fueron comparadas, en la segunda comparación será el valor invertido de la 1era comparación.

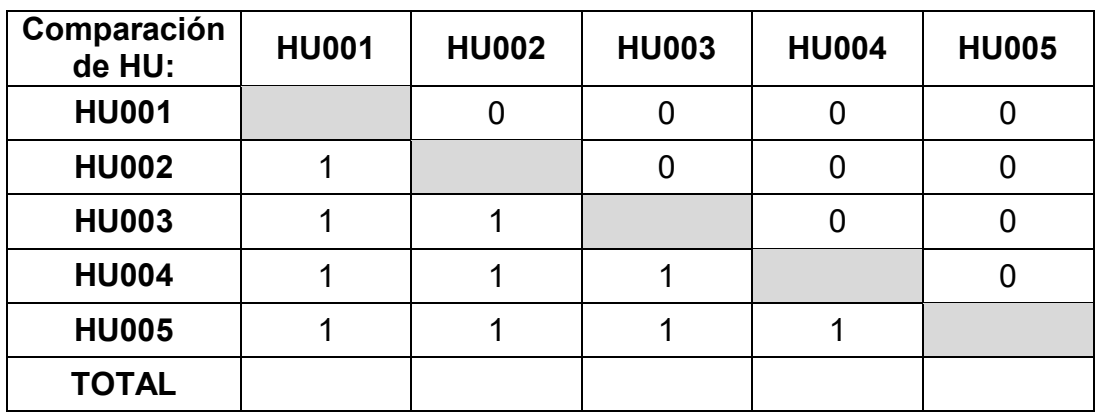

**4to Paso**: Se suman los valores de cada columna, en caso de tener dos o más columnas con la misma sumatoria, se tendrá que volver a priorizar las historias de usuario hasta que las sumatorias de las columnas tengan diferentes valores.

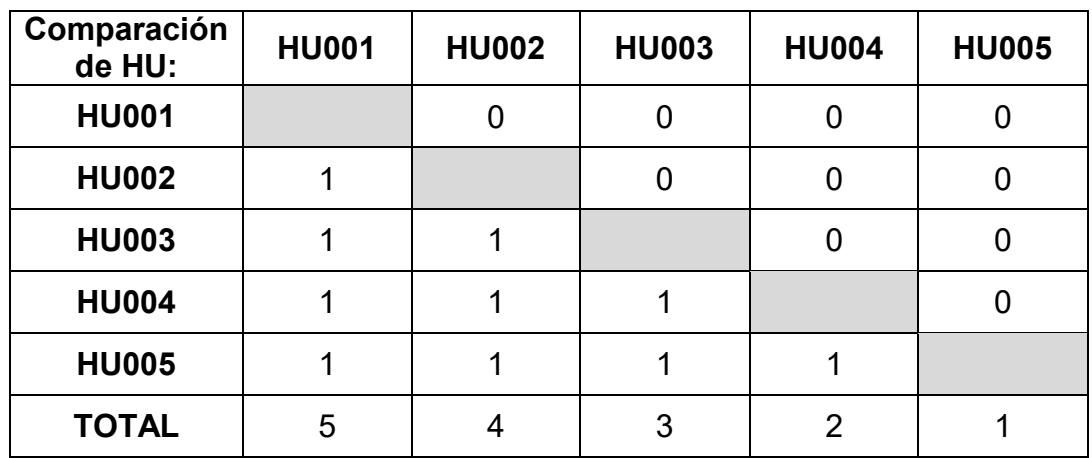

**5to Paso:** Teniendo la matriz llenada con sus respectivos valores y sumatorias se puede colocar la priorización a cada historia de usuario.

**Nota**: La sumatoria más alta es la que tiene mayor priorización.

Historia: Crear cuenta de usuario Como: Jefe de Laboratorio Quiero: Autorizar y asignar roles en el sistema al trabajador por 6 meses. Para: Que pueda cumplir con sus funciones y tener control de su ingreso al sistema

Priorización: 45

Historia: Registrar paciente

Como: Recepcionista

Quiero: Registrar los datos del paciente.

Para: Asociarlo con un código de laboratorio

Priorización: 44

## **Anexo H: Técnica de planning poker**

Para realizar la técnica de *planning poker* en nuestro proyecto de MIDTB se realizó los siguientes pasos:

**Nota**: Tener un ejemplo de una historia de usuario estimada para que el equipo de desarrollo tengan mejor criterio para estimar las nuevas historias.

**1er Paso**: Juntar a todo el equipo de desarrollo en una sala con el moderador (El

*Product Owner)* y el *Scrum Master*.

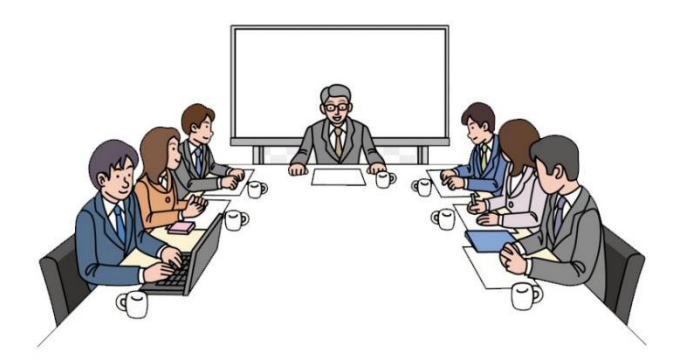

**2do Paso**: A cada participante se le entrega un juego de cartas, los números de esta variación del *Planning Poker* son:

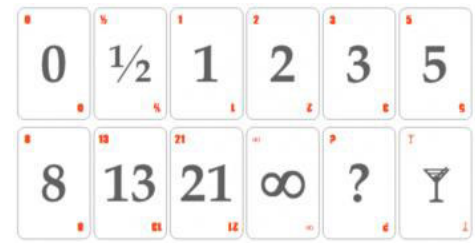

Significado de las cartas:

- El 0 para elementos que no requieran esfuerzo
- 1/2 para elementos muy pequeños.
- A partir del 21 se pasa al infinito (∞), ya que cualquier elemento con una estimación mayor debe de dividirse en partes menores.
- El signo de interrogación (?) significa que es imposible estimar por falta de información o detalle.
- La copa de vino significa que estamos cansados y que es hora de hacer un descanso.
- **3er Paso**: El *Product Owner*, es el moderador que lee una por una las historias de usuario y se discuten cada una de ellas para realizar la estimación y el moderador responderá cualquier duda que tengan los miembros del equipo de desarrollo.
- **4to Paso**: Una vez todos tienen claro en qué consiste, cada uno elige una carta en función del esfuerzo que requiere cada historia de usuario.

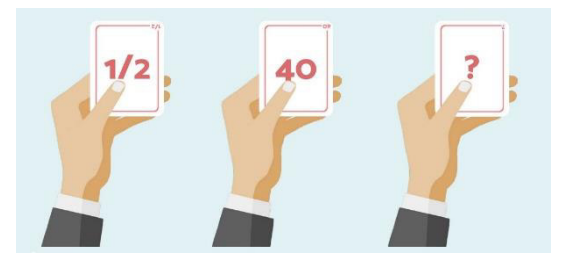

**5to Paso**: Cuando todos han hecho su selección, se muestra las cartas boca arriba que suma el esfuerzo estimado.

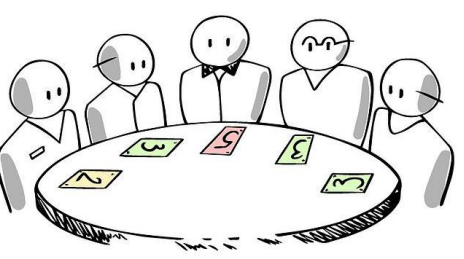

- **6to Paso**: El *Product Owner* evalúa las cartas y si todo es unánime coloca la estimación en la historia de usuario, de lo contrario se consulta a los colaboradores que colocaron el menor y mayor estimación, cada uno expresa el motivo de su puntuación.
- **7mo Paso**: El *Product Owner* pide que vuelvan a escoger una nueva estimación hasta llegar a un acuerdo.

 **8vo Paso**: El *Product Owner* presenta todas las historias estimadas.

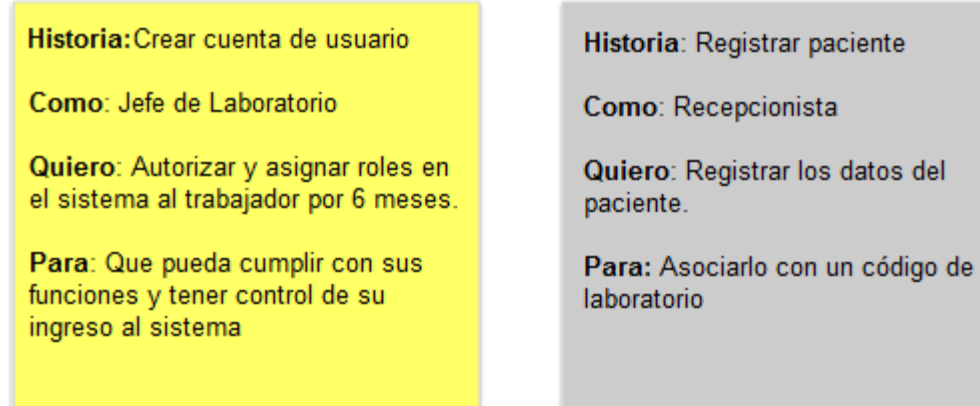

## **Anexo I: Revisión del producto**

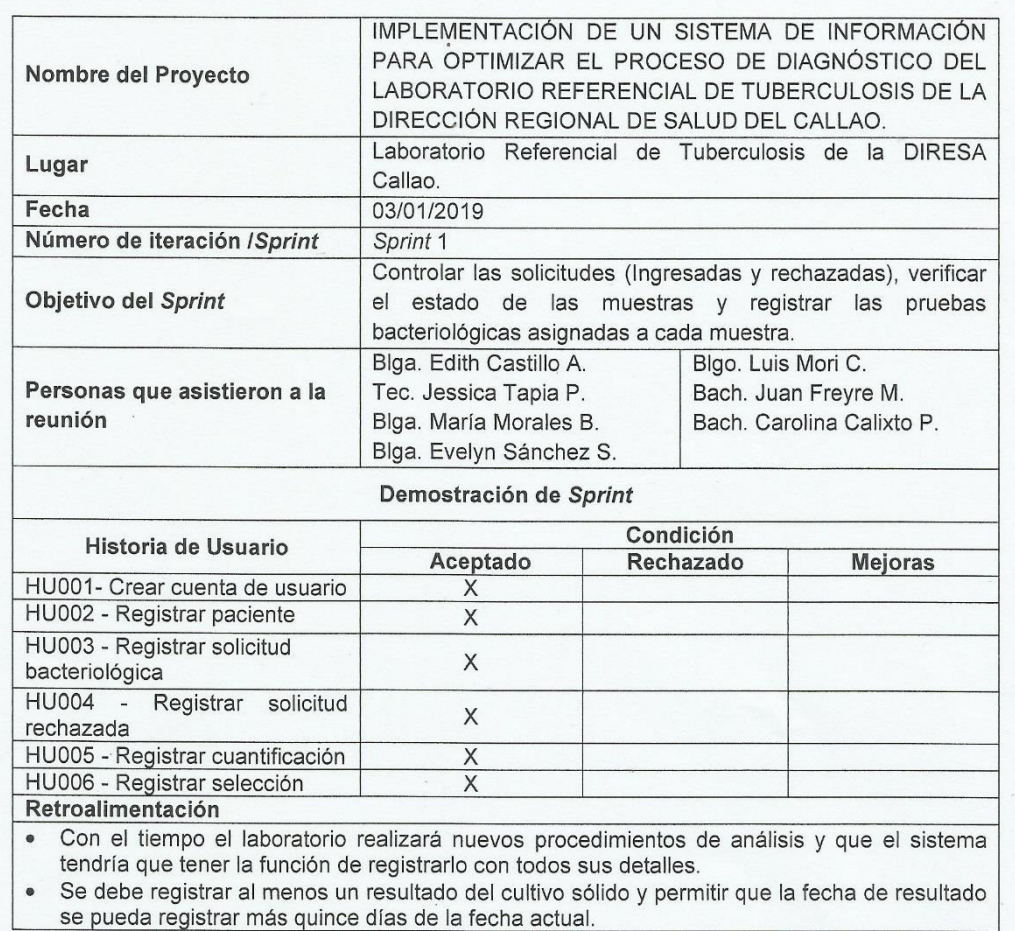

# Revisión del producto Sprint 1

 $\mathbb{C}$ 

Blga. Edith Castillo

Bach. Carolina R. Calixto P. **Tesista** 

Bach/Juan E. Freyre M.<br>Tesista

#### Revisión del producto Sprint 2  $\mathcal{L}$

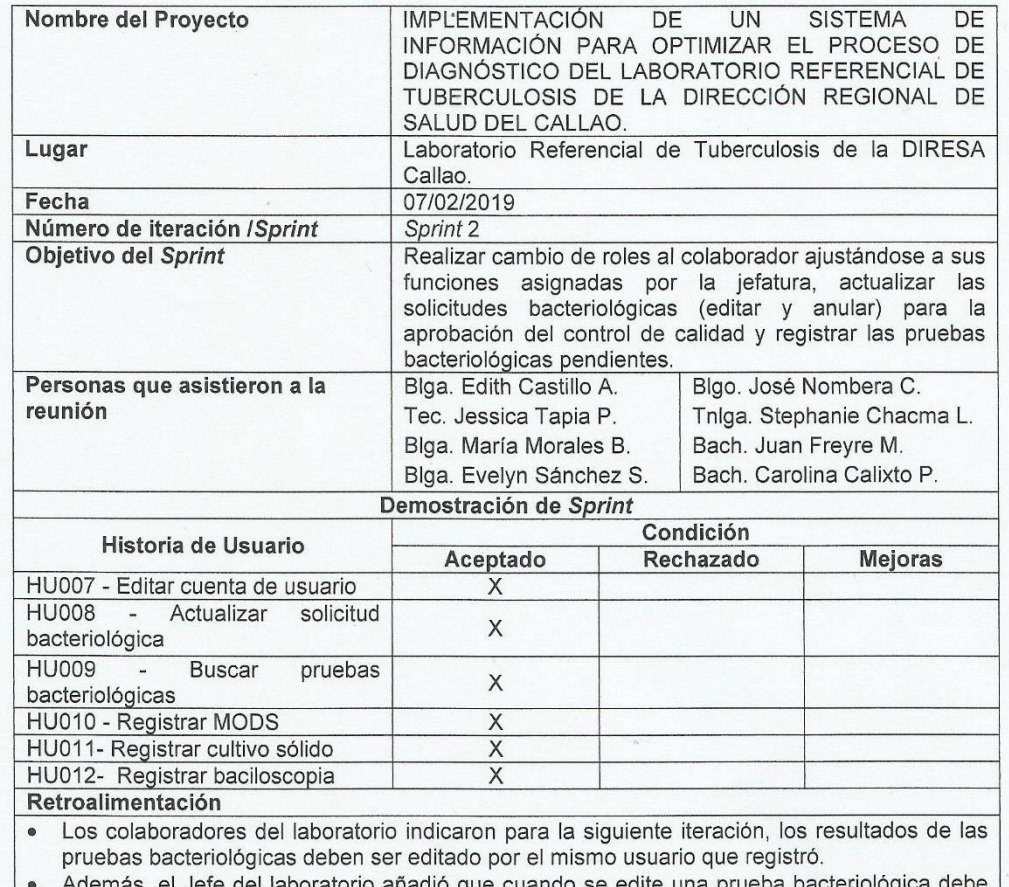

Además, el Jefe del laboratorio añadió que cuando se edite una ser notificado por correo electrónico al administrador del sistema.

Biga. Edith Castillo<br>Jefe de Laboratorio

Bach. Carolina R. Calixto P. Tesista

Bach. Juan E. Freyre M.<br>Tesista

# Revisión del producto Sprint 3

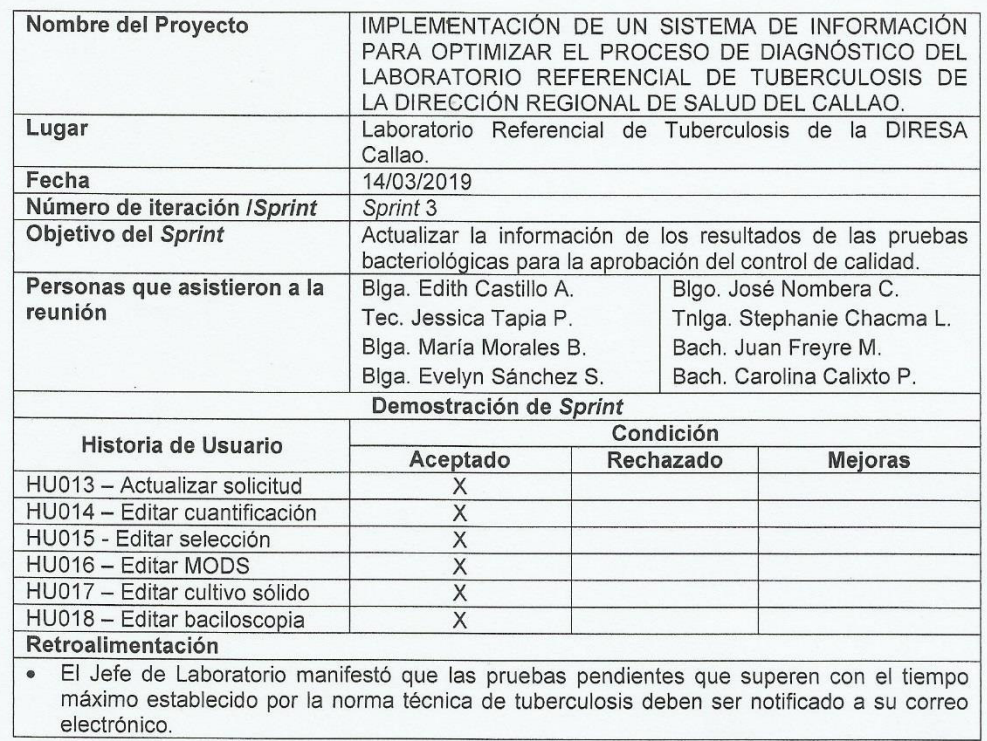

Blga: Edith Castillo<br>Jefe de Laboratorio

Bach. Carolina R. Calixto P.<br>Tesista

 $\mathbb{C}$ 

Bach. Juan E. Freyre M.<br>Tesista

# Revisión del producto Sprint 4

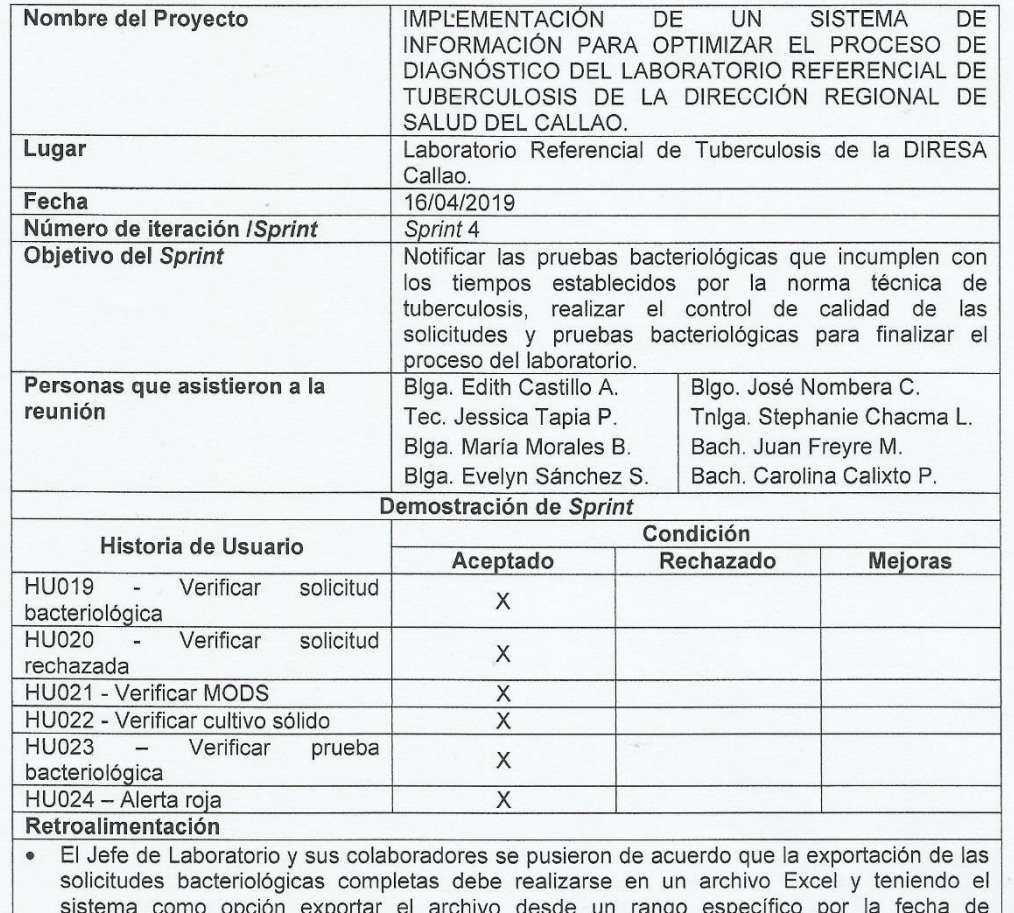

recepción.

Blgá. Edith Castillo<br>Jefe de Laboratorio

Bach. Carolina R. Calixto P.<br>Tesista

Bach Juan E. Freyre M.<br>Tesista
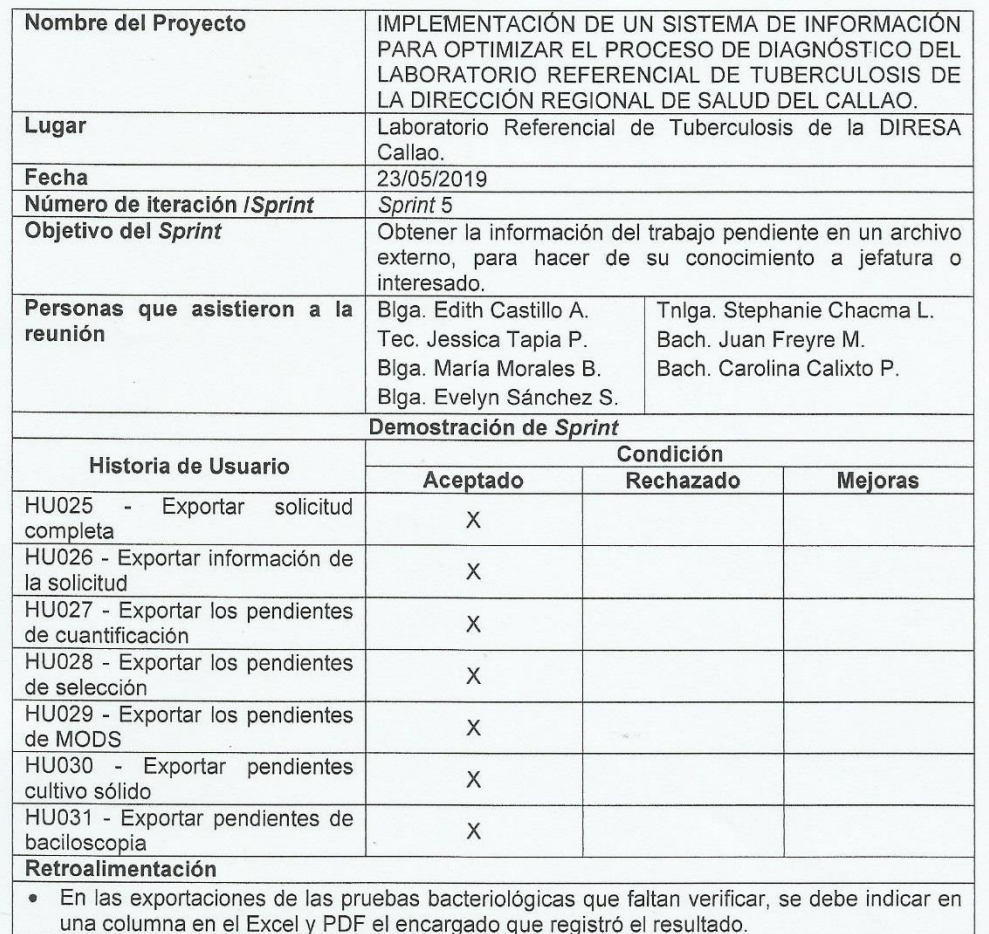

una columna en el Excel y PDF el encargado que registró el resultado.

Blga. Edith Castillo

Bach. Carolina R. Calixto P. Tesista

Bach/Juan E. Freyre M.<br>Tesista

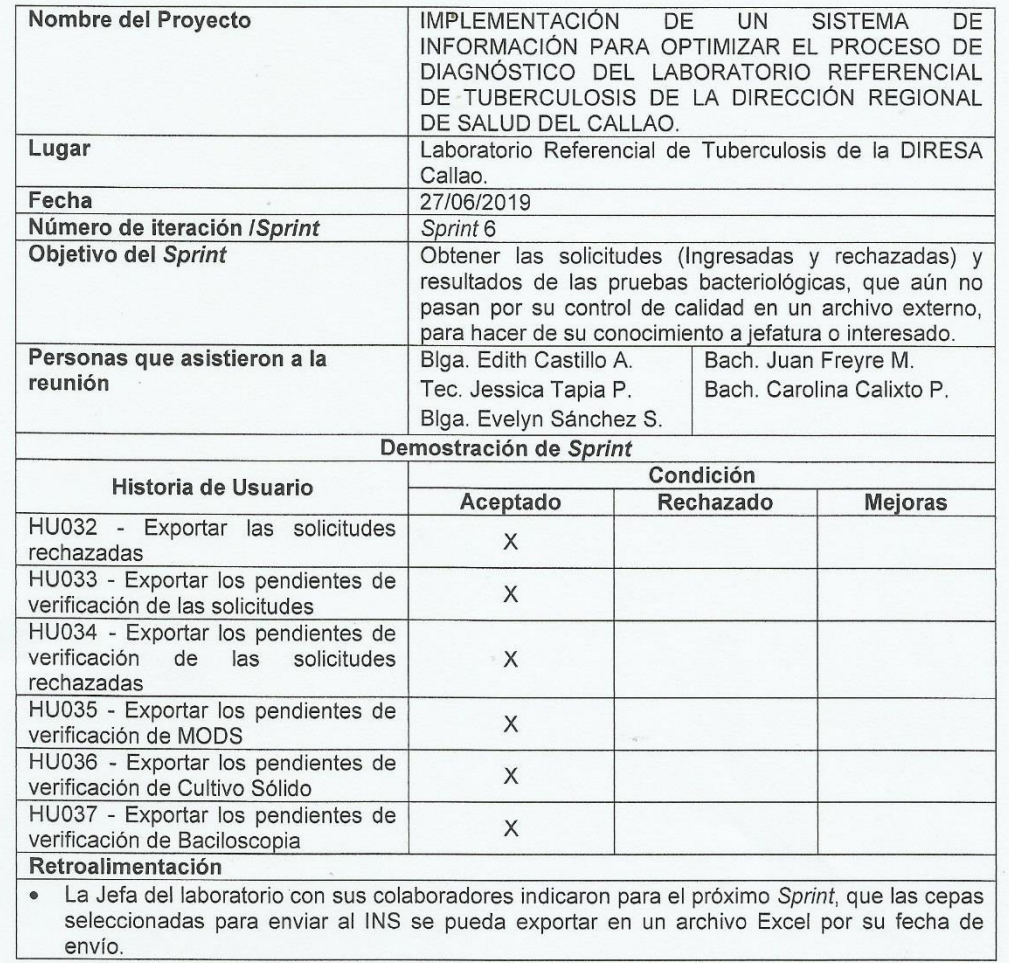

Biga. Edith Castillo<br>Jefe de Laboratorio

Bach. Carolina R. Calixto P.<br>Tesista

Bach. Júan E. Freyre M.<br>Tesista

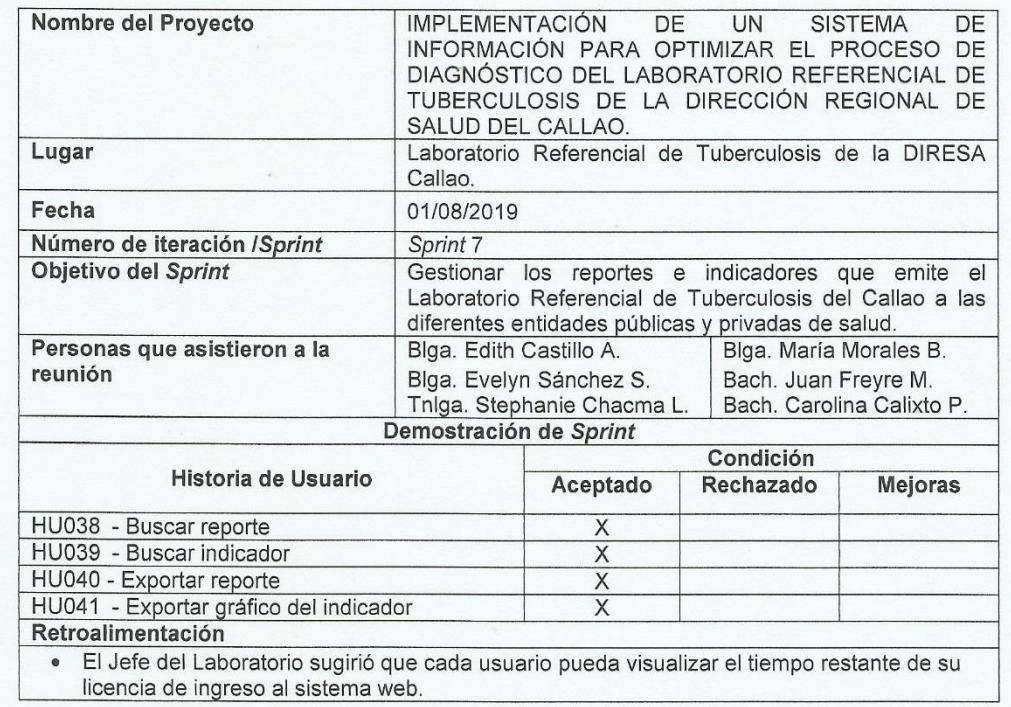

Blga. Edith Castillo<br>Jefe de Laboratorio

Ui.

Bach. Carolina R. Calixto P.<br>Tesista

Bach. Juan E. Freyre M.<br>Tesista

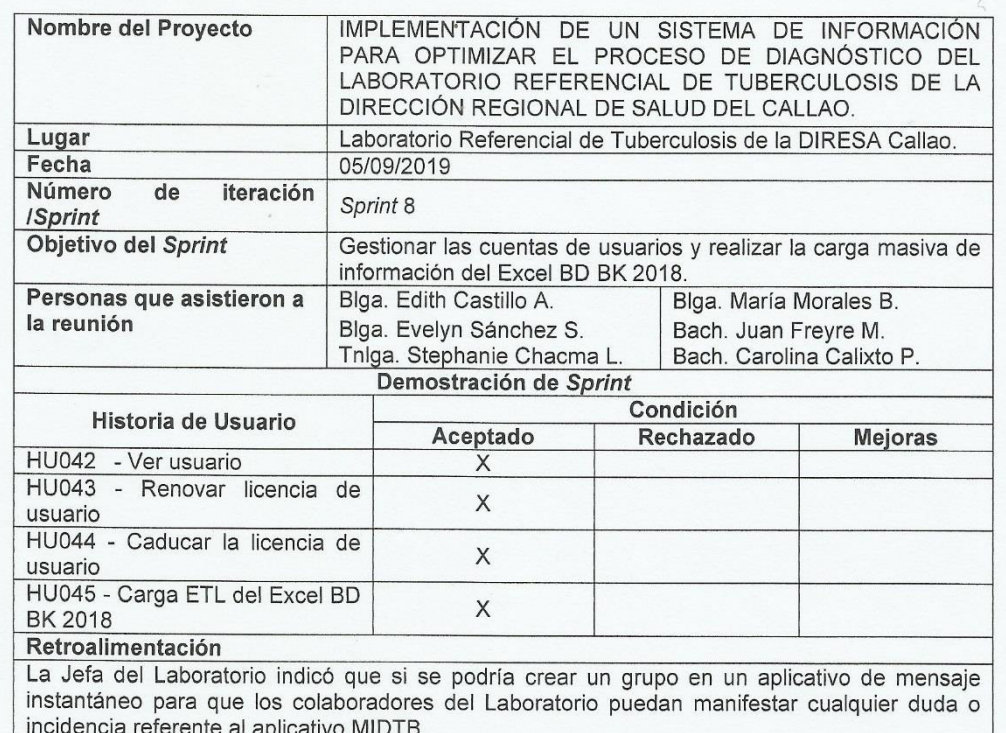

10

Blgã. Edith Castillo<br>Jefe de Laboratorio

Bach. Carolina R. Calixto P.<br>Tesista

Bach Juan E. Freyre M.<br>Tesista

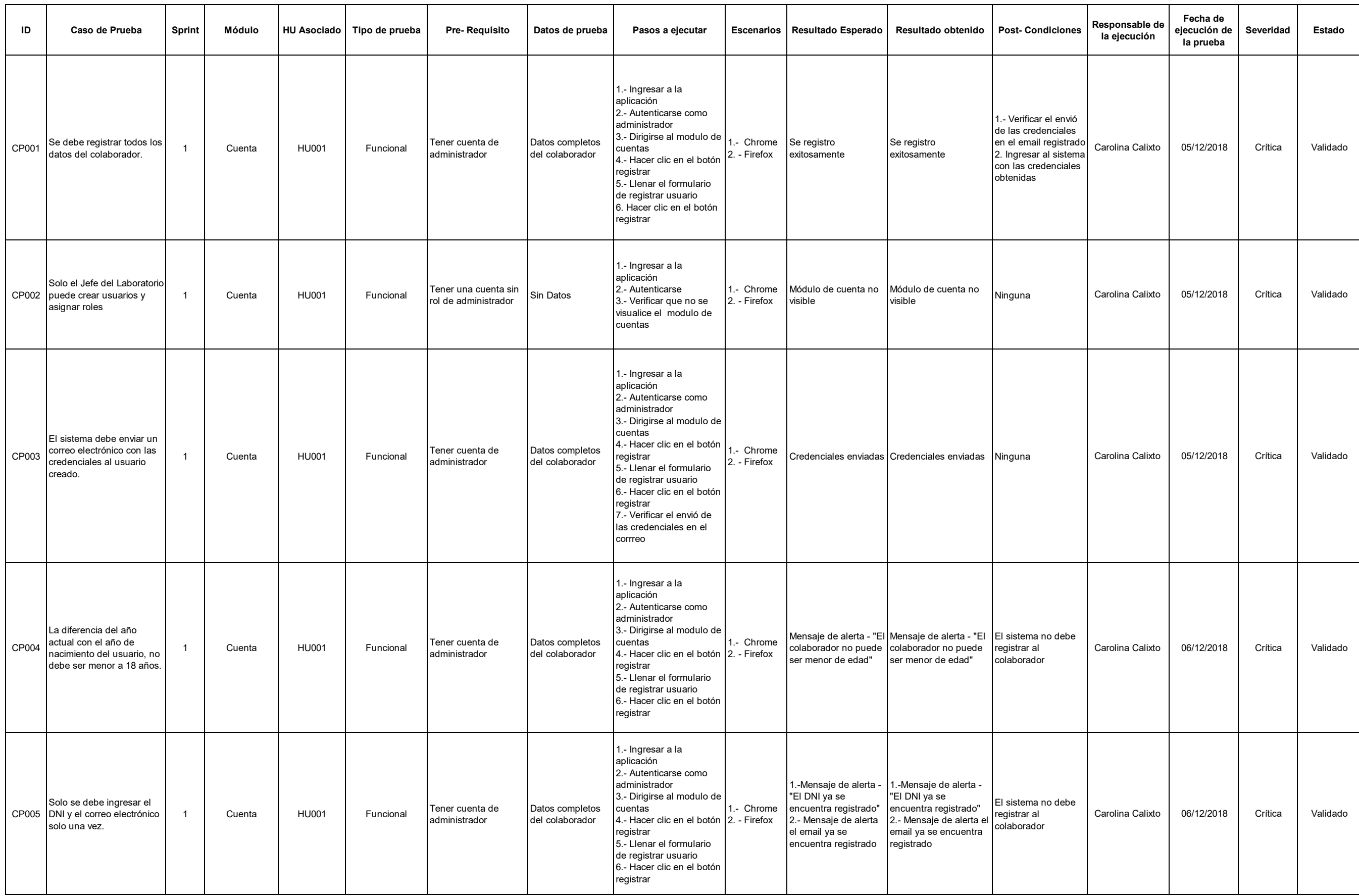

#### **Anexo J: Casos de Prueba**

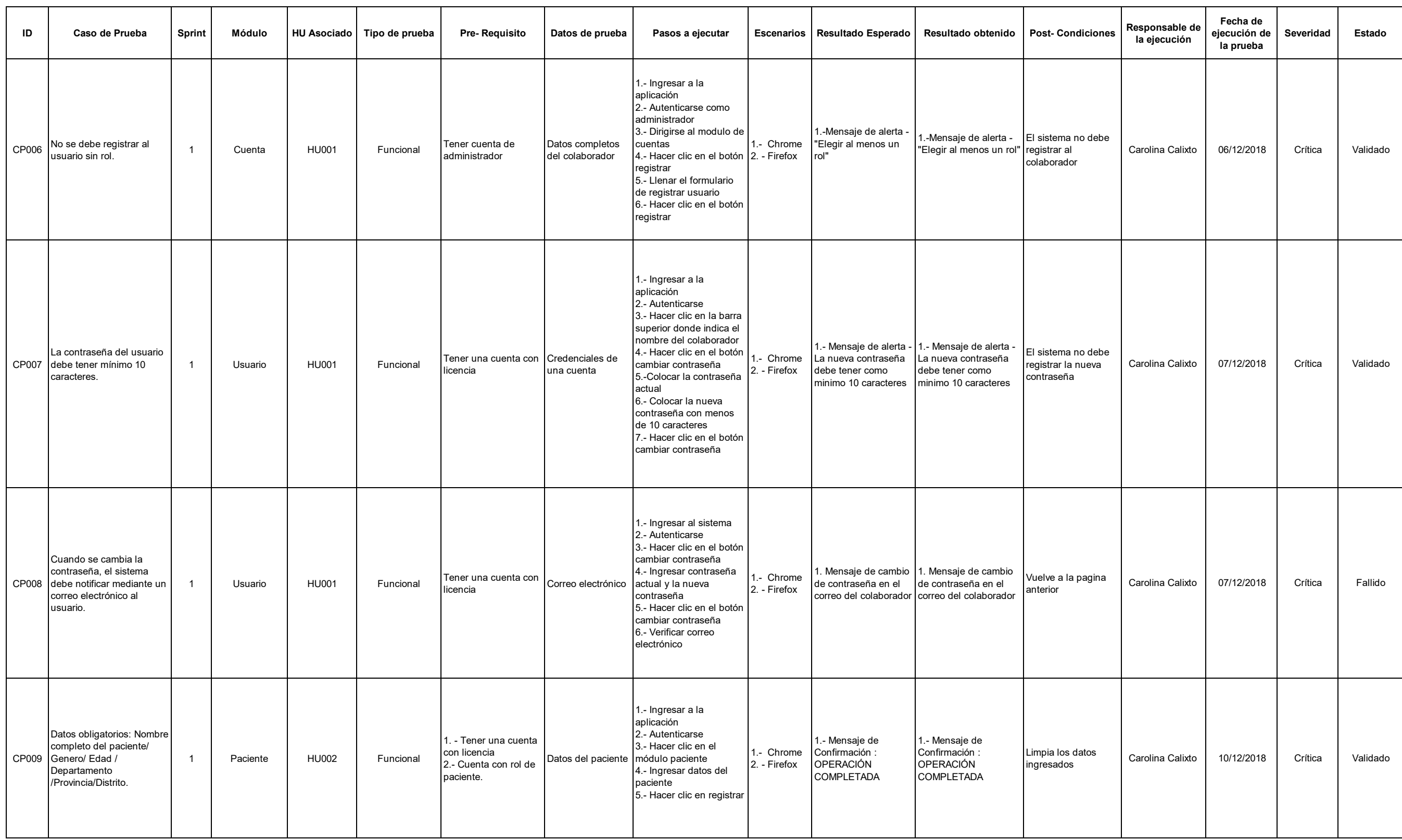

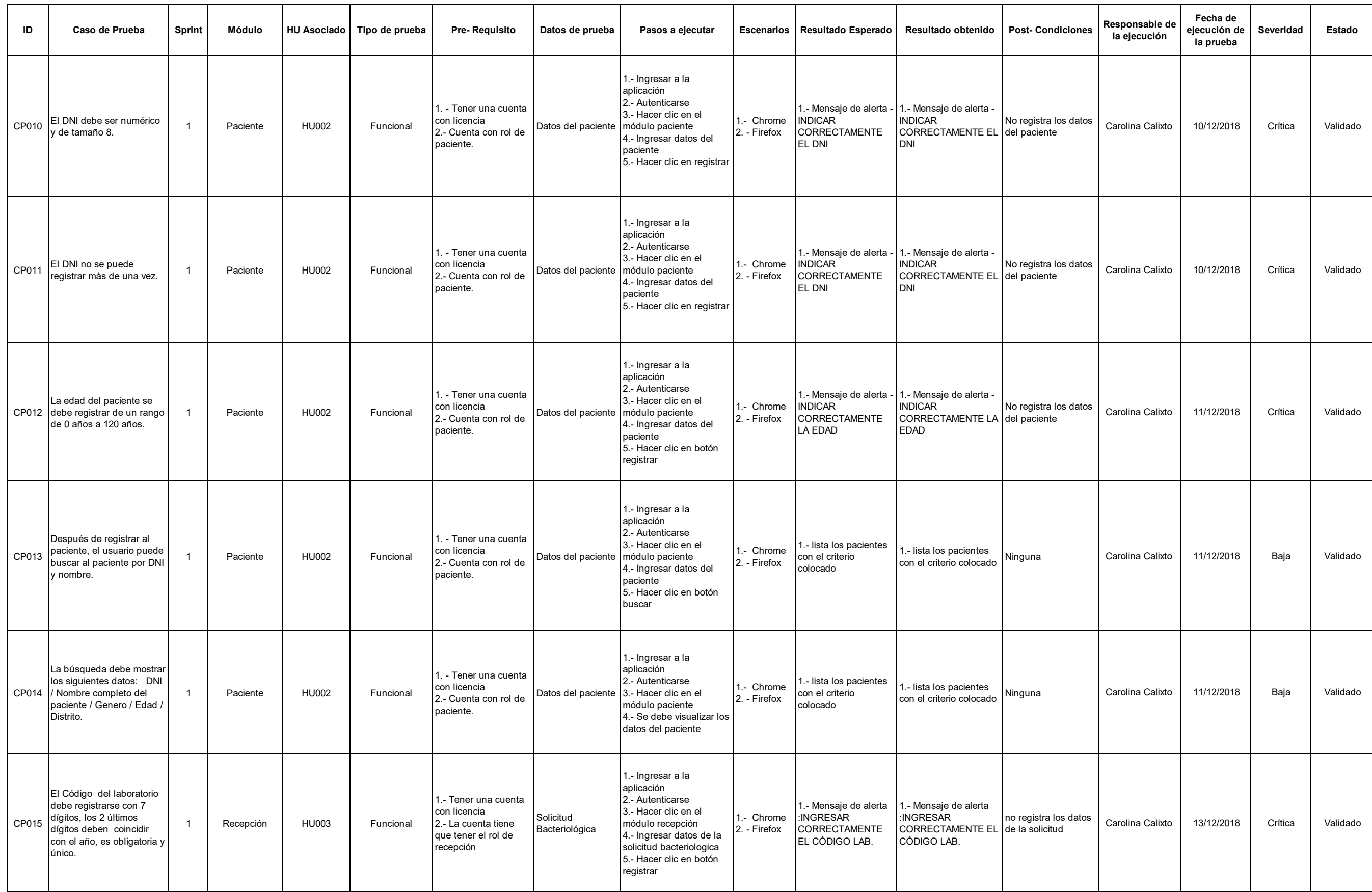

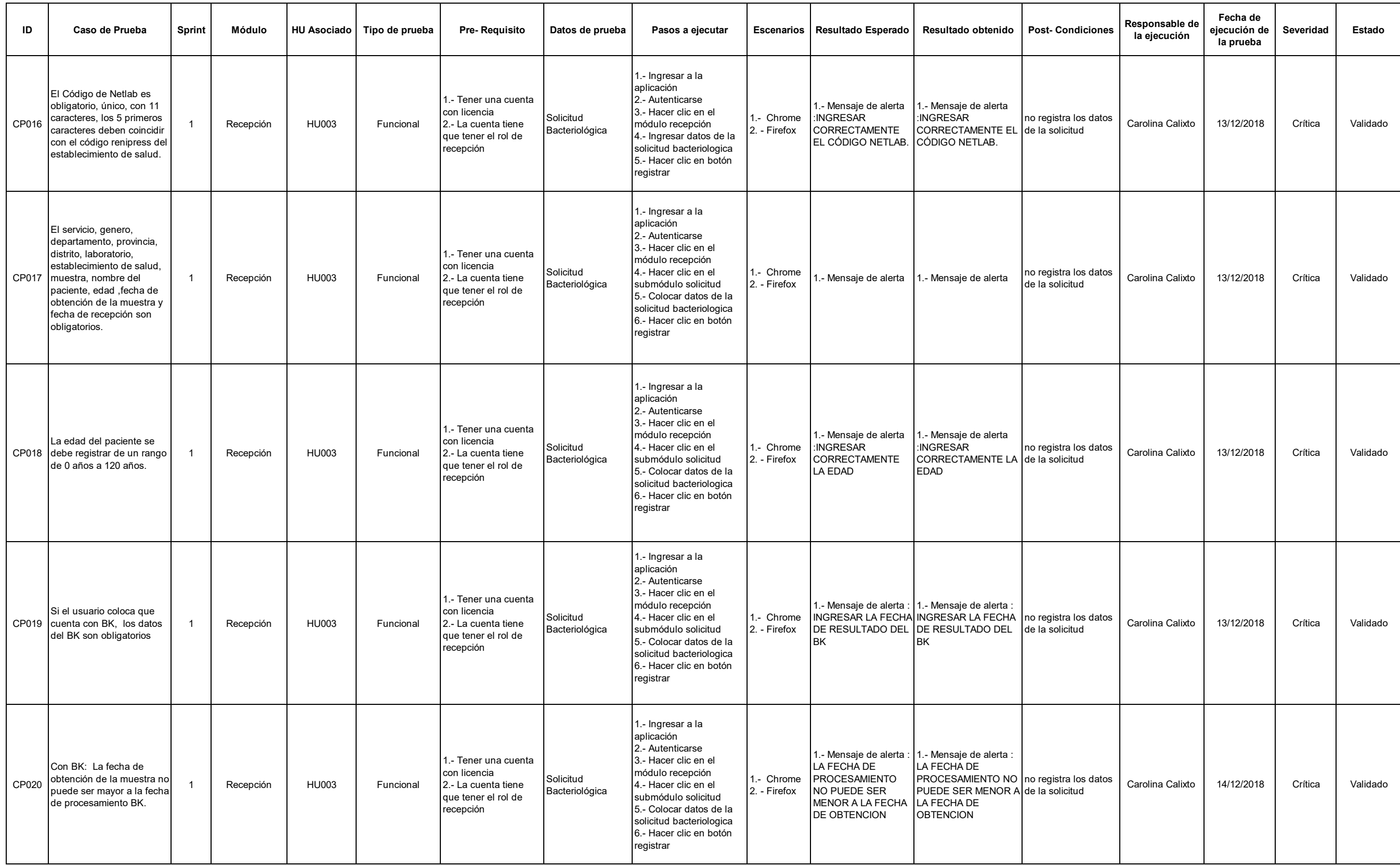

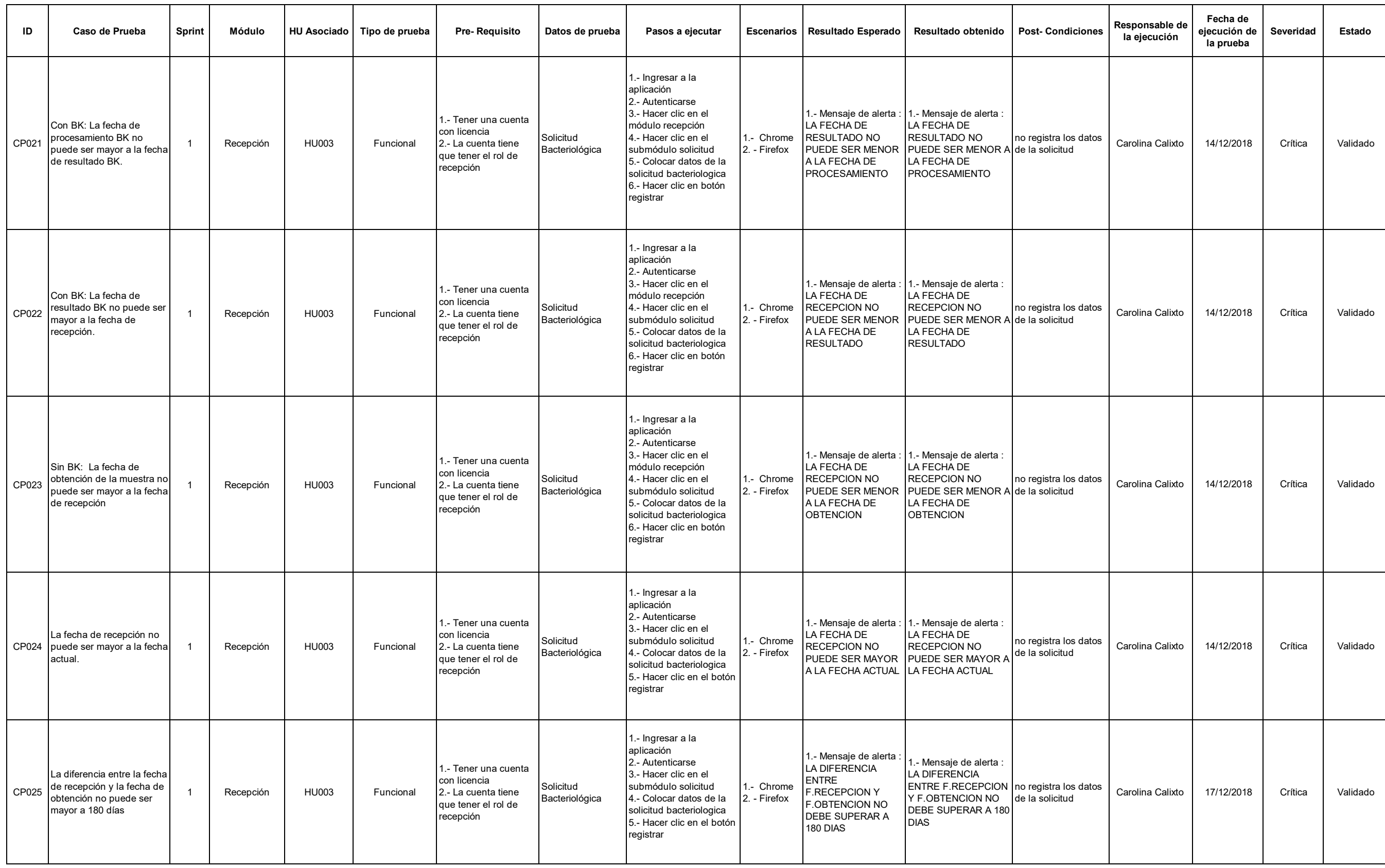

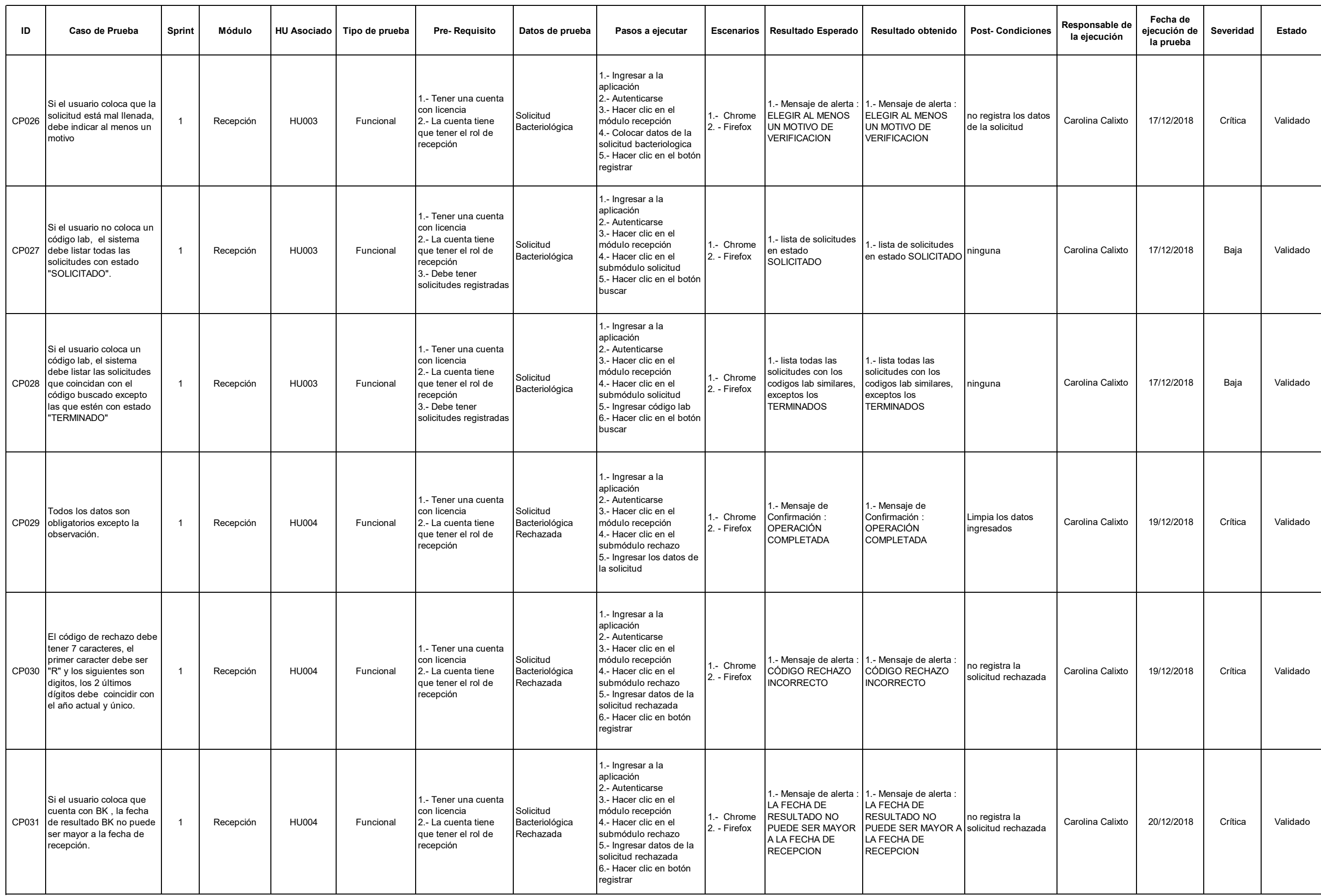

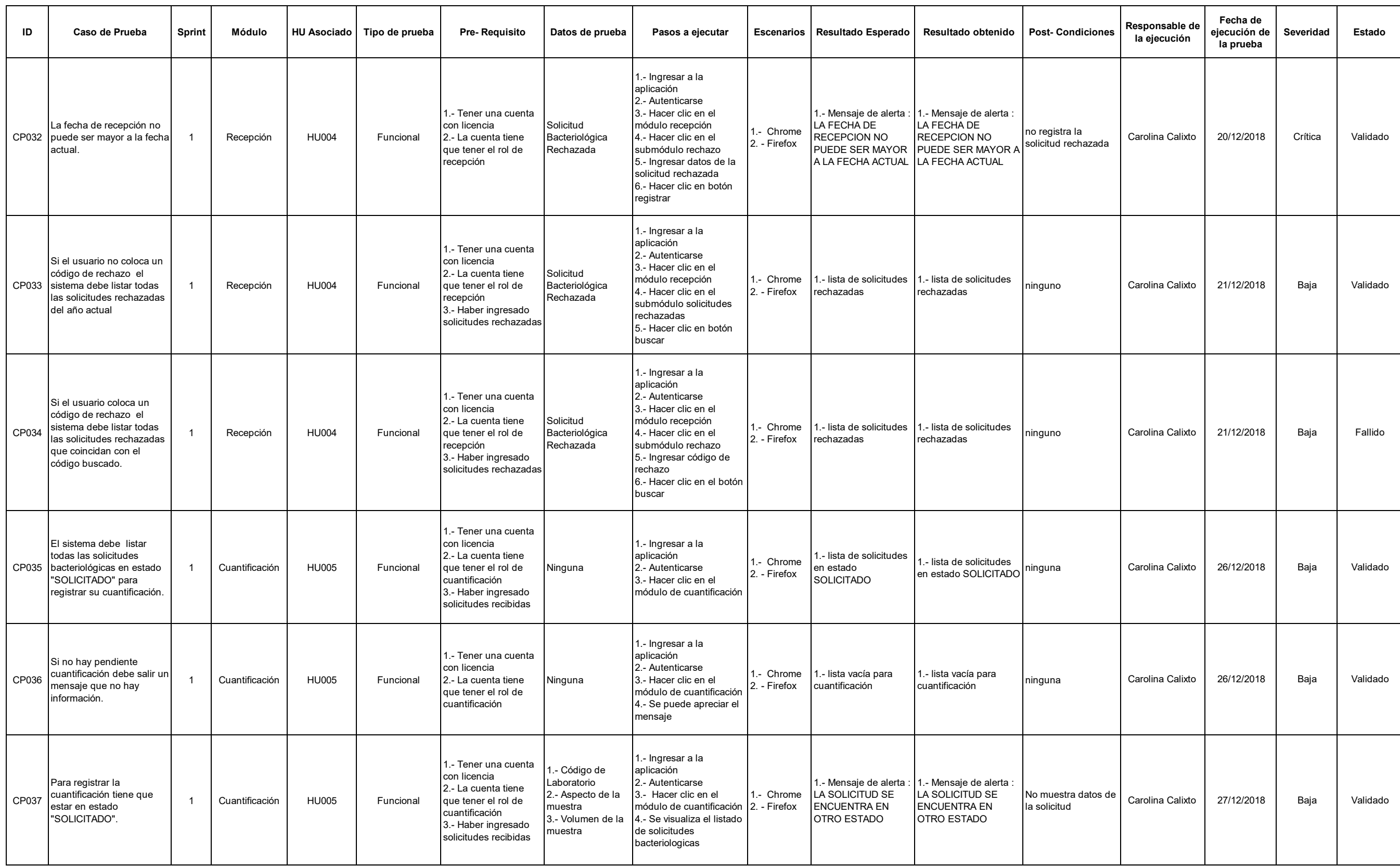

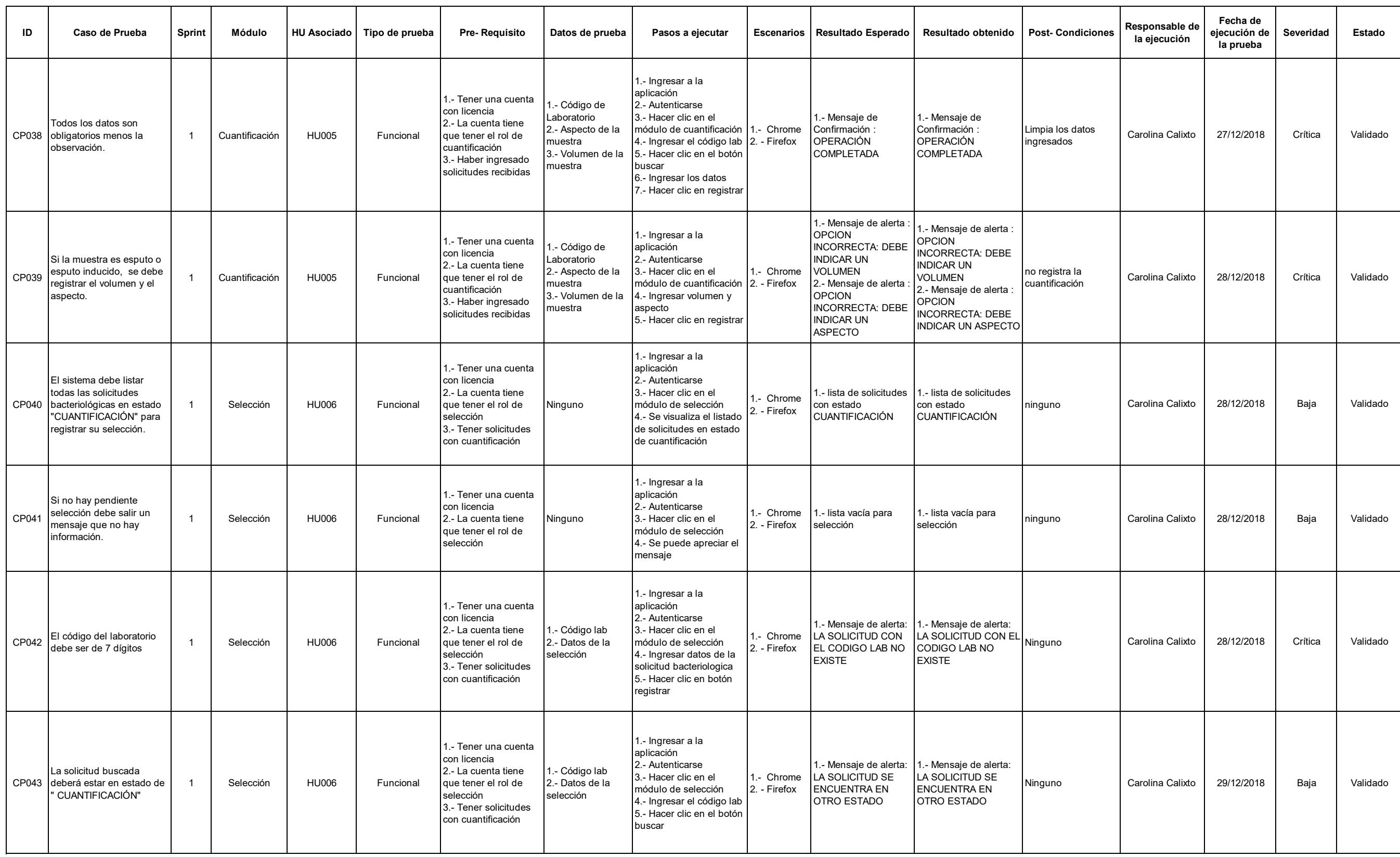

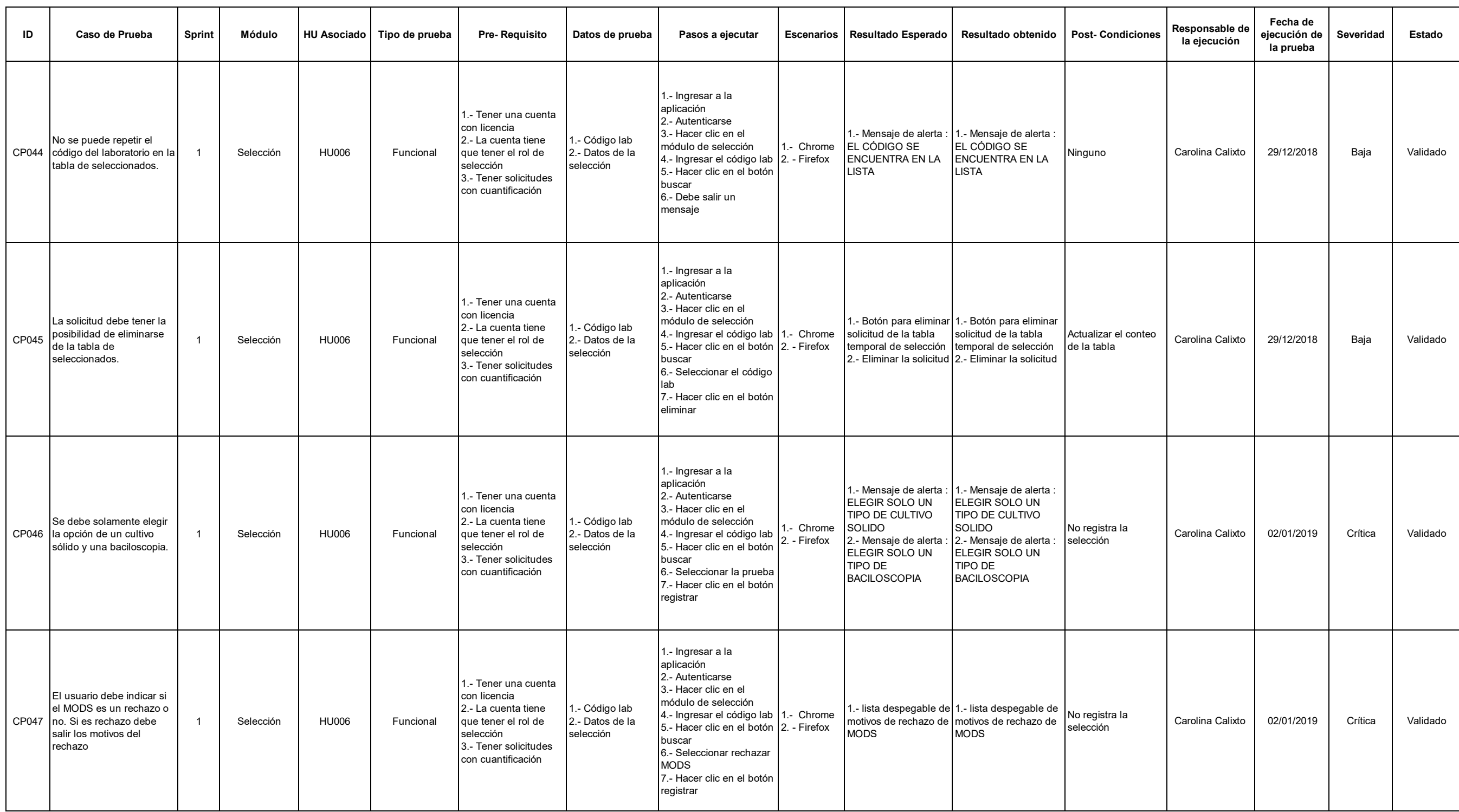

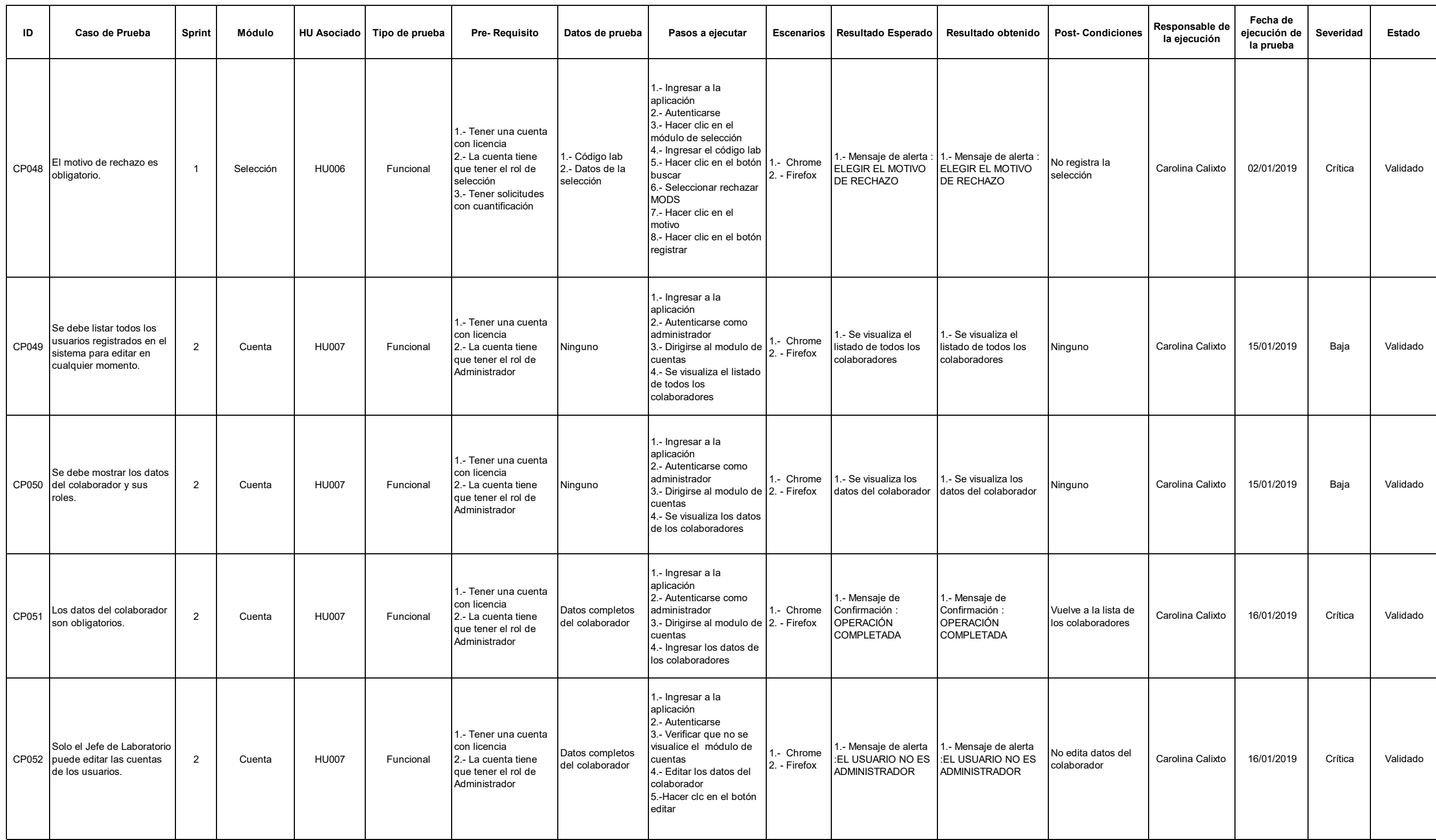

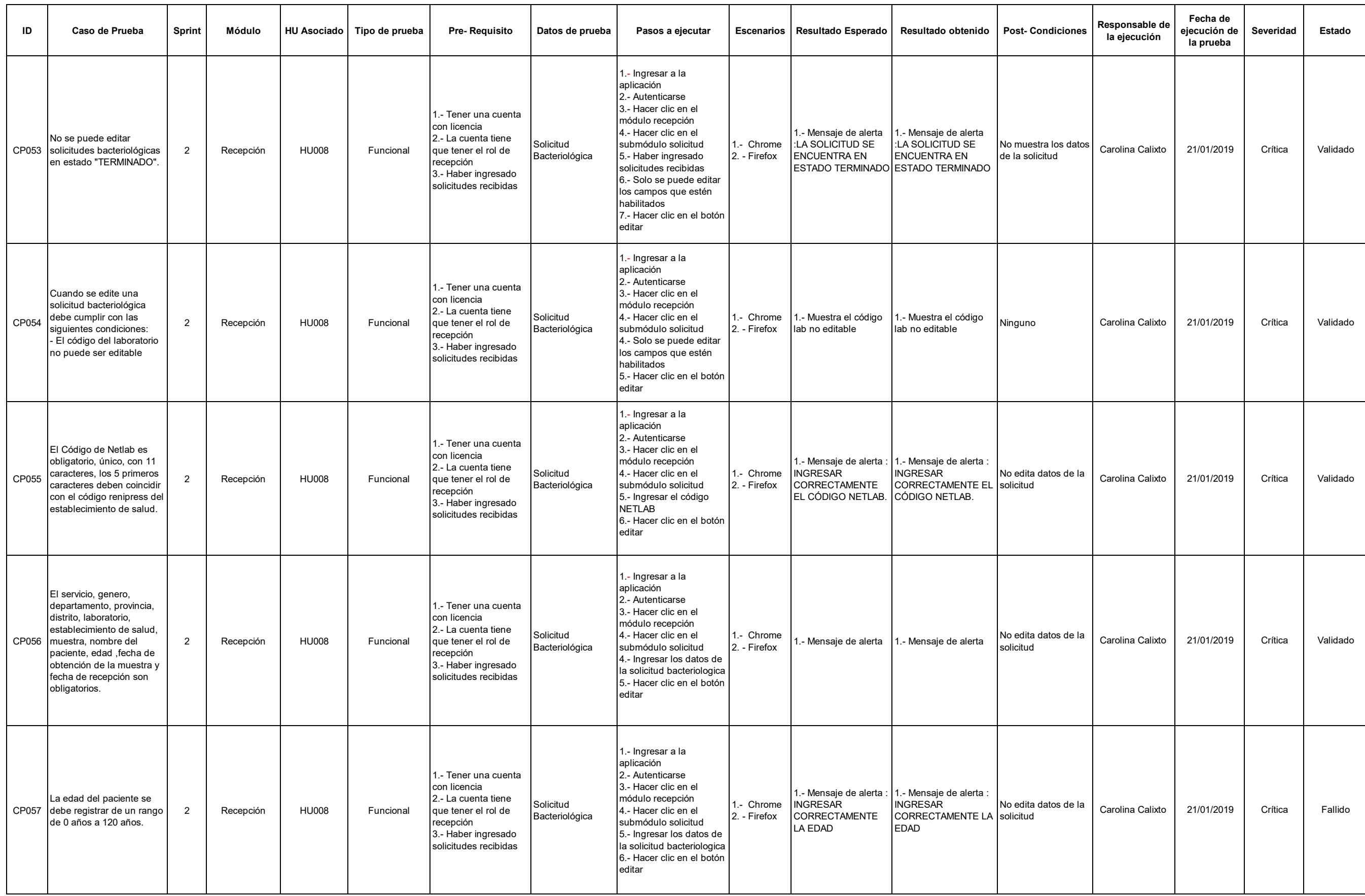

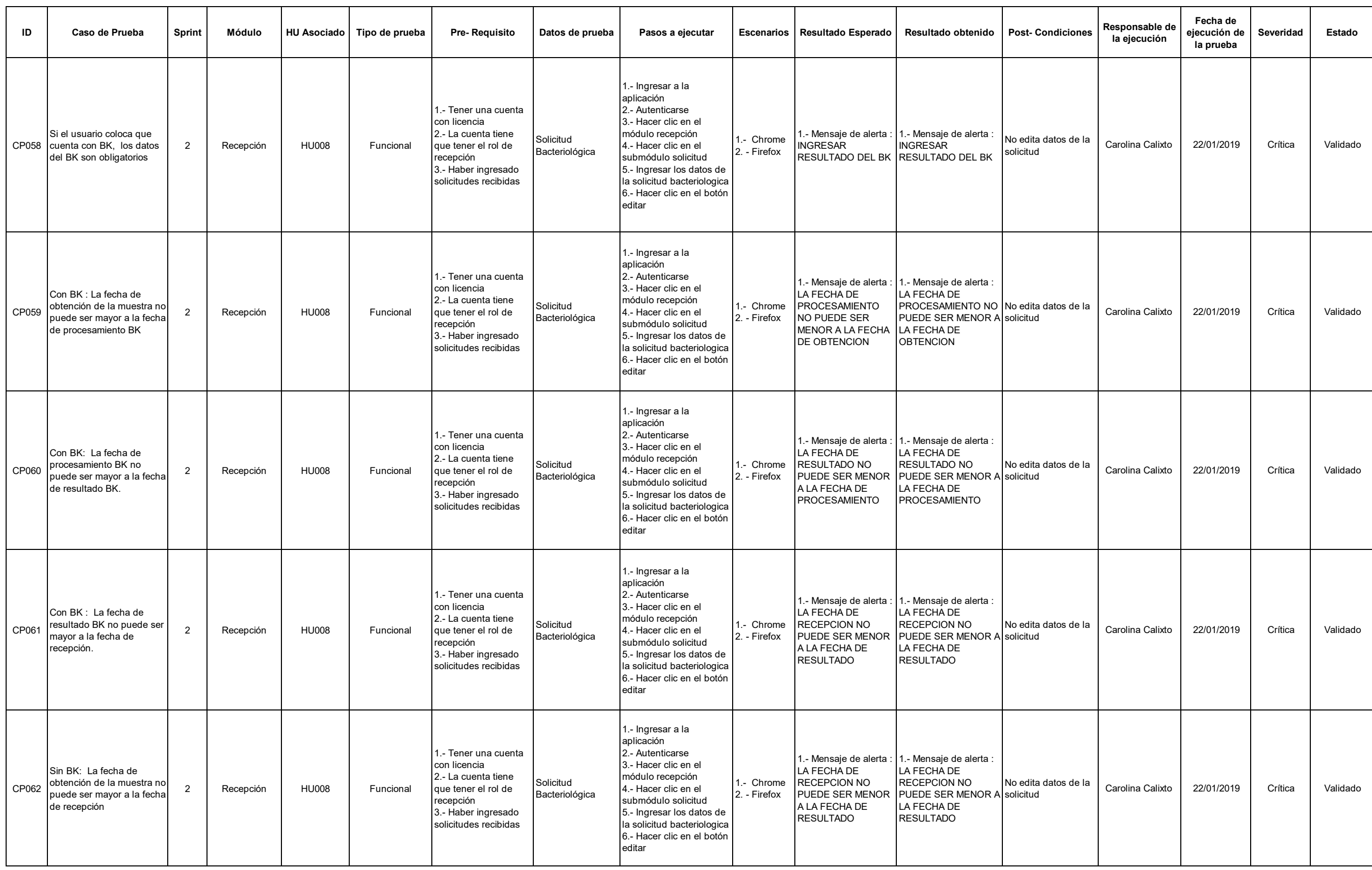

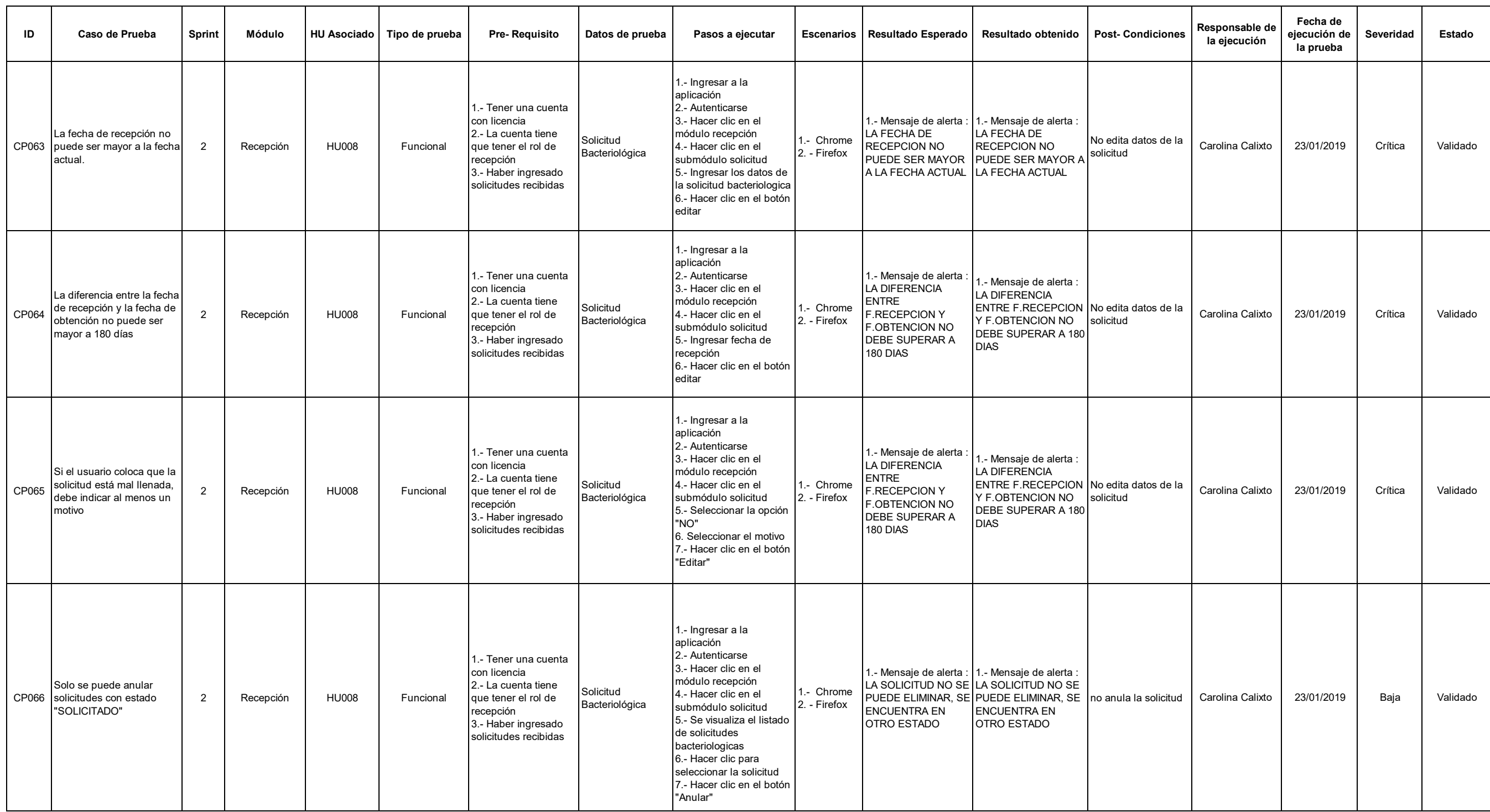

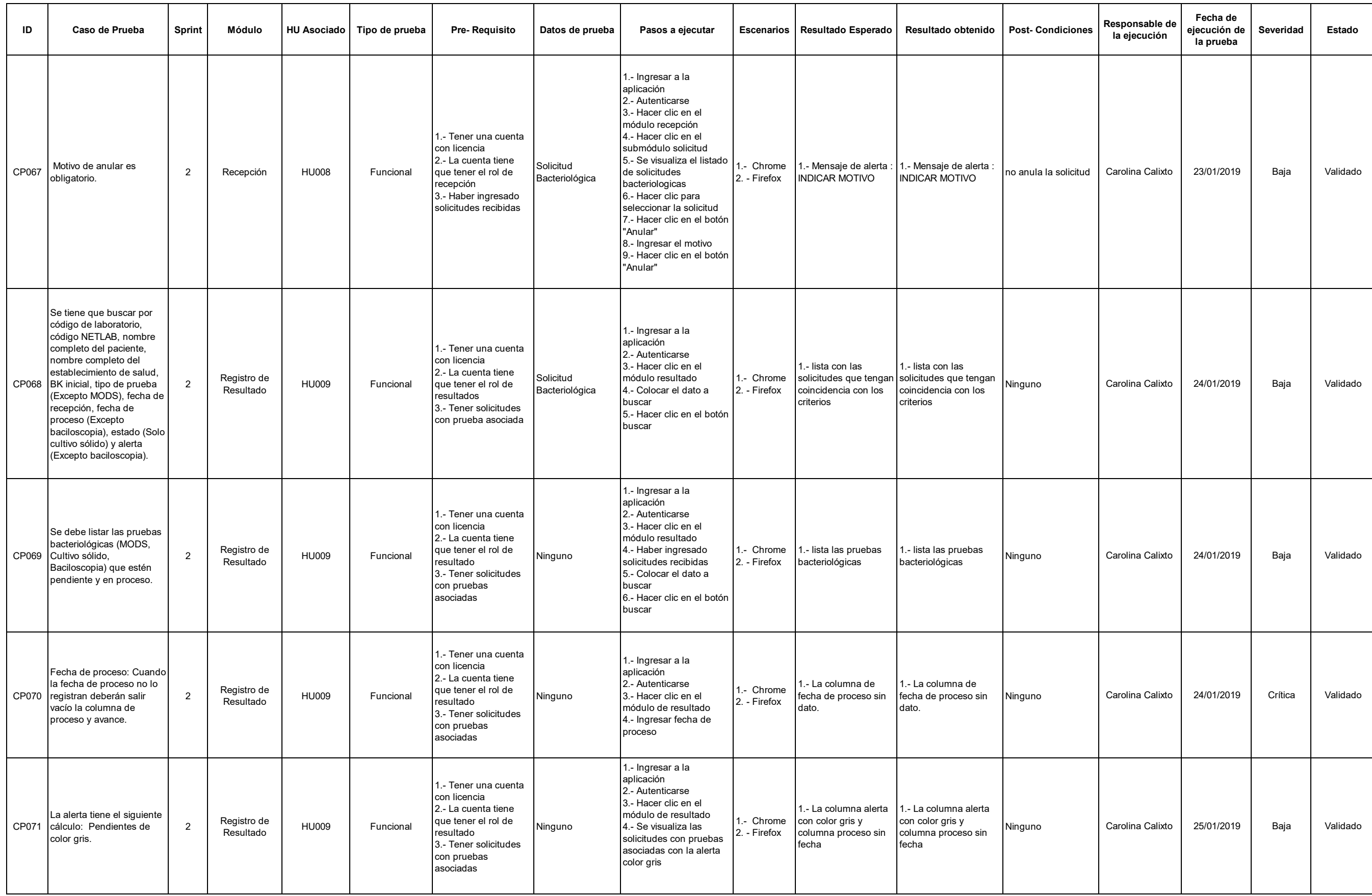

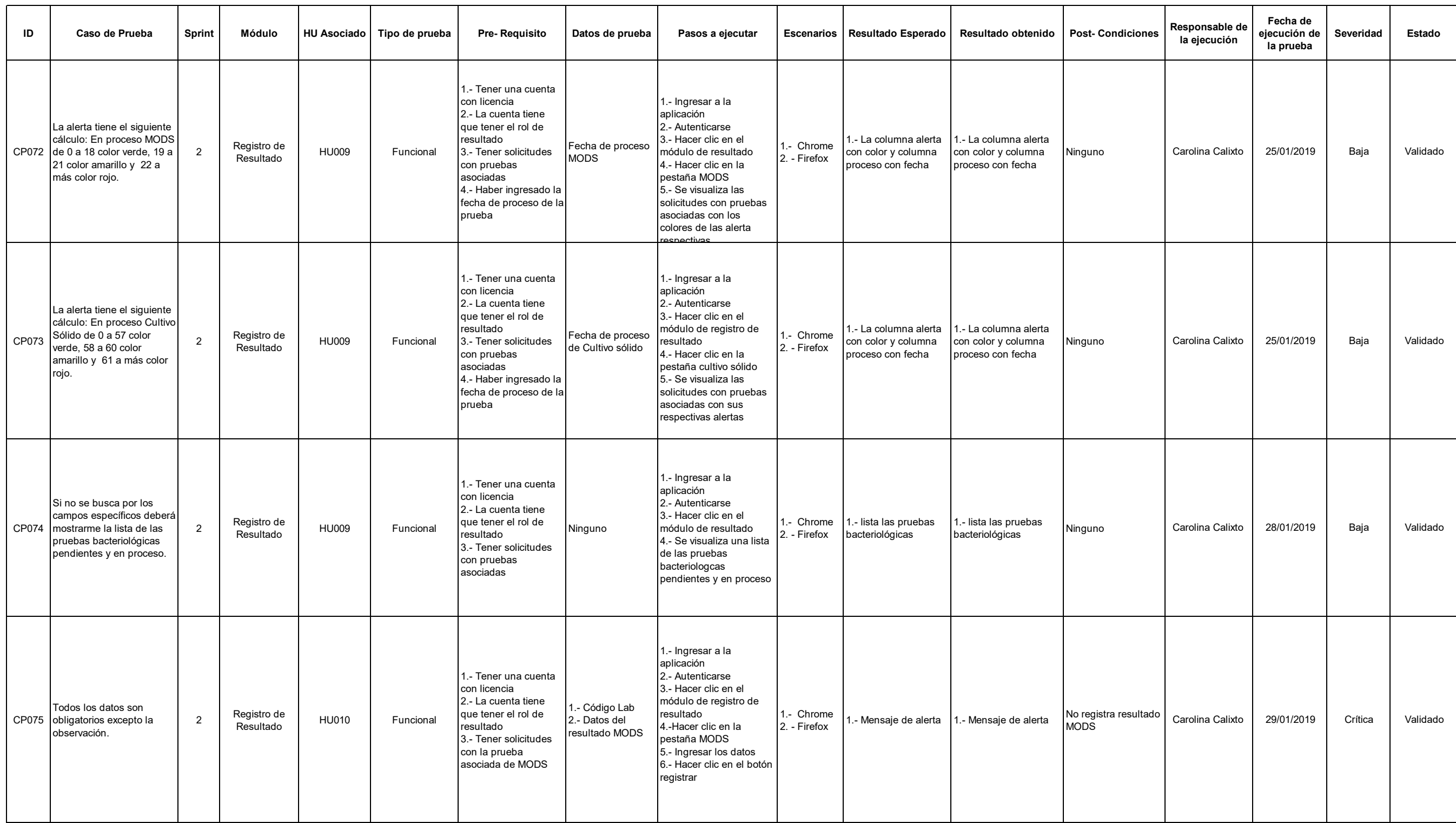

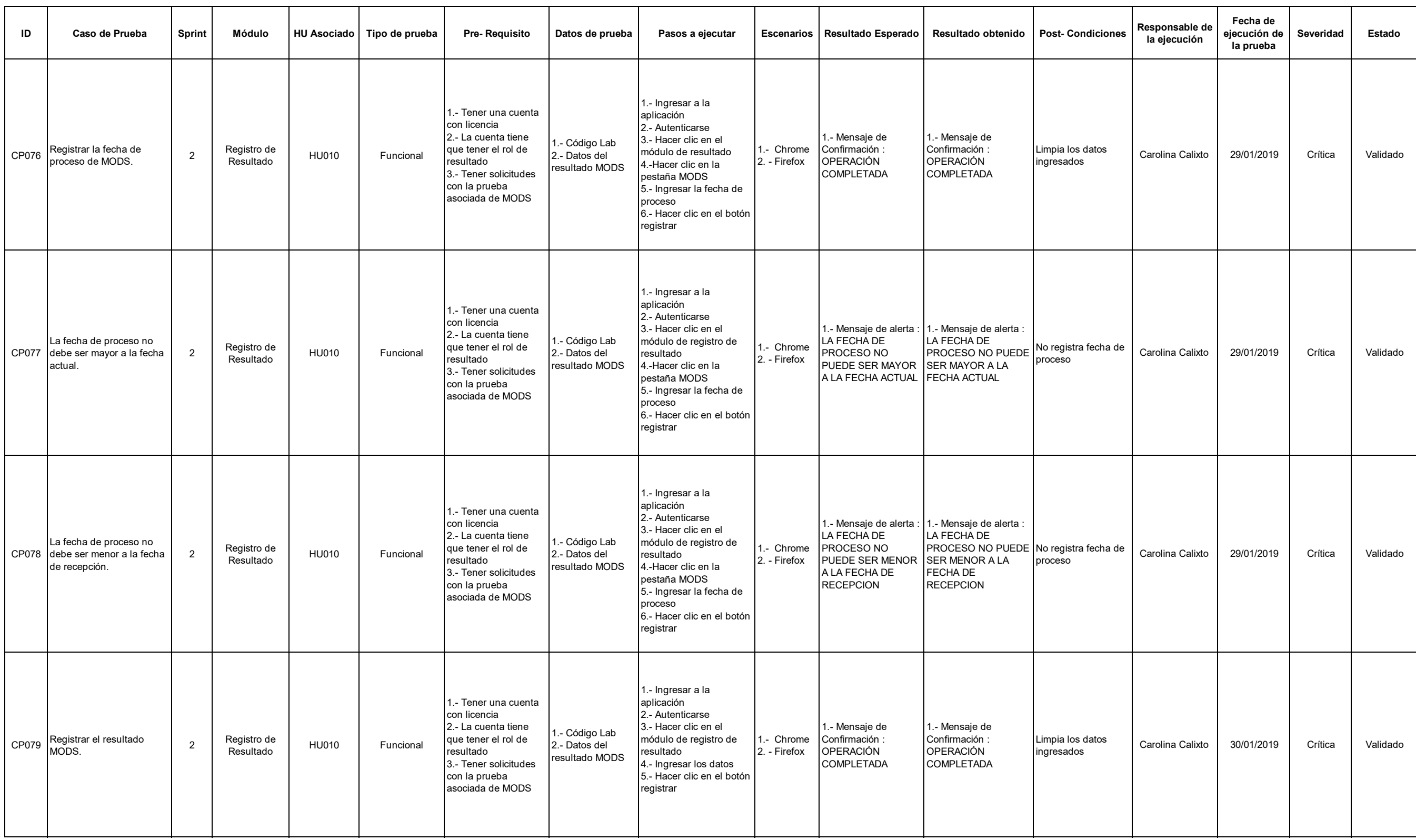

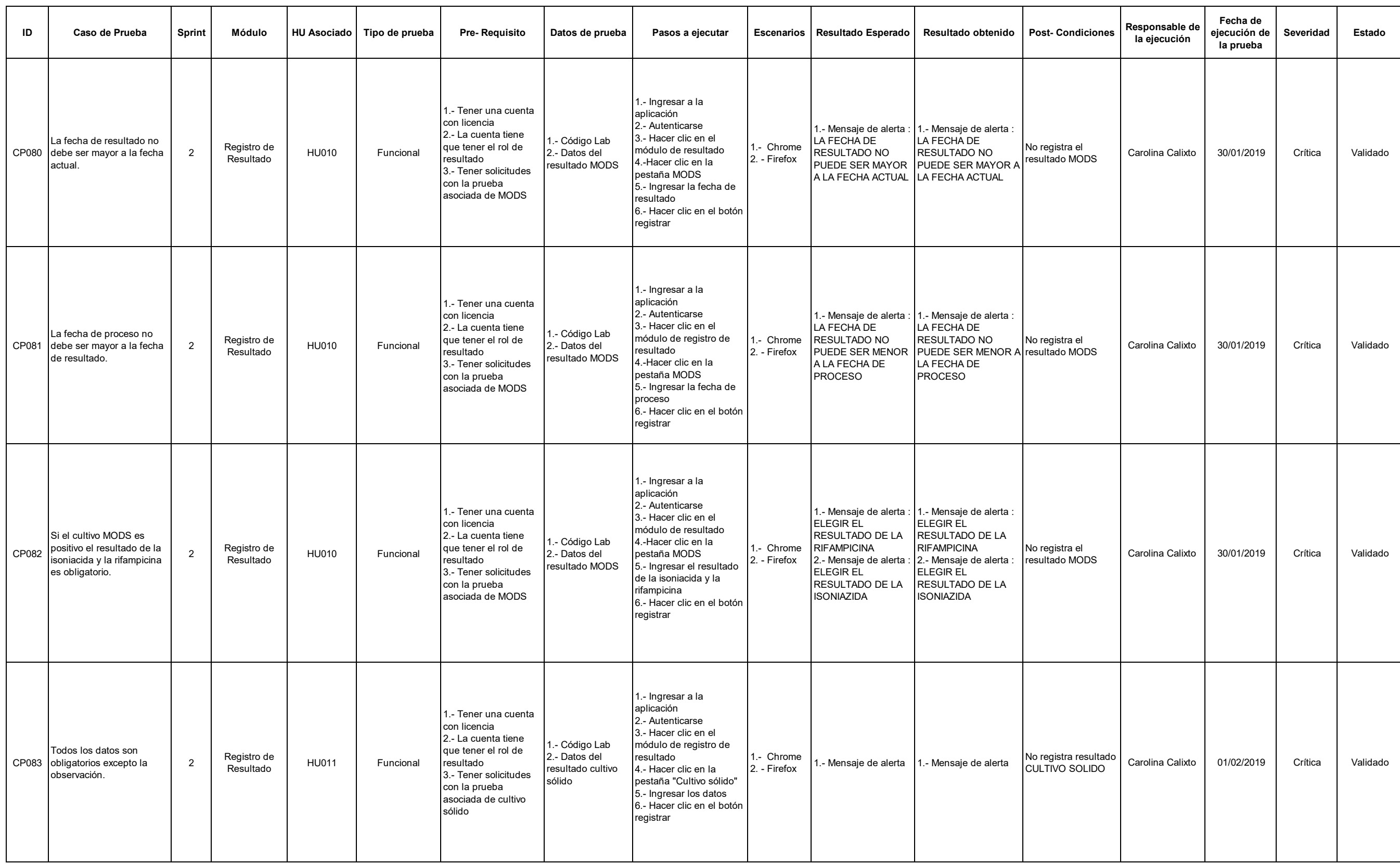

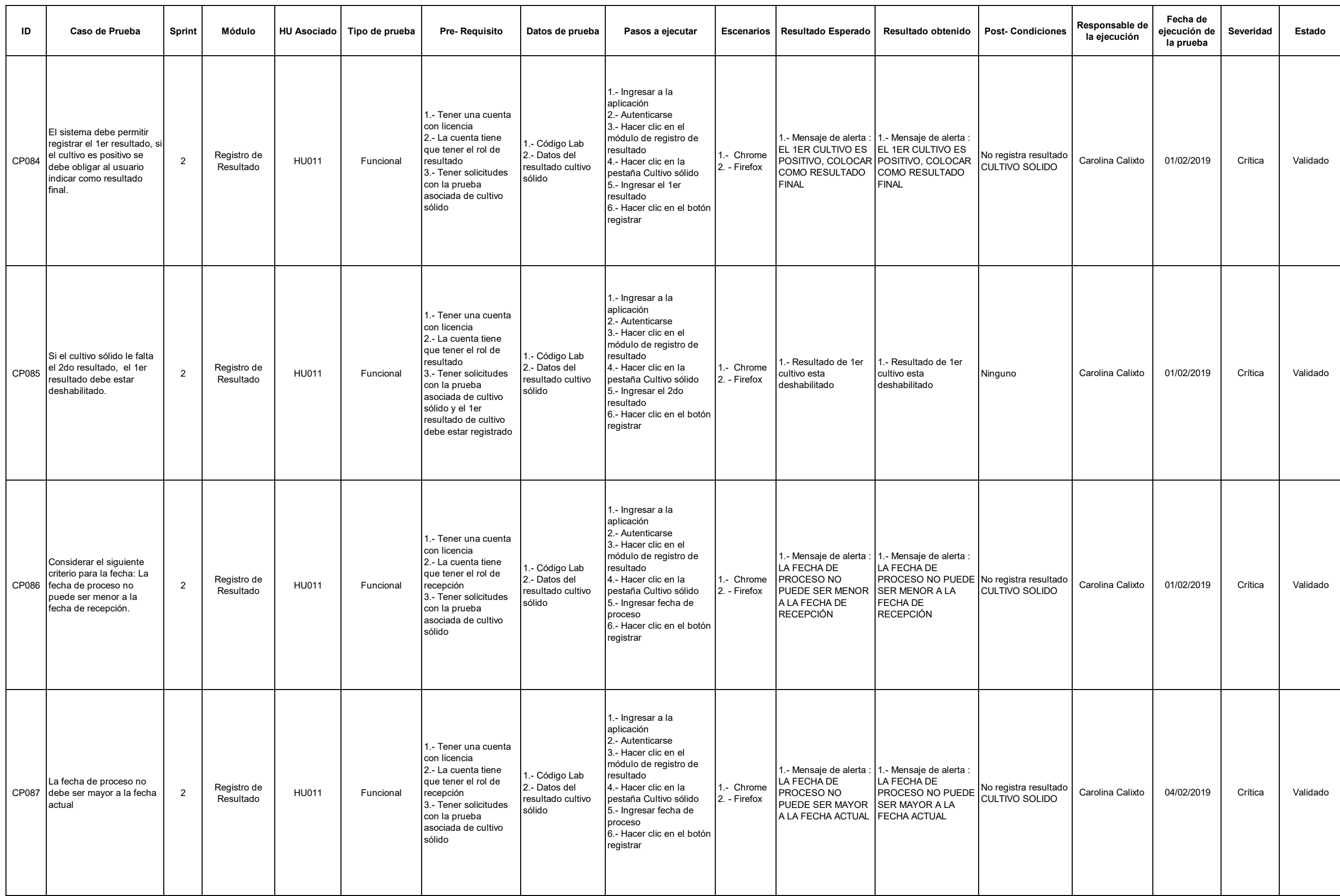

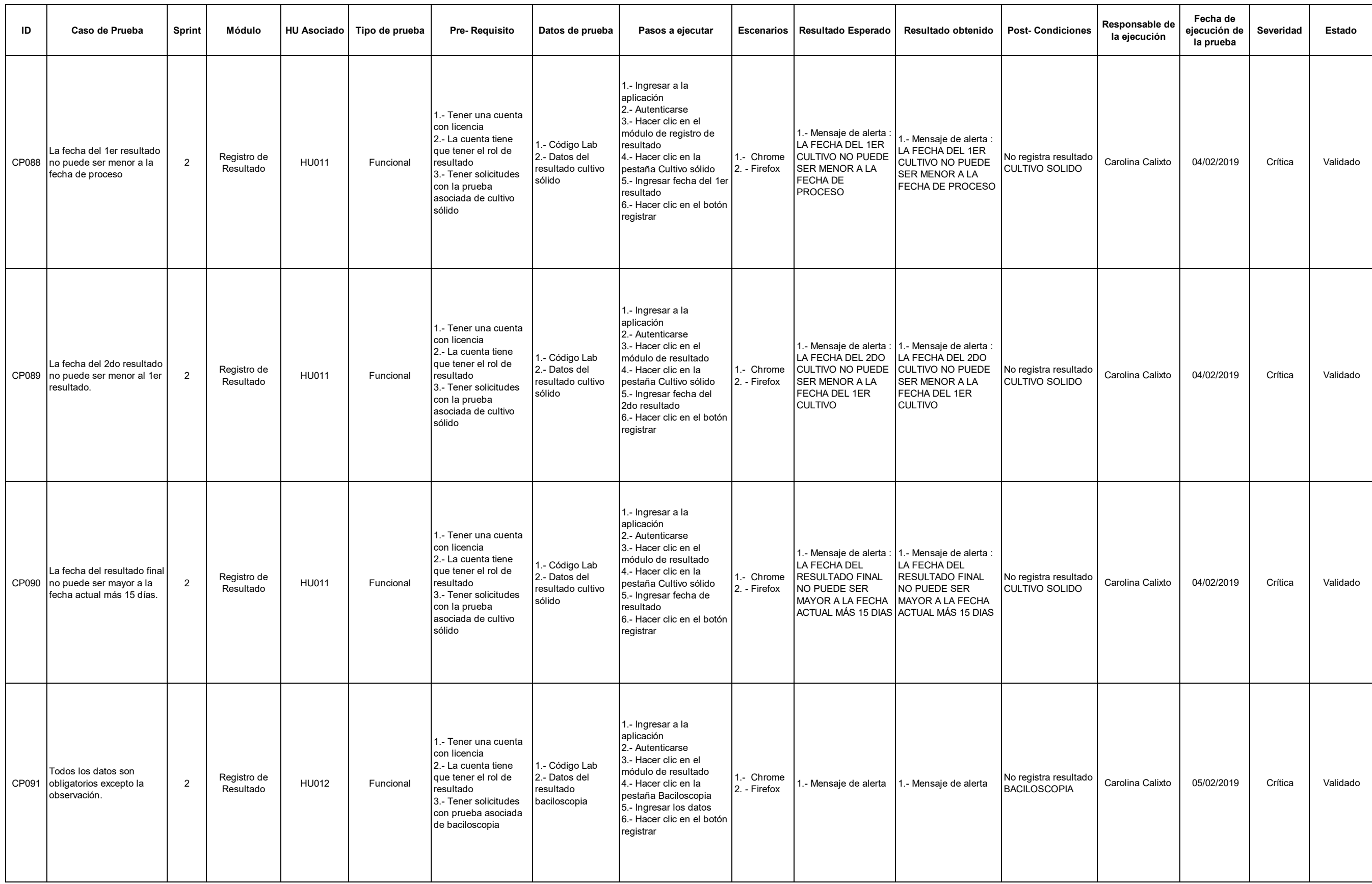

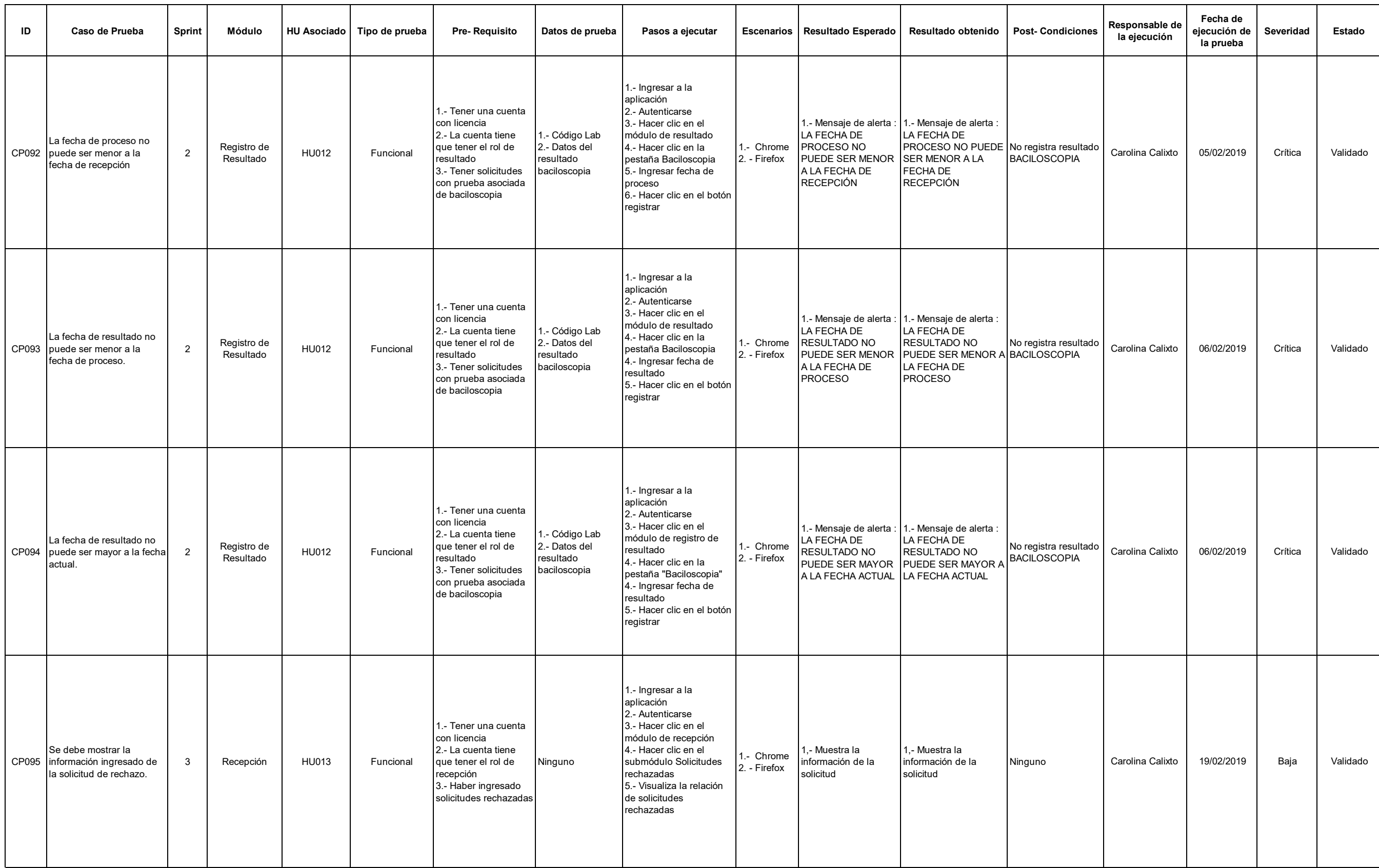

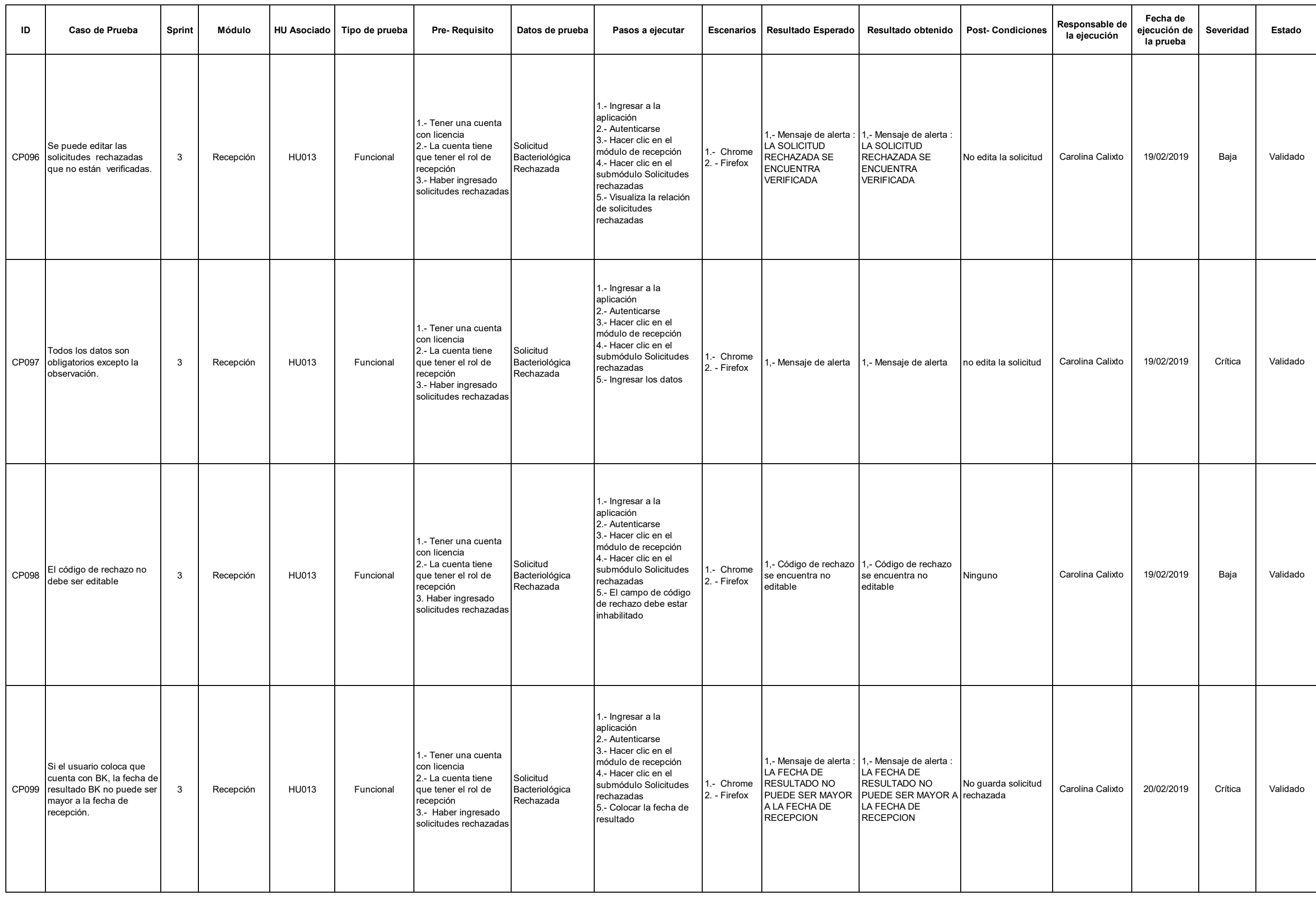

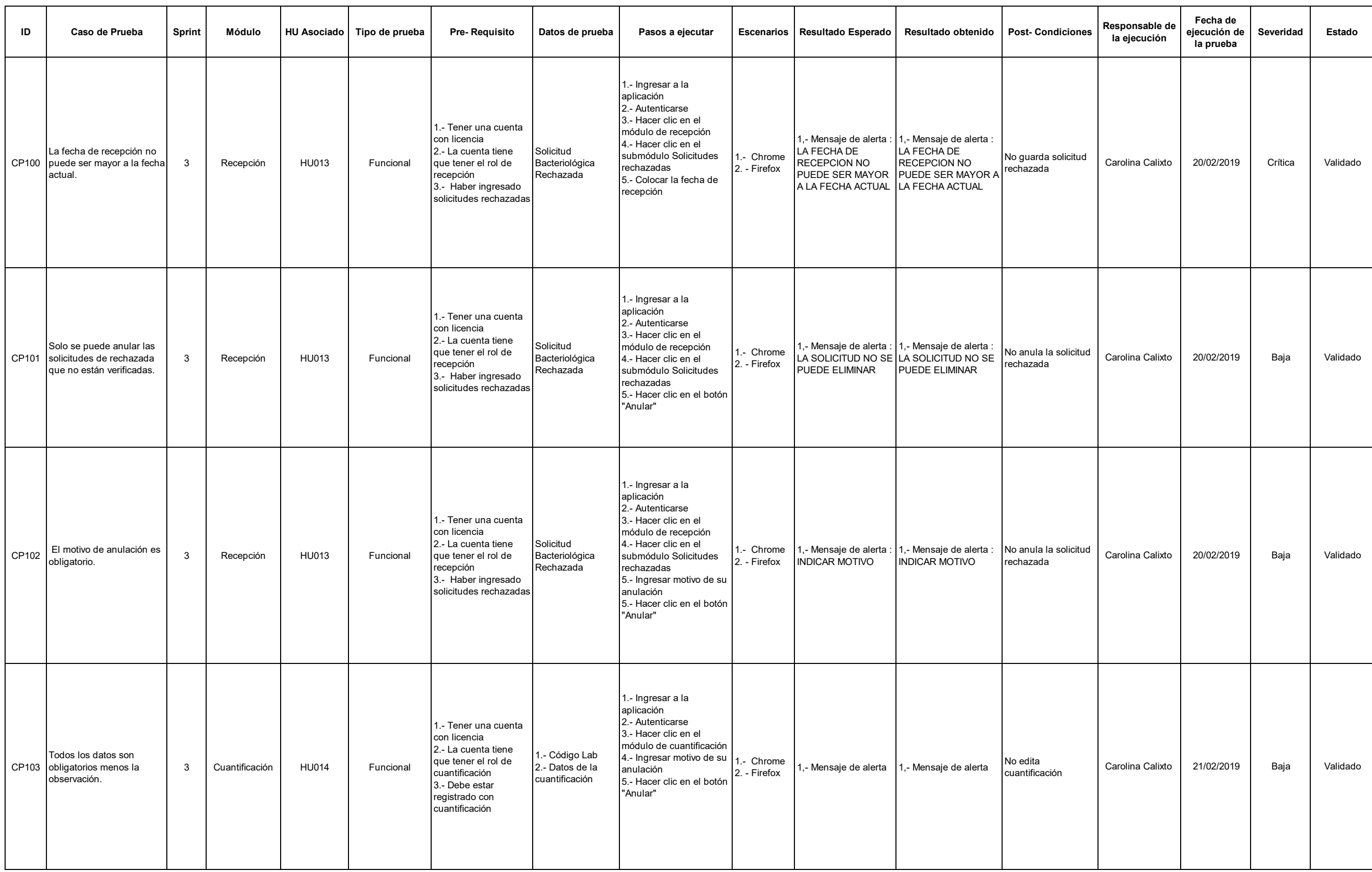

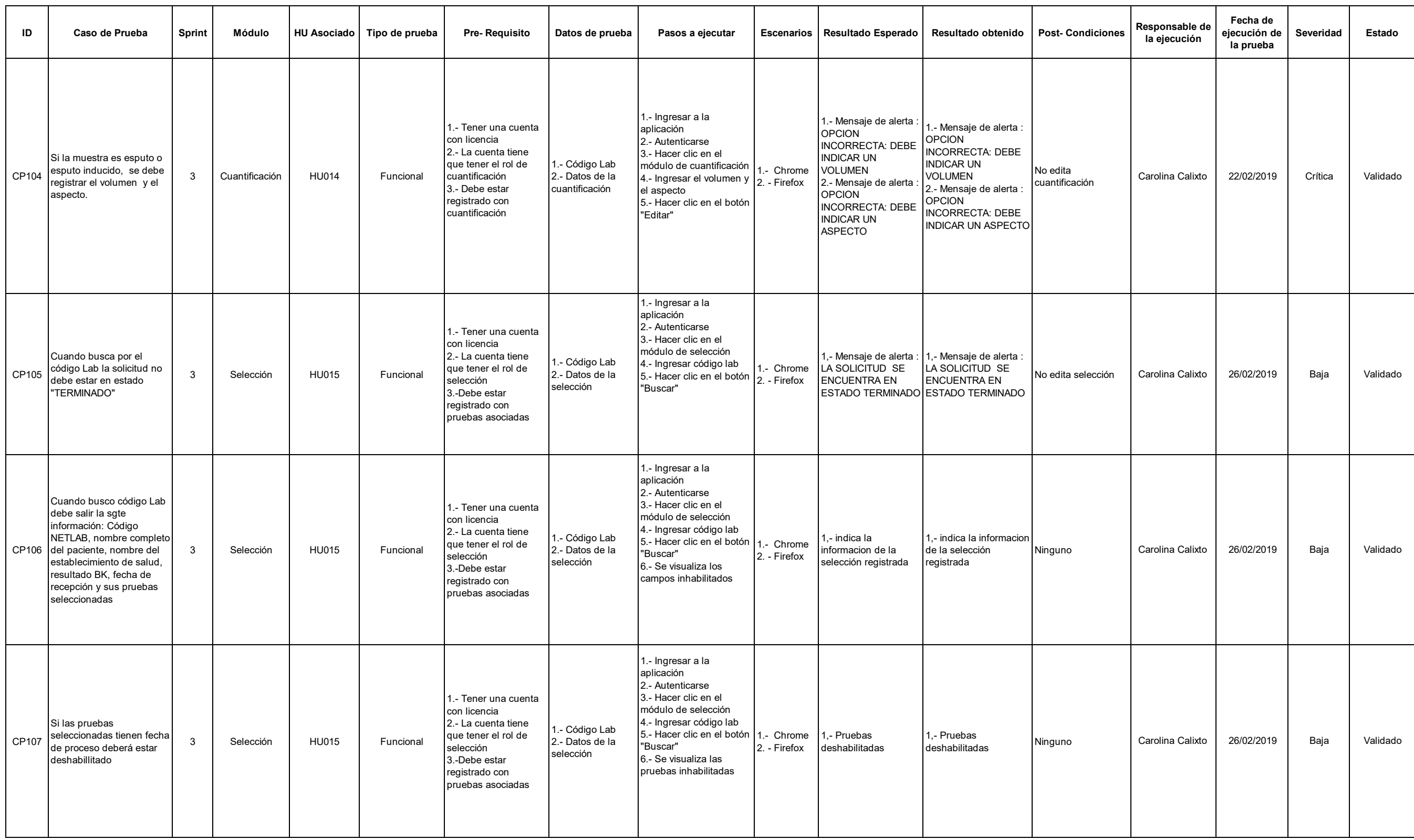

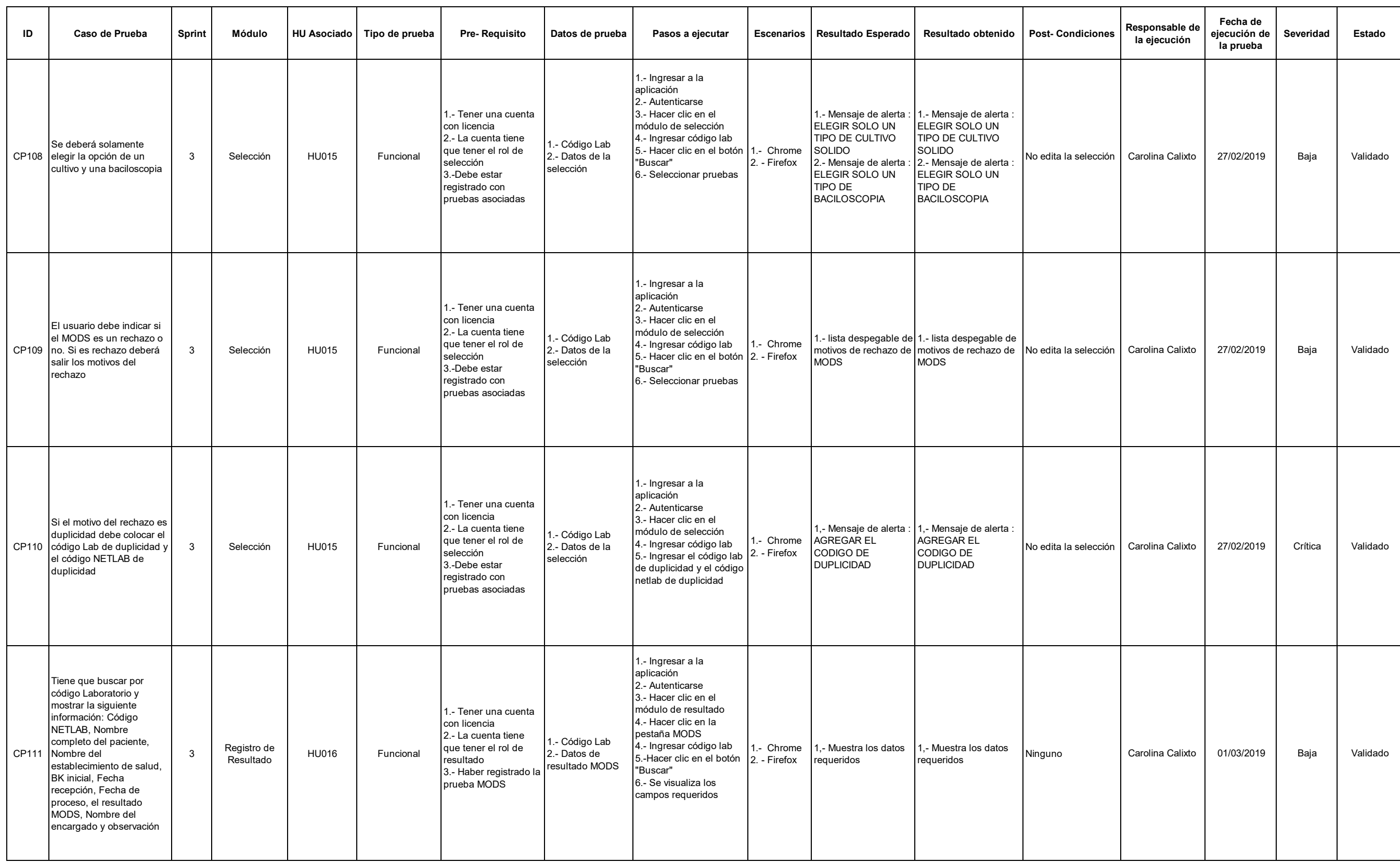

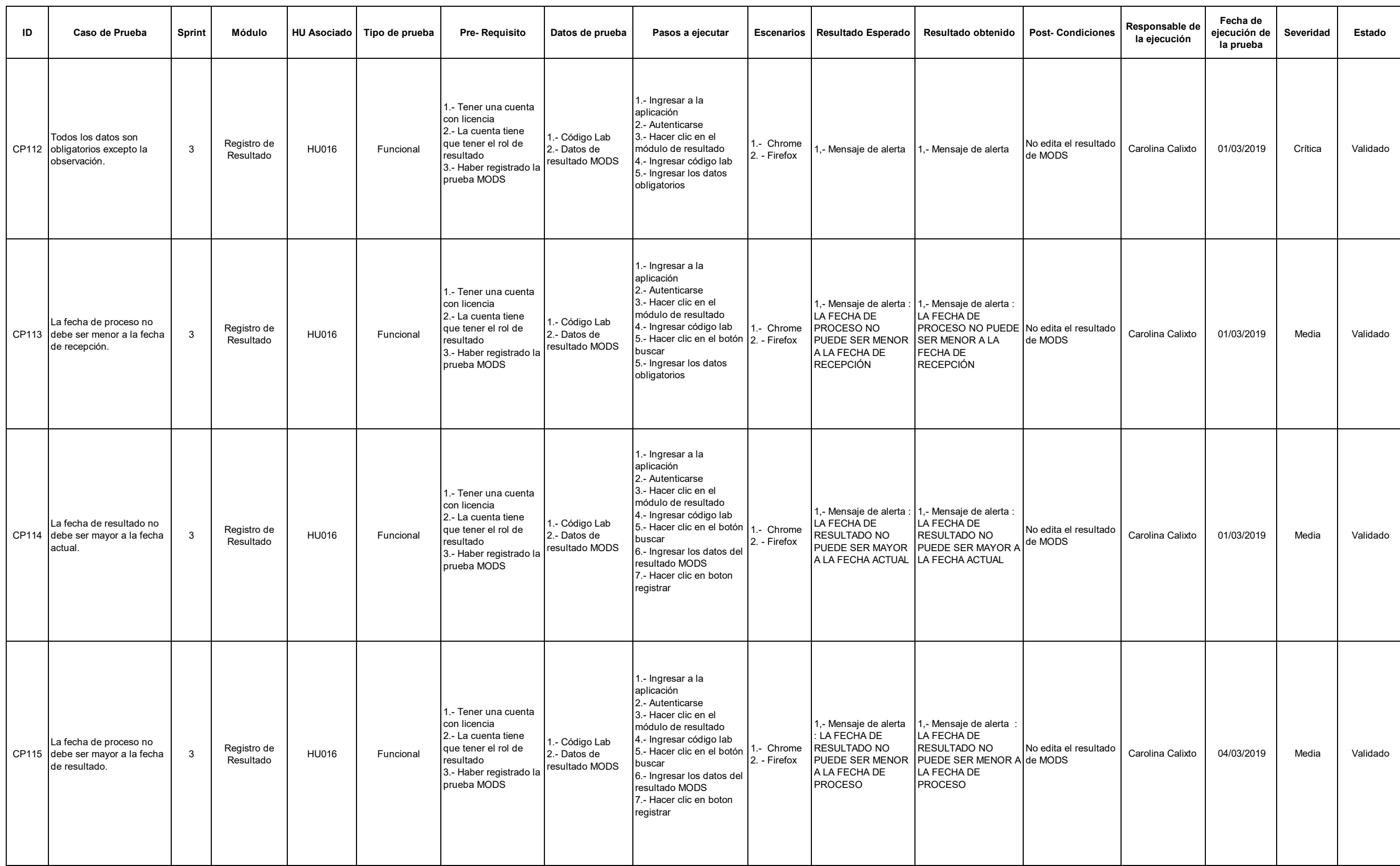

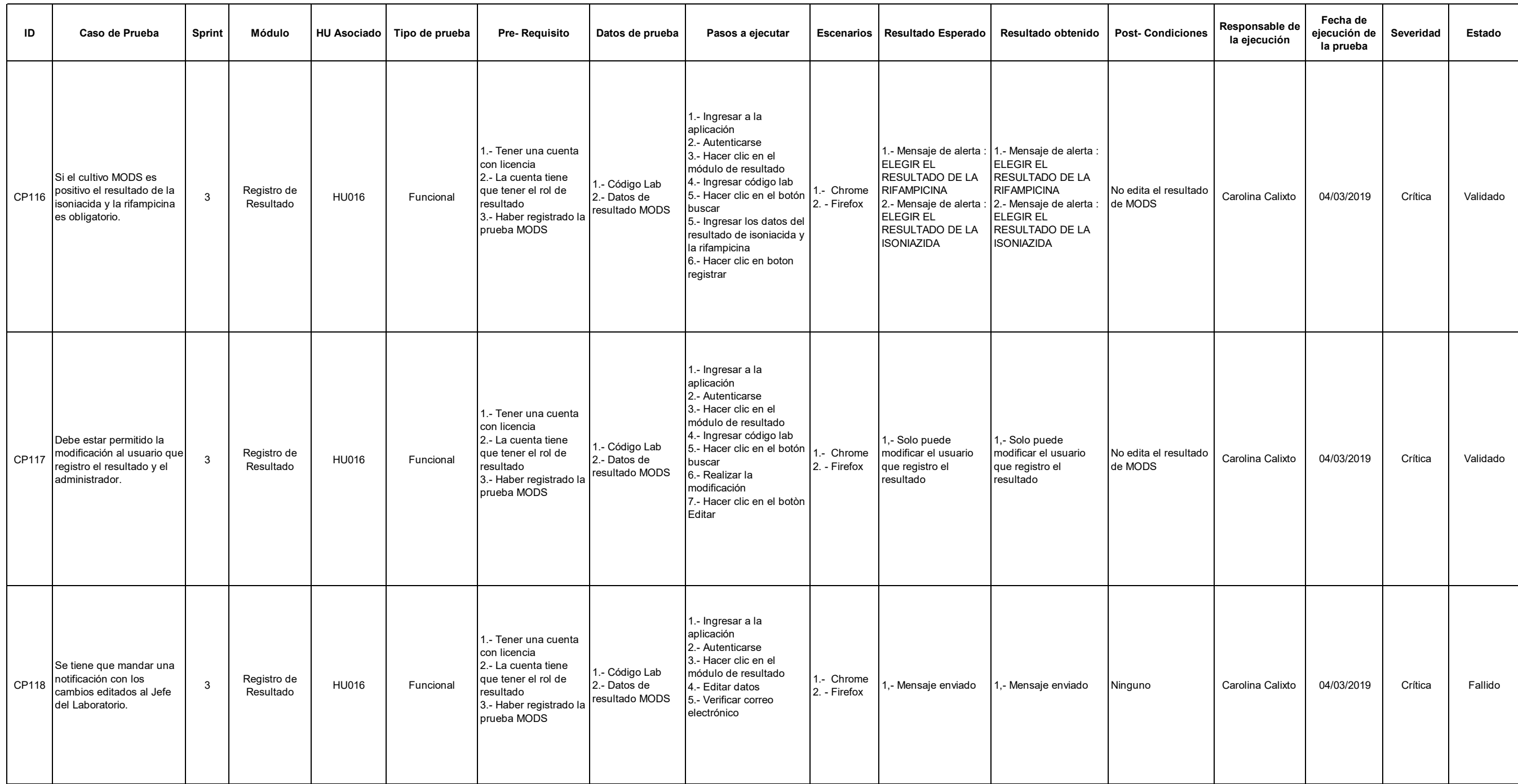

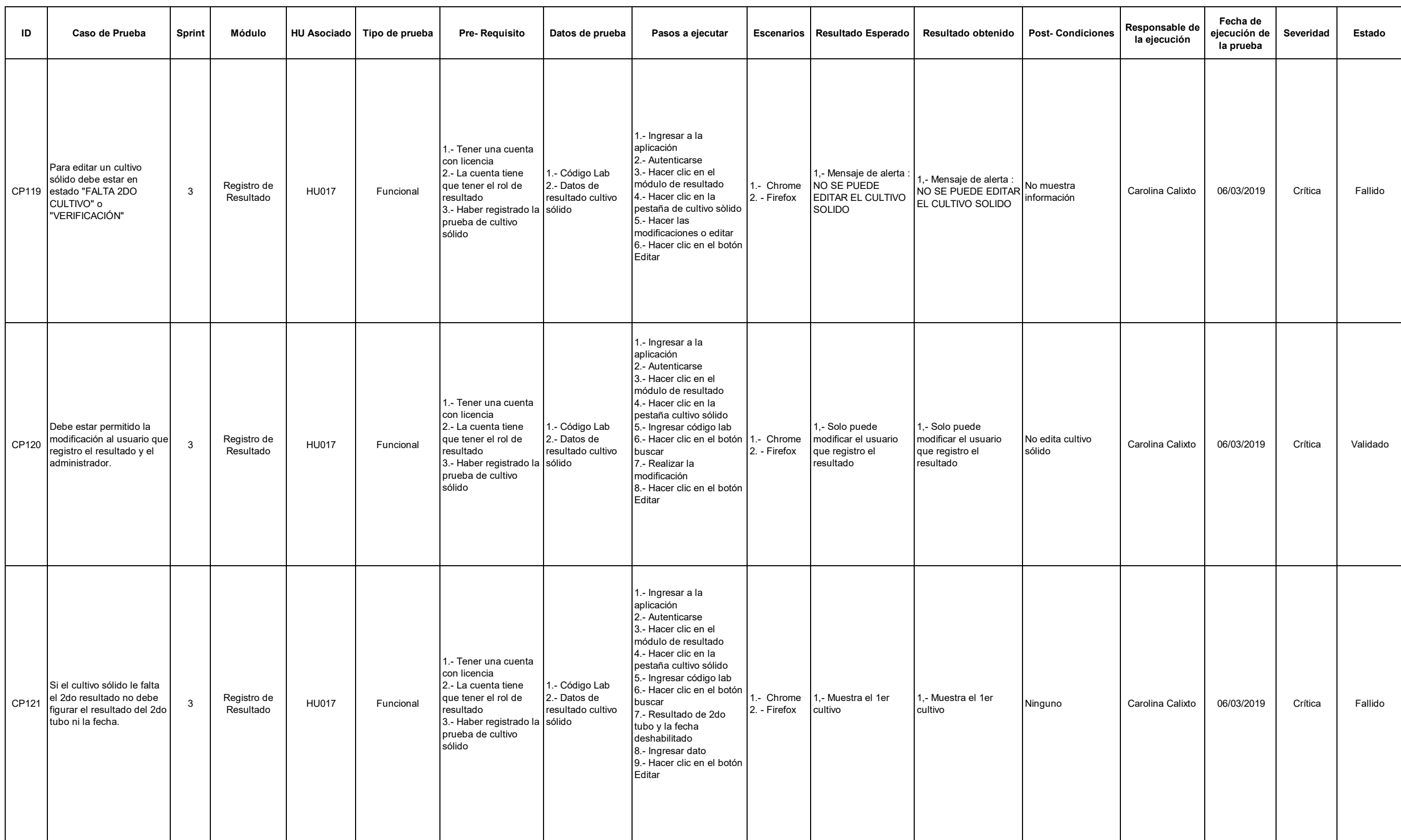

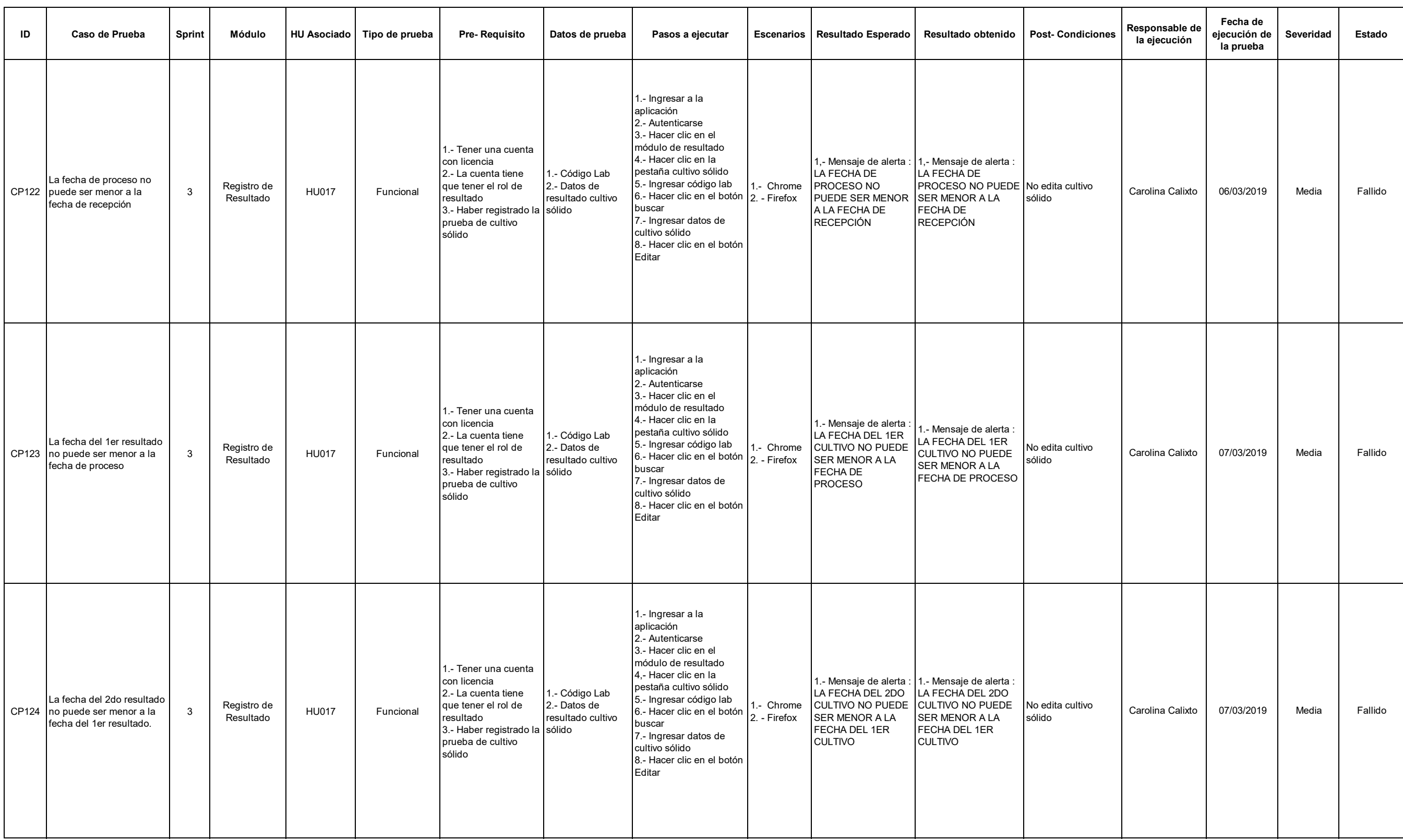

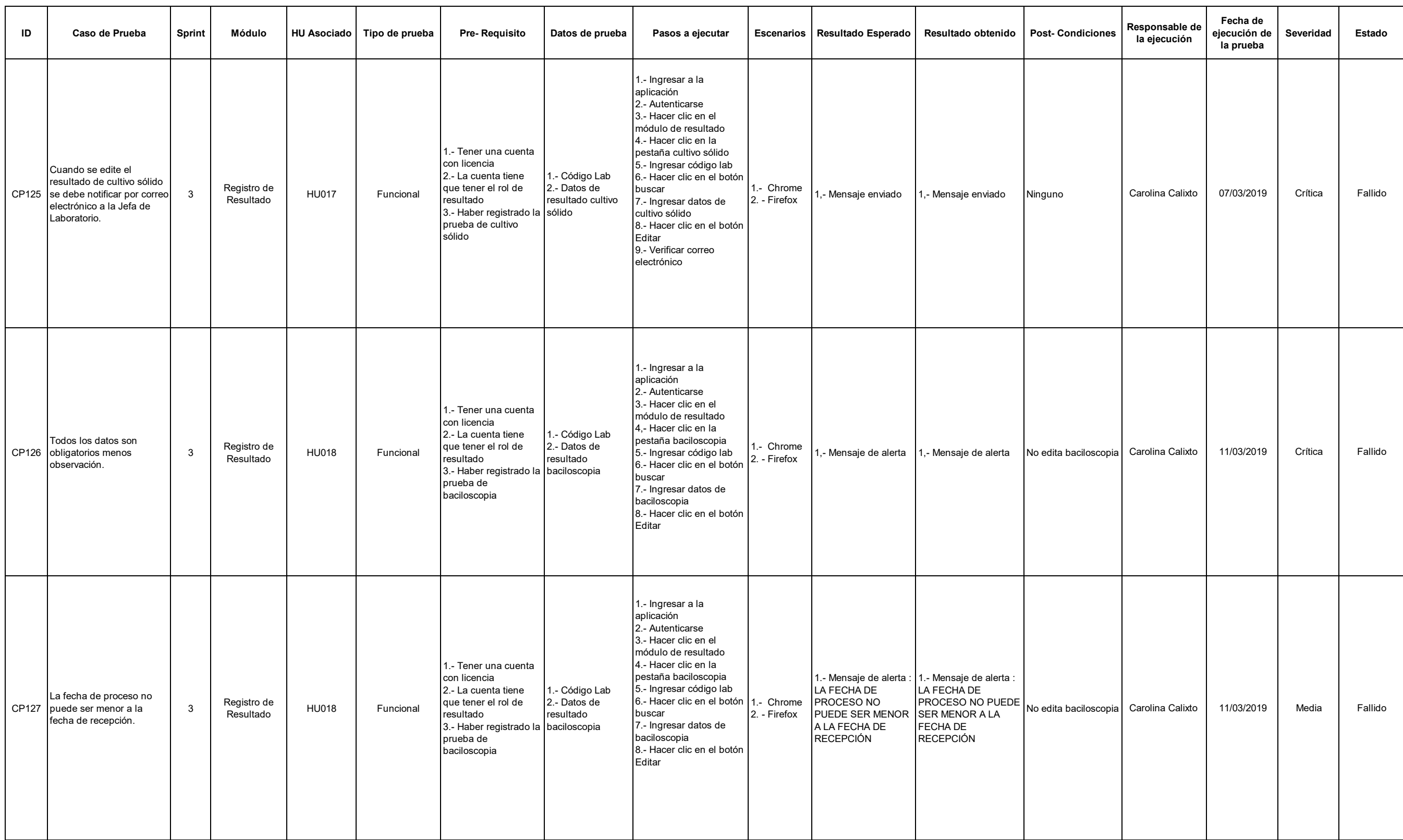

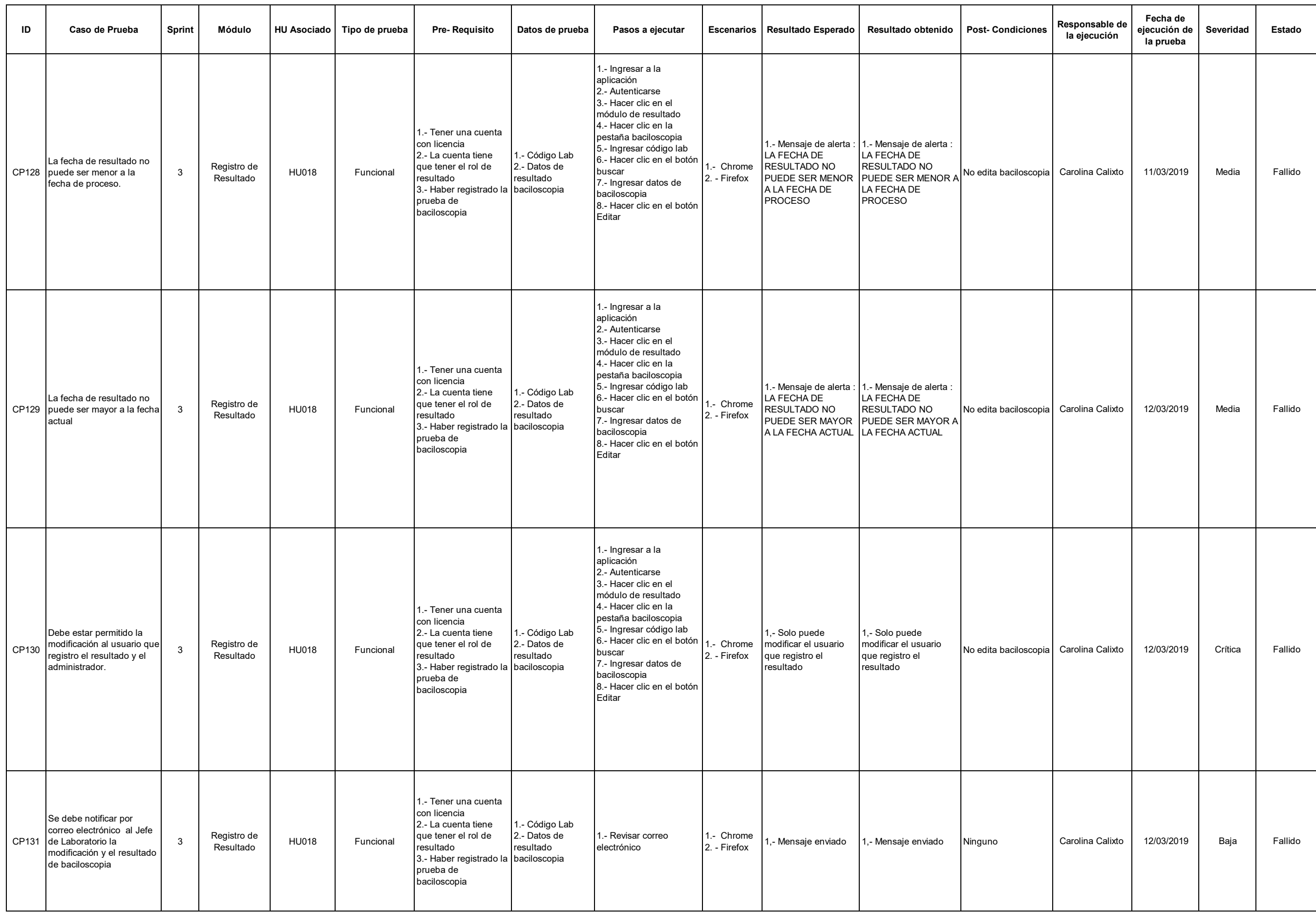

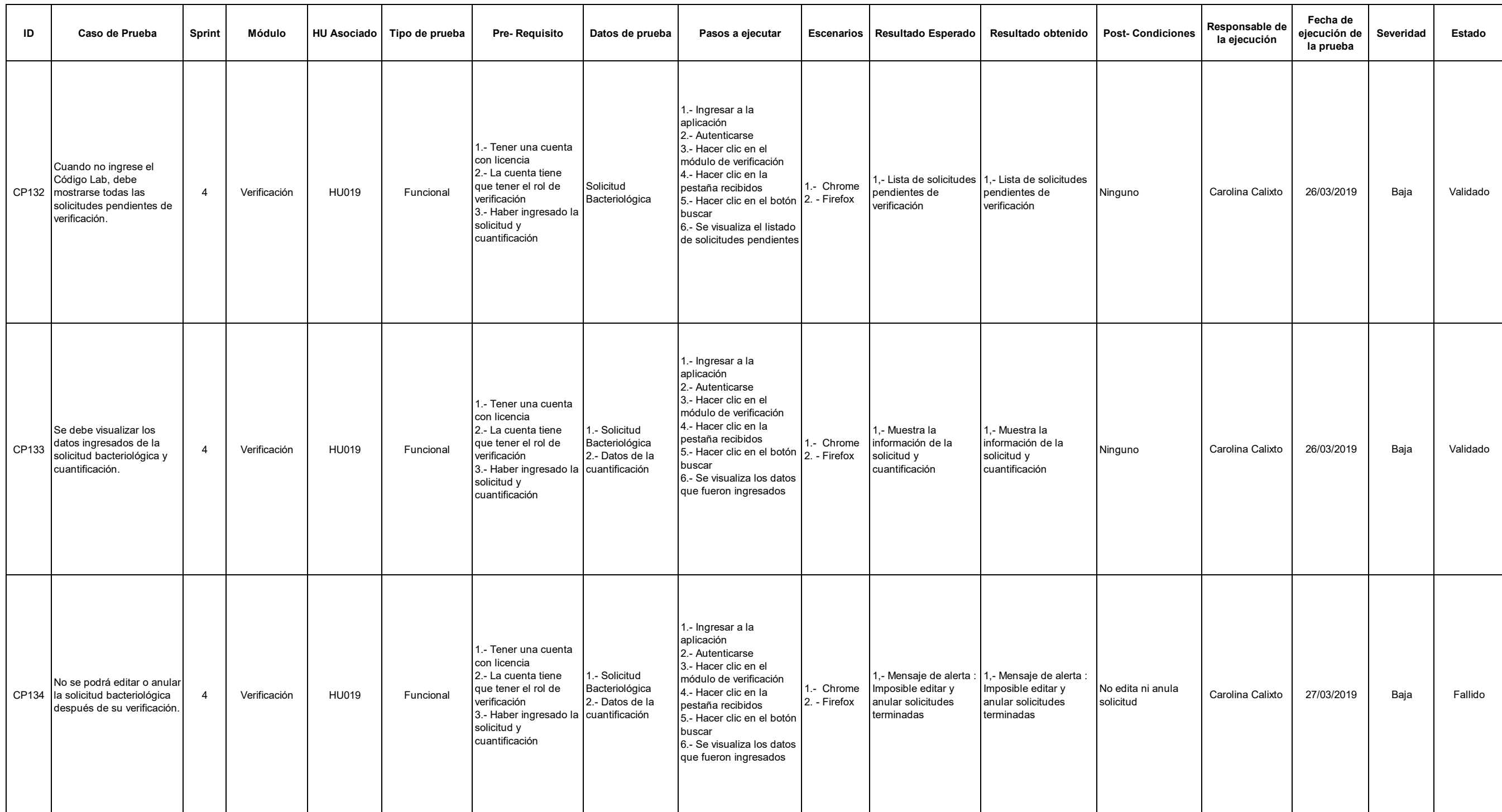

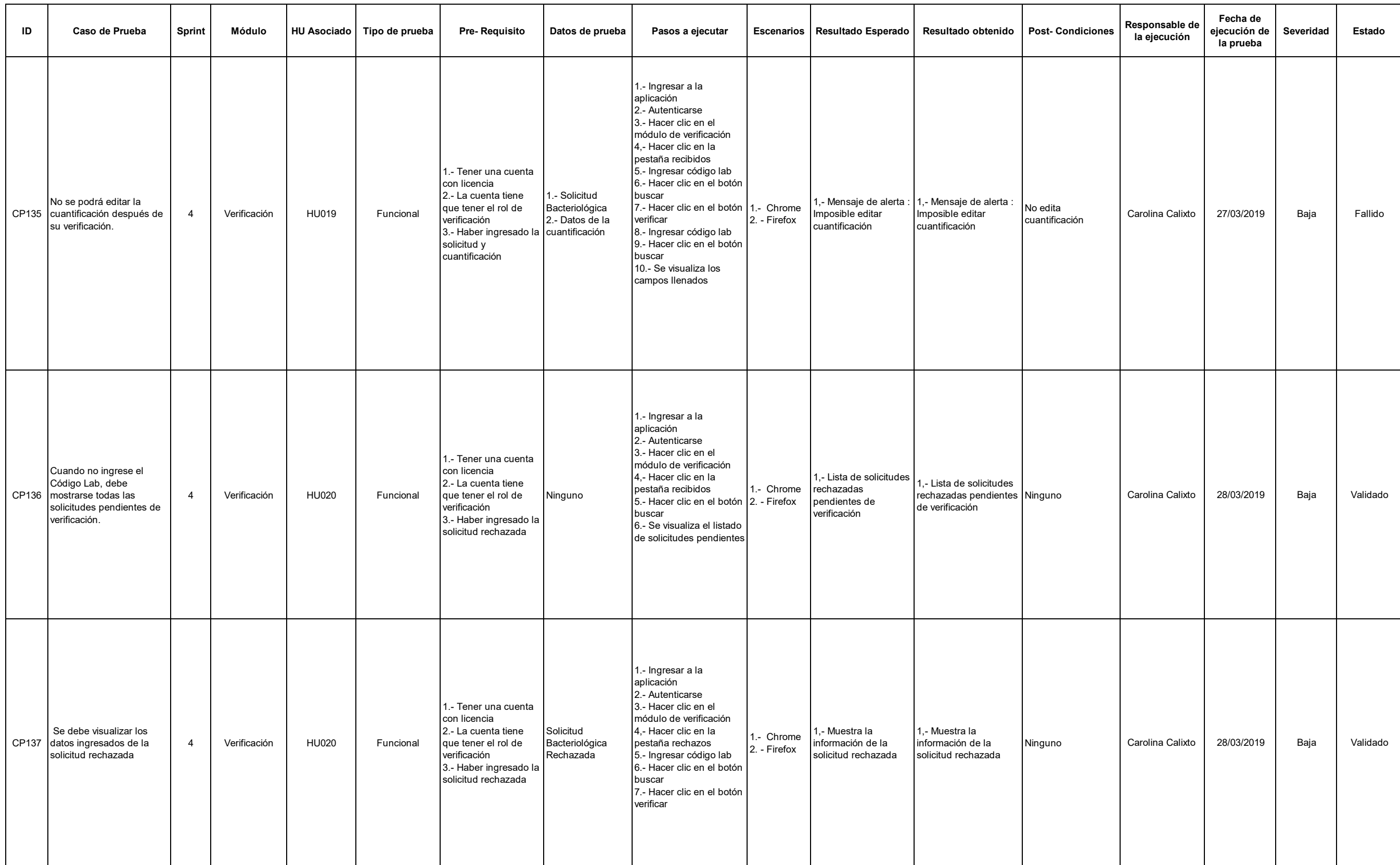
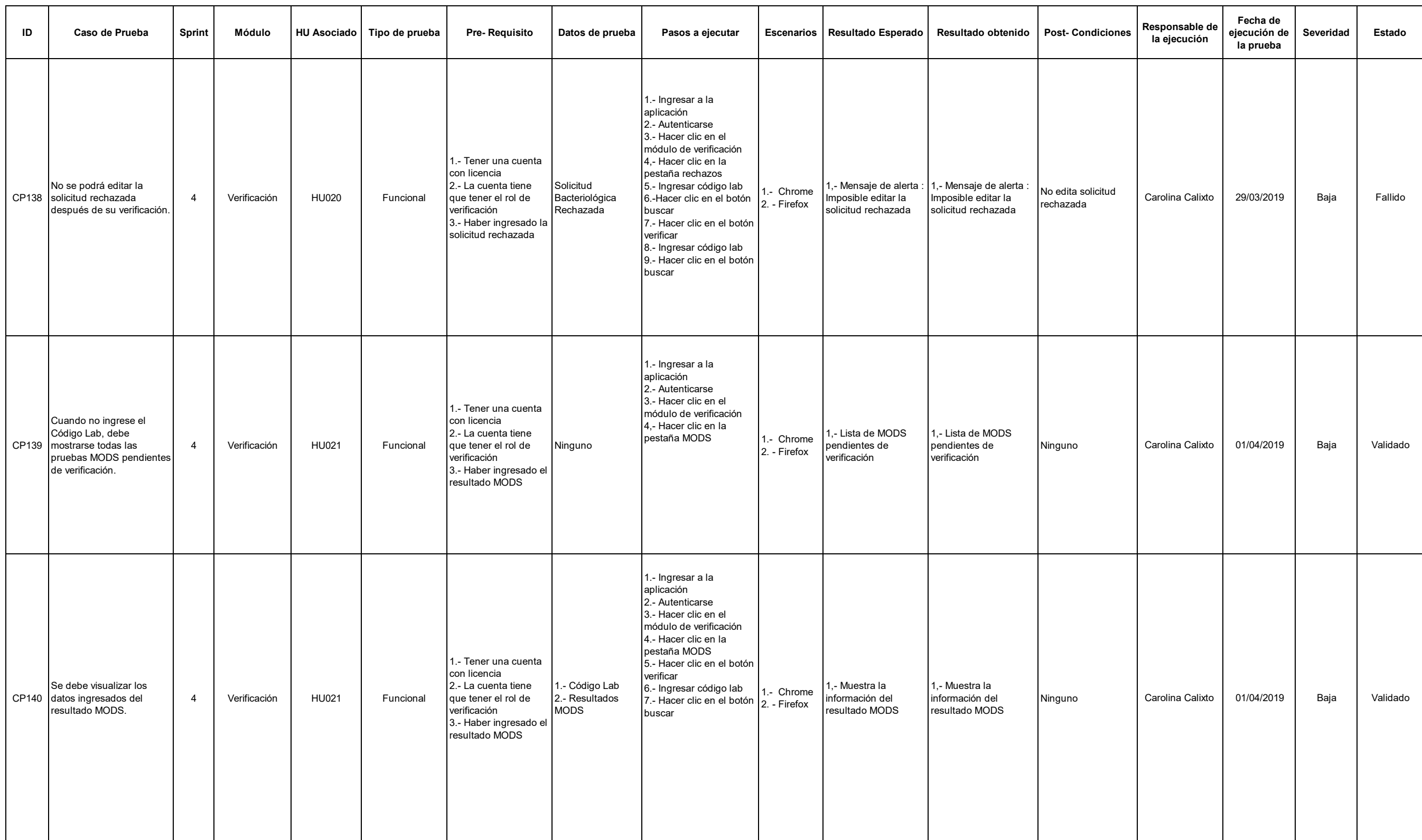

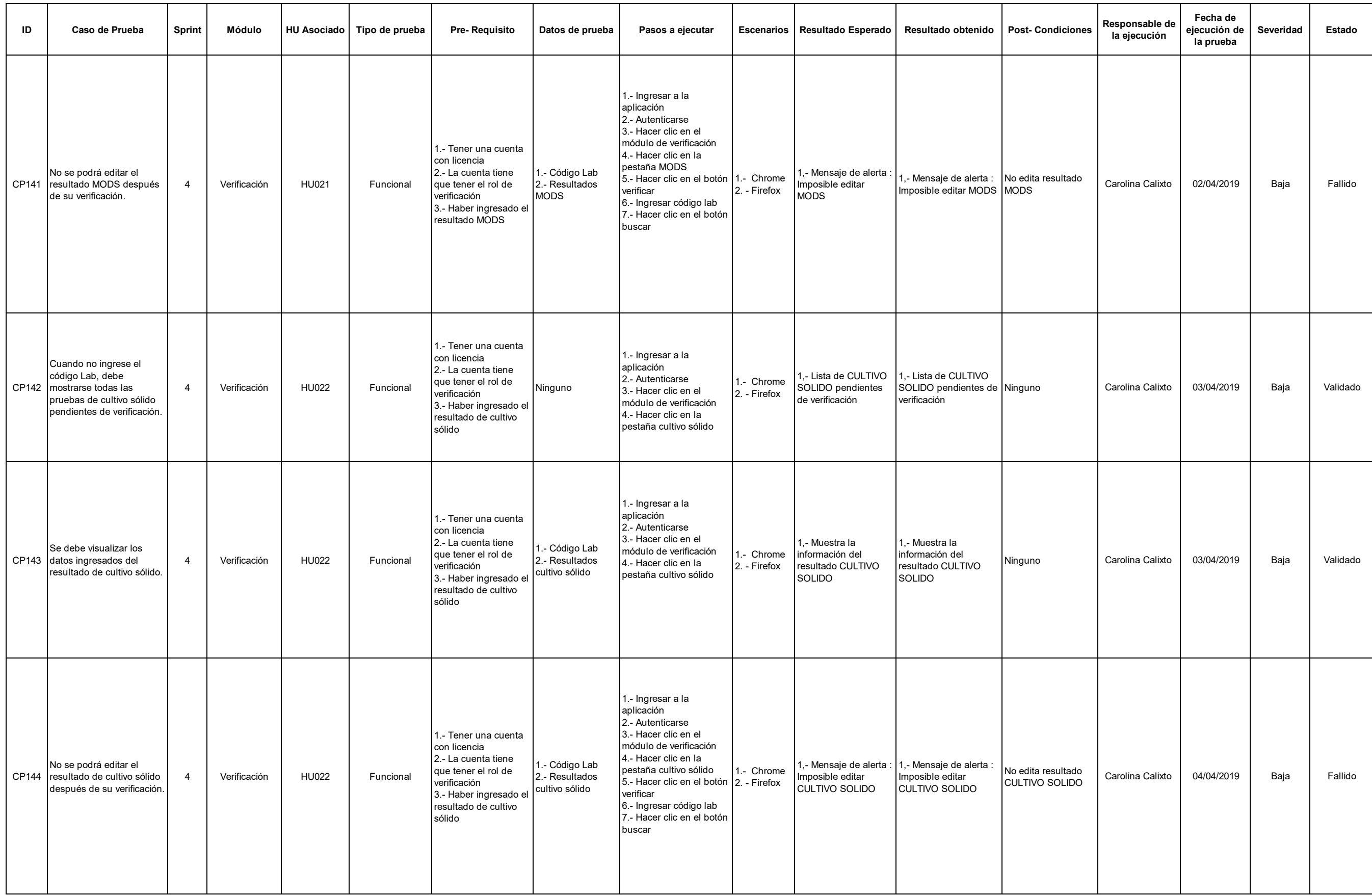

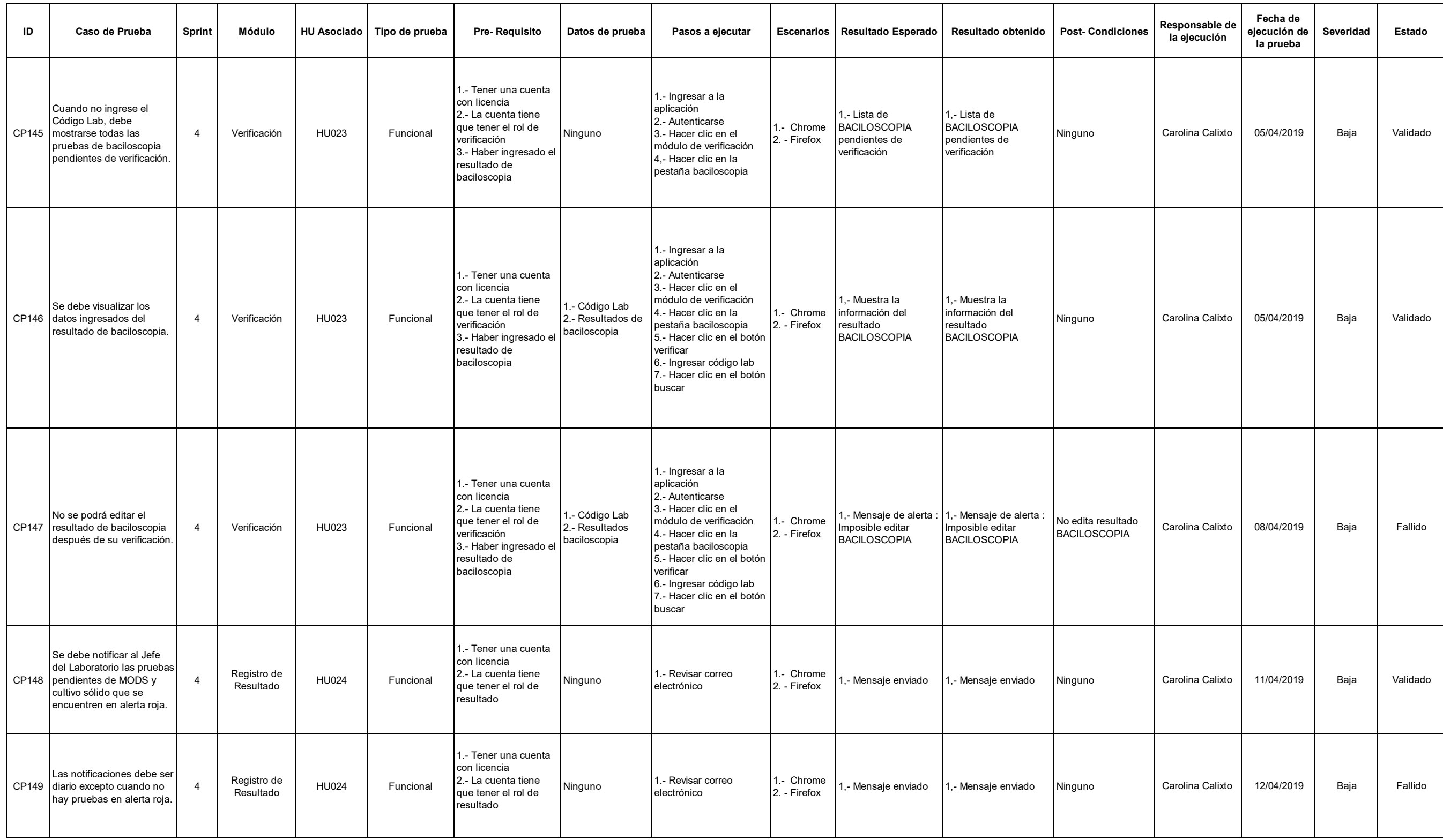

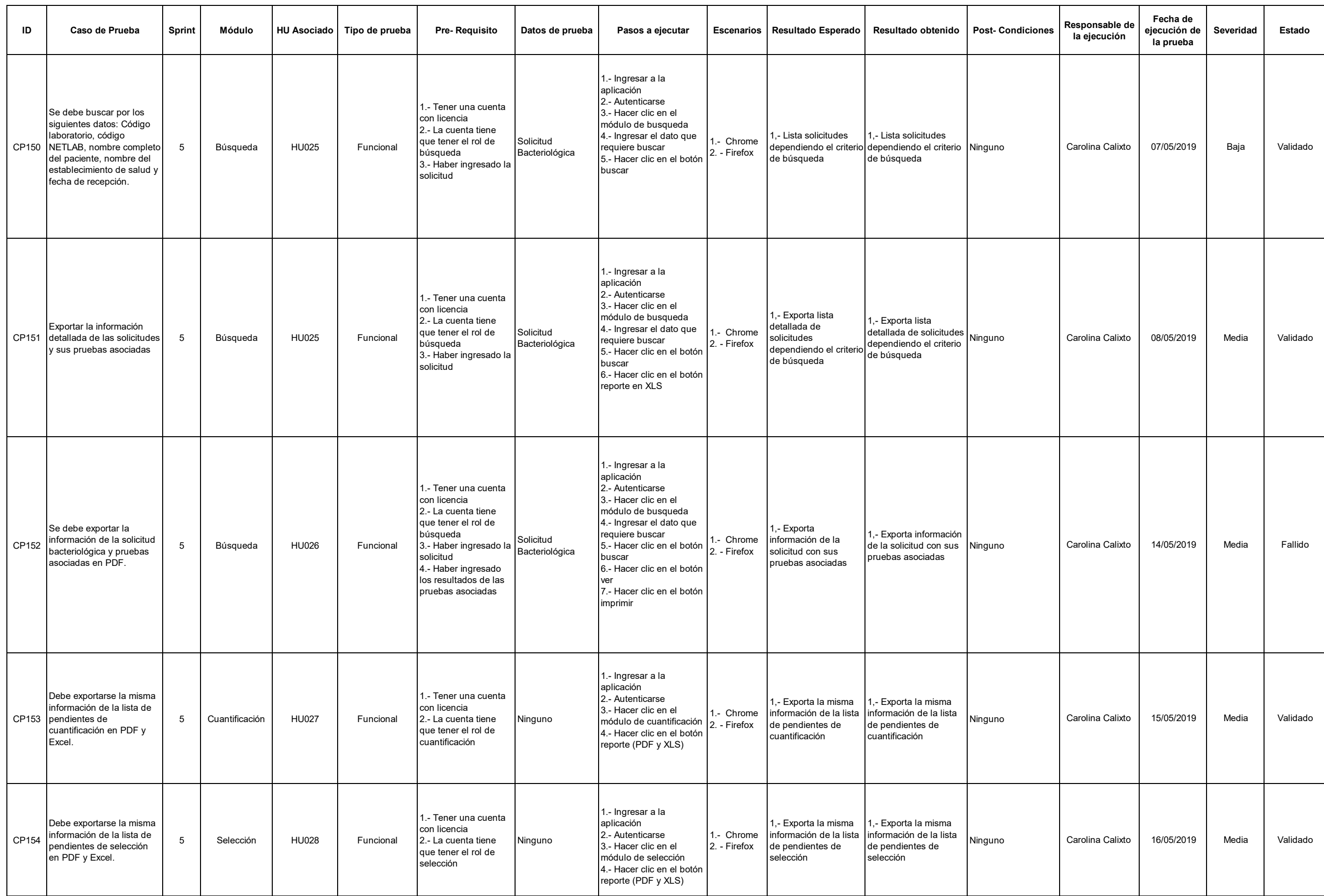

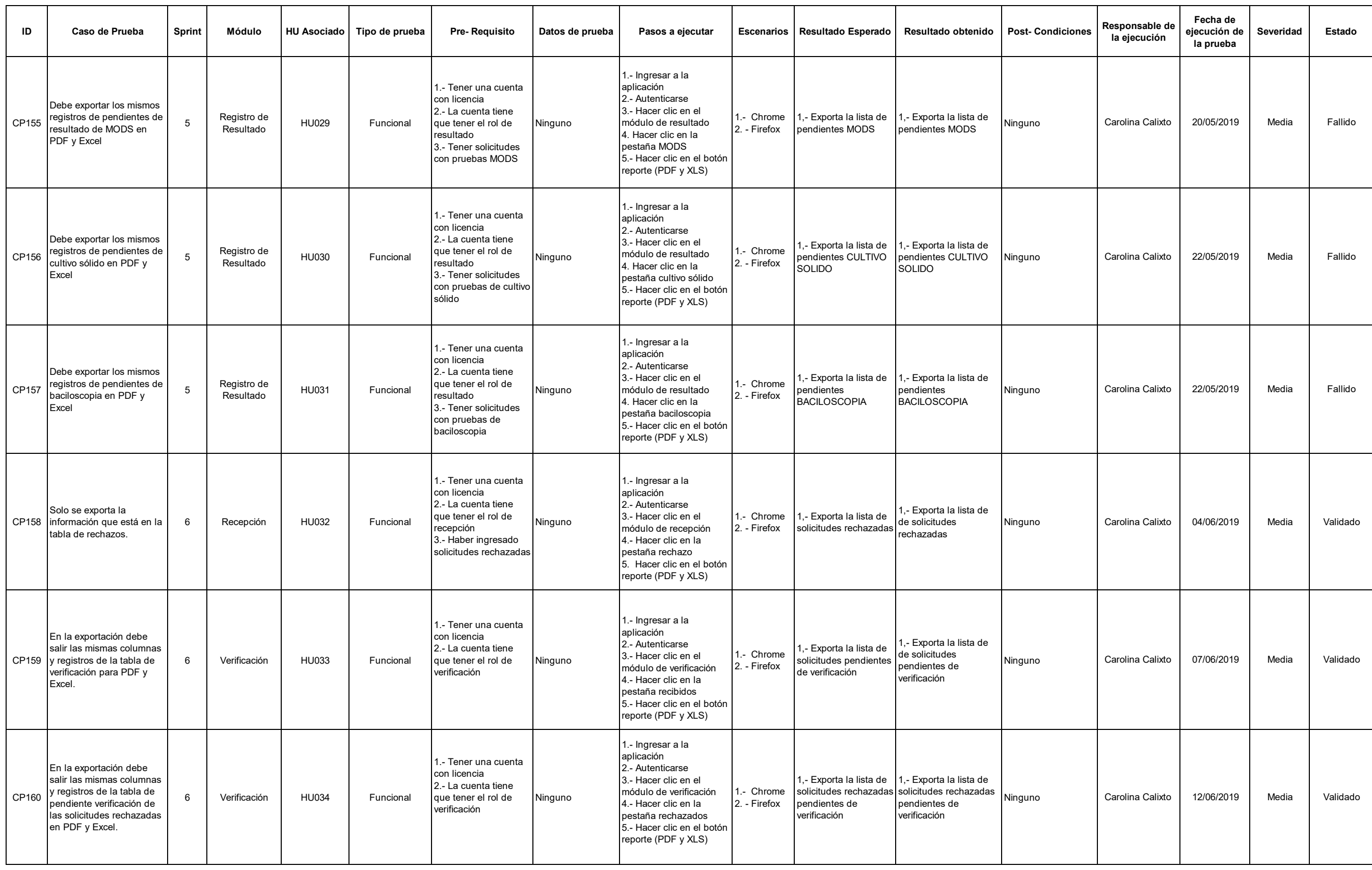

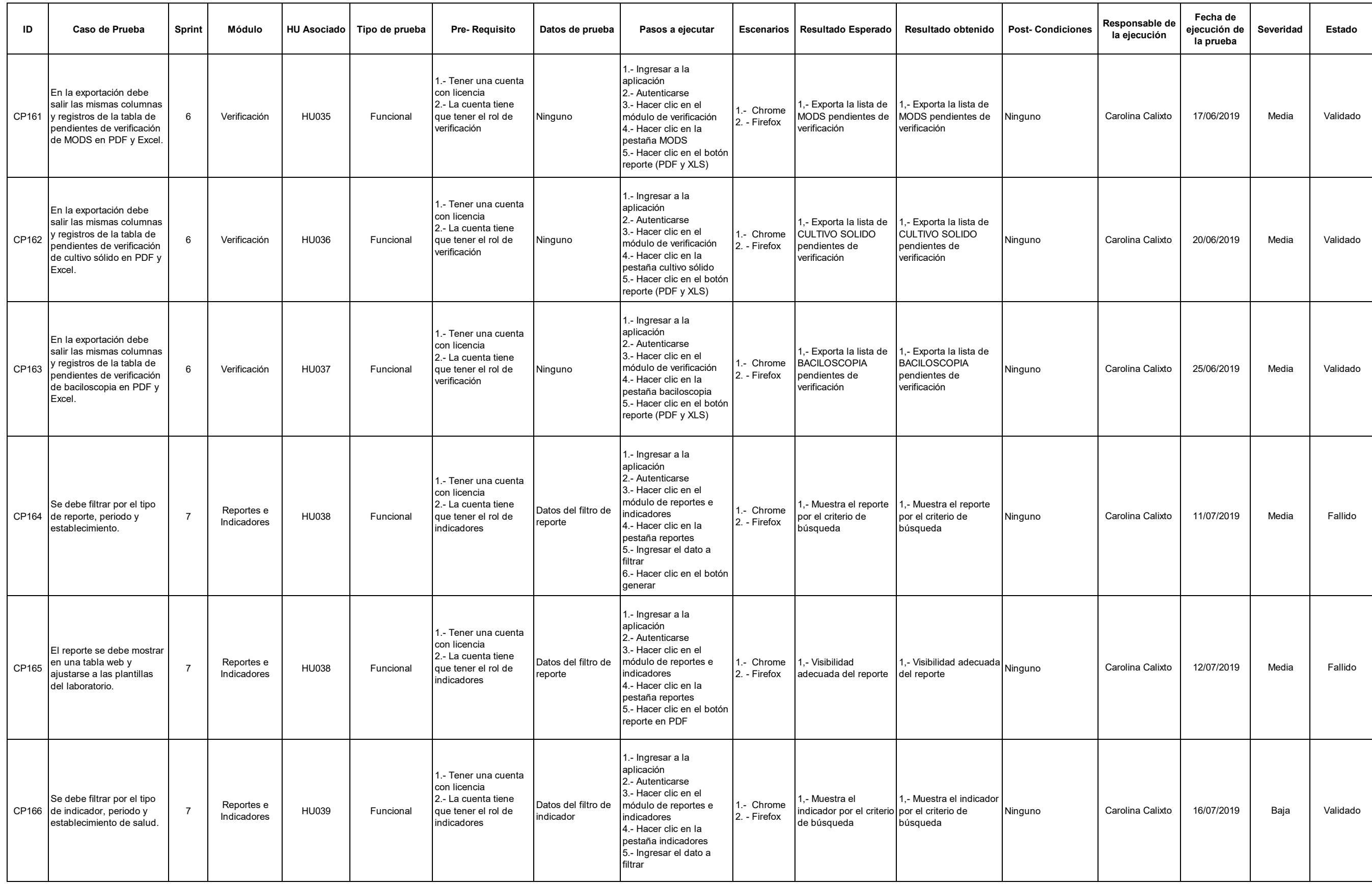

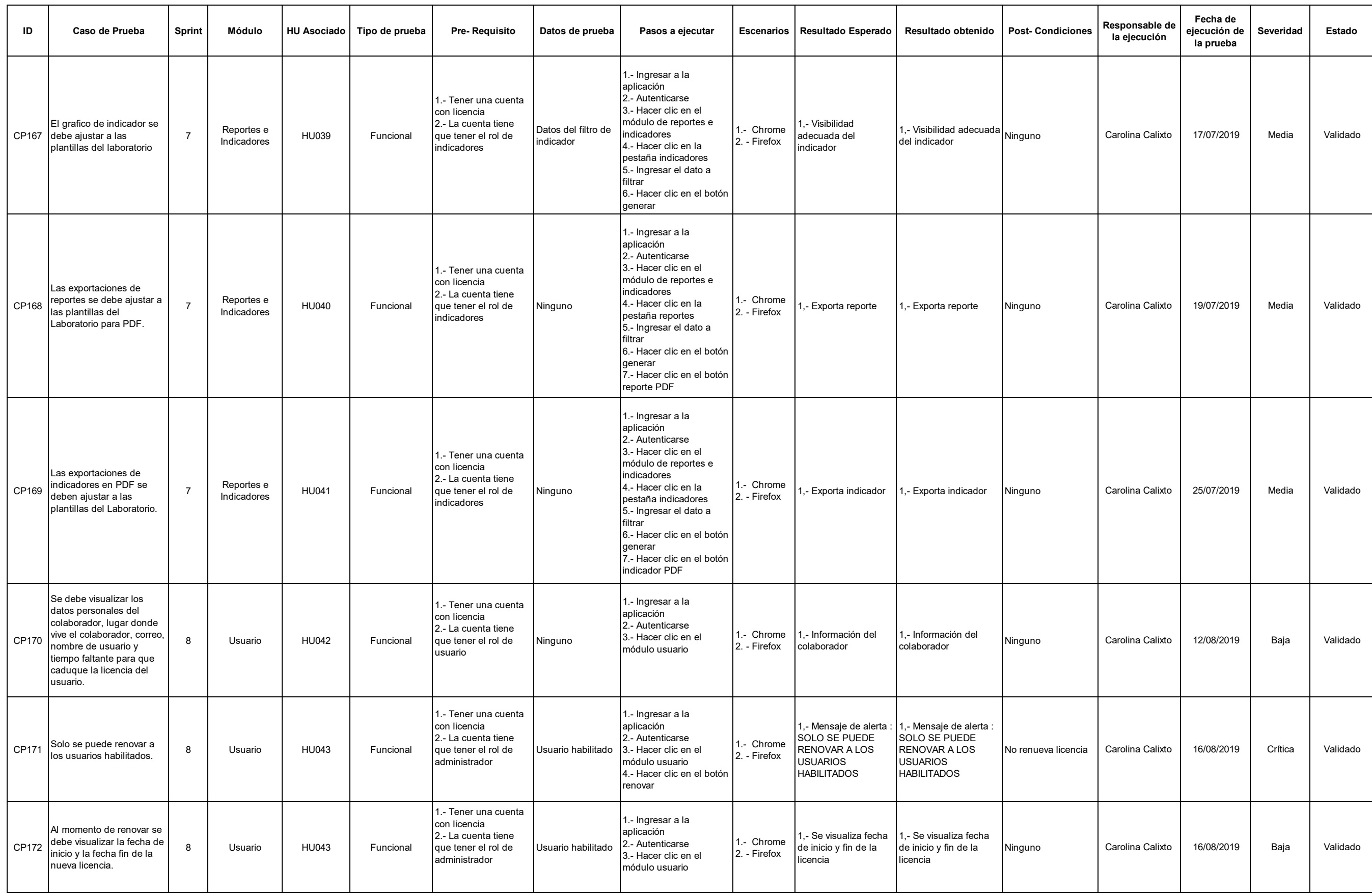

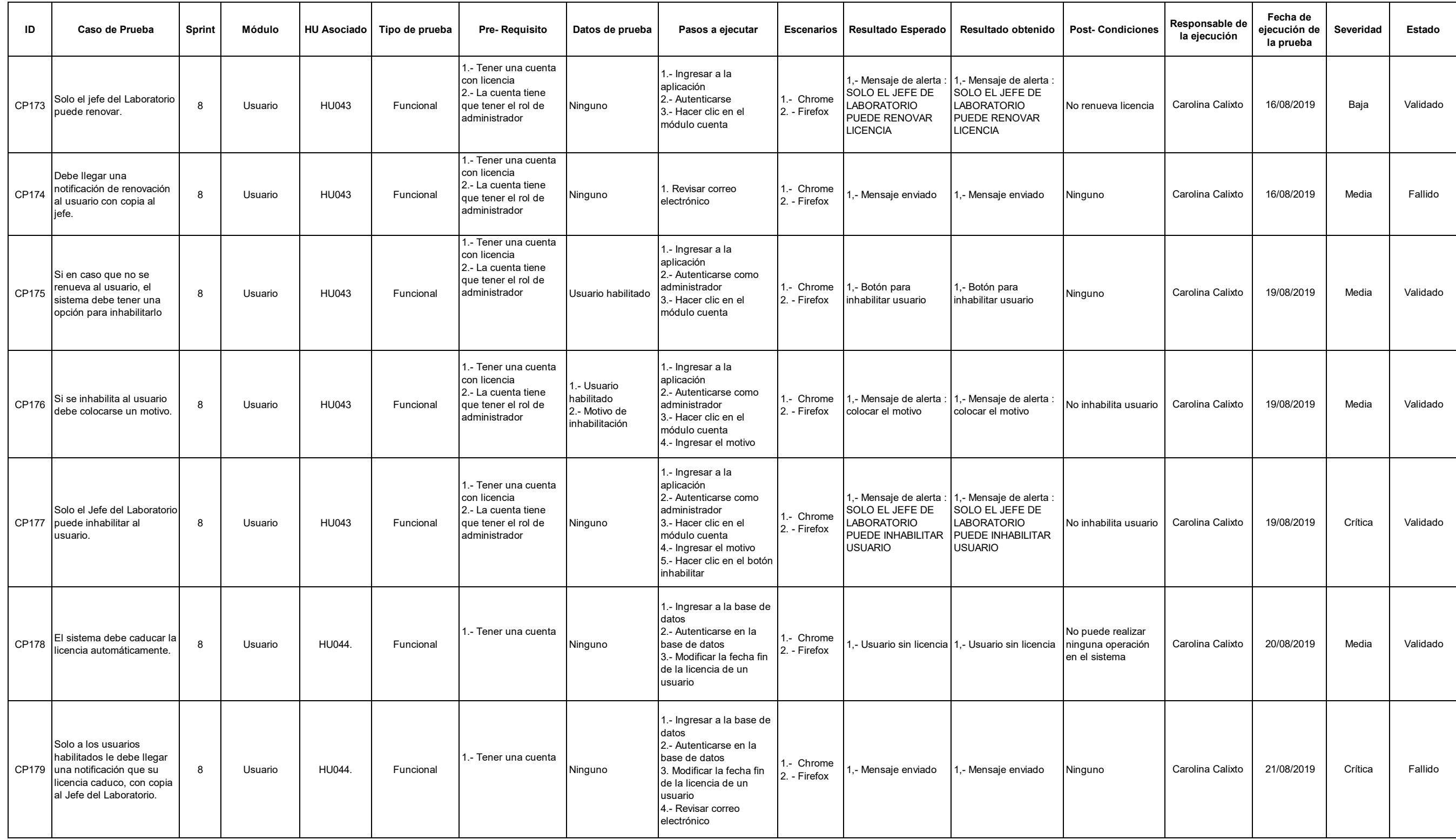

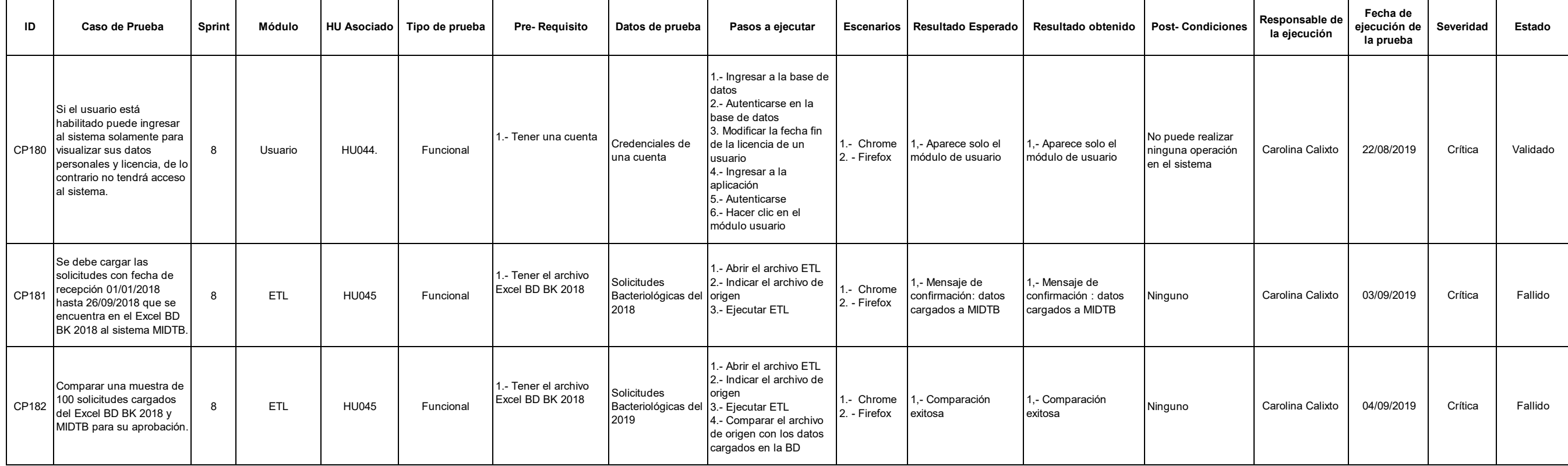

# **Anexo K: Acta de despliegue**

# ACTA DE DESPLIEGUE PARA PRODUCCIÓN **MIDTB**

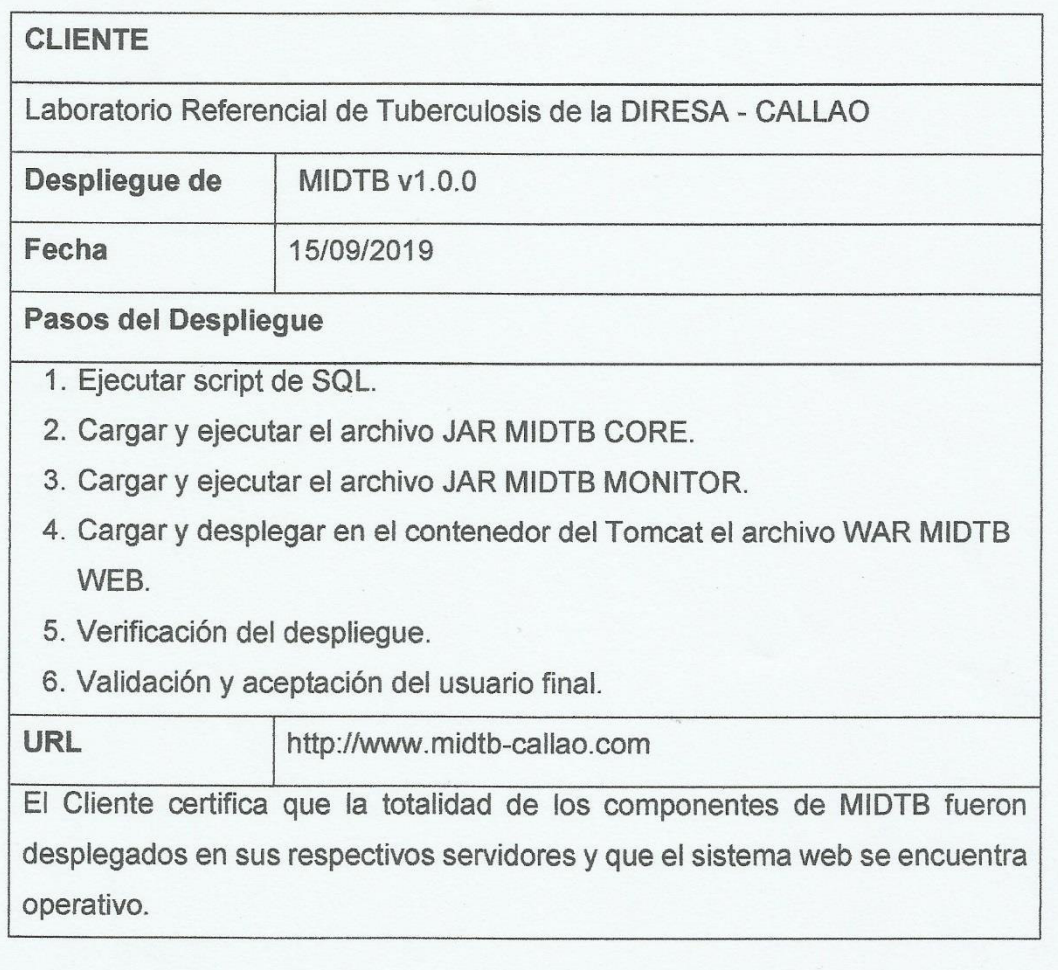

**BLGA. EDITH CASTILLO ACEVEDO** JEFA DEL LABORATORIO REFERENCIAL **DE TUBERCULOSIS** 

**BACH. JUAN FREYRE MEDRANO** 

**BACH. CAROLINA CALIXTO PALACIOS** 

**Anexo L: Manual del sistema** 

# **Manual de MIDTB**

## **REQUISITO PARA EL USO DEL SISTEMA WEB**

Navegadores web:

- Google Chrome 80.0 o superior
- Mozilla Firefox 69.0 o superior

Procesador:

Intel Core2Duo 3.00 GHZ o superior.

Espacio en disco:

**20 GB mínimo.** 

Memoria RAM:

■ 2 GB de DDR2 o superior.

## **1. ACCEDIENDO A MIDTB**

#### **1.1. Acceder al sistema web**

**Paso 1**: Para el ingreso al sistema MIDTB se accede de la siguiente manera:

> Del navegador recomendado Google Chrome o Mozilla Firefox, ingresar al siguiente link:

http://midtb-callao.com

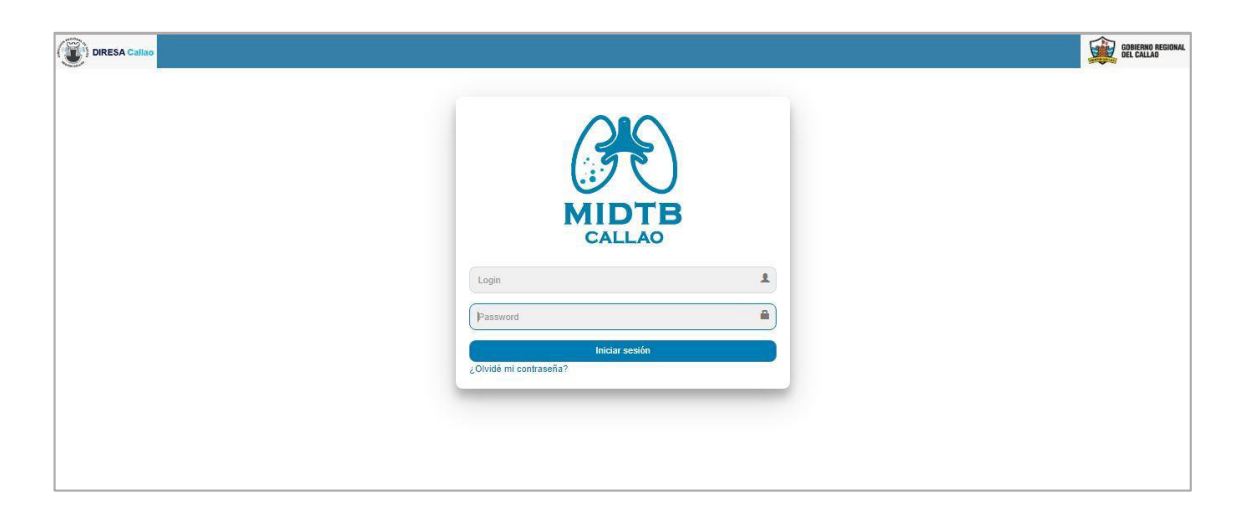

- Paso 2: El sistema web solicitará ingresar el usuario y contraseña, datos que serán proporcionados por el sistema después que el colaborador le haya brindado al administrador los siguientes datos:
	- Ap. Paterno
	- Ap. Materno
	- **Nombres**
	- F. Nacimiento
	- **DNI**
	- Género
	- Departamento
	- Provincia
	- **Distrito**
	- Correo electrónico
	- **Dirección**

**Paso 3:** El sistema le envía un mensaje a su correo electrónico con sus credenciales generadas.

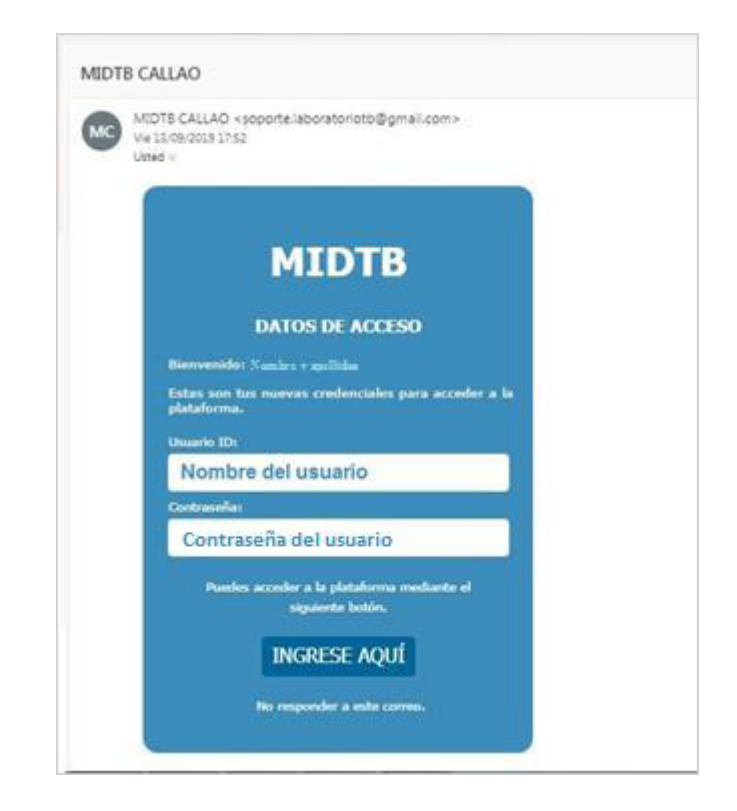

**Paso 4:** Con las credenciales usted puede ingresar al sistema web.

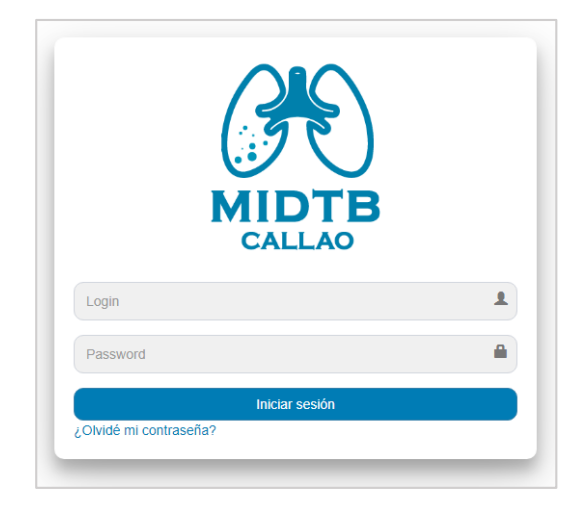

#### **1.2. Cambiar contraseña**

**Paso 1**: Para cambiar la contraseña por una nueva, haga clic donde figure el nombre del usuario.

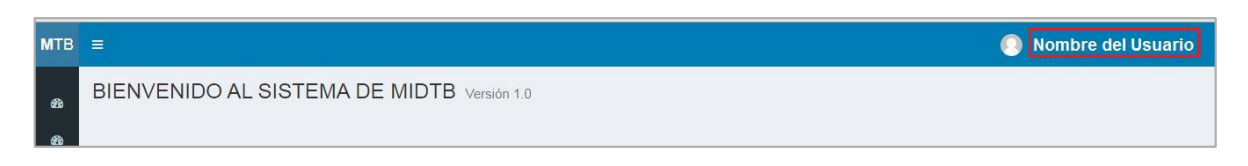

**Paso 2:** Se puede visualizar la siguiente ventana en la parte superior derecha del sistema.

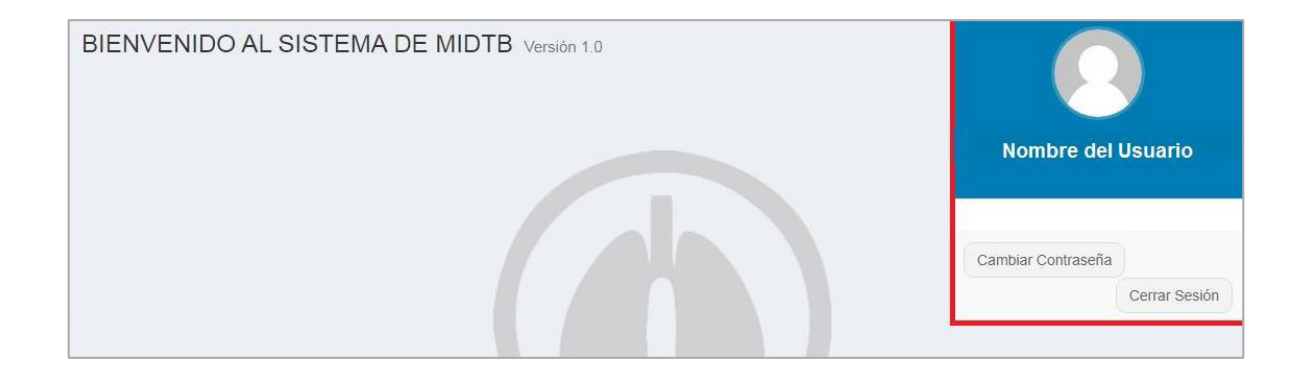

# **Paso 3:** Hacer clic en el botón **"Cambiar Contraseña"**

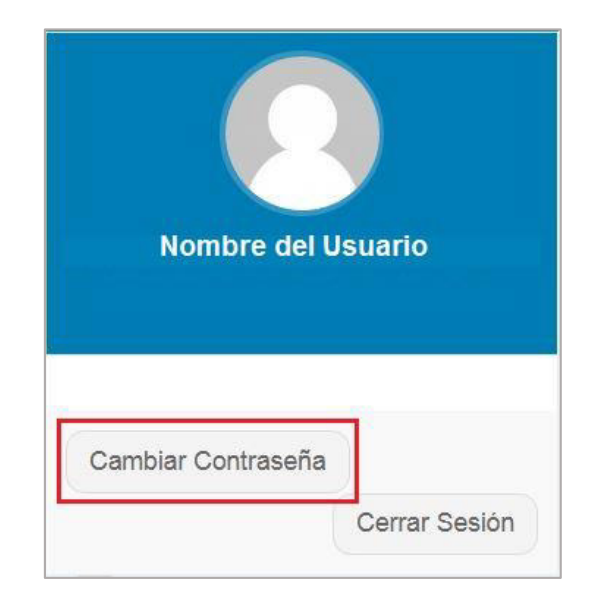

**Paso 4**: Se muestra la ventana **"CAMBIAR CONTRASEÑA"**, donde le pide que llene los campos requeridos.

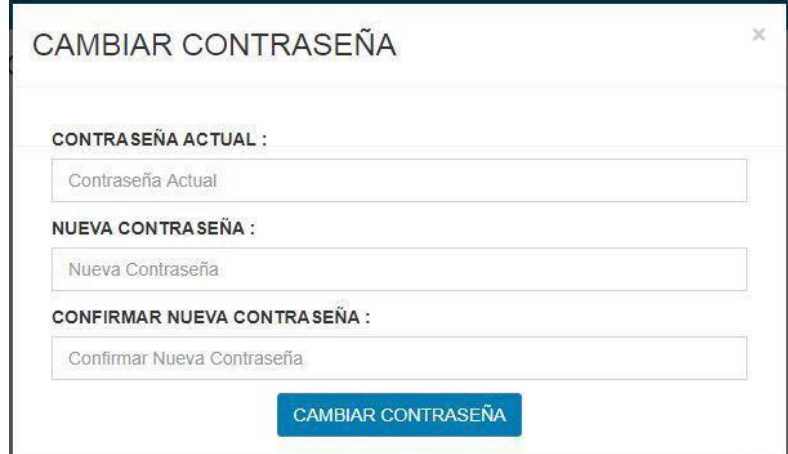

**Paso 5:** Después de haber llenado los datos requeridos por el sistema, hacer clic en el botón **"CAMBIAR CONTRASEÑA "**

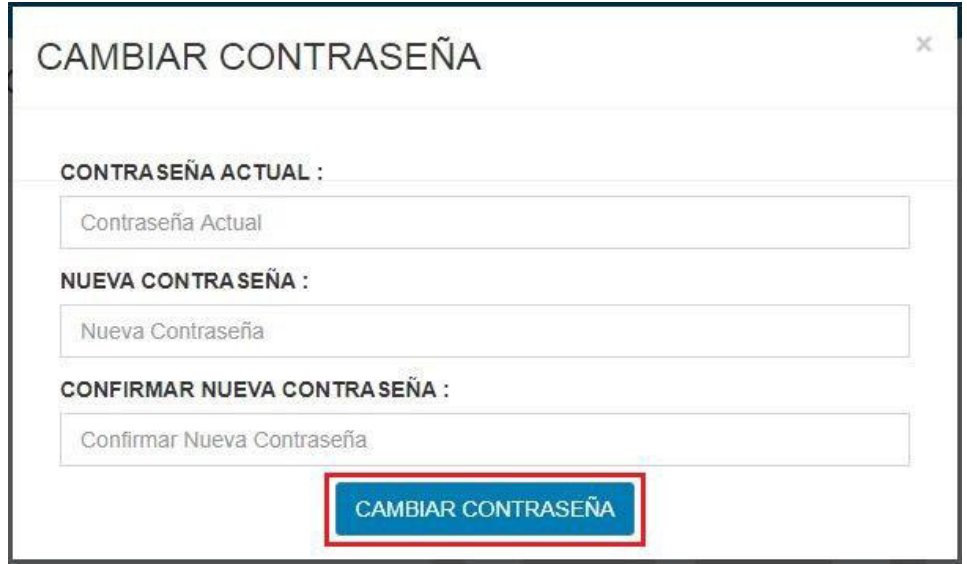

Paso 6: Para que usted pueda comprobar que su nueva contraseña ha sido guardada correctamente, hacer clic en el botón **"Cerrar Sesión",** para que luego pueda volver a ingresar al sistema MIDTB.

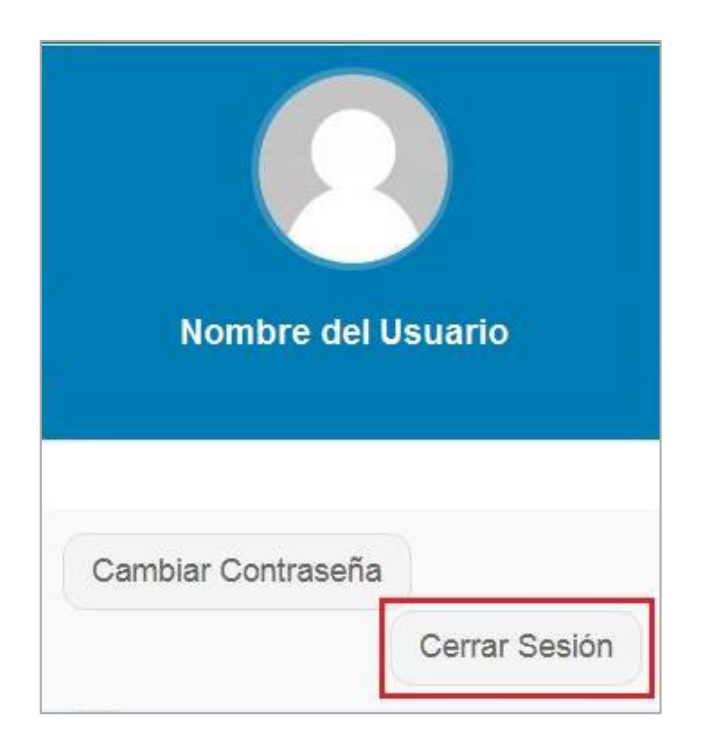

# **1.3. Olvide mi contraseña**

Si usted se ha olvidado su contraseña, puede obtener una nueva contraseña solicitándolo al sistema de la siguiente manera:

**Paso 1**: Hacer clic en la pregunta "**¿Olvidó su contraseña?**"

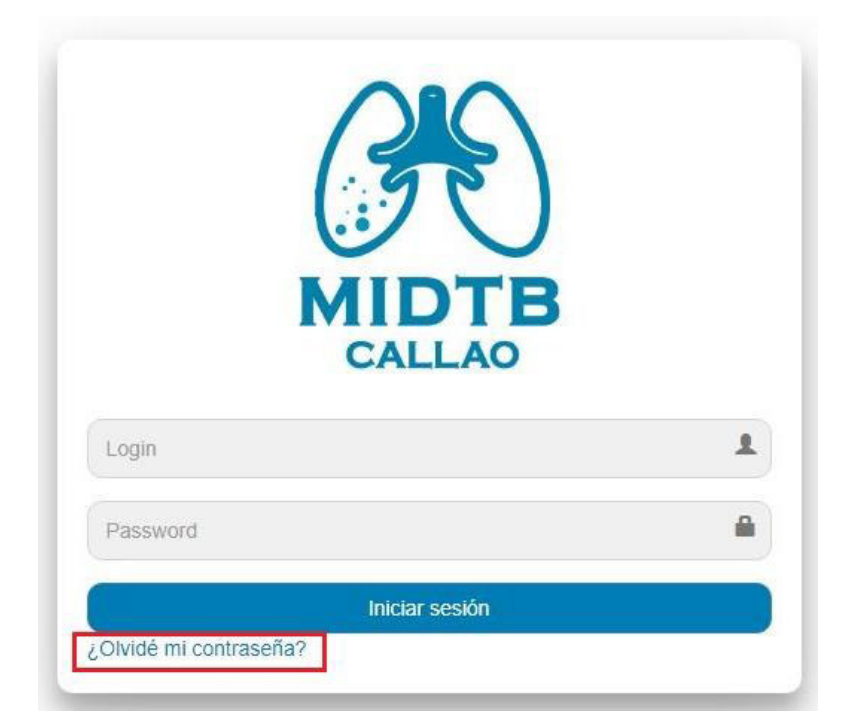

**Paso 2**: Se muestra una ventana emergente, donde le pide su correo electrónico.

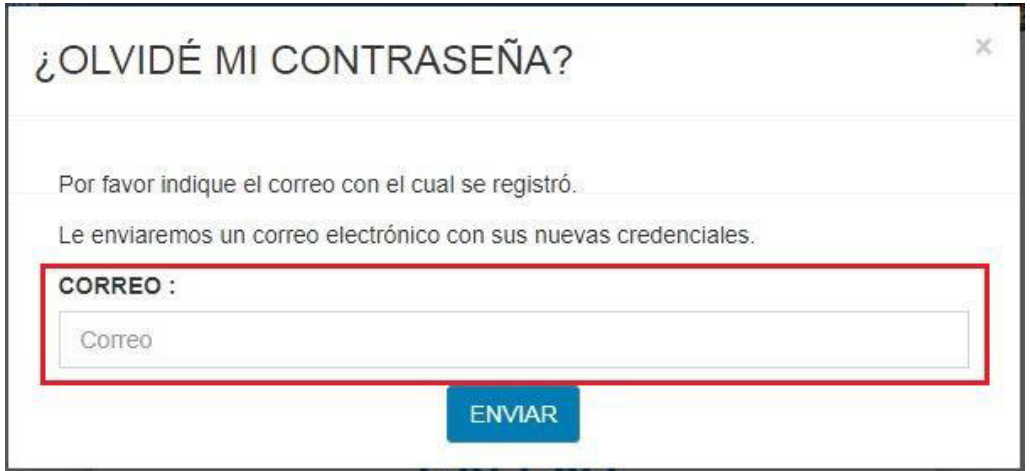

Paso 3: Después de ingresar su correo electrónico, hacer clic en el botón **"ENVIAR".**

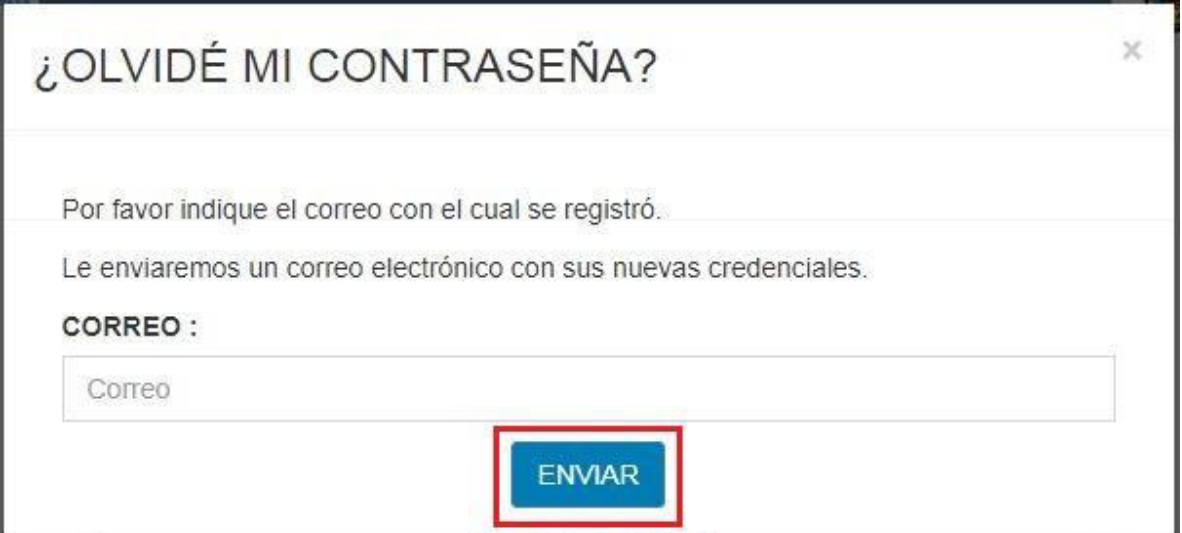

**Paso 4**: El sistema le remite a su correo electrónico la nueva contraseña. Podrá encontrar el mensaje en su bandeja de entrada o en la bandeja de correo no deseado (Spam). Como se puede apreciar en la siguiente figura.

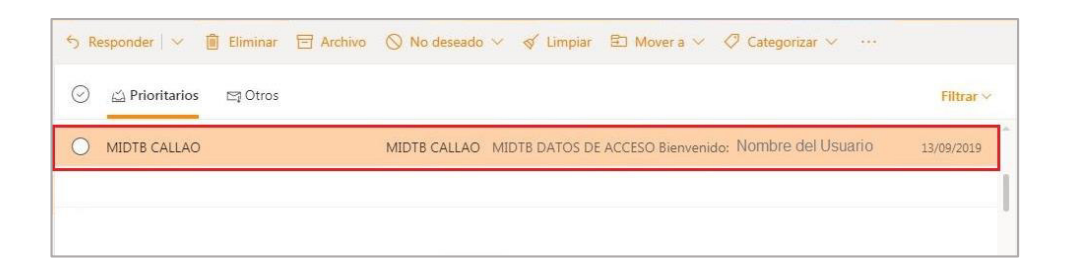

Paso 5: Al hacer clic en el mensaje enviado por el sistema web, usted puede ver la nueva contraseña.

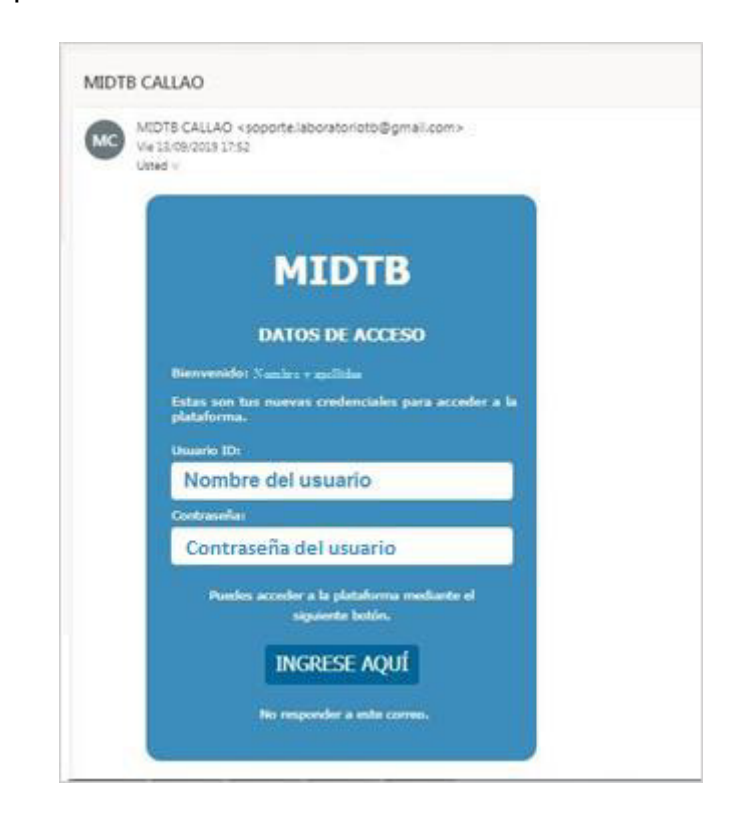

**Paso 6:** Después de ingresar las credenciales, el sistema MIDTB le da la bienvenida.

# **2. PRESENTACIÓN DE LOS MÓDULOS DEL SISTEMA MIDTB**

En el lado izquierdo se muestra los 11 módulos que conforman el sistema MIDTB, como se puede apreciar en la siguiente imagen:

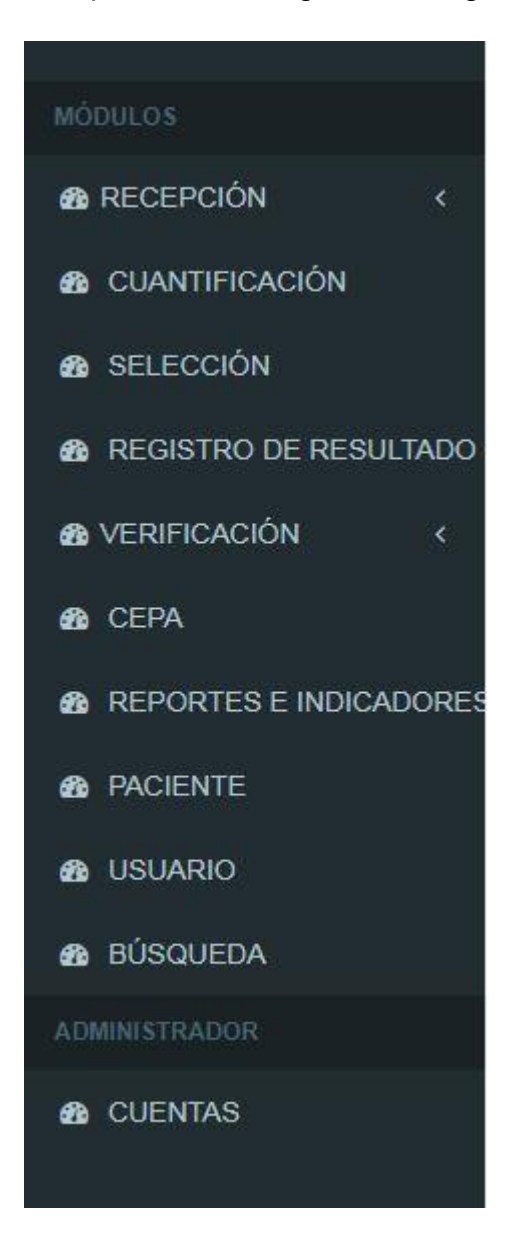

Se menciona cada uno de los módulos que conforman el sistema MIDTB:

- **Recepción**: En este módulo puede registrar, editar y anular todas las solicitudes que recepcionan en el Laboratorio Referencial.
- **Cuantificación**: En este módulo puede registrar y editar el volumen y aspecto de la muestra del paciente.
- **Selección**: En este módulo puede registrar y editar la selección de las pruebas asociadas a la solicitud.
- **Registro de resultado**: En este módulo puede registrar y editar los resultados de las pruebas bacteriológicas.
- **Verificación**: En este módulo puede hacer las verificaciones de las solicitudes y pruebas bacteriológicas.
- **Cepa**: En este módulo puede visualizar y exportar las solicitudes que pasaron a cepa.
- **Reportes e indicadores**: En este módulo puede generar, visualizar y exportar los reportes e indicadores del Laboratorio Referencial.
- **Paciente**: En este módulo puede registrar y consultar los pacientes que están asociados a las solicitudes.
- **Usuario**: En este módulo puede visualizar la información del usuario y el tiempo restante de su licencia.
- **Búsqueda**: En este módulo puede consultar y exportar el estado de las solicitudes y sus pruebas bacteriológicas asociadas.
- **Cuentas**: En este módulo puede registrar a los colaboradores que van interactuar con el sistema web.

#### **3. MÓDULO DE RECEPCIÓN**

Para registrar las solicitudes bacteriológicas hacer clic en el módulo de "**Recepción**" y se visualiza 2 submódulos:

- **Solicitud:** En este submódulo puede registrar las Solicitudes Bacteriológicas que cumplen con los criterios de calidad del laboratorio.
- **Rechazo**: En este submódulo puede registrar las Solicitudes Bacteriológicas que no cumplen con los criterios de calidad del laboratorio.

Cada submódulo tiene diferentes funciones.

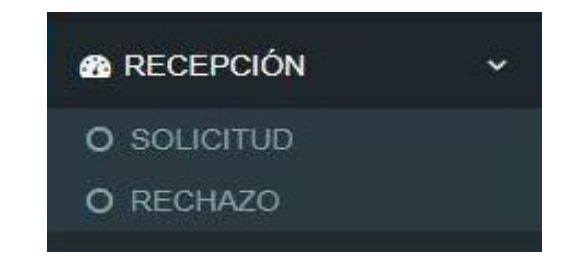

# **3.1. Solicitud recibida**

#### **3.1.1. Registrar solicitud recibida**

**Paso 1:** Hacer clic en el submódulo **"Solicitud"**.

**Paso 2:** Hacer clic en el botón **"Registrar".** 

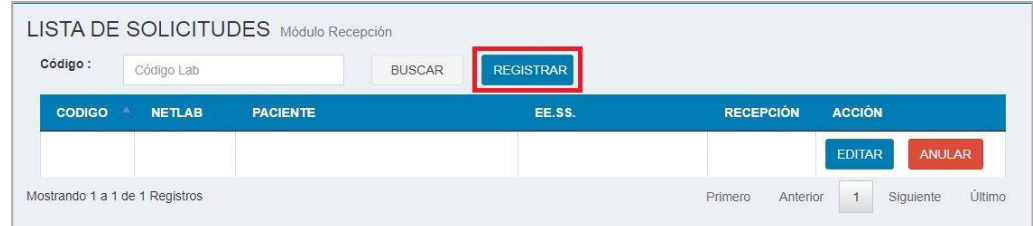

**Paso 3:** Para registrar una solicitud bacteriológica, usted debe llenar los siguientes campos que contiene cada sección:

#### **Sección Datos del Paciente**

- Código Lab
- Código NETLAB
- Servicio
- Nombre completo del paciente
- $\bullet$  DNI
- Género
- Edad
- Departamento
- Provincia
- **•** Distrito
- Dirección
- Laboratorio
- EE.SS. (Establecimientos de Salud)
- Muestra

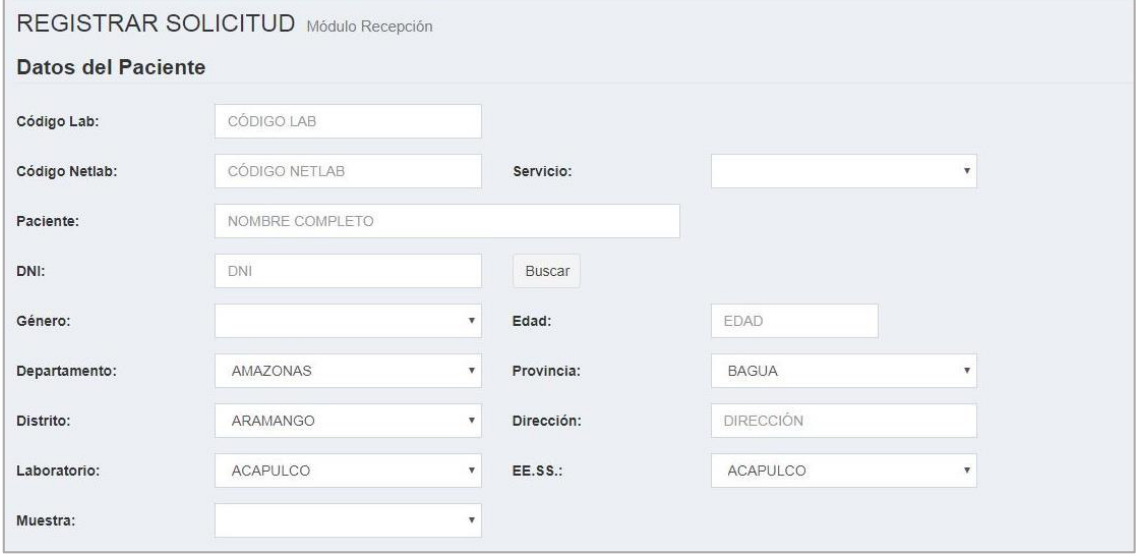

#### **Sección Motivo de la Prueba**

- Para Diagnóstico
- Antecedente de Tratamiento
- Mes de Tratamiento
- Para Control de Tratamiento

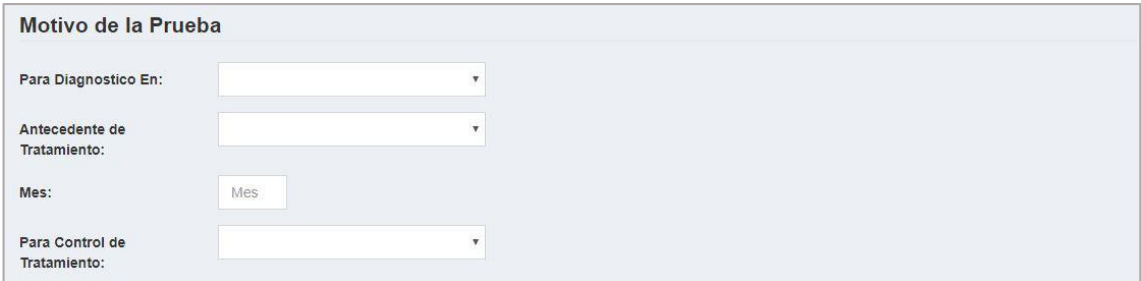

#### **Sección Prueba Solicitada**

- **•** Baciloscopia
- Cultivo
- MODS
- Genxpert

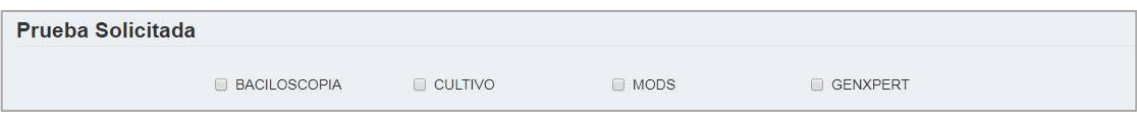

#### **Sección Factores de Riesgo**

- VIH
- DM
- Personal de Salud

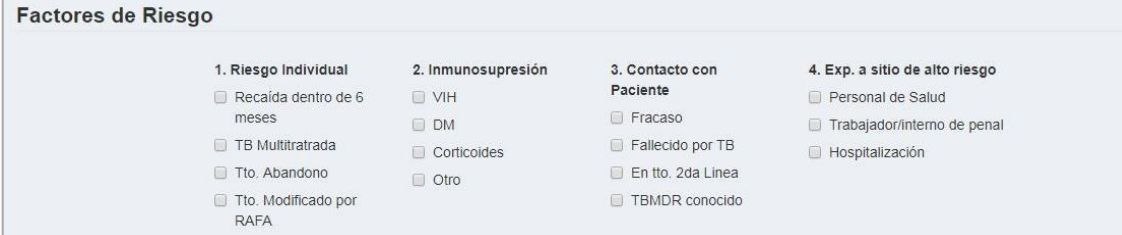

#### **Sección Baciloscopia**

- Fecha de Obtención BK
- Cuenta con BK
- Código BK
- Fecha Procesamiento BK:
- Resultado BK
- Fecha Resultado BK

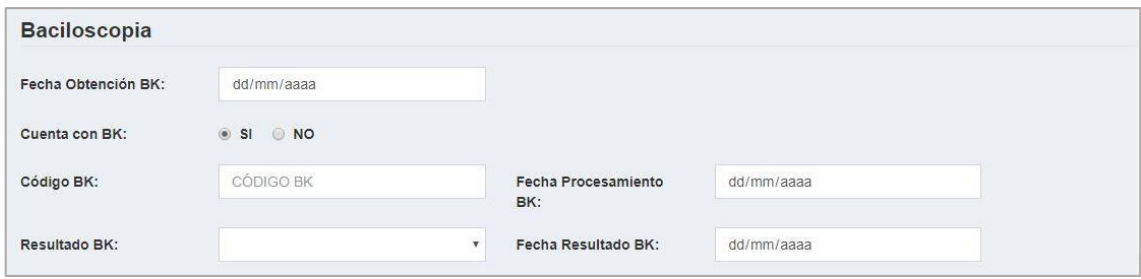

#### **Sección Verificación**

- Solicitud llenada correctamente
- Motivo(s)

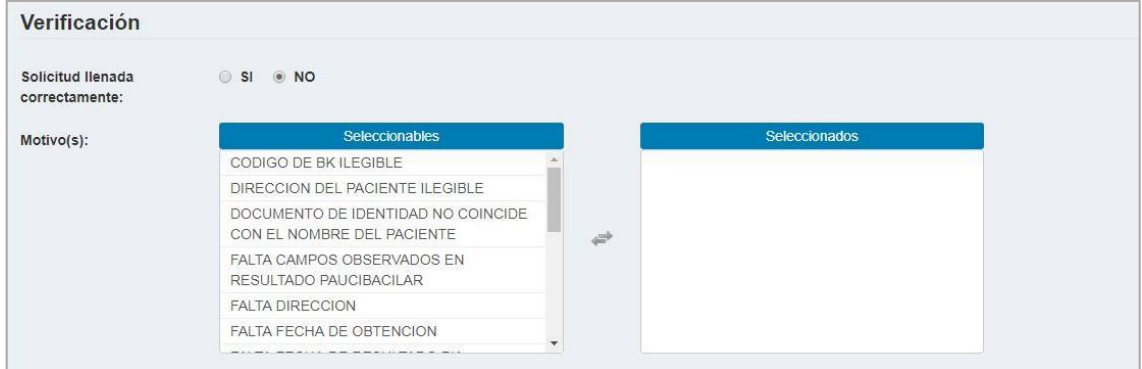

# **Sección Recepción**

- Fecha Recepción
- Observación

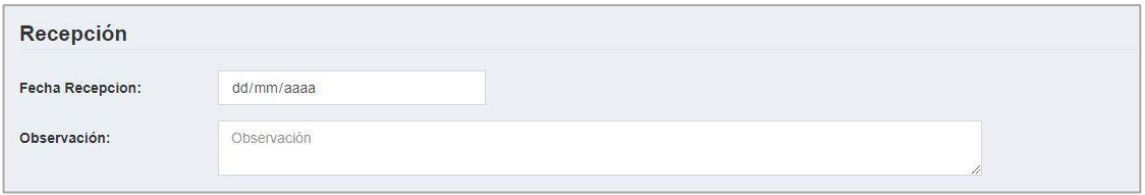

**Paso 4**: Para guardar los datos ingresados y seleccionados, usted debe hacer clic en el botón **"Registrar".**

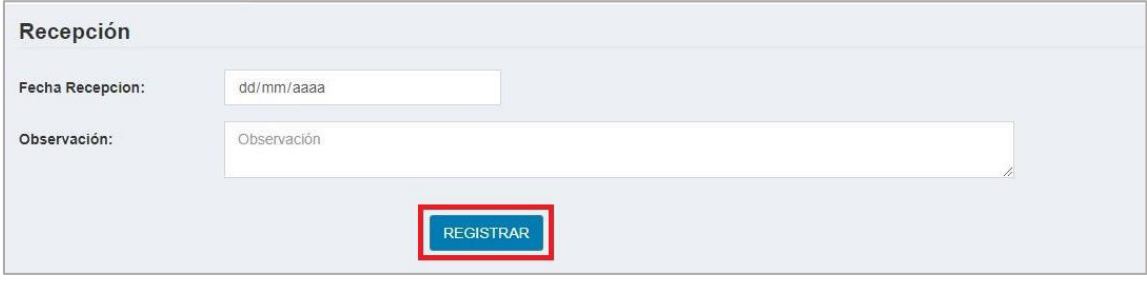

#### **3.1.2. Búsqueda de solicitud recibida**

**Paso 1**: Hacer clic en el submódulo **"Solicitud"**.

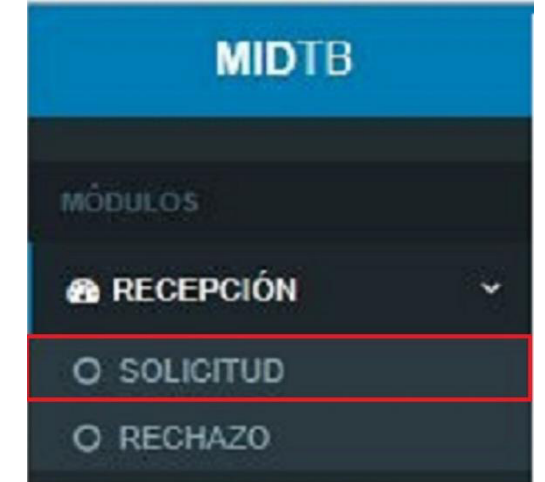

**Paso 2:** Después de haber hecho clic en la palabra **"Solicitud"** se puede visualizar la siguiente ventana con el campo código.

> Donde usted debe ingresar el código de la solicitud bacteriológica que desea buscar.

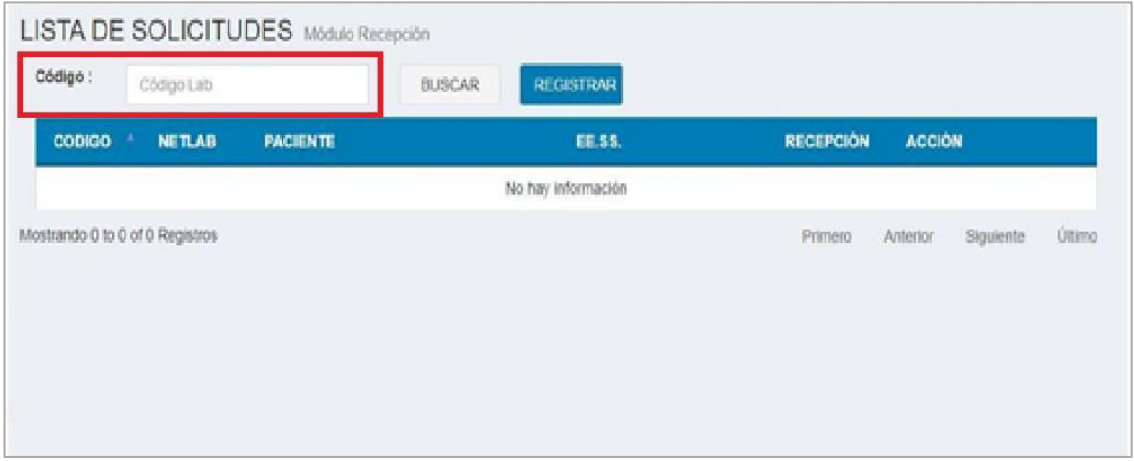

**Paso 3:** Después de haber ingresado el código del laboratorio, se muestra la información en la tabla con sus respectivos botones.

#### **A. Datos**:

- Código de laboratorio
- Código NETLAB
- **Paciente (Nombres y Apellidos)**
- **EE.SS.** (Establecimiento de salud)
- Fecha de recepción

#### **B. Botones**

- **Editar**
- **Anular**

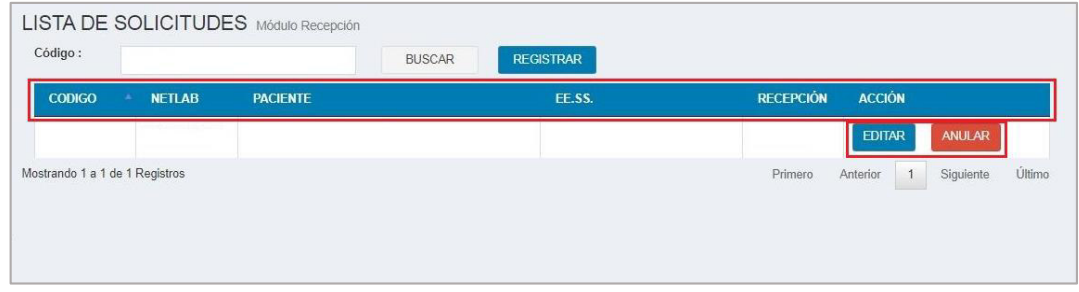

#### **3.1.3. Editar solicitud recibida**

Si usted desea hacer una modificación en el contenido de la solicitud que ha sido ingresada anteriormente y que todavía no ha sido procesada.

Seguir los siguientes pasos:

Paso 1: Seguir los pasos del 4.1.2 y hacer clic en el botón **"EDITAR".**

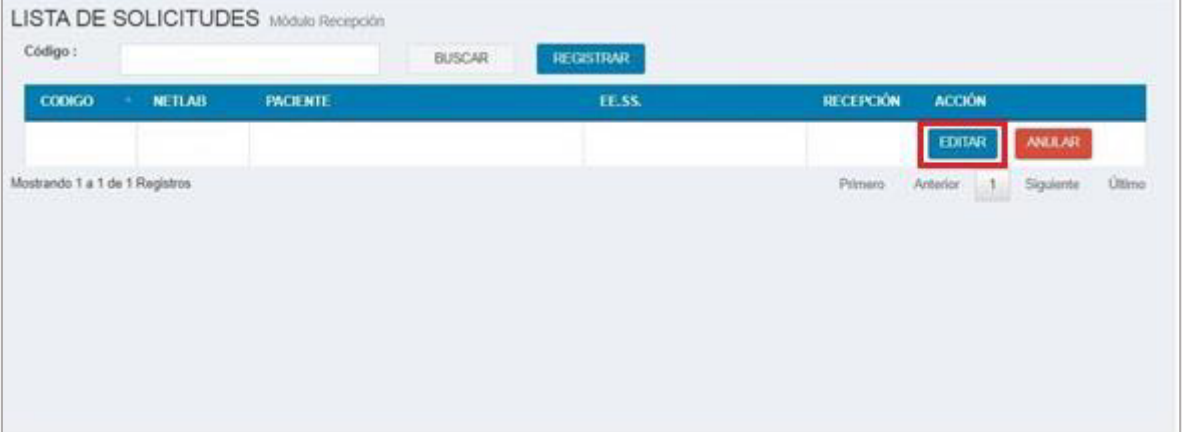

- **Paso 2:** Después de haber hecho clic en el botón **"Editar"** se puede apreciar una ventana con las siguientes secciones que son:
	- Datos del paciente
	- Motivo de la prueba
	- Prueba solicitada
	- Factores de riesgo
	- Baciloscopia
	- Verificación
	- Recepción

**Paso 3:** Si los datos que desea editar de la solicitud pertenece a la sección datos del paciente, debe primero realizar los pasos del 11.2. (Registrar paciente).

> Después de registrar la paciente, en el formulario editar solicitud hacer clic en el botón **"BUSCAR"** y se visualiza una ventana emergente titulada **"Buscar Paciente".**

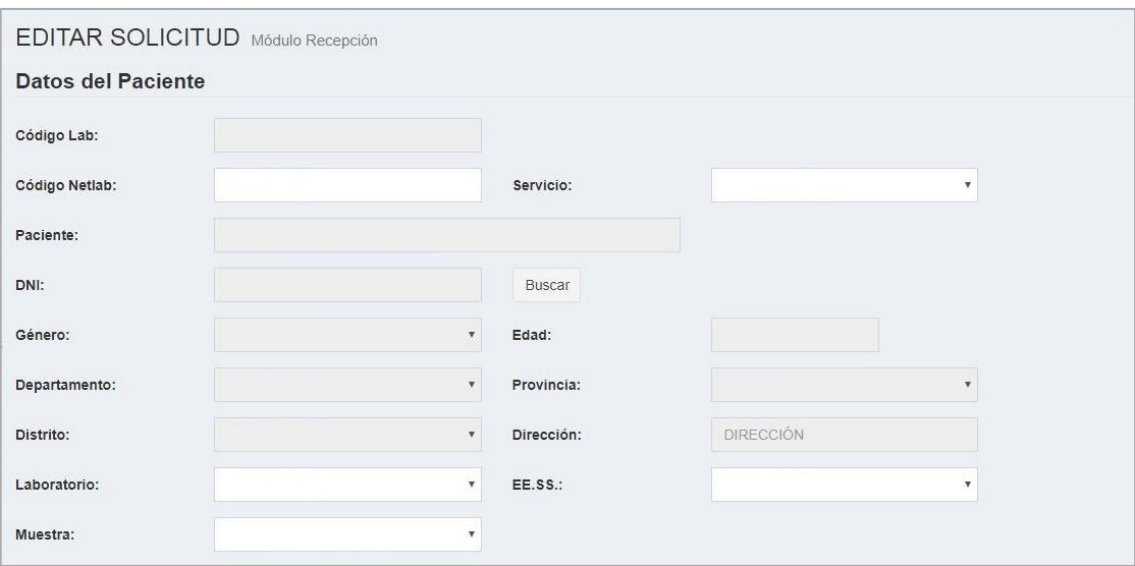

**Paso 4:** Si hizo clic en el botón buscar del formulario editar solicitud, puede buscar al paciente por DNI o por Apellidos y Nombres y hacer clic en el botón "**Buscar"** de la ventana emergente.

> El sistema le muestra la relación de pacientes de su búsqueda, si el paciente que busca está en la relación mostrada hacer clic en el botón **"SELECCIONAR"** para colocar los datos del paciente en el formulario editar solicitud.

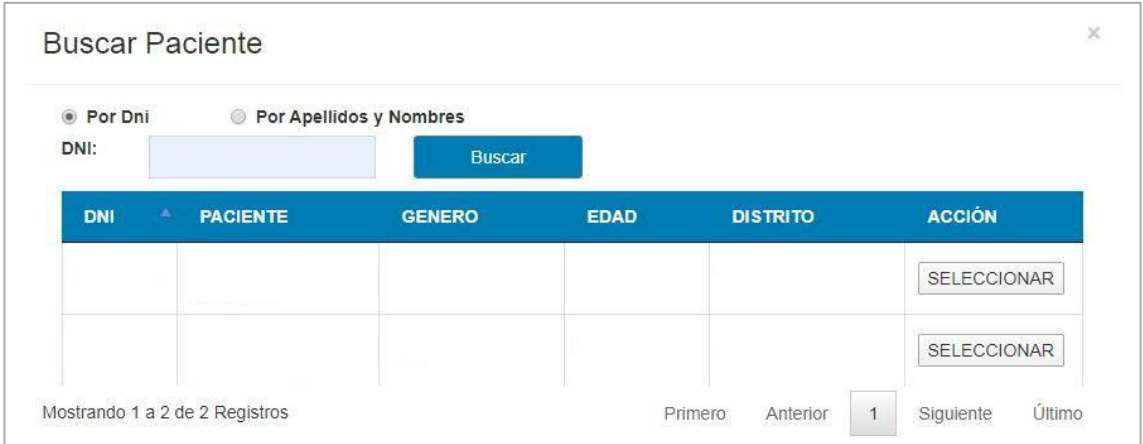

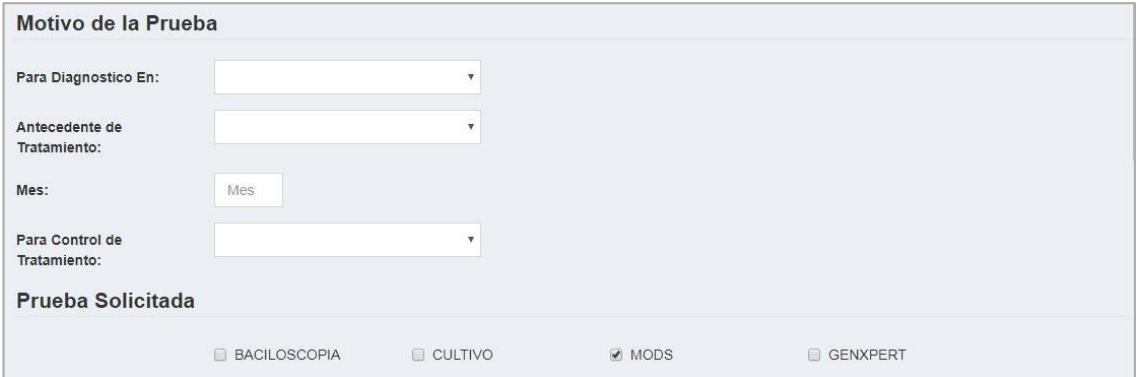

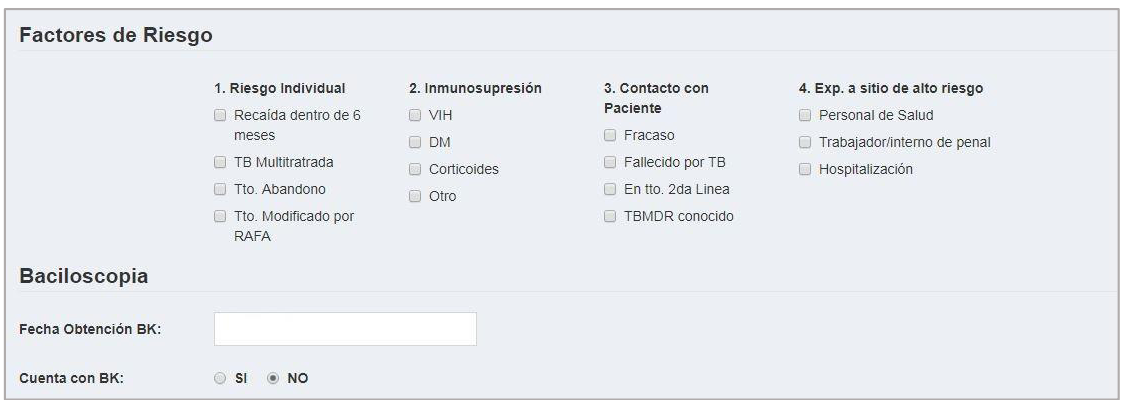

Paso 5: Para guardar los datos editados, debe hacer clic en el botón **"EDITAR"**.

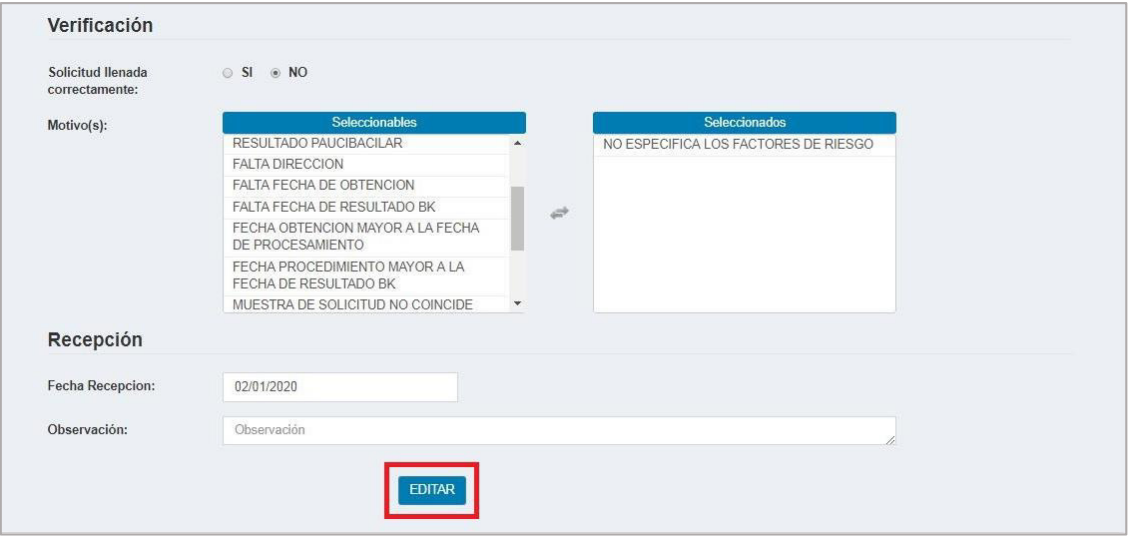

# **3.1.4. Anular solicitud recibida**

Paso 1: Realizar los pasos de 4.1.2 y hacer clic en el botón **"Anular**".

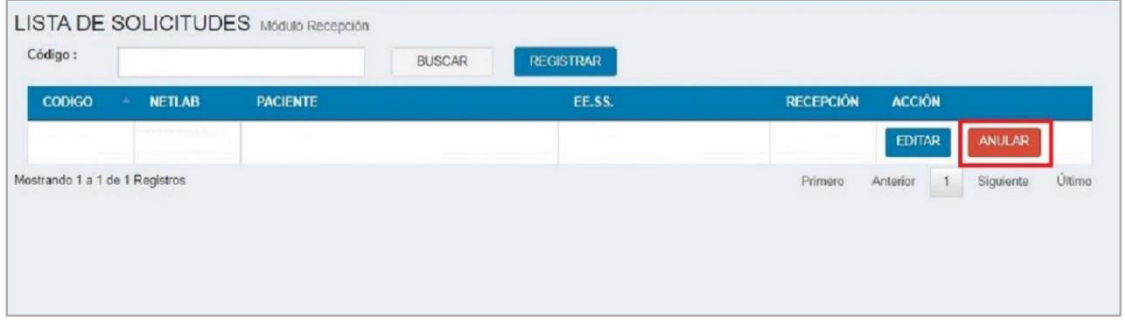

**Paso 2:** Después de haber hecho clic en el botón Anular, se visualiza una ventana emergente donde se le pide el motivo de la anulación de la solicitud bacteriológica que seleccionó.

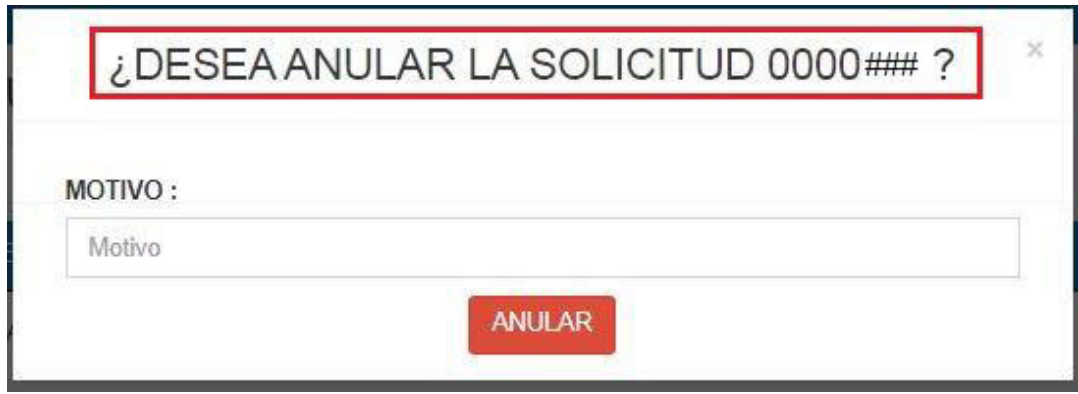

**Paso 3**: Después de haber ingresado el motivo, hacer clic en el botón **"Anular"** y de esta manera queda anulado la solicitud.

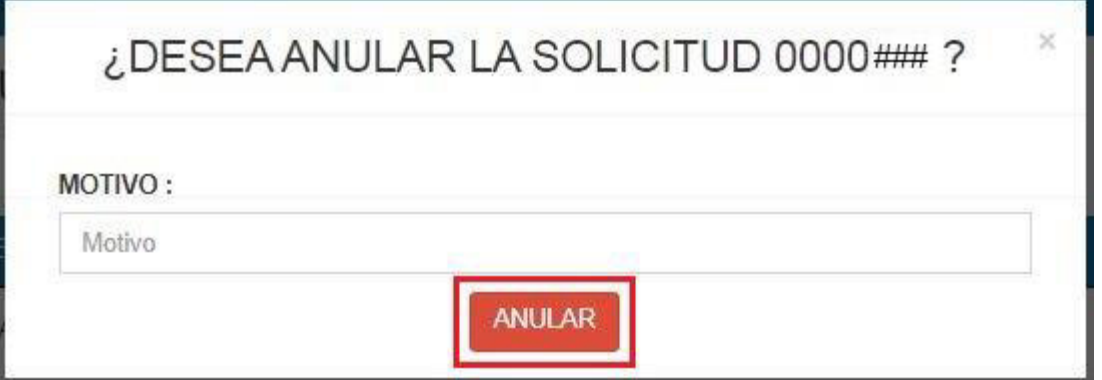

#### **Nota:**

Solamente se puede anular las solicitudes que aún no cuentan con el registro de la cuantificación.

#### **3.2. Solicitud rechazada**

#### **3.2.1. Registrar solicitud rechazada**

**Paso 1:** Hacer clic en el submódulo **"Rechazo"**.

**Paso 2:** Hacer clic en el botón **"Registrar".**

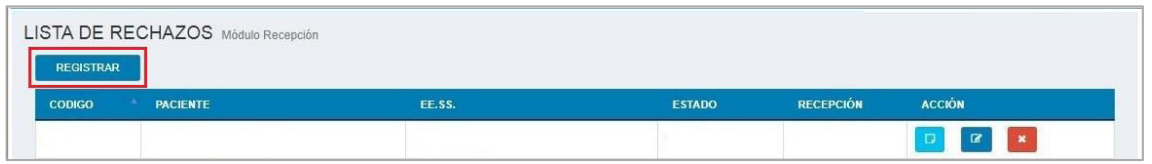

**Paso 3:** Para registrar una solicitud bacteriológica rechazada, usted debe llenar los siguientes campos que contiene cada sección:

#### **Sección Datos del Paciente**

- Código Rechazo
- **Paciente**
- **Laboratorio**
- EE. SS.
- **Muestra**

#### **Sección Baciloscopia**

- Cuenta con BK
- Código BK
- Resultado BK
- Fecha Resultado BK

#### **Sección Rechazo**

**■** Motivo

#### **Sección Recepción**

- Fecha Recepción
- **•** Observación

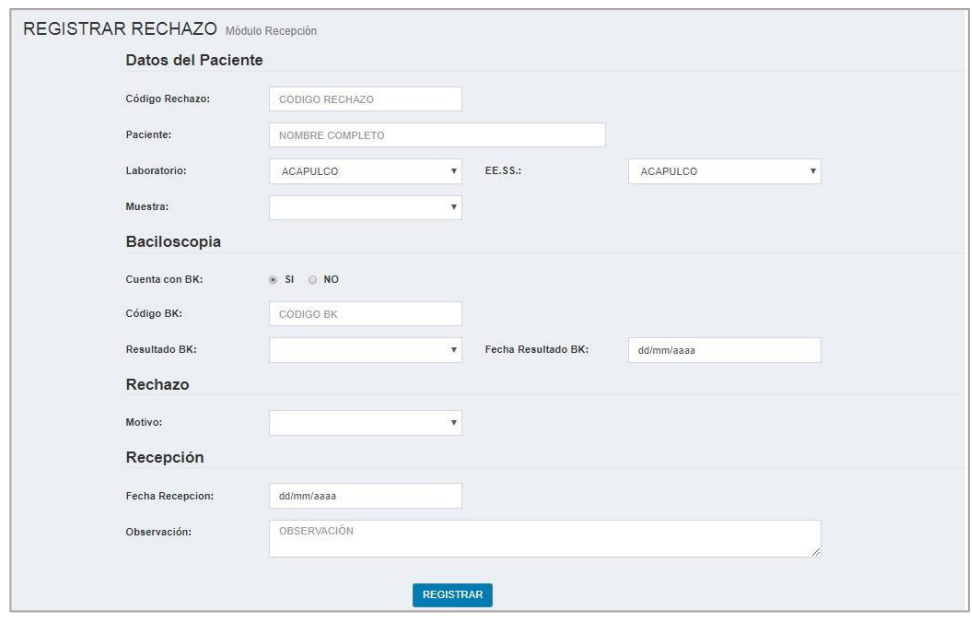

**Paso 4:** Para guardar los datos ingresados y seleccionados, usted debe hacer clic en el botón **"Registrar".**

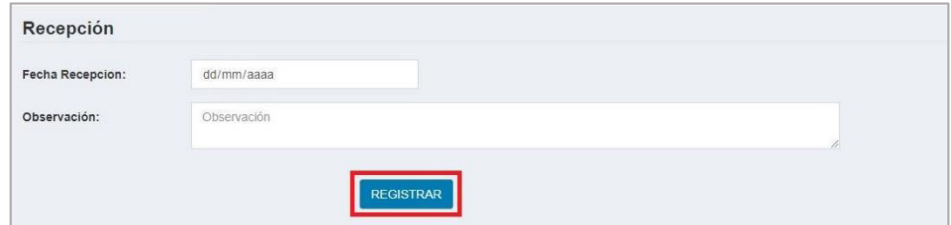

#### **3.2.2. Ver solicitud rechazada**

**Paso 1:** Si usted desea visualizar el contenido de la solicitud rechazada, hacer clic en el botón **"VER SOLICITUD".**

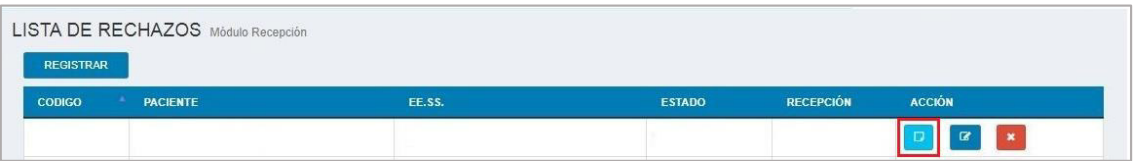

**Paso 2:** Se muestra una ventana emergente con el título: **"SOLICITUD RECHAZADA"**, donde puede apreciar los campos y las secciones que contiene dicha solicitud.

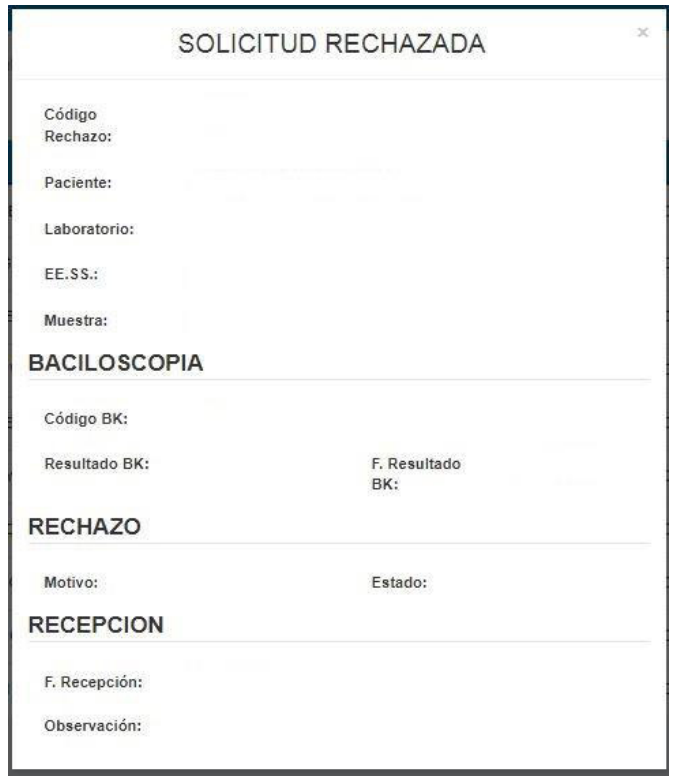

#### **3.2.3. Editar solicitud rechazada**

**Paso 1:** Si usted desea editar la solicitud rechazada hacer clic en el botón **"EDITAR SOLICITUD"**.

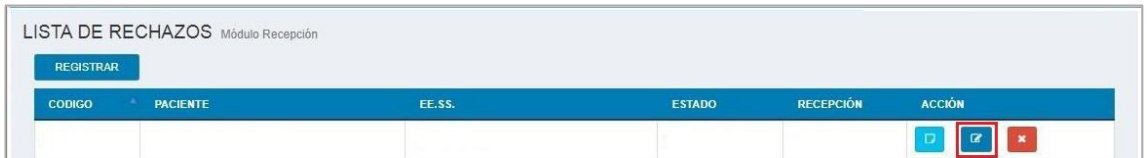

**Paso 2:** Se visualiza un formulario divido en secciones y con sus respectivos campos, que son los siguientes:

#### **Sección Datos del Paciente**

- Código rechazo
- **Paciente**
- **Laboratorio**
- EE.SS.
- **Muestra**

#### **Sección Baciloscopia**

- Cuenta con BK
- Código BK
- Resultado BK
- Fecha Resultado BK

#### **Sección Rechazo**

Motivo

#### **Sección Recepción**

- Fecha de recepción
- Observación

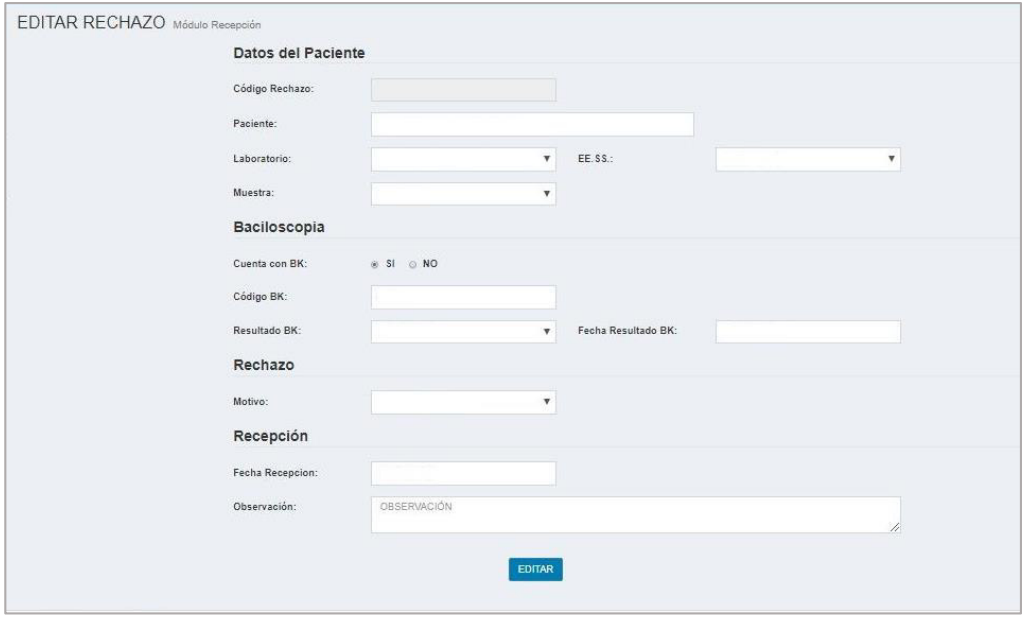

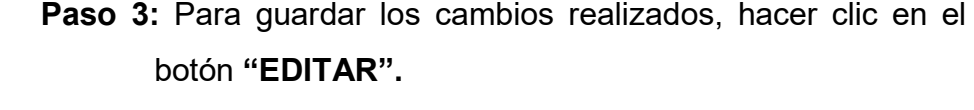

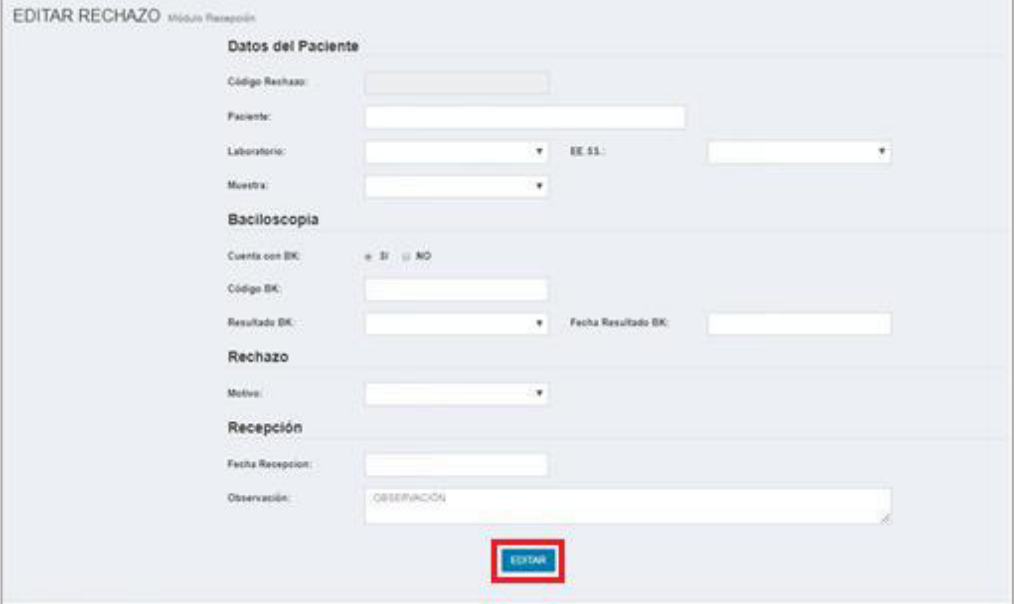

**Nota**: Solo se puede editar las solicitudes rechazadas que no cuentan con su verificación.

#### **3.2.1. Anular solicitud rechazada**

**Paso 1:** Si usted desea anular la solicitud rechazada hacer clic en el botón **"ANULAR SOLICITUD"**.

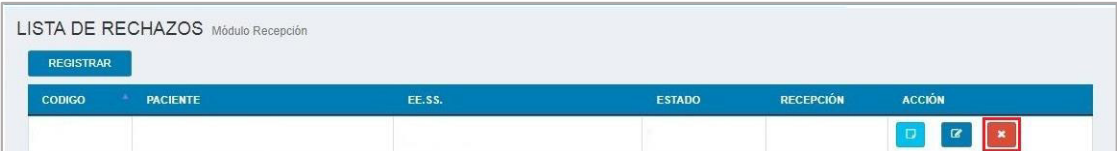
**Paso 2:** Después de haber hecho clic en el botón **"ANULAR SOLICITUD"** se visualiza una ventana emergente.

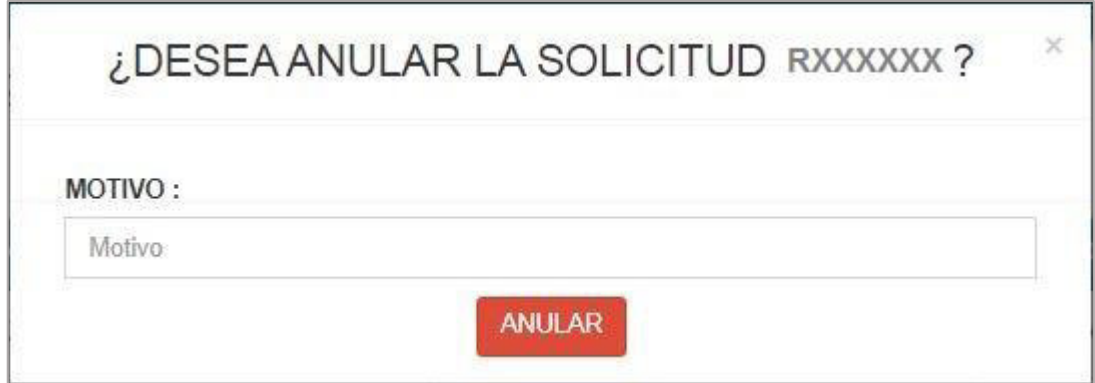

**Paso 3:** Ingresar el motivo de la anulación de la solicitud.

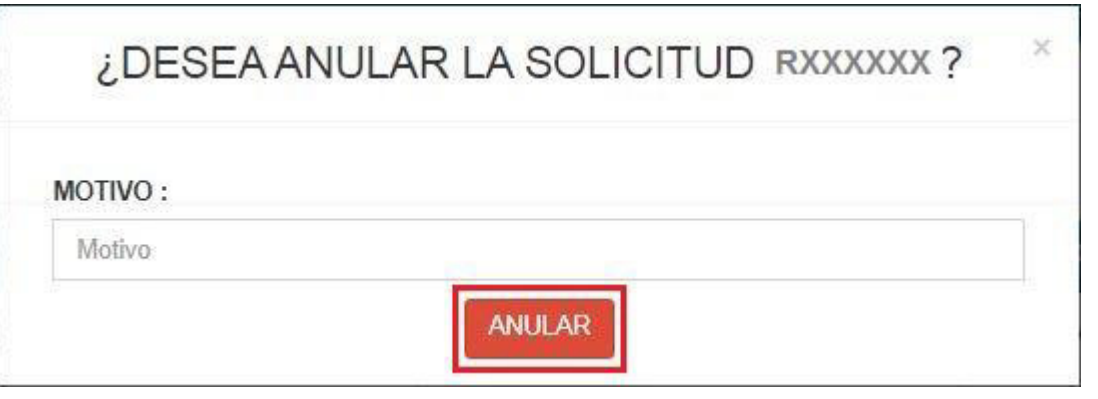

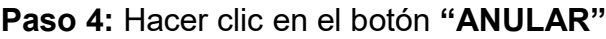

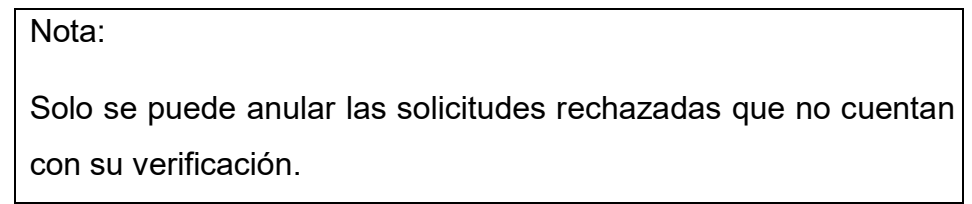

### **4. MÓDULO DE CUANTIFICACIÓN**

Paso 1: Para realizar la cuantificación, debe hacer clic en el menú donde dice: **"Cuantificación",** como lo puede apreciar en la siguiente imagen.

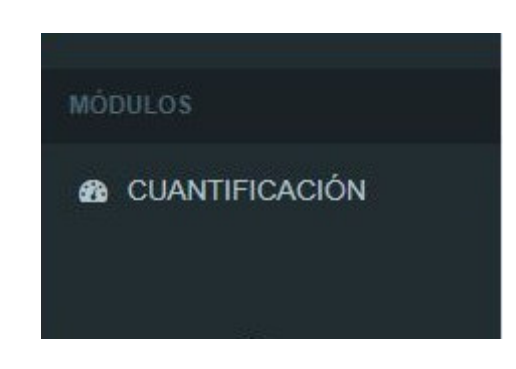

**Paso 2:** Después que usted ha hecho clic en la palabra **"CUANTIFICACIÓN"** del menú, se podrá apreciar la ventana con los siguientes campos y botones.

Que son los siguientes:

### **A. Campos**:

- Código
- NETLAB
- Paciente (Nombres y apellidos completos)
- EE.SS. (Establecimiento de Salud)
- Recepción (Fecha de recepción)

### **B. Botones:**

- Registrar
- **•** Editar
- Reporte en PDF
- Reporte en XLS

También podrá apreciar si tiene o no pendientes de cuantificación.

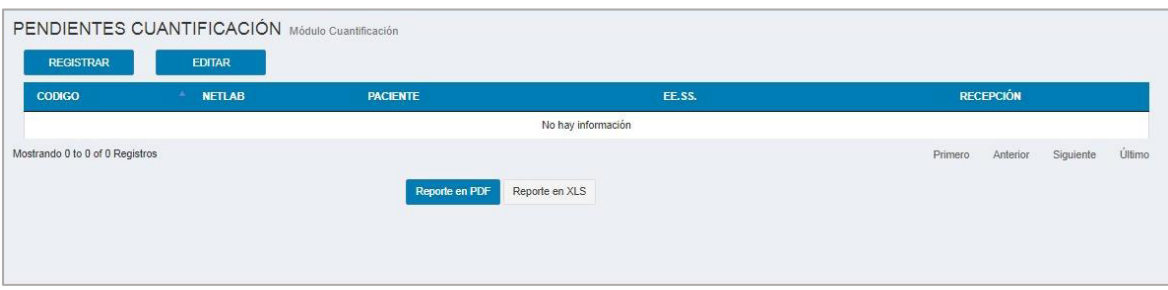

### **4.1. Registrar cuantificación**

**Paso 1:** Hacer clic en el módulo de **"Cuantificación".**

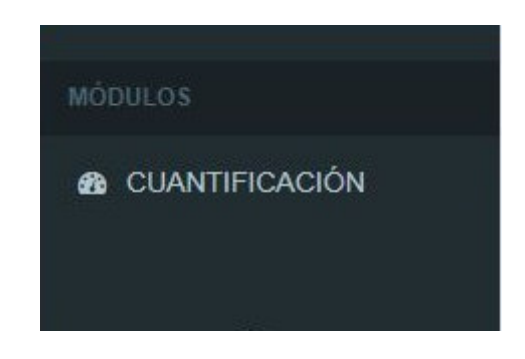

**Paso 2:** Hacer clic en el botón **"Registrar".** 

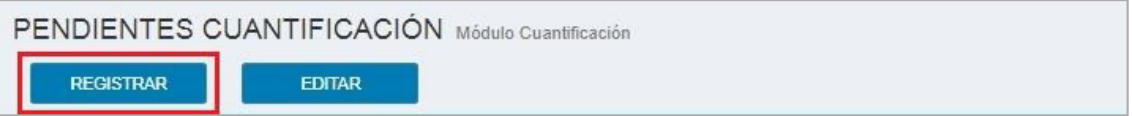

**Paso 3**: Después de haber hecho clic en el botón registrar, visualiza el formulario de registrar cuantificación con sus respectivas secciones y campos:

Sección Datos del Paciente

- Código
- **-** NETLAB
- Paciente (Nombres y apellidos completos)
- **EE.SS.** (Establecimiento de Salud)
- Recepción (Fecha de recepción)
- **■** Muestra

### Sección Cuantificación

- Volumen
- **Aspecto**
- **D**bservación

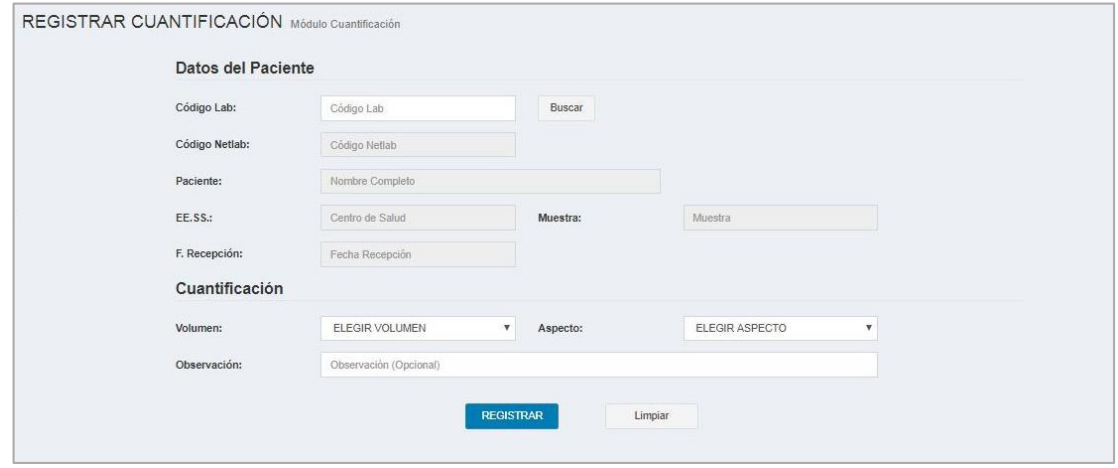

# **Paso 4:** Ingresar el Código Lab y hacer clic en el botón **"Buscar"**

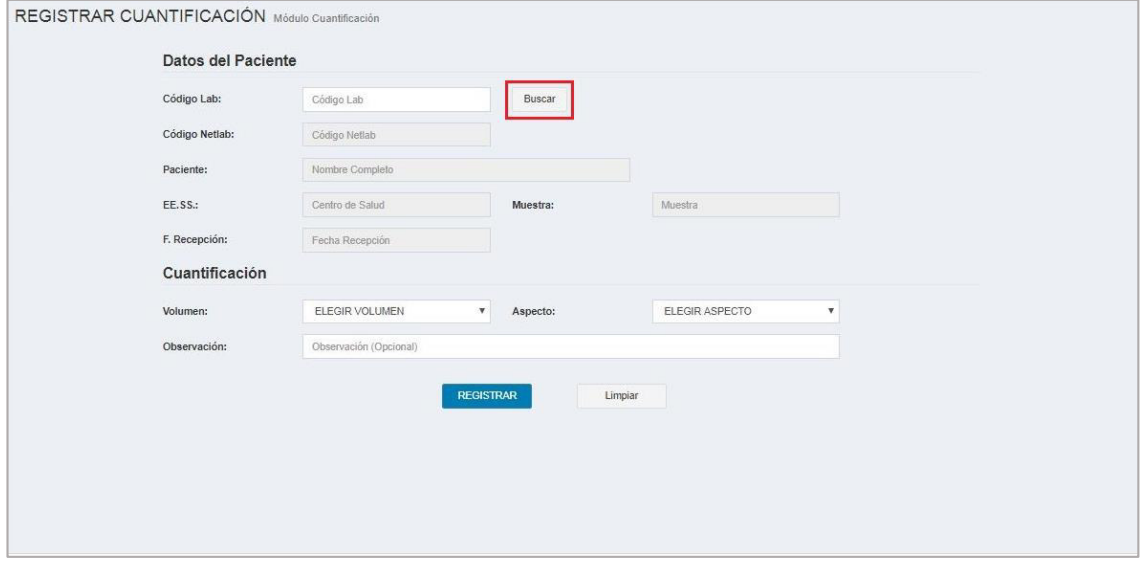

**Paso 5**: Seleccionar el volumen y aspecto, la casilla de observación es opcional.

Paso 6: Si desea limpiar los campos del formulario, haga clic en el botón **"Limpiar"**.

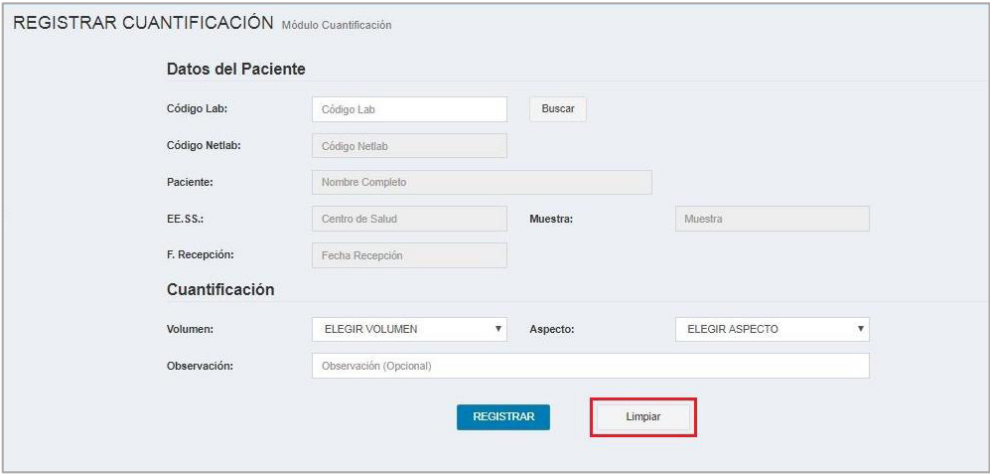

Paso 7: Después de haber ingresado los datos, hacer clic en el botón **"REGISTRAR"**.

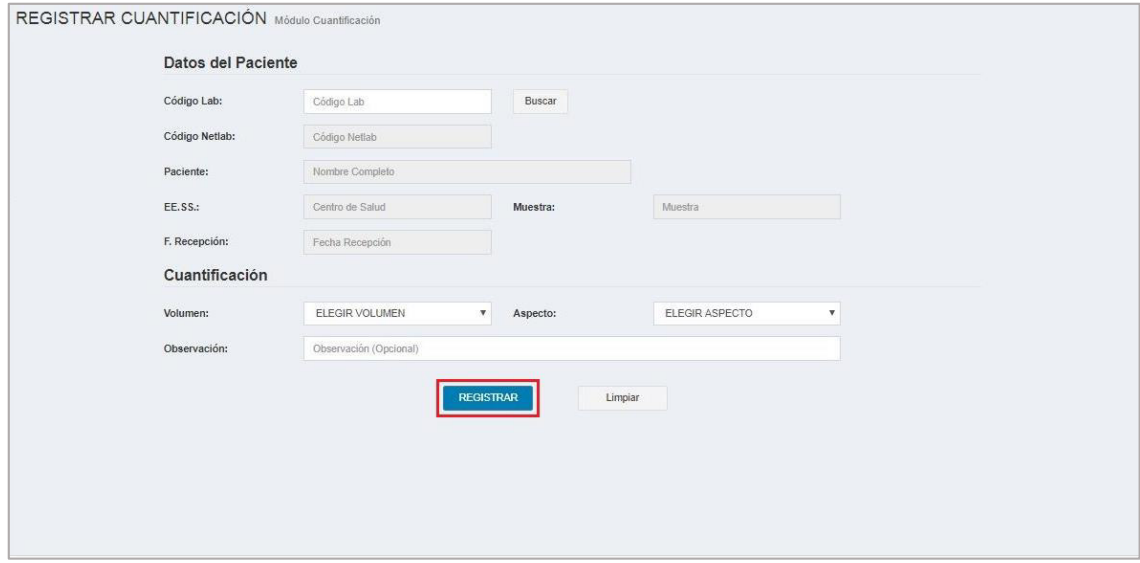

#### **4.2. Editar cuantificación**

**Paso 1:** Hacer clic en el módulo cuantificación.

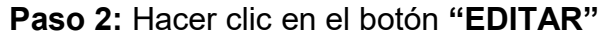

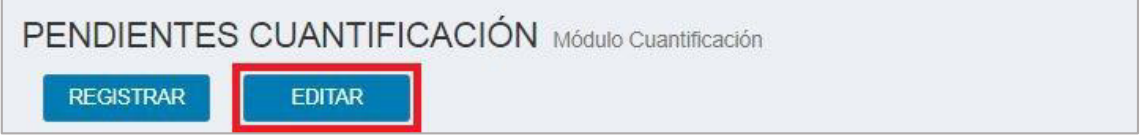

**Paso 3:** Ingresar el Código Lab y hacer clic en el botón **"Buscar".** 

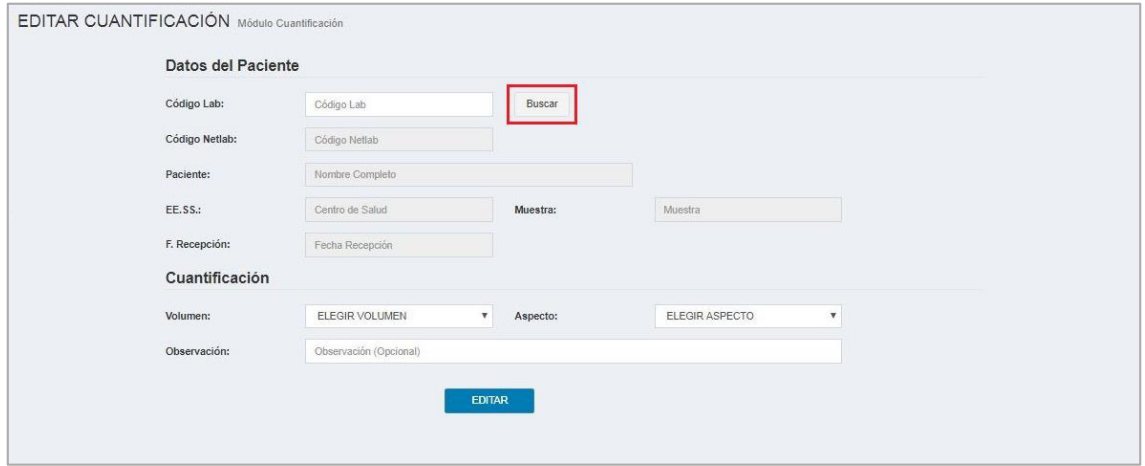

Paso 4: Para que se pueda guardar los cambios realizados, hacer clic en el botón **"EDITAR".**

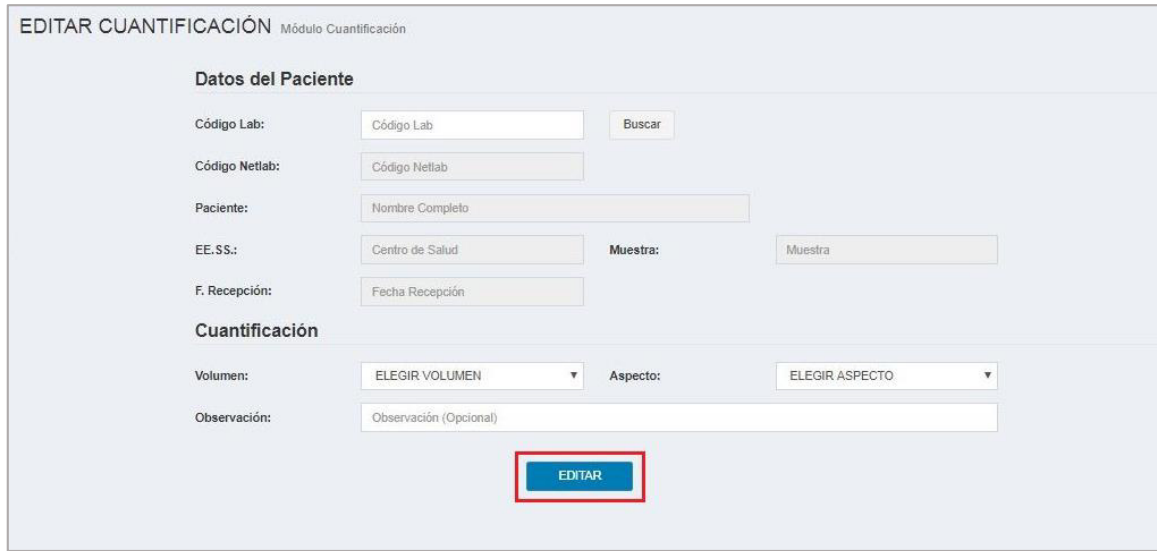

### **Nota**:

Si la solicitud se encuentra verificado el sistema no le permitirá editar la cuantificación.

### **4.3. Exportar pendientes de cuantificación**

**Paso 1**: Puede exportar los pendientes de cuantificación en formato PDF haciendo clic en **"Reporte en PDF"** o en formato Excel haciendo clic en **"Reporte en XLS"**

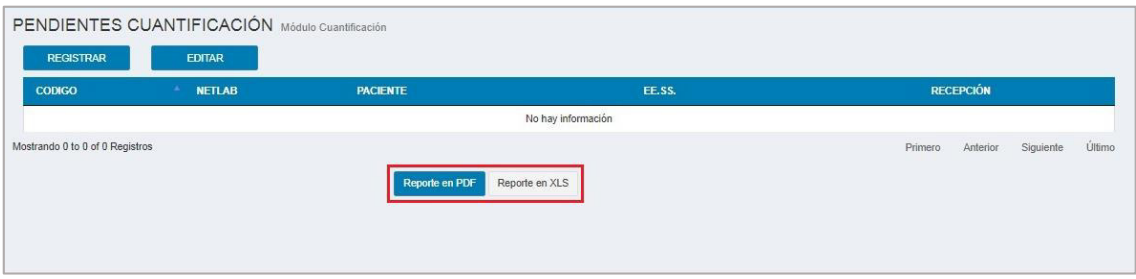

### **5. MÓDULO DE SELECCIÓN**

En esta sección mostraremos como visualizar las solicitudes que pasaron a selección.

### **5.1. Lista de pendientes selección**

Paso 1: Para visualizar la lista de pendientes de selección, usted debe hacer clic en el menú **"SELECCIÓN",** como lo puede apreciar en la siguiente imagen.

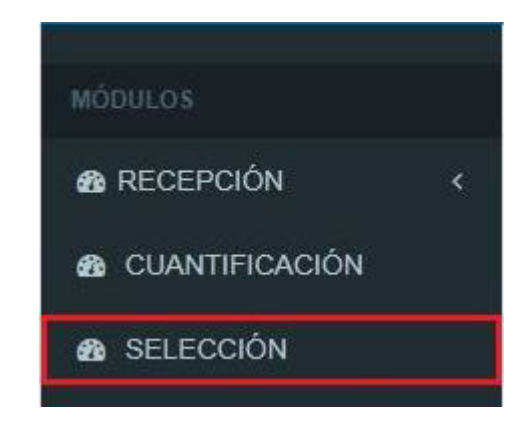

- **Paso 2:** El sistema web le muestra el módulo de selección compuesto de 2 botones **"REGISTRAR"** y **"EDITAR"** en la parte superior izquierda, 2 botones **"REPORTE EN PDF"** y **"REPORTE EN XLS"** en la parte inferior y una lista de solicitudes bacteriológicas que están pendientes de selección. Los datos que se muestra en la lista son:
	- Código de laboratorio
	- Código de NETLAB
	- Nombre completo del paciente
	- EE.SS. (Establecimiento de salud del paciente)
	- Recepción (Fecha de recepción de la solicitud)

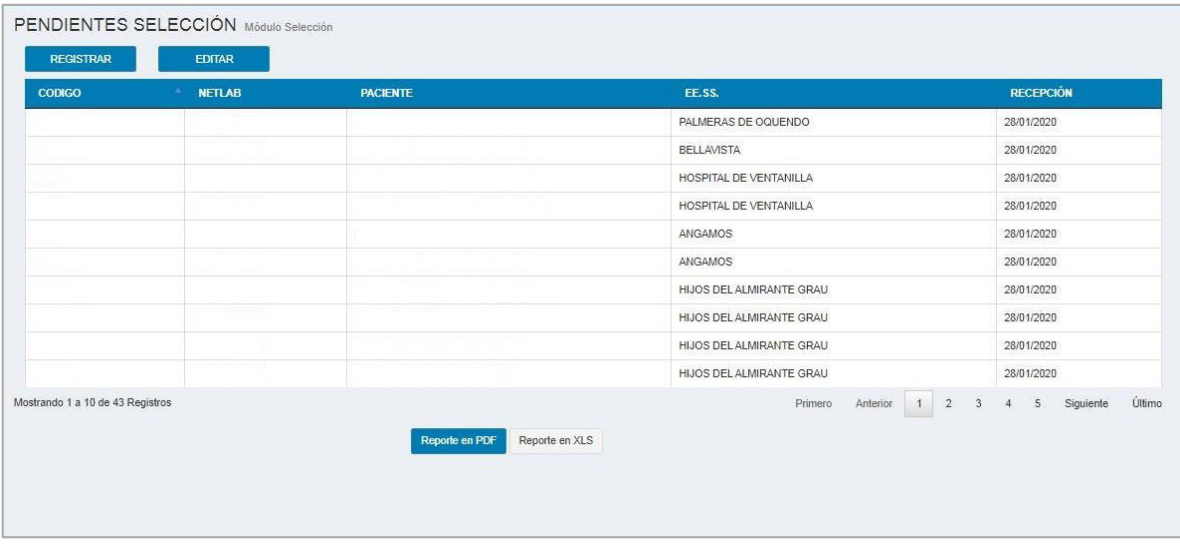

### **5.2. Exportar pendientes selección**

**Paso 1:** Hacer clic en el módulo de **"SELECCIÓN".**

Paso 2: Para exportar los pendientes de selección lo puede realizar en 2 formatos: En PDF haciendo clic en el botón **"REPORTE EN PDF"** y en Excel haciendo clic en el botón **"REPORTE EN XLS".** 

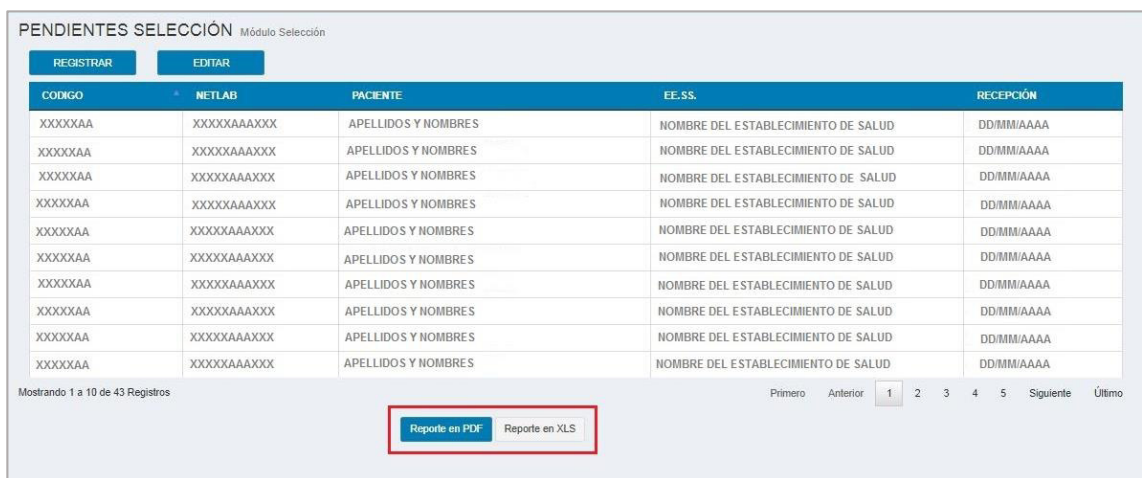

**Paso 3:** Se descarga un archivo en el formato que se ha elegido con la información que se visualiza en la lista de pendientes de selección.

### **5.3. Registrar selección**

**Paso 1:** Hacer clic en el módulo **"SELECCIÓN".**

**Paso 2:** Hacer clic en el botón **"REGISTRAR".** 

**Paso 3:** Para que usted pueda asignar las pruebas a la solicitud bacteriológica en el módulo de selección, primero debe ingresar el **"Código Lab"** y hacer clic en el botón **"BUSCAR"**.

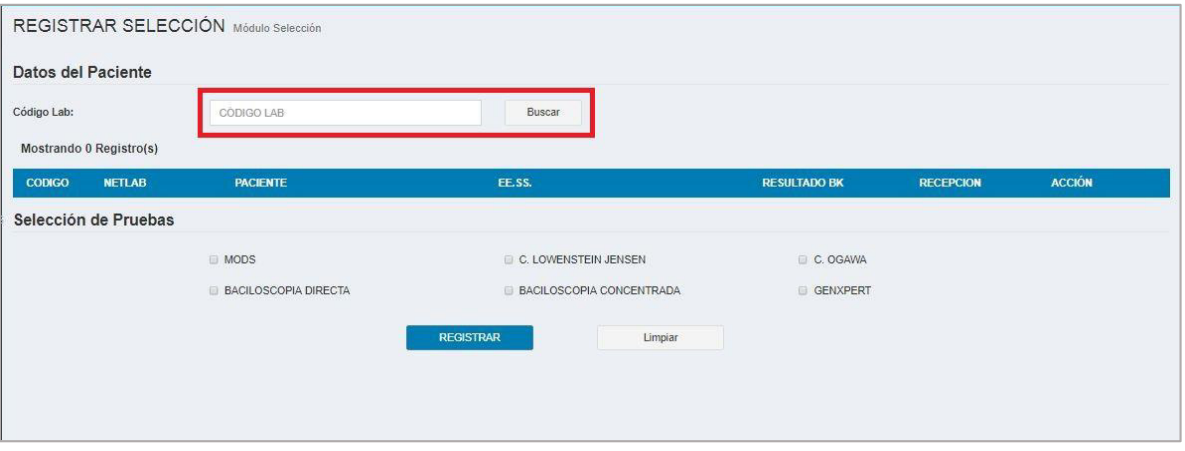

**Nota**: Puede añadir hasta 30 solicitudes bacteriológicas para su registro.

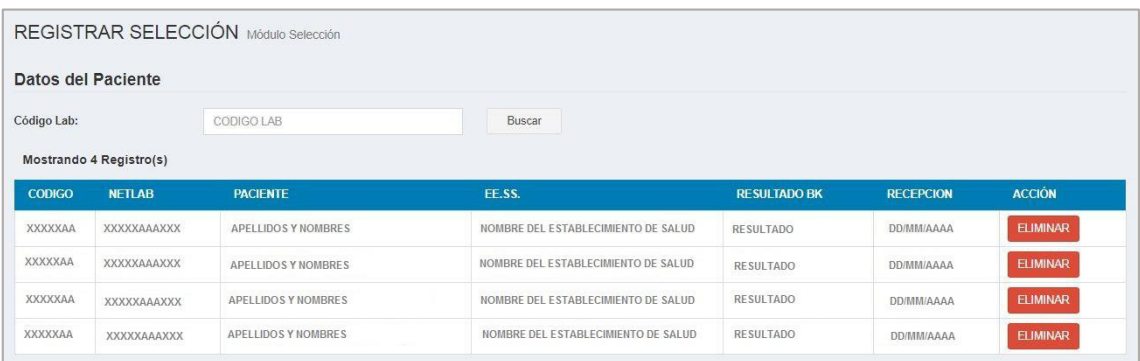

**Paso 4:** Si de la lista de selección desea eliminar una solicitud bacteriológica, hacer clic en el botón **"ELIMINAR"**.

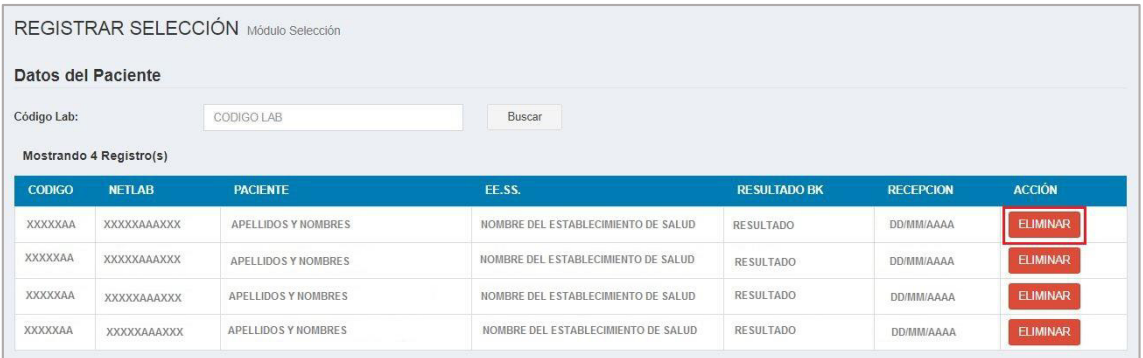

**Paso 5:** En el formulario se visualiza las pruebas que se pueden asignar a las solicitudes bacteriológicas que se encuentran en la lista de seleccionados.

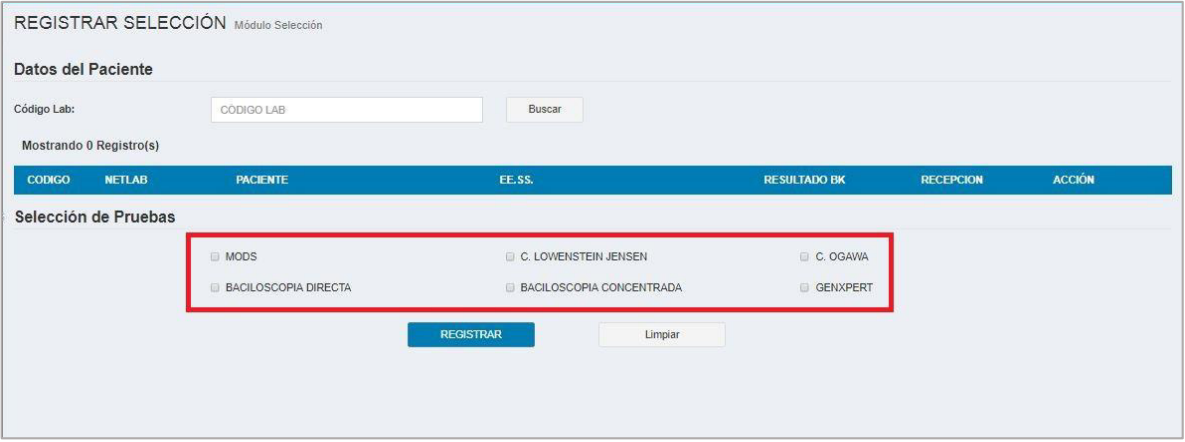

**Paso 6:** Cuando selecciona la prueba MODS o GENEXPERT, se visualiza sus respectivas secciones para indicar si es un rechazo o no.

### **Nota:**

En el apartado 6.5 se explica los pasos para rechazar MODS y en el apartado 6.6 como rechazar GENEXPERT.

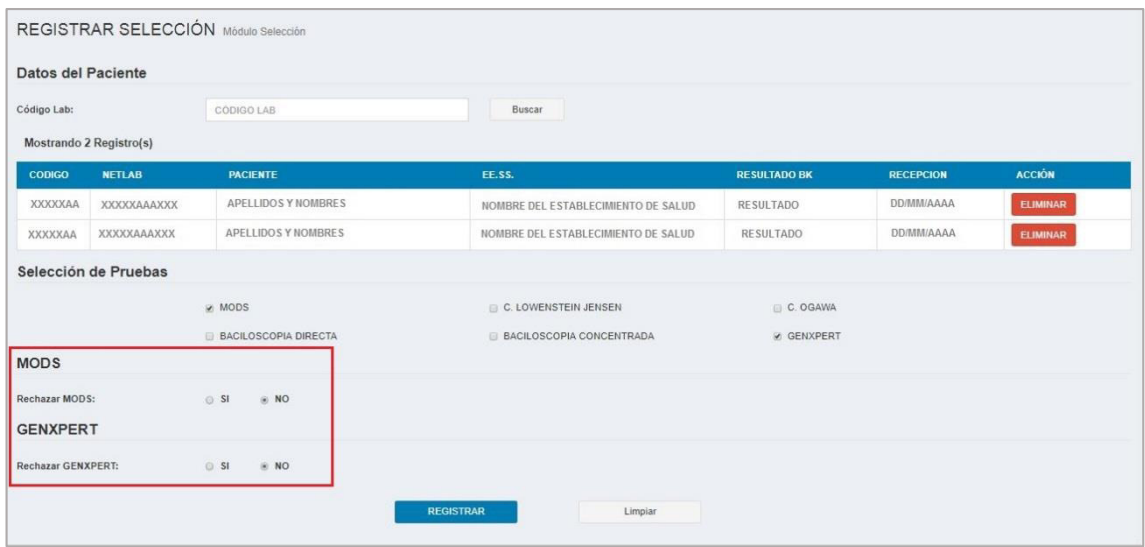

**Paso 7:** Si desea poner el formulario en predeterminado hacer clic en el botón "**Limpiar**".

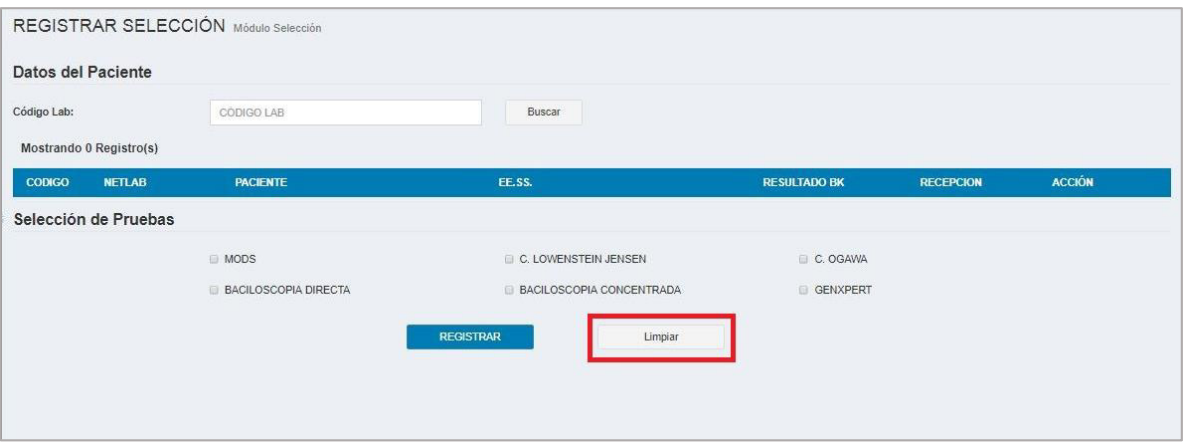

**Paso 8**: Para asociar las pruebas bacteriológicas a las solicitudes, hacer clic en el botón "**REGISTRAR**".

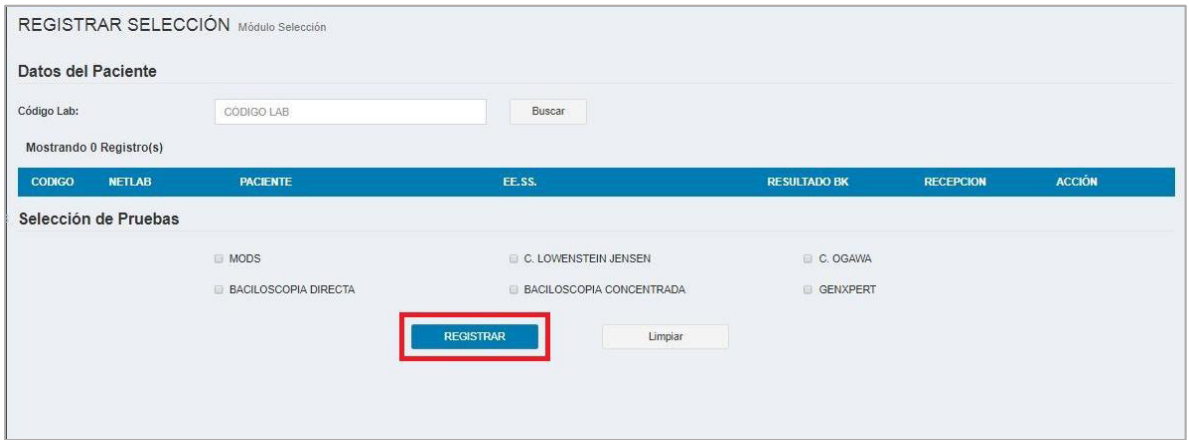

#### **5.4. Editar selección**

**Paso 1:** Hacer clic en el módulo **"SELECCIÓN".**

**Paso 2:** Hacer clic en el botón **"EDITAR".** 

**Paso 3:** Para que usted pueda editar las pruebas seleccionadas de la solicitud bacteriológica, primero debe ingresar el **"Código Lab"** y hacer clic en el botón **"BUSCAR"**.

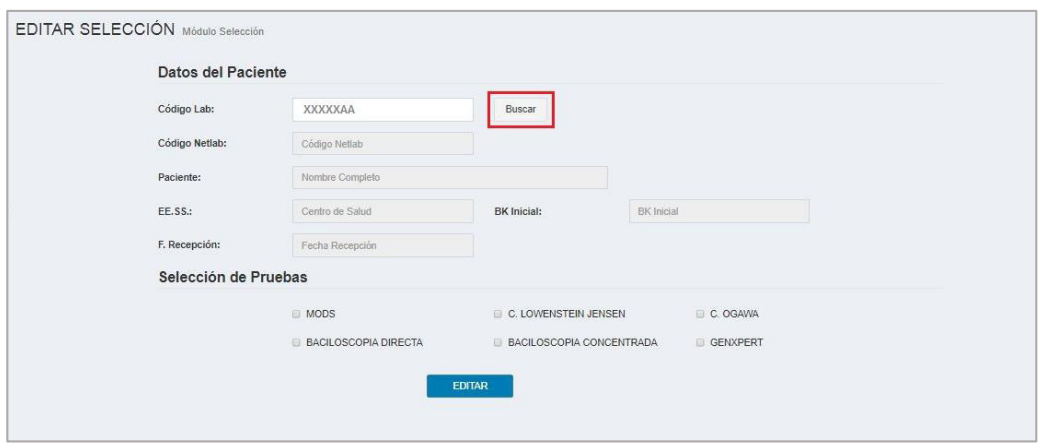

Paso 4: Para realizar una modificación, solo se puede realizar en la información que se encuentran habilitados.

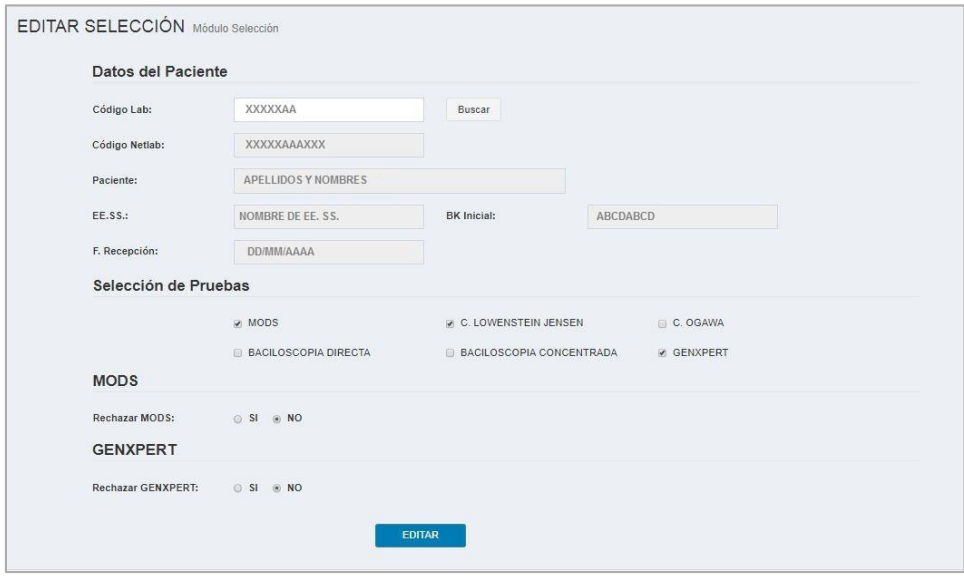

# Paso 5: Para guardar los cambios realizados hacer clic en el botón "**EDITAR**".

#### **Nota:**

En el apartado 6.5 se explica los pasos para rechazar MODS y en el apartado 6.6 como rechazar GENEXPERT.

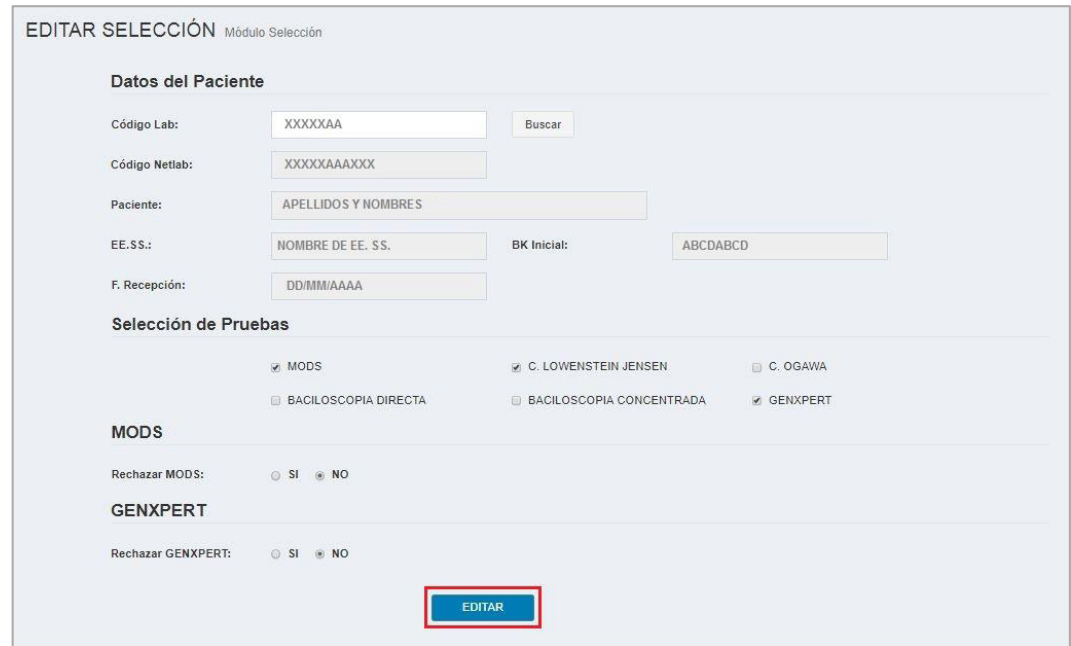

#### **5.5. Rechazar MODS**

Se encuentra en los formularios de Registrar y Editar Selección.

- **Paso 1:** Si desea rechazar en el formulario de registrar, realizar los pasos de 1 al 6 del apartado 6.3.
- **Paso 2:** Si desea rechazar en el formulario de editar, realizar los pasos de 1 al 5 del apartado 6.4.
- **Paso 3:** Si hace clic en la casilla MODS se habilita una nueva sección que se llama **"Rechazar MODS",** que está compuesto de 2 casillas de verificación.
- **Paso 4:** Si selecciona **"SI"** se habilita una lista de motivos.

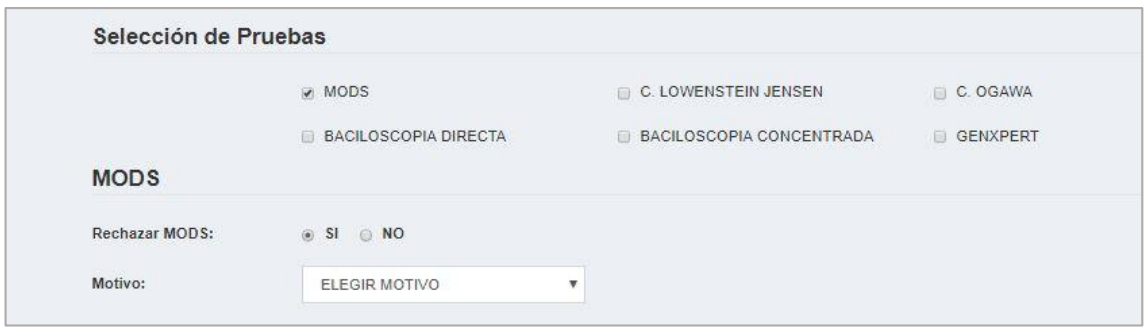

**Paso 5:** Seleccionar el motivo de rechazo.

- **Paso 6**: Si seleccionó el motivo de **"DUPLICIDAD",** se habilitan 2 nuevos campos:
	- Duplicidad Lab
	- **•** Duplicidad Netlab

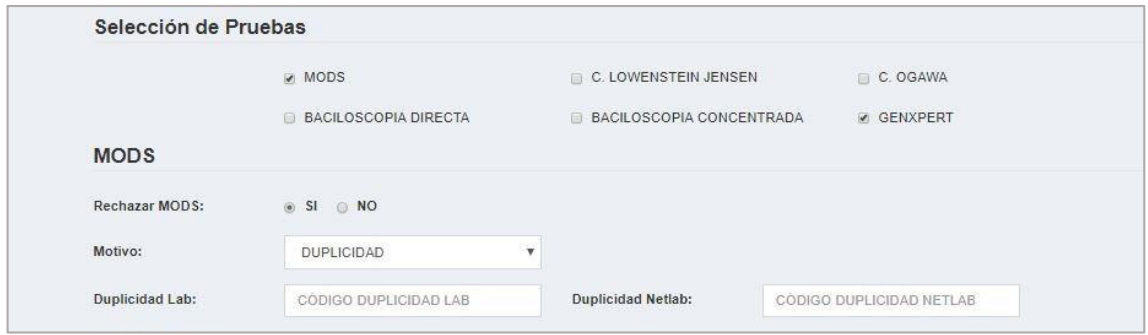

#### **5.6. Rechazar GENEXPERT**

Se encuentra en los formularios de Registrar y Editar Selección.

- **Paso 1:** Si desea rechazar en el formulario de registrar, realizar los pasos de 1 al 6 del apartado 6.3.
- **Paso 2:** Si desea rechazar en el formulario de editar, realizar los pasos de 1 al 5 del apartado 6.4.
- Paso 3: Si hace clic en la casilla GENEXPERT se habilita una nueva sección que se llama **"Rechazar GENEXPERT",** que está compuesto de 2 casillas de verificación.
- **Paso 4:** Si selecciona **"SI"** se habilita una lista de motivos.
- **Paso 5:** Seleccionar el motivo de rechazo.
- **Paso 6**: Si seleccionó el motivo de **"DUPLICIDAD",** se habilitan 2 nuevos campos:
	- **-** Duplicidad Lab
	- **Duplicidad Netlab**

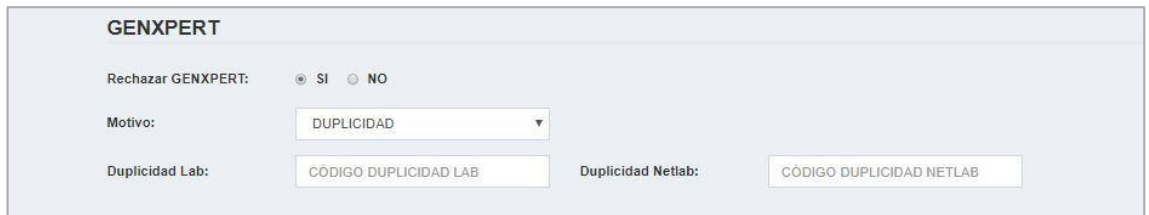

**Paso 7:** Si seleccionó el motivo de **"OTROS",** se habilita un campo para ingresar otro motivo de rechazo.

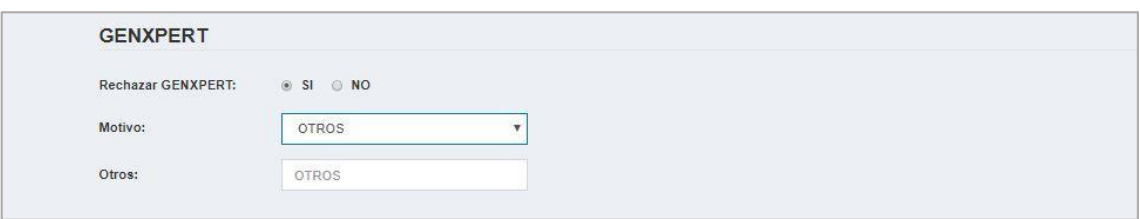

### **6. MÓDULO DE REGISTRO DE RESULTADO**

En este capítulo mostraremos las funcionalidades del módulo **"REGISTRO DE RESULTADO"**.

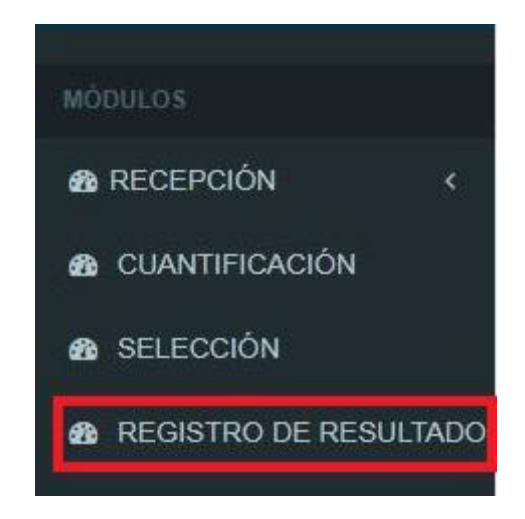

### **6.1. Registrar fecha de proceso MODS**

Después de haber ingresado al sistema MIDTB, seleccionar el módulo **"REGISTRO DE RESULTADO"** y seguir los siguientes pasos:

**Paso 1:** Hacer clic en la pestaña **"MODS"**.

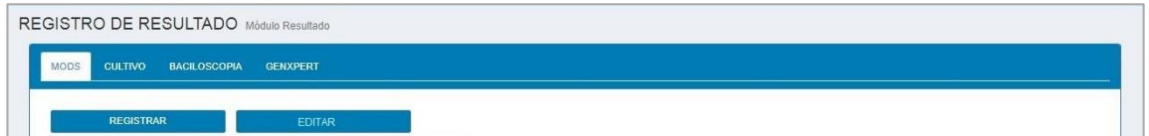

**Paso 2:** Hacer clic en el botón **"REGISTRAR".**

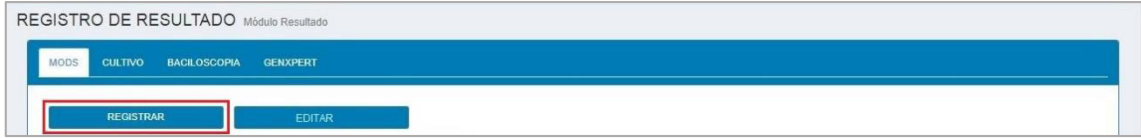

**Paso 3:** Se visualiza el formulario "**REGISTRAR MODS"** donde se debe ingresar el Código Lab y hacer clic en el botón **"BUSCAR".**

**Paso 4:** Ingresar la fecha de proceso y hacer clic en el botón **"Registrar fecha de proceso MODS".**

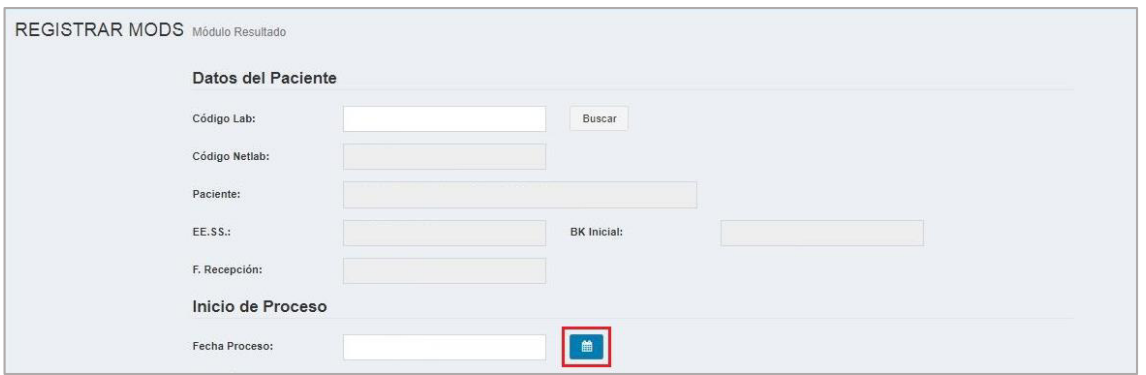

### **6.2. Registrar fecha de proceso de Cultivo Sólido**

Después de haber ingresado al sistema MIDTB, seleccionar el módulo **"REGISTRO DE RESULTADO"** y seguir los siguientes pasos:

**Paso 1:** hacer clic en la pestaña **"CULTIVO"**.

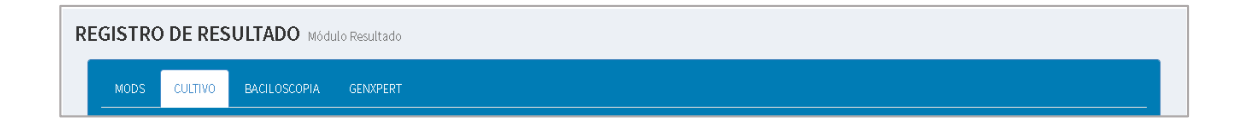

**Paso 2:** Hacer clic en el botón **"REGISTRAR".**

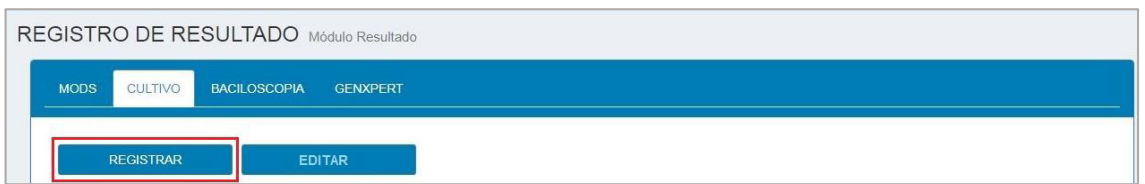

**Paso 3:** Se visualiza el formulario "**REGISTRAR CULTIVO SÓLIDO"** donde se debe ingresar el Código Lab y hacer clic en el botón **"BUSCAR".**

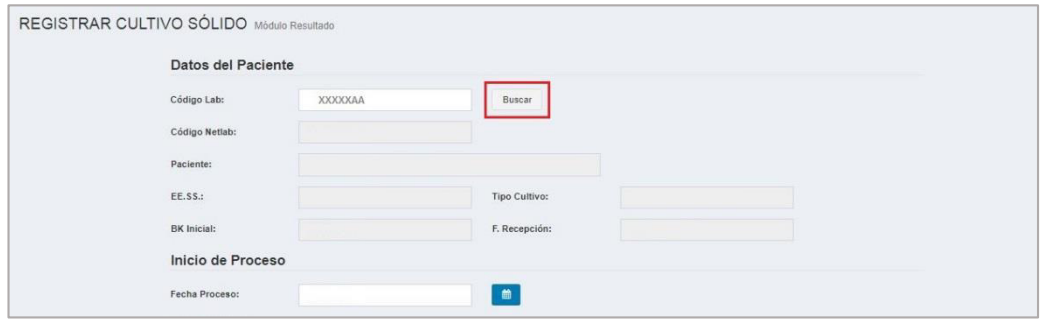

**Paso 4:** Ingresar la fecha de proceso y hacer clic en el botón **"Registrar fecha de proceso cultivo sólido".**

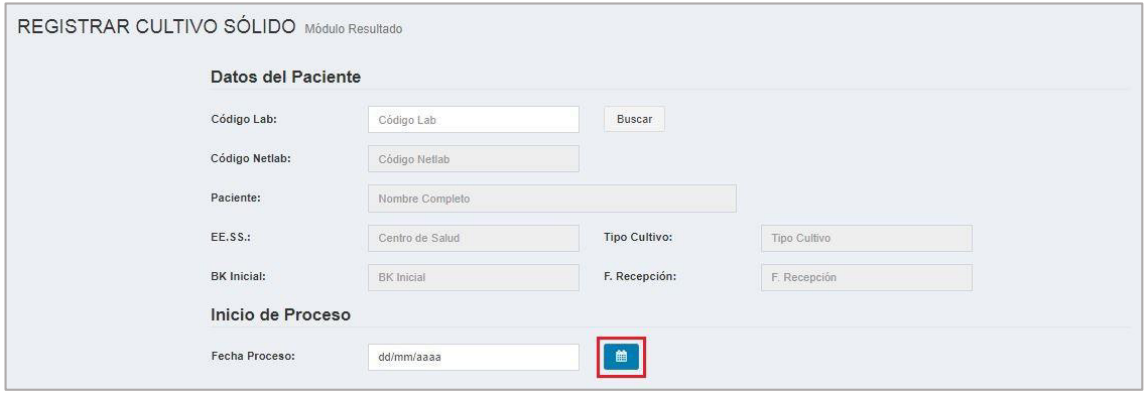

### **6.3. Registrar resultado MODS**

Paso 1: Realizar los pasos de 1 al 3 del apartado 7.1.

**Paso 2:** Si desea poner el formulario en predeterminado, hacer clic en el botón "**LIMPIAR**".

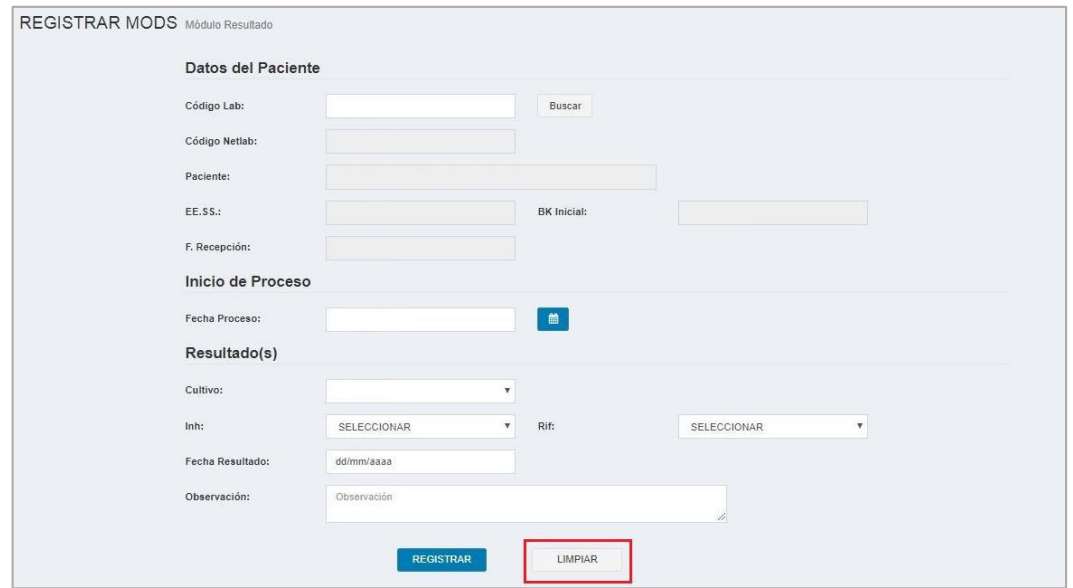

**Paso 3:** Ingresar los datos en los campos habilitados y hacer clic en el botón **"REGISTRAR".**

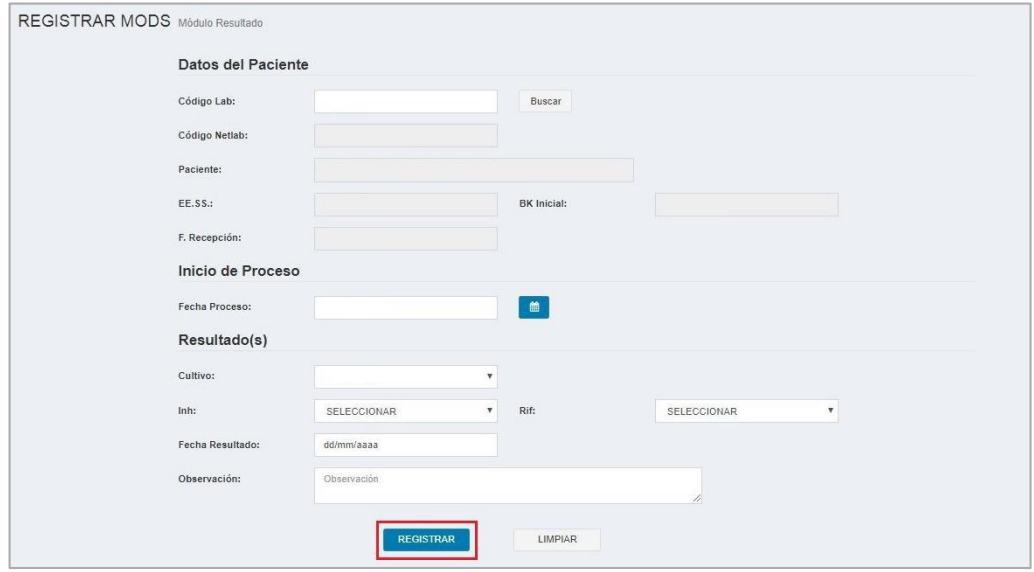

### **6.4. Registrar resultado de Cultivo Sólido**

**Paso 1:** Realizar los pasos de 1 al 4 del apartado 7.2.

**Paso 2:** Criterios para registrar el resultado de cultivo sólido

**1er criterio:** Si se obtiene los 2 resultados, llenar los campos y asignar el resultado final.

**2do criterio:** Si se obtiene 1 resultado, llenar en los campos del **"CULTIVO 1"**, si el resultado es positivo es obligatorio asignarlo como resultado final o de lo contrario esperar hasta obtener el resultado del **"CULTIVO 2"** para asignar el resultado final.

**Paso 3**: Si desea borrar la información ingresada y seleccionada en el formulario, hacer clic en el botón "**LIMPIAR**".

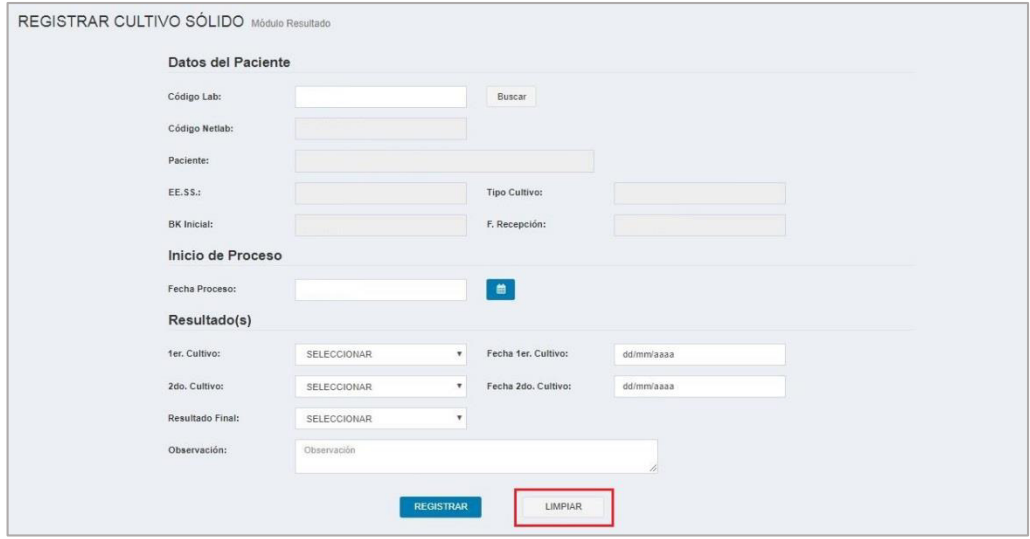

**Paso 4:** Hacer clic en el botón **"REGISTRAR".**

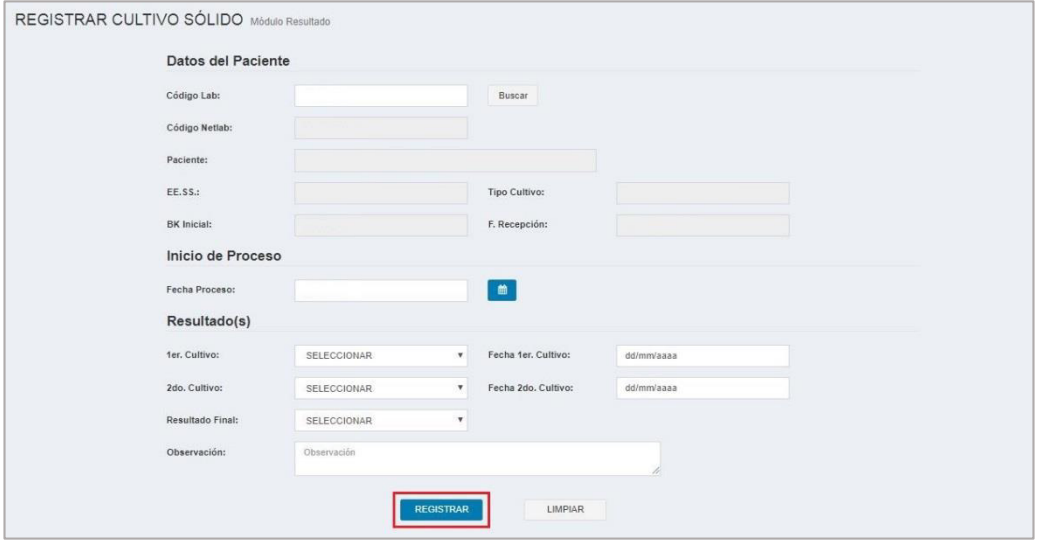

### **Nota:**

Para colocar el resultado del **"Cultivo 2"** volver a realizar los pasos anteriores.

#### **6.5. Registrar resultado de Baciloscopia**

**Paso 1:** Hacer clic en el módulo **"REGISTRO DE RESULTADO".**

**Paso 2:** Hacer clic en la pestaña **"BACILOSCOPIA".** 

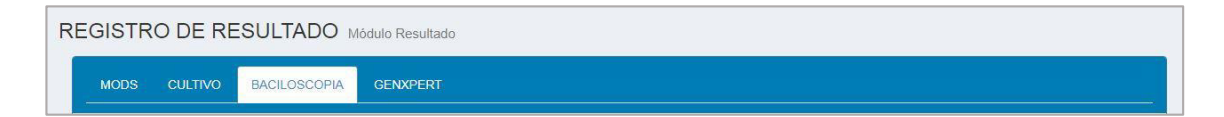

### **Paso 3:** Hacer clic en el botón **"REGISTRAR".**

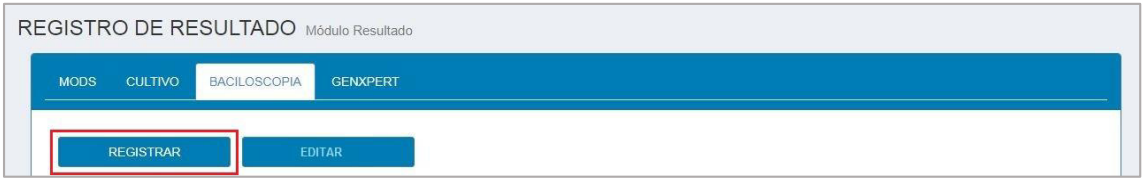

#### **Paso 4:** Ingresar el Código Lab y hacer clic en el botón **"BUSCAR".**

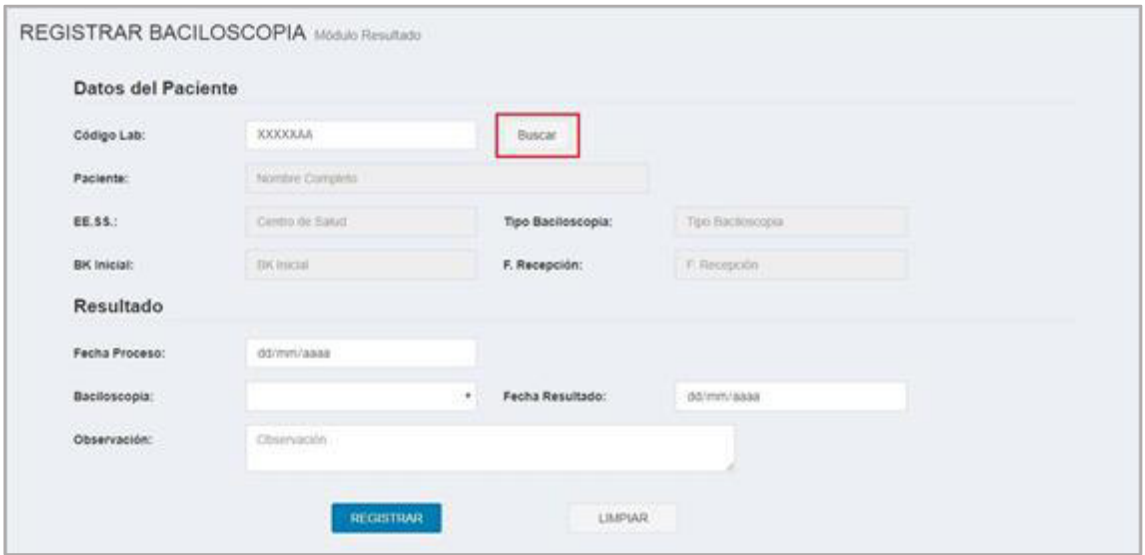

- **Paso 5:** Ingresar la fecha de proceso, seleccionar el resultado de baciloscopia, la fecha de resultado y la observación, siendo este último opcional.
- **Paso 6:** Si desea poner el formulario en predeterminado, hacer clic en el botón "**LIMPIAR**".

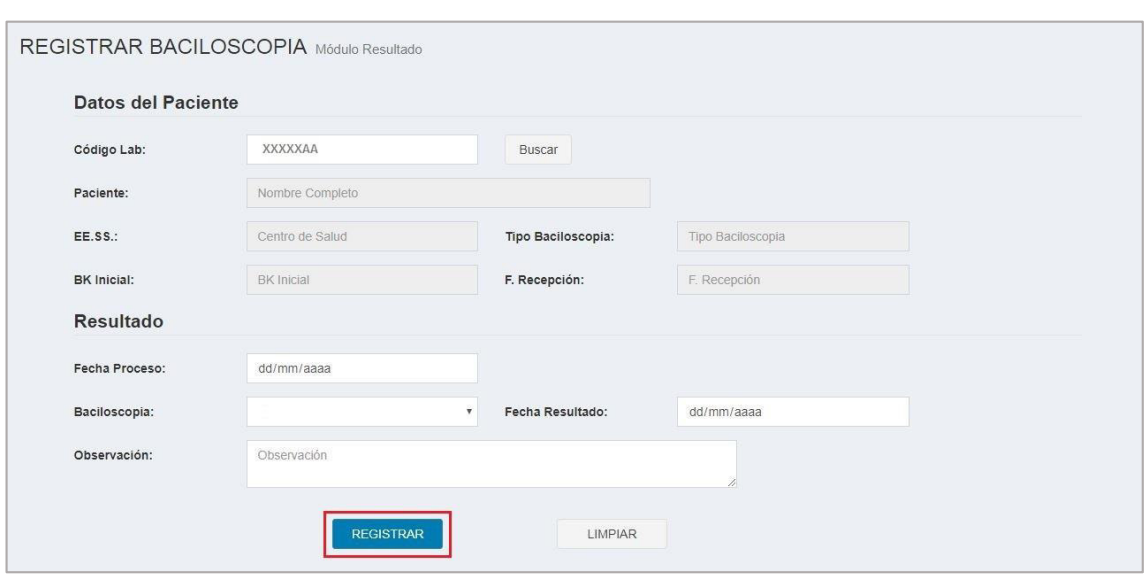

### **Paso 7:** Hacer clic en el botón **"REGISTRAR".**

# **6.6. Registrar resultado de GENEXPERT**

**Paso 1:** Hacer clic en el módulo **"REGISTRO DE RESULTADO".**

**Paso 2:** Hacer clic en la pestaña **"GENEXPERT".** 

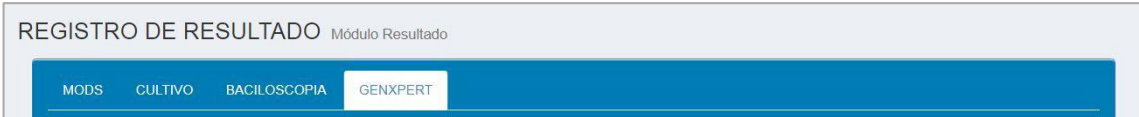

### **Paso 3:** Hacer clic en el botón **"REGISTRAR".**

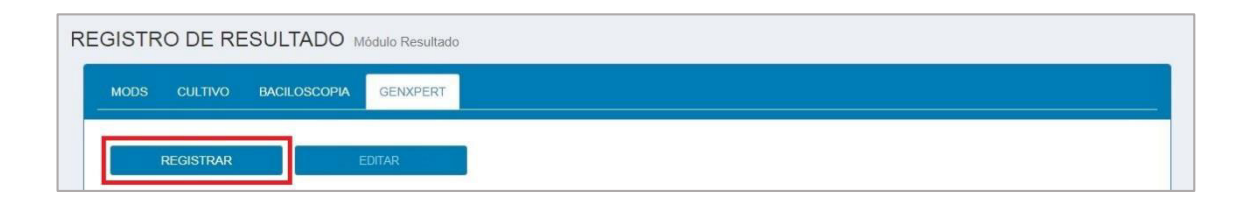

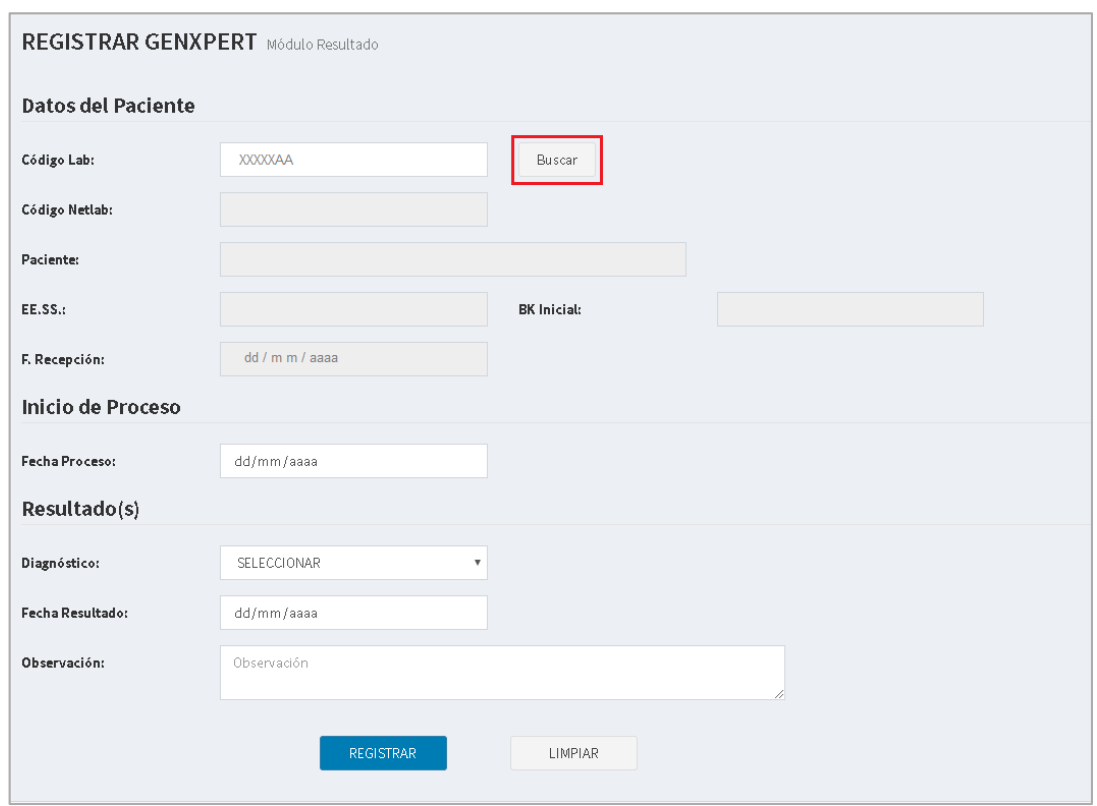

### **Paso 4:** Ingresar el Código Lab y hacer clic en el botón **"BUSCAR".**

**Paso 5:** Ingresar fecha de proceso.

.

**Paso 6:** Criterios para registrar el resultado de GeneXpert:

**1er criterio:** Si selecciona el diagnóstico **"MTB DETECTADO",**

llenar obligatoriamente el campo de nivel, resistencia a Rif y la fecha de resultado y la observación, siendo este último opcional.

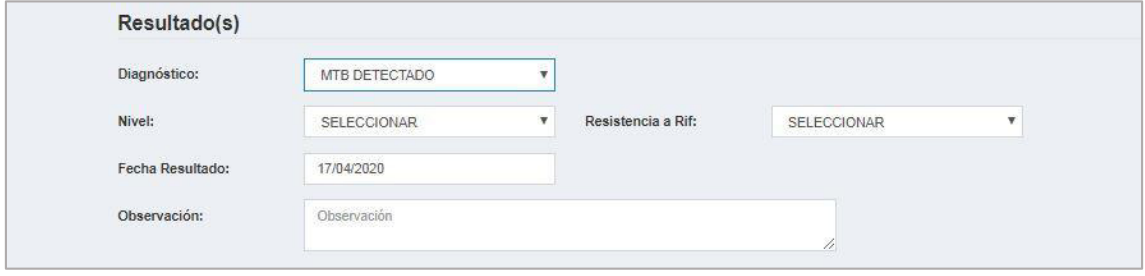

**2do criterio:** Si selecciona el diagnóstico **"MTB NO DETECTADO",** llenar obligatoriamente la fecha resultado y la observación, siendo este último opcional.

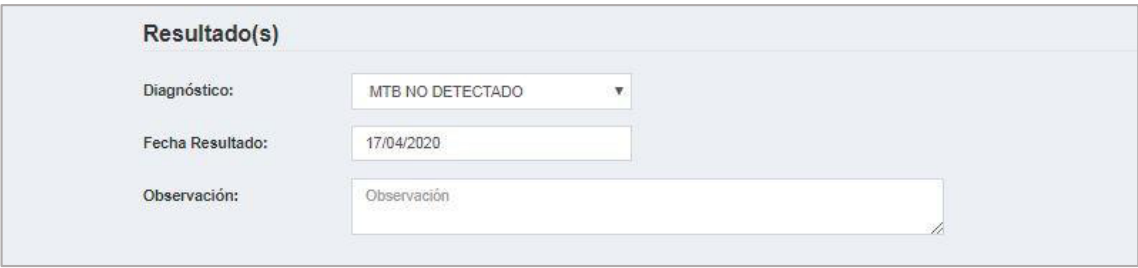

.

.

**3ero criterio:** Si selecciona el diagnóstico **"SIN RESULTADO"** llenar obligatoriamente el motivo, la fecha resultado y la observación, siendo este último opcional.

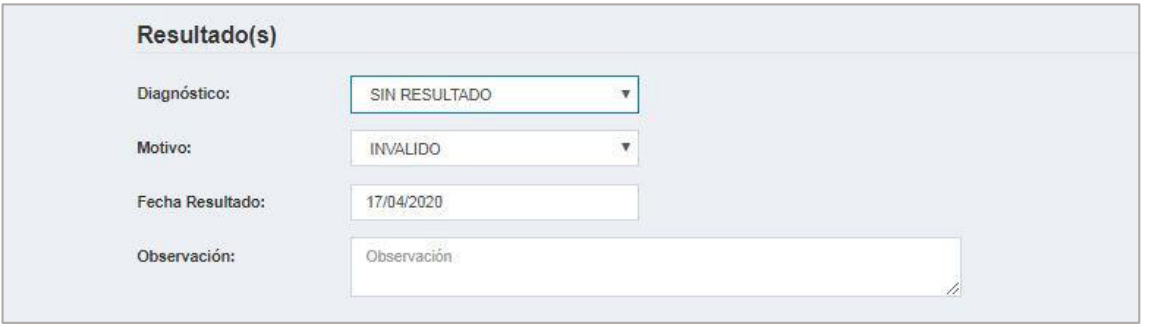

**Paso 7:** Si desea poner el formulario en predeterminado, hacer clic en el botón "**LIMPIAR**".

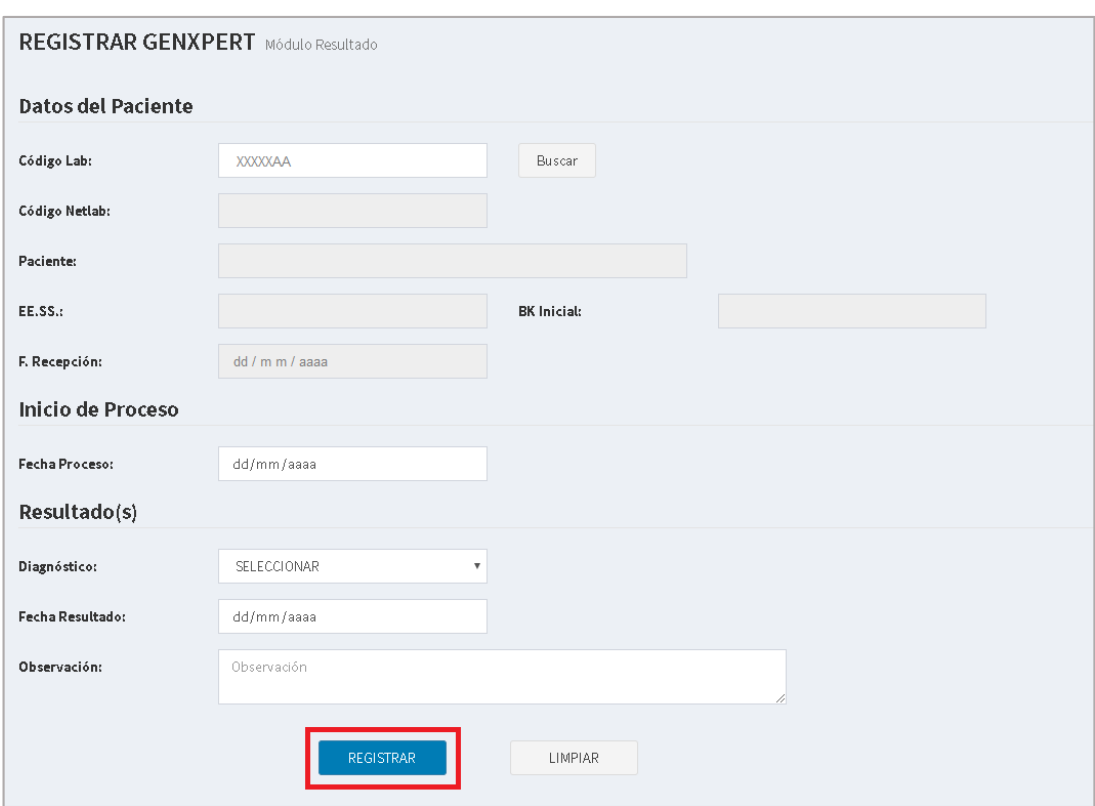

### **Paso 8:** Hacer clic en el botón **"REGISTRAR".**

### **6.7. Editar resultado MODS**

**Paso 1:** Hacer clic en el módulo **"REGISTRO DE RESULTADO".**

**Paso 2:** Hacer clic en la pestaña **"MODS".** 

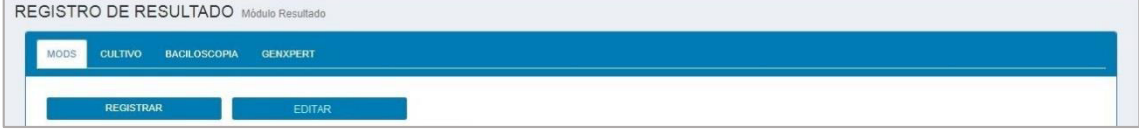

### **Paso 3:** Hacer clic en el botón **"EDITAR".**

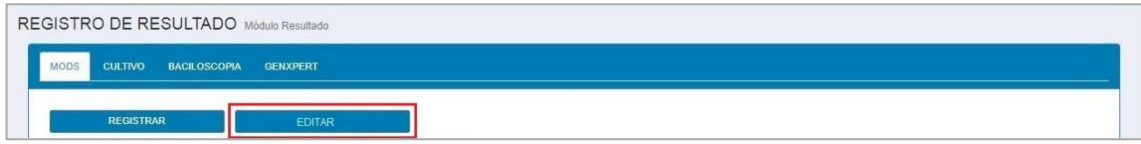

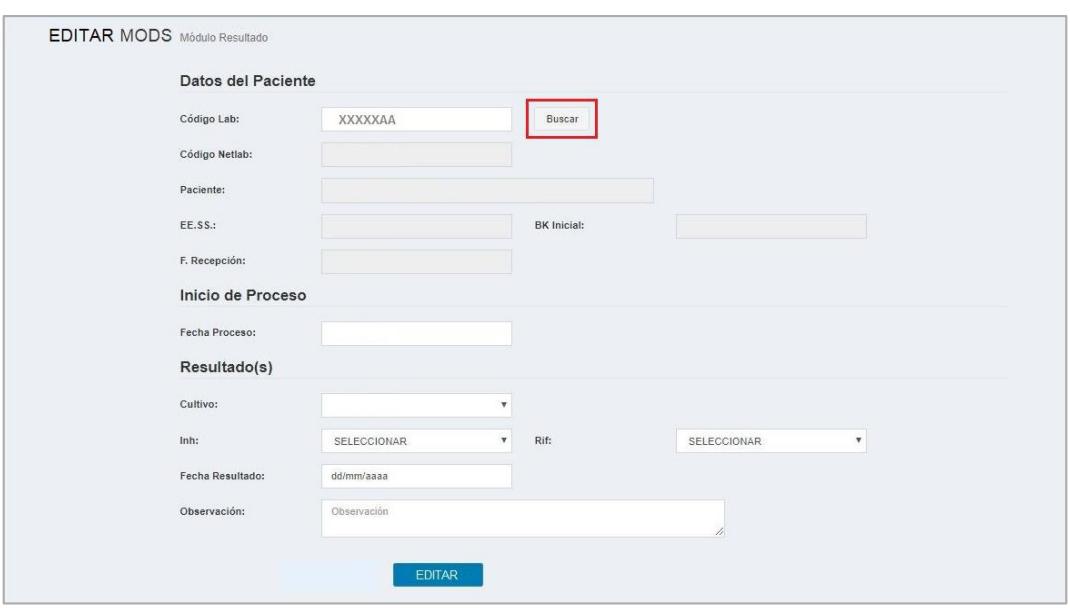

**Paso 4:** Ingresar el Código Lab y hacer clic en el botón **"Buscar".**

Paso 5: Para que se pueda guardar los cambios realizados, hacer clic en el botón **"EDITAR".**

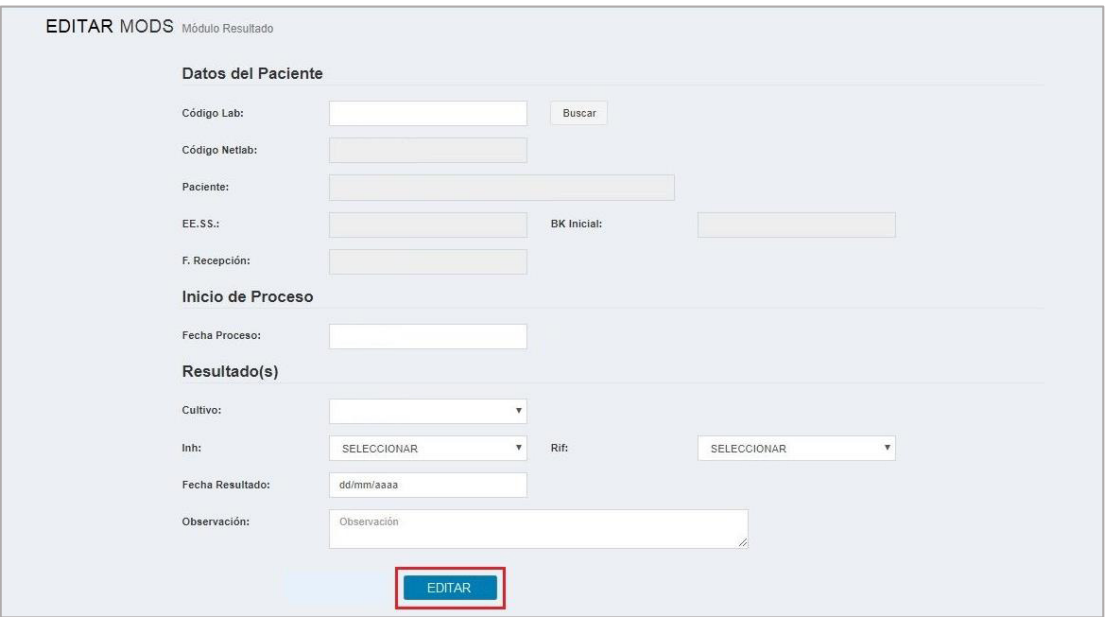

### **Nota:**

El encargado y el Jefe de Laboratorio son los únicos usuarios que pueden realizar la modificación del resultado.

Después de la modificación, el sistema envía una notificación al Jefe de Laboratorio y al encargado de los cambios realizados en el resultado de la prueba.

### **6.8. Editar resultado de Cultivo Sólido**

**Paso 1:** Hacer clic en el módulo **"REGISTRO DE RESULTADO".**

**Paso 2:** Hacer clic en la pestaña **"CULTIVO SÓLIDO".** 

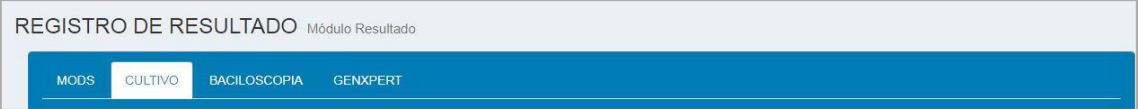

**Paso 3:** Hacer clic en el botón **"EDITAR".** 

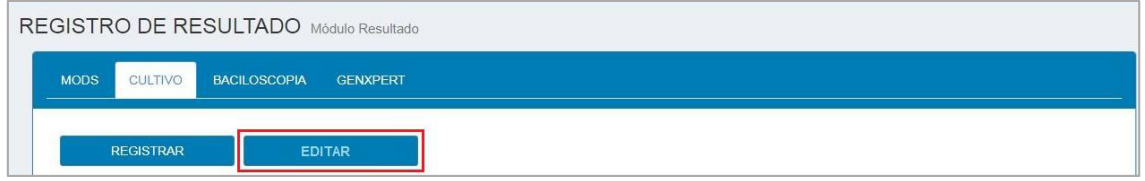

**Paso 4:** Ingresar el Código Lab y hacer clic en el botón **"Buscar".**

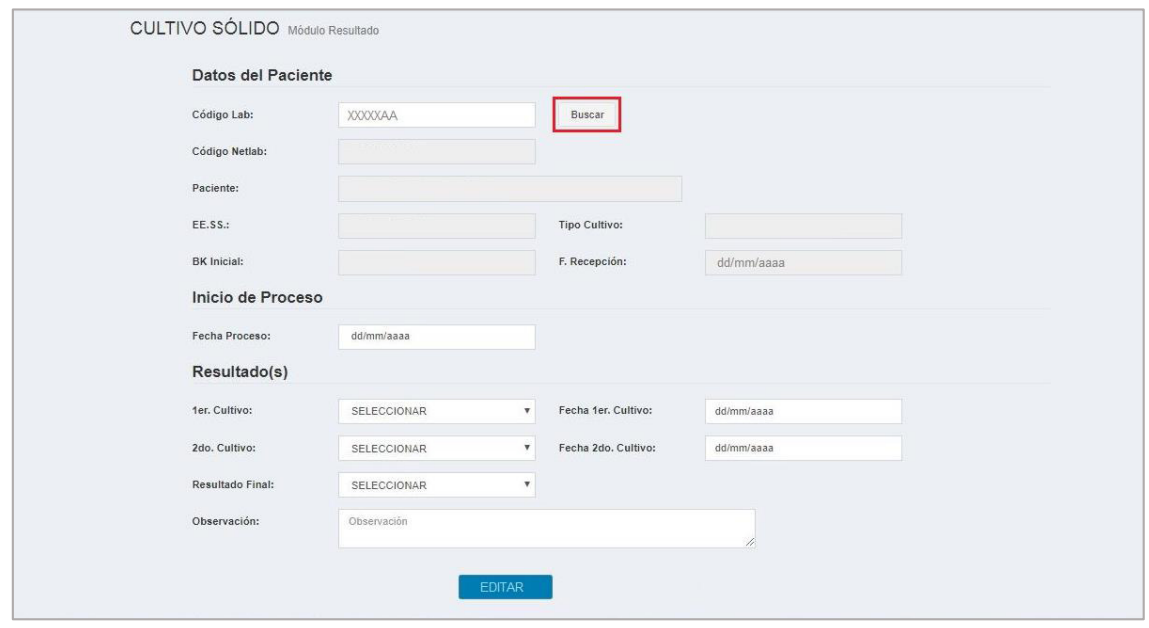

Paso 5: Para guardar los cambios realizados, hacer clic en el botón "**EDITAR**".

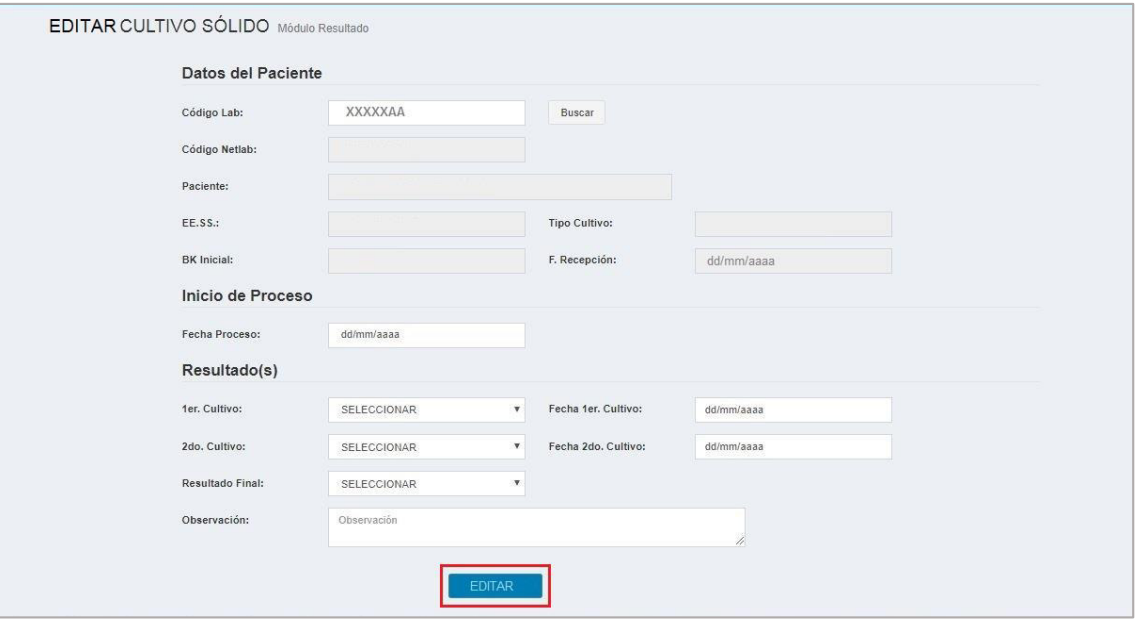

### **Nota:**

El encargado y el Jefe de Laboratorio son los únicos usuarios que pueden realizar la modificación del resultado.

Después de la modificación, el sistema envía una notificación al Jefe de Laboratorio y al encargado de los cambios realizados en el resultado de la prueba.

#### **6.9. Editar resultado de Baciloscopia**

**Paso 1:** Hacer clic en el módulo **"REGISTRO DE RESULTADO".**

**Paso 2:** Hacer clic en la pestaña **"BACILOSCOPIA".** 

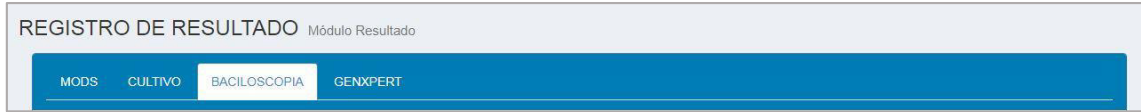

# **Paso 3:** Hacer clic en el botón **"EDITAR".**

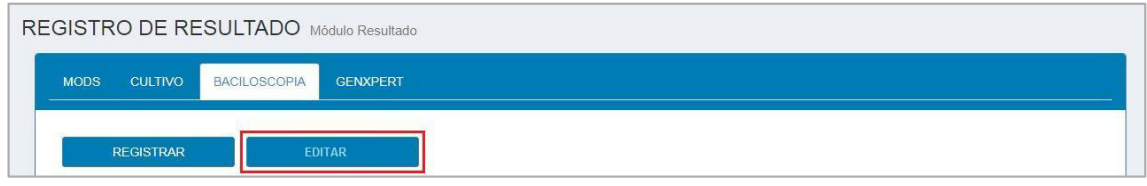

# **Paso 4:** Ingresar el Código Lab y hacer clic en el botón **"Buscar".**

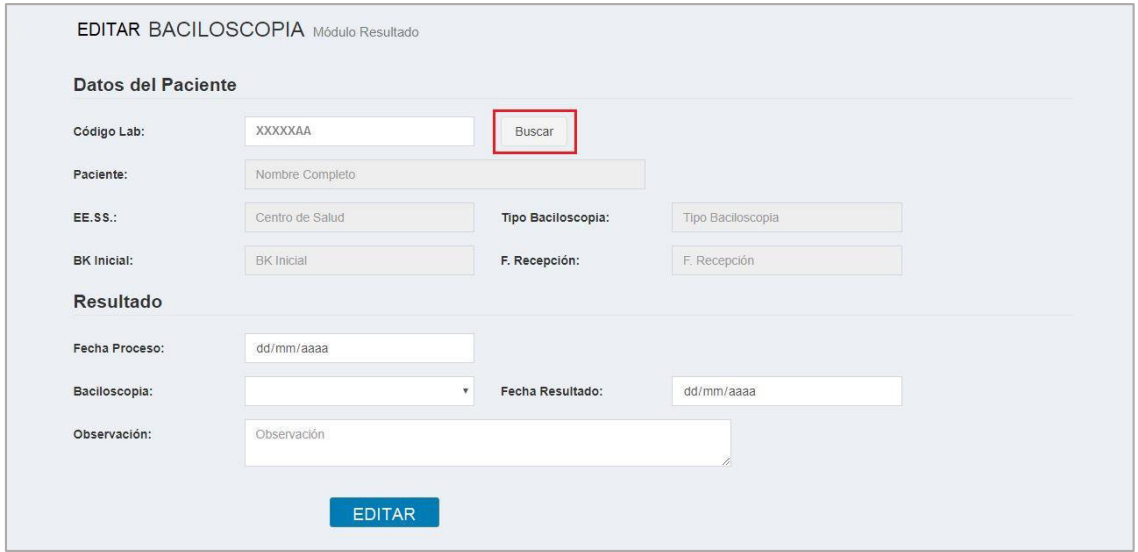

Paso 5: Para guardar los cambios realizados, hacer clic en el botón "**EDITAR**".

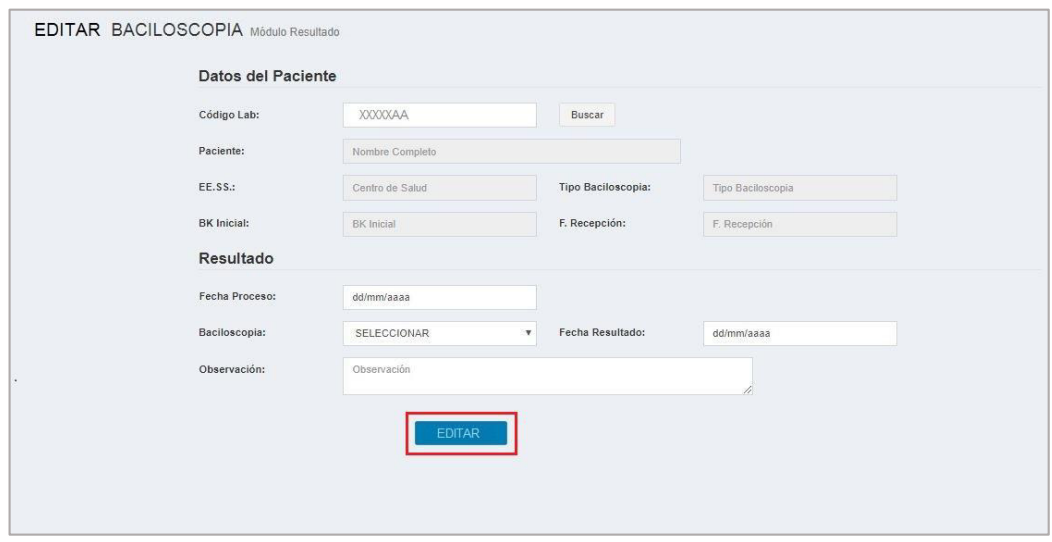

#### **Nota:**

El encargado y el Jefe de Laboratorio son los únicos usuarios que pueden realizar la modificación del resultado.

Después de la modificación, el sistema envía una notificación al Jefe de Laboratorio y al encargado de los cambios realizados en el resultado de la prueba.

### **6.10. Editar resultado de GENEXPERT**

**Paso 1:** Hacer clic en el módulo **"REGISTRO DE RESULTADO".**

**Paso 2:** Hacer clic en la pestaña **"GENEXPERT".** 

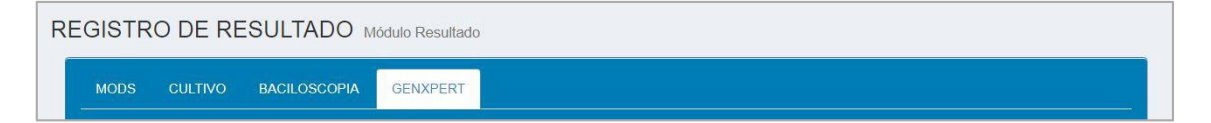

**Paso 3:** Hacer clic en el botón **"EDITAR".**

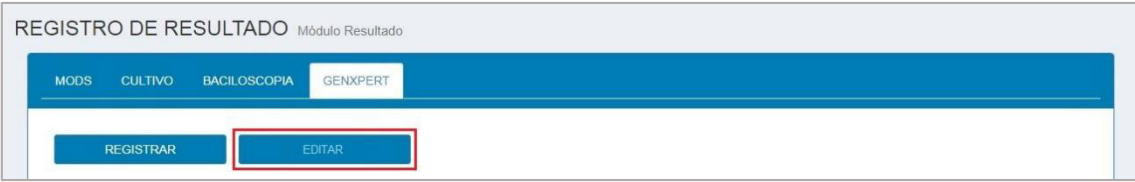

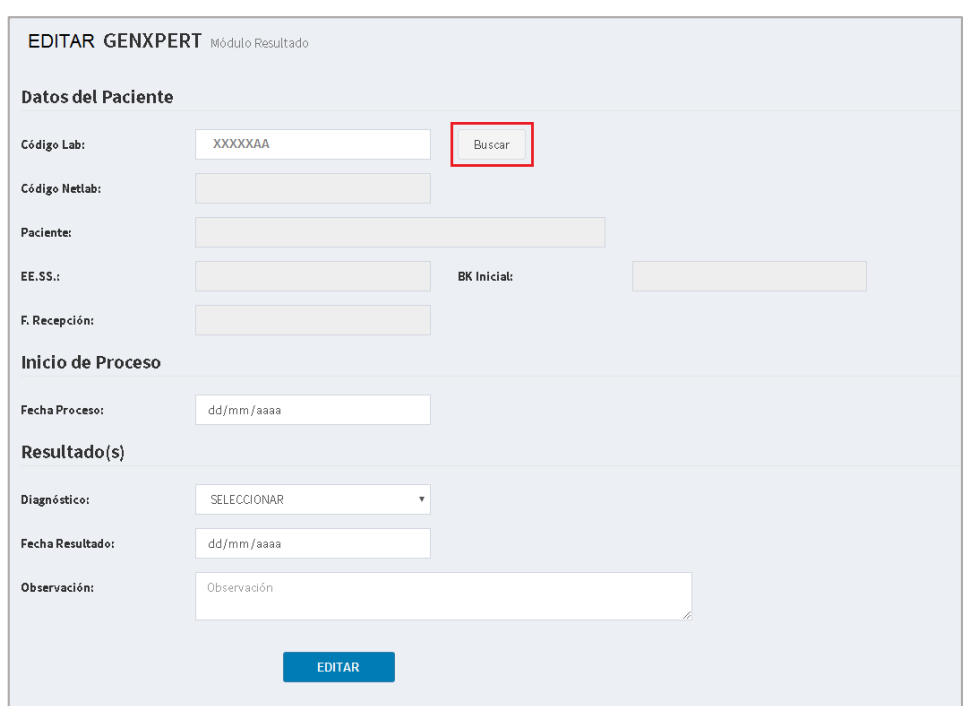

**Paso 4:** Ingresar el Código Lab y hacer clic en el botón **"Buscar".** 

Paso 5: Para guardar los cambios realizados, hacer clic en el botón "**EDITAR**".

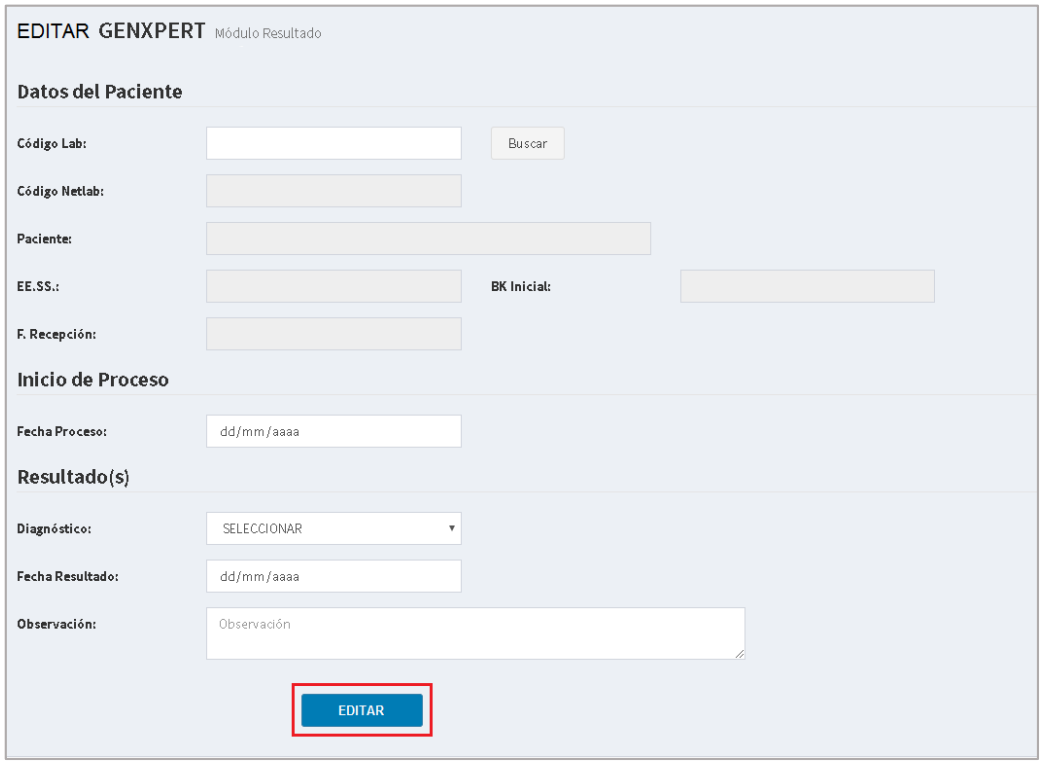

#### **Nota:**

El encargado y el Jefe de Laboratorio son los únicos usuarios que pueden realizar la modificación del resultado.

Después de la modificación, el sistema envía una notificación al Jefe de Laboratorio y al encargado de los cambios realizados en el resultado de la prueba.

### **6.11. Buscar pendientes de resultado MODS**

**Paso 1:** Hacer clic en el módulo **"REGISTRO DE RESULTADO".**

**Paso 2:** Hacer clic en la pestaña **"MODS".** 

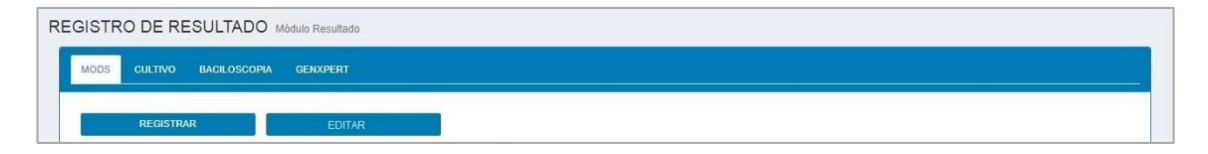

Paso 3: Para realizar la búsqueda de pendientes de resultado MODS, lo puede hacer de 2 formas:

### **Búsqueda básica:**

Ingresar el Código Lab y hacer clic en el botón **"BUSCAR".**

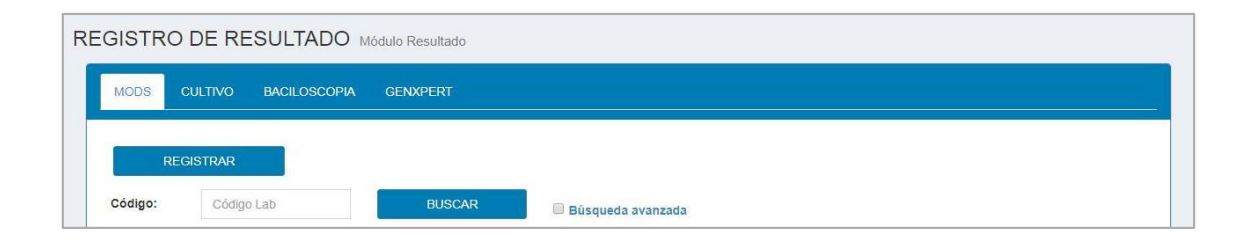

#### **Búsqueda avanzada:**

Seleccionando la casilla de **"BÚSQUEDA AVANZADA"** se habilitan otros criterios para realizar búsquedas complejas.

Los criterios son:

- Código Netlab
- Apellidos y nombres del paciente
- **Establecimiento de Salud (EE. SS.)**
- **BK** Inicial
- Fecha de Recepción
- Fecha de Proceso
- Alerta de la prueba

Ingresar los criterios y hacer clic en el botón **"BUSCAR".**

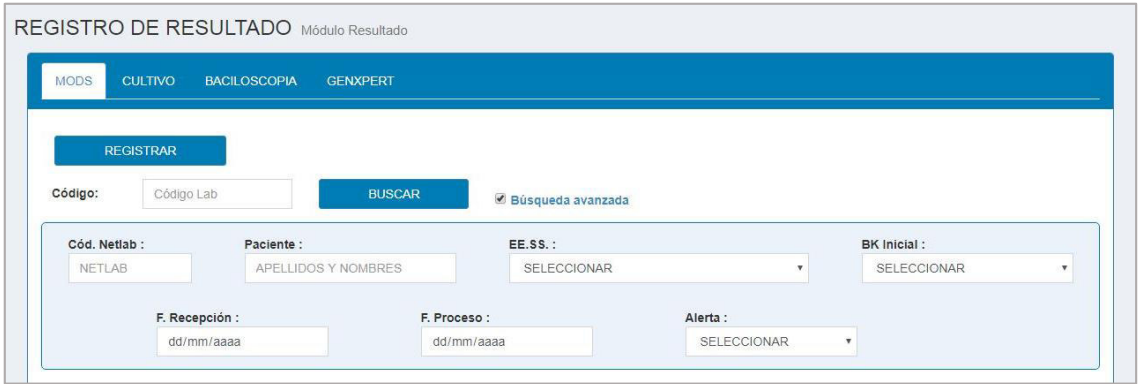

**Paso 4:** El resultado de la búsqueda se visualiza en la lista de pendiente MODS.

La lista contiene la siguiente información:

- Código Lab
- Código NETLAB
- Nombre completo del paciente
- **Establecimiento de Salud (EE.SS.)**
- BK Inicial
- Fecha de recepción
- **Fecha de proceso (Formato en días)**
- Avance del proceso
- Alerta de la prueba

#### **Nota**:

La alerta es un indicador que notifica la situación de la prueba con el estándar de calidad del laboratorio y se expresa con los siguientes colores:

- **Gris**: La prueba se encuentra pendiente.
- **Verde**: El avance del proceso de 0 a 18 días (Esta en el rango establecido).
- **Ámbar**: El avance del proceso de 19 a 21 días (Esta en el límite del rango establecido).
- **Rojo**: El avance del proceso de 22 a más días (Esta excediendo el rango establecido).

Las pruebas que exceden el rango establecido, se notificaran a la 07:00 horas de cada día a los encargados y Jefe de Laboratorio mediante un mensaje electrónico adjuntando la lista de pendientes MODS en alerta roja.

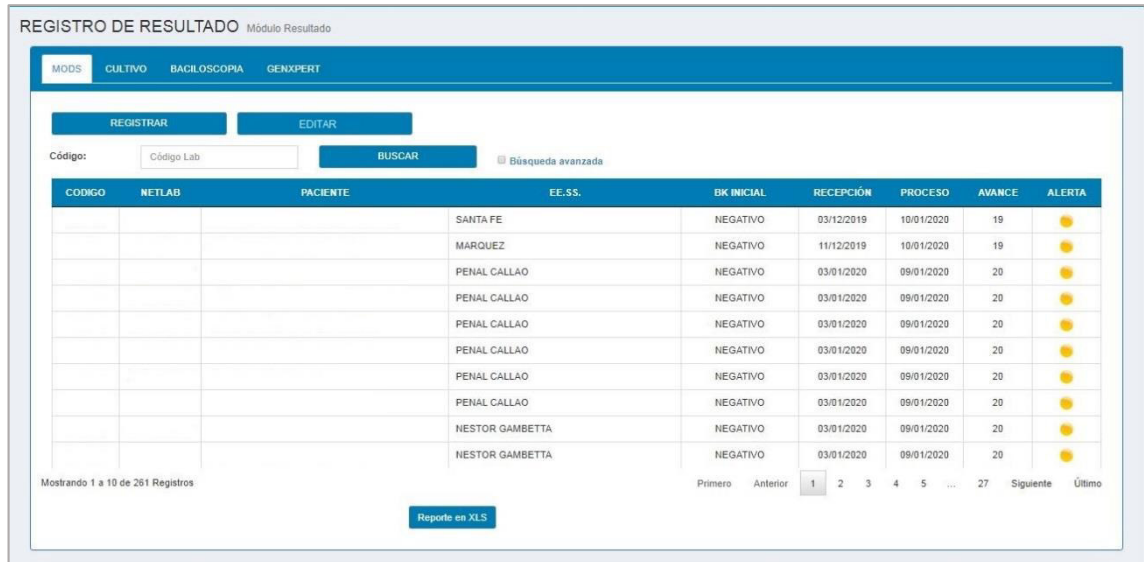

### **6.12. Buscar pendientes de resultado de CULTIVO SÓLIDO**

**Paso 1:** Hacer clic en el módulo **"REGISTRO DE RESULTADO".**

**Paso 2:** Hacer clic en la pestaña **"CULTIVO SÓLIDO".** 

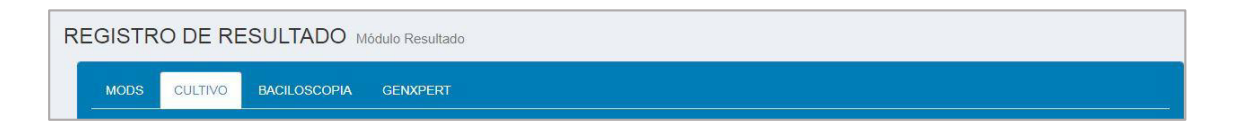

**Paso 3:** Para realizar la búsqueda de pendientes de resultado de CULTIVO SÓLIDO, lo puede hacer de 2 formas:

### **Búsqueda básica:**

Ingresar el Código Lab y hacer clic en el botón **"BUSCAR".**

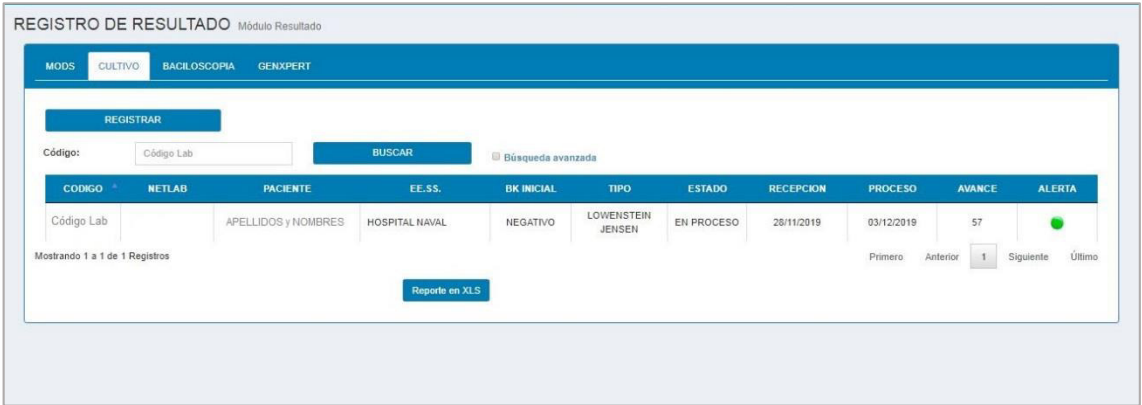

#### **Búsqueda avanzada:**

Seleccionando la casilla de **"BÚSQUEDA AVANZADA"** se habilitan otros criterios para realizar búsquedas complejas.

Los criterios son:

- Código Netlab
- Apellidos y nombres del paciente
- Establecimiento de Salud (EE. SS.)
- **BK** Inicial
- **Tipo de cultivo sólido**
- Estado de la prueba
- Fecha de Recepción
- Fecha de Proceso
- Alerta de la prueba

Ingresar los criterios y hacer clic en el botón **"BUSCAR".**

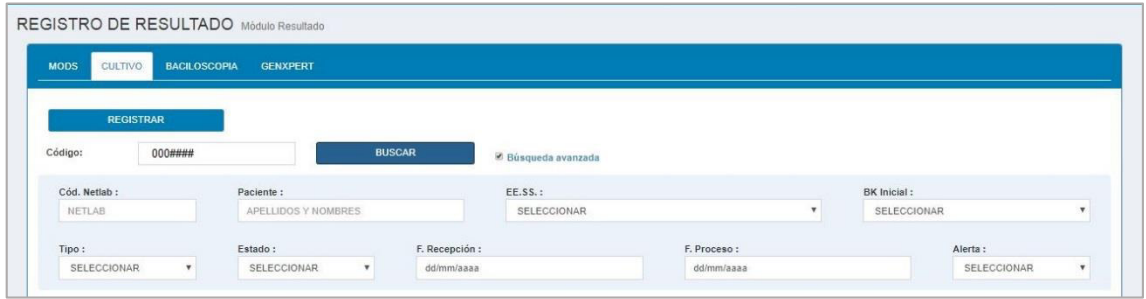

**Paso 4:** El resultado de la búsqueda se visualiza en la lista de pendientes de Cultivo Sólido.

La lista contiene la siguiente información:

- Código Lab
- Código NETLAB
- Apellidos y nombres del paciente
- **Establecimiento de Salud (EE.SS.)**
- **BK** Inicial
- **Tipo de cultivo sólido**
- Estado de la prueba
- Fecha de recepción
- Fecha de proceso
- Avance de la prueba

#### Alerta de la prueba

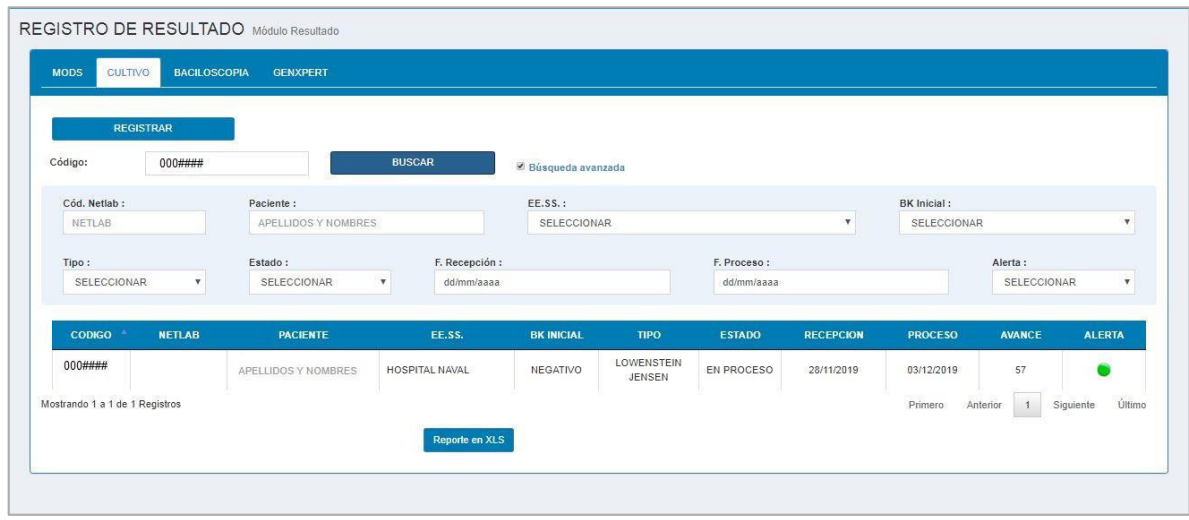

#### **Nota**:

La alerta es un indicador que notifica la situación de la prueba con el estándar de calidad del laboratorio y se expresa con los siguientes colores:

- **Gris**: La prueba se encuentra pendiente.
- **Verde**: El avance del proceso de 0 a 57 días (Esta en el rango establecido).
- **Ámbar**: El avance del proceso de 58 a 60 días (Esta en el límite del rango establecido).
- **Rojo**: El avance del proceso de 61 a más días (Esta excediendo el rango establecido).

Las pruebas que exceden el rango establecido, se notificaran a la 07:00 horas de cada día a los encargados y Jefe de Laboratorio mediante un mensaje electrónico adjuntando la lista de pendientes de Cultivo Sólido en alerta roja.

#### **6.13. Buscar pendientes de resultado de BACILOSCOPIA**

**Paso 1:** Hacer clic en el módulo **"REGISTRO DE RESULTADO".**

**Paso 2:** Hacer clic en la pestaña **"BACILOSCOPIA".** 

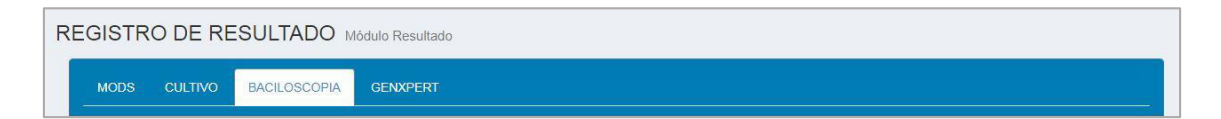

**Paso 3:** Para realizar la búsqueda de pendientes de resultado de BACILOSCOPIA, lo puede hacer de 2 formas:

#### **Búsqueda básica:**

Ingresar el Código Lab y hacer clic en el botón **"BUSCAR".**

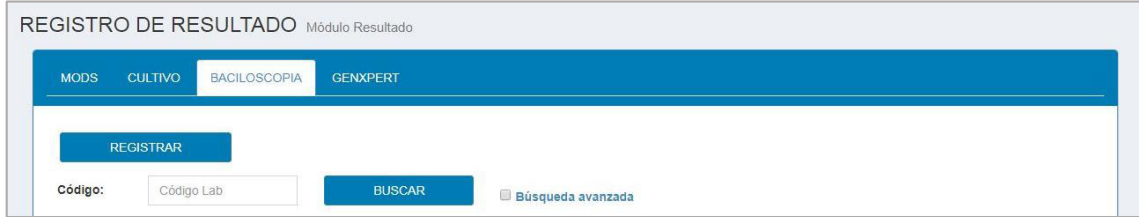

#### **Búsqueda avanzada:**

Seleccionando la casilla de **"BÚSQUEDA AVANZADA"** se habilitan otros criterios para realizar búsquedas complejas.

Los criterios son:

- Código Netlab
- Apellidos y nombres del paciente
- **Establecimiento de Salud (EE. SS.)**
- **BK** Inicial
- Tipo de baciloscopia
- Fecha de Recepción

Ingresar los criterios y hacer clic en el botón **"BUSCAR".**

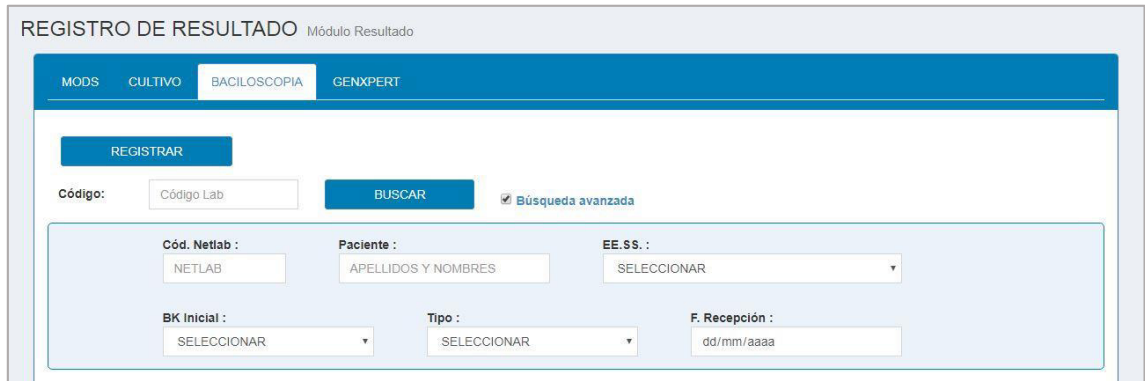

**Paso 4:** El resultado de la búsqueda se visualiza en la lista de pendientes de Baciloscopia.

La lista contiene la siguiente información:

- Código Lab
- Código NETLAB
- Apellidos y nombres del paciente
- **Establecimiento de Salud (EE.SS.)**
- **BK** Inicial
- **Tipo de baciloscopia**
- Fecha de recepción

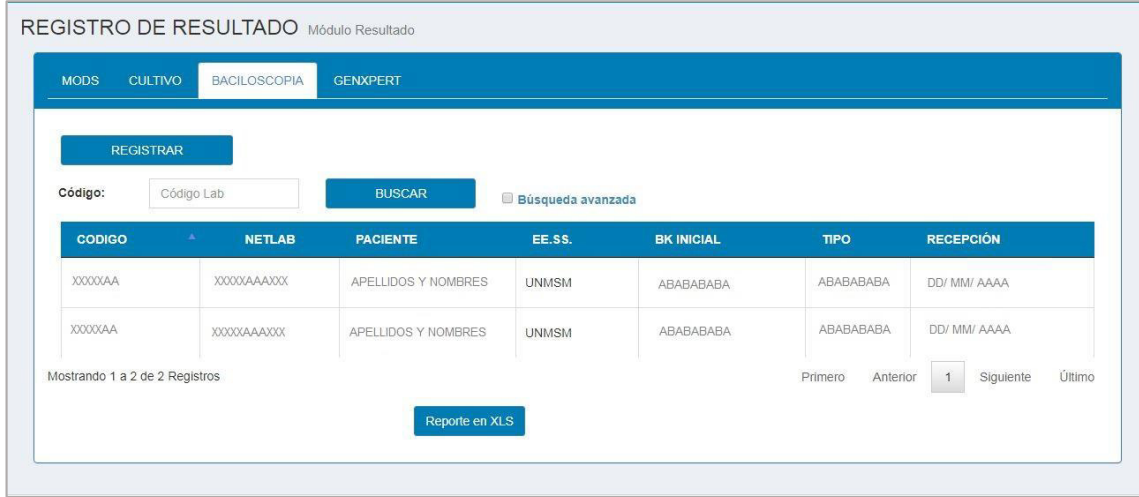

#### **6.14. Buscar pendientes de resultado de GENEXPERT**

**Paso 1:** Hacer clic en el módulo **"REGISTRO DE RESULTADO".**

**Paso 2:** Hacer clic en la pestaña **"GENEXPERT".** 

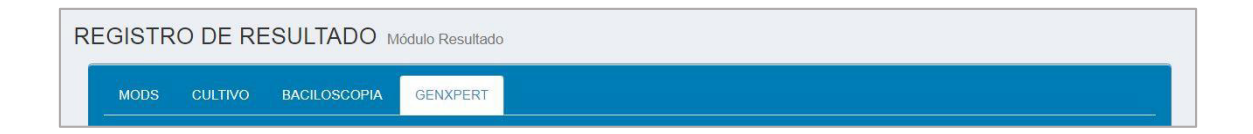

**Paso 3:** Para realizar la búsqueda de pendientes de resultado de GENEXPERT, lo puede hacer de 2 formas:

#### **Búsqueda básica:**

Ingresar el Código Lab y hacer clic en el botón **"BUSCAR".**

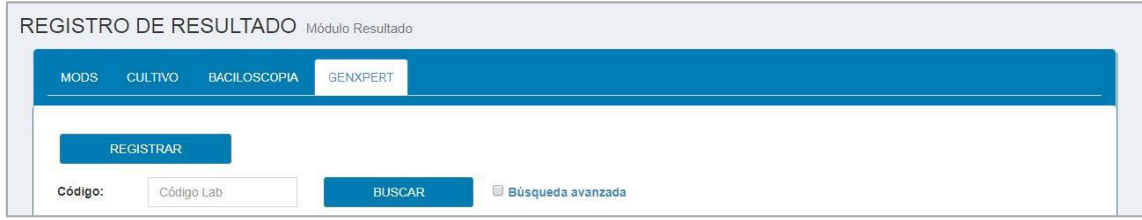

#### **Búsqueda avanzada:**

Seleccionando la casilla de **"BÚSQUEDA AVANZADA"** se habilitan otros criterios para realizar búsquedas complejas.

Los criterios son:

- Código Netlab
- Apellidos y nombres del paciente
- Establecimiento de Salud (EE. SS.)
- **BK** Inicial
- Fecha de Recepción

Ingresar los criterios y hacer clic en el botón **"BUSCAR".**

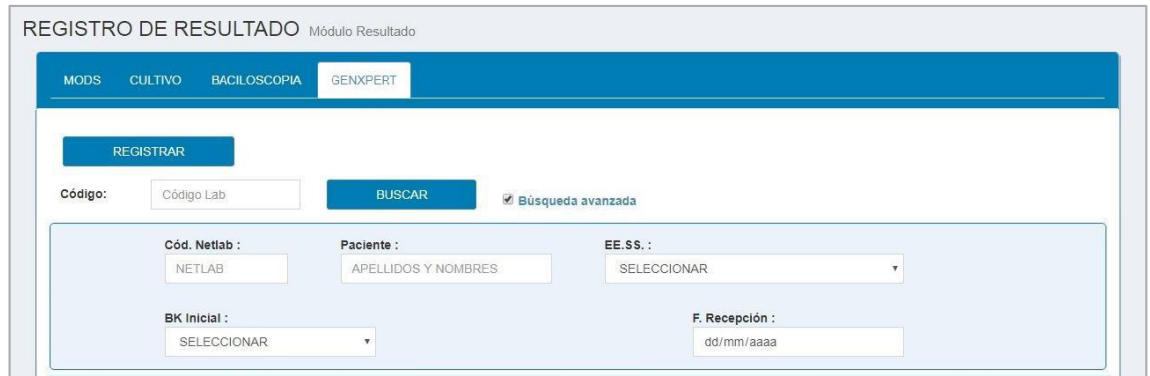

**Paso 4:** El resultado de la búsqueda se visualiza en la lista de pendientes de GENEXPERT.

La lista contiene la siguiente información:

- Código Lab
- Código NETLAB
- Apellidos y nombres del paciente
- **Establecimiento de Salud (EE.SS.)**
- **BK** Inicial
- Fecha de recepción

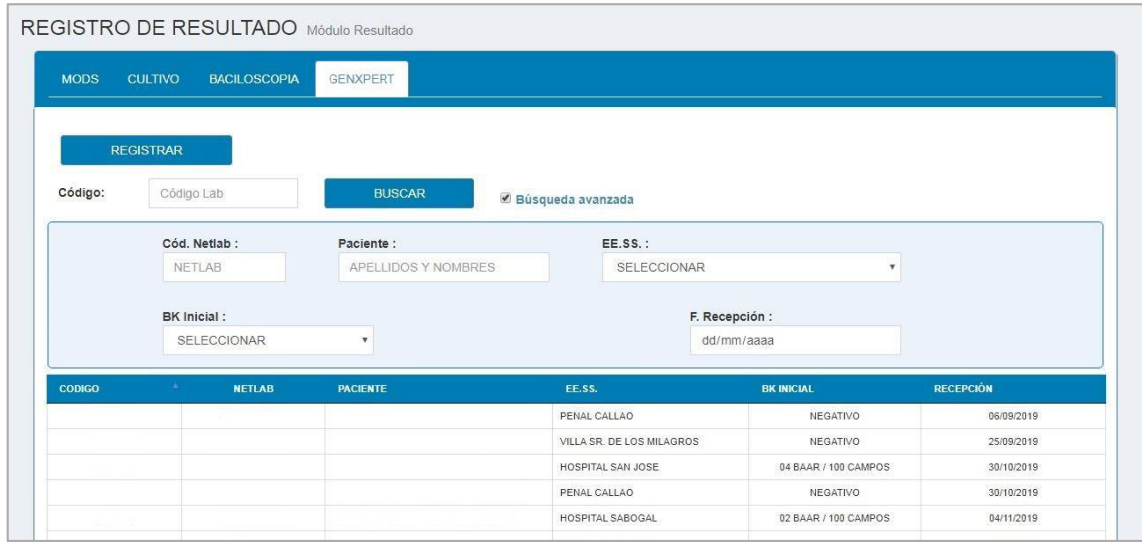

## **6.15. Exportar pendientes de resultado MODS**

**Paso 1:** Realizar los pasos del apartado 7.11.

Paso 2: Para exportar las pruebas bacteriológicas de MODS hacer clic en el botón **"Reporte en XLS".**

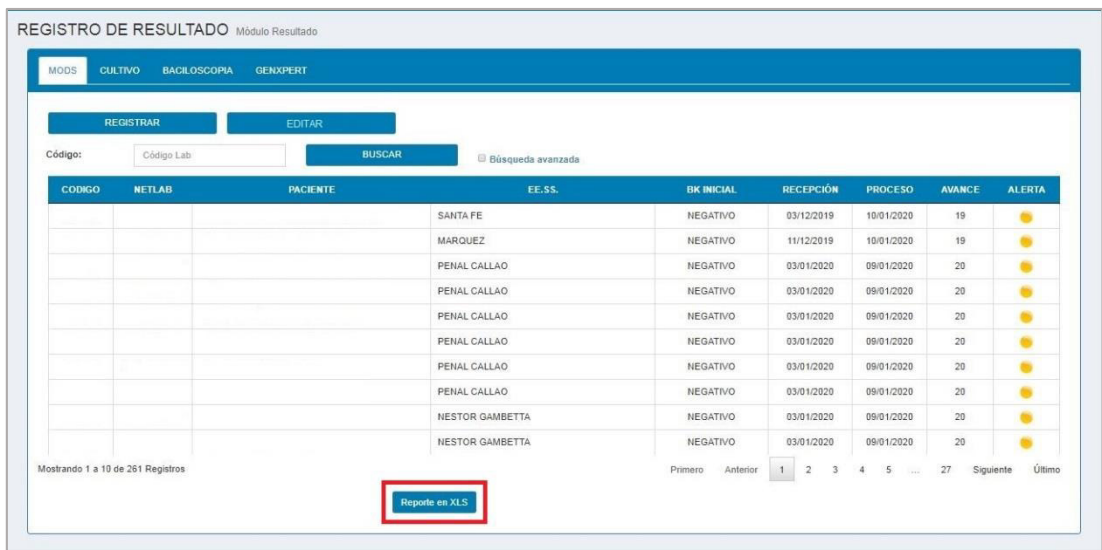

### **6.16. Exportar pendientes de resultado de Cultivo Sólido**

**Paso 1:** Realizar los pasos del apartado 7.12.

**Paso 2:** Para exportar las pruebas bacteriológicas de CULTIVO SÓLIDO hacer clic en el botón **"Reporte en XLS".**

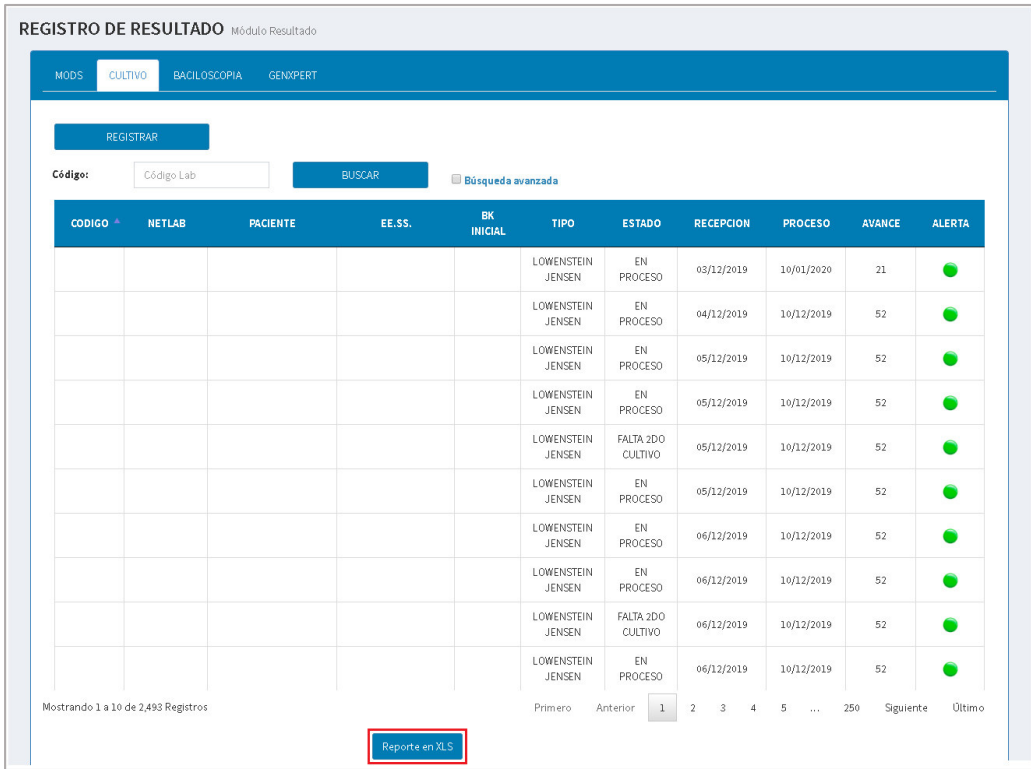

# **6.17. Exportar pendientes de resultado de Baciloscopia**

**Paso 1:** Realizar los pasos del apartado 7.13.

**Paso 2:** Para exportar las pruebas bacteriológicas de BACILOSCOPIA hacer clic en el botón **"Reporte en XLS".**

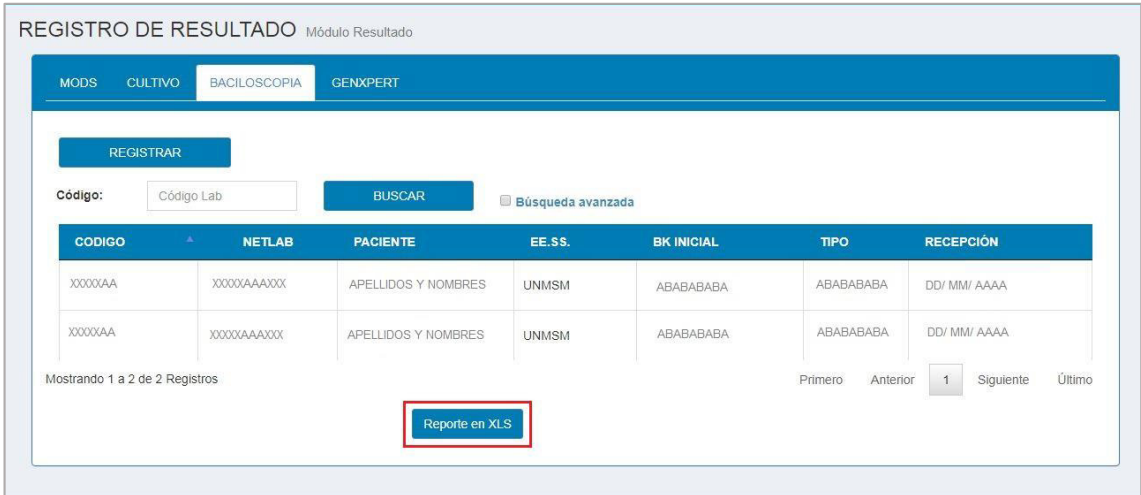

# **6.18. Exportar pendientes de resultado de GENEXPERT**

**Paso 1:** Realizar los pasos del apartado 7.14.

**Paso 2:** Para exportar las pruebas de GENEXPERT hacer clic en el botón **"Reporte en XLS".**

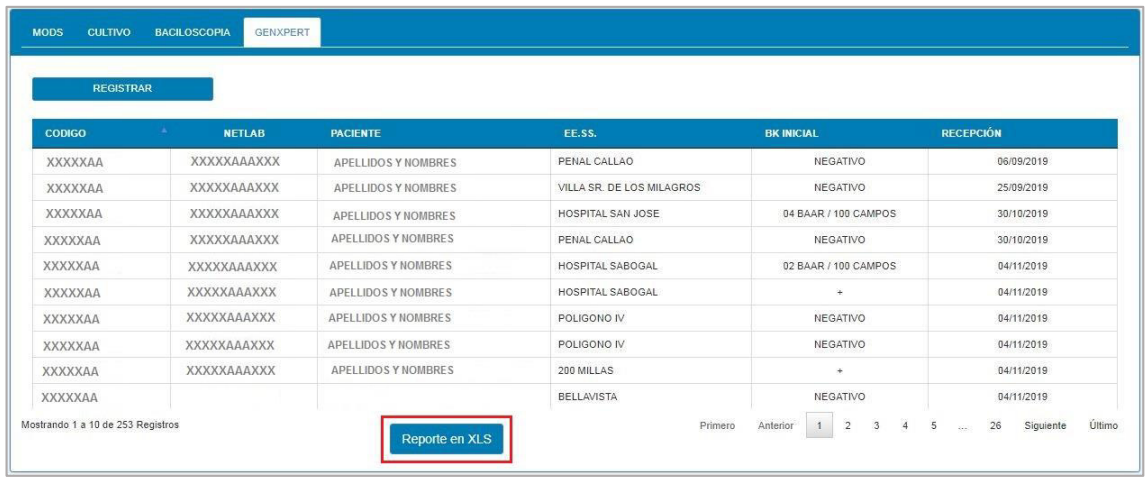

## **7. MÓDULO VERIFICACIÓN**

Para verificar las solicitudes y pruebas bacteriológicas hacer clic en el módulo de **"VERIFICACIÓN"** y se visualiza 2 submódulo:

- **Solicitudes:** En este submódulo puede verificar las Solicitudes Bacteriológicas que fueron ingresadas para contrastarlas con las solicitudes físicas.
- **Pruebas**: En este submódulo puede verificar las Pruebas Bacteriológicas que fueron ingresadas para contrastarlas con las pruebas físicas.

Cada uno de estos submódulo tiene diferentes funciones.

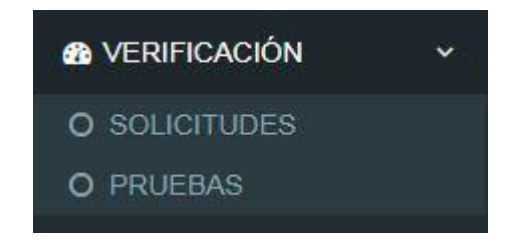

**7.1. Verificación de las Solicitudes Bacteriológicas** 

El submódulo **"SOLICITUDES"** está compuesto por 2 pestañas **"RECIBIDOS"** y **"RECHAZADOS"**.

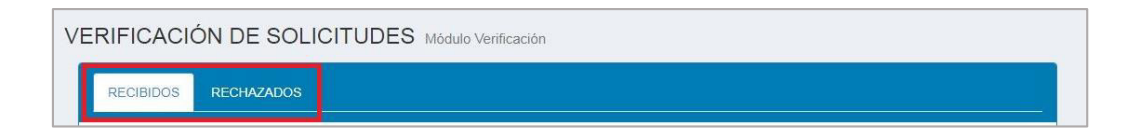

## **7.1.1. Búsqueda de la solicitud recibida para verificación**

Para realizar la búsqueda de la solicitud recibida, realizar los siguientes pasos:

**Paso 1**: Hacer clic en la pestaña **"RECIBIDOS".**

**Paso 2**: Ingresar el Código Lab.

**Paso 3**: Hacer clic en el botón **"BUSCAR"**.

**Paso 4**: Después de haber hecho clic en el botón **"BUSCAR"**, se puede visualizar las solicitudes recibidas.

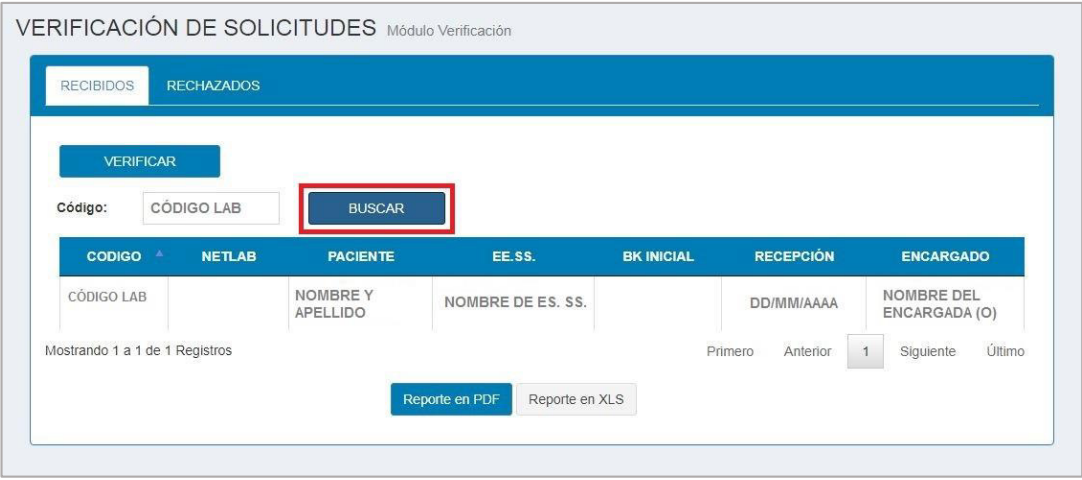

## **7.1.2. Búsqueda de la solicitud rechazada para verificación**

Para realizar la búsqueda de la solicitud rechazada, realizar los siguientes pasos:

**Paso 1**: Hacer clic en la pestaña **"RECHAZADOS"**

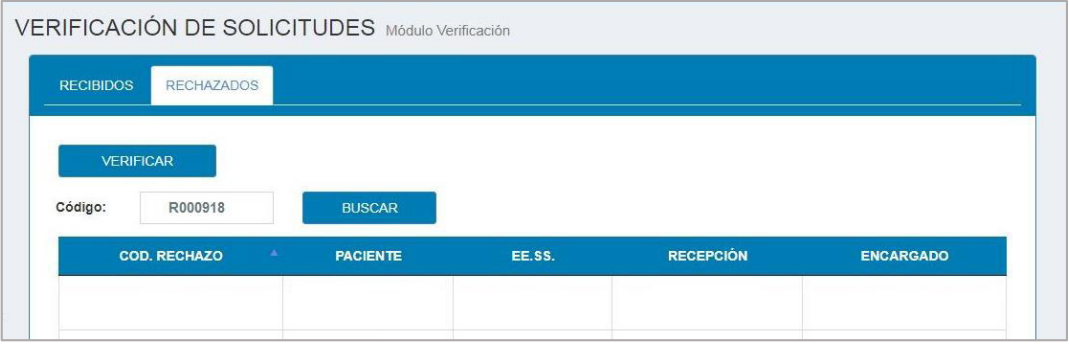

**Paso 2:** Ingresar el Código Lab.

**Paso 3**: Hacer clic en el botón **"BUSCAR"**.

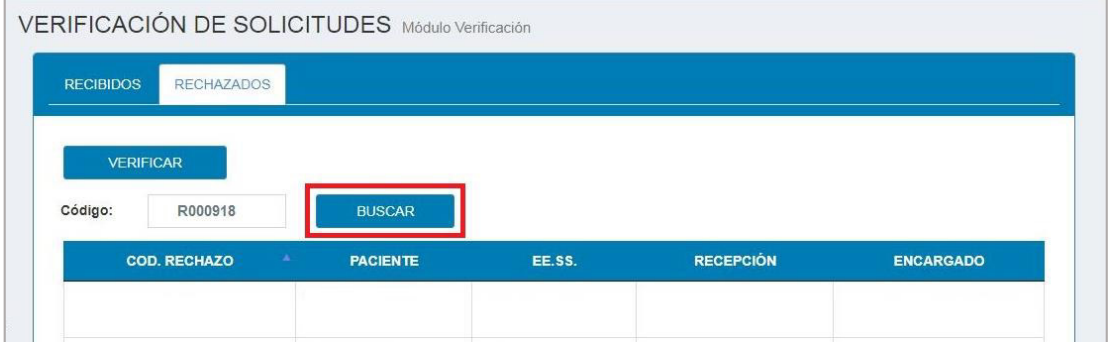

**Paso 4**: Después de haber hecho clic en el botón **"BUSCAR"**, se puede visualizar las solicitudes rechazadas.

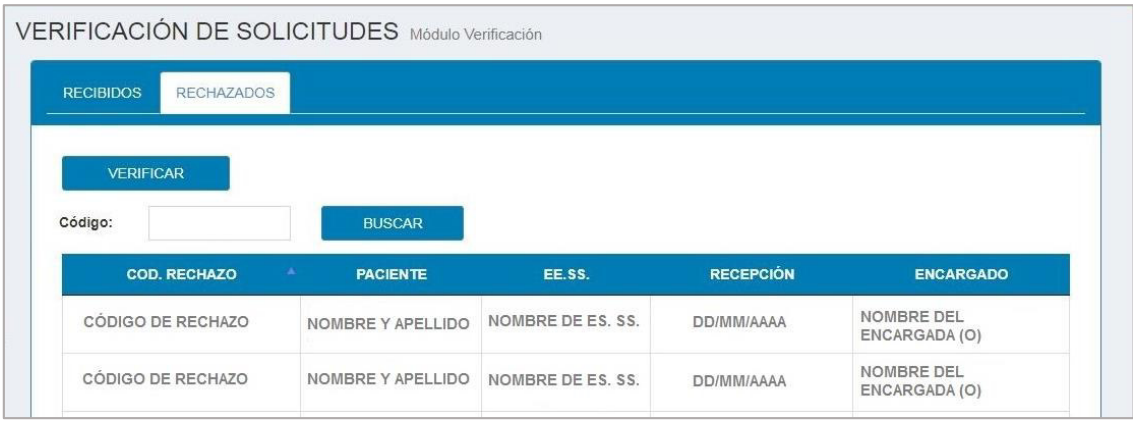

## **7.1.3. Exportar las solicitudes recibidas para verificación**

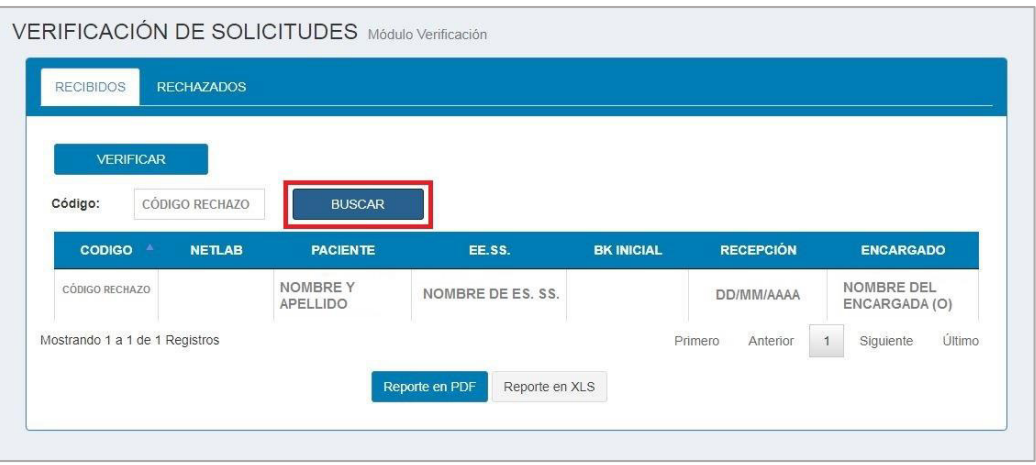

**Paso 1:** Seguir los pasos del apartado 8.1.1.

**Paso 2:** Para poder exportar la lista de pendientes de verificación de las solicitudes recibidas, lo puede realizar en 2 formatos:

- Archivo PDF (Clic en el botón Exportar en PDF)
- Archivo Excel (Clic en el botón Exportar en XLS)

## **7.1.4. Exportar las solicitudes rechazadas para verificación**

 **Paso 1:** Seguir los pasos del apartado 8.1.2.

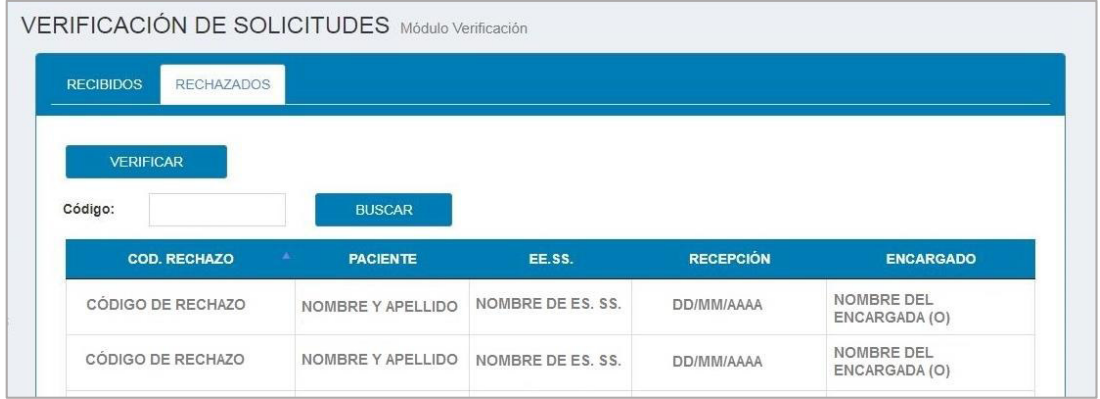

Paso 2: Para poder exportar la lista de pendientes de verificación de las solicitudes rechazadas, lo puede realizar en 2 formatos:

- Archivo PDF (Clic en el botón Exportar en PDF)
- Archivo Excel (Clic en el botón Exportar en XLS)

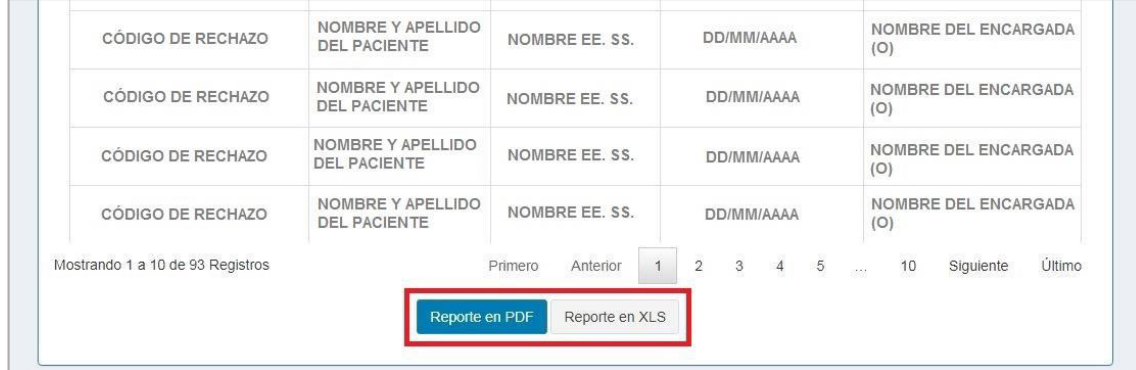

**7.1.5. Verificar la solicitud recibida** 

**Paso 1:** Hacer clic en la pestaña **"RECIBIDOS".**

**Paso 2:** Hacer clic en el botón **"VERIFICAR".**

Paso 3: Ingresar el Código Lab y hacer clic en el botón **"BUSCAR"** y se visualiza la solicitud recibida para su revisión.

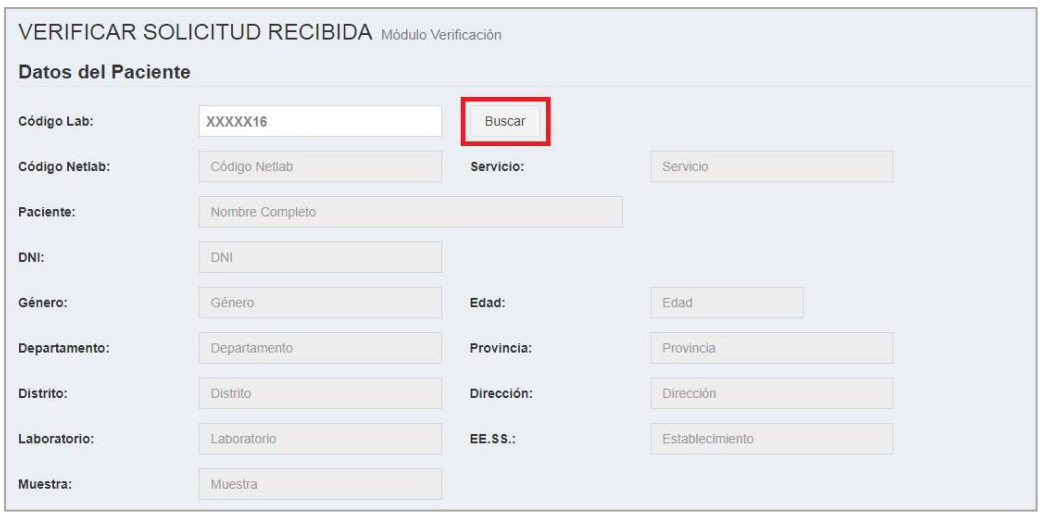

**Paso 4:** Después de revisar la información de la solicitud recibida y si es correcto hacer clic en el botón **"VERIFICAR"** de lo contrario notificar al encargado.

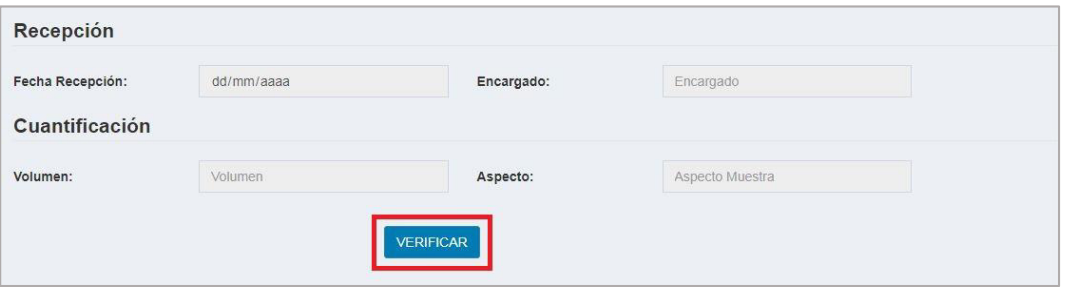

## **7.1.6. Verificar la solicitud rechazada**

**Paso 1:** Hacer clic en la pestaña **"RECHAZADOS".**

**Paso 2:** Hacer clic en el botón **"VERIFICAR".**

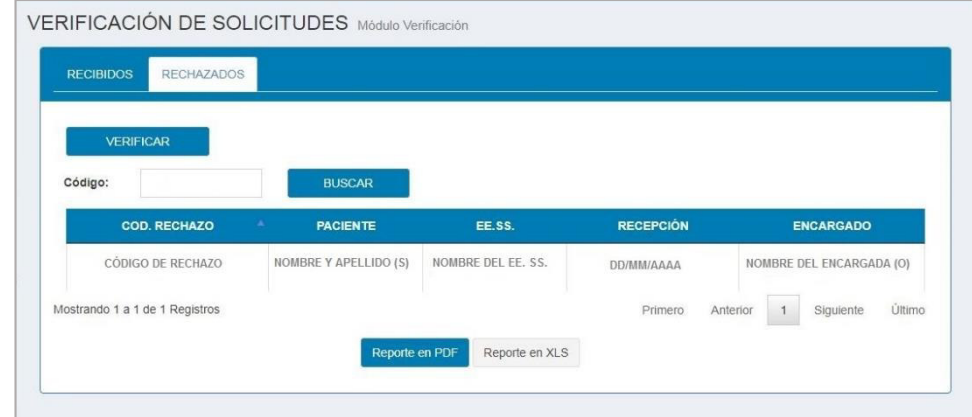

**Paso 3:** Ingresar el Código Rechazo y hacer clic en el botón **"BUSCAR"** y se visualiza la solicitud rechazada para su revisión.

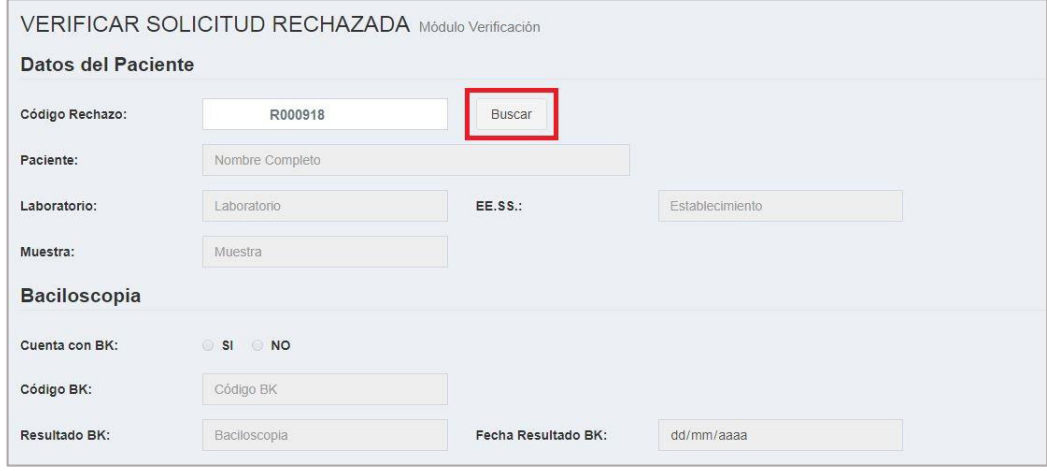

**Paso 4:** Después de revisar la información de la solicitud rechazada y si es correcto hacer clic en el botón **"Verificar"** de lo contrario notificar al encargado.

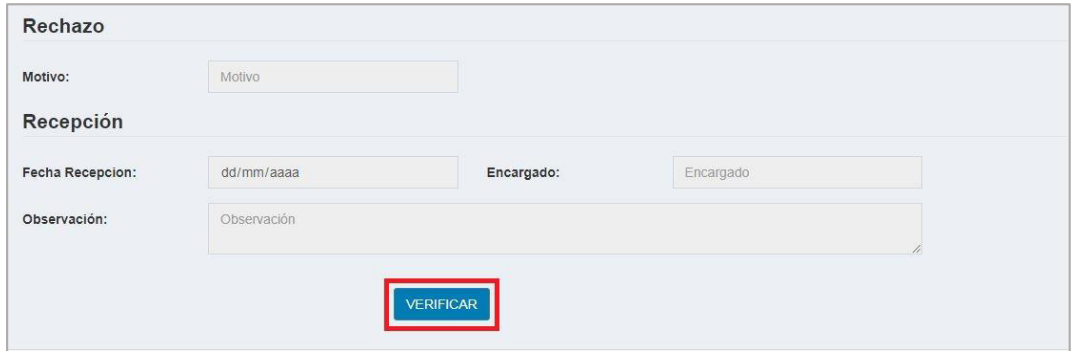

## **7.2. Verificación de las Pruebas Bacteriológicas**

Para realizar la verificación de las Pruebas Bacteriológicas, hacer clic en el submódulo **"PRUEBAS"**.

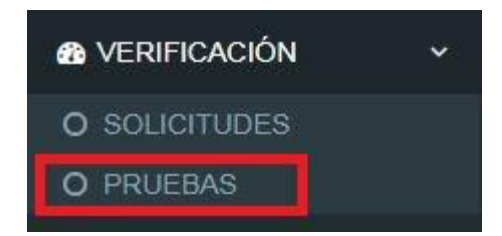

El submódulo de Pruebas Bacteriológicas está compuesto por 4 pruebas que son las siguientes:

- MODS
- CULTIVO
- BACILOSCOPIA
- GENEXPERT

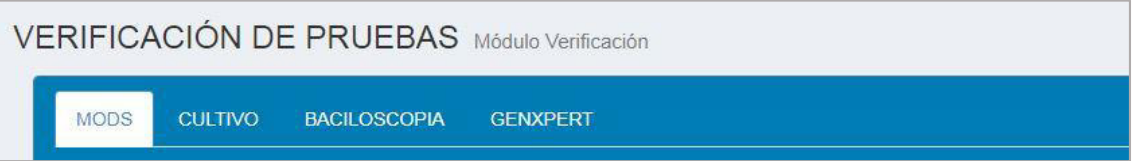

## **7.2.1. Búsqueda de la prueba MODS para verificación**

**Paso 1:** Hacer clic en la pestaña **"MODS"**.

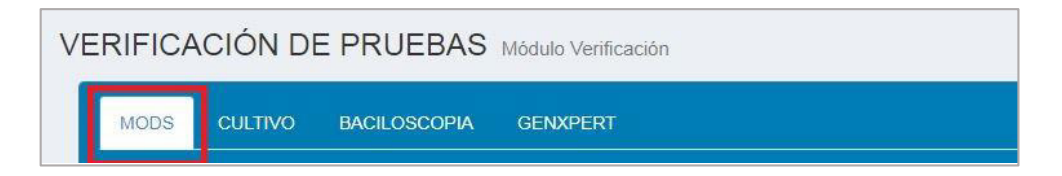

- **Paso 2:** Ingresar el **"Código Lab"**.
- **Paso 3:** hacer clic en el botón **"BUSCAR".**
- **Paso 4**: Después de haber hecho clic en el botón **"BUSCAR"**, se puede visualizar las pruebas MODS.

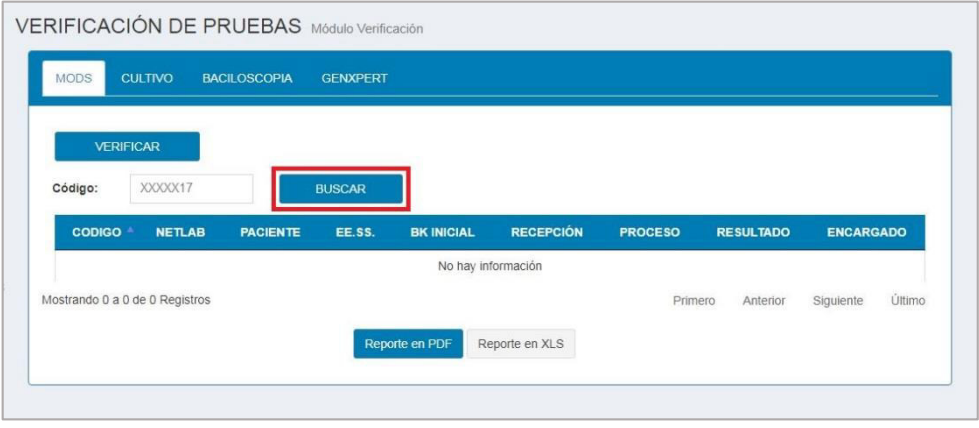

## **7.2.2. Búsqueda de la prueba de cultivo sólido para verificación**

**Paso 1:** Hacer clic en la pestaña **"CULTIVO".** 

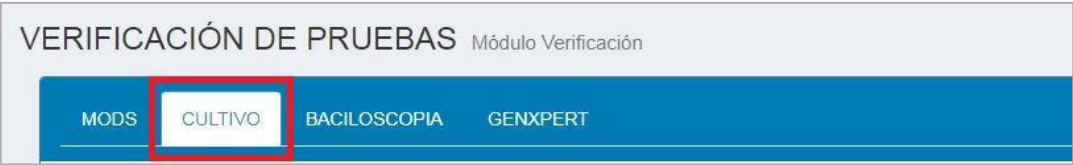

**Paso 2:** Ingresar el **"Código Lab"**.

**Paso 3:** Hacer clic en el botón **"BUSCAR".** 

**Paso 4**: Después de haber hecho clic en el botón **"BUSCAR"**, se puede visualizar las pruebas de cultivo sólido.

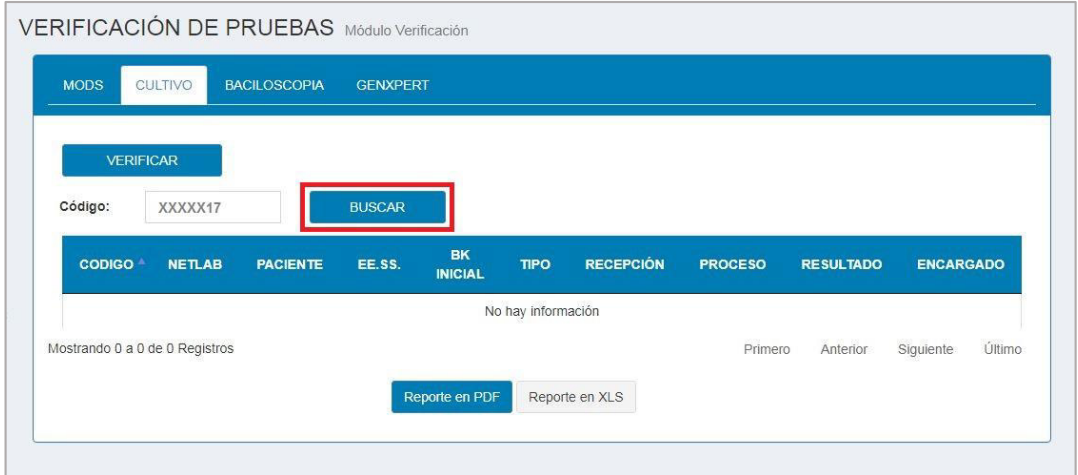

**7.2.3. Búsqueda de la prueba de baciloscopia para verificación** 

**Paso 1:** Hacer clic en la pestaña **"BACILOSCOPIA".** 

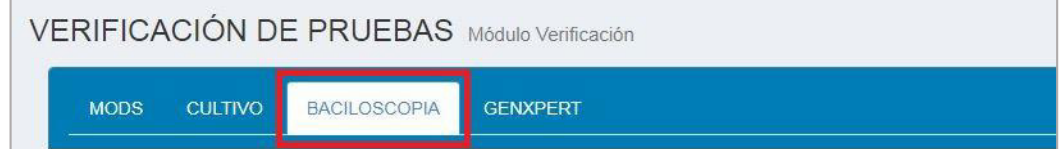

**Paso 2:** Ingresar el **"Código Lab"**.

**Paso 3:** hacer clic en el botón **"BUSCAR".** 

**Paso 4**: Después de haber hecho clic en el botón **"BUSCAR"**, se puede visualizar las pruebas de baciloscopia.

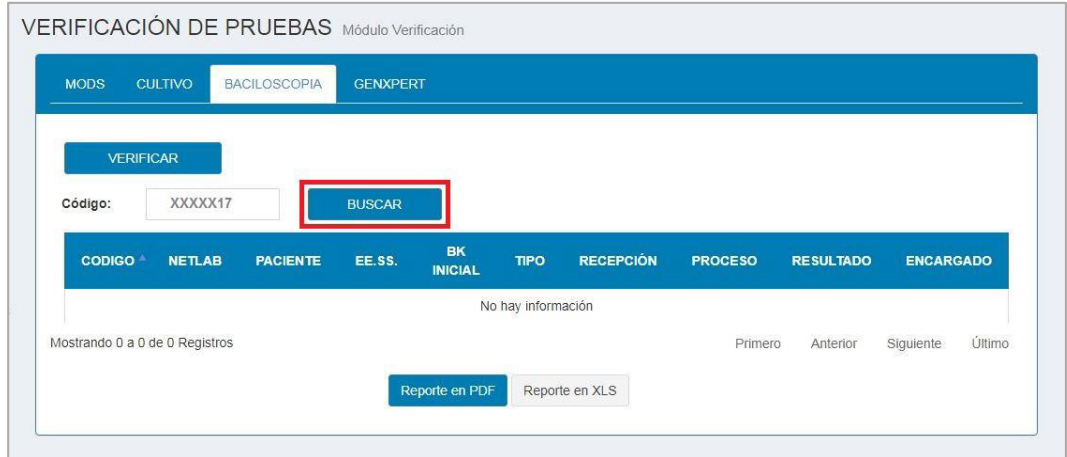

**7.2.4. Búsqueda de la prueba de GENEXPERT para verificación** 

**Paso 1:** Hacer clic en la pestaña **"GENEXPERT".**

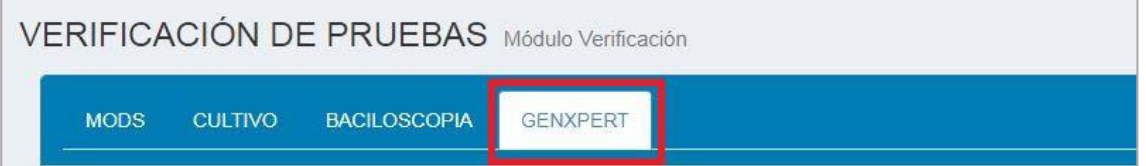

**Paso 2:** Ingresar el **"Código Lab"**.

**Paso 3:** Hacer clic en el botón **"BUSCAR".** 

**Paso 4**: Después de haber hecho clic en el botón **"BUSCAR"**, se puede visualizar las pruebas de GeneXpert.

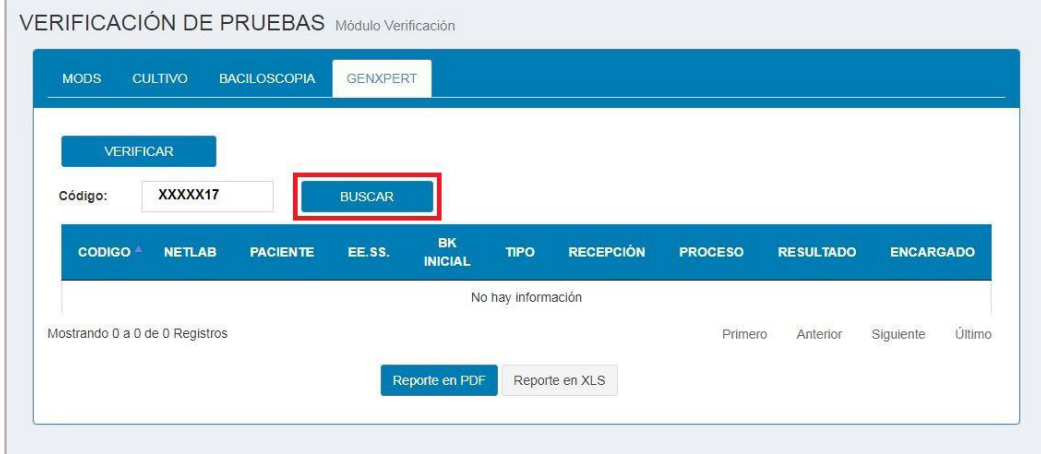

### **7.2.5. Exportar las pruebas MODS para verificación**

**Paso 1:** Seguir los pasos del apartado 8.2.1.

- **Paso 2:** Para poder exportar la lista de pendientes de verificación de las pruebas MODS, lo puede realizar en 2 formatos:
	- Archivo PDF (Clic en el botón Exportar en PDF)
	- Archivo Excel (Clic en el botón Exportar en XLS)

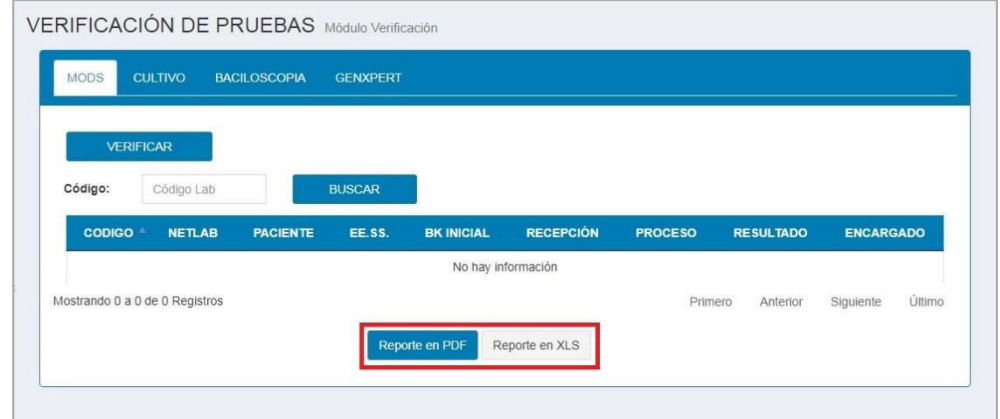

## **7.2.6. Exportar las pruebas de cultivo sólido**

**Paso 1:** Seguir los pasos del apartado 8.2.2.

- Paso 2: Para poder exportar la lista de pendientes de verificación de las pruebas de cultivo sólido, lo puede realizar en 2 formatos:
	- Archivo PDF (Clic en el botón Exportar en PDF)
	- Archivo Excel (Clic en el botón Exportar en XLS)

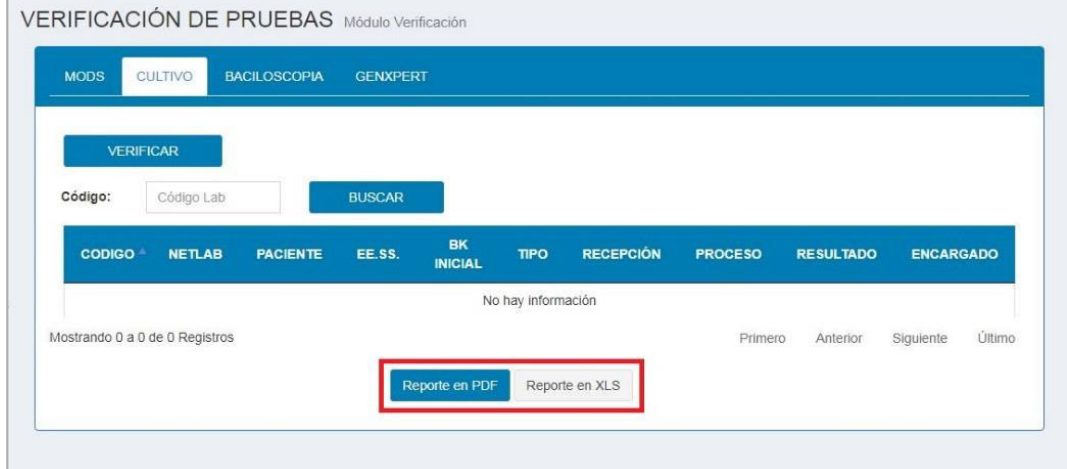

#### **7.2.7. Exportar las pruebas de baciloscopia para verificación**

**Paso 1:** Seguir los pasos del apartado 8.2.3.

- **Paso 2:** Para poder exportar la lista de pendientes de verificación de las pruebas de baciloscopia, lo puede realizar en 2 formatos:
	- Archivo PDF (Clic en el botón Exportar en PDF)
	- Archivo Excel (Clic en el botón Exportar en XLS)

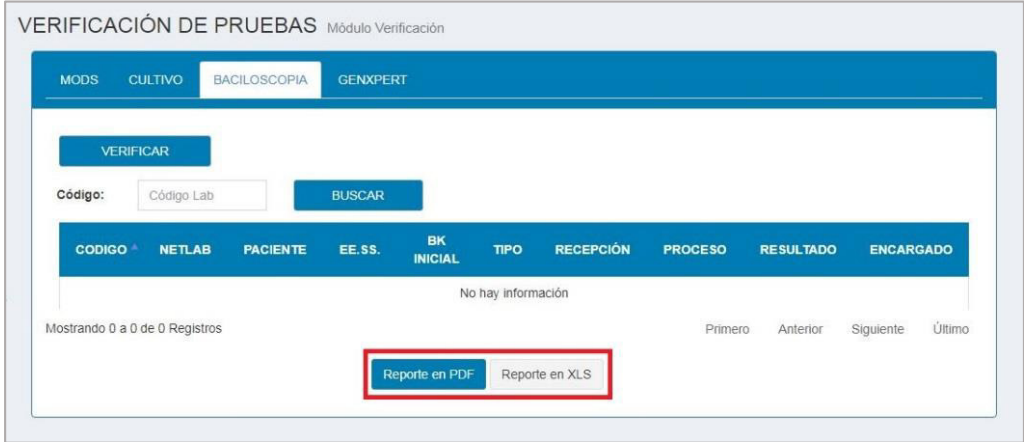

#### **7.2.8. Exportar las pruebas de GeneXpert para verificación**

**Paso 1:** Seguir los pasos del apartado 8.2.4.

- Paso 2: Para poder exportar la lista de pendientes de verificación de las pruebas de GeneXpert, lo puede realizar en 2 formatos:
	- Archivo PDF (Clic en el botón Exportar en PDF)
	- Archivo Excel (Clic en el botón Exportar en XLS)

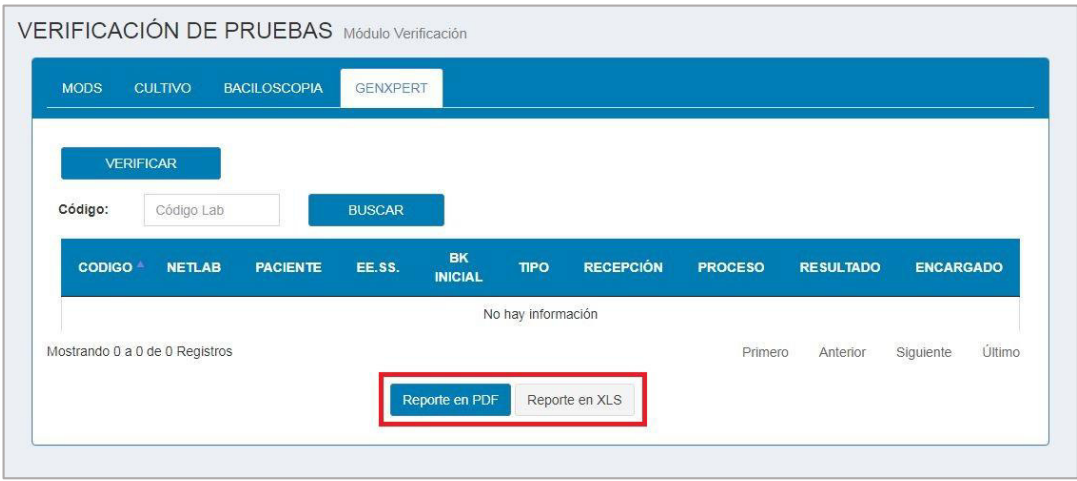

## **7.2.9. Verificar la prueba MODS**

**Paso 1:** Hacer clic en la pestaña **"MODS".**

- **Paso 2:** Hacer clic en el botón **"VERIFICAR".**
- Paso 3: Ingresar el Código Lab y hacer clic en el botón **"BUSCAR"** y se visualiza la prueba de MODS para su revisión.
- **Paso 4:** Después de revisar la información de la prueba MODS y si es correcto hacer clic en el botón **"VERIFICAR"** de lo contrario notificar al encargado.

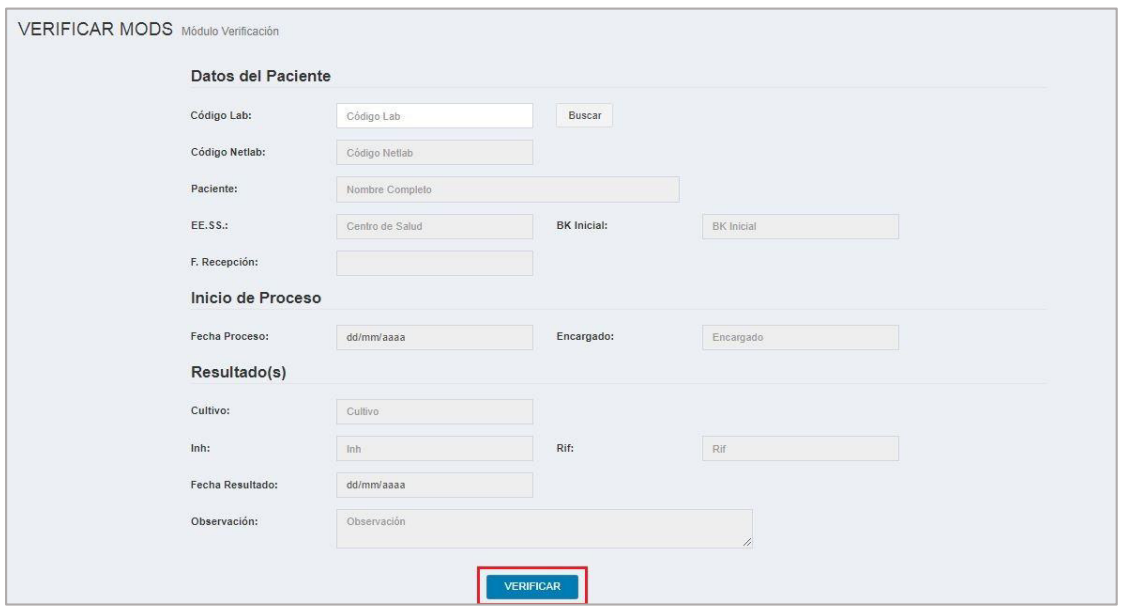

#### **7.2.10. Verificar la prueba de cultivo sólido**

**Paso 1:** Hacer clic en la pestaña **"CULTIVO".**

**Paso 2:** Hacer clic en el botón **"VERIFICAR".** 

- Paso 3: Ingresar el Código Lab y hacer clic en el botón **"BUSCAR"** y se visualiza la prueba de cultivo sólido para su revisión.
- **Paso 4:** Después de revisar la información de la prueba de cultivo sólido y si es correcto hacer clic en el botón **"VERIFICAR"** de lo contrario notificar al encargado.

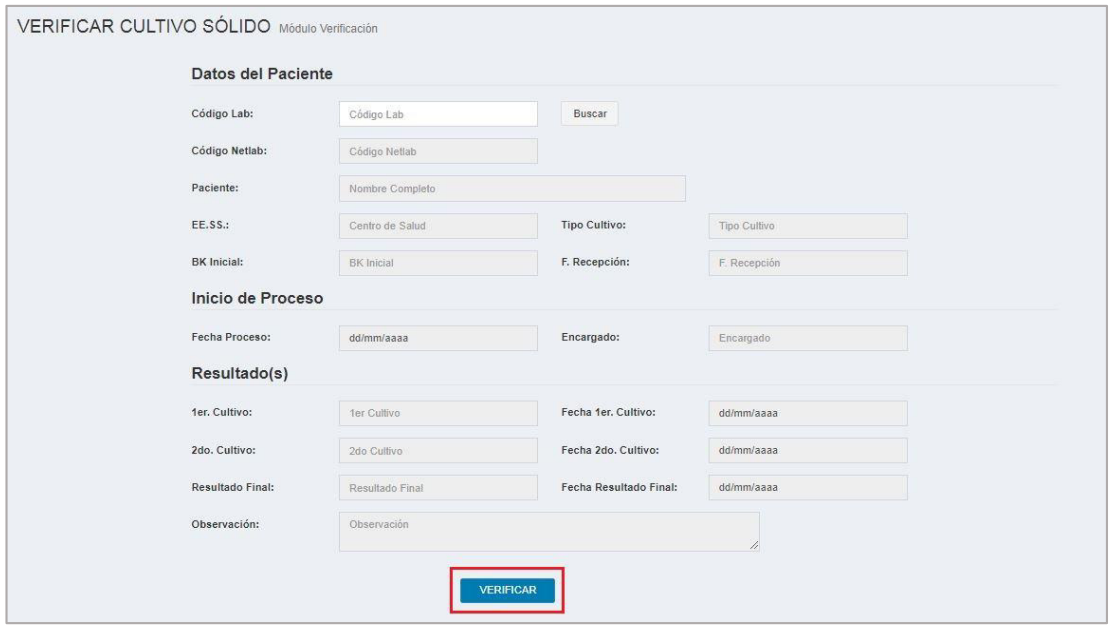

#### **7.2.11. Verificar la prueba de baciloscopia**

**Paso 1:** Hacer clic en la pestaña **"BACILOSCOPIA".**

**Paso 2:** Hacer clic en el botón **"VERIFICAR".** 

- Paso 3: Ingresar el Código Lab y hacer clic en el botón **"BUSCAR"** y se visualiza la prueba de baciloscopia para su revisión.
- **Paso 4:** Después de revisar la información de la prueba de baciloscopia y si es correcto hacer clic en el botón **"VERIFICAR"** de lo contrario notificar al encargado.

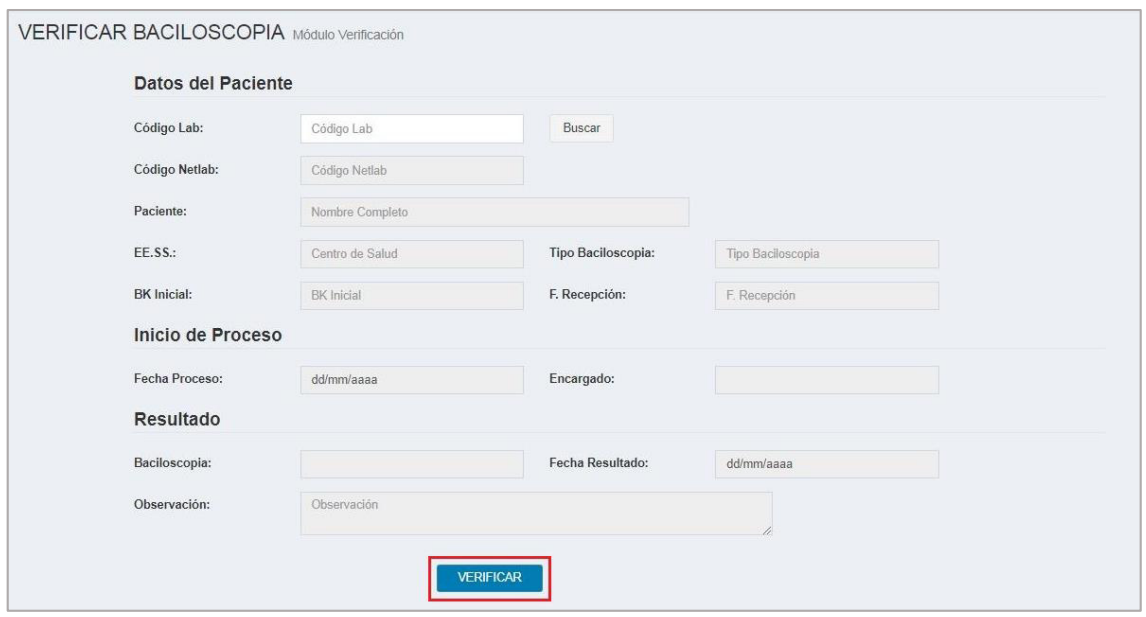

## **7.2.12. Verificar la prueba de GeneXpert**

**Paso 1:** Hacer clic en la pestaña **"GENEXPERT".**

**Paso 2:** Hacer clic en el botón **"VERIFICAR".** 

- Paso 3: Ingresar el Código Lab y hacer clic en el botón **"BUSCAR"** y se visualiza la prueba de GeneXpert para su revisión.
- **Paso 4:** Después de revisar la información de la prueba de GeneXpert y si es correcto hacer clic en el botón **"VERIFICAR"** de lo contrario notificar al encargado.

## **8. MÓDULO CEPA**

## **8.1. Lista de cepa**

En esta sección mostraremos el listado de cepa que son las pruebas de cultivo sólido positivos.

Después de haber ingresado al sistema MIDTB, seguir los siguientes pasos:

**Paso 1:** Dirigirse a la sección de menú del sistema web y seleccionar el módulo **CEPA**.

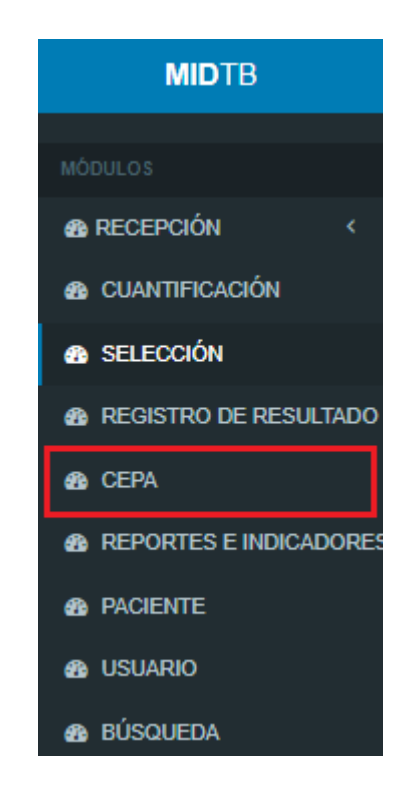

- **Paso 2:** El sistema web muestra el listado de cepa. Los datos que se muestra en la tabla son:
	- Código de laboratorio
	- Código de NETLAB
	- Fecha de recepción de la solicitud
	- Establecimiento de salud del paciente
	- Nombre completo del paciente
	- Edad del paciente
	- Tipo muestra recolectada del paciente.

En la parte inferior izquierda de la lista de cepa, se muestra la cantidad de registros.

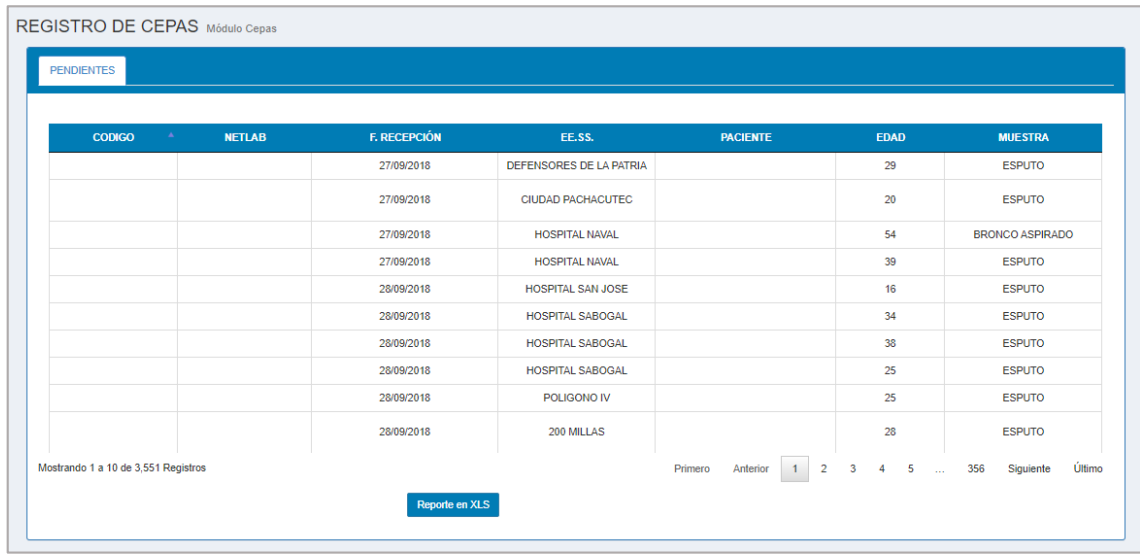

## **8.2. Reporte de cepa**

Paso 1: Hacer los pasos del apartado 9.1.

**Paso 2:** Para más detalle de la información de los resultados de las pruebas de cultivo sólido positivos que pasaron a cepa, hacer clic en el botón **"Reporte en XLS"** y el sistema web genera un archivo en Excel.

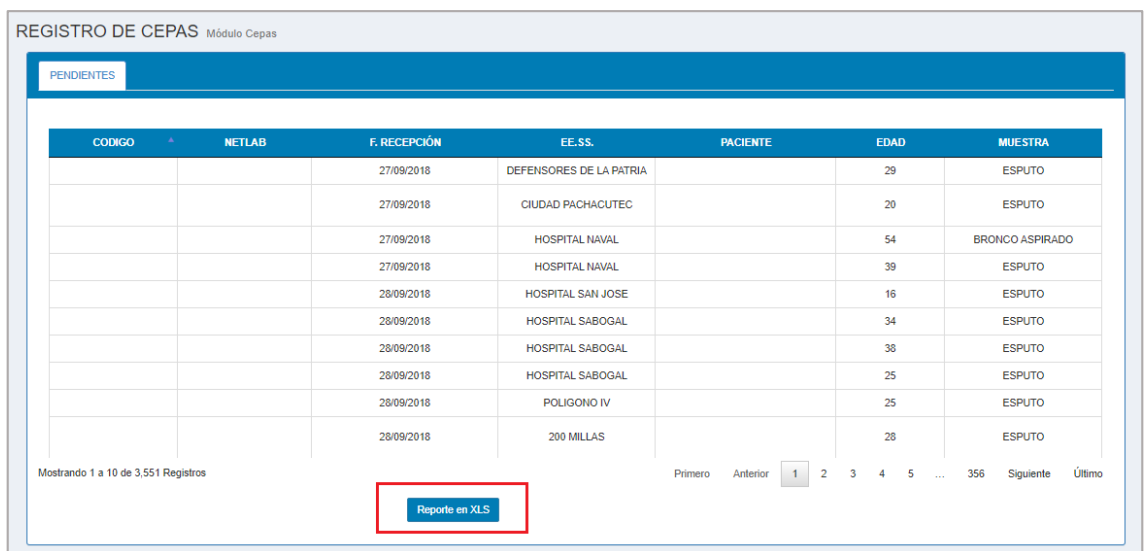

## **9. MÓDULO REPORTES E INDICADORES**

En este capítulo mostraremos las funcionalidades del módulo Reportes e indicadores.

Después de haber ingresado al sistema MIDTB, seguir los siguientes pasos para generar reportes e indicadores.

#### **9.1. Generar reporte**

**Paso 1**: Dirigirse a la sección de menú del sistema web y seleccionar el módulo **"REPORTES E INDICADORES"**.

**Paso 2**: Hacer clic en la pestaña **"REPORTES".**

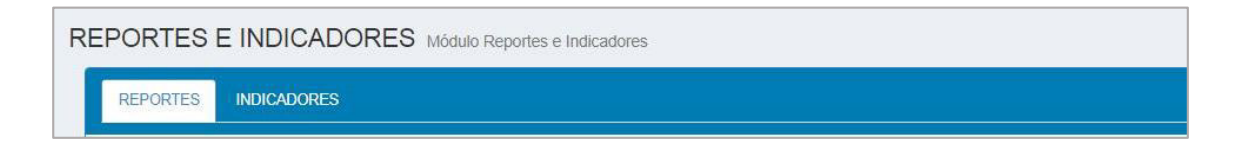

**Paso 3**: Para generar el reporte de la información requerida lo puede hacer usando uno o varios de los criterios a la vez que son:

- **Reportes**
- **Periodo**
- $F = F$ echa
- **Establecimiento de Salud (EE.SS.)**

**Por ejemplo 1:** Generar por Reporte.

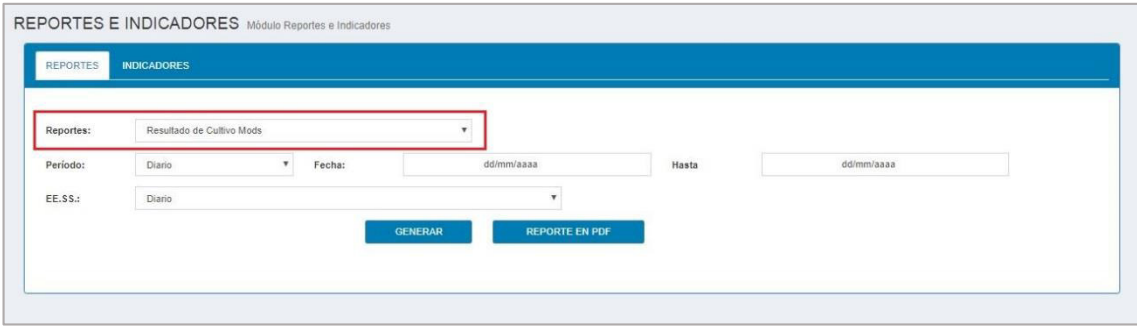

**Por ejemplo 2:** Generar por Periodo y Fecha.

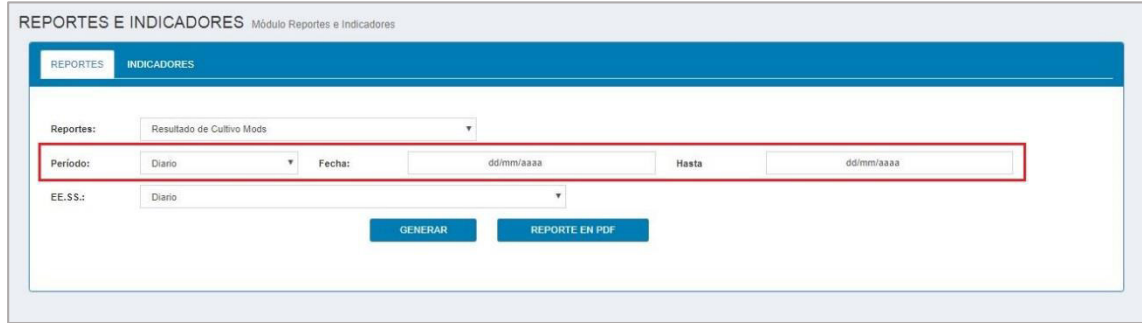

**Paso 4:** Hacer clic en el botón **"GENERAR".**

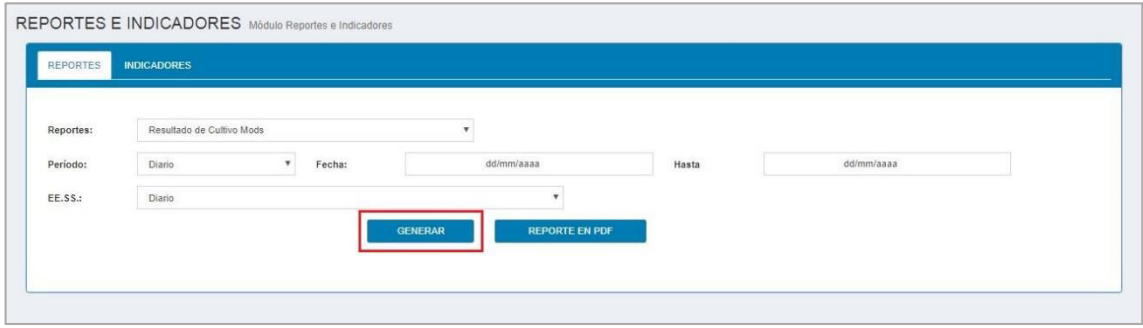

**Paso 5:** Se visualiza el reporte generado.

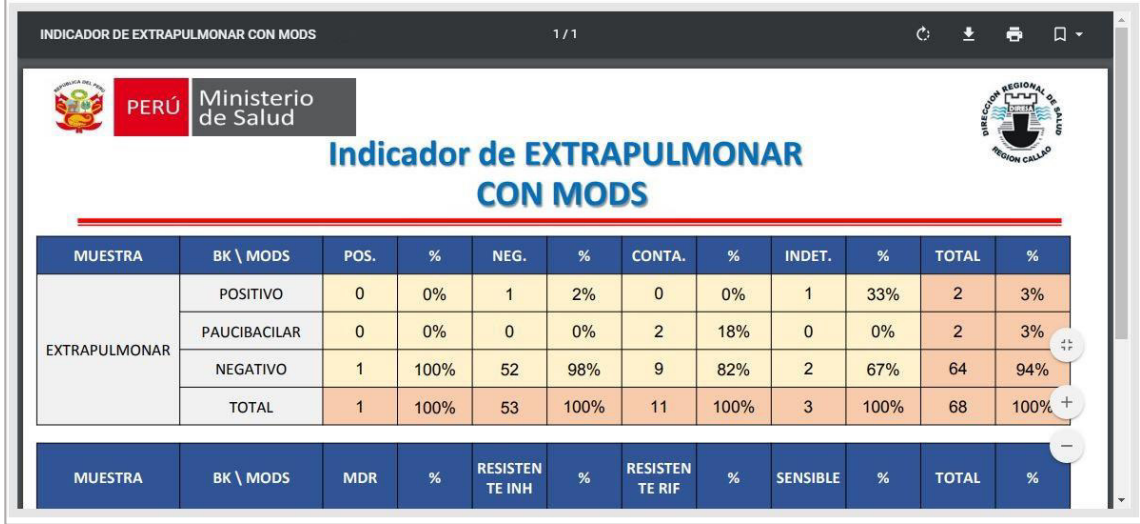

#### **9.2. Exportar reporte**

**Paso 1:** Realizar los pasos del apartado 10.1.

#### **Paso 2:** Hacer clic en el botón **"REPORTE EN PDF"**

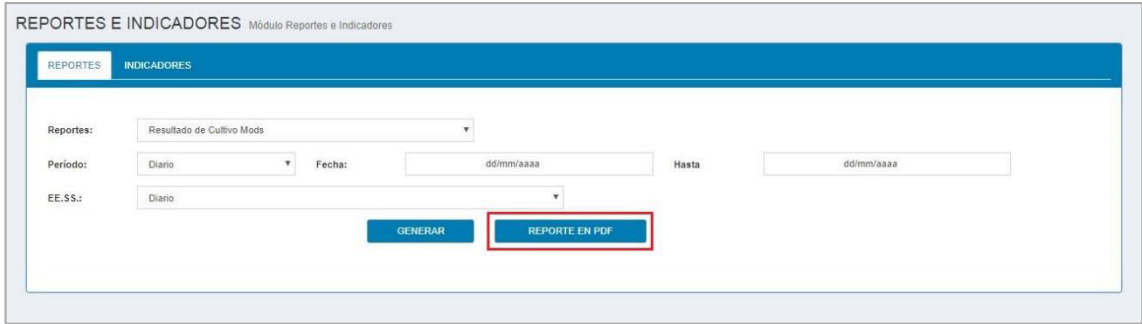

## **9.3. Generar indicador**

**Paso 1**: Dirigirse a la sección de menú del sistema web y seleccionar el módulo **"REPORTES E INDICADORES"**.

**Paso 2**: Hacer clic en la pestaña **"INDICADORES".** 

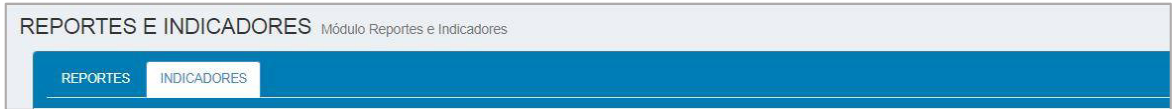

**Paso 3**: Para generar el indicador de la información requerida lo puede hacer usando uno o varios de los criterios a la vez que son:

- **Indicadores**
- **Periodo**
- **Fecha**
- **Establecimiento de Salud (EE.SS.)**

**Ejemplo 1:** Generar por Indicadores.

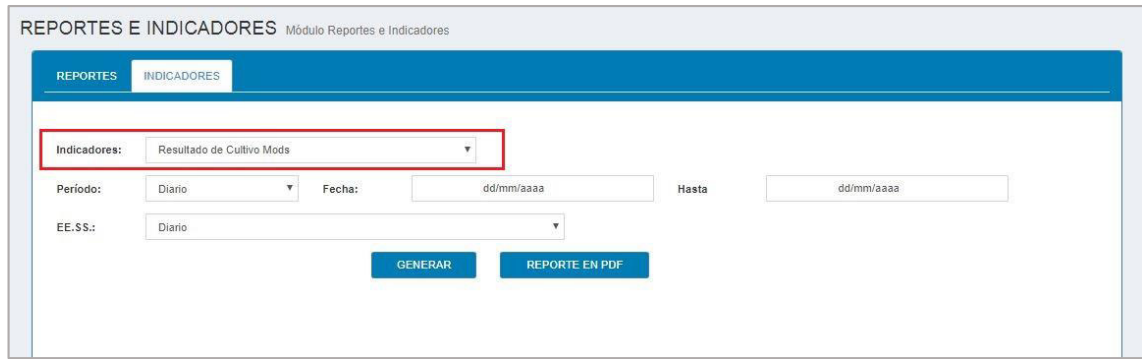

**Ejemplo 2:** Generar por Periodo y Fecha.

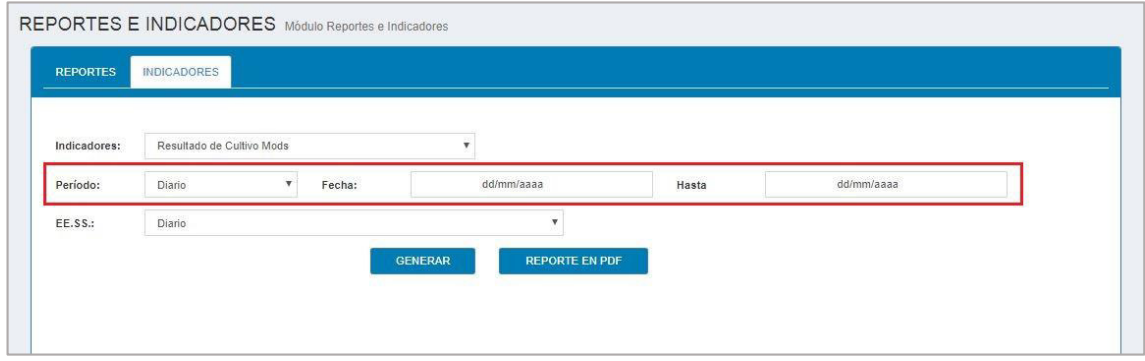

**Paso 4**: Hacer clic en el botón **"GENERAR".**

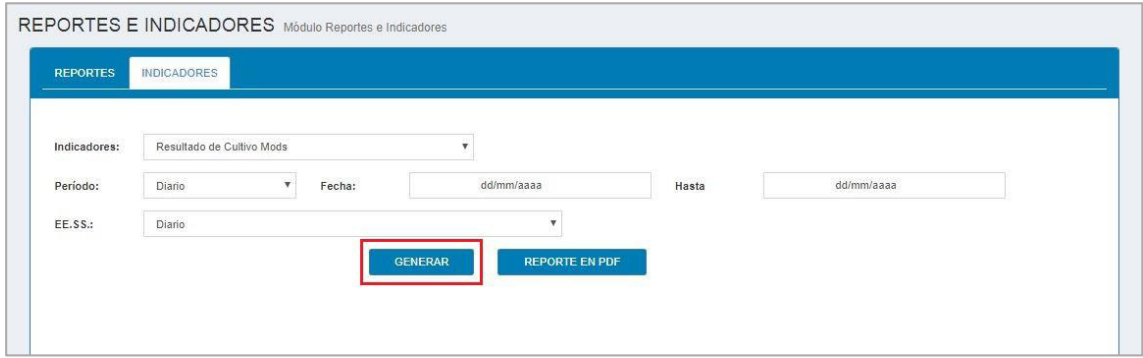

**Paso 5:** Se visualiza el grafico del indicador generado.

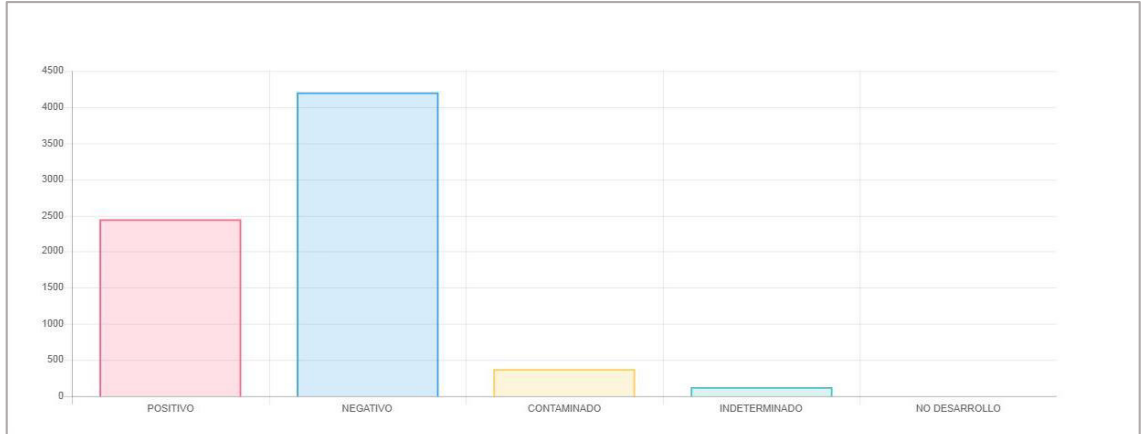

# **9.4. Exportar indicador**

**Paso 1:** Realizar los pasos del apartado 10.3.

**Paso 2:** Hacer clic en el botón **"REPORTE EN PDF"**

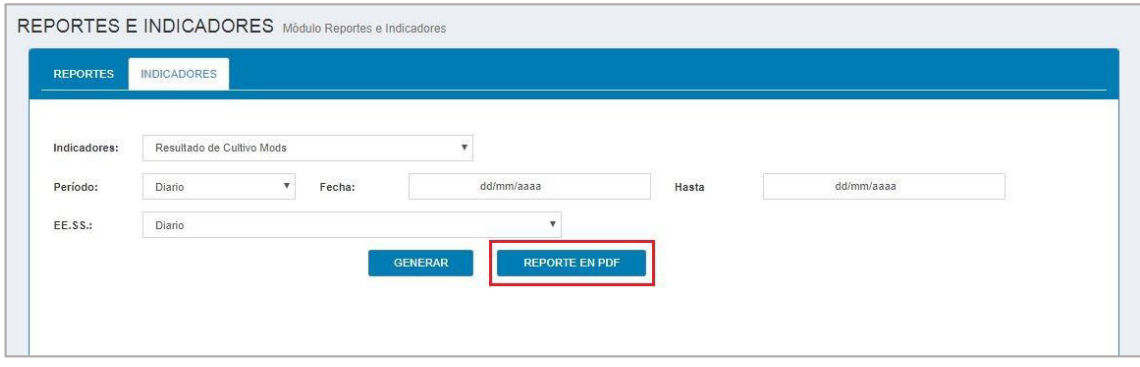

## **10. MÓDULO PACIENTE**

En esta sección mostraremos las funcionalidades del módulo Paciente.

Después de haber ingresado al sistema MIDTB, seguir los siguientes pasos para registrar y buscar paciente.

#### **10.1. Registrar paciente**

- **Paso 1:** Dirigirse a la sección de menú del sistema web y seleccionar el módulo PACIENTE.
- **Paso 2:** hacer clic en el botón **"Registrar"**

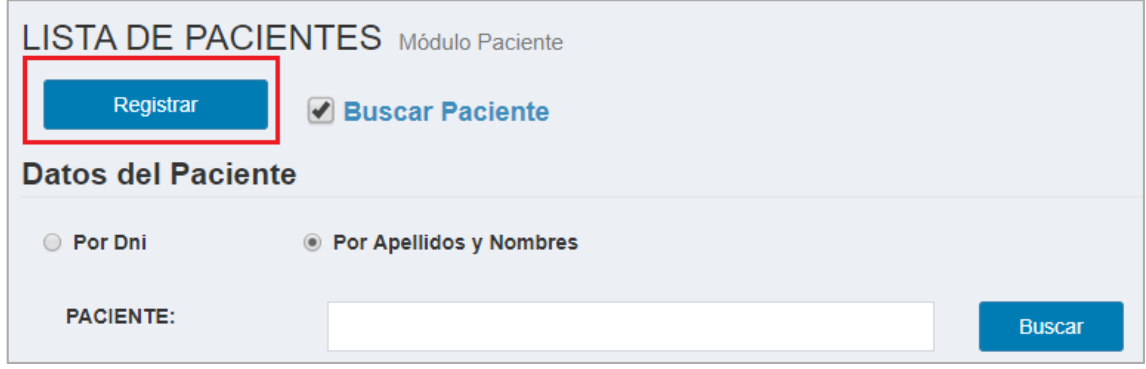

**Paso 3:** El sistema web le muestra el formulario para registrar los datos del paciente, divido en 2 secciones que son:

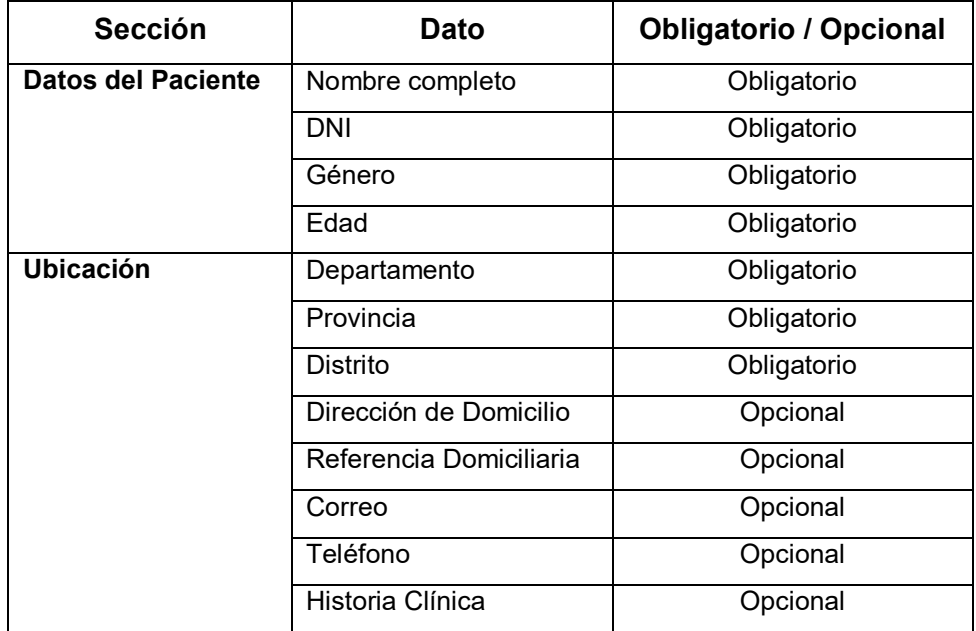

Paso 4: Después de ingresar la información, tiene que hacer clic en el botón **"REGISTRAR"** para que se guarde el nuevo paciente.

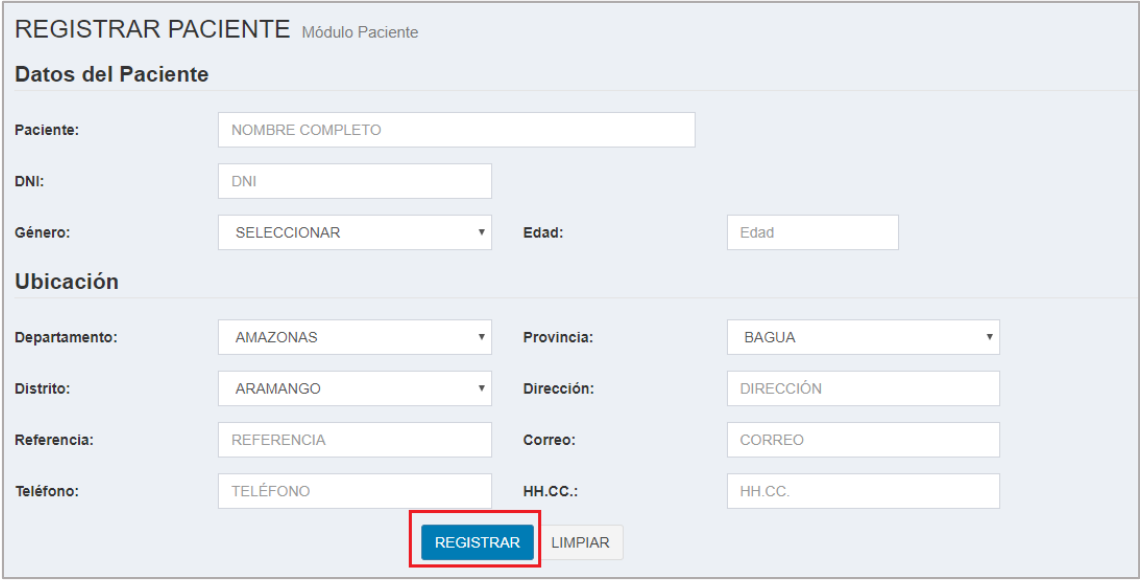

## **NOTA:**

En caso que desee borrar la información ingresada, puede hacer clic en el botón **"LIMPIAR"**.

Para validar que su paciente ha sido registrado, puede realizar los pasos del apartado 11.2.

## **10.2. Buscar paciente**

- **Paso 1:** Dirigirse a la sección de menú del sistema web y seleccionar el módulo **"PACIENTE"**.
- **Paso 2:** El sistema web le muestra la lista de pacientes. Los datos que se muestra en la lista son:
	- DNI
	- Nombre completo del paciente
	- Genero del paciente
	- Edad del paciente
	- Distrito del paciente

# **Paso 3:** Para activar la búsqueda del paciente debe seleccionar en **"Buscar Paciente".**

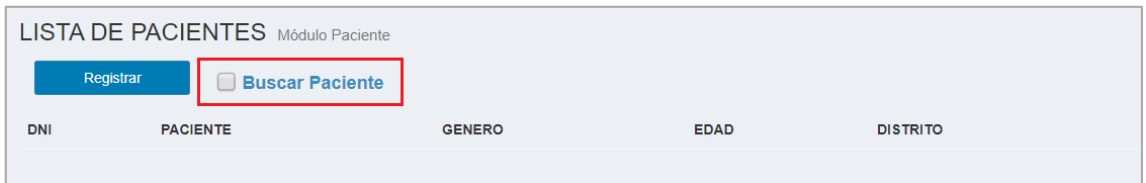

## **Paso 4:** Debe seleccionar el tipo de búsqueda.

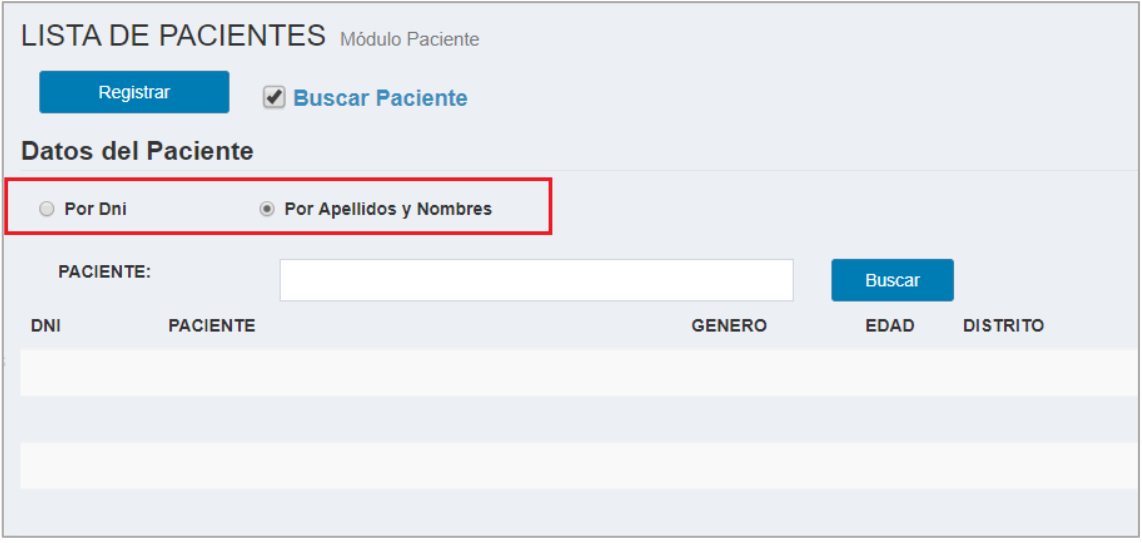

**Paso 5:** Dependiendo la opción que usted seleccionó, debe escribir el DNI o nombre del paciente y hacer clic en el botón **"Buscar"**

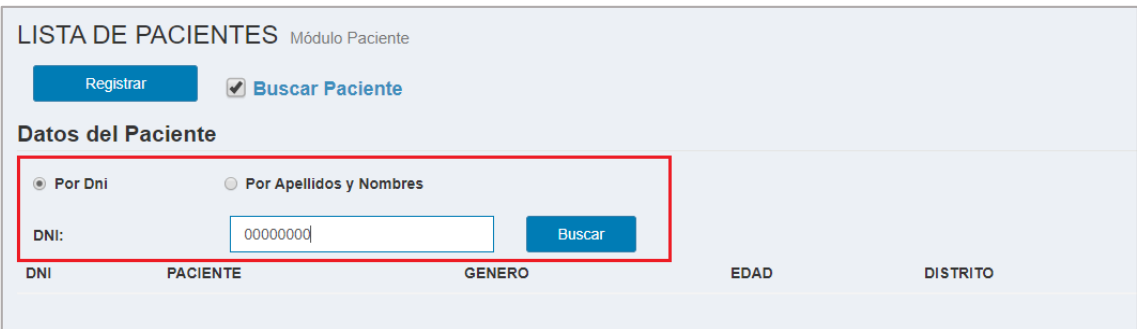

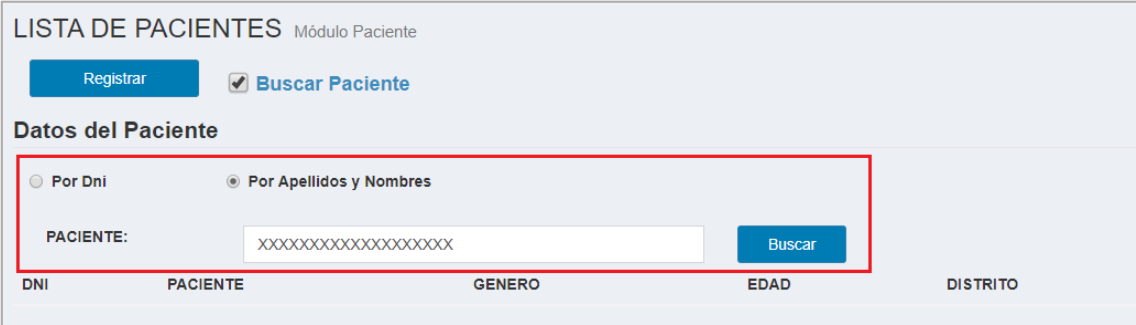

**Paso 6:** El sistema web buscará en la base de datos información relacionada a su búsqueda y se muestra en la lista de pacientes y en caso de no encontrar ninguna información saldrá un mensaje de alerta indicando **"NO HAY DATOS PARA MOSTRAR".** 

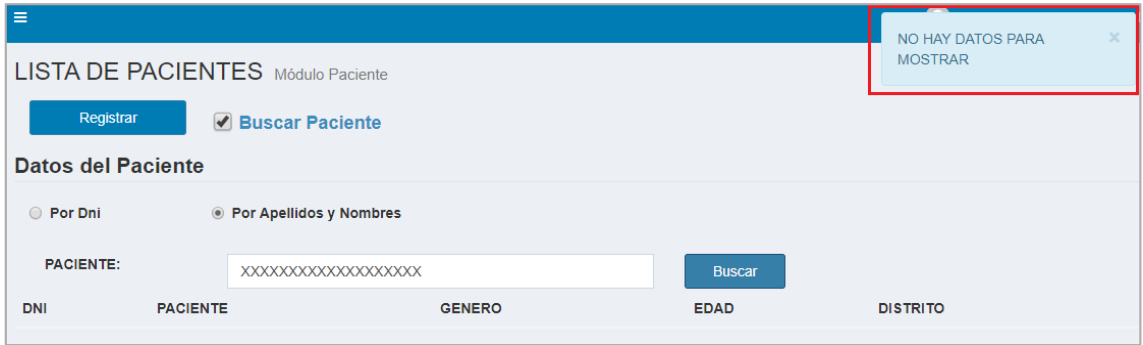

## **11. MÓDULO USUARIO**

En esta sección se muestra la información del usuario que accedió al sistema MIDTB.

Después de haber ingresado al sistema web, seguir los siguientes pasos para visualizar la información del usuario.

## **11.1. Datos del usuario**

**Paso 1:** Dirigirse a la sección de menú del sistema web y seleccionar el módulo **"USUARIO"**.

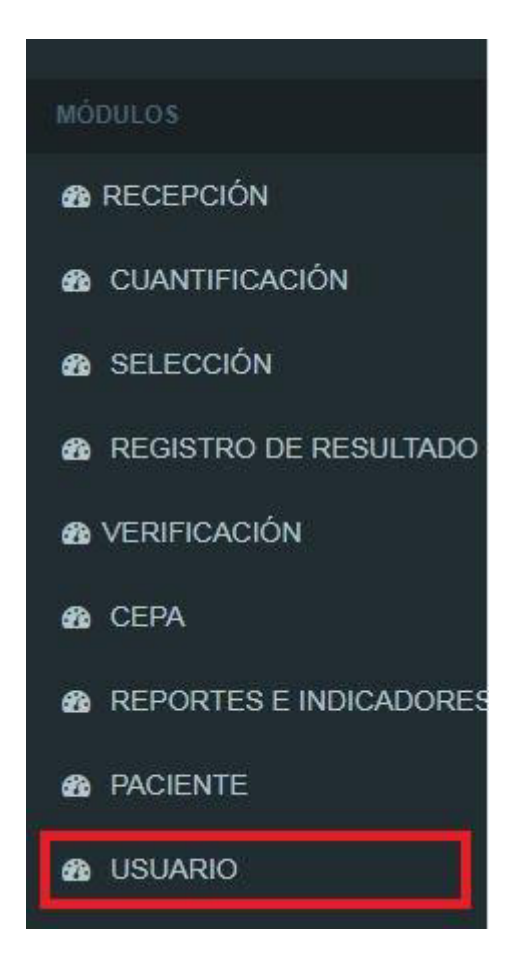

**Paso 2:** El sistema web le muestra la información registrada del usuario y el tiempo restante de su licencia. El formulario está dividido en 4 secciones y son:

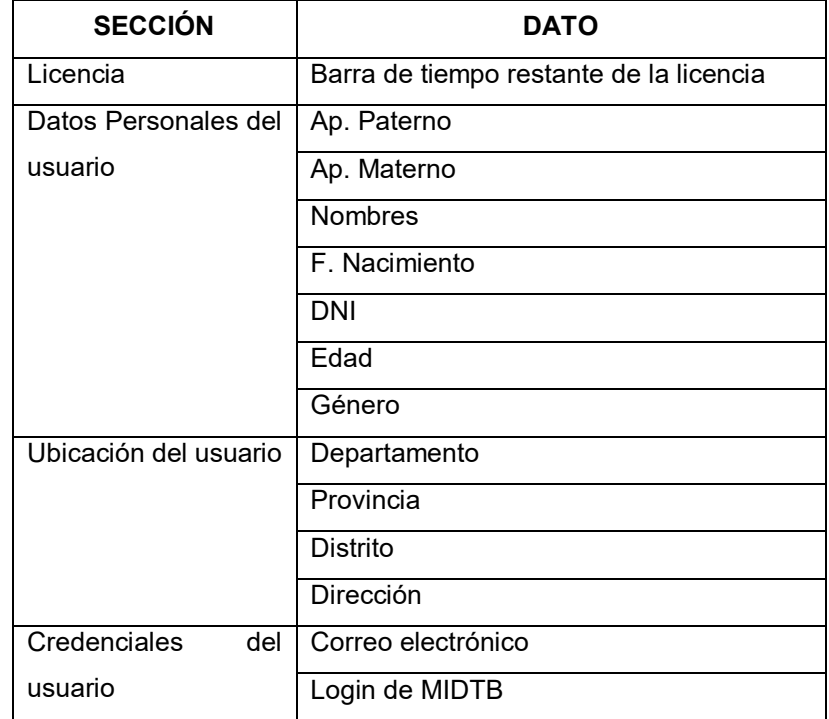

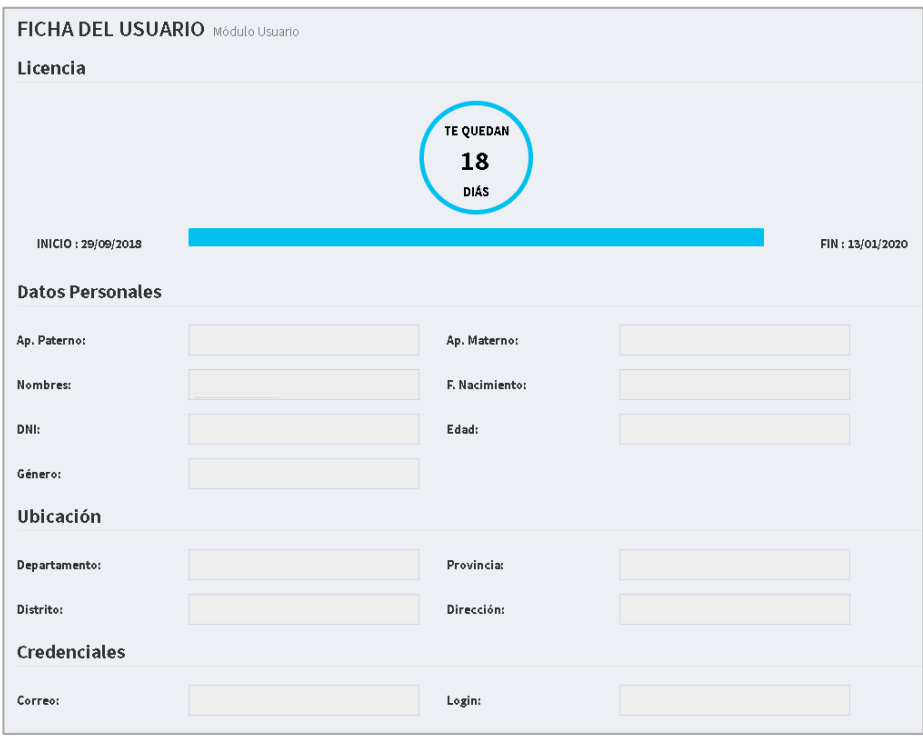
# **NOTA:**

La información que se muestra no es editable, en caso que desee cambiar algún dato debe solicitarlo al administrador de MIDTB.

### **12. MÓDULO BUSQUEDA**

#### **12.1. Criterio de búsqueda**

Los criterios de búsqueda que podemos realizar en el sistema MIDTB son 6:

- Código Lab
- Código NETLAB
- **DNI**
- Establecimiento de Salud (EE.SS.)
- Fecha de Recepción
- **Paciente**

**Paso 1**: Para buscar la información requerida lo puede hacer usando uno o varios de los criterios a la vez.

**Por ejemplo 1:** Búsqueda por DNI

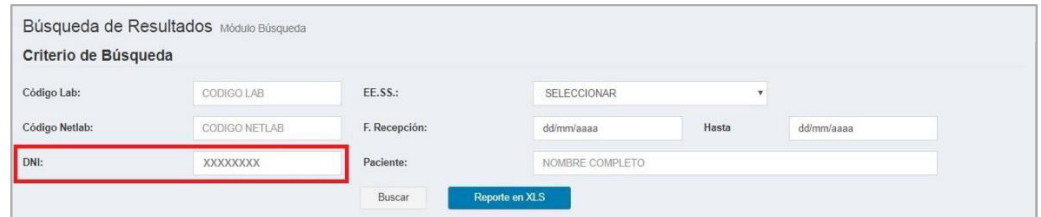

# **Por ejemplo 2:** Búsqueda por EE. SS. y F. Recepción

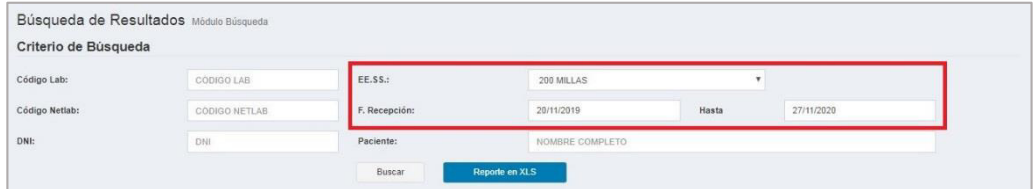

#### **12.2. Búsqueda de la información de la solicitud bacteriológica**

**Paso 1**: Realizar los pasos del apartado 13.1 y hacer clic en el botón **"Buscar"**.

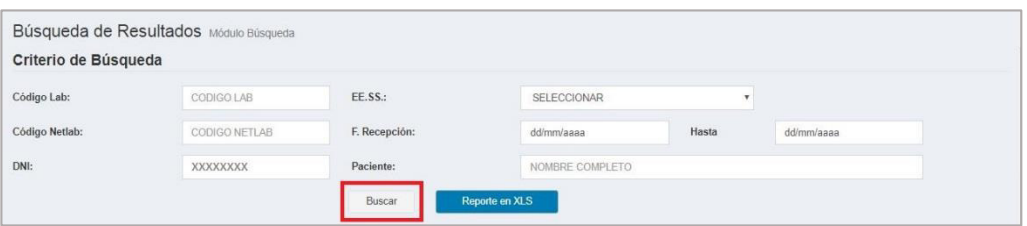

**Paso 2**: Después de haber hecho clic en el botón **"Buscar",** se visualiza la búsqueda en la lista de resultados como lo puede apreciar en la siguiente imagen.

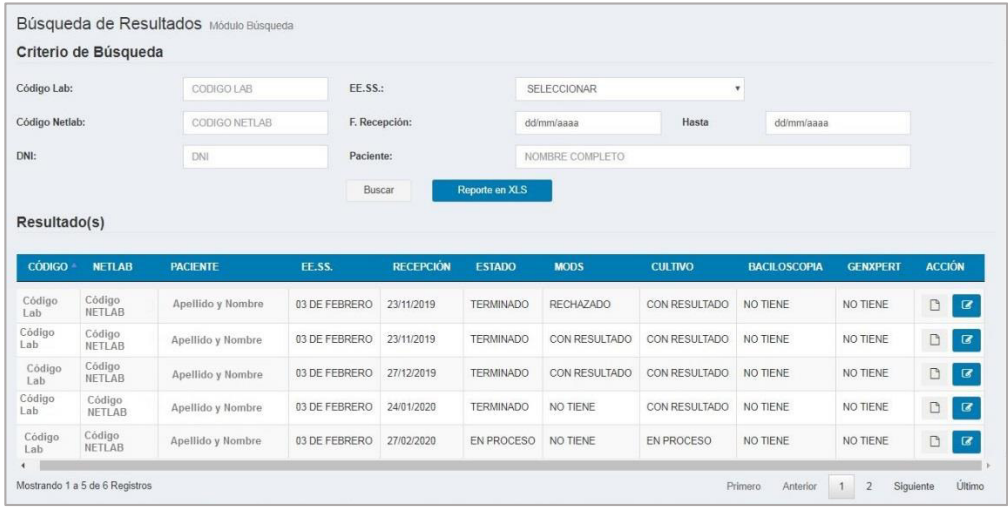

**Paso 3:** En la parte posterior izquierda de la lista de **"Resultado(s)"** se podrá visualizar cuantos registros se han encontrado en la búsqueda.

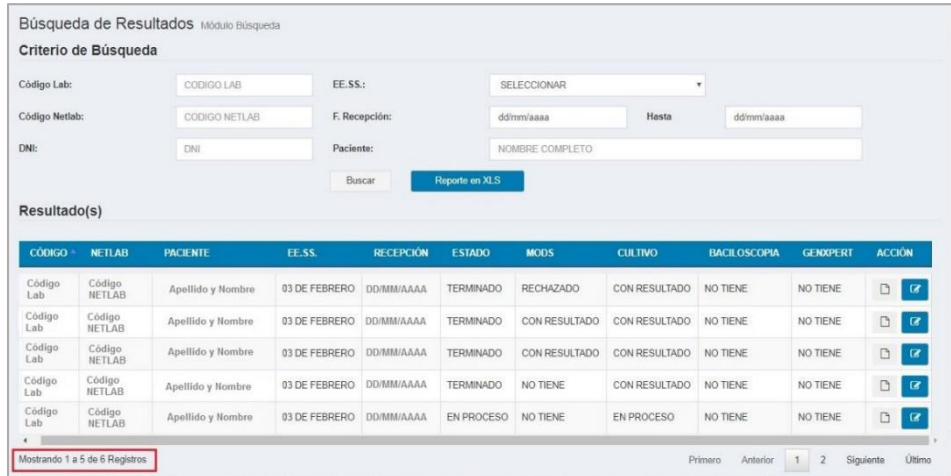

#### **12.3. Exportar la información de la solicitud bacteriológica**

- **Paso 1**: Realizar los pasos del apartado 13.2.
- **Paso 2:** Si desea exportar la información de una solicitud bacteriológica de un paciente, hacer clic en el botón de **"Información de la solicitud"** y se visualiza la información de la solicitud bacteriológica.

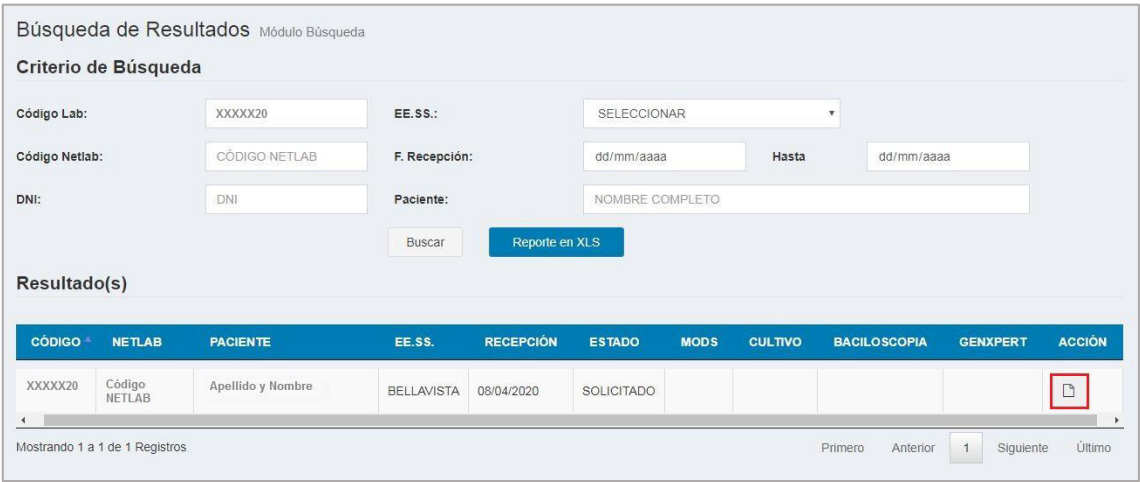

**Paso 3:** Para imprimir la información de la solicitud bacteriológica, hacer clic en el botón **"IMPRIMIR"**.

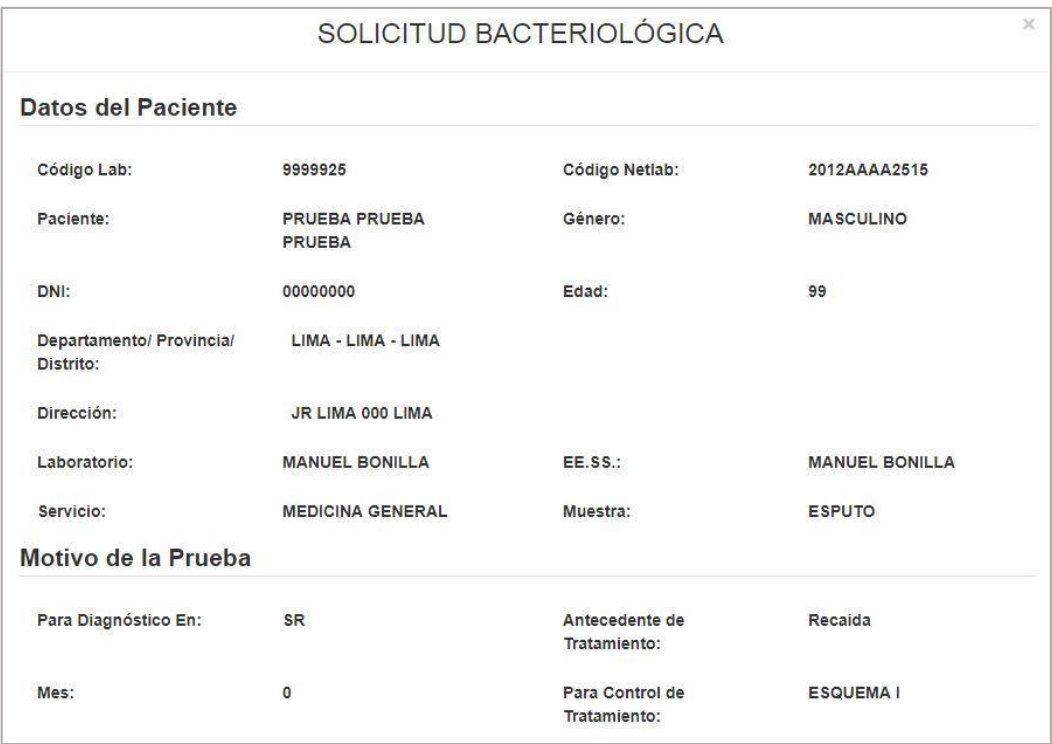

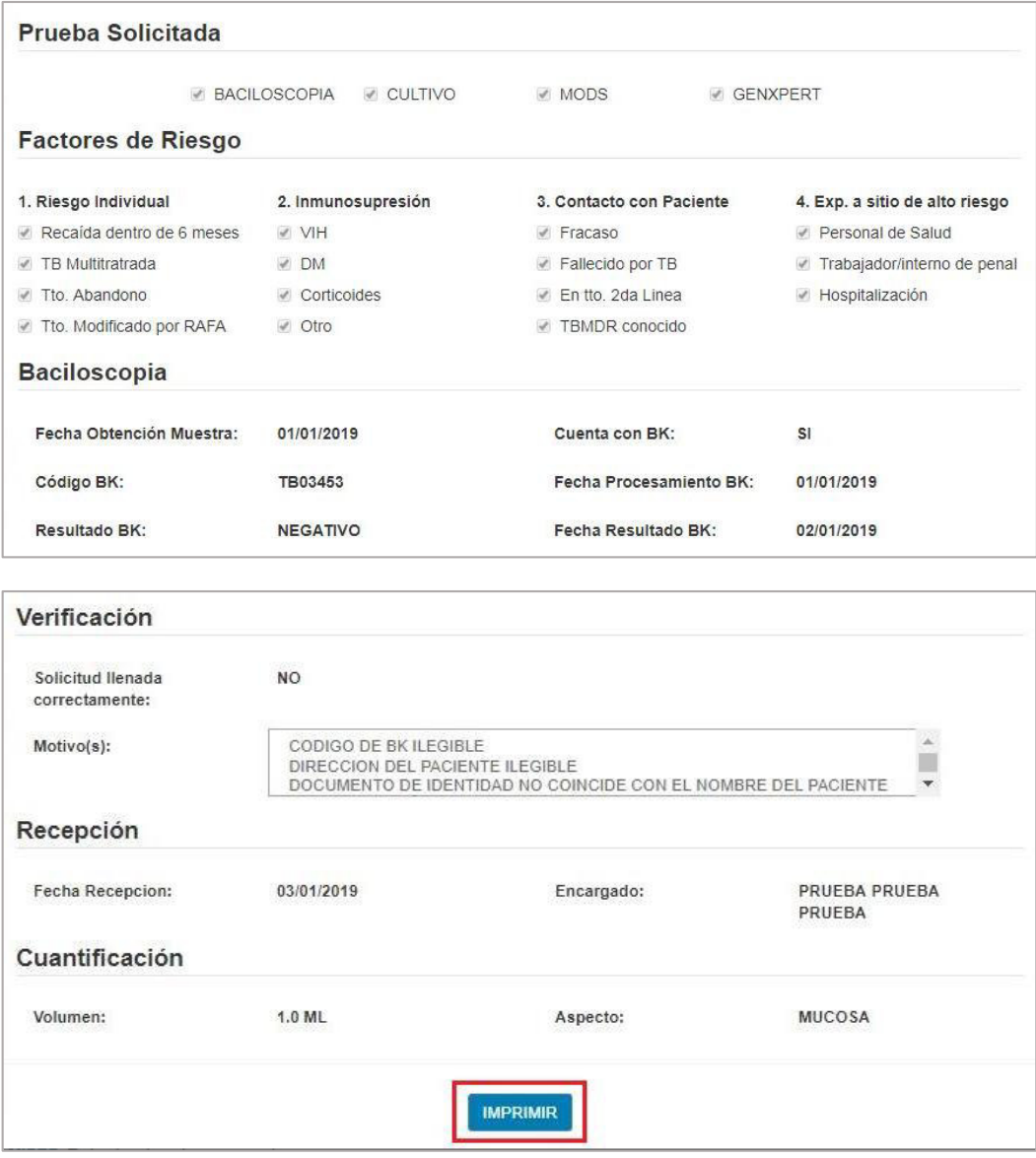

### **12.4. Búsqueda de los resultados de las pruebas bacteriológicas**

**Paso 1**: Realizar los pasos del apartado 13.2.

Paso 2: Para exportar los resultados de las pruebas de cada solicitud bacteriológica, se debe hacer clic en el botón **"VER RESULTADOS".**

| Código Lab:                                                      |                         | CODIGO LAB           | EE.SS.:       |                            |                       | SELECCIONAR     |                | $\overline{\mathbf{v}}$ |                 |                                      |
|------------------------------------------------------------------|-------------------------|----------------------|---------------|----------------------------|-----------------------|-----------------|----------------|-------------------------|-----------------|--------------------------------------|
| Código Netlab:<br>DNI:                                           |                         | CODIGO NETLAB<br>DNI |               | F. Recepción:<br>Paciente: |                       | dd/mm/aaaa      | Hasta          | dd/mm/aaaa              |                 |                                      |
|                                                                  |                         |                      |               |                            |                       | NOMBRE COMPLETO |                |                         |                 |                                      |
|                                                                  |                         |                      | Buscar        |                            | <b>Reporte en XLS</b> |                 |                |                         |                 |                                      |
| Resultado(s)                                                     |                         |                      |               |                            |                       |                 |                |                         |                 |                                      |
|                                                                  |                         |                      |               |                            |                       |                 |                |                         |                 |                                      |
|                                                                  |                         |                      |               |                            |                       |                 |                |                         |                 |                                      |
| <b>CÓDIGO</b>                                                    | <b>NETLAB</b>           | <b>PACIENTE</b>      | EE.SS.        | <b>RECEPCIÓN</b>           | <b>ESTADO</b>         | <b>MODS</b>     | <b>CULTIVO</b> | <b>BACILOSCOPIA</b>     | <b>GENXPERT</b> | <b>ACCIÓN</b>                        |
|                                                                  | Código<br>NETLAB        | Apellido y Nombre    | 03 DE FEBRERO | DD/MM/AAAA                 | <b>TERMINADO</b>      | CON RESULTADO   | CON RESULTADO  | CON RESULTADO           | CON RESULTADO   | D                                    |
|                                                                  | Código<br>NETLAB        | Apellido y Nombre    | 03 DE FEBRERO | DD/MM/AAAA                 | <b>TERMINADO</b>      | CON RESULTADO   | CON RESULTADO  | CON RESULTADO           | NO TIENE        | Ø<br>$\Box$<br>$\boldsymbol{\sigma}$ |
|                                                                  | Código<br>NETLAB        | Apellido y Nombre    | 03 DE FEBRERO | DD/MM/AAAA                 | <b>TERMINADO</b>      | CON RESULTADO   | CON RESULTADO  | CON RESULTADO           | NO TIENE        | $\Box$<br>$\mathbf G$                |
| Código<br>Lab<br>Código<br>Lab<br>Código<br>Lab<br>Código<br>Lab | Código<br><b>NETLAB</b> | Apellido y Nombre    | 03 DE FEBRERO | DD/MM/AAAA                 | <b>TERMINADO</b>      | NO TIENE        | CON RESULTADO  | CON RESULTADO           | NO TIENE        | D<br>$\mathbf{G}$                    |

**Paso 3:** Se visualiza los resultados de las pruebas de la solicitud bacteriológica seleccionada.

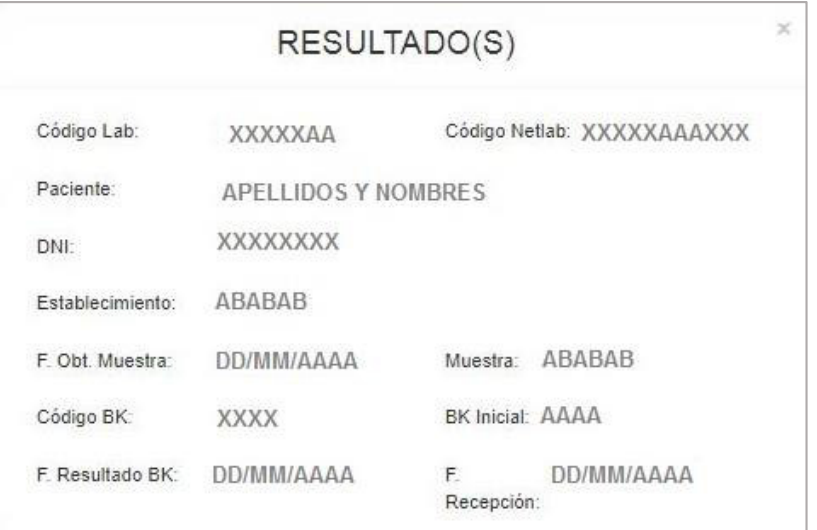

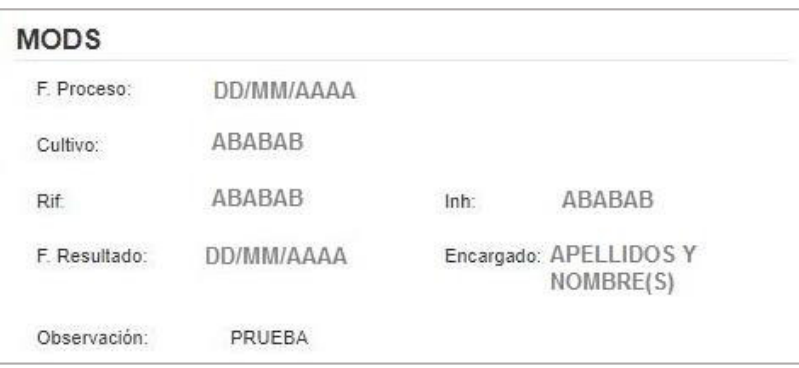

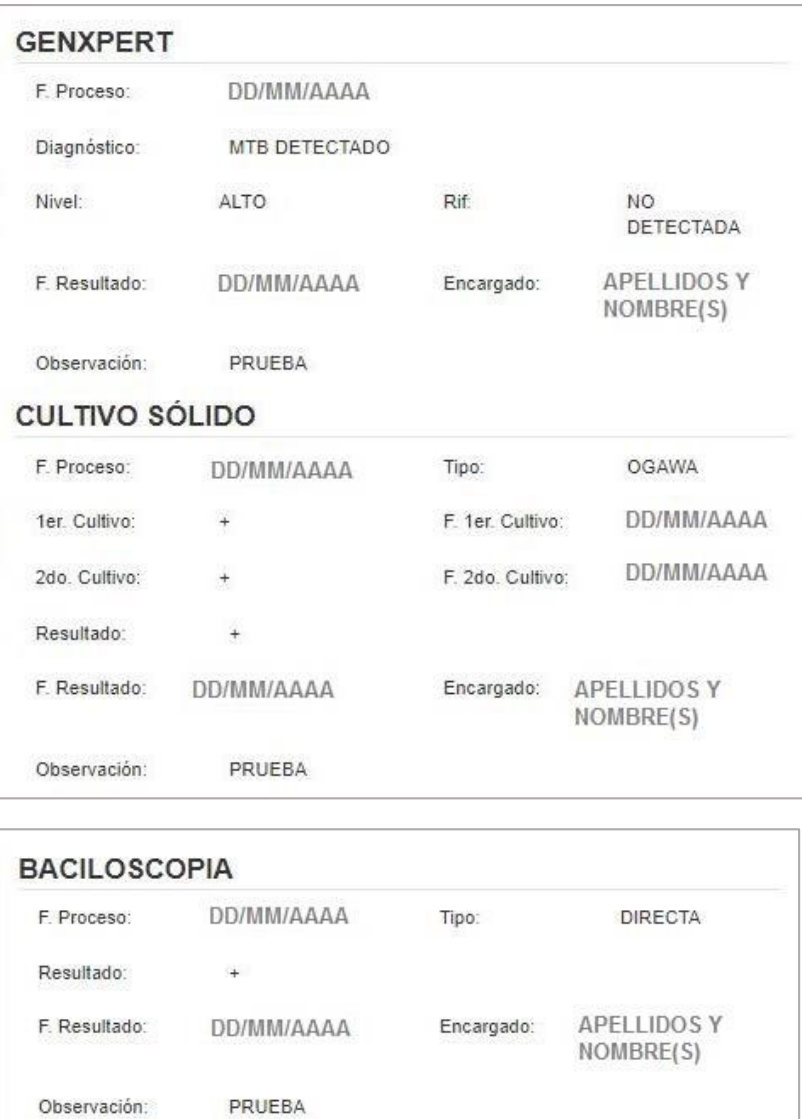

# **12.5. Exportar los resultados de las pruebas bacteriológicas**

**IMPRIMIR** 

- **Paso 1**: Realizar los pasos del apartado 13.4.
- **Paso 2:** Para imprimir la información de los resultados de las pruebas hacer clic en el botón **"IMPRIMIR"**.

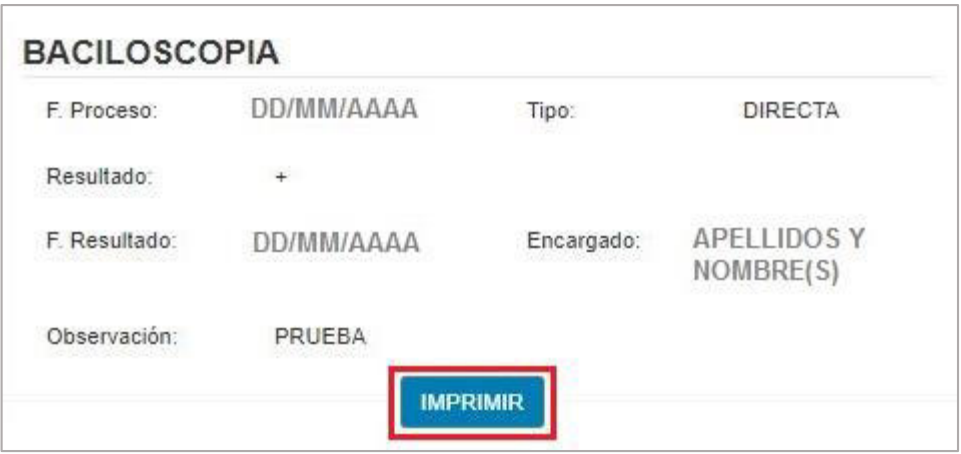

#### **12.6. Exportar la solicitud bacteriológica completa**

- **Paso 1**: Realizar el paso del punto 13.2.
- Paso 2: Para realizar la exportación de la información, hacer clic en el botón **"Reporte en XLS"** y el sistema web le genera un archivo en Excel con los campos y datos que se visualiza en el listado de **"Resultado(s)".**

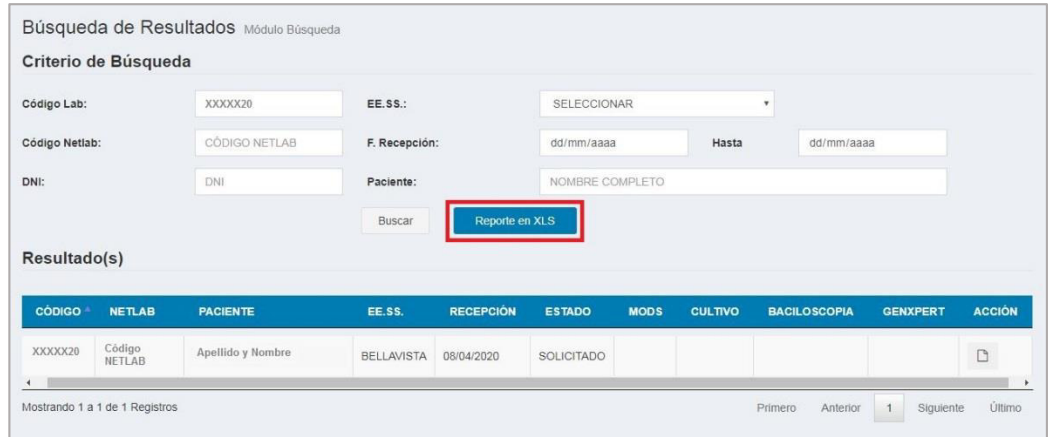

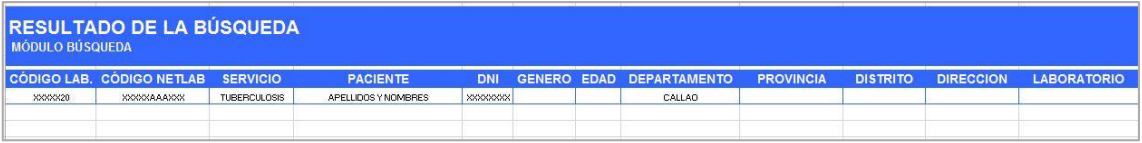

### **13. MÓDULO CUENTAS**

El presente módulo es estrictamente para el uso del Administrador.

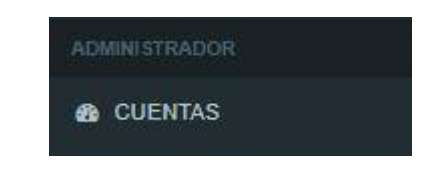

La pantalla principal del módulo está conformado por 4 acciones, que son los siguientes:

- **Crear usuario**
- **Editar usuario**
- **Renovar licencia**
- **Inhabilitar licencia**

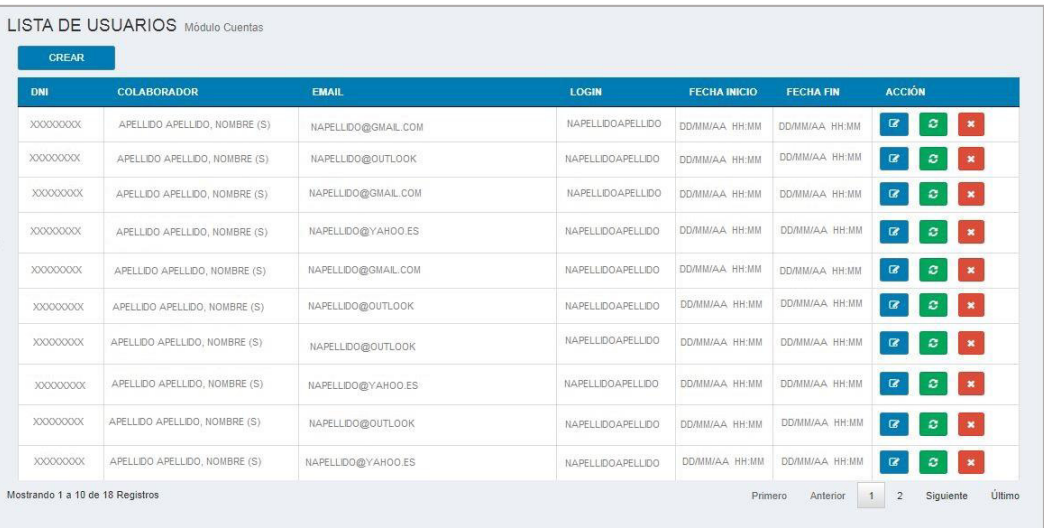

#### **13.1. Crear usuario**

**Paso 1:** Hacer clic en el módulo de **"CUENTAS"**.

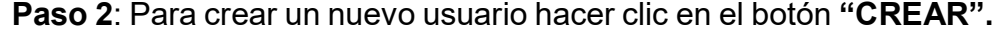

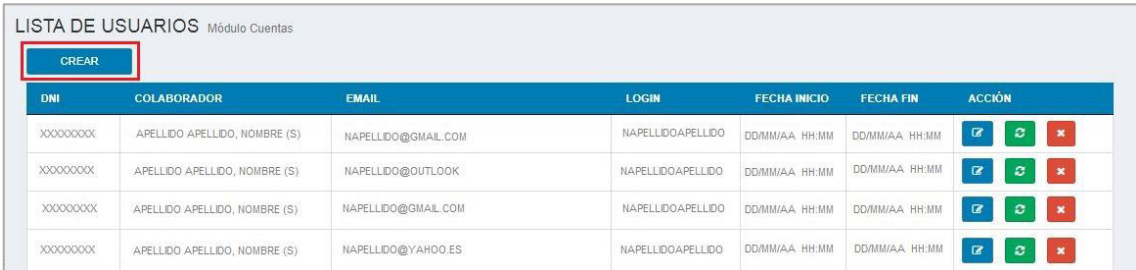

- **Paso 3:** Como puede apreciar el formulario está compuesto por dos secciones:
	- Datos del Colaborador
	- Roles
- **Paso 4:** Ingresar los datos del colaborador.
- Paso 5: Para asignarle sus roles al colaborador hacer clic en las casillas.

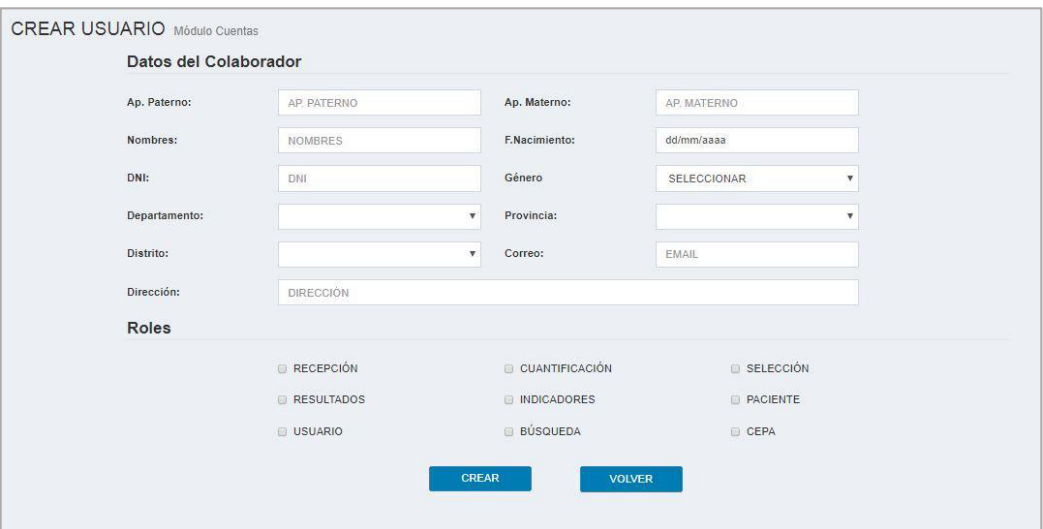

**Paso 6:** Para finalizar la creación del nuevo usuario, hacer clic en el botón **"CREAR"**

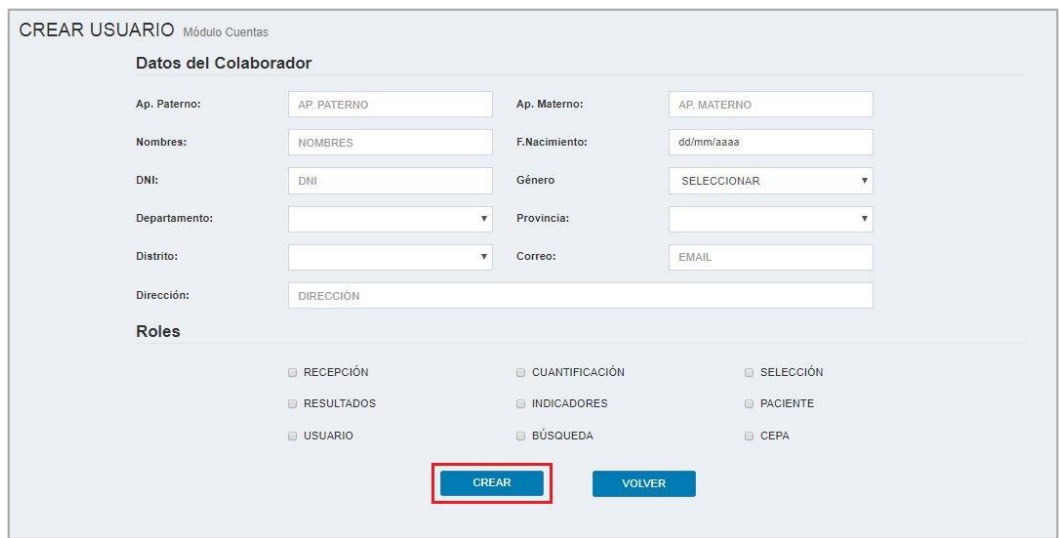

**Paso 7:** Para regresar a la pantalla principal del módulo **"CUENTAS"**, hacer clic en el botón **"VOLVER".** 

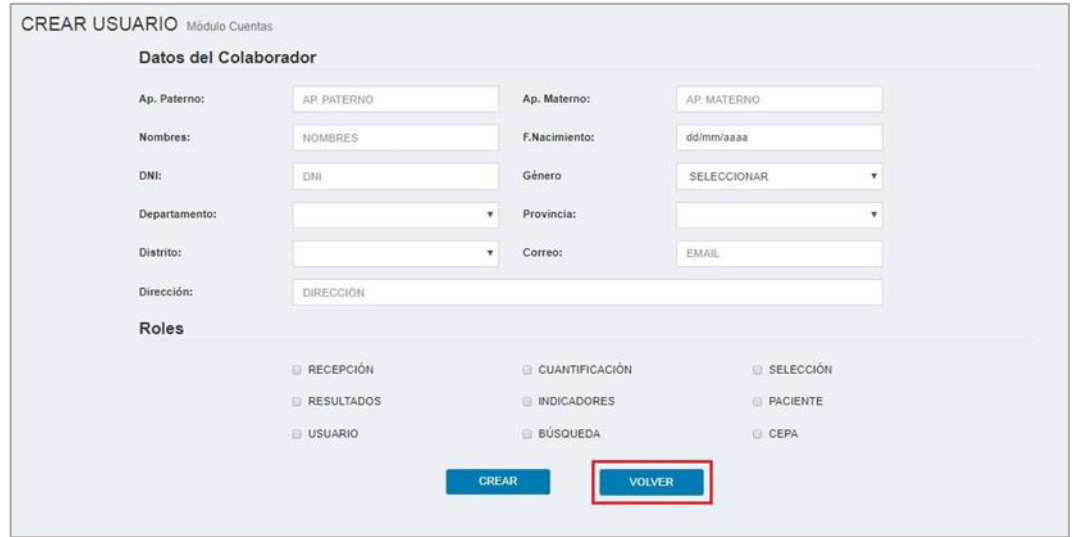

# **13.2. Editar usuario**

Para editar los datos del colaborador y sus roles, realizar los siguientes pasos:

**Paso 1:** Hacer clic en el botón **"Editar usuario".**

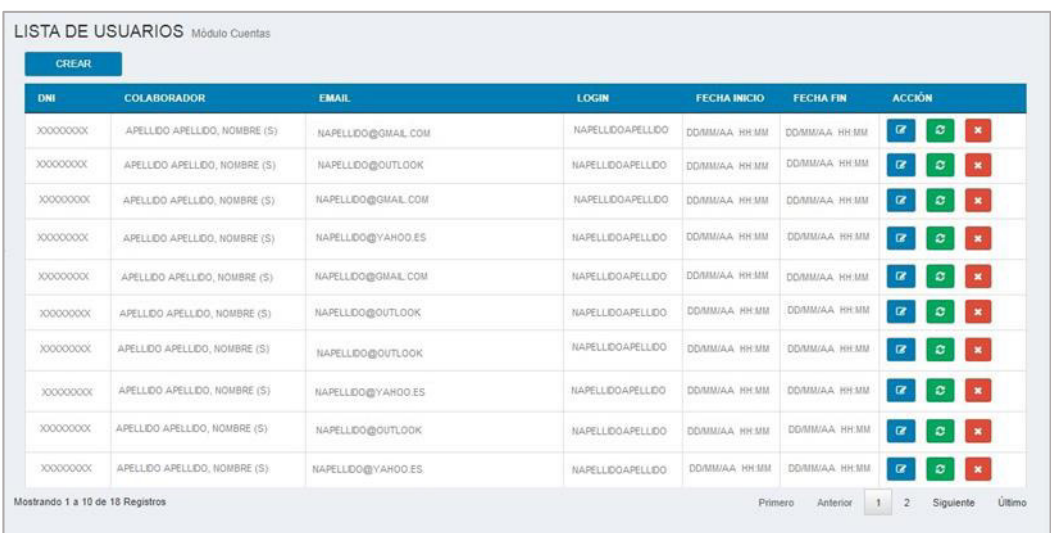

**Paso 2:** Se visualiza el siguiente formulario que está dividido en 2 secciones:

- Datos del colaborador
- **Roles**

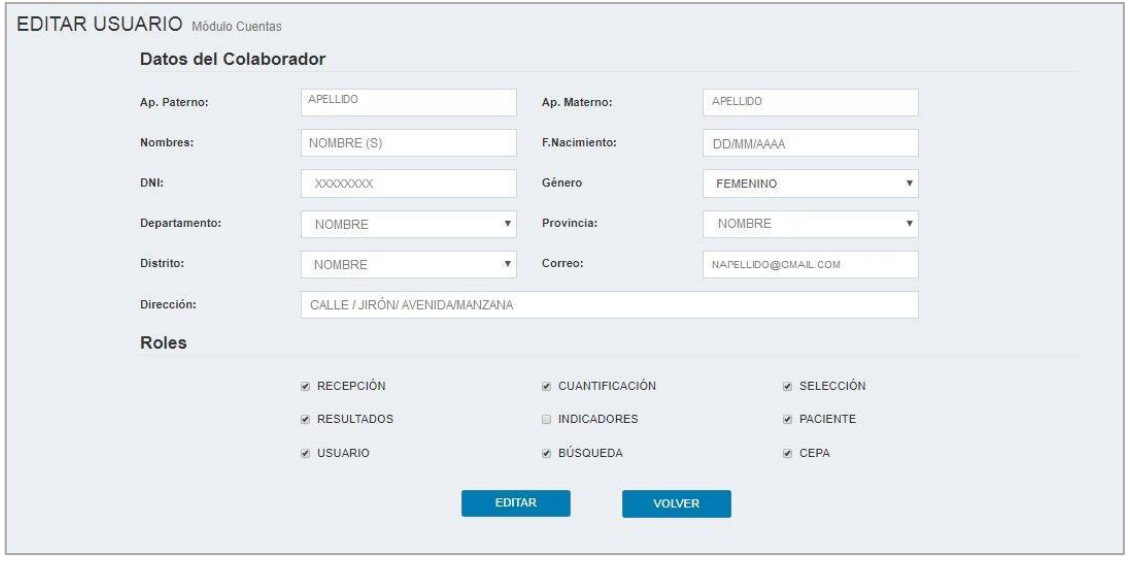

**Paso 3**: Después de haber realizado las modificaciones necesarias y desea guardar los cambios, hacer clic en el botón **"EDITAR".**

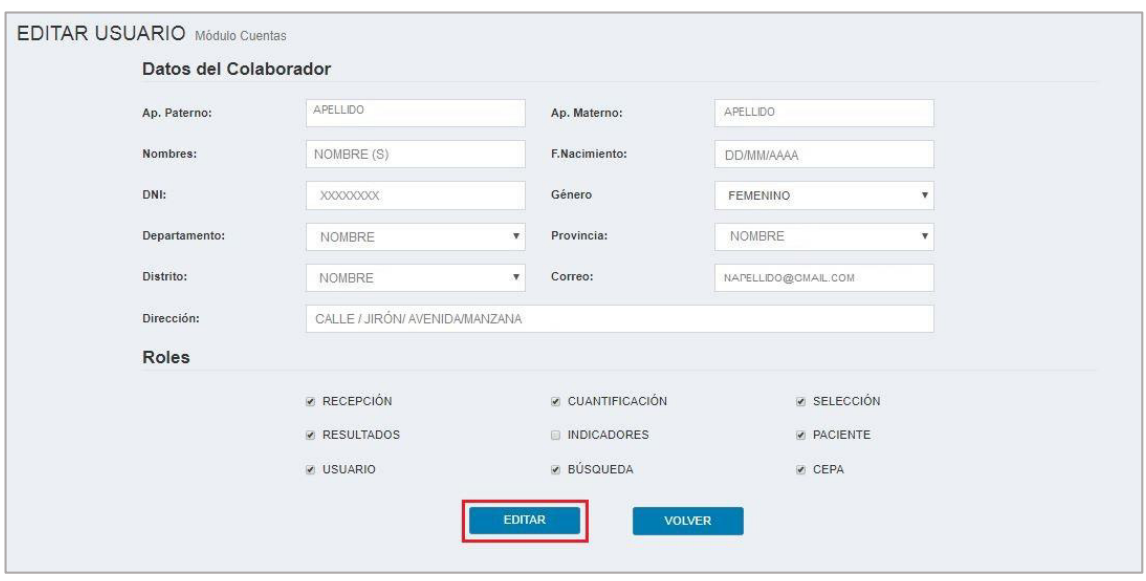

**Paso 4:** Para regresar a la pantalla principal del módulo **"CUENTAS"**, hacer clic en el botón **"VOLVER".** 

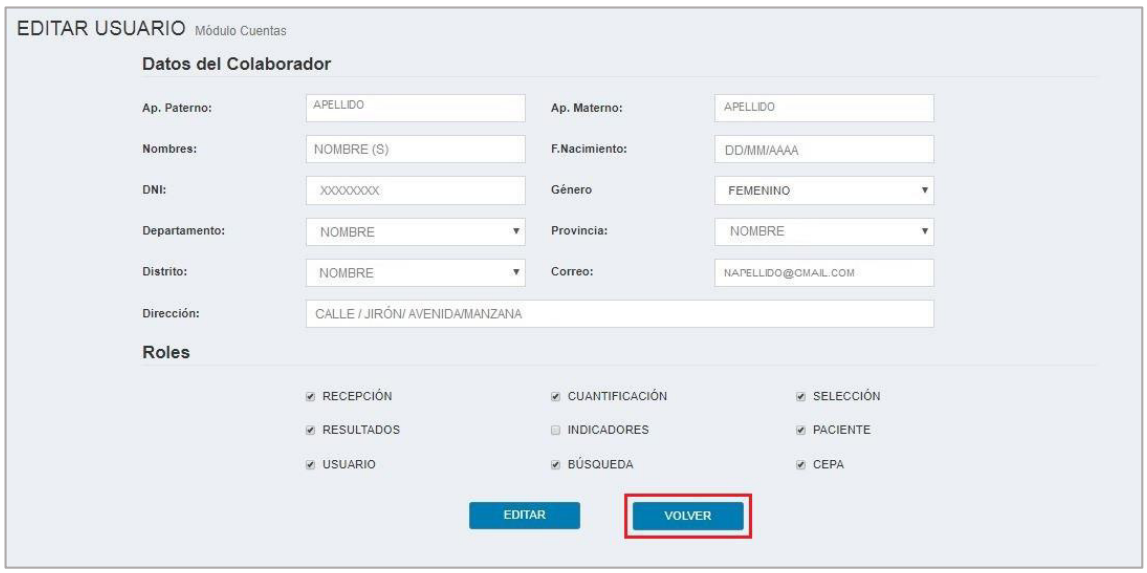

#### **13.3. Renovar licencia**

Para realizar la renovación de la licencia de un usuario, seguir los siguientes pasos:

**Paso 1:** Hacer clic en el botón **"RENOVAR LICENCIA".**

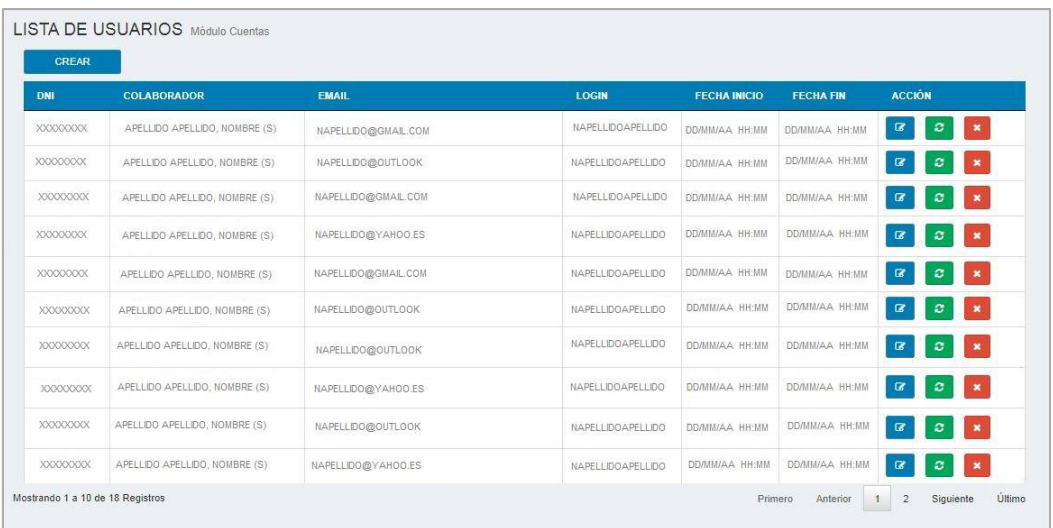

- **Paso 2**: Se visualiza la ventana emergente de renovar licencia, que está dividido en 2 secciones:
	- Datos del colaborador
	- Renovación

El sistema se encarga de realizar el cálculo de las nuevas fechas y horas para poder realizar la renovación.

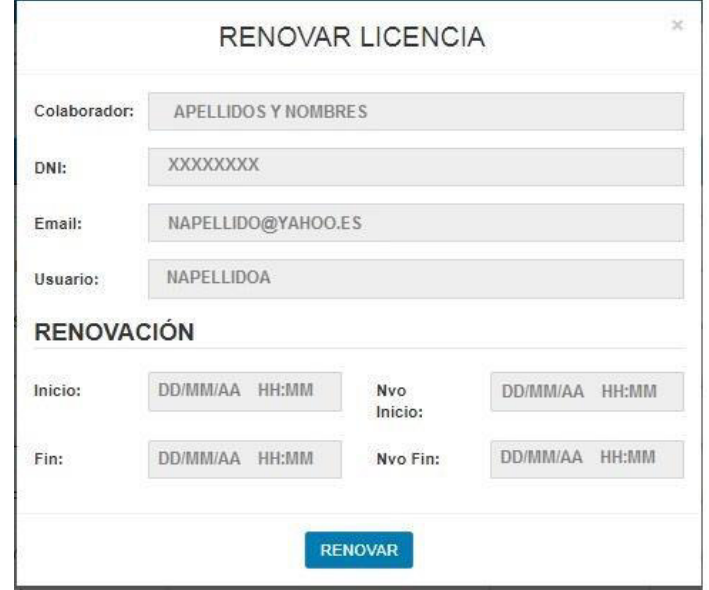

**Paso 3:** Hacer clic en el botón **"RENOVAR"** 

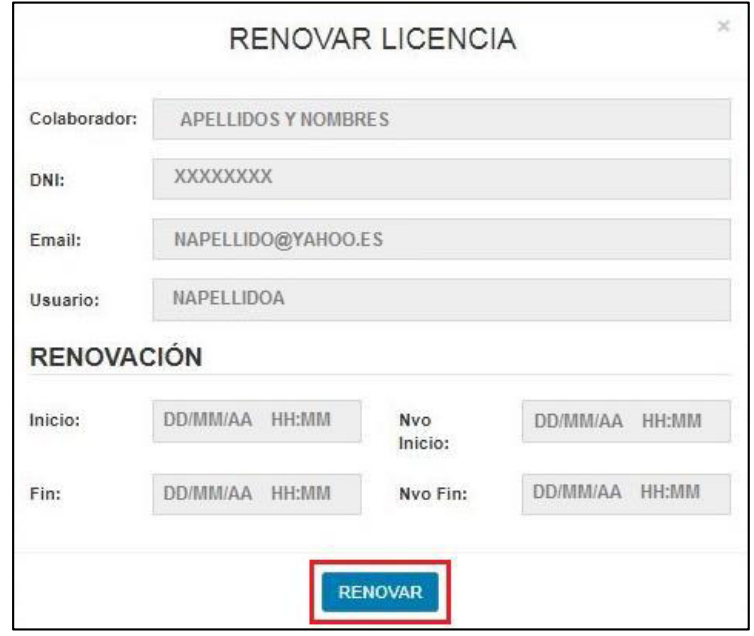

#### **13.4. Inhabilitar usuario**

Para realizar la inhabilitación del usuario seguir los siguientes pasos:

 $\pmb{\times}$ **Paso 1:** Hacer clic en el botón **"INHABILITAR USUARIO".**

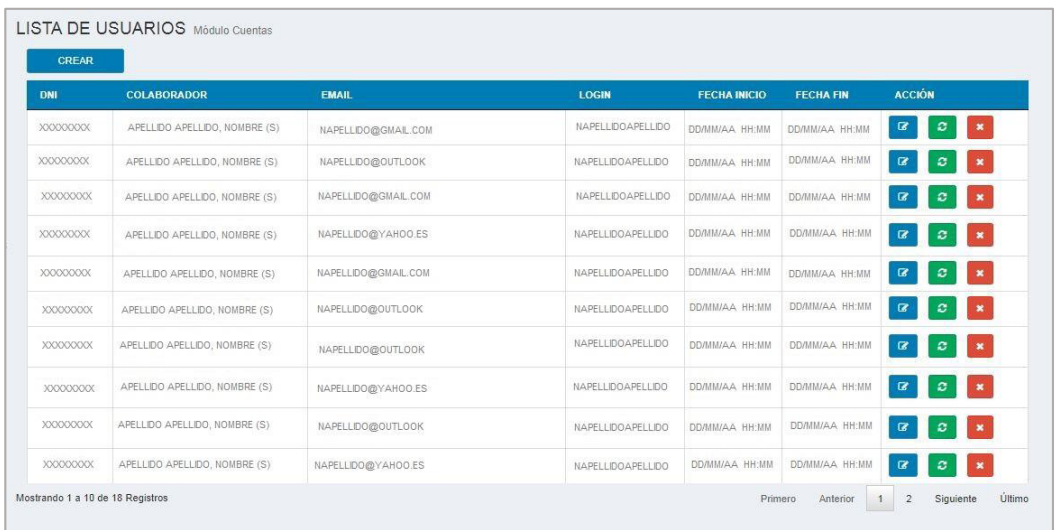

**Paso 2:** Se visualiza la ventana emergente de inhabilitar usuario, que está dividido en 2 secciones:

- Datos del colaborador
- **Inhabilitación**

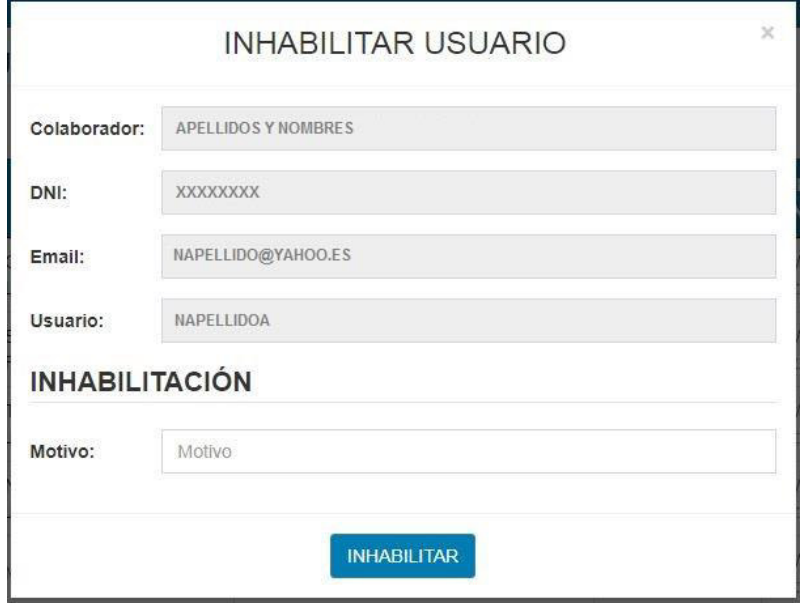

**Paso 3:** Ingresar el motivo de la inhabilitación.

**Paso 4:** Hacer clic en el botón **"INHABILITAR".**

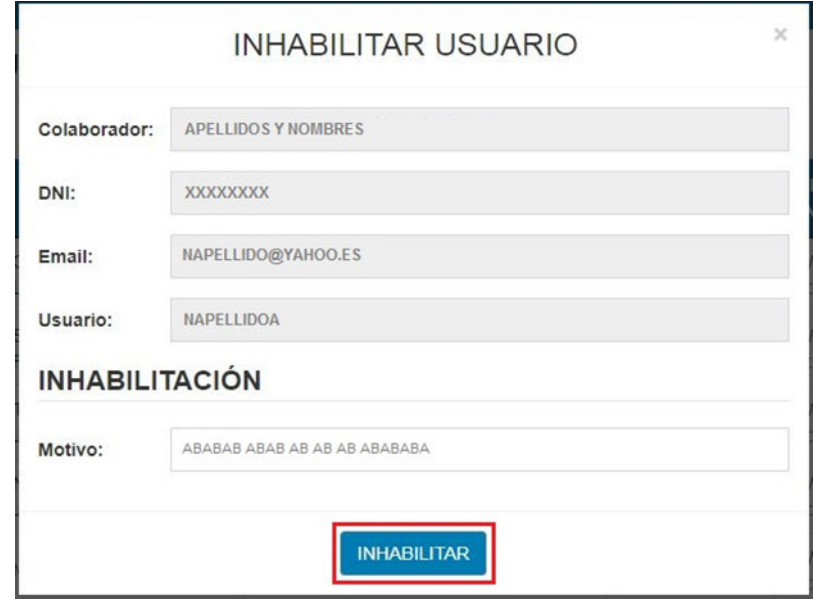

# **Anexo M: Acta de capacitación a los usuarios**

#### ACTA DE CAPACITACIÓN DEL SISTEMA

#### **NOMBRE DEL PROYECTO:**

Implementación de un sistema de información para optimizar el proceso de Diagnóstico del Laboratorio<br>Referencial de Tuberculosis de la Dirección Regional de Salud del Callao.

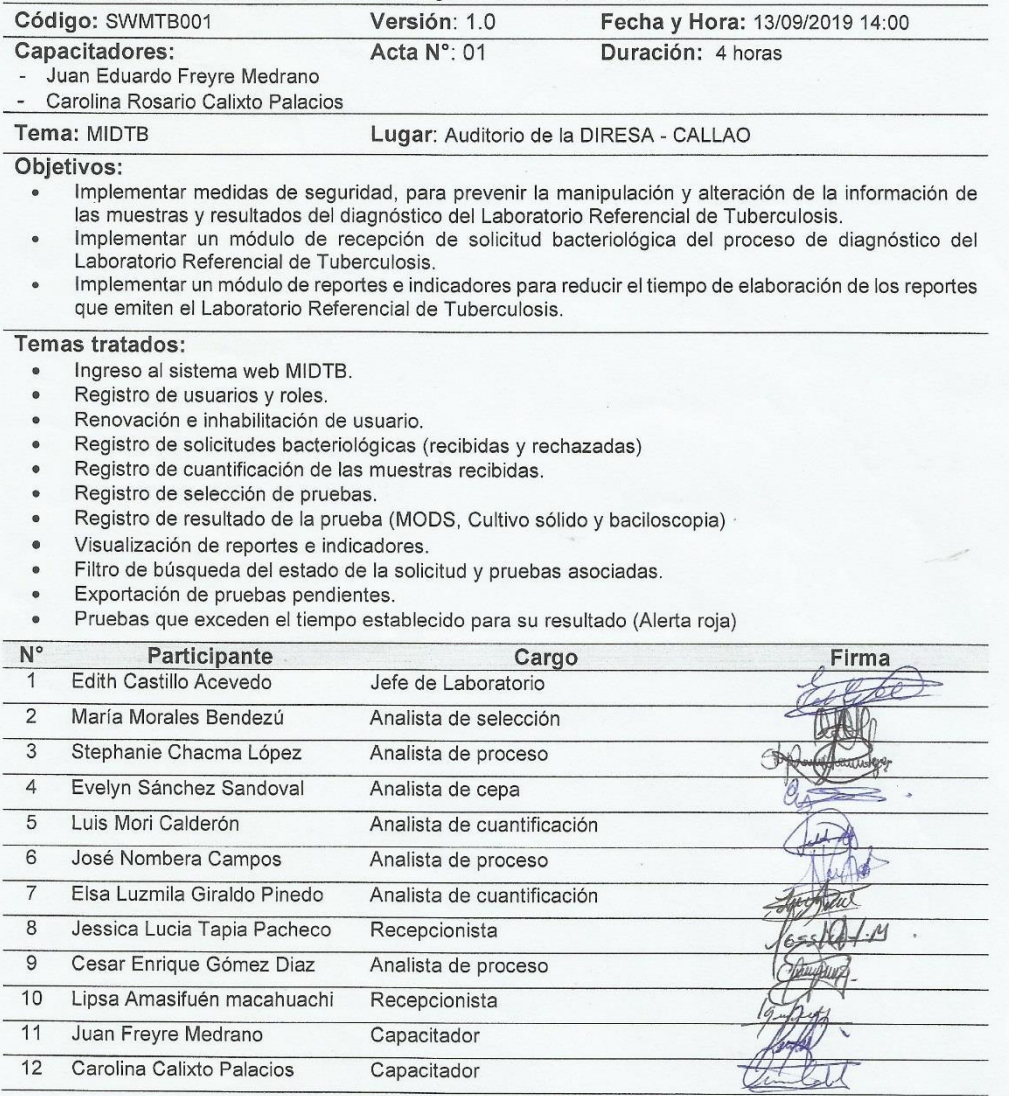

# **Anexo N: Perfil y funciones de cada integrante que conformara el proyecto**

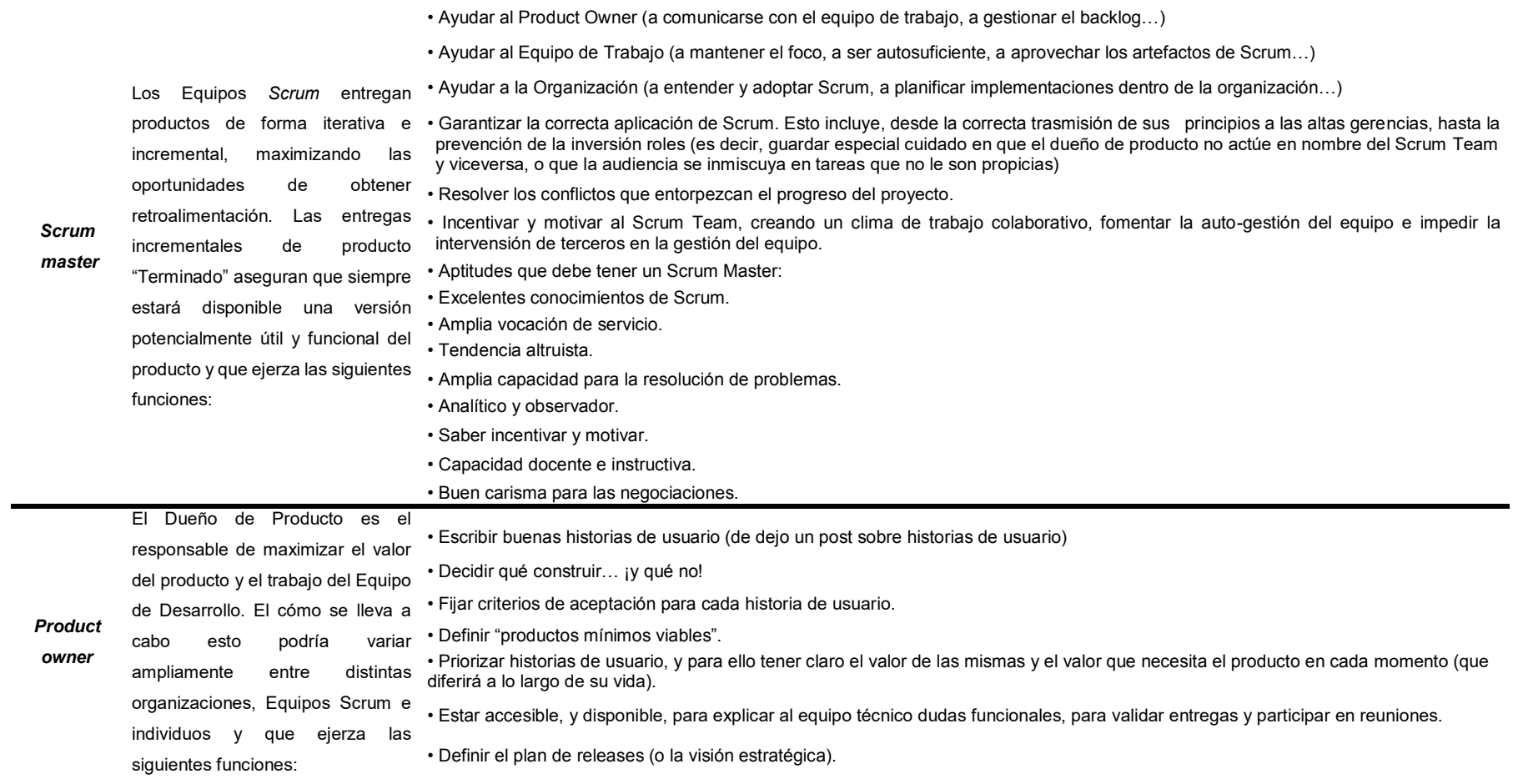

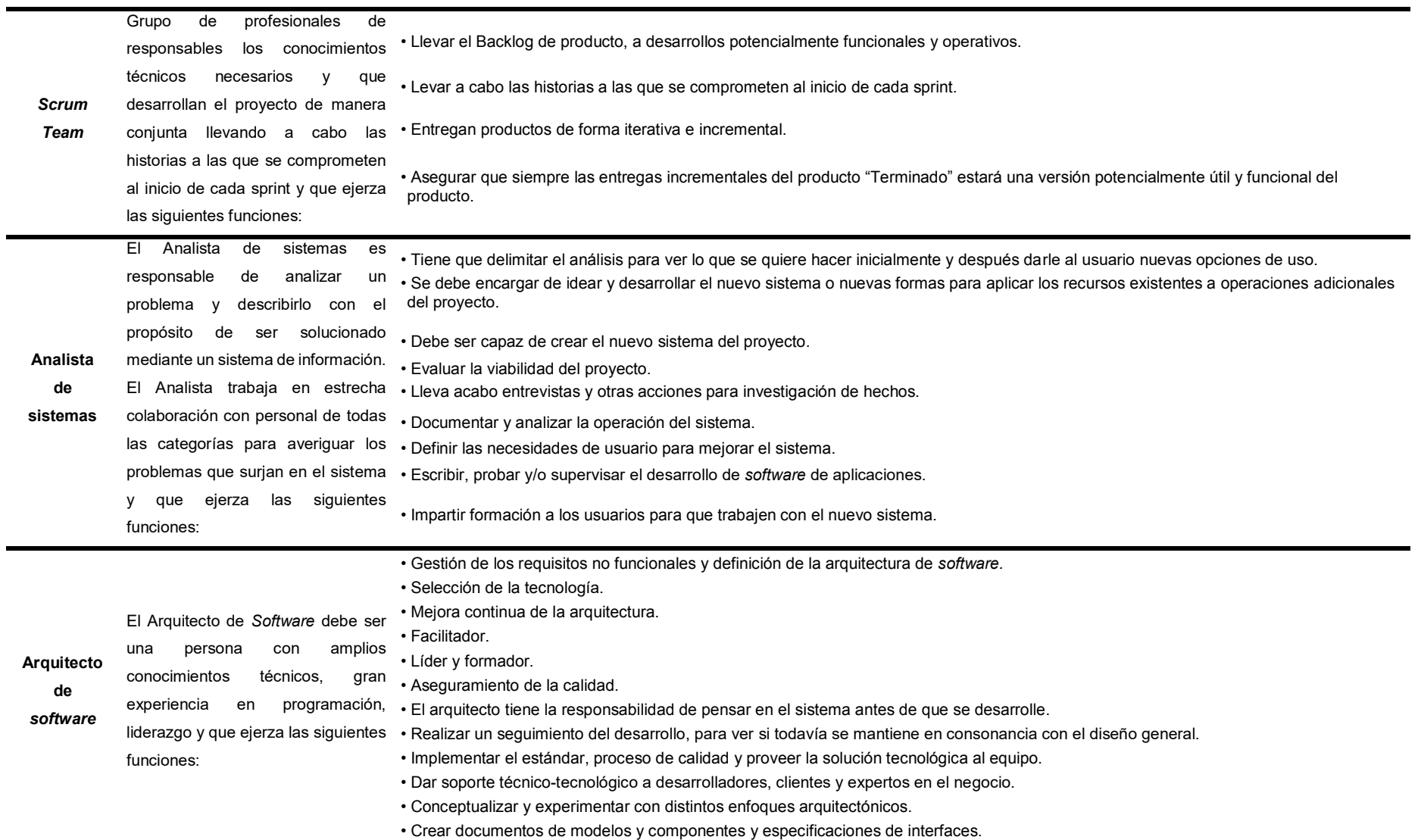

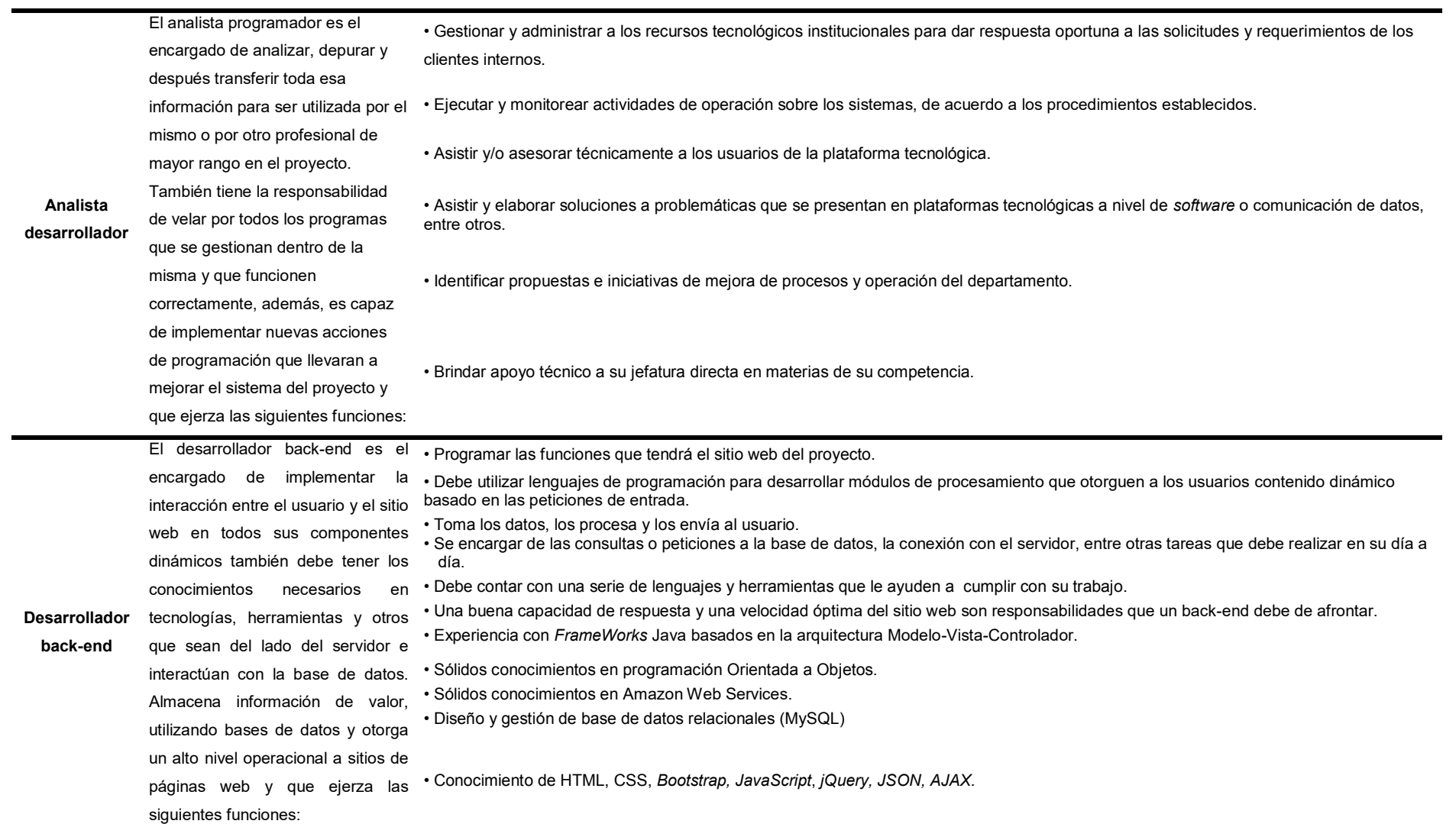

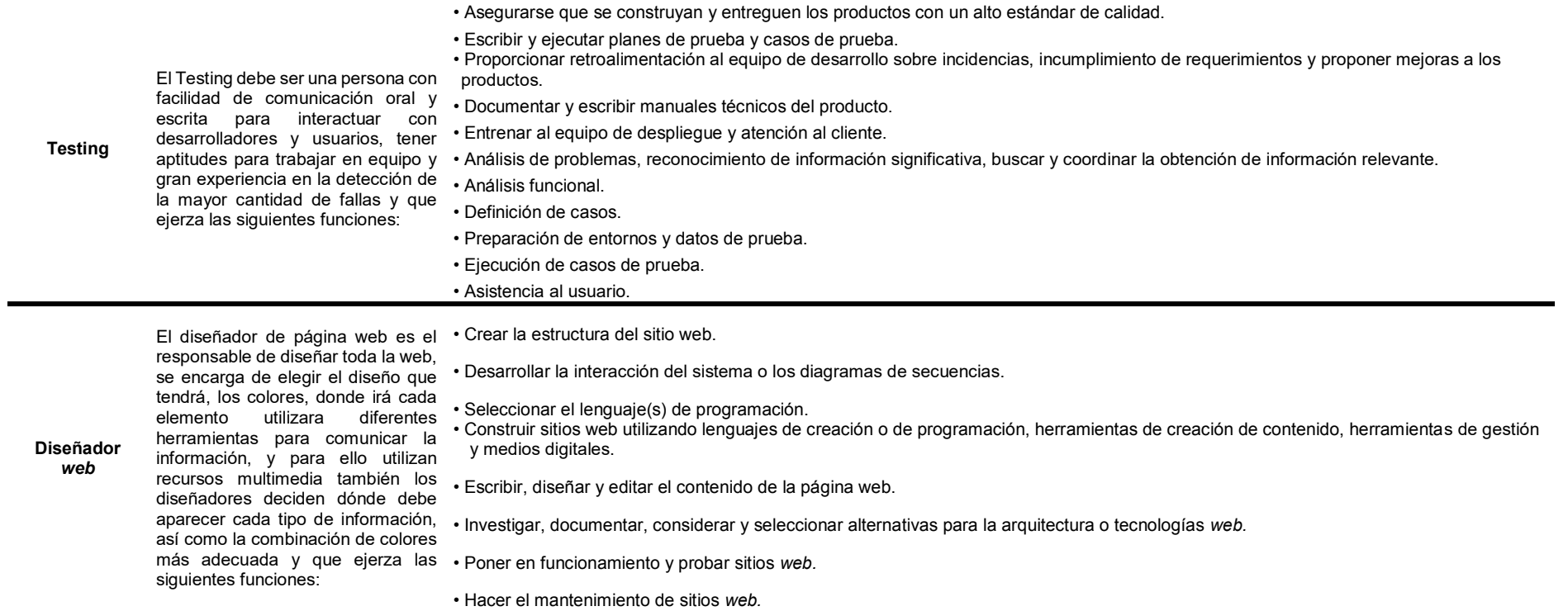

# **Anexo Ñ: Tasa de interés anual**

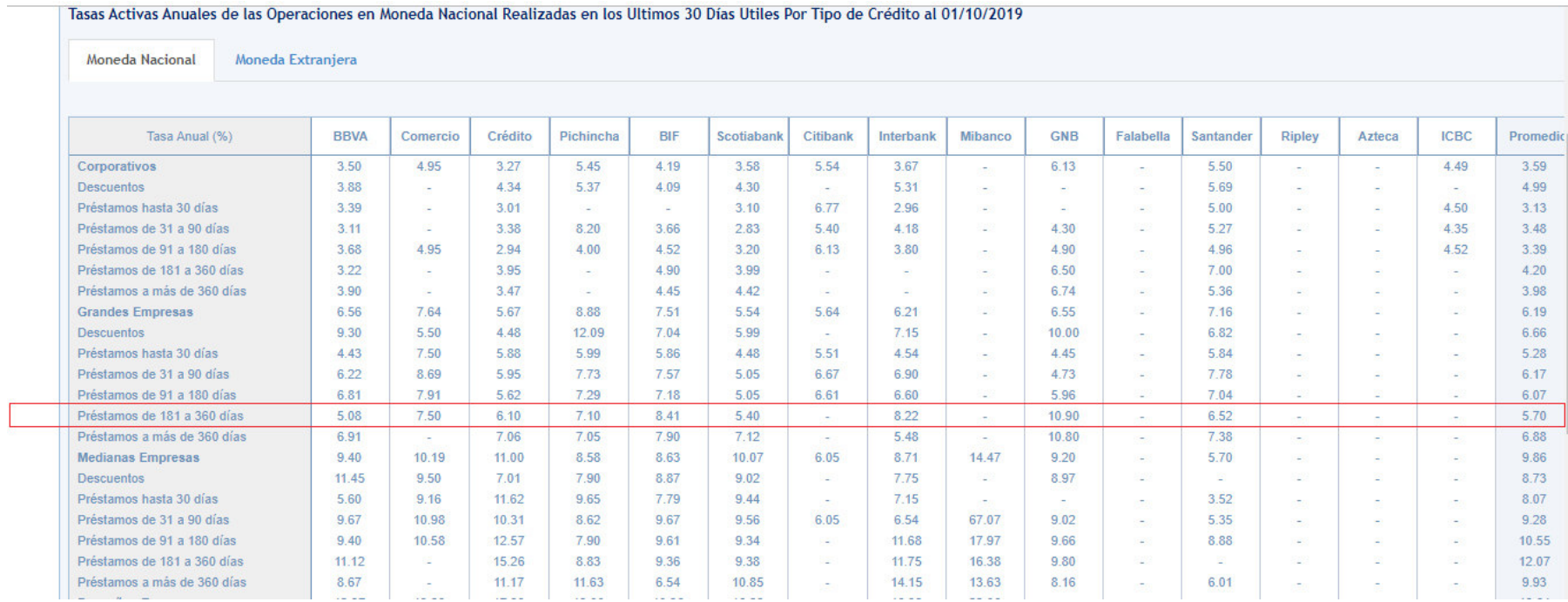

# **Fuente: Superintendencia de Banca y Seguros del Perú, 2019**

URL: https://www.sbs.gob.pe/app/pp/EstadisticasSAEEPortal/Paginas/TIActivaTipoCreditoEmpresa.aspx?tip=B

# **Anexo O: MATRIZ DE INVESTIGACIÓN**

**Título: Implementación de un sistema de información para optimizar el proceso de diagnóstico del Laboratorio Referencial de Tuberculosis de la Dirección Regional de Salud del** 

**Callao**

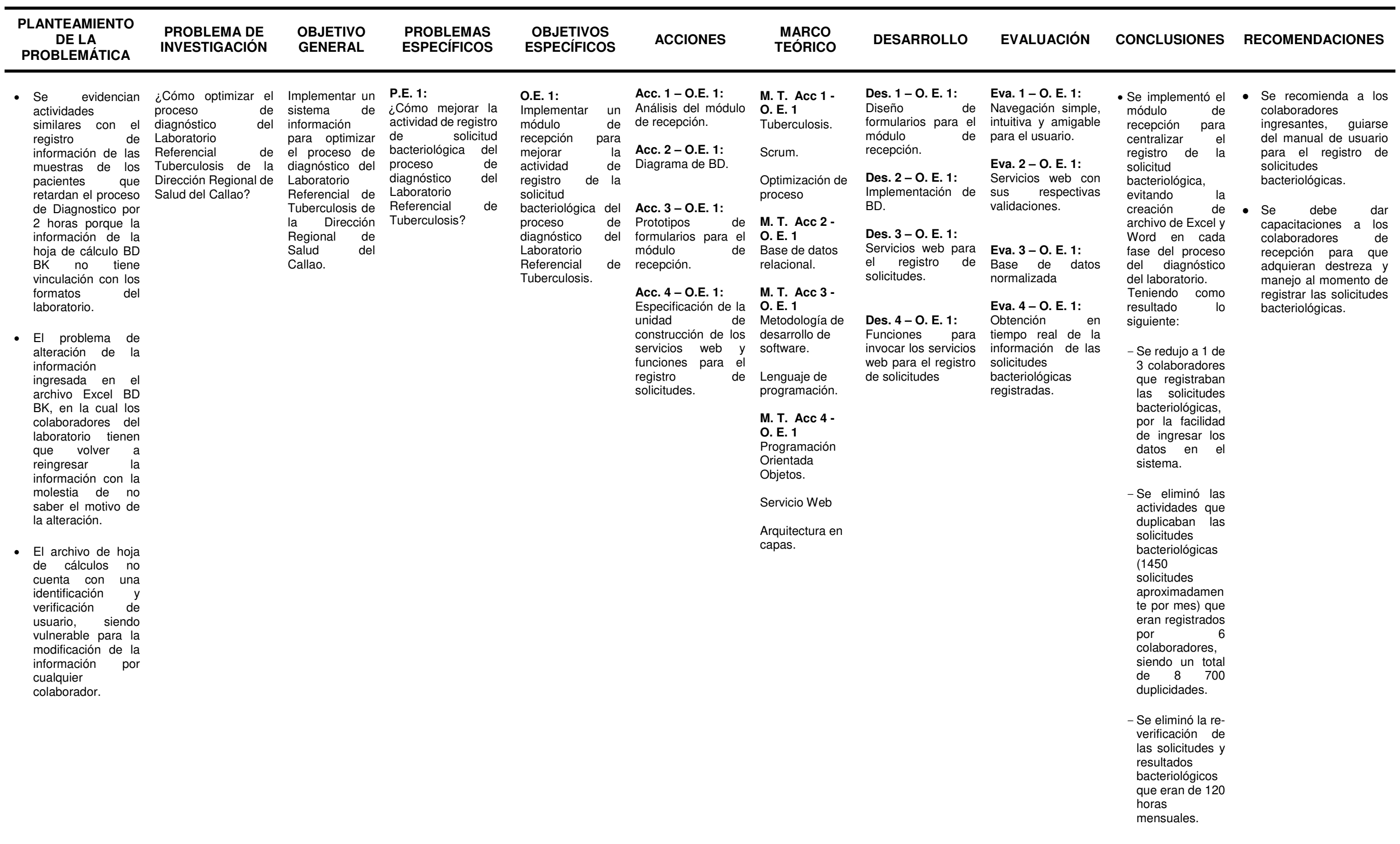

• El laboratorio elabora reportes de producción, comparación de resultados y control de calidad en un tiempo programado, desde que la información de las muestras de los pacientes está digitalizada en una hoja de cálculos no se ha podido reducir el tiempo de 2 horas de elaboración de los reportes.

**P. E. 2**: ¿Cómo prevenir la manipulación y alteración de la información de las muestras y resultados de diagnóstico del Laboratorio Referencial de Tuberculosis?

**O. E. 2:**  Implementar medidas de seguridad, prevenir manipulación y alteración de la información de las muestras y resultados del diagnóstico del Laboratorio Referencial de Tuberculosis.

> **Des. 7 – O. E. 2:** Implementación de planificador de<br>cuentas de cuentas

**Acc. 1 – O. E. 2:** Análisis de la información para confidencial del la proceso de diagnóstico. **Acc. 2 – O. E. 2:** Auditoria en la BD. **Acc. 3 – O. E. 2:** Asignación de<br>estados en el estados en proceso. **Acc. 4 – O. E. 2:** Prototipos del módulo de cuentas e identificación de usuario. **Acc. 5 – O. E. 2:** Licencia de activación por 6 meses. **Acc. 6 – O. E. 2:** Copia de seguridad de la BD **M. T. Acc 1 - O. E. 2**  Scrum. Seguridad Informática. **M. T. Acc 2 - O. E. 2**  Base de datos relacional. **M. T. Acc 3 - O. E. 2**  Servicio web. **M. T. Acc 4 - O. E. 2**  Metodología de desarrollo de software. Lenguaje de programación. **M. T. Acc 5 - O. E. 2**  Servicio Web

registros de las solicitudes y pruebas bacteriológicas. **Eva. 2 – O. E. 2:**  Servicios web co

sus respectiv validaciones.

**Eva. 3 – O. E. 2:** Verificación solicitudes

**Acc. 7 – O. E. 2:** Especificación de la unidad de construcción de los relacional. servicios web y funciones para el registro e<br>identificación de identificación usuarios. **O. E. 2**  Base de datos Optimización de

usuarios con tiempo limitado.

**M. T. Acc 6 -** 

proceso.

**O. E. 2** 

Programación Orientada Objetos.

Se estableció estados para las diferentes fases del proceso de laboratorio para controlar la información ingresada por los usuarios, siendo el último

- 
- 
- 

Servicio Web

Arquitectura en

capas.

**Des. 1 – O. E. 2:** Inserción de<br>columnas de columnas auditoria en la BD.

**Des. 2 – O. E. 2:** Implementación de estados para cada actividad.

**Des. 3 – O. E. 2:** Diseño de formularios para el módulo de cuentas y acceso al sistema.

- Se recomienda que la contraseña se cambie periódicamente y que sea seguro.
- Se debe realizar capacitaciones sobre seguridad de información.

**M. T. Acc 7**  usuarios.

**Des. 4 – O. E. 2:** Servicios web para registro e identificación de usuarios.

**Des. 5 – O. E. 2:** Funciones para

invocar los servicios web para el registro e identificación de usuarios.

**Des. 6 – O. E. 2:** Tarea programada **Eva. 6 – O. E. 2:** para el respaldo de la BD.

**Eva. 1 – O. E. 2:**  Identificación del

pruebas bacteriológicas por su tipo de estado.

**Eva. 4 – O. E. 2:** automático de la BD

# Respaldo a las 21 horas.

Se registran las<br>sesiones de los sesiones de los<br>usuarios con un

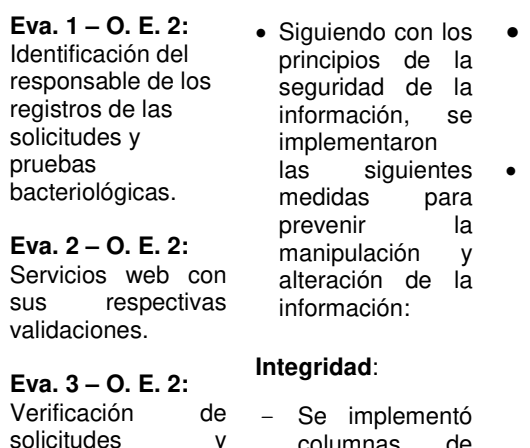

**Eva. 5 – O. E. 2:** Caducidad de licencia de usuario

automático.

columnas de auditoría en las tablas de la base de datos para conocer en qué tiempo el usuario a insertado, editado o eliminado un registro.

> estado "Terminado", dejando la información de la solicitud solamente para su visualización.

 **Confidencialidad**: Se implementó satisfactoriame nte el módulo de cuentas de usuario, siendo supervisado por

el administrador del sistema web. - Se estableció que las cuentas de usuario tengan una duración de 6 meses de activación,

siendo

renovable por el

administrador.

- Se estableció una programada para deshabilitar la<br>cuenta del cuenta usuario cuando supere la fecha de caducidad.
- Se implementó una función para que el administrador deshabilite la<br>cuenta del cuenta usuario en caso que el usuario deje de utilizar el Sistema Web.
- Se implementó un token de seguridad de 15 minutos en la sesión.

#### **Disponibilidad**:

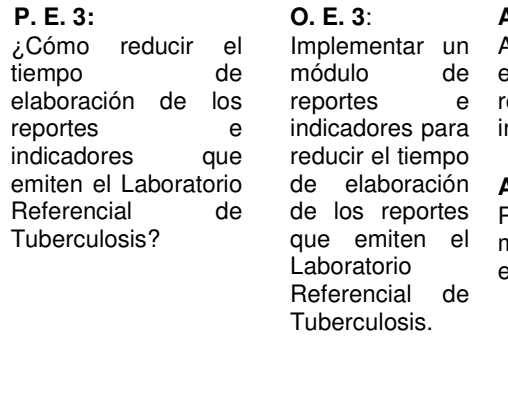

**Acc. 1 – O. E. 3:**  Análisis de la elaboración de los reportes e indicadores. **Acc. 2 – O. E. 3:** Prototipos del módulo de reportes e indicadores.

- Se realiza un backup o copia de seguridad, todos los días a las 21 horas.
- Se monitorea que el servidor esté disponible las 24/7.
- Se realiza un plan incidencia para la mejora del sistema web.
- Se implementó el módulo de reportes e indicadores para reducir el tiempo de elaboración.
- Se recomienda utilizar los navegadores de Google Chrome (80.0 o superior) y Mozilla Firefox (69.0 o superior) para un mejor manejo del módulo de reportes e indicadores.

**M. T. Acc 1 – O. E. 3**  Scrum. Indicadores de gestión. **M. T. Acc 2 – O. E. 3**  Metodología de **Des. 3 – O. E. 3:** desarrollo software. Lenguaje programación. **Des. 1 – O. E. 3:** e indicadores. **Des. 2 – O. E. 3:** Servicios web para el registro de solicitudes. de Funciones para invocar los servicios web para los de resultados de los reportes e indicadores.

Diseño de del Algunos resultado módulo de reportes de indicadores con 2 **Eva. 1 – O. E. 3:**  variables.

> **Eva. 2 – O. E. 3:**  Servicios web con<br>sus respectivas respectivas validaciones.